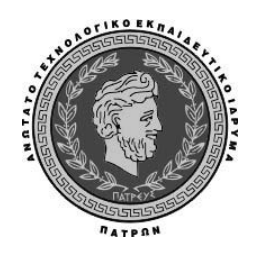

# **ΤΕΙ ΠΑΤΡΑΣ ΣΧΟΛΗ ∆ΙΟΙΚΗΣΗ ΚΑΙ ΟΙΚΟΝΟΜΙΑΣ** ΤΜΗΜΑ ΛΟΓΙΣΤΙΚΗΣ

# **Σηµειώσεις του µαθήµατος**

# **Συστήµατα διαχείρισης επιχειρησιακών πόρων (ERP)**

*Με τη χρήση του προγράµµατος Microsoft Dynamics NAV 2009* 

**Εκπαιδευτικός : Βάρδας Ιωάννης**

## **Πάτρα Σεπτέµβριος 2010**

# **Περιεχόµενα**

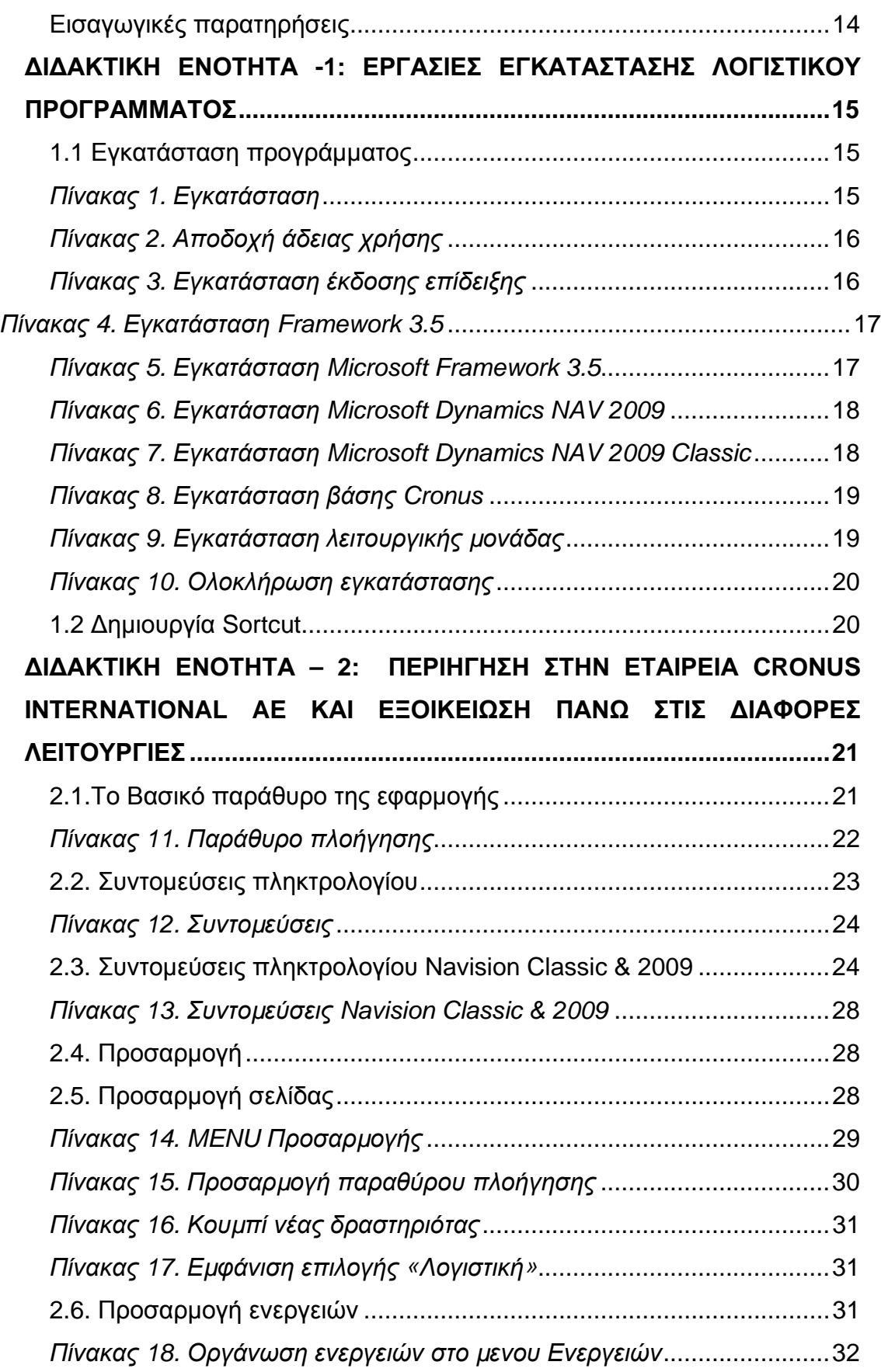

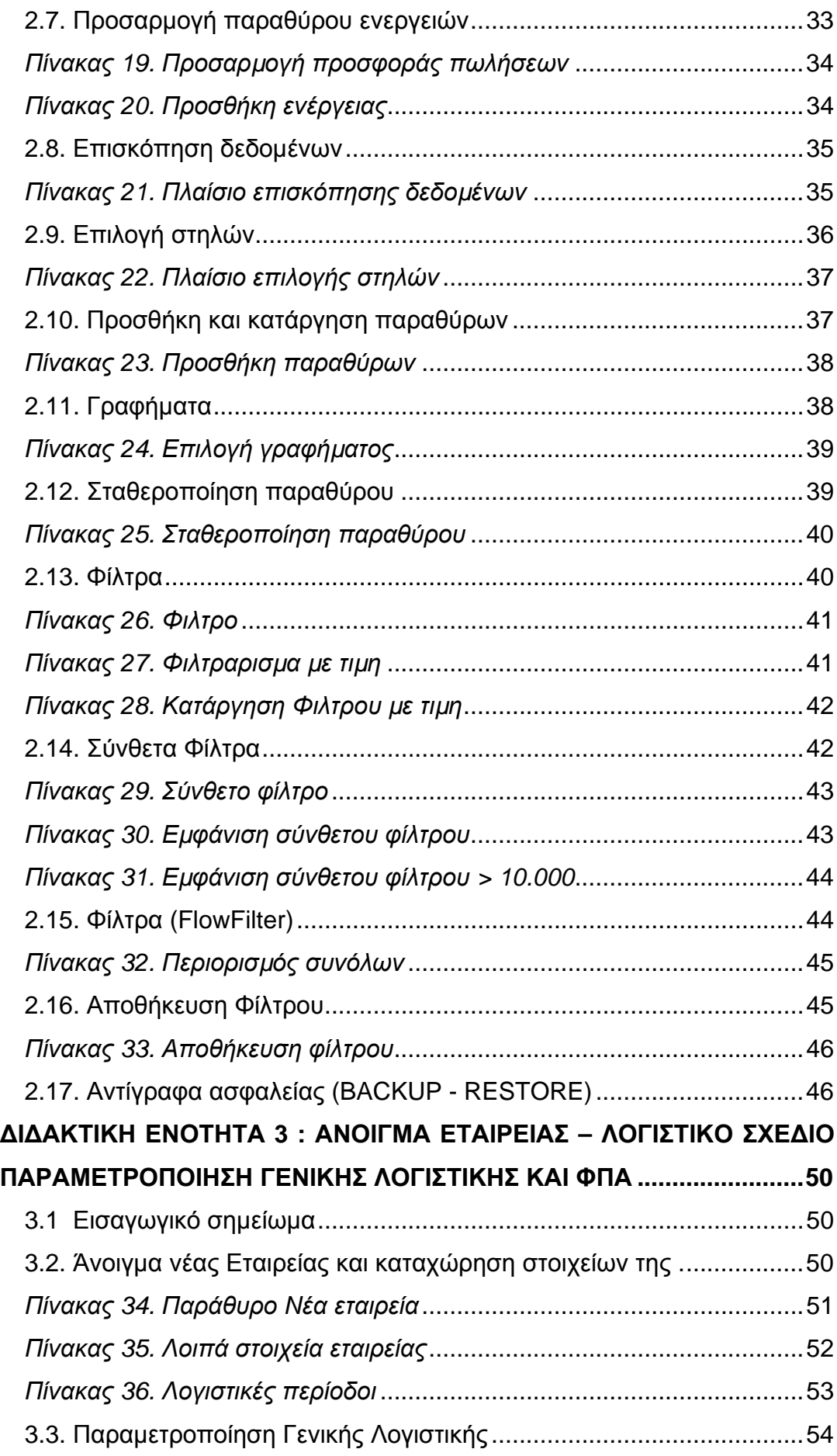

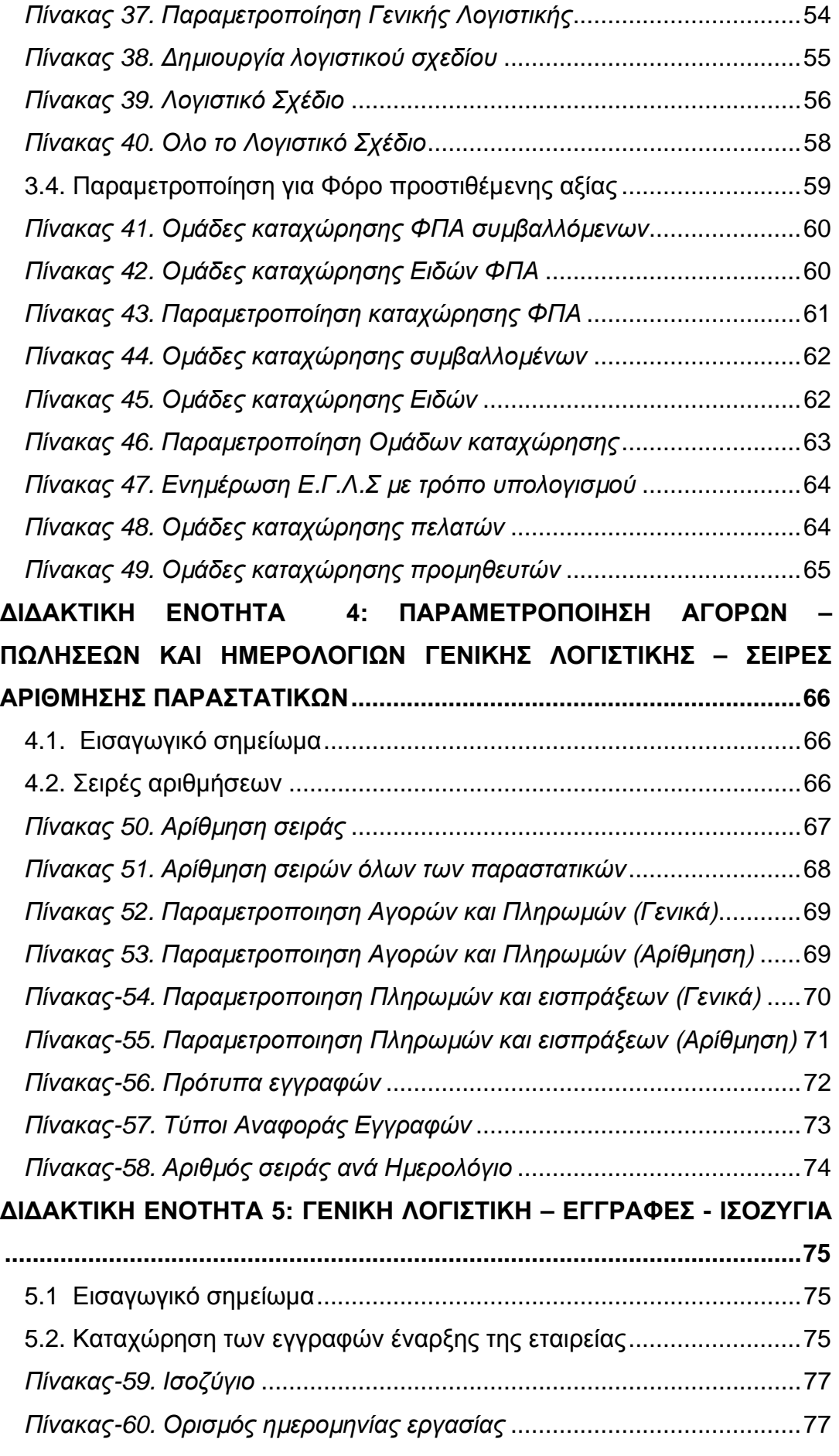

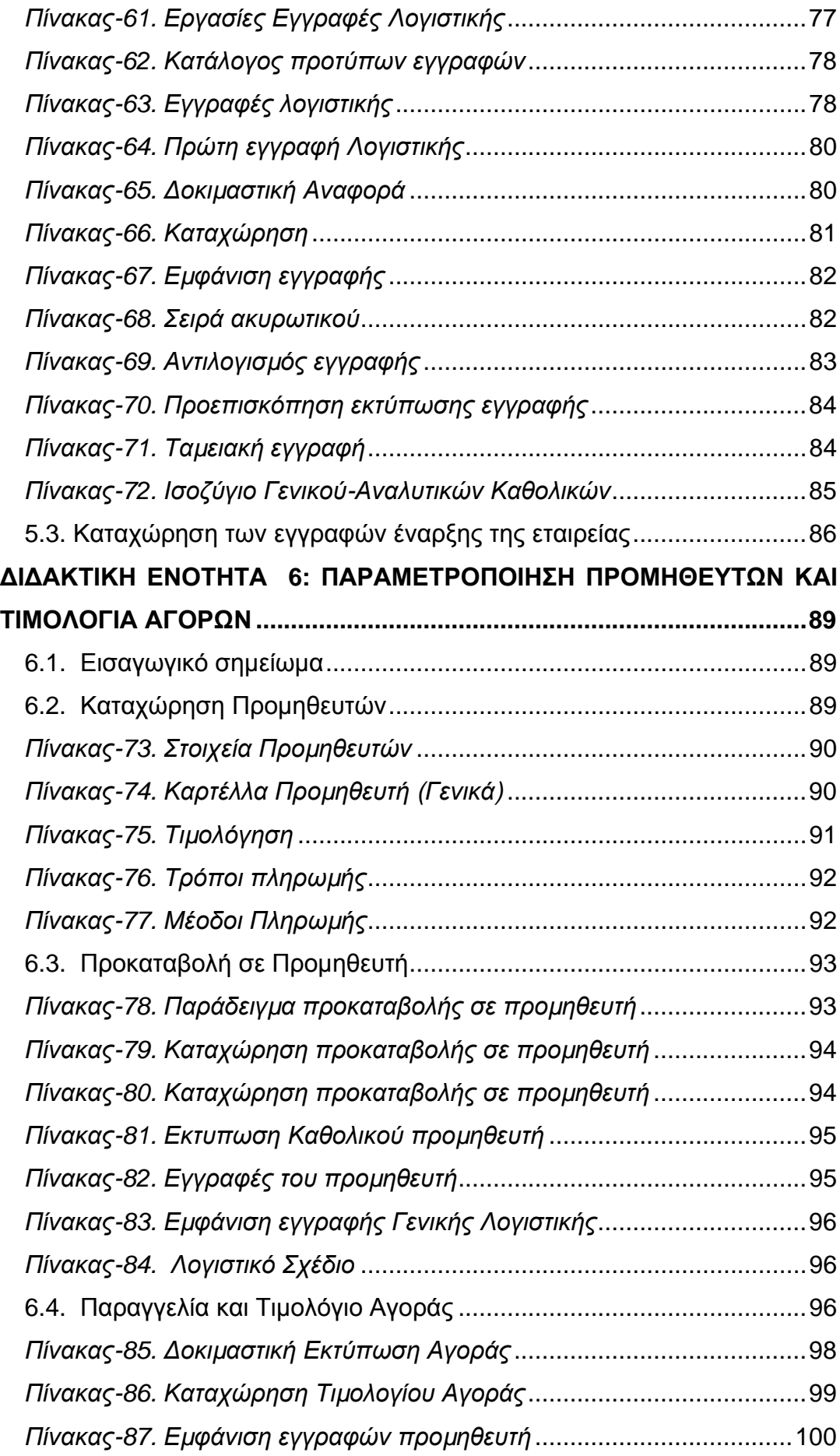

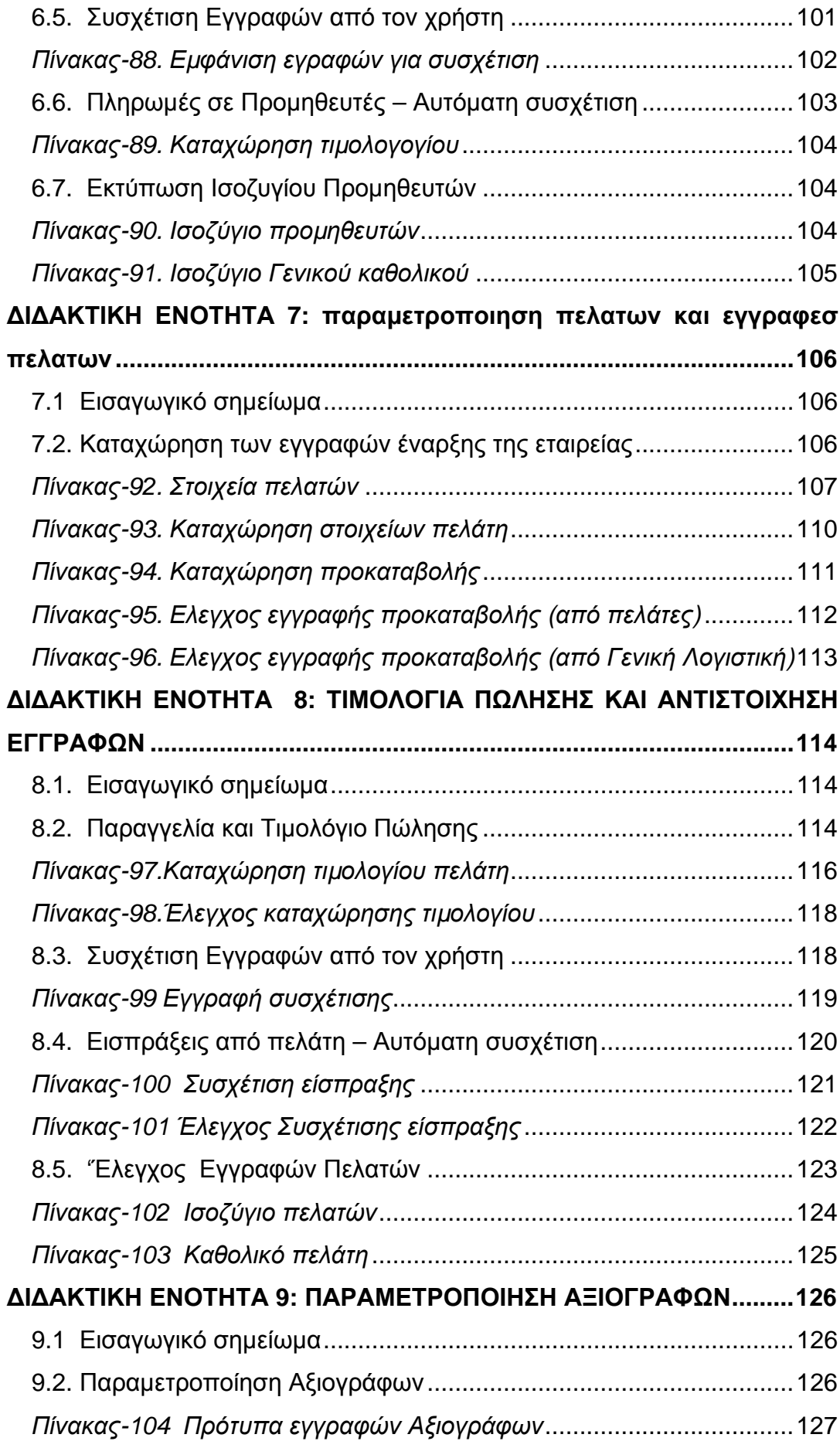

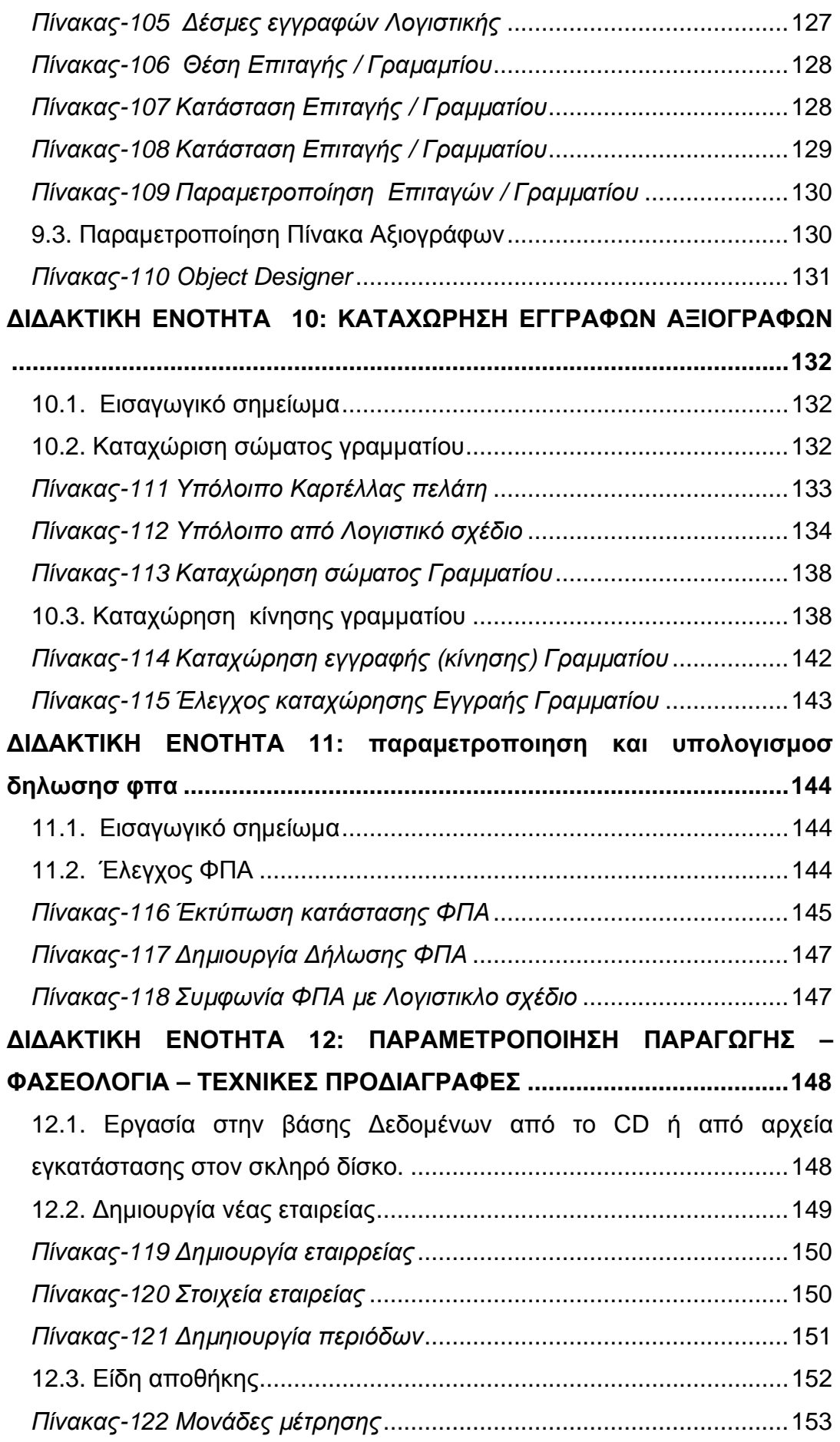

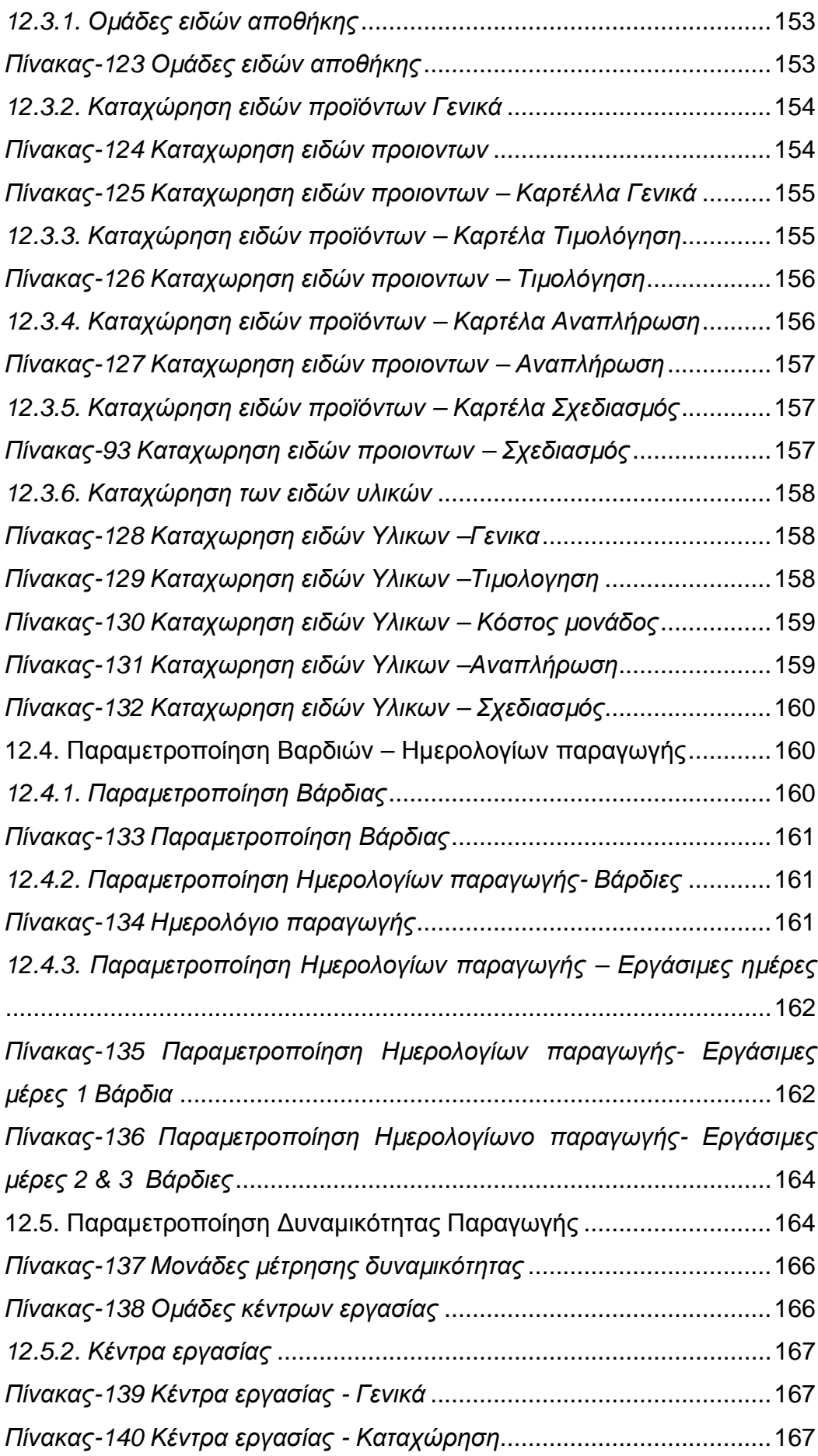

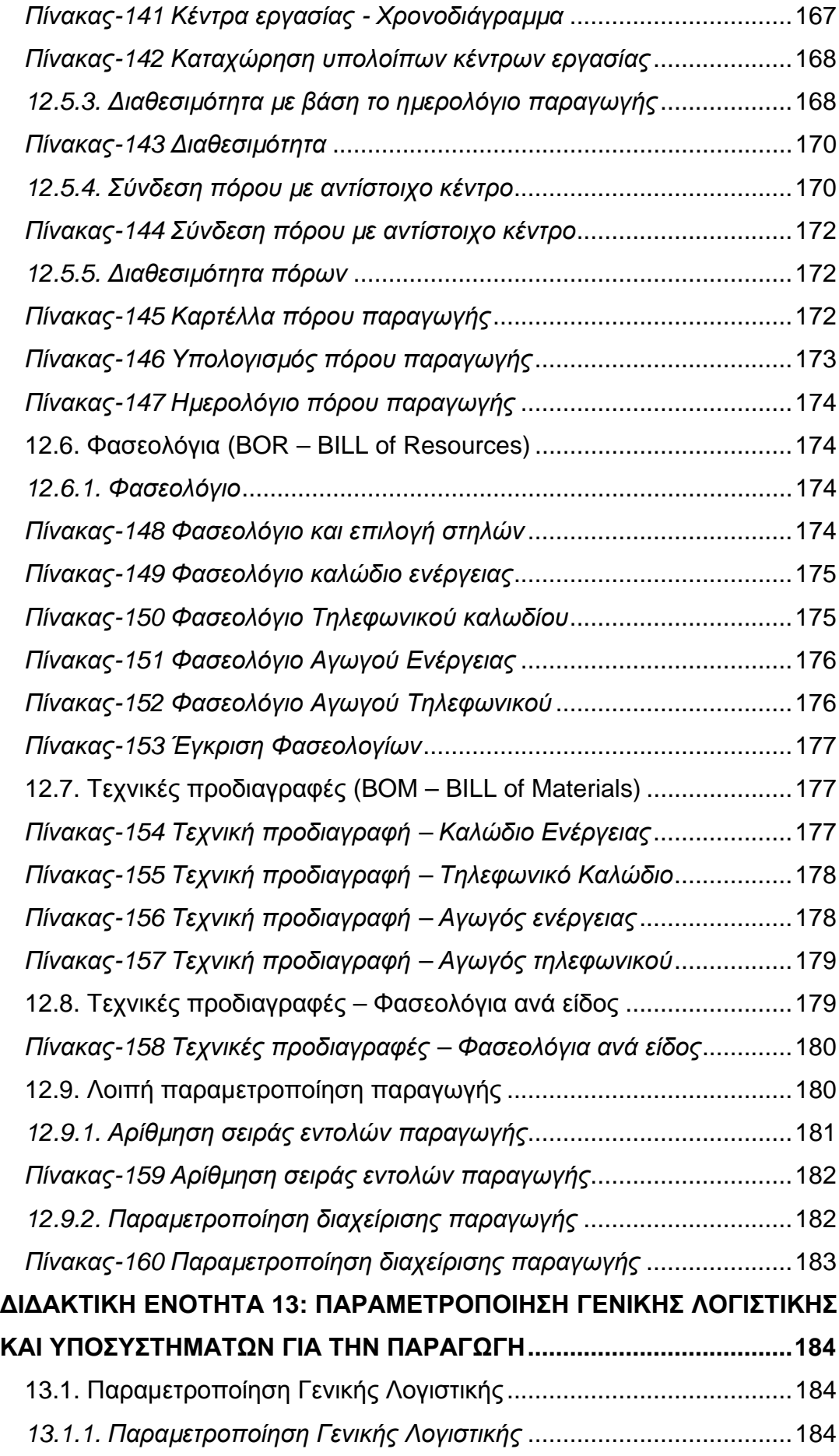

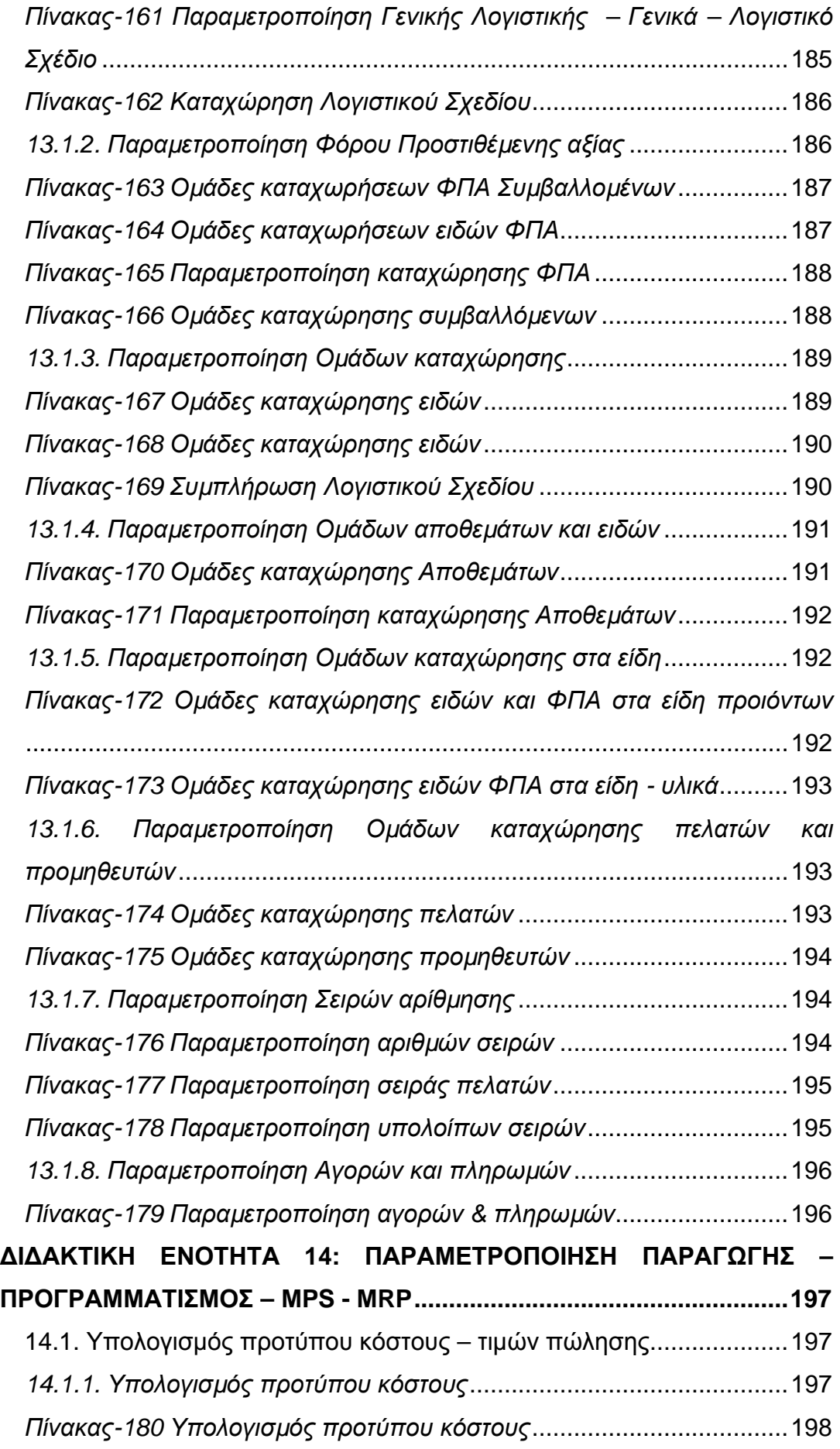

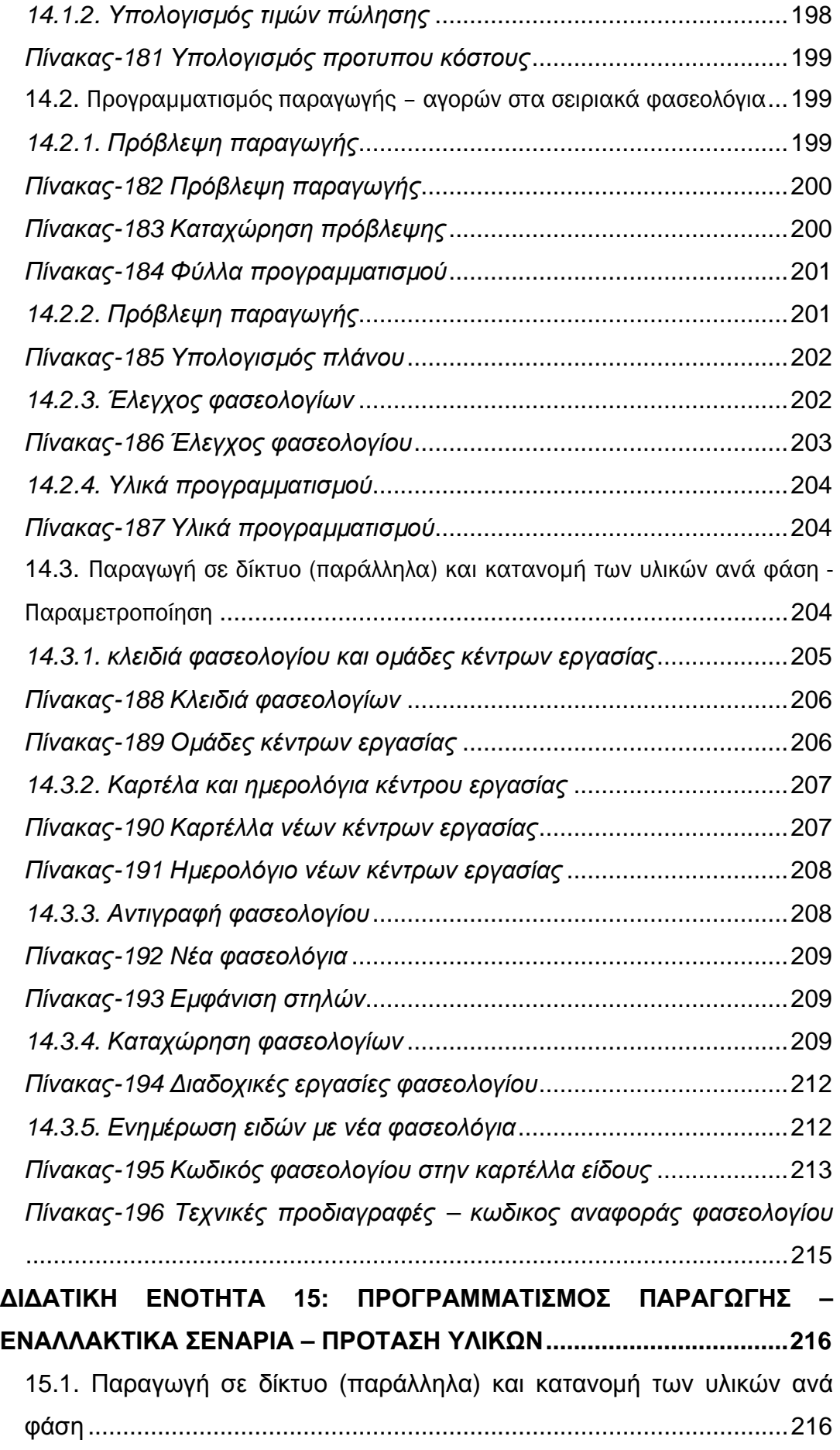

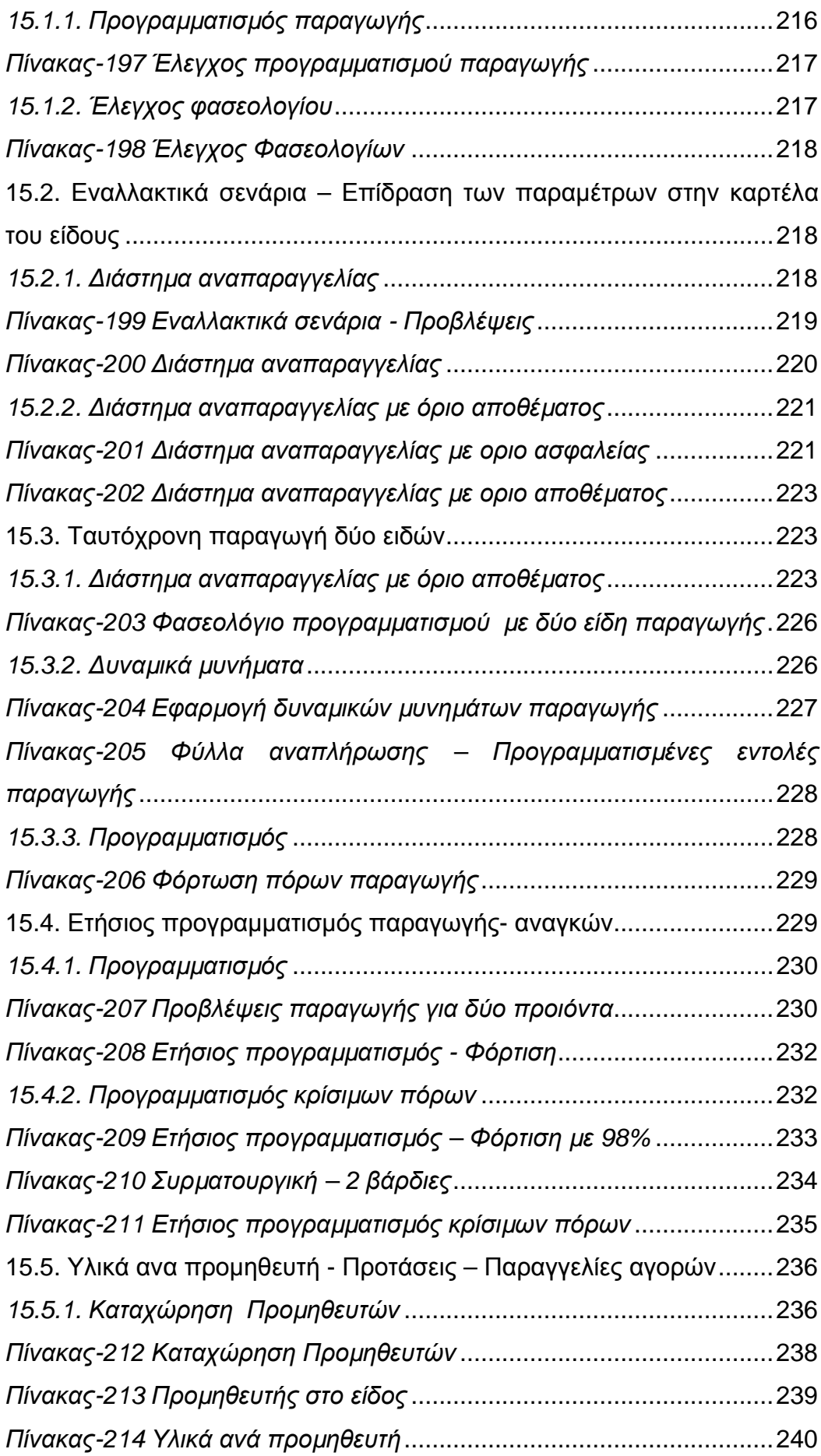

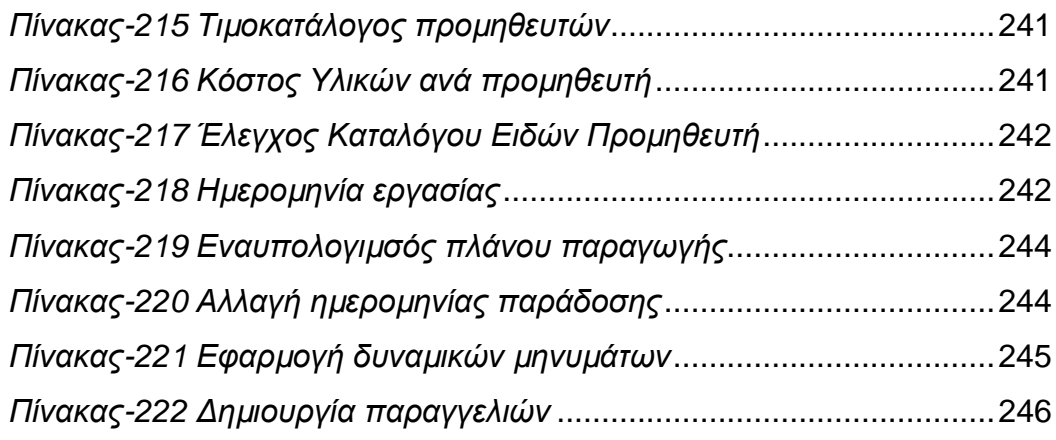

### **Εισαγωγικές παρατηρήσεις**

Στο µάθηµα αυτό θα αναφερθούµε στην εγκατάσταση του προγράµµατος «NAVISION 2009» της εταιρίας MICROSOFT, την παραµετροποίηση και την λειτουργία του. Για να γίνουν κατανοητά όσα αναφέρονται απαιτούνται:

- η γνώση χειρισµού των συσκευών ενός συστήµατος Η/Υ µε τα περιφερειακά του που να καλύπτει το φάσµα της καταχώρισης δεδοµένων, φύλαξης και εκτύπωσης
- οι βασικές εντολές χρήσης για τα λειτουργικά συστήµατα MS-DOS και Windows και
- η γνώση και ο επαρκής χειρισµός ενός τουλάχιστον πακέτου προγραµµάτων εργασίας γραφείου από τα διαθέσιµα στην αγορά, κατά προτίµηση το Microsoft Office (Excel, Word, Access και Power Point). Επίσης είναι απαραίτητο να υπάρχει δυνατότητα χρήσης συστήµατος Η/Υ (Pc's µε εκτυπωτή), το οποίο να διαθέτει εγκατεστηµένα τα πιο πάνω αναφερθέντα προγράµµατα, να υπάρχει ι διαθέσιµη χωρητικότητα στο σκληρό του δίσκο 1 GB περίπου.

# **∆Ι∆ΑΚΤΙΚΗ ΕΝΟΤΗΤΑ -1: ΕΡΓΑΣΙΕΣ ΕΓΚΑΤΑΣΤΑΣΗΣ ΛΟΓΙΣΤΙΚΟΥ ΠΡΟΓΡΑΜΜΑΤΟΣ**

Στην παρούσα διδακτική ενότητα θα αναφερθούµε στα εξής:

- Στην εγκατάσταση του προγράµµατος
- στην εισαγωγή στην εφαρµογή,
- στην δηµιουργία Shrtcut

# **1.1 Εγκατάσταση προγράµµατος**

Τρέχουµε το **Run setup.exe** του «Microsoft Business Solutions Navision 2009» και µας εµφανίζει τον παρακάτω πίνακα .

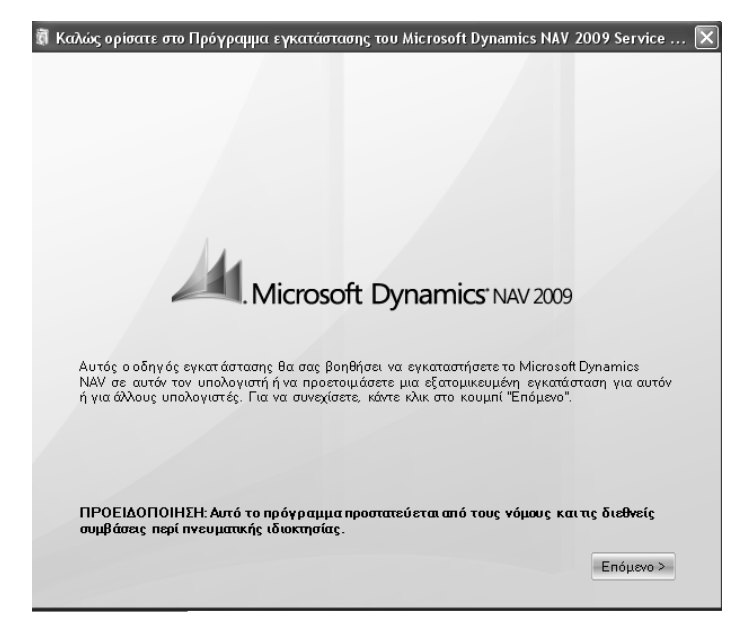

*Πίνακας 1. Εγκατάσταση*

πατάτε το κουµπί επόµενοι και εµφανίζετε ο παρακάτω ο παρακάτω µε τους όρους της άδειας χρήσης.

Για την Αποδοχή των όρων της άδειας χρήσης πατάµε την επιλογή αποδοχή για την εγκατάσταση του προγράµµατος

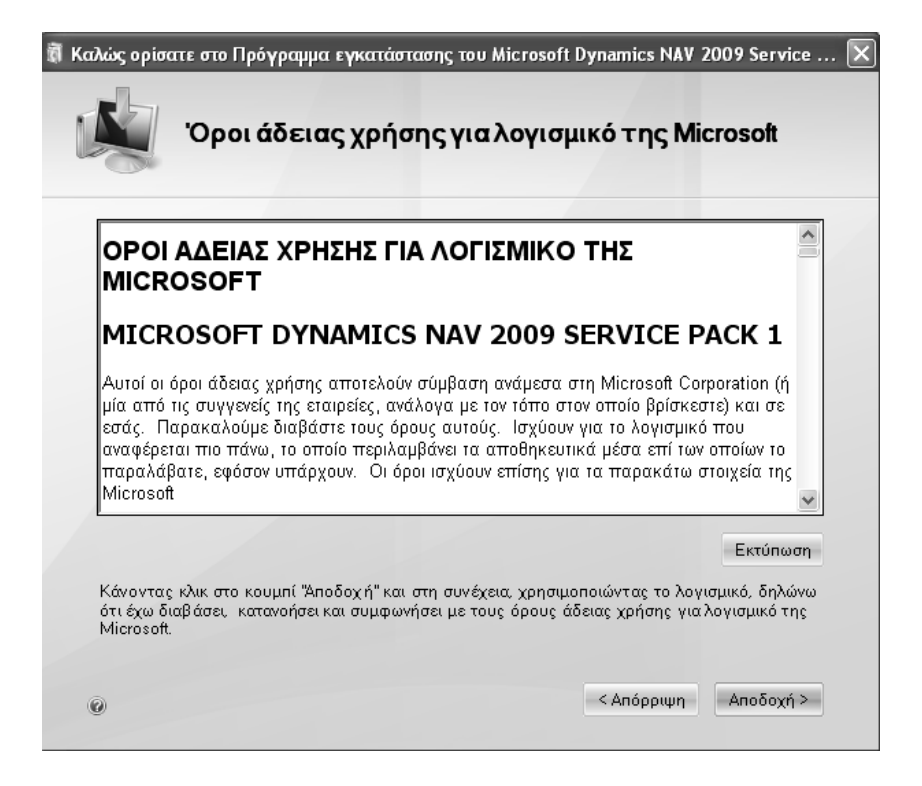

*Πίνακας 2. Αποδοχή άδειας χρήσης*

. Εµφανίζει πίνακα µε δυνατότητα εγκατάστασης έκδοσης «επίδειξης» ή καθορισµό επιλογής εγκατάστασης.

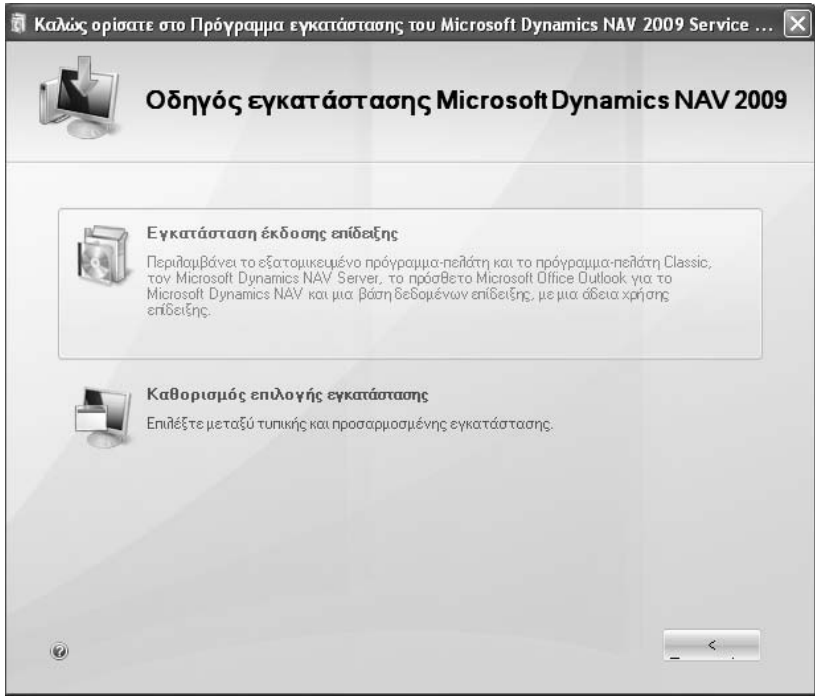

*Πίνακας 3. Εγκατάσταση έκδοσης επίδειξης*

Πατάµε το πλαίσιο εγκατάσταση έκδοσης επίδειξης

Ο οδηγός θα εγκατάστασης θα αρχίσει την εγκατάσταση του «Microsoft 2009» µε την εγκατάσταση του Framework 3.5 Sp1

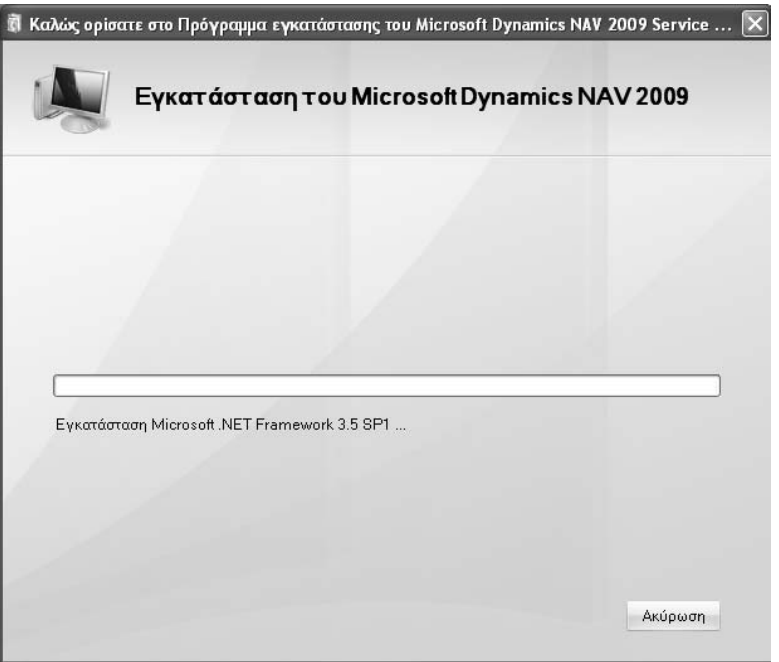

*Πίνακας 4. Εγκατάσταση Framework 3.5* 

Στην συνέχεια γίνεται Εγκατάσταση του Microsoft Dynamics NAV 2009

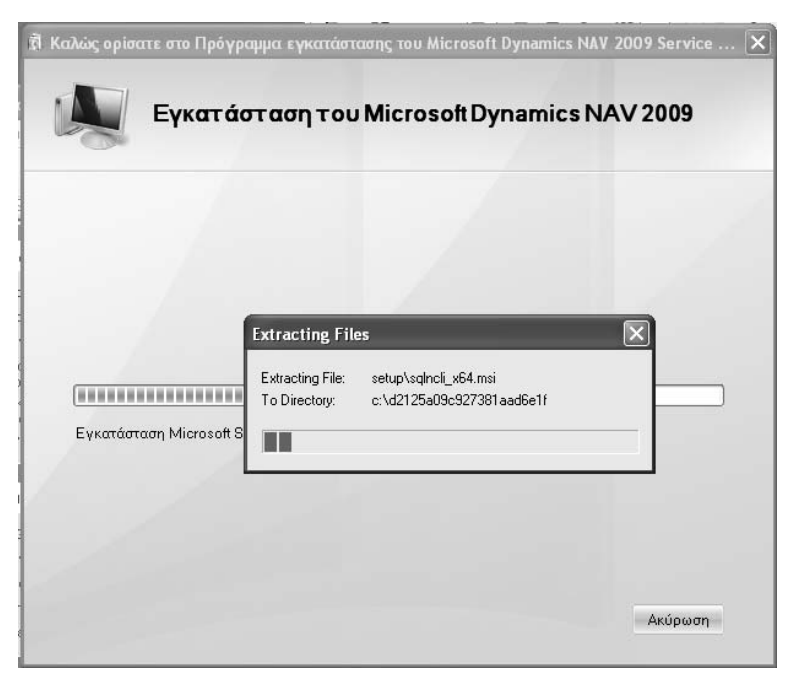

*Πίνακας 5. Εγκατάσταση Microsoft Framework 3.5* 

Στην συνέχεια γίνεται η εγκατάσταση του Microsoft SQL Server 2005 Express

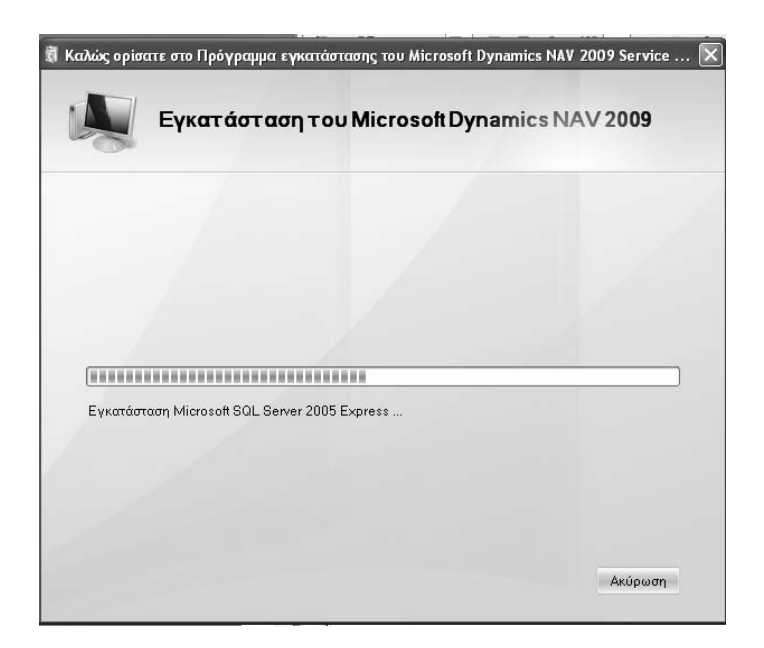

*Πίνακας 6. Εγκατάσταση Microsoft Dynamics NAV 2009* 

Στην συνέχεια γίνεται η εγκατάσταση του Microsoft Dynamics NAV 2009 classic για να έχουµε την δυνατότητα να βλέπουµε το πρόγραµµα όπως µε την προηγούµενη έκδοση.

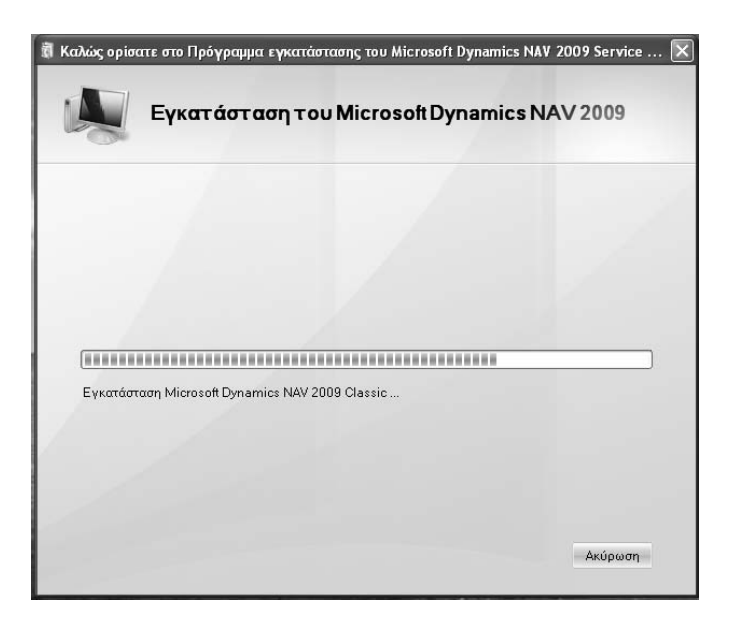

*Πίνακας 7. Εγκατάσταση Microsoft Dynamics NAV 2009 Classic* 

Γίνεται η εγκατάσταση της βάσης δεδοµένων Cronus για επίδειξη.

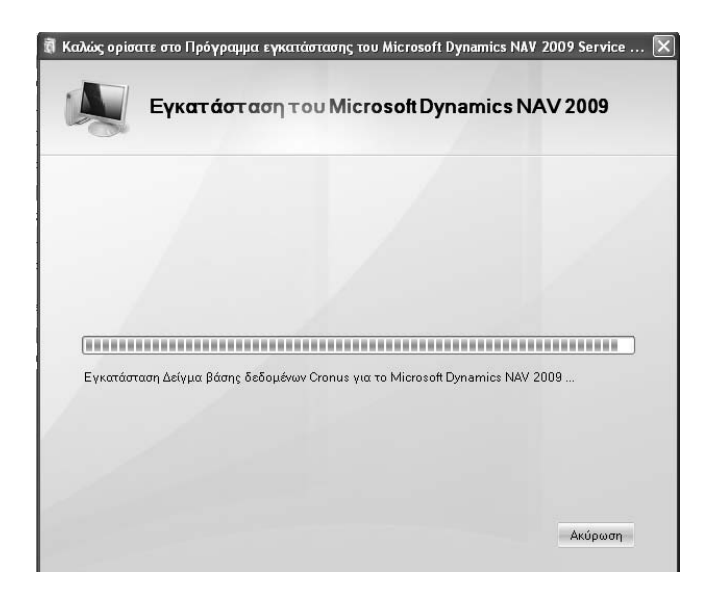

*Πίνακας 8. Εγκατάσταση βάσης Cronus* 

Γίνεται η εγκατάσταση της λειτουργικής µονάδας για τον Microsoft Dynamics NAV Server

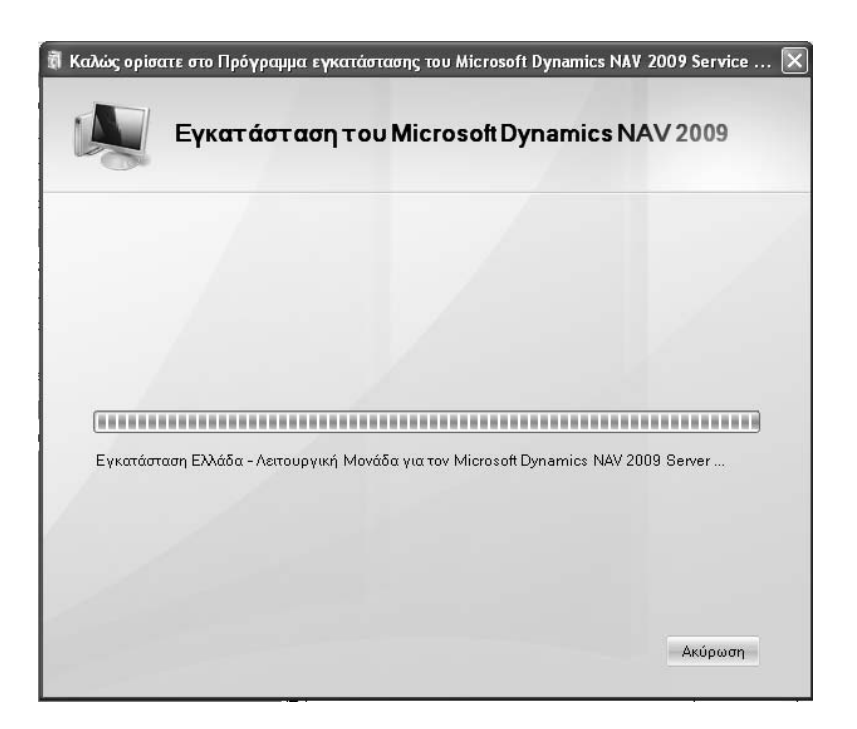

*Πίνακας 9. Εγκατάσταση λειτουργικής µονάδας*

Βγάζει µήνυµα ότι η εγκατάσταση ολοκληρώθηκε επιτυχώς

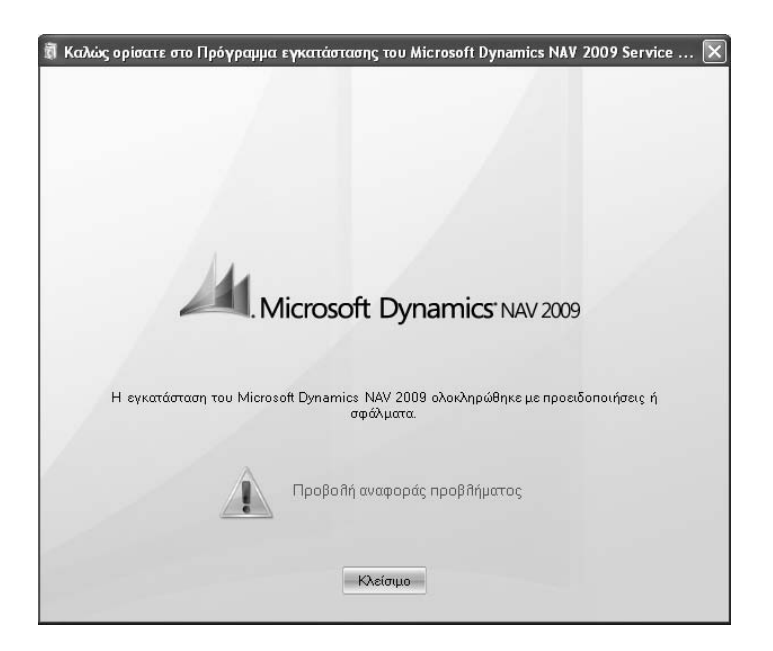

*Πίνακας 10. Ολοκλήρωση εγκατάστασης*

Εάν υπάρξει οποιοδήποτε πρόβληµα πατάµε την αναφορά προβλήµατος για να εντοπίσουµε το είδος του προβλήµατος.

Εάν δεν είναι εγκατεστηµένο το Microsoft Outlook 2003 ή το Microsoft Outlook 2007 βγάζει την παρακάτω αναφορά προβλήµατος.

# **Microsoft Dynamics NAV 2009 Build 29626 Αναφορά προβλήµατος Πρόσθετο του Microsoft Office Outlook Πρόσθετο Microsoft Office Outlook για το Microsoft Dynamics NAV 2009**  Η εγκατάσταση δεν ολοκληρώθηκε, επειδή λείπουν προαπαιτούµενα στοιχεία. Το Πρόσθετο για Outlook µπορεί να εγκατασταθεί µόνο σε κάποιον υπολογιστή όπου υπάρχει ήδη εγκατεστηµένο το Microsoft Outlook 2003 ή το Microsoft Office Outlook 2007.

## **1.2 ∆ηµιουργία Shortcut**

Πηγαίνουµε στην Έναρξη (Start) - Όλα τα προγράµµατα (All programs-Microsoft Dynamics NAV 2009, πατάµε δεξί πλήκτρο στο ποντίκι και επιλέγουµε ∆ηµιουργία συντόµευσης (Create Shortcut) και την µεταφέρουµε στην επιφάνεια εργασίας (Desktop).

# **∆Ι∆ΑΚΤΙΚΗ ΕΝΟΤΗΤΑ – 2: ΠΕΡΙΗΓΗΣΗ ΣΤΗΝ ΕΤΑΙΡΕΙΑ CRONUS INTERNATIONAL AE ΚΑΙ ΕΞΟΙΚΕΙΩΣΗ ΠΑΝΩ ΣΤΙΣ ∆ΙΑΦΟΡΕΣ ΛΕΙΤΟΥΡΓΙΕΣ**

Στην παρούσα διδακτική ενότητα θα παρουσιάσουµε:

- Εισαγωγή στο πρόγραµµα
- Το παράθυρο της εφαρµογής
- Τα menu της εφαρµογής και τις λειτουργίες
- Τους Φακέλους εργασίας
- Τις Λίστες εργασίας
- Τα αντίγραφα ασφαλείας (BACKUP RESTORE).

To Microsoft Navision 2009 λειτουργεί µε Microsoft Windows

- Microsoft® Windows® XP SP2
- Microsoft® Windows® Vista
- Microsoft® Windows® Server 2003
- Microsoft® Windows® Server 2008

Στην Βοήθεια έχουµε πρόσβαση πατώντας το πλήκτρο F1 ή πατώντας το ερωτηµατικό (Shift+F1) στην επάνω δεξιά γωνία του παραθύρου της εφαρµογής.

## **2.1.Το Βασικό παράθυρο της εφαρµογής**

Πατώντας το Shortcut που φτιάξαµε κάνουµε έναρξη της εφαρµογής και στην παρακάτω οθόνη εµφανίζεται το παράθυρο της εφαρµογής «Microsoft Business Solutions Navision 2009».

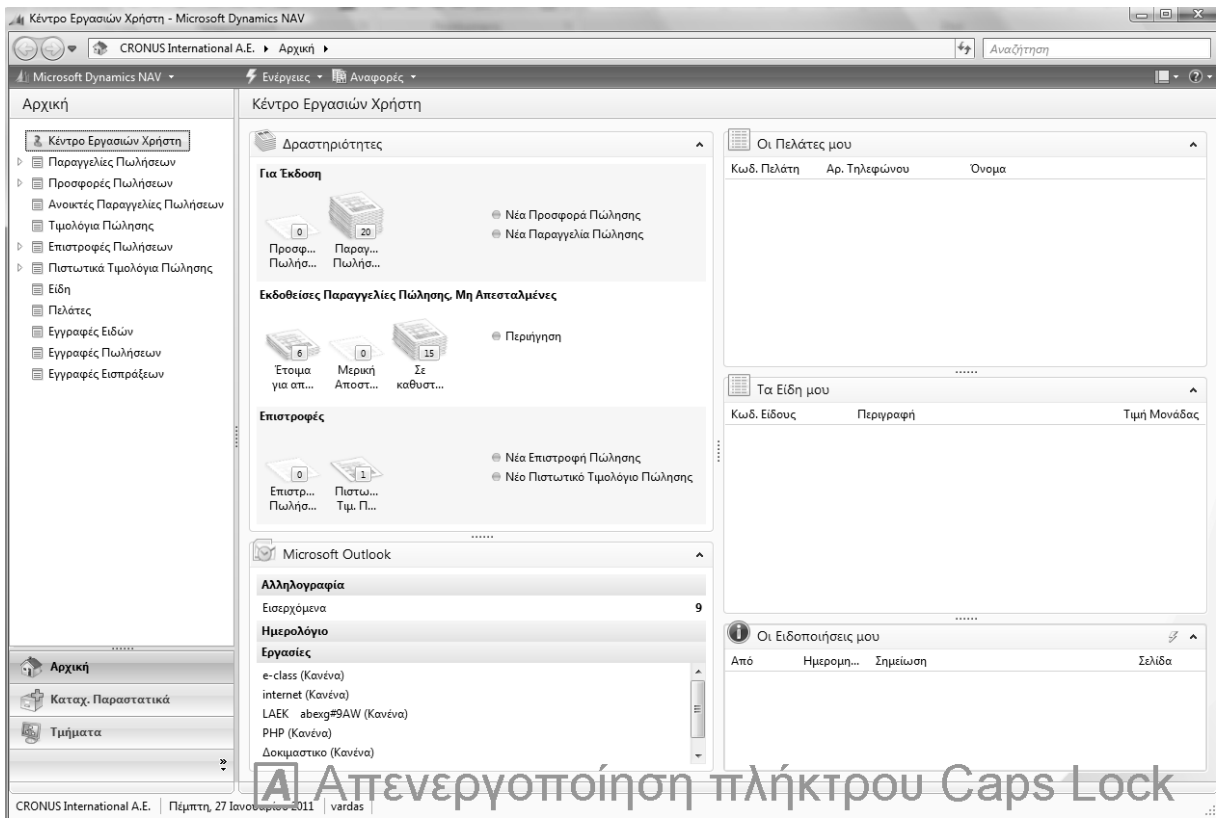

*Πίνακας 11. Παράθυρο πλοήγησης*

### **Παράθυρο Πλοήγησης**

Μπορείτε να χρησιµοποιήσετε το παράθυρο πλοήγησης για να ανοίξετε σηµεία καταλόγου. Από ένα σηµείο καταλόγου, µπορείτε να ανοίξετε µεµονωµένες καρτέλες ή παραστατικά. Στο παράθυρο πλοήγησης παρουσιάζεται ένα µενού κάθε φορά και µπορείτε να χρησιµοποιήσετε τα κουµπιά δραστηριοτήτων στο κάτω µέρος του παραθύρου για να αλλάξετε από ένα µενού σε κάποιο άλλο.

Το παράθυρο πλοήγησης περιέχει τουλάχιστον τα παρακάτω µενού:

#### **Αρχική**

Το µενού "Αρχική" σχεδιάστηκε για το ρόλο χρήστη και περιέχει το Κέντρο εργασιών χρήστη, καθώς και όλα τα σηµεία καταλόγου τα οποία χρησιµοποιούνται περισσότερο στο ρόλο.

#### **Τµήµατα**

Από το µενού "Τµήµατα", µπορείτε να έχετε πρόσβαση σε όλες τις περιοχές της εφαρµογής για τις οποίες έχετε δικαιώµατα. Αν βρείτε µια χρήσιµη σύνδεση στα "Τµήµατα", µπορείτε να την αντιγράψετε στο Κέντρο εργασιών χρήστη ή στο µενού "Αρχική".

Επίσης, ανάλογα µε το προφίλ χρήστη, διάφορα κουµπιά δραστηριοτήτων µπορεί να είναι διαθέσιµα, όπως τα εξής:

Καταχ. Παραστατικά – Το µενού "Καταχ. Παραστατικά" περιέχει τα καταχωρηµένα παραστατικά που χρησιµοποιούνται πιο συχνά από το ρόλο χρήστη που έχετε.

#### **Άλλο**

Το παράθυρο πλοήγησης µπορεί να περιέχει επίσης άλλα προσαρµοσµένα µενού τα οποία έχουν δηµιουργηθεί ειδικά για το συγκεκριµένο ρόλο χρήστη. Μπορείτε να αλλάξετε τη σειρά των στοιχείων σε ένα µενού και µπορείτε να προσθέσετε ή να καταργήσετε στοιχεία µενού. Επίσης, µπορείτε να δηµιουργήσετε ένα νέο µενού.

### **2.2. Συντοµεύσεις πληκτρολογίου**

Χρησιµοποιώντας τις ακόλουθες συντοµεύσεις πληκτρολογίου στη Βοήθεια, µπορείτε να εκτελέσετε γρήγορα πολλές κοινές εργασίες.

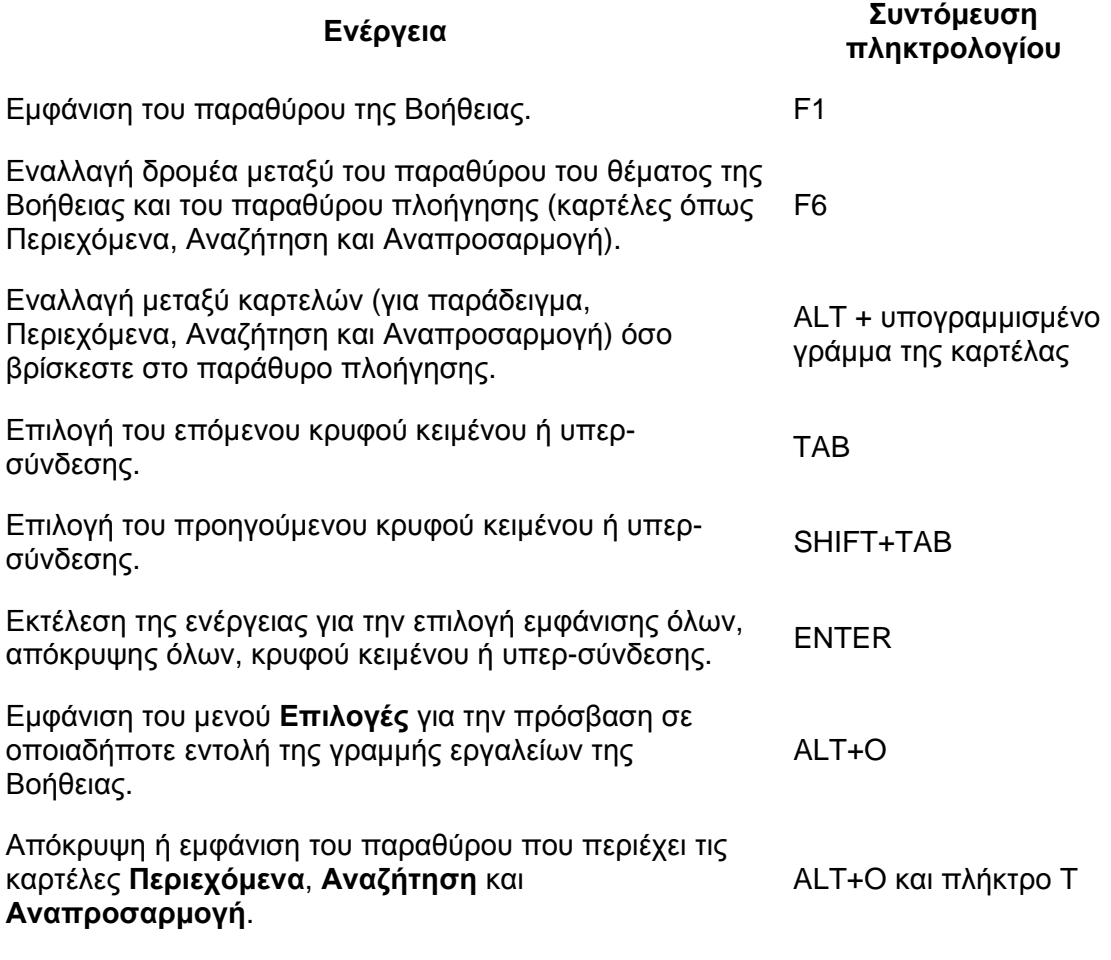

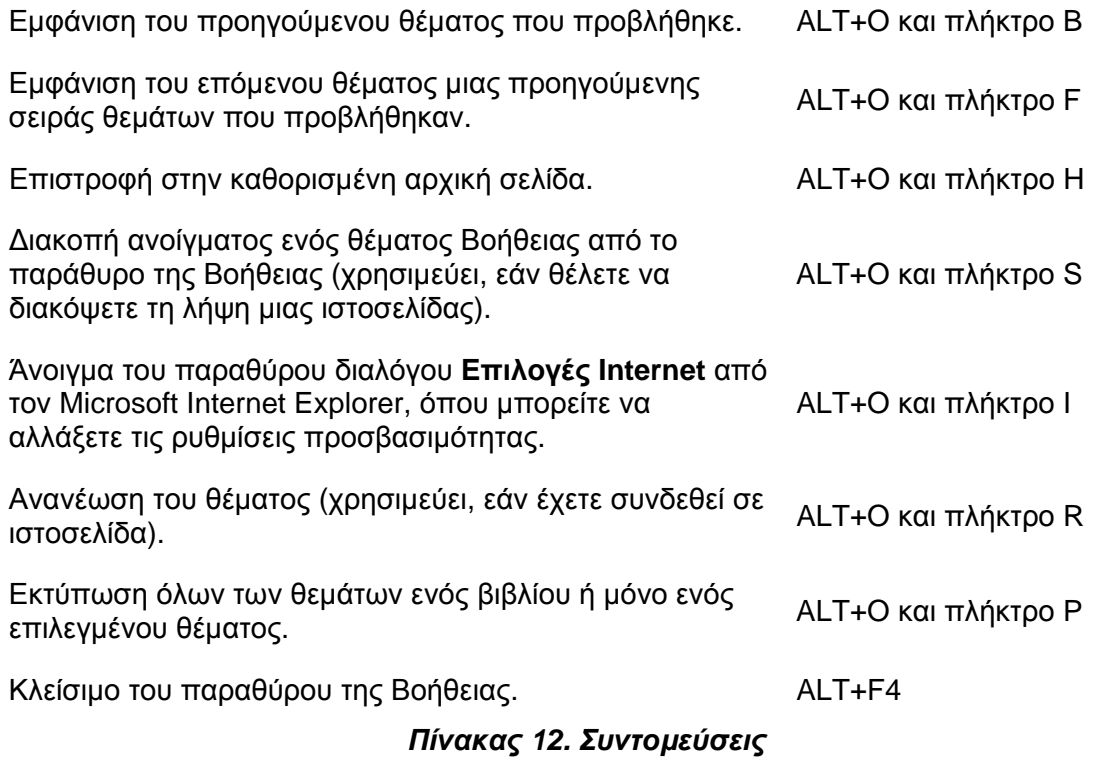

### **2.3. Συντοµεύσεις πληκτρολογίου Navision Classic & 2009**

Στον παρακάτω πίνακα δίνεται µια επισκόπηση των συνδυασµών πλήκτρων συντόµευσης που ισχύουν στο εξατοµικευµένο και στο κλασικό πρόγραµµαπελάτη.

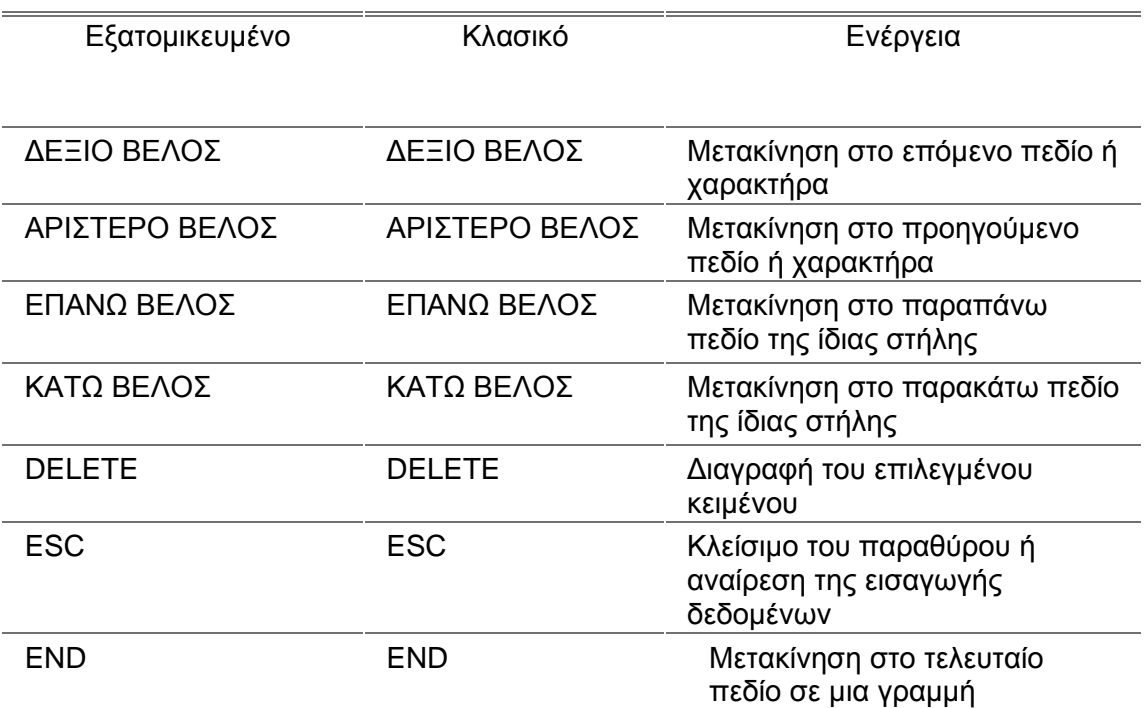

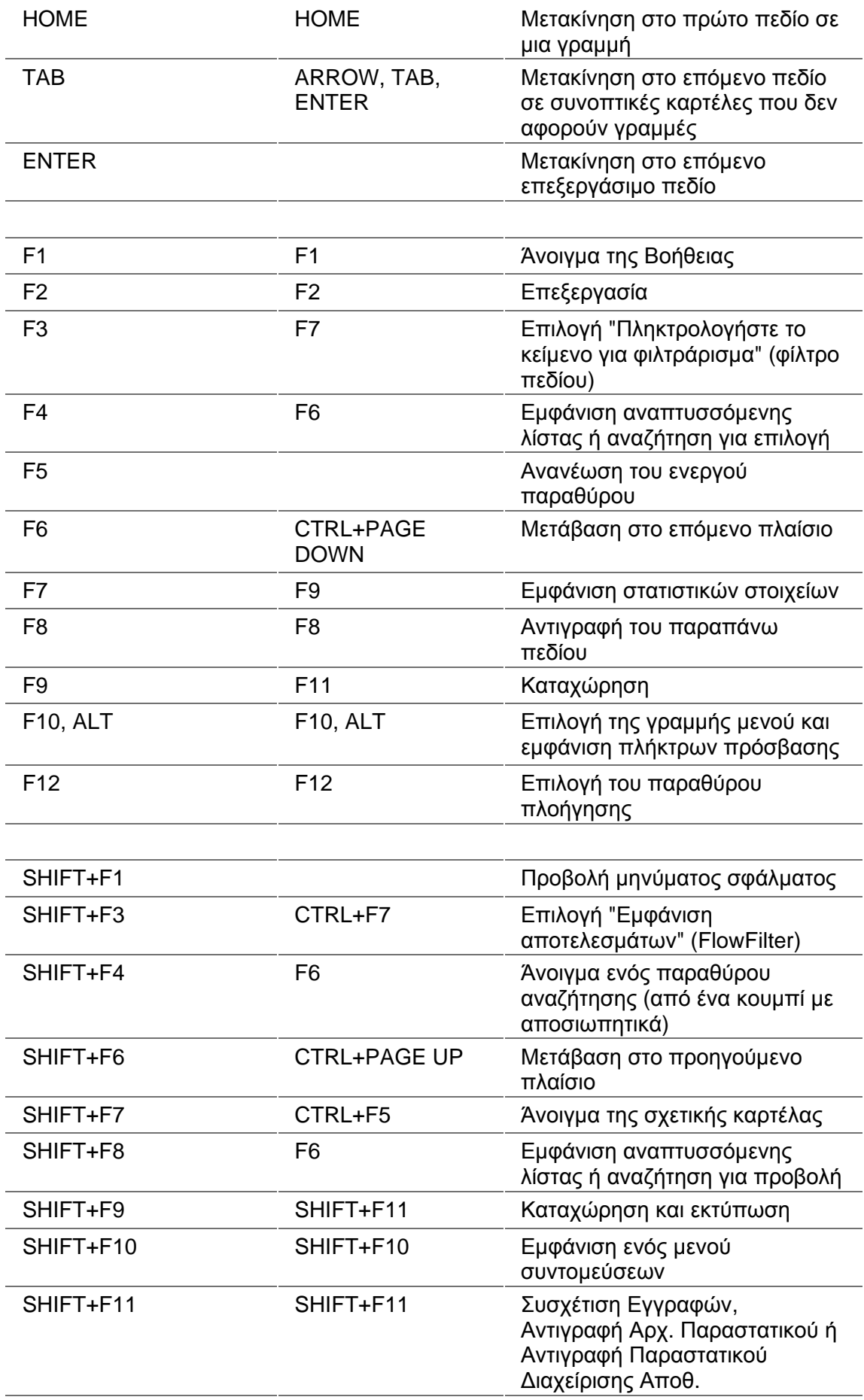

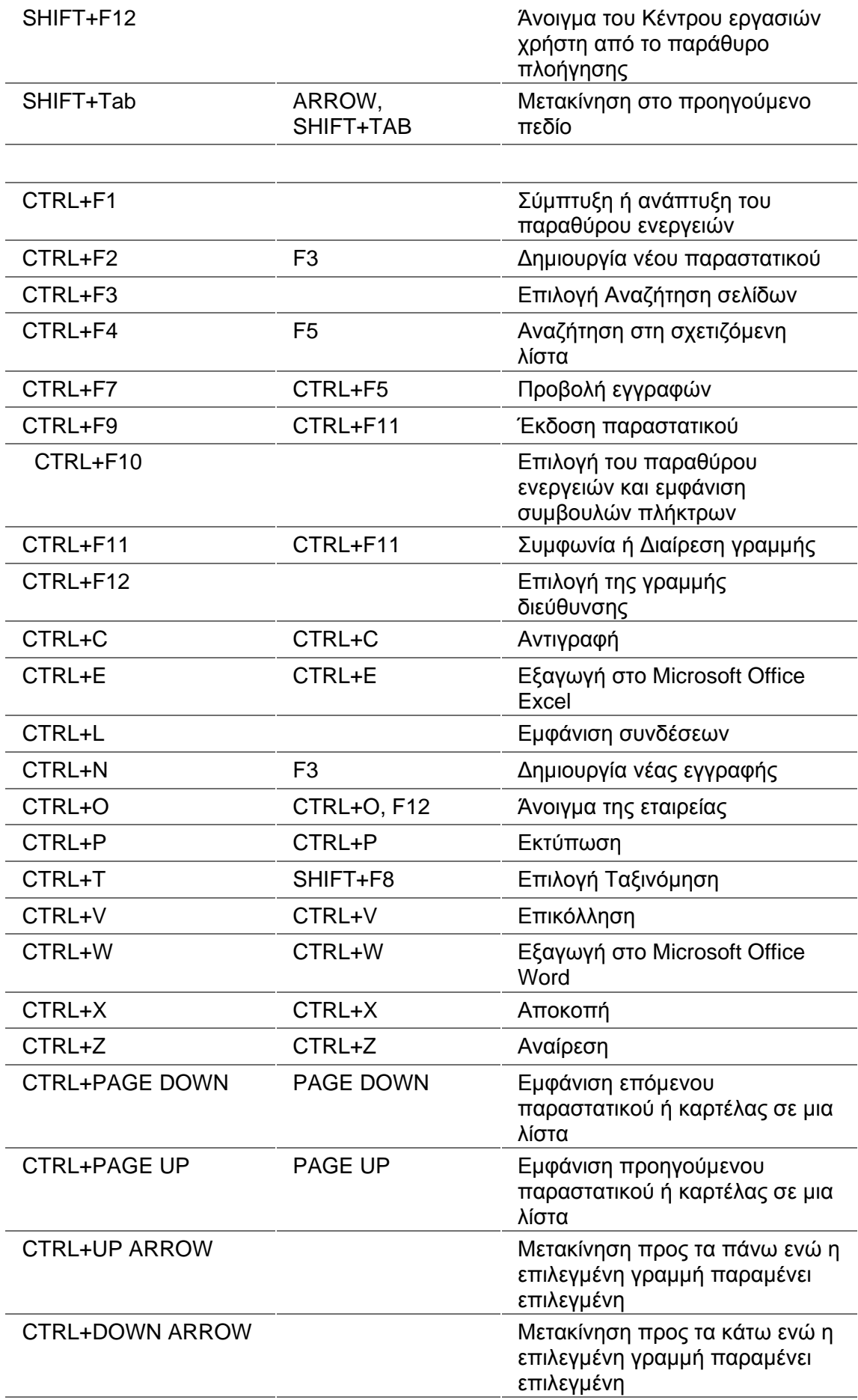

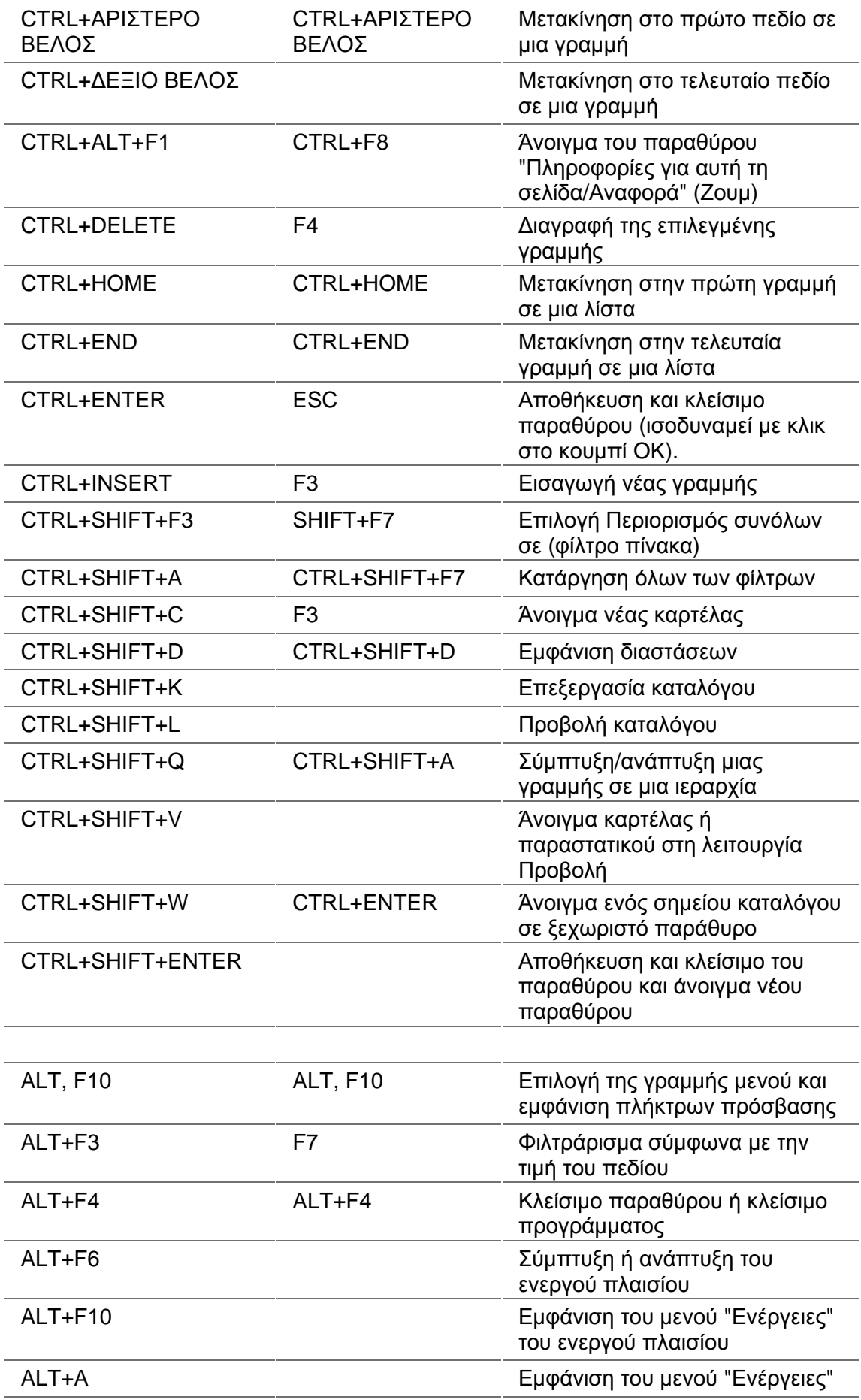

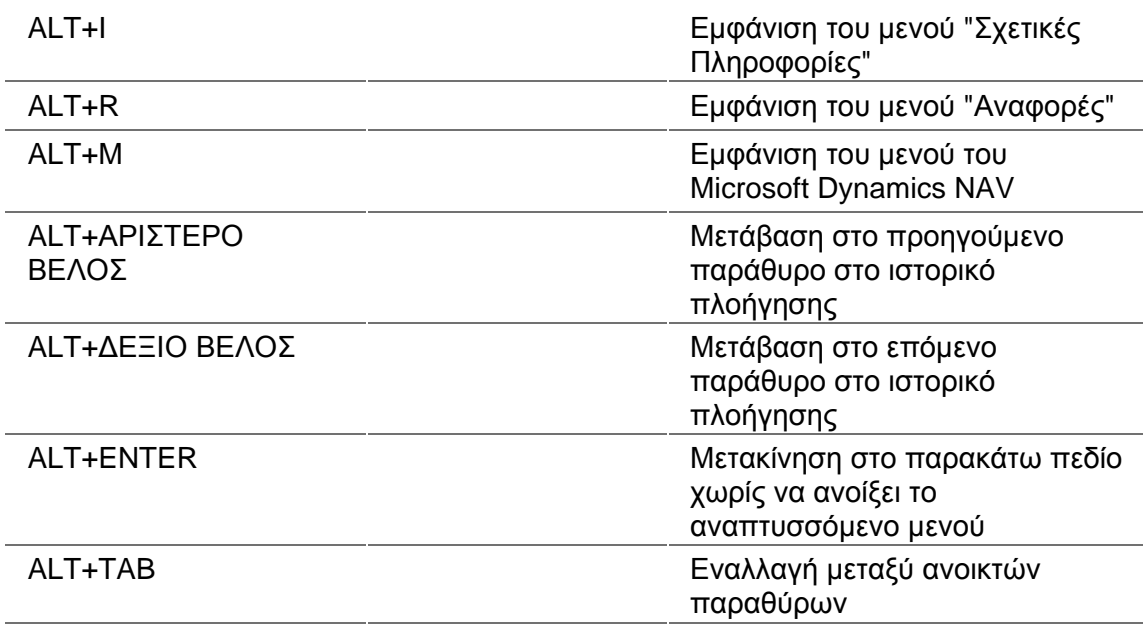

*Πίνακας 13. Συντοµεύσεις Navision Classic & 2009*

#### **2.4. Προσαρµογή**

Μπορείτε να προσαρµόσετε το Microsoft Dynamics NAV µε τους εξής τρόπους:

- Απόκρυψη και εµφάνιση των τµηµάτων µιας σελίδας, συµπεριλαµβανοµένου του Κέντρου εργασιών χρήστη του περιβάλλοντος εργασίας σας.
- Τοποθέτηση στηλών σε καταλόγους µε τη σειρά που θέλετε να τις βλέπετε.
- Επιλογή των φακέλων του Outlook που θα παρουσιάζονται στο Κέντρο εργασιών χρήστη
- Προσθήκη αναφορών και ενεργειών στο παράθυρο ενεργειών.
- Οργάνωση του περιεχοµένου στο παράθυρο πλοήγησης.

## **2.5. Προσαρµογή σελίδας**

Το Microsoft Dynamics NAV είναι ήδη ρυθµισµένο να εµφανίζει τα menu και τα παράθυρα από την στιγµή που ξεκινάτε να εργάζεστε µε µια συγκεκριµένη διάταξη. Ένας διαχειριστής µπορεί να παραµετροποιήσει τα µενού και τα παράθυρα ανάλογα µε τις ανάγκες της εταιρείας σας και των καθηκόντων σας σας, πριν ξεκινήσετε να εργάζεστε µε το Microsoft Dynamics NAV ή και οποιαδήποτε στιγµή.

Παρακάτω περιγράφονται οι αλλαγές που µπορείτε να κάνετε στο δικό σας περιβάλλον εργασίας. Οι αλλαγές που κάνετε επηρεάζουν µόνο το δικό σας περιβάλλον εργασίας (µε βάση τα στοιχεία που έχετε συνδεθεί) και όχι το περιβάλλον εργασίας που βλέπουν οι συνάδελφοί σας.

Το παράθυρο πλοήγησης µπορεί να προσαρµοστεί µε πολλούς τρόπους χρησιµοποιώντας την Προσαρµογή παραθύρου περιήγησης παράθυρο διαλόγου. Το παράθυρο διαλόγου µπορεί να προσπελαστεί από τη γραµµή µενού ως εξής:

Στη γραµµή µενού, κάντε κλικ στο κουµπί «Προσαρµογή» και στη συνέχεια, κάντε κλικ στην εντολή Προσαρµογή παραθύρου πλοήγησης.

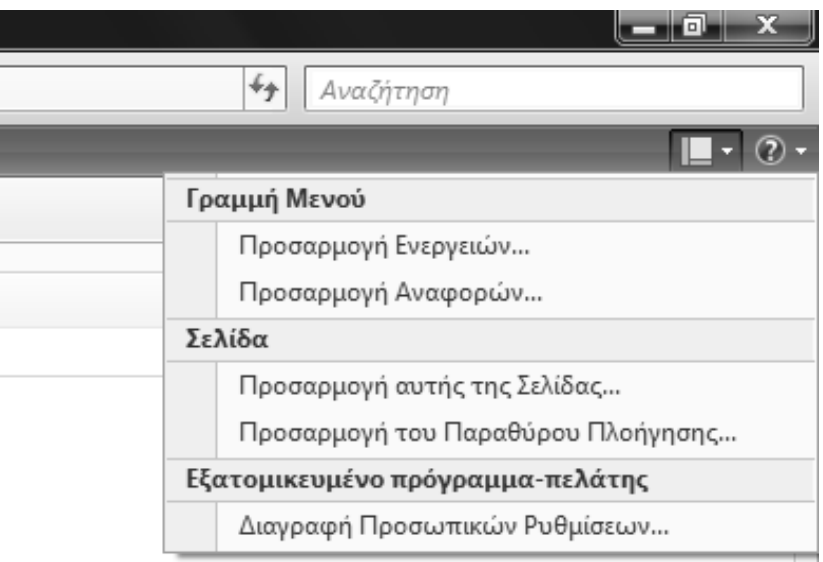

*Πίνακας 14. MENU Προσαρµογής*

Εµφανίζεται η παρακάτω οθόνη για την προσαρµογή του παραθύρου πλοήγησης.

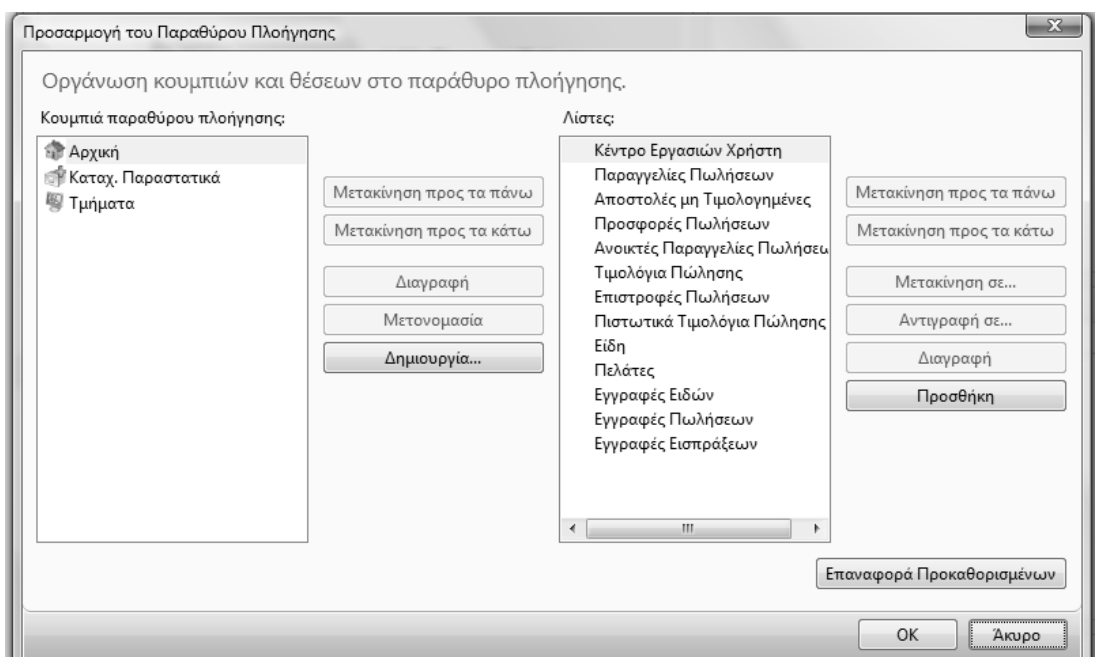

*Πίνακας 15. Προσαρµογή παραθύρου πλοήγησης*

Το παράθυρο πλοήγησης περιλαµβάνει ένα ή περισσότερα από τα µενού που έχουν οριστεί για την διευκόλυνση σας όπως τµήµατα κ.λ.π. Από την προσαρµογή του παραθύρου πλοήγησης ο χρήστης µπορεί να διαµορφώσει το επιθυµητό περιβάλλον εργασίας τους. Επίσης ο χρήστης µπορεί να µετακινήσει, να µετονοµάσει ή να αφαιρέσει κουµπιά στο παράθυρο πλοήγησης. Για την προσθήκη ενός κουµπιού menu πηγαίνουµε στην προσαρµογή του παραθύρου πλοήγησης, πατάµε ∆ηµιουργία και βάζουµε το όνοµα για το κουµπί.

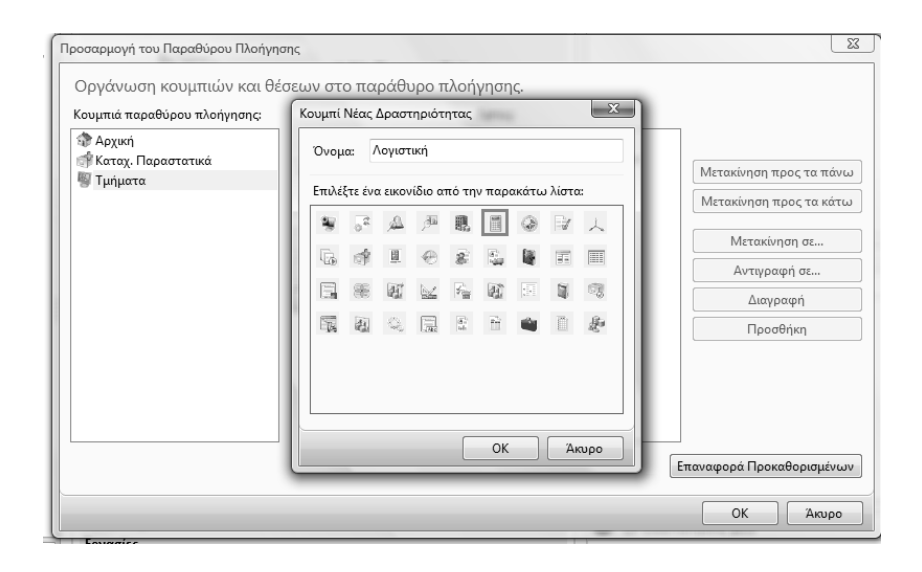

Στην συνέχεια από τις λίστες πατάµε προσθήκη και επιλέγετε για παράδειγµα Οικονομική διαχείριση → Λογιστικό σχέδιο

| City = CRONUS International A.E. + Anyumum + Anyumus Zgiãos |                                                         |                                                                                           |                                               |     |                                                     |  |                                        |                        |                   |  |                                                 | <b>4p</b> AuxOtrom |            |  |
|-------------------------------------------------------------|---------------------------------------------------------|-------------------------------------------------------------------------------------------|-----------------------------------------------|-----|-----------------------------------------------------|--|----------------------------------------|------------------------|-------------------|--|-------------------------------------------------|--------------------|------------|--|
| 4: Microsoft Dynamics NAV +                                 |                                                         | F Entpyces: - E Terrinis Minosopopies: - El Avapopis: -                                   |                                               |     |                                                     |  |                                        |                        |                   |  |                                                 |                    |            |  |
| Λογιστική                                                   | u.                                                      | - Вироерым Леуатией                                                                       | <b>R</b> Kitholais Anyapionyou F/A            |     |                                                     |  |                                        |                        |                   |  |                                                 |                    |            |  |
| <sup>2</sup> Λογιστικό Σχέδιο                               | <b>PARTIES</b>                                          | <b>ITO</b> Applio Kanagwonalwi F/A                                                        | <b>D</b> Isočoya Franco ka Arak               |     |                                                     |  |                                        |                        |                   |  |                                                 |                    |            |  |
|                                                             |                                                         |                                                                                           | Pi HugoMiye F/A-A/A (EAA)                     |     |                                                     |  |                                        |                        |                   |  |                                                 |                    |            |  |
|                                                             | Embayone<br>Avegore<br><b><i><u>Visionaryat</u></i></b> |                                                                                           |                                               |     |                                                     |  |                                        |                        |                   |  |                                                 |                    |            |  |
|                                                             | Λογιστικό Σχέδιο -                                      |                                                                                           |                                               |     |                                                     |  |                                        | <b>Manufacturia</b> de |                   |  |                                                 | $= 9$              | Σημειώσεις |  |
|                                                             | Točsvounos: Ap. - 91-<br>Δεν έχουν εφαρμοστεί φίλτρε    |                                                                                           |                                               |     |                                                     |  |                                        |                        |                   |  |                                                 |                    |            |  |
|                                                             |                                                         |                                                                                           |                                               |     |                                                     |  |                                        |                        |                   |  |                                                 |                    |            |  |
|                                                             | Ap.                                                     | Ovouooia                                                                                  | Επίπεδο Λ., Α., Αποτελεσ Τύπος Λα., Προσθέτει |     |                                                     |  |                                        |                        |                   |  | Γενικός Τύ., Ομάδα Κα., Ομάδα Κα., Κενηση Περιό |                    |            |  |
|                                                             | 119924<br>11092400                                      | ΑΠΟΣΕ ΔΙΑΜΟΡΦΩΣΕΙΣ ΓΗΠΕΔΩ                                                                 | 3                                             |     | Docheyapped Isvalo                                  |  | 11992400.11992499                      |                        |                   |  |                                                 |                    |            |  |
|                                                             | 12                                                      | ΑΠΟΣΒ.ΔΙΑΜΟΡΦΩΣΕΙΣ ΓΗΠΕΔΩ<br><b>ΠΑΓΑ: MH ΠΑΓ ΕΓΚΑΤΑΣΤΑΣΕΙΣ</b>                            |                                               |     | Π Ισολογισμού Καταχώρη                              |  |                                        |                        |                   |  | 152,426.16                                      |                    |            |  |
|                                                             | 1200                                                    | ATAMERICAN                                                                                |                                               |     | Sockeyepped Isvala<br><b>El loskoyaucú</b> Iúvaka   |  | 12000000.12999999<br>12000000.12009999 |                        |                   |  | 939.179.62                                      |                    |            |  |
|                                                             | 120000                                                  | MHXANHAMATA                                                                               |                                               |     |                                                     |  |                                        |                        |                   |  |                                                 |                    |            |  |
|                                                             | 12000000                                                | MHXANHMATA                                                                                |                                               | 四   | Ιοολογισμού Ιύνολο<br>Ιουλογισμού Καταχώρη          |  | 12000000.12000099                      | <b>Ayopúse</b>         | EEOTEPIKOV AOSTIA |  | 939.179.62<br>939.179.62                        |                    |            |  |
|                                                             |                                                         |                                                                                           | $\rightarrow$                                 |     |                                                     |  |                                        |                        |                   |  |                                                 |                    |            |  |
|                                                             | 1201<br>120100                                          | ΤΕΧΝΙΚΕΣ ΕΓΚΑΤΑΣΤΑΣΕΙΣ<br>ΤΕΧΝΙΚΕΣ ΕΓΚΑΤΑΣΤΑΣΕΙΣ                                          |                                               |     | <b>Bookeyapped</b> Idvala<br><b>Solowapo Involo</b> |  | 12010000.12019999<br>12010000.12010099 |                        |                   |  |                                                 |                    |            |  |
|                                                             | 12010000                                                | TEXNIKEE EFKATAETASEE                                                                     |                                               |     | Π Ισολογισμού Καταχώρη                              |  |                                        |                        |                   |  |                                                 |                    |            |  |
|                                                             | 1202                                                    | ΦΟΡΗΤΑ ΜΗΧΑΝΜΑΤΑ ΧΕΡΟΣ                                                                    |                                               |     |                                                     |  | 12020000.12029999                      |                        |                   |  |                                                 |                    |            |  |
|                                                             | 120200                                                  | ΦΟΡΗΤΑ ΜΗΧΑΝΗΜΑΤΑ ΧΕΙΡΩΣ                                                                  |                                               |     | <b>Soleyepou Ivelo</b>                              |  | 12020000.12020099                      |                        |                   |  |                                                 |                    |            |  |
|                                                             | 12020000                                                | ΦΟΡΗΤΑ ΜΗΧΑΝΗΜΑΤΑ ΧΕΙΡΩΣ                                                                  |                                               |     | <b>Soloyappo Isvolo</b>                             |  |                                        |                        |                   |  |                                                 |                    |            |  |
|                                                             | 1203                                                    |                                                                                           |                                               |     | <b>Π</b> Ισολογισμού Καταχώρη                       |  |                                        |                        |                   |  |                                                 |                    |            |  |
|                                                             |                                                         | EPITAAEIA<br><b>EPFAAEIA</b>                                                              |                                               |     | <b>Bookeyappoi Idvako</b>                           |  | 1203000012039999                       |                        |                   |  |                                                 |                    |            |  |
|                                                             | 120300                                                  |                                                                                           |                                               |     | boloyayaki Isvota                                   |  | 12030000.12030099                      |                        |                   |  |                                                 |                    |            |  |
|                                                             | 12030000                                                | <b>EPLAAIIA</b>                                                                           |                                               |     | Ιουλογισμού Καταχώρη                                |  |                                        |                        |                   |  |                                                 |                    |            |  |
|                                                             | 1204                                                    | KAAOVITAA & ELIACEZ KATAZKEVEZ                                                            |                                               |     | <b>Bookeyappoi Iuvoko</b>                           |  | 12040000.12049999                      |                        |                   |  |                                                 |                    |            |  |
|                                                             | 120400                                                  | KAADVITBA & EMAKEE KATAEKEYEE                                                             |                                               |     | Ιουλογισμού Σύνολο                                  |  | 12040000.12040099                      |                        |                   |  |                                                 |                    |            |  |
|                                                             | 12040000                                                | KAADYFIJA & EIAIKEI KATAI/KEYEI                                                           |                                               |     | <b>1. Ιουλογισμού</b> Κατισχώρη                     |  |                                        |                        |                   |  |                                                 |                    |            |  |
|                                                             | 1205<br>120500                                          | MHKANO/VOFIKA OPEANA                                                                      |                                               |     | Π Ισολογισμού Ιύναλο                                |  | 12050000.12059999                      |                        |                   |  |                                                 |                    |            |  |
|                                                             | 12050000                                                | MHXANO/IOEKA OPEANA                                                                       |                                               |     | Ιοολογισμού Σύνολο                                  |  | 12050000.12050099                      |                        |                   |  |                                                 |                    |            |  |
|                                                             | 1207                                                    | MHXANO/VOEDGA OPEANA                                                                      |                                               |     | Ιουλογισμού Καταχώρη                                |  |                                        |                        |                   |  |                                                 |                    |            |  |
|                                                             |                                                         | МНОАЛЬВААТА II АКРАНТА ТРІ                                                                |                                               |     | Sooloyayou Ivvolo                                   |  | 12070000.12079999                      |                        |                   |  |                                                 |                    |            |  |
|                                                             | 120700                                                  | ΜΗΧΑΝΗΜΑΤΑ ΣΕ ΑΚΙΝΗΤΑ ΤΡΙ                                                                 |                                               |     | <b>Bookeyayou Idvalo</b>                            |  | 12070000.12070099                      |                        |                   |  |                                                 |                    |            |  |
| <b>Arguot</b>                                               | 1,2070000                                               | ΜΗΧΑΝΗΜΑΤΑ ΣΕ ΑΚΙΝΗΤΑ ΤΡΙ                                                                 | ÷                                             |     | Π Ισολογισμού Καταχώρη                              |  |                                        |                        |                   |  |                                                 |                    |            |  |
|                                                             | 1208                                                    | ΕΓΚΑΤΑΣΤΑΣΕΙΣ ΣΕ ΧΩΡΟΥΣ ΤΡΙΤ                                                              |                                               |     | Isoloyapou Iuvalo                                   |  | 12080000.12089999                      |                        |                   |  |                                                 |                    |            |  |
| Kerzy, Παραστατικά                                          | 120800                                                  | ΕΓΚΑΤΑΣΤΑΣΕΙΣ ΣΕ ΧΩΡΟΥΣ ΤΡΙΤ                                                              | з                                             | ES. | lashayappa Isvaho                                   |  | 12080000.12080099                      |                        |                   |  |                                                 |                    |            |  |
| Лоукитский                                                  | 12080000                                                | ΕΓΚΑΤΑΣΤΑΣΕΙΣ ΣΕ ΧΩΡΟΥΣ ΤΡΙΤ                                                              |                                               |     | <b>ΕΙ</b> Ισολογισμού Καταχώρη                      |  |                                        |                        |                   |  |                                                 |                    |            |  |
|                                                             | 1210                                                    | ΜΗΧΑΝΗ ΦΑΛΤΑ ΕΚΤΟΣ ΕΚΜΕΤΑ                                                                 |                                               |     | <b>Boloyapou Ivolo</b>                              |  | 12100000.12109999                      |                        |                   |  |                                                 |                    |            |  |
| <b>Sal Tunjuara</b>                                         | 121000                                                  | MHXANHMATA EKTOZ EKMETA                                                                   |                                               |     | Doboyapou Isvola                                    |  | 12100000.12100099                      |                        |                   |  |                                                 |                    |            |  |
|                                                             | 12100000<br>÷                                           | MHXANHIMATA EKTOZ EKMETA<br><b>March 20, 200 and 200 control of the American American</b> |                                               |     | Π Ισολογισμού Καταχώρη                              |  | ****************                       |                        |                   |  | @ ESET NOD32 Antiviros                          |                    |            |  |

*Πίνακας 17. Εµφάνιση επιλογής «Λογιστική»*

Στα αριστερά έχει εµφανιστεί το εικονίδιο «Λογιστική» και κάθε φορά που το πατάµε θα πηγαίνουµε αυτόµατα στο λογιστικό σχέδιο.

#### **2.6. Προσαρµογή ενεργειών**

Μπορείτε να προσθέσετε, να καταργήσετε ή να µετακινήσετε στοιχεία µενού στο µενού «Ενέργειες» και στο µενού «Αναφορές» από τα παράθυρα «Προσαρµογή Μενού Ενεργειών» ή «Προσαρµογή Μενού Αναφορών». Εµφανίζοντας τα στοιχεία του µενού που χρησιµοποιείτε πιο συχνά, µπορείτε να έχετε γρήγορη και εύκολη πρόσβαση σε αυτά. Μπορείτε να οργανώσετε τα µενού µεταξύ διαχωριστικών γραµµών ή σε δευτερεύοντα µενού (οµάδες), για παράδειγµα Νέα Παραστατικά και Λειτουργίες.

Για να ανοίξετε το παράθυρο Προσαρµογή Μενού Ενεργειών, κάντε κλικ στην επιλογή Προσαρµογή στη δεξιά πλευρά της γραµµής µενού (δίπλα στη Βοήθεια) και επιλέξτε «Προσαρµογή Ενεργειών».

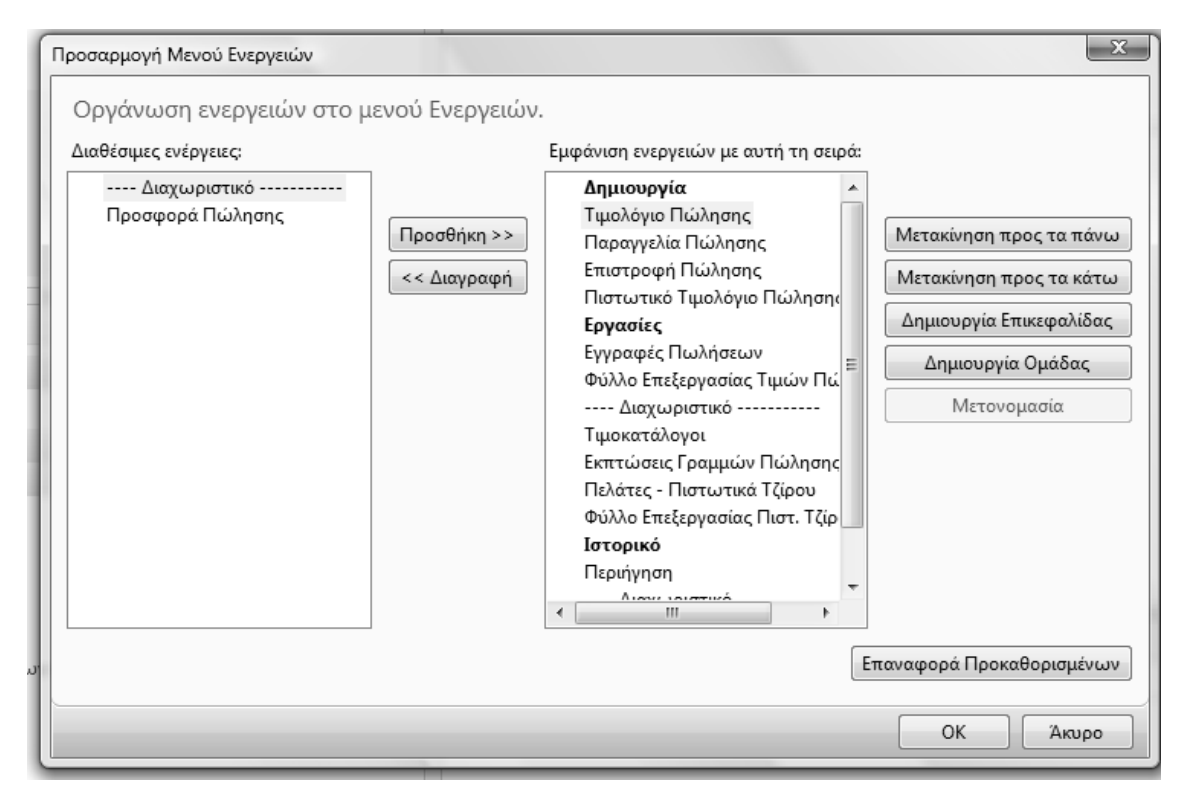

*Πίνακας 18. Οργάνωση ενεργειών στο µενού Ενεργειών*

#### **Κατάργηση και προσθήκη στοιχείων µενού**

Για να καταργήσετε ένα στοιχείο του µενού, µια οµάδα ή µια γραµµή διαχωρισµού, επιλέξτε το αντίστοιχο στοιχείο στο παράθυρο «Εµφάνιση ενεργειών» και στη συνέχεια κάντε κλικ στην επιλογή «Κατάργηση». Το στοιχείο καταργείται από το µενού και τοποθετείται στο παράθυρο ∆ιαθέσιµες ενέργειες.

Για να προσθέσετε ένα στοιχείο, ένα διαχωριστικό ή µια οµάδα στο µενού, το επιλέγουµε από τις διαθέσιµες ενέργειες και πατάµε «προσθήκη».

#### **Μετακίνηση στοιχείων µενού µεταξύ των οµάδων**

Για να µετακινήσετε ένα στοιχείο του µενού ή ένα διαχωριστικό, επιλέξτε το και κάντε κλικ στην επιλογή Μετακίνηση προς τα πάνω ή Μετακίνηση προς τα κάτω, µέχρι να φτάσει στη θέση που θέλετε να βρίσκεται.

#### **∆ηµιουργία και κατάργηση οµάδων των στοιχείων µενού**

Για να δηµιουργήσετε µια νέα οµάδα στοιχείων µενού, επιλέξτε ∆ηµιουργία Οµάδας.

Επιλέξτε τη νέα οµάδα, κάντε κλικ στην επιλογή Μετονοµασία και πληκτρολογήστε ένα όνοµα για τη νέα οµάδα. Μπορείτε να µετακινήσετε τα στοιχεία του µενού ή τα διαχωριστικά στη νέα οµάδα.

Για να καταργήσετε µια οµάδα, επιλέξτε την και στη συνέχεια κάντε κλικ στην επιλογή «Κατάργηση οµάδας».

Για να µετακινήσετε ένα στοιχείο του µενού σε µια νέα οµάδα, πρέπει πρώτα να το καταργήσετε ώστε να τοποθετηθεί στο παράθυρο ∆ιαθέσιµες ενέργειες και έπειτα να το προσθέσετε στην οµάδα.

#### **Επαναφορά προεπιλεγµένων ρυθµίσεων**

Μπορείτε να ακυρώσετε όλες τις αλλαγές που έχετε κάνει στο µενού Ενέργειες. Έτσι θα γίνει επαναφορά της προεπιλεγµένης ρύθµισης που καθορίστηκε από το διαχειριστή για αυτό το συγκεκριµένο παράθυρο ή σηµείο καταλόγου.

Για να επαναφέρετε τις προεπιλεγµένες ρυθµίσεις, επιλέξτε «Επαναφορά Προκαθορισµένων» και µετά κάντε κλικ στο κουµπί «OK».

#### **2.7. Προσαρµογή παραθύρου ενεργειών**

Μπορείτε να προσθέσετε ή να καταργήσετε εντολές στο παράθυρο ενεργειών από το παράθυρο Προσαρµογή. Με την εµφάνιση των εντολών που χρησιµοποιείτε πιο συχνά στο παράθυρο ενεργειών, µπορείτε να αποκτήσετε γρήγορη και εύκολη πρόσβαση σε αυτές τις εντολές. Το παράθυρο ενεργειών χωρίζεται σε οµάδες όπως, για παράδειγµα ∆ηµιουργία, ∆ιαδικασία και Αναφορές. Μπορείτε να προσθέσετε ή να καταργήσετε µια οµάδα και µπορείτε να προσθέσετε ή να καταργήσετε εντολές σε µια οµάδα.

Για να ανοίξετε το παράθυρο Προσαρµογή επιλέξτε για παράδειγµα «προσφορές πωλήσεων», κάντε κλικ στο κουµπί Προσαρµογή στη δεξιά πλευρά της γραµµής µενού (δίπλα στη Βοήθεια) και επιλέξτε Προσαρµογή Παραθύρου Ενεργειών και εµφανίζεται ο παρακάτω πίνακας.

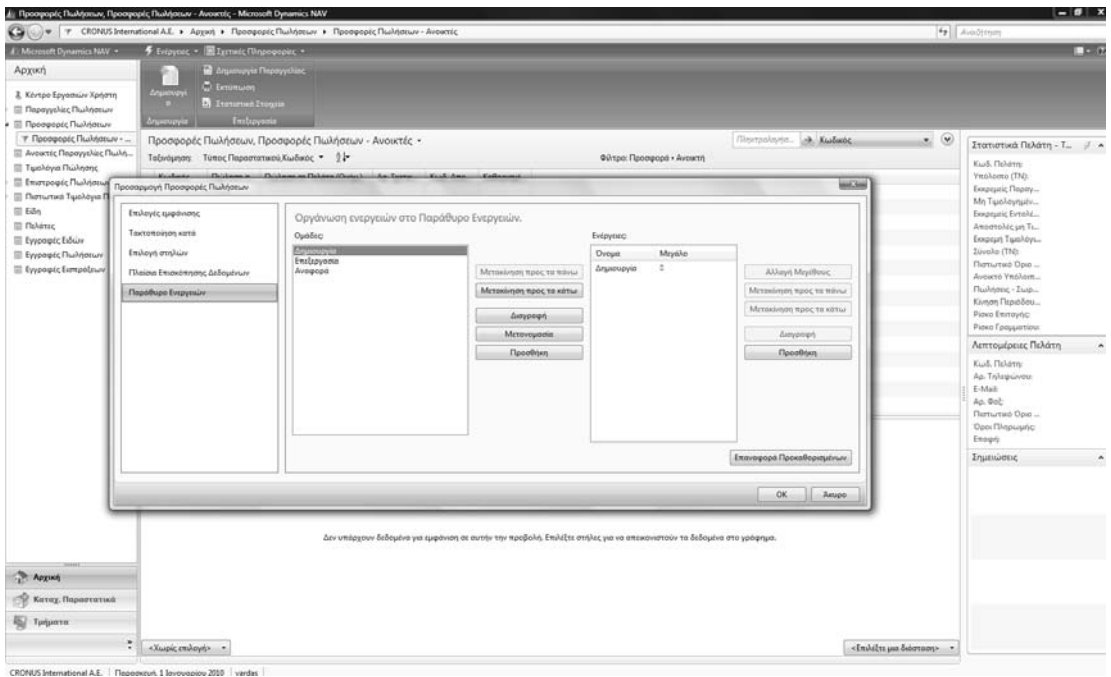

*Πίνακας 19. Προσαρµογή προσφοράς πωλήσεων*

Επιλέξτε την οµάδα την οποία θέλετε να µετονοµάσετε και στο πεδίο επιλέξτε «µετονοµασία». Όλες οι ενέργειες εµφανίζονται στο πλαίσιο «ενέργειες». Για να καταργήσετε µια ενέργεια επιλέγετε το κουµπί «διαγραφή». Για να προσθέσετε µια νέα ενέργεια πατάµε το κουµπί «προσθήκη».

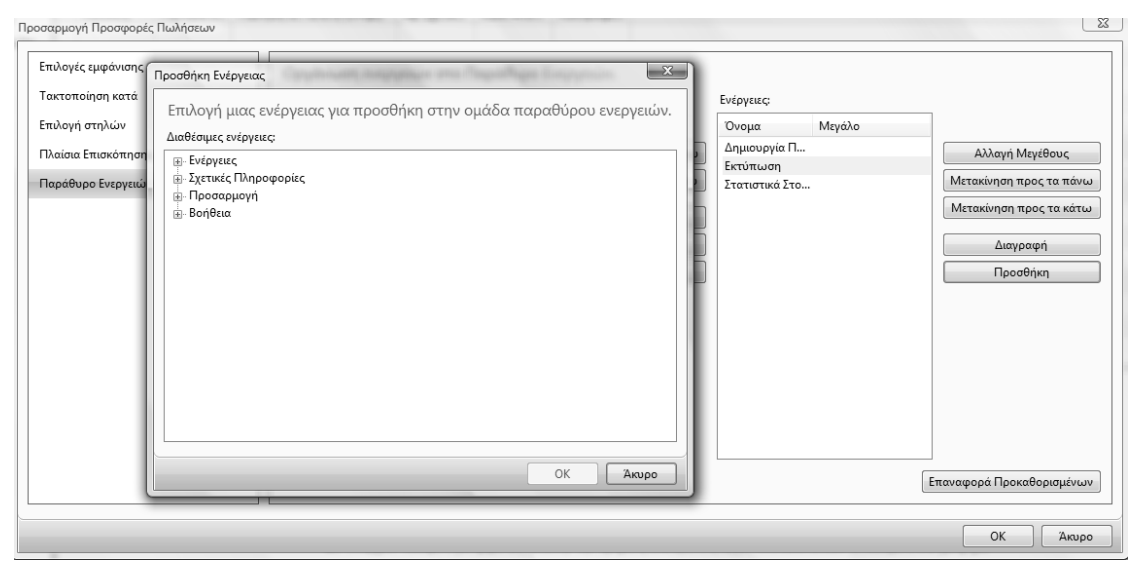

*Πίνακας 20. Προσθήκη ενέργειας*

Στην συνέχεια πατάµε tab στην νέα οµάδα και µπορούµε να προσθέσουµε ενέργειες.

#### **Επαναφορά προεπιλεγµένων ρυθµίσεων**

Μπορείτε να ακυρώσετε όλες τις αλλαγές που έχετε κάνει και τις έχετε αποθηκεύσει στο παράθυρο ενεργειών και να κάνετε επαναφορά της προεπιλεγµένης ρύθµισης που έχει καθοριστεί από το διαχειριστή για αυτή τη συγκεκριµένη σελίδα.

Για να επαναφέρετε τις προεπιλεγµένες ρυθµίσεις, επιλέξτε «Επαναφορά Προκαθορισµένων» και µετά κάντε κλικ στο κουµπί «OK».

### **2.8. Επισκόπηση δεδοµένων**

Μπορείτε να προσθέσετε ή να καταργήσετε πλαίσια επισκόπησης δεδοµένων στην επιλογή παράθυρο πλαισίων επισκόπησης δεδοµένων του παραθύρου «Προσαρµογή παραθύρου ενεργειών». Με την επισκόπηση δεδοµένων παρέχονται πληροφορίες οι οποίες έχουν σχέση µε την εγγραφή που επιλέξατε από τη λίστα ή ανοίξατε σε µια σελίδα εργασιών. Μπορείτε να επιλέξετε από µια λίστα πλαισίων επισκόπησης δεδοµένων αυτά που θα εµφανίζονται στο δικό σας παράθυρο πλαισίων επισκόπησης δεδοµένων.

Για να ανοίξετε το παράθυρο Προσαρµογή για να επιλέξετε πλαίσια επισκόπησης δεδοµένων, κάντε κλικ στο κουµπί Προσαρµογή στη δεξιά πλευρά της γραµµής µενού και επιλέξτε «Προσαρµογή παραθύρου ενεργειών». Εµφανίζεται το παράθυρο «Προσαρµογή …..».και επιλέξτε «Πλαίσια επισκόπησης δεδοµένων»

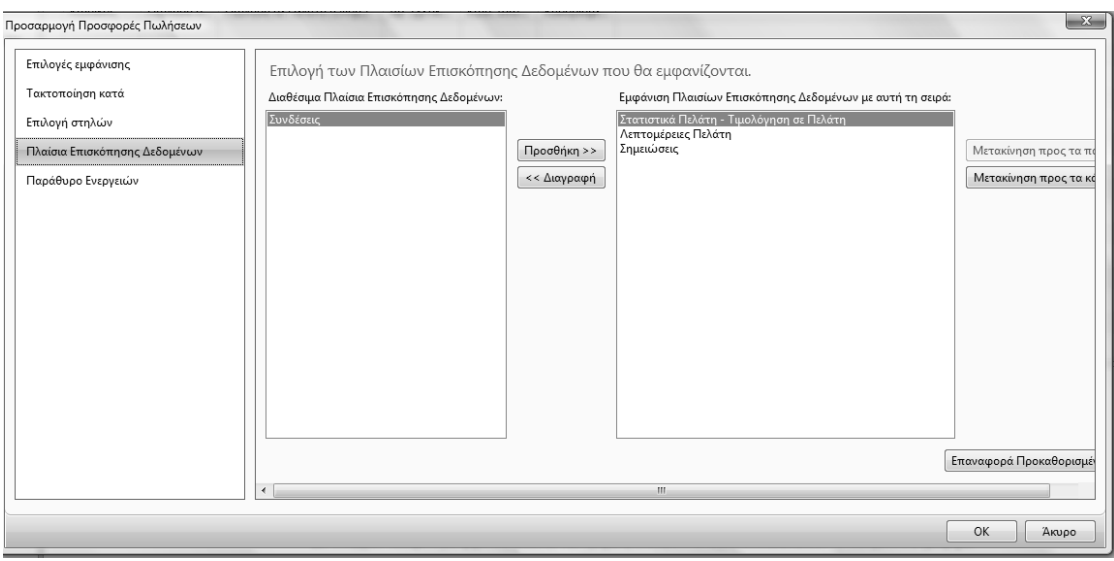

*Πίνακας 21. Πλαίσιο επισκόπησης δεδοµένων*

#### **Κατάργηση και προσθήκη πλαισίων επισκόπησης δεδοµένων**

Για να καταργήσετε ένα πλαίσιο επισκόπησης δεδοµένων, επιλέξτε «πλαίσια επισκόπησης δεδοµένων» και στο πλαίσιο «Εµφάνιση Πλαισίων Επισκόπησης ∆εδοµένων µε αυτή τη σειρά» κάντε κλικ στο κουµπί «Κατάργηση» και µετά στο κουµπί «OK».

Για να προσθέσετε ένα νέο πλαίσιο επισκόπησης δεδοµένων στο παράθυρο Πλαίσια επισκόπησης δεδοµένων, επιλέξτε το πλαίσιο επισκόπησης δεδοµένων που θέλετε να προσθέσετε από το πλαίσιο «∆ιαθέσιµα Πλαίσια Επισκόπησης ∆εδοµένων». Κάντε κλικ στο κουµπί «Προσθήκη και» µετά στο κουµπί «OK|.

#### **Αλλαγή της σειράς των πλαισίων επισκόπησης δεδοµένω***ν*

Για να αλλάξετε τη σειρά των πλαισίων επισκόπησης δεδοµένων, επιλέξτε το πλαίσιο επισκόπησης δεδοµένων που θέλετε να µετακινήσετε στο πλαίσιο «Εµφάνιση Πλαισίων Επισκόπησης ∆εδοµένων µε αυτή τη σειρά» και µετά κάντε κλικ στο κουµπί «Μετακίνηση προς τα πάνω» ή «Μετακίνηση προς τα κάτω».

#### **Επαναφορά προεπιλεγµένων ρυθµίσεων**

Αν θέλετε να ακυρώσετε όλες τις αλλαγές που έχετε κάνει και τις έχετε αποθηκεύσει στο πλαίσιο επισκόπησης δεδοµένων πατάτε το κουµπί «Επαναφορά προκαθορισµένων» και στη συνέχεια το κουµπί «ΟΚ». Θα γίνει επαναφορά των πλαισίων επισκόπησης δεδοµένων τα οποία ο διαχειριστής έχει ορίσει για τη συγκεκριµένη σελίδα.

#### **2.9. Επιλογή στηλών**

Μπορείτε να προσαρµόσετε τις στήλες που θα εµφανίζονται στις λίστες ώστε να παρουσιάζουν µόνο τα πεδία που χρειάζεστε. Επιλέγουµε επιλογή στηλών και εµφανίζονται οι στήλες που θα εµφανίζονται στην λίστα.
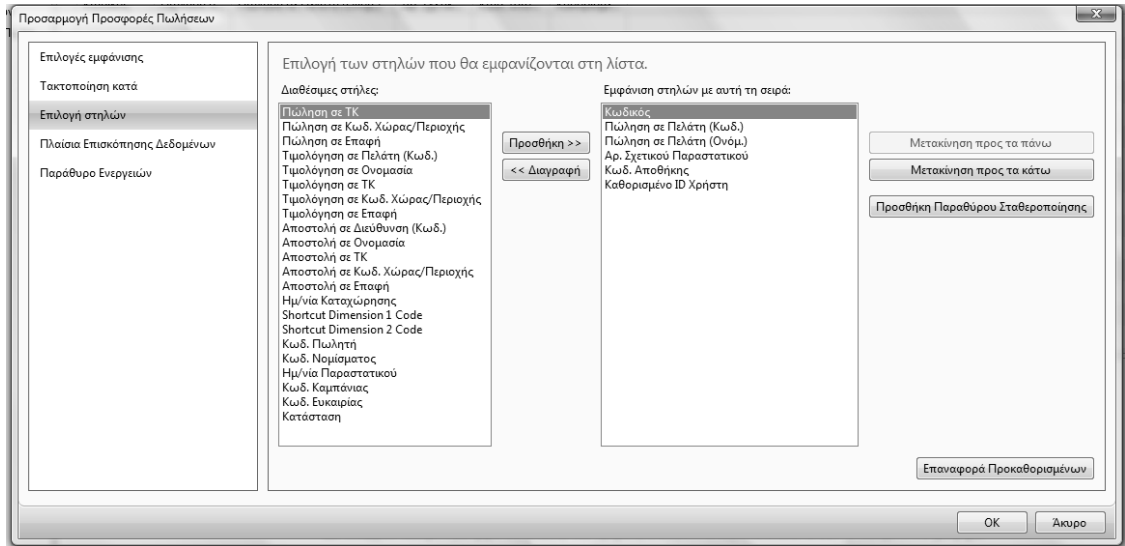

*Πίνακας 22. Πλαίσιο επιλογής στηλών*

Μπορούµε να κάνουµε προσθήκη ή διαγραφή στηλών ή και επαναφορών προκαθορισµένων.

## **2.10. Προσθήκη και κατάργηση παραθύρων**

Μπορείτε να επιλέξετε µεταξύ διαφόρων παραθύρων του Microsoft Dynamics NAV. Αυτά τα παράθυρα σας παρέχουν εύκολη πρόσβαση σε σχετικές πληροφορίες. Μπορείτε να προσθέσετε ή να καταργήσετε µερικά παράθυρα απευθείας από το µενού Προσαρµογή (κλικ στο κουµπί Προσαρµογή). Επίσης, µερικά παράθυρα (Παράθυρο Φίλτρων, Παράθυρο Ενεργειών και Πλαίσιο επισκόπησης δεδοµένων) µπορείτε να τα προσθέσετε ή να τα καταργήσετε µε το παράθυρο διαλόγου Προσαρµογή. Τα παράθυρα στο Κέντρο εργασιών χρήστη µπορείτε να τα καταργήσετε µόνο µε το παράθυρο διαλόγου Προσαρµογή.

Για να προσθέσετε ή να καταργήσετε παράθυρα µε το µενού «Προσαρµογή» κάντε κλικ στο µενού Προσαρµογή στη δεξιά πλευρά της γραµµής µενού και τσεκάρετε ή όχι το συγκεκριµένο παράθυρο και πατάτε «ΟΚ».

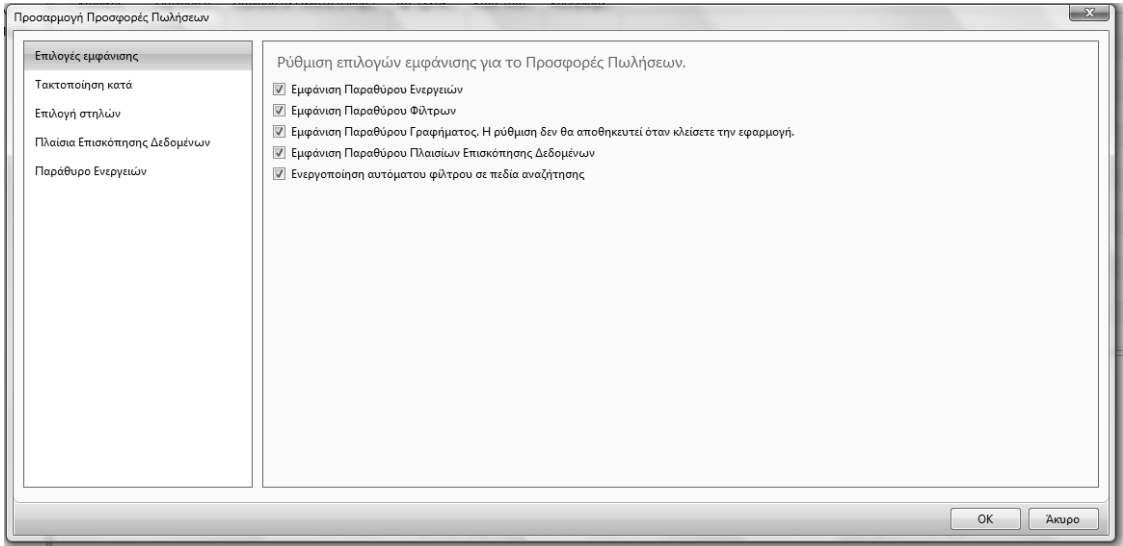

*Πίνακας 23. Προσθήκη παραθύρων*

## **2.11. Γραφήµατα**

Στο παράθυρο γραφήµατος µπορεί να εµφανίζονται δεδοµένα από τον κατάλογο σε γραφική µορφή. Η οπτική παρουσίαση επιλεγµένων δεδοµένων µπορεί να σας βοηθήσει να έχετε γρήγορα µια συνοπτική εικόνα σύνθετων πληροφοριών.

Στο Κέντρο εργασιών χρήστη µπορείτε να εµφανίσετε πολλά γραφήµατα και να επιλέξετε από διάφορα προκαθορισµένα γραφήµατα.

Για να εµφανίσετε ένα γράφηµα στο Κέντρο εργασιών χρήστη στο Κέντρο εργασιών χρήστη, επιλέξτε «Προσαρµογή» και µετά «Προσαρµογή αυτής της Σελίδας».

Στο παράθυρο Προσαρµογή του Κέντρου εργασιών χρήστη, στο πεδίο ∆ιαθέσιµα Τµήµατα, επιλέξτε Τµήµα Γραφήµατος και µετά Προσθήκη.

Χρησιµοποιήστε τα κουµπιά «Μετακίνηση προς τα πάνω», «Μετακίνηση προς τα κάτω», «Μετακίνηση προς τα αριστερά» και «Μετακίνηση προς τα δεξιά» για να τοποθετήσετε το Τµήµα Γραφήµατος στη σελίδα. Κάντε κλικ στην επιλογή «Προσαρµογή Τµήµατος». Στο παράθυρο Προσαρµογή Γραφήµατος, επιλέξτε το γράφηµα που θέλετε να εµφανίζετε και µετά κάντε κλικ στο κουµπί «OK».

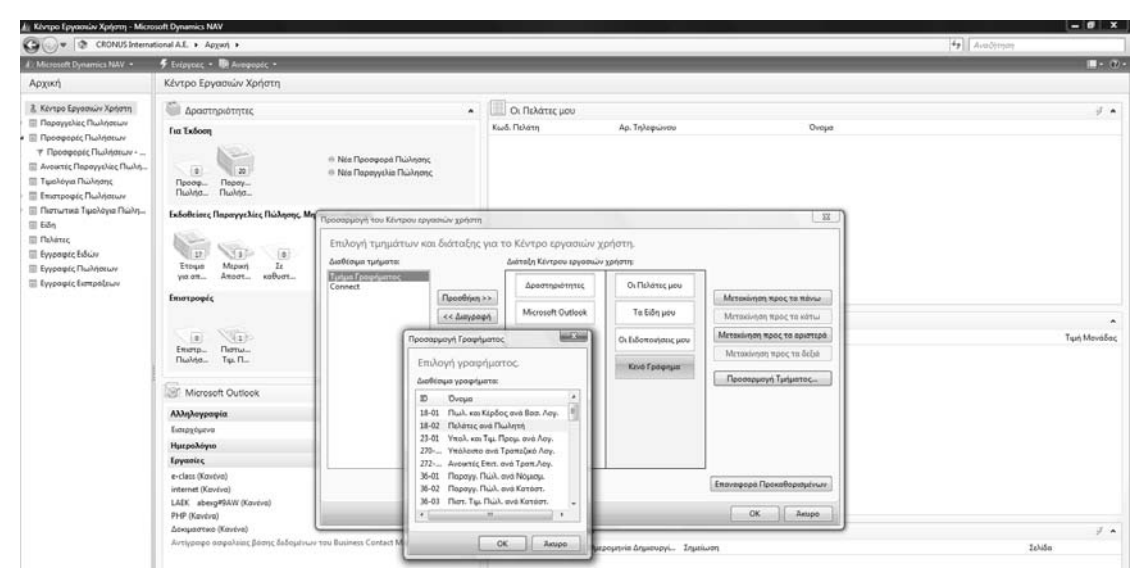

*Πίνακας 24. Επιλογή γραφήµατος*

## **2.12. Σταθεροποίηση παραθύρου**

Αν εργάζεστε σε σελίδες µε µεγάλο πλάτος και πρέπει να χρησιµοποιείτε την οριζόντια ράβδο κύλισης για να δείτε όλες τις στήλες, µπορείτε να προσθέσετε µια κατακόρυφη σταθεροποίηση παραθύρου για να εµποδίσετε την κύλιση για κάποιες στήλες. Μπορείτε να διασφαλίσετε ότι θα µετακινούνται µόνο οι λιγότερο σηµαντικές στήλες και ότι οι πιο κρίσιµες θα παραµένουν ορατές και δεν θα µετακινούνται όταν κάνετε κύλιση.

Μπορείτε να προσθέσετε µια σταθεροποίηση παραθύρου µε τον εξής τρόπο: Κάντε δεξί κλικ σε µια επικεφαλίδα στήλης και µετά επιλέξτε την εντολή «Επιλογή Στηλών».

Στον κατάλογο των εµφανιζόµενων στηλών, επιλέξτε τη στήλη, µετά από την οποία θέλετε να αρχίζει η σταθεροποίηση, επιλέξτε «Προσθήκη σταθεροποίησης παραθύρου» και στη συνέχεια κάντε κλικ στο «OK» για να κλείσετε το παράθυρο «Προσαρµογή» και να ελέγξετε τη θέση της σταθεροποίησης.

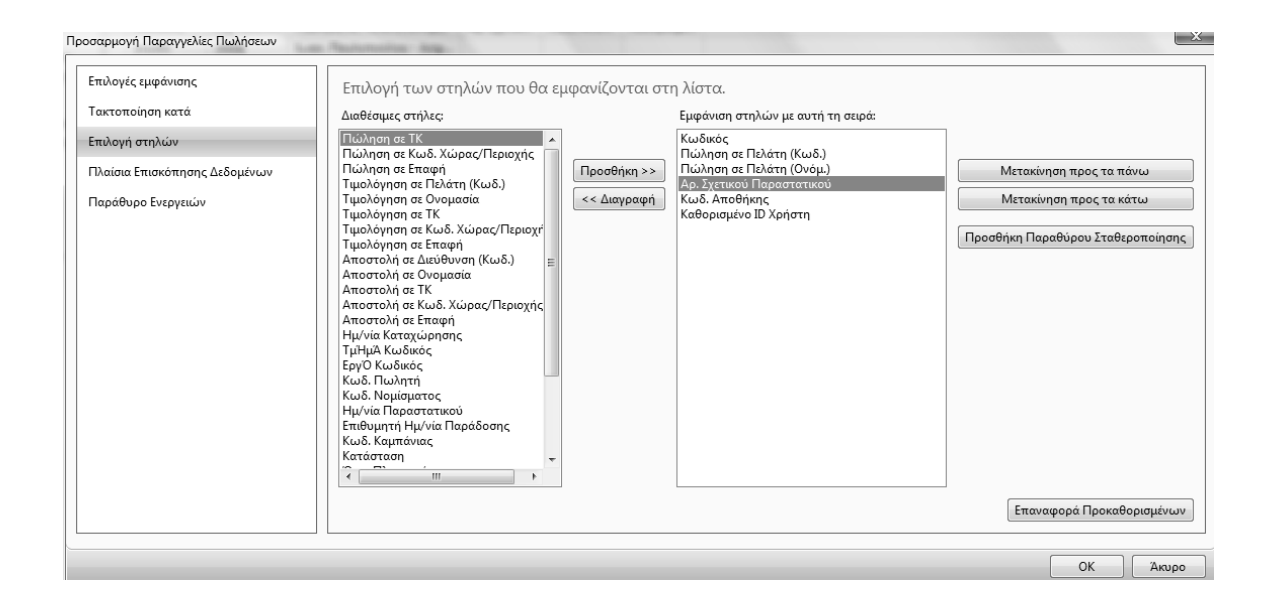

*Πίνακας 25. Σταθεροποίηση παραθύρου*

#### **2.13. Φίλτρα**

Τα φίλτρα χρησιµοποιούνται για την εµφάνιση συγκεκριµένων λογαριασµών, πελατών, εγγραφών ή άλλων στοιχείων αφού προηγουµένως καθορίσουµε κριτήρια για τα πεδία ενός πίνακα και έτσι εµφανίζονται µόνο οι εγγραφές που συµφωνούν µε τα κριτήρια. Αν καθορίσετε κριτήρια για πολλαπλά πεδία, τότε οι εγγραφές πρέπει να συµφωνούν µε όλα τα κριτήρια για να εµφανιστούν.

Τα φίλτρα εξαρτώνται από το εκάστοτε παράθυρο. Αν εφαρµόσετε ένα φίλτρο σε έναν κατάλογο και στη συνέχεια µεταβείτε σε κάποιον άλλο κατάλογο, το φίλτρο δεν θα είναι ενεργοποιηµένο στον δεύτερο κατάλογο. Το φίλτρο παραµένει σε ισχύ στον κατάλογο όπου το ορίσατε µέχρι να το διαγράψετε ή να καθορίσετε νέα κριτήρια.

Ελέγχετε τα φίλτρα σας ανοίγοντας περιστασιακά το παράθυρο φίλτρων. Κάντε κλικ στην επιλογή «Προσαρµογή» και επιλέξτε «Παράθυρο Φίλτρων» για να δείτε µια επισκόπηση όλων των φίλτρων που έχουν εφαρµοστεί. Για να καταργήσετε όλα τα φίλτρα σε µια σελίδα, κάντε κλικ στο βέλος της αναπτυσσόµενης λίστας στον τίτλο της σελίδας και επιλέξτε Κατάργηση Φίλτρου. Να σηµειωθεί ότι µε την ενέργεια αυτή ακυρώνεται επίσης µια προεπιλεγµένη προβολή λίστας, όπως αυτή που ορίζεται για τις Παραγγελίες Πωλήσεων - Ανοικτές.

|                              | Παραγγελίες Πωλήσεων, Παραγγελίες Πωλήσεων - Ανοικτές - Microsoft Dynamics NAV |    |                |                        |                                                                                             |                              |                                         |                |                     |
|------------------------------|--------------------------------------------------------------------------------|----|----------------|------------------------|---------------------------------------------------------------------------------------------|------------------------------|-----------------------------------------|----------------|---------------------|
|                              |                                                                                |    |                |                        | CRONUS International A.E. ▶ Αρχική ▶ Παραγγελίες Πωλήσεων ▶ Παραγγελίες Πωλήσεων - Ανοικτές |                              |                                         |                |                     |
| All Microsoft Dynamics NAV ▼ |                                                                                |    |                |                        | Ενέργειες ▼ ΠΟ Σχετικές Πληροφορίες ▼ 19 Αναφορές ▼                                         |                              |                                         |                |                     |
| Αρχική                       |                                                                                |    |                | F                      |                                                                                             | <b>指 Μαζική Καταχώρηση</b>   | ι <del></del> ! Επιβεβαίωση Παραγγελίας |                | <b>Π</b> Διαθ. Ειδώ |
| z.                           | Κέντρο Εργασιών Χρήστη                                                         |    | Δημιουργί<br>α | Καταχώρηση             | Καταχώρηση<br>και Εκτύπωση                                                                  |                              |                                         |                |                     |
| • ≣                          | Παραγγελίες Πωλήσεων                                                           |    |                |                        |                                                                                             | <b>Π</b> Στατιστικά Στοιχεία |                                         |                |                     |
|                              | Ψ΄ Αποστολές μη Τιμολογημέ…                                                    |    | Δημιουργία     |                        |                                                                                             | Επεξεργασία                  |                                         |                | Ανα                 |
|                              | ™ Παραγγελίες Πωλήσεων -                                                       |    |                |                        | Παραγγελίες Πωλήσεων, Παραγγελίες Πωλήσεων - Ανοικτές $\star$                               |                              |                                         |                |                     |
| Ψ Έτοιμα για αποστολή        |                                                                                |    | Ταξινόμηση     |                        |                                                                                             |                              |                                         |                |                     |
| Ψ Μερική Αποστολή            |                                                                                | ₹↓ |                | Αλλαγή ταξινόμησης     | $Ctrl+T$                                                                                    |                              |                                         |                |                     |
| ™ Σε καθυστέρηση             |                                                                                |    | Φίλτρα         |                        |                                                                                             | τη (Ονόμ.)                   | Αρ. Σχετικ                              | Κωδ. Απο       | Καθορ               |
| 目                            | Προσφορές Πωλήσεων                                                             |    | Σύνθετο φίλτρο |                        | $Shift + F3$                                                                                | λου - Ασφ                    |                                         |                |                     |
| 目                            | Ανοικτές Παραγγελίες Πωλή                                                      |    |                | Περιορισμός συνόλων    | Ctrl+Shift+F3                                                                               | rg KG                        |                                         | ΠΡΑΣΙΝΟ        |                     |
| Τιμολόγια Πώλησης<br>目       |                                                                                | W  |                | Κατάργηση Φίλτρου      | Ctrl+Shift+A                                                                                | unden                        |                                         | <b>KOKKINO</b> |                     |
| 目                            | Επιστροφές Πωλήσεων                                                            |    |                |                        |                                                                                             | Ы.о.о.                       |                                         | KOKKINO        |                     |
|                              | Πιστωτικά Τιμολόγια Πώλη                                                       |    | Προβολές       |                        |                                                                                             | unden                        |                                         | KOKKINO        |                     |
|                              |                                                                                | Ы  |                | Αποθήκευση Προβολής ως |                                                                                             |                              |                                         | VOVVINIO       |                     |

*Πίνακας 26. Φίλτρο*

Αντί να πληκτρολογήσετε την τιµή του φίλτρου στο πεδίο Πληκτρολογήστε το κείµενο για φιλτράρισµα του παραθύρου φίλτρων, µπορείτε να ορίσετε αυτό το φίλτρο απευθείας από µια γραµµή. Το παράθυρο φίλτρων δεν χρειάζεται να είναι ορατό στο περιβάλλον εργασίας.

Για να φιλτράρετε τις γραµµές σύµφωνα µε την τιµή του επιλεγµένου πεδίου, ακολουθήστε τα παρακάτω βήµατα:

Σε οποιαδήποτε σελίδα που εµφανίζει γραµµές, τοποθετήστε το δροµέα µέσα στο πεδίο που περιέχει την τιµή σύµφωνα µε την οποία θέλετε να φιλτράρετε όλες τις γραµµές.

Κάντε δεξί κλικ στο πεδίο και επιλέξτε Φιλτράρισµα σύµφωνα µε αυτή την τιµή.

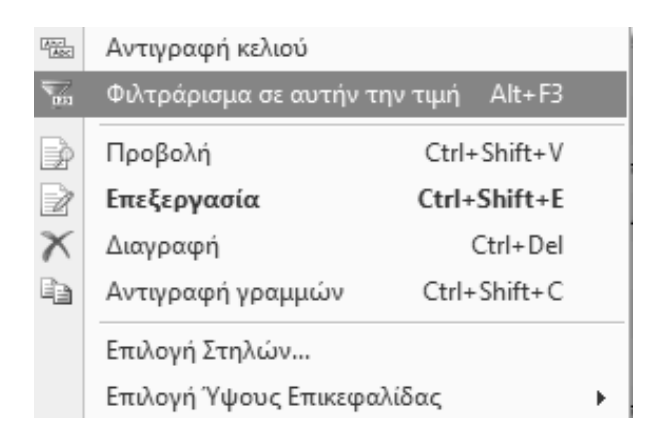

*Πίνακας 27. Φιλτράρισµα µε τιµή*

Αµέσως θα δείτε ότι εµφανίζονται πλέον µόνο οι γραµµές που περιέχουν την τιµή του συγκεκριµένου πεδίου (αριθµητικό ή αλφαριθµητικό).

Για να καταργήσετε το φίλτρο πεδίου που έχετε εφαρµόσει, διαγράψτε την τιµή που υπάρχει στο πεδίο Πληκτρολογήστε το κείµενο για φιλτράρισµα του παραθύρου φίλτρων.

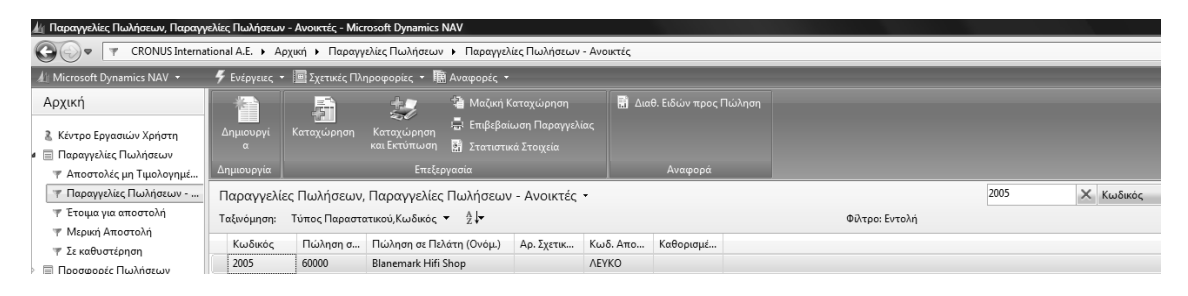

*Πίνακας 28. Κατάργηση Φίλτρου µε τιµή*

Για να ορίσετε ένα ένα φίλτρο πεδίου, για παράδειγµα ένα φίλτρο στον πίνακα Πελάτης, µε το οποίο θα παρουσιάζεται µόνο ο κωδικός αποθήκης ΠΡΑΣΙΝΗ:

Ανοίξτε τον κατάλογο Πελάτης και στο πεδίο Πληκτρολογήστε το κείµενο για φιλτράρισµα, εισάγετε ΠΡΑΣΙΝΟ.

Στο αναπτυσσόµενο µενού, επιλέξτε Αποθήκη, για παράδειγµα χρησιµοποιώντας το πλήκτρο κάτω βέλους κατά την εισαγωγή της τιµής φιλτραρίσµατος.

Στον κατάλογο Πελάτης, εµφανίζονται µόνο οι εγγραφές που έχουν τον κωδικό αποθήκης ΠΡΑΣΙΝΟ. ∆εν µπορείτε να δείτε άλλους πελάτες αν δεν καταργήσετε το φίλτρο.

Για να καταργήσετε το φίλτρο, διαγράψτε την τιµή που υπάρχει στο πεδίο και πατήστε Enter ή πληκτρολογήστε άλλο κείµενο για φιλτράρισµα.

Αν χρειάζεται να ορίσετε πολλαπλά φίλτρα πεδίου, πρέπει να χρησιµοποιήσετε τη λειτουργία «Σύνθετο Φίλτρο».

#### **2.14. Σύνθετα Φίλτρα**

Αν θέλετε να φιλτράρετε σύµφωνα µε περισσότερα από ένα πεδία, πρέπει να χρησιµοποιήσετε τη λειτουργία «Σύνθετο Φίλτρο» από το παράθυρο φίλτρων.

Για παράδειγµα για να ορίσετε φίλτρα για πολλαπλά πεδία, ακολουθήστε τα παρακάτω βήµατα: Ανοίξτε το Λογιστικό Σχέδιο, κάντε κλικ στο µενού τίτλου της σελίδας και επιλέξτε «Σύνθετο Φίλτρο».

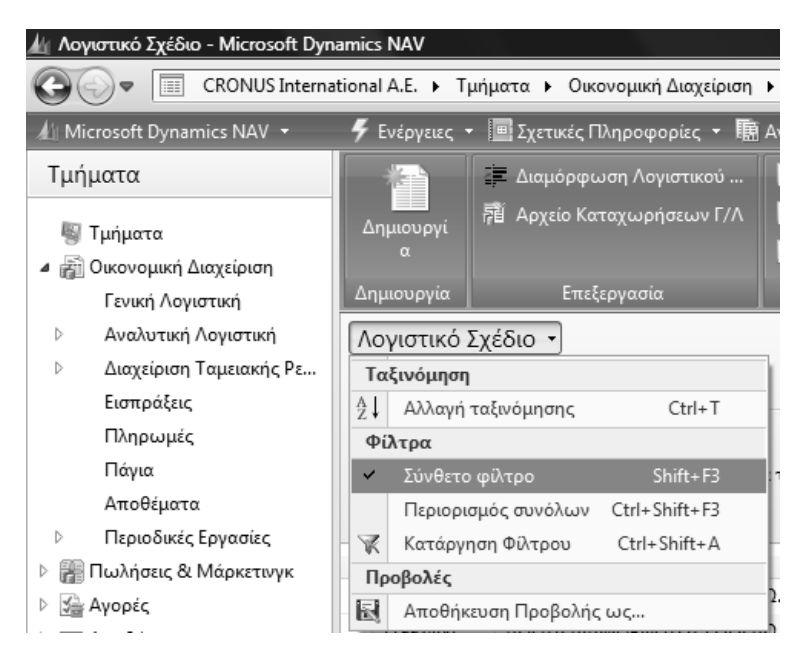

*Πίνακας 29. Σύνθετο φίλτρο*

Θα δείτε ένα νέο παράθυρο φίλτρου όπου παρουσιάζονται κριτήρια αναζήτησης για προχωρηµένους.

Στην πρώτη γραµµή, στο πεδίο Χρήση, κάντε κλικ στο αναπτυσσόµενο βέλος και µετά επιλέξτε «Τύπος Λογαριασµού», στο πεδίο «επιλέξτε µια τιµή» επιλέξτε «Σύνολο. Παρατηρήστε ότι παρουσιάζονται µόνο γραµµές µε τύπο λογαριασµού Σύνολο.

| A Λογιστικό Σχέδιο - Microsoft Dynamics NAV                      |                           |                                                                                                   |        |                                                                                                    |   |             |          |                   |              |                     |          |
|------------------------------------------------------------------|---------------------------|---------------------------------------------------------------------------------------------------|--------|----------------------------------------------------------------------------------------------------|---|-------------|----------|-------------------|--------------|---------------------|----------|
| $\Box$<br>$\triangledown$                                        |                           | CRONUS International A.E. ▶ Τμήματα ▶ Οικονομική Διαχείριση ▶ Γενική Λογιστική ▶ Λογιστικό Σχέδιο |        |                                                                                                    |   |             |          |                   |              |                     |          |
| All Microsoft Dynamics NAV +                                     |                           | <b>4</b> Ενέργειες • Ε Σχετικές Πληροφορίες • Ε Αναφορές •                                        |        |                                                                                                    |   |             |          |                   |              |                     |          |
| Τμήματα<br><b>图 Τμήματα</b><br>4 <b>ΕΠ</b> Οικονομική Διαχείριση | r.<br>Δημιουργί           | - Διαμόρφωση Λογιστικού<br><b>溶 Apxείο Καταχωρήσεων Γ/Λ</b>                                       |        | <b>Π</b> Καθολικό Λογαριασμού Γ/Λ<br><b>Η</b> Ισοζύγιο Γενικού και Αναλ<br><b>Η</b> Ημερολόγιο Γ/Λ-Α/Λ (ΕΛΛ) |   |             |          |                   |              |                     |          |
| Γενική Λογιστική                                                 | Δημιουργία                | Επεξεργασία                                                                                       |        | Αναφορά                                                                                                    |   |             |          |                   |              |                     |          |
| Αναλυτική Λογιστική                                              | Λογιστικό Σχέδιο *        |                                                                                                   |        |                                                                                                    |   |             |          |                   | Πληκτρολογήσ | $\rightarrow$ Ap.   |          |
| Διαχείριση Ταμειακής Ρε<br>Εισπράξεις                            |                           | Ταξινόμηση: Αρ. ▼ $\frac{A}{2}$ ν                                                                 |        |                                                                                                    |   |             |          |                   |              |                     |          |
| Πληρωμές                                                         |                           | Εμφάνιση αποτελεσμάτων:                                                                           |        |                                                                                                    |   |             |          |                   |              |                     |          |
| Πάγια                                                            | <b>22 Όπου</b>            | Τύπος Λογαριασμού ▼ είναι                                                                         | Σύνολο | ۰                                                                                                    |   |             |          |                   |              |                     |          |
| Αποθέματα                                                        | <b>Η</b> Προσθήκη Φίλτρου |                                                                                                   |        |                                                                                                    |   |             |          |                   |              |                     |          |
| Περιοδικές Εργασίες<br><b>Ε Πωλήσεις &amp; Μάρκετινγκ</b>        | Ap.                       | Ονομασία                                                                                          |        | Επίπεδο Λ                                                                                                    |   | Λ Αποτελεσ  | Τύπος Λο | Προσθέτει         |              | Γενικός Τύ Ομάδα Κα | Ομάδα Κα |
| ‰ Αγορές                                                         | 1204                      | ΚΑΛΟΥΠΙΑ & ΕΙΔΙΚΕΣ ΚΑΤΑΣΚΕΥΕΣ                                                                     |        | $\overline{2}$                                                                                               | m | Ισολογισμού | Σύνολο   | 1204000012049999  |              |                     |          |
| <b>BBB</b> Αποθήκη                                               | 120400                    | ΚΑΛΟΥΠΙΑ & ΕΙΔΙΚΕΣ ΚΑΤΑΣΚΕΥΕΣ                                                                     |        | 3                                                                                                    | n | Ισολογισμού | Σύνολο   | 1204000012040099  |              |                     |          |
| <b>E</b> Παραγωγή                                                | 1205                      | ΜΗΧΑΝΟΛΟΠΚΑ ΟΡΓΑΝΑ                                                                                |        |                                                                                                    | Г | Ισολογισμού | Σύνολο   | 12050000.12059999 |              |                     |          |
| <b>E</b> ργα                                                     | 120500                    | ΜΗΧΑΝΟΛΟΓΙΚΑ ΟΡΓΑΝΑ                                                                               |        | 3                                                                                                    | 同 | Ισολογισμού | Σύνολο   | 12050000.12050099 |              |                     |          |
| <b>Ε Σχεδιασμός Πόρων</b>                                        | 1207                      | ΜΗΧΑΝΗΜΑΤΑ ΣΕ ΑΚΙΝΗΤΑ ΤΡΙ                                                                         |        |                                                                                                    | Π | Ισολογισμού | Σύνολο   | 1207000012079999  |              |                     |          |

*Πίνακας 30. Εµφάνιση σύνθετου φίλτρου*

Μπορείτε να φιλτράρετε τα δεδοµένα ακόµα περισσότερο, καθορίζοντας περισσότερα κριτήρια.

Επιλέξτε Προσθήκη Φίλτρου για να ξεκινήσετε µια νέα γραµµή και στο πεδίο «Και», επιλέξτε «Υπόλοιπο». Κάντε κλικ στο πεδίο «Καταχωρήστε µια τιµή» και έπειτα πληκτρολογήστε «> 10000». Παρουσιάζονται όλες οι γραµµές µε υπόλοιπο µεγαλύτερο από 10.000.

| Δι: Λογιστικό Σχέδιο - Microsoft Dynamics NAV                                                       |                                                |                                                                                                    |                                                                          |                       |                   |                               |          |              |                      |
|----------------------------------------------------------------------------------------------------|------------------------------------------------|----------------------------------------------------------------------------------------------------|--------------------------------------------------------------------------|-----------------------|-------------------|-------------------------------|----------|--------------|----------------------|
|                                                                                                    |                                                | Se = CRONUS International A.E. > Τμήματα > Οικονομική Διαχείριση > Γενική Λογιστική > Λογιστικό Σχέδιο |                                                                          |                       |                   |                               |          |              | $+$ <sub>2</sub>     |
| A Microsoft Dynamics NAV .                                                                          |                                                | F Evepytus . E Exertic Mapopopies . IM Avapopic .                                                      |                                                                          |                       |                   |                               |          |              |                      |
| Τμήματα                                                                                             |                                                | - Διαμόρφωση Λογιστικού                                                                                | Καθολικό Λογαριασμού Γ/Λ                                                 |                       |                   |                               |          |              |                      |
| <sup>80</sup> Типиата<br><i>.</i> <b>@</b> Οικονομική Διαχείριση<br>Γενική Λογιστική                | <b><i><u>Anuatruov</u></i></b><br>δημιουργία   | 50 Apyric Kataywonacwy F/A<br>Enclapyacia                                                              | <b>St Incluye Franco και Αναλ</b><br>Huspoldyjo T/A-A/A (EAA)<br>Ампрора |                       |                   |                               |          |              |                      |
| Αναλυτική Λογιστική<br>Διαχείριση Ταμειακής Ρε<br>EvampoEeuc                                        | Λογιστικό Σχέδιο -                             | Ταξινόμηση: Αρ. - 21-                                                                                  |                                                                          |                       |                   | Πληκτρολογήσ <b>-&gt; Αρ.</b> |          |              | $\cdot \circ$        |
| Πληρωμές<br><b>Πάγια</b><br>Αποθέματα<br>Περιοδικές Εργασίες<br><b>28 Πωλήσεις &amp; Μάρκετινγκ</b> | <b>SS Dwou</b><br>EE Ken<br>- Προσθήκη Φίλτρου | Εμφάνιση αποτελεσμάτων:<br>Τύπος Λογοριασμού = είναι<br>$*10.003$<br>Υπόλοιπο • είναι                  | Iuvola                                                                   |                       |                   |                               |          |              |                      |
| Six Ayopts                                                                                          | ۹۵.                                            | Ονομασία                                                                                               | Επίπεδο Λ.                                                               | Λ., Αποτελεσ Τύπος Λο | Προσθέτει         | Γενικός Τύ Ομάδα Κα           | Ομάδα Κα | Κίνηση Περιό | Υπόλοιτ <sup>»</sup> |
| ний Атоблил                                                                                         |                                                | KTIPIA-FIAFIEZ EFKATAZT KTIPION                                                                        | ı                                                                        | Ισολογισμού Σύνολο    | 1100000011999999  |                               |          | 1,476,031.56 | 1,476,031.5          |
| <b>IS Παραγωγή</b>                                                                                  | 100                                            | ΚΤΙΡΙΑ-ΕΓΚΑΤΑΣΤΑΣΕΙΣ ΚΤΙΡΙΟΝ                                                                           | $\overline{\overline{z}}$                                                | Ισολογισμού Σύνολο    | 11000000.11009999 |                               |          | 2,291,661.93 | 2.291.661.5          |
| <b>E</b> Έργα                                                                                       | 10000                                          | ΚΤΙΡΙΑ-ΕΓΚΑΤΑΣΤΑΣΕΙΣ ΚΤΙΡΙΩΝ                                                                           |                                                                          | Ισολογισμού Σύνολο    | 11000000.11000099 |                               |          | 2.291.661.93 | 2.291.661            |
| <b>Ε Σχεδιοσμός</b> Πόρων                                                                           | 2                                              | ΠΑΓ& ΜΗ ΠΑΓ ΕΓΚΑΤΑΣΤΑΣΕΙΣ                                                                              |                                                                          | Ισολογισμού Σύνολο    | 12000000.12999999 |                               |          | 152.426.16   | 152.426              |
| <b>Επ</b> Τεχν. Υποστήριξη                                                                          | .200                                           | MHXANHMATA                                                                                             |                                                                          | Ισολογισμού Σύνολο    | 12000000.12009999 |                               |          | 939,179.62   | 939.179.1            |
| je Ανθρώπινο Δυνομικό                                                                               | 20000                                          | ΜΗΧΑΝΗΜΑΤΑ                                                                                             |                                                                          | Ισολογισμού Σύνολο    | 1200000012000099  |                               |          | 939.179.62   | 939.179.1            |

*Πίνακας 31. Εµφάνιση σύνθετου φίλτρου > 10.000*

Μπορείτε να συνεχίσετε την προσθήκη νέων φίλτρων ή την τροποποίηση υπαρχόντων κριτηρίων.

Για να καταργήσετε ένα φίλτρο, κάντε κλικ στην επιλογή ∆ιαγραφή **X** . Για να καταργήσετε όλα τα φίλτρα, κάντε κλικ στο µενού τίτλου Λογιστικό Σχέδιο και επιλέξτε Κατάργηση Φίλτρου.

## **2.15. Φίλτρα (FlowFilter)**

Ένα FlowFilter περιορίζει το περιεχόµενα των πεδίων όπου εµφανίζονται ποσά ή ποσότητες που υπολογίζονται από εγγραφές σε άλλους πίνακες. Για παράδειγµα, µπορείτε να χρησιµοποιήσετε ένα FlowFilter για να δείτε εγγραφές σε άλλους πίνακες, για παράδειγµα, εντός ορισµένου χρονικού διαστήµατος ηµεροµηνιών ή µε συγκεκριµένο κωδικό αποθήκης. Μπορείτε να εισαγάγετε FlowFilter σε πεδία που περιλαµβάνουν τον όρο "Φίλτρο", όπως "Ηµ/νία (Φίλτρο)", "Κύρια ∆ιάσταση 1 (Φίλτρο)" ή "Αποθήκη (Φίλτρο)".

Τα FlowFilters χρησιµοποιούνται µε διαφορετικούς τρόπους, ανάλογα µε το αν χρησιµοποιούνται σε µια καρτέλα ή σε ένα κατάλογο.

Για να ορίσετε ένα FlowFilter σε µια καρτέλα είδους, ακολουθήστε τα παρακάτω βήµατα:

Ανοίξτε µια καρτέλα Είδος.

Κάντε κλικ στο κουµπί Προσαρµογή και επιλέξτε Περιορισµός συνόλων σε. Στο παράθυρο φίλτρων εµφανίζεται µια ενότητα Περιορισµός συνόλων σε.

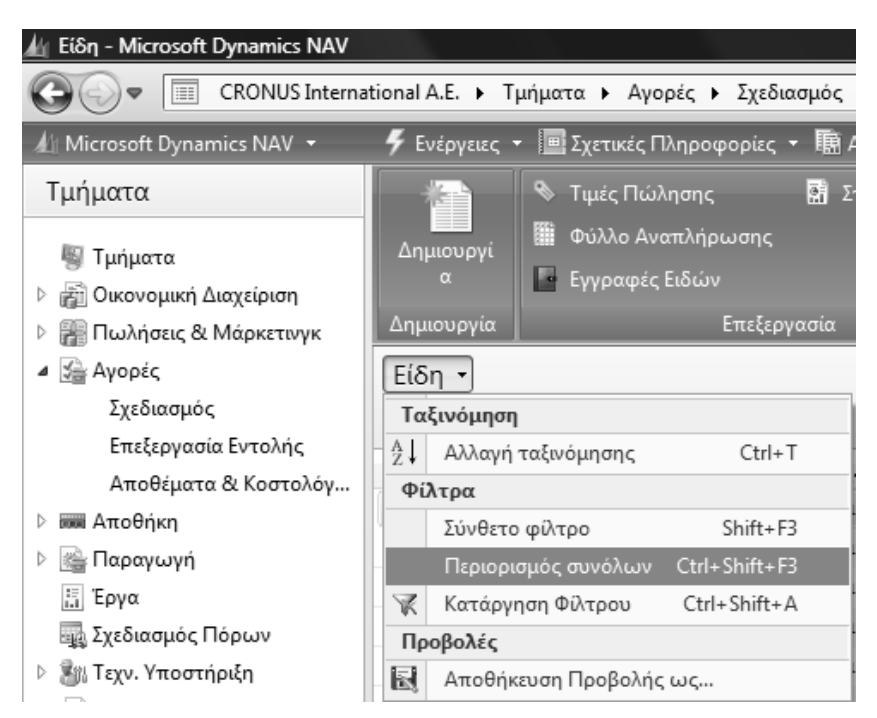

*Πίνακας 32. Περιορισµός συνόλων*

Επιλέξτε Προσθήκη Φίλτρου για να ξεκινήσετε µια νέα γραµµή.

Στο πεδίο Χρήση, κάντε κλικ στο αναπτυσσόµενο βέλος και επιλέξτε Αποθήκη (Φίλτρο). Κάντε κλικ στο πεδίο Καταχωρήστε µια τιµή και κάντε κλικ στο αναπτυσσόµενο βέλος. Επιλέξτε την αποθήκη ΠΡΑΣΙΝΟ. Η αποθήκη που επιλέξατε εµφανίζεται στην ενότητα Περιορισµός συνόλων σε (ΠΡΑΣΙΝΟ). Το παράθυρο εµφανίζει στη συνοπτική καρτέλα Γενικά τις διάφορες ποσότητες διαθεσιµότητας µόνο για την αποθήκη (ΠΡΑΣΙΝΟ).

#### **2.16. Αποθήκευση Φίλτρου**

Για να αποθηκεύσετε ένα φίλτρο παραγγελιών πωλήσεων, ακολουθήστε τα παρακάτω βήµατα:

Ανοίξτε το παράθυρο Παραγγελίες Πωλήσεων και ορίστε τα φίλτρα που θέλετε, για παράδειγµα, για να εµφανίζονται µόνο οι παραγγελίες που αφορούν την ΚΟΚΚΙΝΗ αποθήκη.

Κάντε κλικ στο κουµπί µενού Παραγγελίες Πωλήσεων και, έπειτα, κάντε κλικ στην επιλογή Αποθήκευση Προβολής.

Στο παράθυρο Αποθήκευση Προβολής «ως», εισαγάγετε ένα όνοµα, για παράδειγµα, Παραγγελίες Πωλήσεων στην «ΚΟΚΚΙΝΗ αποθήκη», στο πεδίο «Ονοµασία».

Στο πεδίο ∆ηµιουργία «Σε» καθορίστε σε ποιο σηµείο του παραθύρου πλοήγησης θέλετε να τοποθετηθεί αυτό το νέο κουµπί µενού.

Την επόµενη φορά που θα είναι απαραίτητη η πρόσβαση σε παραγγελίες πωλήσεων από την ΚΟΚΚΙΝΗ αποθήκη, µπορείτε να κάνετε κλικ στο νέο κουµπί µενού για να ανοίξετε τη συγκεκριµένη φιλτραρισµένη λίστα.

| Παραγγελίες Πωλήσεων, Παραγγελίες Πωλήσεων - Ανοικτές - Microsoft Dynamics NAV |    |                    |                        |                                                                                             |                      |                             |                |
|--------------------------------------------------------------------------------|----|--------------------|------------------------|---------------------------------------------------------------------------------------------|----------------------|-----------------------------|----------------|
|                                                                                |    |                    |                        | CRONUS International A.E. ▶ Αρχική ▶ Παραγγελίες Πωλήσεων ▶ Παραγγελίες Πωλήσεων - Ανοικτές |                      |                             |                |
| 4 Microsoft Dynamics NAV ▼                                                     |    |                    |                        |                                                                                             |                      |                             |                |
| Αρχική                                                                         |    | Δημιουργί          | Καταχώρηση             | Καταχώρηση                                                                                  | ‡∰ Μαζική Καταχώρηση | '—ι Επιβεβαίωση Παραγγελίας | Mail ∆ud       |
| λ Κέντρο Εργασιών Χρήστη                                                       |    | α                  |                        | και Εκτύπωση                                                                                | 鬬                    | Στατιστικά Στοιχεία         |                |
| Παραγγελίες Πωλήσεων<br>目<br>ø<br>Ψ΄ Αποστολές μη Τιμολογημέ…                  |    | Δημιουργία         |                        | Επεξεργασία                                                                                 |                      |                             |                |
| ™ Παραγγελίες Πωλήσεων -                                                       |    |                    |                        | Παραγγελίες Πωλήσεων, Παραγγελίες Πωλήσεων - Ανοικτές •                                     |                      |                             |                |
| Ψ Έτοιμα για αποστολή                                                          |    | Ταξινόμηση         |                        |                                                                                             | ∄ l≂                 |                             |                |
| Μερική Αποστολή                                                                | ≜↓ | Αλλαγή ταξινόμησης |                        | $Ctrl+T$                                                                                    |                      |                             |                |
| ™ Σε καθυστέρηση                                                               |    | Φίλτρα             |                        |                                                                                             |                      |                             |                |
| <b>Προσφορές Πωλήσεων</b>                                                      | ✓  | Σύνθετο φίλτρο     |                        | $Shift + F3$                                                                                | <b>KINO</b>          | ▼                           |                |
| Ανοικτές Παραγγελίες Πωλή                                                      |    |                    | Περιορισμός συνόλων    | Ctrl+Shift+F3                                                                               |                      |                             |                |
| Τιμολόγια Πώλησης<br>冒                                                         | ¥  | Κατάργηση Φίλτρου  |                        | Ctrl+Shift+A                                                                                |                      |                             |                |
| Επιστροφές Πωλήσεων<br>目                                                       |    | Προβολές           |                        |                                                                                             |                      |                             |                |
| Πιστωτικά Τιμολόγια Πώλη<br>目                                                  | 同  |                    | Αποθήκευση Προβολής ως |                                                                                             | τη (Ονόμ.)           | Αρ. Σχετικ                  | Κωδ. Απο       |
| ⊟ Eίδn                                                                         |    | <b>IUIUZZ</b>      | DC#01.0C               | ivicivia cjubijana d.o.o.                                                                   |                      |                             | <b>KOKKINO</b> |
| Πελάτες                                                                        |    | 109002             | 43687129               | Designstudio Gmunden                                                                        |                      |                             | KOKKINO        |
| Εγγραφές Ειδών                                                                 |    | 109003             | 38128456               | MEMA Ljubljana d.o.o.                                                                       |                      |                             | KOKKINO        |
| Εγγραφές Πωλήσεων                                                              |    | 109004             | 43687129               | Designstudio Gmunden                                                                        |                      |                             | KOKKINO        |
| <b>ΠΕγγραφές Εισπράξεων</b>                                                    |    | 109005             | 38128456               | MEMA Ljubljana d.o.o.                                                                       |                      |                             | KOKKINO        |
|                                                                                |    |                    |                        |                                                                                             |                      |                             |                |

*Πίνακας 33. Αποθήκευση φίλτρου*

#### **2.17. Αντίγραφα ασφαλείας (BACKUP - RESTORE)**

Μετά το τέλος των καθηµερινών εργασιών ή κατά διαστήµατα κάνετε σε µαγνητικά µέσα αντίγραφο (BACKUP) ασφαλείας, ώστε σε περίπτωση που ο Η/Υ παρουσιάσει κάποιο πρόβληµα να µπορέσουµε να επαναφέρουµε από το µαγνητικό µέσο ότι δουλειά έχουµε κάνει στην εφαρµογή µε την επιλογή RESTORE.

Το Backup ασφαλείας µπορεί να γίνει σε δισκέτα, σε CD, σε DVD σε σκληρό δίσκο ή σε οποιοδήποτε άλλο µαγνητικό µέσο.

**Για να δηµιουργήσετε ένα αντίγραφο ασφαλείας βάσης δεδοµένων:** 

Aπό Microsoft Dynamics NAV 2009 classic Επιλέξτε Εργαλεία→Αντίγραφο Ασφαλείας, και εµφανίζεται το παράθυρο Αντίγραφο Ασφαλείας. Χρησιµοποιήστε αυτό το παράθυρο για να προσδιορίσετε την έκταση που θέλετε να έχει το αντίγραφο ασφαλείας και για να δηµιουργήσετε το αντίγραφο ασφαλείας βάσης δεδοµένων.

Επιλέξτε τον τύπο του αντιγράφου ασφαλείας που θέλετε να δηµιουργήσετε. Οι επιλογές είναι: Όλη η Βάση δεδοµένων, Όλες οι Εταιρείες και Προσαρµογή. Αν επιλέξετε Προσαρµογή, πρέπει να τοποθετήσετε ένα σηµάδι επιλογής δίπλα από τις εταιρείες που θέλετε να αντιγράψετε. Μπορείτε να το κάνετε αυτό στον κατάλογο των εταιρειών, επιλέγοντας Επιλεγµένες Εταιρείες. Σας συνιστούµε να δηµιουργείτε αντίγραφα ασφαλείας µε όσο το δυνατό περισσότερες πληροφορίες. Αν χρειάζεται να επαναφέρετε ένα αντίγραφο ασφαλείας αργότερα, δεν θα χρειαστεί να επαναφέρετε ολόκληρο το αντίγραφο - µπορείτε να καθορίσετε το µέρος του αντιγράφου ασφαλείας που θέλετε να επαναφέρετε.

Στο πεδίο Περιγραφή πρέπει να δώσετε στο αντίγραφο ασφαλείας µια µοναδική περιγραφή.

Στο πεδίο Όνοµα Αρχείου, εισαγάγετε ένα όνοµα. Πρόκειται για το όνοµα µε το οποίο θα αποθηκευτεί το αντίγραφο ασφαλείας.

Το Navision προτείνει µια διαδοχική αρίθµηση και την επέκταση αρχείου «.fbk». Σας συνιστούµε να χρησιµοποιήσετε το σύστηµα αυτό επειδή το Navision θα χρησιµοποιήσει την ίδια προεπιλογή, όταν εισαγάγετε αντίγραφα ασφαλείας. Θα σας βοηθήσει επίσης να έχετε µια γρήγορη επισκόπηση των αντιγράφων ασφαλείας σας. Το όνοµα αρχείου του αντιγράφου ασφαλείας πρέπει να περιλαµβάνει τη διαδροµή προς το φάκελο στον οποίο θέλετε να αποθηκεύσετε το αντίγραφο ασφαλείας.

Μόλις προσδιορίσετε το όνοµα του αντιγράφου ασφαλείας, καθώς και τη µονάδα δίσκου και το φάκελο στον οποίο θέλετε να αποθηκεύσετε το αντίγραφο ασφαλείας, πατήστε OK για να ξεκινήσει η δηµιουργία του αντιγράφου ασφαλείας.

Το όνοµα αρχείου του αντιγράφου ασφαλείας περιλαµβάνει τη διαδροµή (θέση στο δίσκο ή το δίκτυο) έτσι, ώστε αν εισαγάγετε µόνο ένα όνοµα αρχείου, το αντίγραφο ασφαλείας θα αποθηκευτεί στον τρέχοντα φάκελο της τρέχουσας µονάδας δίσκου. Αυτός θα είναι κανονικά στην ίδια θέση µε το Navision. Αν θέλετε να αποθηκεύσετε το αντίγραφο ασφαλείας σε μια διαφορετική θέση (επειδή καταλαµβάνει πάρα πολύ χώρο), θα πρέπει να εισάγετε τη διαδροµή µαζί µε το όνοµα στο πεδίο Όνοµα Αρχείου. Για µεγαλύτερη ευκολία, µπορείτε να χρησιµοποιήσετε το βοηθητικό κουµπί στα δεξιά του πεδίου για να αποθηκεύσετε το αντίγραφο ασφαλείας µε το σωστό όνοµα και στην επιθυµητή θέση.

Ενώ το αντίγραφο ασφαλείας δηµιουργείται, µπορείτε να δείτε πληροφορίες σχετικά µε την κατάσταση της βάσης δεδοµένων που αντιγράφεται (στο επάνω µέρος του παραθύρου) και της µονάδας δίσκου στην οποία γίνεται η αντιγραφή. Αν αλλάξετε γνώµη για τη δηµιουργία του αντιγράφου ασφαλείας, επιλέξτε Άκυρο στο κάτω µέρος του παραθύρου. Αν δεν κάνετε ακύρωση, θα συνεχιστεί η διαδικασία δηµιουργίας του αντιγράφου ασφαλείας και θα λάβετε ένα µήνυµα, όταν αυτή ολοκληρωθεί.

#### **Επαναφορά ων αντιγράφων ασφαλείας της Βάσης δεδοµένων:**

Κάποια στιγµή ενδέχεται να χρειαστεί να επαναφέρετε ένα αντίγραφο ασφαλείας. Τα αντίγραφα ασφαλείας που εξάγονται µε τη λειτουργία αντιγράφων ασφαλείας του Navision µπορούν να εισάγονται, αν χρησιμοποιήσετε Εργαλεία→Επαναφορά.

Πρέπει πάντα να επαναφέρετε το αντίγραφο ασφαλείας της βάσης δεδοµένων σε µια νέα (κενή) βάση δεδοµένων.

Σε περίπτωση που έγινε εξαγωγή του αντιγράφου ασφαλείας σε µια µονάδα κασέτας, χρησιµοποιώντας το πρόγραµµα αντιγράφου ασφαλείας της µονάδας αυτής, πρέπει να χρησιµοποιήσετε τη µονάδα κασέτας που αντιστοιχεί στο πρόγραµµα εισαγωγής για να επαναφέρετε τη βάση δεδοµένων στο Navision. Σε περίπτωση που δηµιουργήσατε το αντίγραφο ασφαλείας, χρησιµοποιώντας µια εντολή λειτουργικού συστήµατος για να αντιγράψετε τη βάση δεδοµένων, µπορείτε απλά να το αντιγράψετε πίσω.

Αν και η διαδικασία αντιγραφής ασφαλείας Navision είναι ασφαλής, µπορεί να έχετε προβλήµατα κατά την επαναφορά, όταν υπάρχουν σφάλµατα στο αποθηκευτικό µέσο στο οποίο έγινε η εξαγωγή. Για να αποφύγετε κάτι τέτοιο, χρησιµοποιείτε πάντα αρκετά επίπεδα αντιγράφων ασφαλείας.

Για να επαναφέρετε ένα αντίγραφο ασφαλείας βάσης δεδοµένων:

Επιλέξτε Εργαλεία→Επαναφορά και θα εμφανιστεί ένα τυπικό πλαίσιο διαλόγου Windows. Χρησιµοποιήστε το παράθυρο αυτό για να εντοπίσετε το αντίγραφο ασφαλείας που θέλετε να επαναφέρετε.

Όταν εντοπίσετε το αντίγραφο ασφαλείας, επιλέξτε Άνοιγµα και εµφανίζεται το παράθυρο Επαναφορά. Το όνοµα του αντιγράφου ασφαλείας εµφανίζεται στο πεδίο Όνοµα Αρχείου και µπορείτε να δείτε την περιγραφή, την ώρα και την ηµεροµηνία που δηµιουργήθηκε. Πιο κάτω στο παράθυρο, µπορείτε να δείτε ό,τι συµπεριλαµβάνεται στο αντίγραφο ασφαλείας:

- *Όλο το Αντίγραφο Ασφαλείας* συµπεριλαµβανοµένων όλων των εταιρειών στη βάση δεδοµένων, την "∆εδοµένα Κοινά σε Όλες τις Εταιρείες" και τα "Αντικείµενα Εφαρµογής".
- *Όλες οι Εταιρείες* όλες οι εταιρείες στη βάση δεδοµένων, συµπεριλαµβάνοντας τα "∆εδοµένα Κοινά σε Όλες τις Εταιρείες".
- *Προσαρµογή* ό,τι επιλέγετε, για παράδειγµα, ορισµένες εταιρείες, "∆εδοµένα Κοινά σε Όλες τις Εταιρείες" ή/και "Αντικείµενα Εφαρµογής".

Μπορείτε να επαναφέρετε µικρότερο µέρος από το συνολικό αντίγραφο ασφαλείας. Για να το κάνετε αυτό, απενεργοποιήστε τα σηµάδια επιλογής δίπλα από τα είδη που δεν θέλετε να συµπεριλάβετε. Πρέπει πάντα να συµπεριλαµβάνετε τα "∆εδοµένα Κοινά σε Όλες τις Εταιρείες" ή/και τα "Αντικείµενα Εφαρµογής" σε περίπτωση που επαναφέρετε το αντίγραφο ασφαλείας σε µια εντελώς άδεια βάση δεδοµένων.

Αφού έχετε κάνει τις επιλογές σας, επιλέξτε OK για να αρχίσετε την επαναφορά του αντιγράφου ασφαλείας. Ένα παράθυρο κατάστασης στην οθόνη θα σας ενηµερώνει για την πρόοδο.

Η επαναφορά της ίδιας της βάσης δεδοµένων δεν απαιτεί συνήθως πολύ χρόνο, επειδή όµως τα δεδοµένα είναι συµπιεσµένα, η επακόλουθη διαδικασία δηµιουργίας πλήρων δεδοµένων µπορεί να είναι χρονοβόρα, ανάλογα µε την ποσότητα αυτών.

## **∆Ι∆ΑΚΤΙΚΗ ΕΝΟΤΗΤΑ 3 : ΑΝΟΙΓΜΑ ΕΤΑΙΡΕΙΑΣ – ΛΟΓΙΣΤΙΚΟ ΣΧΕ∆ΙΟ ΠΑΡΑΜΕΤΡΟΠΟΙΗΣΗ ΓΕΝΙΚΗΣ ΛΟΓΙΣΤΙΚΗΣ ΚΑΙ ΦΠΑ**

Στην παρούσα υποενότητα θα αναφερθούµε:

- στην ∆ηµιουργία µιας Νέας εταιρίας ή το άνοιγµα µιας ήδη υπάρχουσας.
- στην παραµετροποίηση της Γενικής Λογιστικής.
- στις Λογιστικές περιόδους
- στην παραµετροποίηση του ΦΠΑ
- στην παραµετροποίηση των πελατών & προµηθευτών.

## **3.1 Εισαγωγικό σηµείωµα**

Στην πρώτη υποενότητα γίνονται οι παραµετροποιήσεις της Γενικής Λογιστικής, του ΦΠΑ, των πελατών και Προµηθευτών , οι οποίες θα είναι στη συνέχεια καθοριστικές για την λειτουργία µιας εταιρίας στο πρόγραµµα. Πρέπει να δοθεί ιδιαίτερη προσοχή στον αρχικό σχεδιασµό των παραµέτρων διότι οι περισσότερες από αυτές δεν θα µπορούν να µεταβληθούν στην διάρκεια της χρήσης.

## **3.2. Άνοιγµα νέας Εταιρείας και καταχώρηση στοιχείων της .**

Έχοντας δηµιουργήσει µια εταιρεία θα ξεκινήσετε την εφαρµογή και µπαίνοντας στην εταιρία «CRONUS INTERNATIONAL A.E» θα αρχίσετε να εξοικειώνεστε µε τους διάφορους µηχανογραφικούς όρους και τις οθόνες του προγράµµατος.

Στη συνέχεια θα δηµιουργήσετε µια νέα εταιρεία µε την επωνυµία «CRONUS ΕΜΠΟΡΙΚΗ ΑΕ».

Το πρώτο απαραίτητο βήµα για να είναι διαθέσιµη η νέα εταιρεία για καταχώρηση στοιχείων από το «MICROSOFT DYNAMICS NAV 2009» είναι η δηµιουργία της εταιρείας και µιας οικονοµικής περιόδου έναρξης των δραστηριοτήτων της. Μπορείτε να δηµιουργήσετε, όσες εταιρείες θέλετε, σε µια βάση δεδοµένων.

Για να δηµιουργήσετε µια νέα εταιρεία από Microsoft Dynamics NAV 2009 **classic** πηγαίνετε Αρχείο Εταιρεία ∆ηµιουργία και θα ανοίξει το παράθυρο Νέα Εταιρεία.

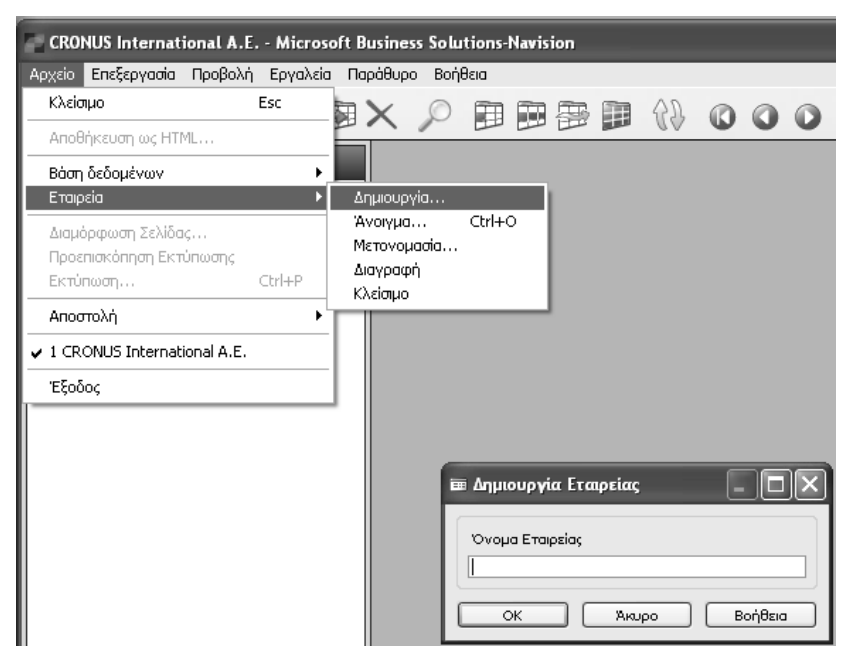

*Πίνακας 34. Παράθυρο Νέα εταιρεία*

Εισαγάγετε το όνοµα της νέας εταιρείας «CRONUS ΕΜΠΟΡΙΚΗ ΑΕ» στο πεδίο Όνοµα Εταιρείας.

Μπορείτε να δώσετε στην εταιρεία, όποιο όνοµα θέλετε, το όνοµα της οποίας αρχίζει µε CRONUS (όλα µε κεφαλαία), µε όλες τους περιορισµούς που συνεπάγεται (µπορείτε µόνο να κάνετε καταχωρήσεις µεταξύ Νοεµβρίου και Φεβρουαρίου, κοκ.).

Το όνοµα της εταιρείας µπορεί να περιλαµβάνει ως και 30 χαρακτήρες. Το όνοµα της εταιρείας επηρεάζεται από τη µορφή των χαρακτήρων, δηλαδή γίνεται διάκριση των µεταξύ των πεζών και κεφαλαίων, ώστε µπορείτε να έχετε µια εταιρεία που ονοµάζεται ΕΤΑΙΡΕΙΑ και µια άλλη µε το όνοµα Εταιρεία.

Επιλέξτε "OK" για να δηµιουργήσετε την εταιρεία.

Όταν θέλετε να δηµιουργήσετε το όνοµα της εταιρείας, θυµηθείτε ότι θα αναγράφεται στο πάνω µέρος των διαφόρων εκτυπώσεων. Για το λόγο αυτό, γράψτε το ακριβώς, όπως θέλετε να εµφανίζεται. Σε περίπτωση που κάνετε λάθος κατά την εισαγωγή του ονόµατος ή σε περίπτωση που θέλετε ένα άλλο, µπορείτε να επιλέξετε πάντα Αρχείο Εταιρεία Μετονοµασία για να το αλλάξετε.

Καταρχήν, µπορείτε να δηµιουργήσετε όσες εταιρείες επιθυµείτε, όµως για πρακτικούς λόγους περιορίζεστε από το χώρο του δίσκου στο PC σας και της βάσης δεδοµένων που χρησιµοποιείτε. Μια εταιρεία δεν καταλαµβάνει µια σταθερή ποσότητα χώρου και όπως µπορείτε να δείτε στο παράθυρο Νέα Εταιρεία, δεν χρειάζεται να εκχωρήσετε έναν ορισµένο αριθµό kilobytes (KB) σε αυτό. Όµως, καθώς εισαγάγετε σταδιακά ολοένα και περισσότερα δεδοµένα στην εταιρεία σας, θα δείτε ότι αποµένει λιγότερος χώρος στη βάση δεδοµένων σας.

Στην συνέχεια θα συµπληρώσετε τα υπόλοιπα στοιχεία της εταιρείας .

Επιλέγετε Τμήματα → Διαχείριση → Παραμετροποίηση Εφαρμογών → Γενικά - Εργασίες - Στοιχεία Εταιρείας και καταχωρείτε τα υπόλοιπα στοιχεία της εταιρείας. Μπορείτε να προσθέσετε και εικόνα µε την επιλογή Εικόνα – Εισαγωγή (η εικόνα πρέπει να είναι σε µορφή .bmp).

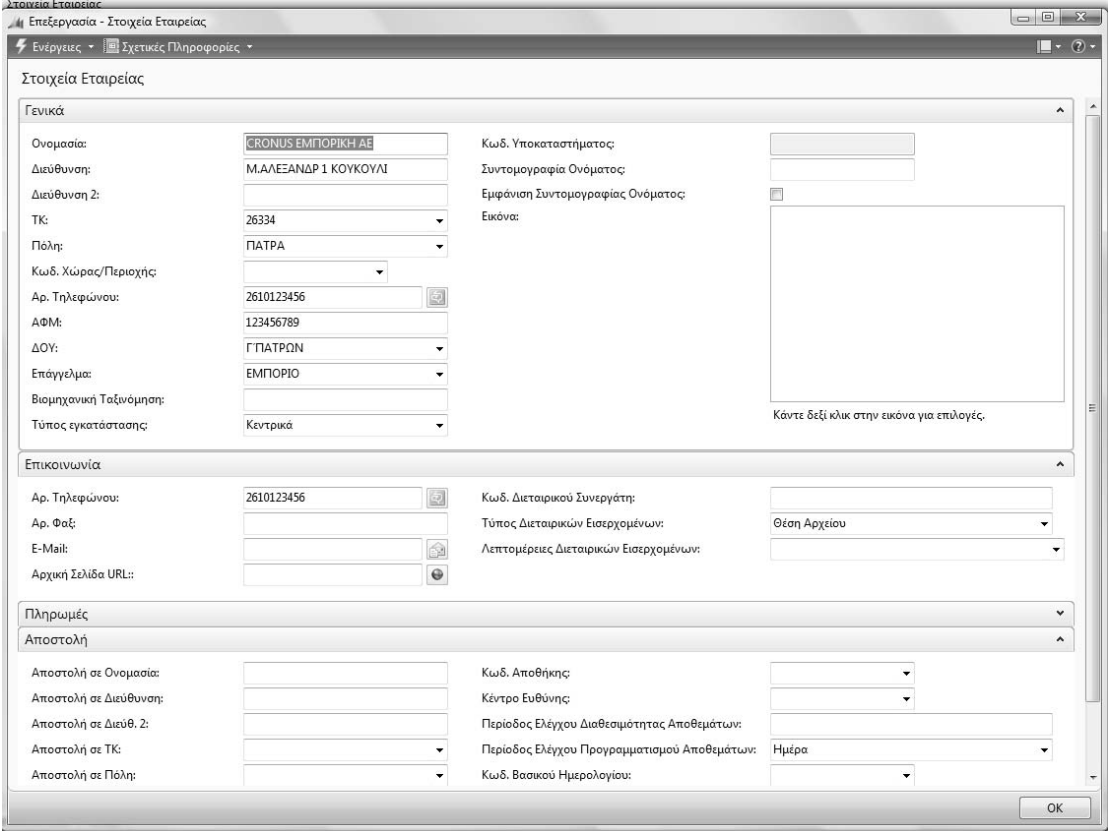

*Πίνακας 35. Λοιπά στοιχεία εταιρείας*

Για δηµιουργήσετε τις λογιστικές περιόδους της χρήσης που θα εργαστείτε,

Επιλέγετε Οικονομική Διαχείριση → Περιοδικές εργασίες → Οικονομικό έτος → Λογιστικές Περίοδοι. Στην οθόνη επιλέγετε "∆ηµιουργία έτους" και καταχωρείτε έναρξη (01/01/2011), αριθµό περιόδων (12), διάρκεια περιόδου (1M λατινικό) και «OK». Το αποτέλεσµα είναι η δηµιουργία των 12 οικονοµικών περιόδων της τρέχουσας χρήσης.

| A Λογιστικές Περίοδοι - Microsoft Dynamics NAV  |                       |                                   |                                            |                                                                                                    |                      |        |
|-------------------------------------------------|-----------------------|-----------------------------------|--------------------------------------------|----------------------------------------------------------------------------------------------------|----------------------|--------|
| 畐                                               |                       |                                   |                                            | CRONUS ΕΜΠΟΡΙΚΗ ΑΕ ▶ Τμήματα ▶ Οικονομική Διαχείριση ▶ Περιοδικές Εργασίες ▶ Οικονομικό Έτος ▶ Λογιστ |                      |        |
| Microsoft Dynamics NAV +                        |                       | Ενέργειες ▼ <b>  3</b> Αναφορές ▼ |                                            |                                                                                                    |                      |        |
| Τμήματα                                         |                       | - Περίοδος Απ.                    |                                            | <b>Π</b> Ισοζύγιο κατά Περίοδο                                                                        |                      |        |
|                                                 |                       | 365 Δημιουργία Έτους              |                                            |                                                                                                    |                      |        |
| <sup>5</sup> Τμήματα                            | Δημιουργί<br>$\alpha$ | <b>355</b> Κλείσιμο Έτους         |                                            |                                                                                                    |                      |        |
| - Οικονομική Διαχείριση                         |                       | Επεξεργασία                       |                                            | Αναφορά                                                                                               |                      |        |
| Γενική Λογιστική                                |                       |                                   |                                            |                                                                                                    |                      |        |
| Αναλυτική Λογιστική<br>Þ                        | Λογιστικές Περίοδοι - |                                   |                                            |                                                                                                    |                      |        |
| Þ<br>Διαχείριση Ταμειακής Ρευστότ<br>Εισπράξεις | Ταξινόμηση:           | Ημ/νία Έναρξης ▼                  | $rac{A}{Z}$                                |                                                                                                    |                      |        |
| Πληρωμές                                        | Ημ/νία Έν             | Ονομασία                          | Νέα Οικονομική                             | Κλειστή                                                                                               | Κλειδωμένη           | Π      |
| Πάγια                                           |                       |                                   | F                                          | m                                                                                                    | П                    | ℿ      |
| Αποθέματα                                       | 1/1/2011              | Iav                               | $\overline{\vee}$                          |                                                                                                    | $\blacktriangledown$ | $\Box$ |
| Περιοδικές Εργασίες<br>$\blacktriangleleft$     | 1/2/2011              | Φεβ                               | m                                          |                                                                                                    | П                    | ▥      |
| Γενική Λογιστική                                | 1/3/2011              | Μαρ                               |                                            |                                                                                                    |                      | ℿ      |
| ΦΠΑ                                             | 1/4/2011              | Απρ                               | П                                          |                                                                                                    | П                    | ▥      |
| Νόμισμα                                         | 1/5/2011              | Μαι                               |                                            |                                                                                                    |                      | ▣      |
| Οικονομικό Έτος                                 | 1/6/2011              | Iouv                              | F                                          |                                                                                                    | П                    | ℿ      |
| Ενοποίηση                                       | 1/7/2011              | Ιουλ                              |                                            |                                                                                                    |                      | ▥      |
| Εισπρακτέα                                      | 1/8/2011              | Αυγ                               | m                                          |                                                                                                    | n                    | ▣      |
| Πληρωτέα                                        | 1/9/2011              | Σεπτ                              |                                            |                                                                                                    |                      | ▥      |
| <b>Ε Πωλήσεις &amp; Μάρκετινγκ</b>              | 1/10/2011             | Окт                               |                                            |                                                                                                    |                      | m      |
| 5 Αγορές                                        | 1/11/2011             | Nοε                               |                                            |                                                                                                    |                      | ▥      |
| ωωα Αποθήκη                                     | 1/12/2011             | Δεκ                               | П                                          |                                                                                                    | П                    | ▥      |
| ι Παραγωγή                                      | 1/1/2012              | Iav                               | $\overline{\mathsf{v}}$                    |                                                                                                    |                      | ℿ      |
| <b>ΠΕργα</b>                                    |                       |                                   |                                            |                                                                                                    |                      |        |
| <b>Εμε</b> Σχεδιασμός Πόρων                     |                       |                                   | Επεξεργασία - Δημιουργία Οικονομικού Έτους | $\mathbf{x}$                                                                                          |                      |        |
| ※∭ Τεχν. Υποστήριξη                             |                       | <b>4</b> Ενέργειες τ              |                                            | $\circledcirc$ -                                                                                      |                      |        |
| χ} Ανθρώπινο Δυναμικό                           |                       |                                   |                                            | ۸                                                                                                    |                      |        |
| <b>Aιαχείριση</b>                               |                       | Επιλογές                          |                                            |                                                                                                    |                      |        |
|                                                 |                       | Ημ/νία Έναρξης:                   | 1/1/2011                                   | ٠                                                                                                    |                      |        |
|                                                 |                       | Αρ. Περιόδων:                     |                                            | 12                                                                                                    |                      |        |
|                                                 |                       | Διάρκεια Περιόδου:                | 1M                                         |                                                                                                    |                      |        |
|                                                 |                       |                                   |                                            |                                                                                                    |                      |        |
|                                                 |                       |                                   |                                            |                                                                                                    |                      |        |
|                                                 |                       |                                   | OK                                         | Άκυρο                                                                                                 |                      |        |
|                                                 |                       |                                   |                                            |                                                                                                    |                      |        |

*Πίνακας 36. Λογιστικές περίοδοι*

Ορίστε οικονοµικά έτη σε αυτόν τον πίνακα ορίζοντας λογιστικές περιόδους και δηλώνοντας ποια περίοδος είναι η «έναρξη» του νέου οικονομικού έτους. Μπορείτε να χρησιµοποιήσετε τις περιόδους ως χρονική αναφορά σε διάφορα σηµεία στο πρόγραµµα. Πρέπει να ορίσετε τουλάχιστον µία λογιστική περίοδο για κάθε οικονοµικό έτος.

Η δηµιουργία των οικονοµικών περιόδων είναι απαραίτητη για τη λογιστικοποίηση των εγγραφών που θα προκύψουν αργότερα στο παράδειγµα. Το σύστηµα επιτρέπει ελεύθερα αριθµό περιόδων, εποµένως καλύπτει και υπέρ-12µηνη χρήση .

#### **3.3. Παραµετροποίηση Γενικής Λογιστικής**

Μετά τη δηµιουργία της εταιρείας και πριν κάνουµε την πρώτη εγγραφή θα πρέπει να δηµιουργήσουµε διάφορα παραµετρικά αρχεία αρχίζοντας από την παραµετροποίηση του υποσυστήµατος Γενικής Λογιστικής και το Λογιστικό Σχέδιο.

Επιλέγετε ∆ιαχείριση Παραµετροποίηση εφαρµογών Οικονοµική ∆ιαχείριση Χρηµατοοικονοµικά Παραµετροποίηση Γενικής Λογιστικής. Καταχωρείτε περίοδο από – έως που θα επιτρέπονται εγγραφές ώστε να µην γίνονται λανθασµένες καταχωρήσεις . Επίσης καταχωρείτε τα στοιχεία νοµίσµατος, ακρίβεια στρογγυλοποίησης στο δεύτερο δεκαδικό ψηφίο (0,01) και όριο ΜΥΦ.

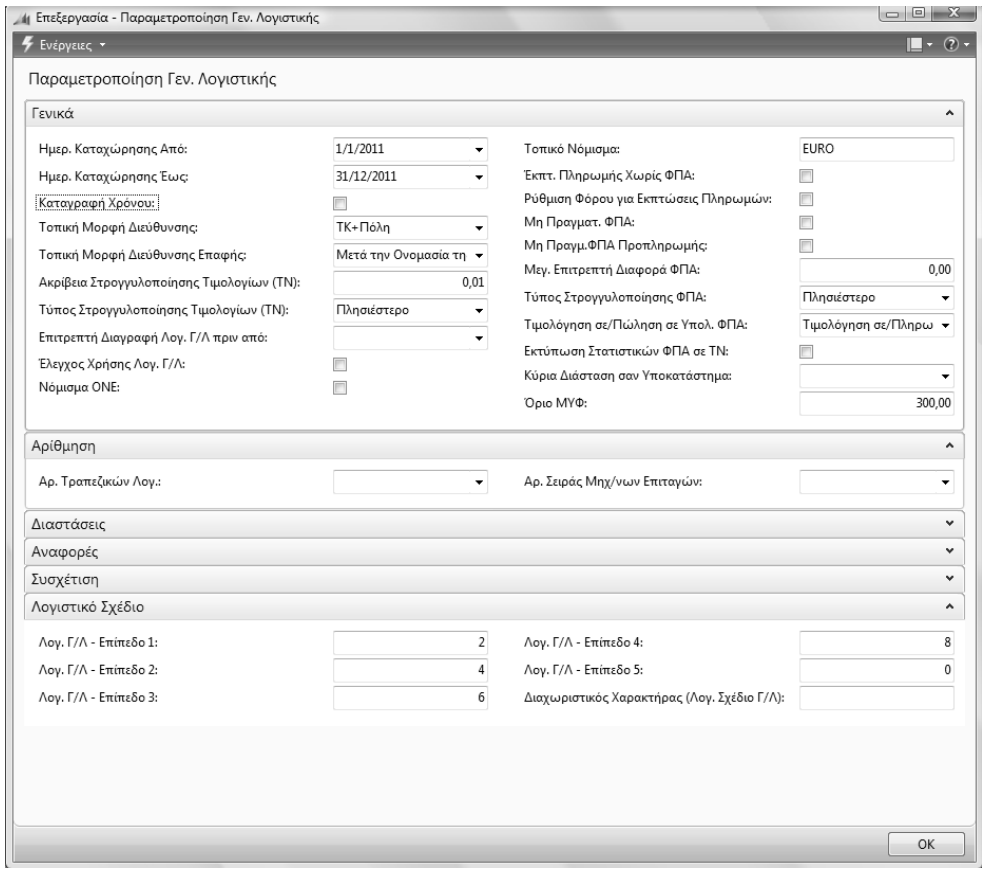

*Πίνακας 37. Παραµετροποίηση Γενικής Λογιστικής*

Κατόπιν στον υποφάκελο "Λογιστικό Σχέδιο" δίνετε τη δοµή και τα επίπεδα του λογιστικού σχεδίου 2 ψηφία (πρωτοβάθµιος), 4 ψηφία (δευτεροβάθµιος) και 6 ψηφία (τριτοβάθµιος) . Σύµφωνα µε την ανάπτυξη αυτή θα ορίσουµε 2 ψηφία για τον πρώτο βαθµό , 2 ψηφία για τον δεύτερο βαθµό και δύο ψηφία για τον τρίτο βαθµό.

Στην συνέχεια θα καταχωρήσετε το Λογιστικό σχέδιο. Επιλέγετε Οικονομική ∆ιαχείριση Γενική Λογιστική Λογιστικό Σχέδιο

Εδώ µπορείτε να εισαγάγετε τον αριθµό του λογαριασµού Γ/Λ που ορίζετε. Μπορείτε να εισαγάγετε έως 20 χαρακτήρες.

Στο παράθυρο "Λογιστικό Σχέδιο" πατάτε το εικονίδιο δηµιουργία πρέπει να εισαγάγετε αριθµούς λογαριασµών του λογιστικού σχεδίου.

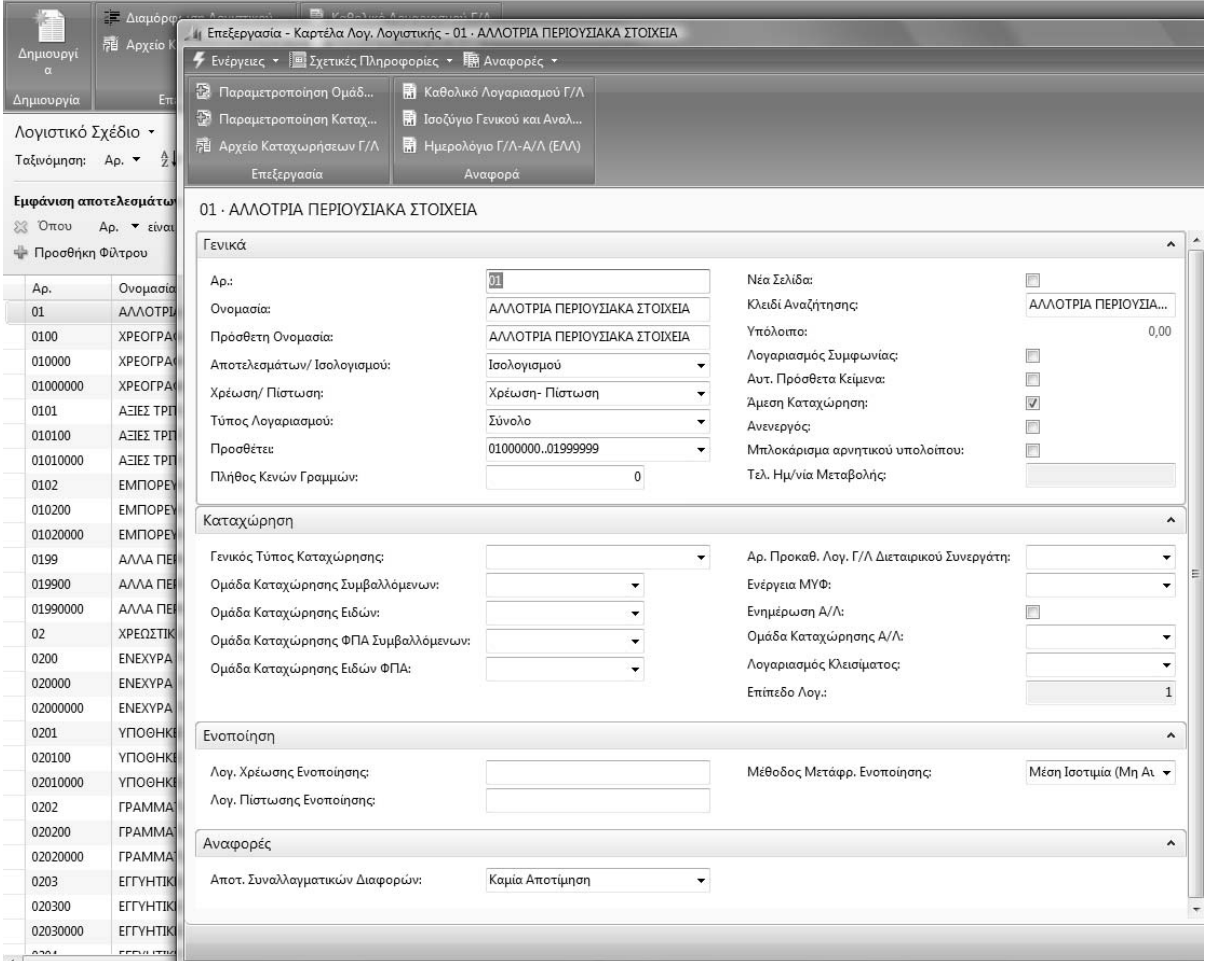

#### *Πίνακας 38. ∆ηµιουργία λογιστικού σχεδίου*

Παρακάτω εµφανίζονται ορισµένοι λογαριασµοί του λογιστικού σχεδίου.

| 4 ΤΟΥΙΟΊΚΟ 2χεδίΟ - ΜΙΚΤΟSΟΙΙ DYNAMICS NAV<br>面<br>G<br>$\overline{\mathbf{v}}$ |                         | CRONUS ΕΜΠΟΡΙΚΗ ΑΕ ▶ Τμήματα ▶ Οικονομική Διαχείριση ▶ Γενική Λογιστική ▶ Λογιστικό Σχέδιο |                                                                                                    |                                        |             |          |                    |                                   |                     |       |
|---------------------------------------------------------------------------------|-------------------------|--------------------------------------------------------------------------------------------|----------------------------------------------------------------------------------------------------|----------------------------------------|-------------|----------|--------------------|-----------------------------------|---------------------|-------|
| Il Microsoft Dynamics NAV +                                                     |                         | <b>4</b> Ενέργειες ▼   Σχετικές Πληροφορίες ▼     Αναφορές ▼                               |                                                                                                    |                                        |             |          |                    |                                   |                     |       |
| Τμήματα<br><b>E</b> Tunuata<br>4 (Ε) Οικονομική Διαχείριση<br>Γενική Λογιστική  | Δημιουργί<br>Δημιουργία | - Διαμόρφωση Λογιστικού<br><b>溶 Apxείο Καταχωρήσεων Γ/Λ</b><br>Επεξεργασία                 | Η Καθολικό Λογαριασμού Γ/Λ<br><b>Η</b> Ισοζύγιο Γενικού και Αναλ<br>Ημερολόγιο Γ/Λ-Α/Λ (ΕΛΛ)<br>Αναφορά |                                        |             |          |                    |                                   |                     |       |
| Αναλυτική Λογιστική                                                             | Λογιστικό Σχέδιο ▼      |                                                                                            |                                                                                                    |                                        |             |          |                    | Πληκτρολογήσ<br>$\rightarrow$ Ap. |                     |       |
| Διαχείριση Ταμειακής Ρευστ<br>$\triangleright$<br>Εισπράξεις                    | Ταξινόμηση: Αρ. ▼       | $2+$                                                                                       |                                                                                                    |                                        |             |          |                    |                                   |                     |       |
| Πληρωμές                                                                        | Εμφάνιση αποτελεσμάτων: |                                                                                            |                                                                                                    |                                        |             |          |                    |                                   |                     |       |
| Πάγια                                                                           | <b>SS</b> Όπου          | Αρ. - είναι<br>Καταχωρήστε μια τιμή                                                        |                                                                                                    |                                        |             |          |                    |                                   |                     |       |
| Αποθέματα                                                                       | ψ- Προσθήκη Φίλτρου     |                                                                                            |                                                                                                    |                                        |             |          |                    |                                   |                     |       |
| Περιοδικές Εργασίες                                                             | Ap.                     | Ονομασία                                                                                   | Επίπεδο Λ                                                                                               | Λογαριασμ                              | Αποτελεσ    | Τύπος Λο | Προσθέτει          |                                   | Γενικός Τύ Ομάδα Κα | Ομάδα |
| <b>Ε Πωλήσεις &amp; Μάρκετινγκ</b>                                              | 01                      | ΑΛΛΟΤΡΙΑ ΠΕΡΙΟΥΣΙΑΚΑ ΣΤΟΙΧΕΙΑ                                                              | $\mathbf{1}$                                                                                            | $\Box$                                 | Ισολογισμού | Σύνολο   | 0100000001999999   |                                   |                     |       |
| ▷ Sa Aγορές<br><b>&gt; ΕΙΝ Αποθήκη</b>                                          | 0100                    | ΧΡΕΟΓΡΑΦΑ ΤΡΙΤΩΝ ΠΑ ΦΥΛΑΞΗ                                                                 | $\overline{2}$                                                                                          | E                                      | Ισολογισμού | Σύνολο   | 0100000001009999   |                                   |                     |       |
| <b>▷ <sub>S</sub></b> Παραγωγή                                                  | 010000                  | ΧΡΕΟΓΡΑΦΑ ΤΡΙΤΩΝ ΓΙΑ ΦΥΛΑΞΗ                                                                | 3                                                                                                    | E                                      | Ισολογισμού | Σύνολο   | 0100000001000099   |                                   |                     |       |
| <b>E</b> ργα                                                                    | 01000000                | ΧΡΕΟΓΡΑΦΑ ΤΡΙΤΩΝ ΓΙΑ ΦΥΛΑΞΗ                                                                | $\overline{4}$                                                                                          | $\Box$                                 | Ισολογισμού | Καταχώρη |                    |                                   |                     |       |
| <sub>ΕΙΚΑ</sub> Σχεδιασμός Πόρων                                                | 0101                    | ΑΞΙΕΣ ΤΡΙΤΩΝ ΓΙΑ ΕΙΣΠΡΑΞΗ                                                                  | $\overline{2}$                                                                                          | F                                      | Ισολογισμού | Σύνολο   | 0101000001019999   |                                   |                     |       |
| ⊳ εη Τεχν. Υποστήριξη                                                           | 010100                  | ΑΞΙΕΣ ΤΡΙΤΩΝ ΠΑ ΕΙΣΠΡΑΞΗ                                                                   | $\overline{\mathbf{3}}$                                                                                 | $\begin{array}{c} \square \end{array}$ | Ισολογισμού | Σύνολο   | 0101000001010099   |                                   |                     |       |
| 2 Ανθρώπινο Δυναμικό                                                            | 01010000                | ΑΞΙΕΣ ΤΡΙΤΩΝ ΠΑ ΕΙΣΠΡΑΞΗ                                                                   | $\overline{4}$                                                                                          | Π                                      | Ισολογισμού | Καταχώρη |                    |                                   |                     |       |
| > Ε Διαχείριση                                                                  | 0102                    | ΕΜΠΟΡΕΥΜΑΤΑ ΤΡΙΤΩΝ ΣΕ ΠΑΡ                                                                  | $\overline{2}$                                                                                          | $\boxed{[1]}$                          | Ισολογισμού | Σύνολο   | 0102000001029999   |                                   |                     |       |
|                                                                                 | 010200                  | ΕΜΠΟΡΕΥΜΑΤΑ ΤΡΙΤΩΝ ΣΕ ΠΑΡ                                                                  | 3                                                                                                    | $\Box$                                 | Ισολογισμού | Σύνολο   | 0102000001020099   |                                   |                     |       |
|                                                                                 | 01020000                | ΕΜΠΟΡΕΥΜΑΤΑ ΤΡΙΤΩΝ ΣΕ ΠΑΡ                                                                  | $\overline{4}$                                                                                          | $\boxed{\square}$                      | Ισολογισμού | Καταχώρη |                    |                                   |                     |       |
|                                                                                 | 0199                    | ΑΛΛΑ ΠΕΡΙΟΥΣΙΑΚΑ ΣΤΟΙΧΕΙΑ ΤΡΙ                                                              | $\overline{2}$                                                                                          | $\Box$                                 | Ισολογισμού | Σύνολο   | 0199000001999999   |                                   |                     |       |
|                                                                                 | 019900                  | ΑΛΛΑ ΠΕΡΙΟΥΣΙΑΚΑ ΣΤΟΙΧΕΙΑ ΤΡΙ                                                              | $\,$ 3                                                                                                  | $\Box$                                 | Ισολογισμού | Σύνολο   | 0199000001990099   |                                   |                     |       |
|                                                                                 | 01990000                | ΑΛΛΑ ΠΕΡΙΟΥΣΙΑΚΑ ΣΤΟΙΧΕΙΑ ΤΡΙ                                                              | $\overline{4}$                                                                                          | $\Box$                                 | Ισολογισμού | Καταχώρη |                    |                                   |                     |       |
|                                                                                 | 02                      | ΧΡΕΩΣΤΙΚΟΙ ΛΟΓ/ΣΜΟΙ ΕΓΓΥΗΣΕ                                                                | $\mathbf{1}$                                                                                            | $\Box$                                 | Ισολογισμού | Σύνολο   | 0200000002999999   |                                   |                     |       |
|                                                                                 | 0200                    | ΕΝΕΧΥΡΑ ΤΡΙΤΩΝ ΓΙΑ ΕΞΑΣΦΑΛΙΣΗ                                                              | 2                                                                                                    | E                                      | Ισολογισμού | Σύνολο   | 0200000002009999   |                                   |                     |       |
|                                                                                 | 020000                  | ΕΝΕΧΥΡΑ ΤΡΙΤΩΝ ΓΙΑ ΕΞΑΣΦΑΛΙΣΗ                                                              | $\overline{\mathbf{3}}$                                                                                 | $\Box$                                 | Ισολογισμού | Σύνολο   | 0200000002000099   |                                   |                     |       |
|                                                                                 | 02000000                | ΕΝΕΧΥΡΑ ΤΡΙΤΩΝ ΓΙΑ ΕΞΑΣΦΑΛΙΣΗ                                                              | $\overline{4}$                                                                                          | n                                      | Ισολογισμού | Καταχώρη |                    |                                   |                     |       |
|                                                                                 | 0201                    | ΥΠΟΘΗΚΕΣ & ΠΡΟΣΗΜΕΙΩΣΕΙΣ                                                                   | $\overline{c}$                                                                                          | $\Box$                                 | Ισολογισμού | Σύνολο   | 0201000002019999   |                                   |                     |       |
|                                                                                 | 020100                  | ΥΠΟΘΗΚΕΣ & ΠΡΟΣΗΜΕΙΩΣΕΙΣ                                                                   | 3                                                                                                    | O                                      | Ισολογισμού | Σύνολο   | 0201000002010099   |                                   |                     |       |
|                                                                                 | 02010000                | ΥΠΟΘΗΚΕΣ & ΠΡΟΣΗΜΕΙΩΣΕΙΣ                                                                   | $\overline{4}$                                                                                          | $\boxed{1}$                            | Ισολογισμού | Καταχώρη |                    |                                   |                     |       |
|                                                                                 | 0202                    | ΓΡΑΜΜΑΤΙΑ ΕΙΣΠΡ.ΓΙΑ ΕΞΑΣΦ.ΕΚΤ                                                              | $\overline{2}$                                                                                          | $\Box$                                 | Ισολογισμού | Σύνολο   | 0202000002029999   |                                   |                     |       |
| • Архікі                                                                        | 020200                  | ΓΡΑΜΜΑΤΙΑ ΕΙΣΠΡ.ΓΙΑ ΕΞΑΣΦ.ΕΚΤ                                                              | $\overline{\mathbf{3}}$                                                                                 | $\boxed{\square}$                      | Ισολογισμού | Σύνολο   | 0202000002020099   |                                   |                     |       |
|                                                                                 | 02020000                | ΓΡΑΜΜΑΤΙΑ ΕΙΣΠΡ.ΓΙΑ ΕΞΑΣΦ.ΕΚΤ                                                              | $\sqrt{4}$                                                                                              | $\Box$                                 | Ισολογισμού | Καταχώρη |                    |                                   |                     |       |
| Καταχ. Παραστατικά                                                              | 0203                    | ΕΓΓΥΗΤΙΚΕΣ ΕΠΙΣΤΟΛΕΣ ΓΙΑ ΕΞΑΣ                                                              | $\overline{2}$                                                                                          | E                                      | Ισολογισμού | Σύνολο   | 0203000002039999   |                                   |                     |       |
| <b>Μερικατικό Τμήματα</b>                                                       | 020300                  | ΕΓΓΥΗΤΙΚΕΣ ΕΠΙΣΤΟΛΕΣ ΓΙΑ ΕΞΑΣ                                                              | 3                                                                                                    | E                                      | Ισολογισμού | Σύνολο   | 0203000002030099   |                                   |                     |       |
|                                                                                 | 02030000                | ΕΓΓΥΗΤΙΚΕΣ ΕΠΙΣΤΟΛΕΣ ΓΙΑ ΕΞΑΣ                                                              | $\overline{4}$                                                                                          | F                                      | Ισολογισμού | Καταχώρη |                    |                                   |                     |       |
| ैं                                                                              | $\sim$                  | FEDALISHEE FEBETAAFE ELA FTAT                                                              |                                                                                                    |                                        | m           |          | consecon consecond |                                   |                     |       |

*Πίνακας 39. Λογιστικό Σχέδιο*

Όλοι οι λογαριασµοί του λογιστικού Σχεδίου εµφανίζονται στον παρακάτω πίνακα.

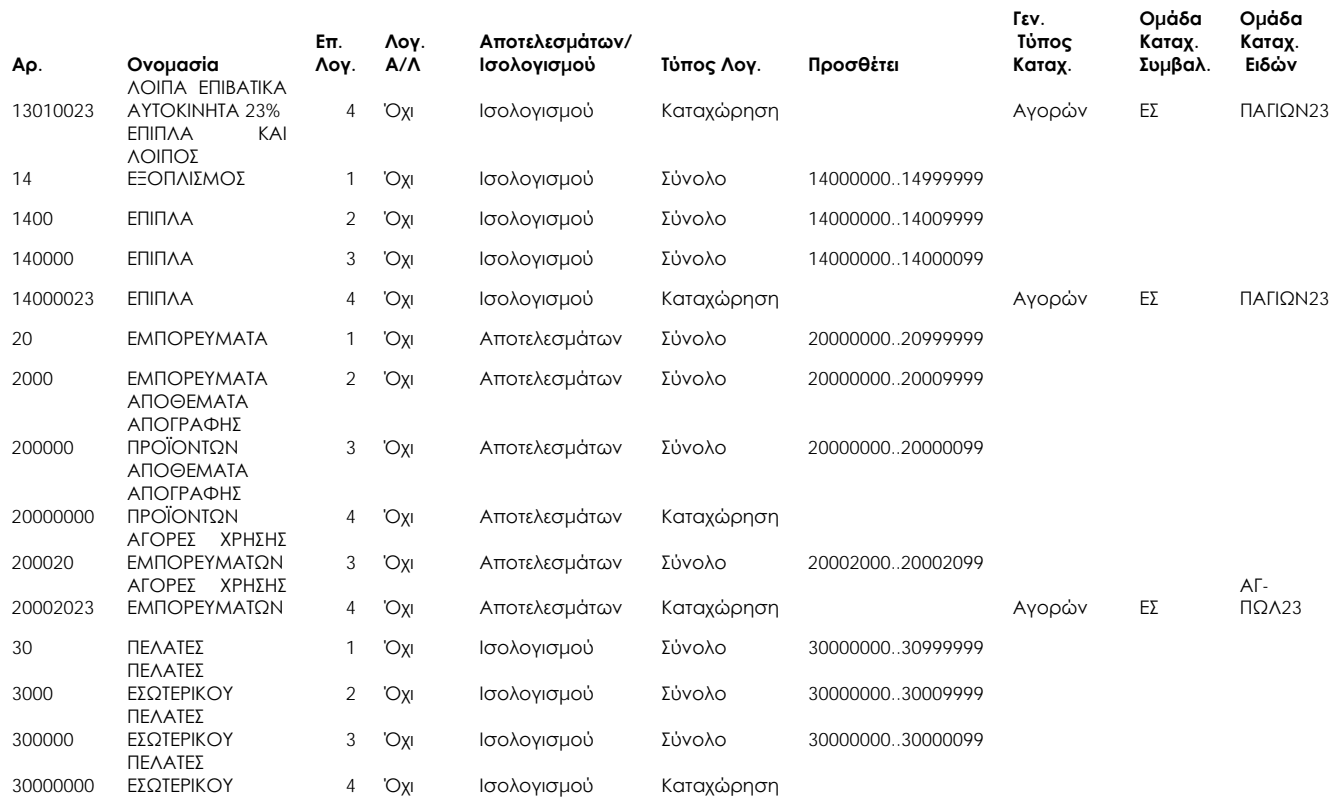

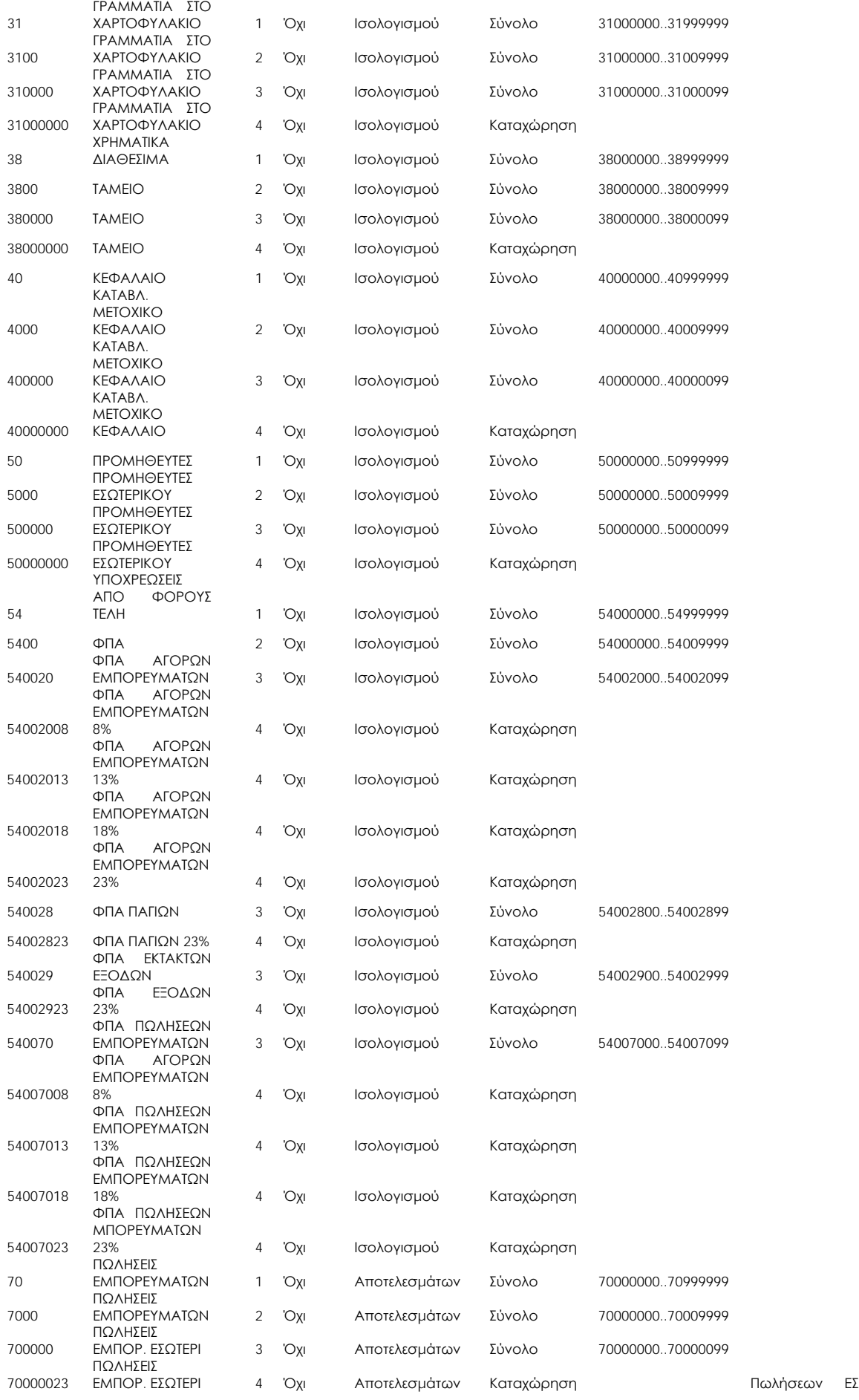

ΑΓ-ΠΩΛ23

#### *Πίνακας 40. Όλο το Λογιστικό Σχέδιο*

Συµπληρώνουµε τα πεδία των λογαριασµών ως εξής :

- **Αρ**. γράφουµε τον κωδικό του Λογιστικού Σχεδίου.
- **Ονοµασία** γράφουµε την Περιγραφή του λογαριασµού.
- **Λογαριασµός Αναλυτικής λογιστικής.** Χρησιµοποιείται για την ενηµέρωση της αναλυτικής λογιστικής και δεν θα το χρησιµοποιήσουµε σ΄αυτή την ενότητα. Τσεκάρουµε το αντίστοιχο κουτάκι στο λογιστικό σχέδιο.
- **Αποτελεσµάτων/Ισολογισµού**. Εδώ µπορείτε να ορίσετε αν ο λογαριασµός Γ/Λ είναι λογαριασµός αποτελεσµάτων χρήσης ή λογαριασµός ισολογισµού. Καθορίστε τον τύπο λογαριασµού κάνοντας "κλικ" στο βοηθητικό κουµπί του πεδίου και ενεργοποιώντας µία από τις δύο επιλογές: Αποτελεσµάτων , Ισολογισµού. Εάν δεν εισαγάγετε καµία τιµή, ο τύπος λογαριασµού θα είναι "Αποτελεσµάτων".
	- **Τύπος λογαριασµού** . Σε αυτό το πεδίο, πρέπει να προσδιορίσετε τον σκοπό του λογαριασµού. Στους νέους λογαριασµούς που δηµιουργούνται αντιστοιχίζεται αυτόµατα ο τύπος λογαριασµού "Καταχώρηση", αλλά µπορείτε να τον αλλάξετε. Κάντε "κλικ" στο βοηθητικό κουµπί του πεδίου για να ενεργοποιήσετε µία από τις ακόλουθες επιλογές: α) **καταχώρηση** εάν είναι η τελευταία βαθµίδα και εδώ γίνονται οι εγγραφές, β) **Σύνολο** όταν θέλετε το πρόγραµµα να αθροίσει µια σειρά από υπόλοιπα σε λογαριασµούς, που βρίσκονται κάτω από τον λογαριασµό "Σύνολο". Εάν χρησιµοποιήσετε τον τύπο "Σύνολο", το πεδίο "Προσθέτει" δεν πρέπει να µείνει κενό.
	- **Προσθέτει** . Συµπληρώνεται µόνο σε λογαριασµούς µε τύπο «Σύνολο» και δίνετε το εύρος των λογαριασµών , τα υπόλοιπα των οποίων θα συγκεντρωθούν στο λογαριασµό µε τύπο «Σύνολο». Για παράδειγµα στο λογαριασµό 13 «Μεταφορικά µέσα» θα συγκεντρωθούν τα υπόλοιπα των λογαριασµών 130000..139999 . Στον δευτεροβάθµιο 1301 «Λοιπά επιβατικά αυτοκίνητα» θα συγκεντρωθούν τα υπόλοιπα των λογαριασµών 130100..130199 .

Στις οµάδες «1» έως «5» στο πεδίο «αποτελεσµάτων / Ισολογισµού» πρέπει να επιλέξετε «Ισολογισµού» και στις οµάδες «6» έως «8» πρέπει

να επιλέξετε «Αποτελεσµάτων» .

Για να εκτυπώσετε το Λογιστικό Σχέδιο πηγαίνετε Οικονοµική ∆ιαχείριση Γενική Λογιστική → Εκτυπώσεις → Κατάλογος Παραμετροποίησης → Λογιστικό Σχέδιο, όπου εκεί µπορείτε να πατήσετε την προεπισκόπηση για να το δείτε σε παράθυρο και στην συνέχεια θα πατήσετε το εικονίδιο του "Εκτυπωτή" επάνω στο κέντρο για εκτύπωση ή αν θέλετε να φτιάξετε ένα αρχείο για να µπορείτε εύκολα να κάνετε αποστολή µε email .Όπως είσαστε στην Οθόνη προεπισκόπηση πατάτε την γραµµή Μενού και κάνετε "κλικ" στην επιλογή «Αποθήκευση ως Excell ή Acrobat (pdf).

#### **3.4. Παραµετροποίηση για Φόρο προστιθέµενης αξίας**

Επόµενο βασικό βήµα της παραµετροποίησης είναι η παραµετροποίηση του ΦΠΑ (Φόρος Προστιθέµενης Αξίας) ώστε να υπολογίζεται αυτόµατα κατά την καταχώρηση των εγγραφών. Η παραµετροποίηση αφορά λογαριασµούς Γενικής Λογιστικής, Πελάτες και Προµηθευτές.

Επιλέγετε Διαχείριση → Παραμετροποίηση εφαρμογών → Οικονομική → Οµάδες Καταχωρήσεων ΦΠΑ Οµάδες Καταχώρησης ΦΠΑ Συµβαλλόµενων και καταχωρείτε στον πίνακα "οµάδες καταχώρησης ΦΠΑ συµβαλλόµενων" κωδικό και περιγραφή όπως στον παρακάτω πίνακα.

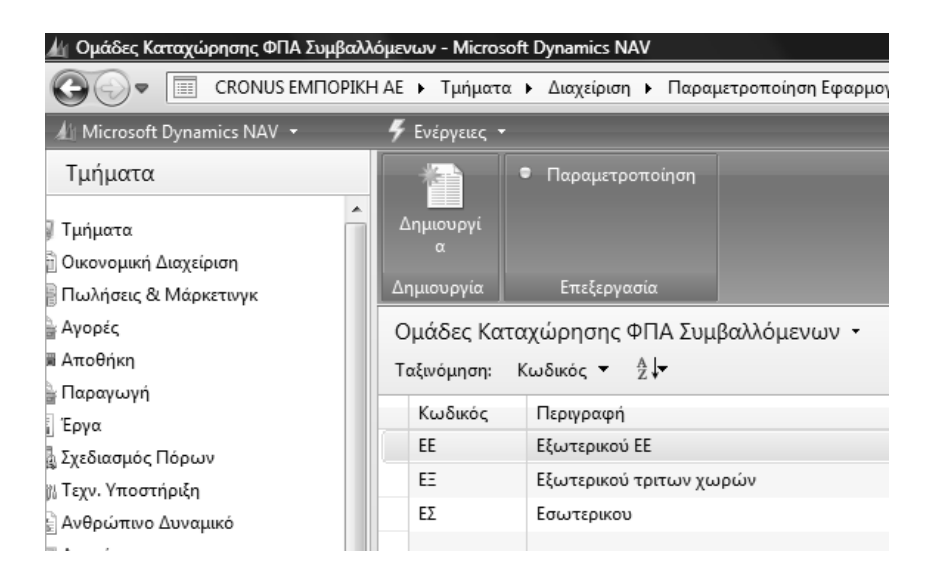

#### *Πίνακας 41. Οµάδες καταχώρησης ΦΠΑ συµβαλλόµενων*

Στις "Οµάδες καταχώρησης ΦΠΑ συµβαλλόµενων" µπορείτε να εισαγάγετε έναν κωδικό για την οµάδα. Μπορείτε να εισαγάγετε έως 10 χαρακτήρες, αριθµούς και γράµµατα.

Χρησιµοποιήστε κωδικούς που µπορείτε να θυµηθείτε εύκολα και περιγράφουν την οµάδα συµβαλλόµενων, για παράδειγµα, ΕΣ για εσωτερικού. Ο κωδικός πρέπει να είναι µοναδικός - δεν µπορείτε να έχετε τον ίδιο κωδικό δύο φορές στον ίδιο πίνακα. Μπορείτε να ορίσετε όσους κωδικούς θέλετε.

Διαχείριση → Παραμετροποίηση εφαρμογών → Οικονομική →και καταχωρείτε. Χρειάζεστε µια Οµάδα Καταχώρησης ΦΠΑ για κάθε ξεχωριστό λογαριασµό ΦΠΑ που έχετε στο λογιστικό σχέδιο. Στο λογιστικό σχέδιο έχουµε καταχωρήσει τέσσερις λογαριασµούς ΦΠΑ (τριτοβάθµιους του 5400). Παγίων, αγορών, εξόδων και πωλήσεων. Για να καλυφθούν όλες οι περιπτώσεις χρειαζόµαστε τρεις Οµάδες καταχώρησης Ειδών ΦΠΑ. Μια γι α αγορές και πωλήσεις (επειδή η παραµετροποίηση προβλέπει ξεχωριστό λογαριασµό ΦΠΑ για αγορές και πωλήσεις), µια για πάγια και µια για έξοδα.

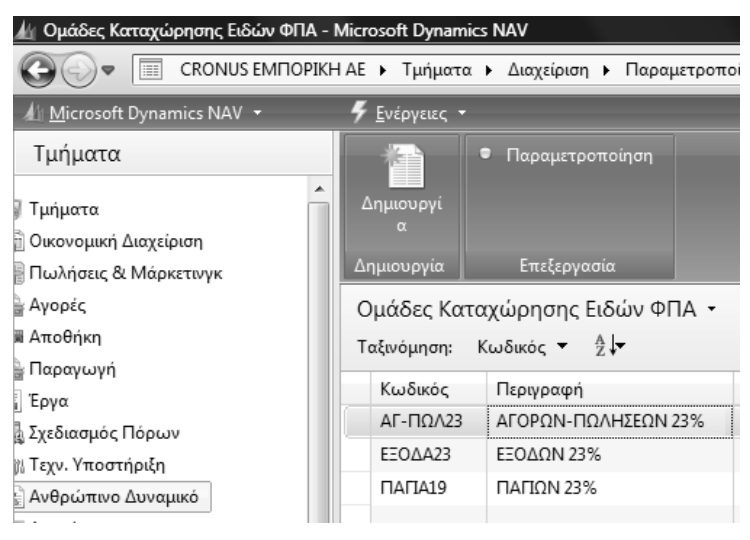

*Πίνακας 42. Οµάδες καταχώρησης Ειδών ΦΠΑ* 

Τέλος καταχωρώ το συνδυασµό των δυο δίνοντας αντίστοιχα ποσοστό ΦΠΑ και λογαριασµούς εγγραφών ΦΠΑ πωλήσεων και αγορών για το συγκεκριµένο συνδυασµό. Στα έξοδα και τα πάγια έχω µόνο λογαριασµούς αγορών γιατί αφορούν αγορές . Εάν το παράδειγµά µας χειριζόταν και διαφορετικά ποσοστά ΦΠΑ θα έπρεπε να δηµιουργήσουµε και πρόσθετες οµάδες καταχώρησης ΦΠΑ και πρόσθετες παραµετροποιήσεις καταχώρησης για κάθε υπαρκτό συνδυασµό Οµάδων καταχώρησης ΦΠΑ Συµβαλλοµένων και Οµάδων καταχώρησης Ειδών ΦΠΑ .

Επόµενο βήµα είναι η καταχώρηση οµάδων συµβαλλοµένων σε συνδυασµό µε τις κατηγορίες των ειδών πωλήσεων και αγορών. Έτσι καταχωρείτε µια οµάδα καταχώρησης πελατών και προµηθευτών ΕΣ (Εσωτερικού) και τις οµάδες για αγορές και πωλήσεις , έξοδα (για δαπάνες) και πάγια (για αγορές παγίων).

Επιλέγετε ∆ιαχείριση Παραµετροποίηση εφαρµογών Οικονοµική Διαχείριση → Ομάδα καταχωρήσεων ΦΠΑ → Εργασίες → Παραμετροποίηση καταχώρησης ΦΠΑ και καταχωρώ όπως στον πίνακα.

| Ενέργειες * |         |                                      |            |              |            |                              |                             | $\blacksquare$ $\cdot$ (2) |
|-------------|---------|--------------------------------------|------------|--------------|------------|------------------------------|-----------------------------|----------------------------|
| Ε Αντιγραφή |         |                                      |            |              |            |                              |                             |                            |
| Επεξεργασία |         |                                      |            |              |            |                              |                             |                            |
| Ομάδα Κατα  |         | Ομάδα Κατα                           | Προσδιορισ | <b>ФПА %</b> | Τύπος Υπολ | Лоу. ФПА П                   | Лоу. ФПА Ауо                | Лоу. ФПА А                 |
| EΣ          | $\cdot$ | $AT-T10A23$                          |            | 23           | Κανονικό Φ | 54007023                     | 54002023                    |                            |
| ΕΣ          |         | <b>EEOAA23</b>                       |            | 23           | Κανονικό Φ |                              | 54002923                    |                            |
| ΕΣ          |         | <b>ΠΑΓΙΑ23</b>                       |            | 23           | Κανονικό Φ |                              | 54002823                    |                            |
|             |         |                                      |            |              |            |                              |                             |                            |
|             |         |                                      |            | m            |            |                              |                             | r                          |
|             |         | Ομάδα Καταχώρησης ΦΠΑ Συμβαλλόμενων: | EΣ         |              |            | Ομάδα Καταχώρησης Ειδών ΦΠΑ: | $AT-TI\Omega$ <sub>23</sub> |                            |
|             |         |                                      |            |              |            |                              |                             | OK                         |

*Πίνακας 43. Παραµετροποίηση καταχώρησης ΦΠΑ* 

Επιλέγετε ∆ιαχείριση Παραµετροποίηση εφαρµογών Οικονοµική Οικονοµική ∆ιαχείριση Οµάδες καταχωρήσεων Οµάδες καταχωρήσεων Συµβαλλοµένων και καταχωρείτε όπως στον πίνακα.

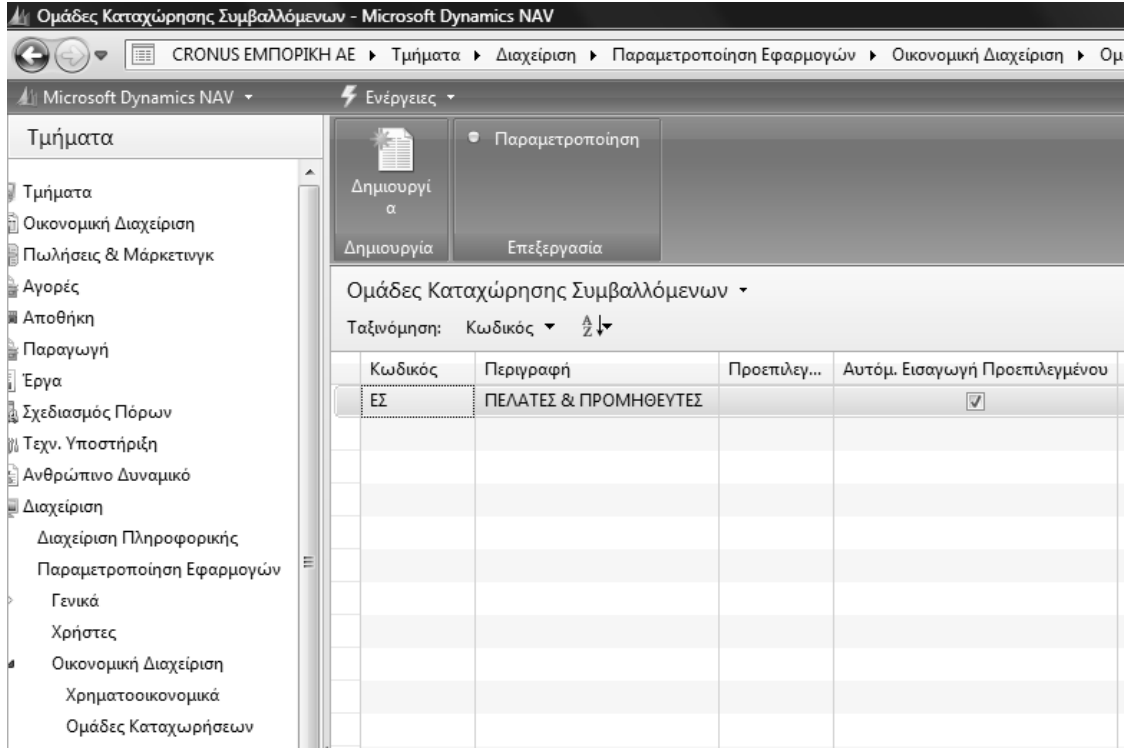

#### *Πίνακας 44. Οµάδες καταχώρησης συµβαλλοµένων*

Επιλέγετε Διαχείριση →Παραμετροποίηση εφαρμογών → Οικονομική Οικονοµική ∆ιαχείριση Οµάδες καταχωρήσεων Οµάδες Καταχώρησης ειδών και καταχωρείτε όπως στον πίνακα 11.

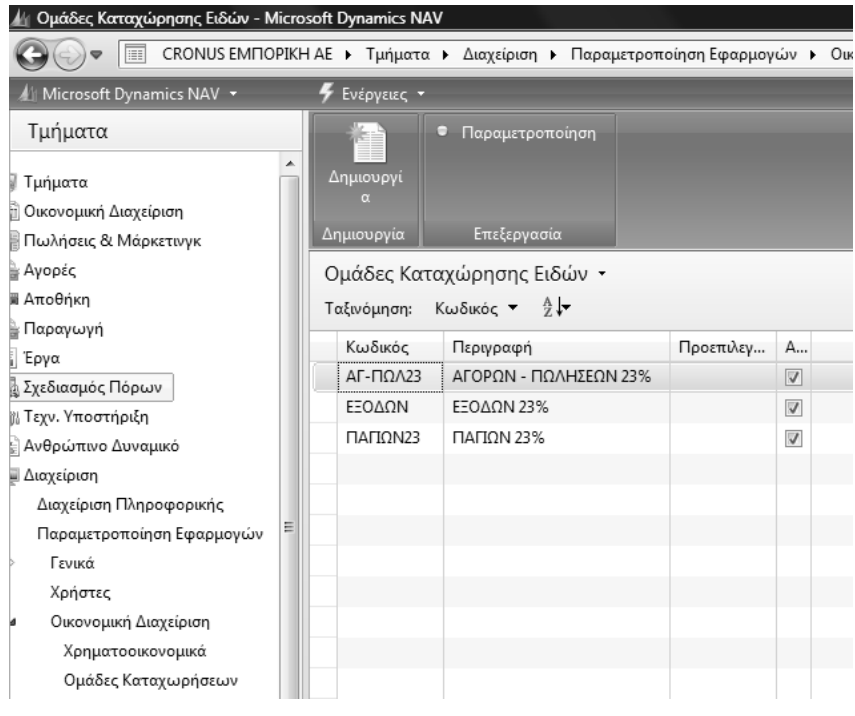

*Πίνακας 45. Οµάδες καταχώρησης Ειδών*

Μετά την ολοκλήρωση καταχωρείτε τους συνδυασµούς οµάδων καταχώρησης συµβαλλοµένων και ειδών, καθώς και τους αντίστοιχους λογαριασµούς πωλήσεων και αγορών. Επιλέγετε ∆ιαχείριση Παραµετροποίηση εφαρμογών → Οικονομική Διαχείριση → Ομάδες καταχωρήσεων → Παραµετροποίηση οµάδων καταχώρησης και καταχωρείτε :

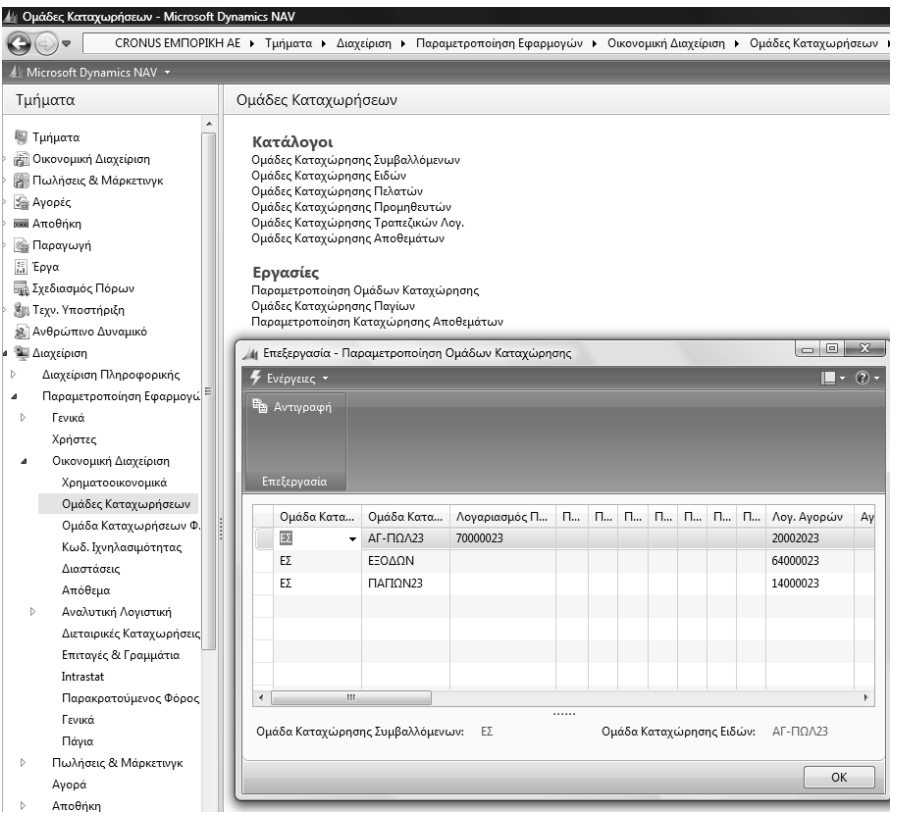

*Πίνακας 46. Παραµετροποίηση Οµάδων καταχώρησης*

Ο συνδυασµός Οµάδων Συµβαλλοµένου (που θα καταχωρήσουµε σε κάθε πελάτη και προµηθευτή) και Οµάδων καταχώρησης Ειδών (που θα καταχωρήσουµε στους αντίστοιχους λογαριασµούς στο λογιστικό σχέδιο) δίνει το λογαριασµό πωλήσεων ή αγορών αντίστοιχα (µε βάση τους λογαριασµούς του πίνακα Παραµετροποίηση Οµάδων καταχώρησης).

Επόµενο βήµα είναι η καταχώρηση του τρόπου υπολογισµού και των εγγραφών ΦΠΑ σε κάθε λογαριασµό του Ε.Γ.Λ.Σ που υπόκειται σε ΦΠΑ. Επιλέγετε Οικονοµική ∆ιαχείριση Γενική Λογιστική Λογιστικό Σχέδιο και καταχωρείτε τον τύπο αγορών/πωλήσεων, την Οµάδα καταχώρησης Συµβαλλόµενων, και την Οµάδα καταχώρησης Ειδών . Για παράδειγµα ο

λογαριασµός 14000023 (έπιπλα) είναι λογαριασµός Αγορών, ΕΣ (πελατών και προµηθευτών εσωτερικού) και αφορά πάγια.

| 4 Λογκστικό Σχέδιο - Microsoft Dynamics NAV<br>(C) = TII CRONUS EMPIOPIKH AE > Τμήματα > Οικονομική Διαχείριση > Γενική Λογιστική > Λογιστικό Σχέδιο |                                                       |                                                                              |                                                                                                    |                         |                    |                      |                   |                  |                               |                |              | $\frac{1}{2}$ |
|----------------------------------------------------------------------------------------------------|-------------------------------------------------------|------------------------------------------------------------------------------|----------------------------------------------------------------------------------------------------|-------------------------|--------------------|----------------------|-------------------|------------------|-------------------------------|----------------|--------------|---------------|
| 4 Microsoft Dynamics NAV +                                                                                                    |                                                       | F Evipytus; - El Exetucio Minpospopiac; - El Avaspopio; -                    |                                                                                                    |                         |                    |                      |                   |                  |                               |                |              |               |
| Τμηματα<br>Turiguoxa<br>4 ( Οικονομική Διαχείριση<br>Γενική Λογιστική                                                                                | Dh.<br>Δημιουργι<br>Δημιουργία                        | - Διαμόρφωση Λογιατικού<br><b>Fil</b> Αρχείο Καταχωρήσεων Γ/Λ<br>Επεξεργασία | Μ Καθολικό Λογαριασμού Γ/Λ<br><b>19</b> Ισοδύγιο Γενικού και Αναλ<br>Hucooloyuo T/A-A/A (EAA)<br>Avagopá |                         |                    |                      |                   |                  |                               |                |              |               |
| Αναλυτική Λογιστική<br>Διαχείριση Ταμειακής Ρευστ<br>Ευσπρόξεις                                                                                      | Λογιστικό Σχέδιο ·                                    | Tabyounge $A_0$ , $\bullet$ $\frac{1}{2}$                                    |                                                                                                    |                         |                    |                      |                   | Illeperpologejo- |                               |                | $= 0$        |               |
| Πληρωμές<br>Πάγια<br>Αποθέματα<br>Περιοδυτές Εργασίες                                                                                                | 22 Όπου Αρ. τ είναι<br><sup>12</sup> Προσθήκη Φίλτρου | Εμφάνιση αποτελεσμάτων:<br>Καταχωρήστε μια τιμή                              |                                                                                                    |                         |                    |                      |                   |                  |                               |                |              |               |
| (S) Πωλήσεις & Μάρκετογκ.                                                                                                    | Ap.                                                   | Ovouagia                                                                     |                                                                                                    | Επίπεδο Λ., Λογαριασμ., |                    | Αποτελεσ Τύπος Λο    | Προσθέτει         |                  | Γενικός Τύ. Ομάδα Κα Ομάδα Κα |                | Kivnon Περιό |               |
| Ayopts                                                                                                    | 13991100                                              | ANOTE AOINA ENBATIKA AVTO                                                    |                                                                                                    | B                       |                    | Ισολογισμού Καταχώρη |                   |                  |                               |                |              |               |
| <b>INK</b> AnoBrixin                                                                                                    | 139912                                                | ΑΠΟΣΒ.ΦΟΡΤΗΓΑ-ΡΥΜΟΥΛΚΕΣ-                                                     | $\mathbf{1}$                                                                                             | 四                       | Ισολογισμού Σύνολο |                      | 1399120013991299  |                  |                               |                |              |               |
| <b>B</b> Παραγωγή                                                                                                    | 13991200                                              | ΑΠΟΣΒ.ΦΟΡΤΗΓΑ-ΡΥΜΟΥΛΚΕΣ-                                                     |                                                                                                    | в                       |                    | Ισολογισμού Καταχώρη |                   |                  |                               |                |              |               |
| Li Epya                                                                                                    | 139913                                                | ΑΠΟΣΒ.ΣΙΔΗΡΟΔΡΟΜΙΚΑ ΟΧΗΜ                                                     | 3                                                                                                    | 目                       | Ισολογισμού Σύνολο |                      | 13991300.13991399 |                  |                               |                |              |               |
| <b>Ε Σχεδιασμός</b> Πόρων                                                                                                    | 13991300                                              | ΑΠΟΣΒ.ΣΙΔΗΡΟΔΡΟΜΙΚΑ ΟΧΗΜ                                                     | A.                                                                                                    | 巴                       |                    | Ισολογισμού Καταχώρη |                   |                  |                               |                |              |               |
| <b>Sit Taxv.</b> Υποστήριξη                                                                                                    | 139914                                                | ΑΠΟΣΒ.ΠΛΩΤΑ ΜΕΣΑ ΕΚΤΟΣ ΕΚ                                                    | $\overline{3}$                                                                                           | 西                       | Ισολογισμού Σύνολο |                      | 1399140013991499  |                  |                               |                |              |               |
| 32 Ανθρώπινο Δυναμικό                                                                                                    | 13991400                                              | ΑΠΟΣΒ.ΠΛΟΤΑ ΜΕΣΑ ΕΚΤΟΣ ΕΚ                                                    |                                                                                                    | 西                       | Ιαολογιαμού        | Καταχώρη             |                   |                  |                               |                |              |               |
| <sup>1</sup> Διαχείριση                                                                                                    | 139915                                                | ΑΠΟΣΒ.ΕΝΑΕΡΙΑ ΜΕΣΑ ΕΚΤΟΣ ΕΚ                                                  | $\overline{3}$                                                                                           | 同                       | Ισολογισμού Σύνολο |                      | 13991500.13991599 |                  |                               |                |              |               |
|                                                                                                    | 13991500                                              | AΠOΣΒ.ΕΝΑΕΡΙΑ ΜΕΣΑ ΕΚΤΟΣ ΕΚ                                                  |                                                                                                    | 四                       | Ισολογισμού        | Katazwan             |                   |                  |                               |                |              |               |
|                                                                                                    | 139916                                                | ΑΠΟΣΒ.ΜΕΣΑ ΕΣΩΤΕΡΙΚΩΝ ΜΕΤ                                                    | $\overline{1}$                                                                                           | 四                       | Ισολογισμού Σύνολο |                      | 1399160013991699  |                  |                               |                |              |               |
|                                                                                                    | 13991600                                              | ΑΠΟΣΒ.ΜΕΣΑ ΕΣΩΤΕΡΙΚΩΝ ΜΕΤ                                                    | ٠                                                                                                    | в                       |                    | Ισολογισμού Καταχώρη |                   |                  |                               |                |              |               |
|                                                                                                    | 14                                                    | ΕΠΙΠΛΑ ΚΑΙ ΛΟΙΠΟΣ ΕΞΟΠΛΙΣΜΟΣ                                                 | $\mathbf{1}$                                                                                             | 四                       | Ισολογισμού Σύνολο |                      | 14000000.14999999 |                  |                               |                |              |               |
|                                                                                                    | 1400                                                  | EFIITIAA                                                                     | $\overline{2}$                                                                                           | m                       | Ισολογισμού Σύνολο |                      | 14000000.14009999 |                  |                               |                |              |               |
|                                                                                                    | 140000                                                | EΠIΠΛΑ                                                                       | $\overline{1}$                                                                                           | P1                      | Ισολογισμού Σύνολο |                      | 14000000.14000099 |                  |                               |                |              |               |
|                                                                                                    | 14000023                                              | <b>EITITIAA</b>                                                              | A                                                                                                    | m                       |                    | Ισολογισμού Καταχώρη |                   | Ayopúw           | EZ                            | <b>ΠΑΠΩΝ23</b> |              |               |
|                                                                                                    | 1401                                                  | <b>IKEYH &amp; IYIKEYEI</b>                                                  | $\overline{2}$                                                                                           | n                       | Ισολογισμού Σύνολο |                      | 1401000014019999  |                  |                               |                |              |               |

*Πίνακας 47. Ενηµέρωση Ε.Γ.Λ.Σ µε τρόπο υπολογισµού*

Στην συνέχεια για την λογιστοποίηση των κινήσεων Πελατών/Προµηθευτών θα πρέπει να ορίσετε λογαριασµό του Ε.Γ.Λ.Σ για τους πελάτες και τους Προµηθευτές .

Για να ορίσετε λογαριασµό για την λογιστικοποίηση των πελατών, Επιλέγετε ∆ιαχείριση Παραµετροποίηση εφαρµογών Οικονοµική ∆ιαχείριση Οµάδες καταχωρήσεων Οµάδες καταχώρησης πελατών.. Ορίζω µια οµάδα καταχώρησης (ΕΣ) µε λογαριασµό εγγραφών τον 30000000 (πελάτες εσωτερικού).

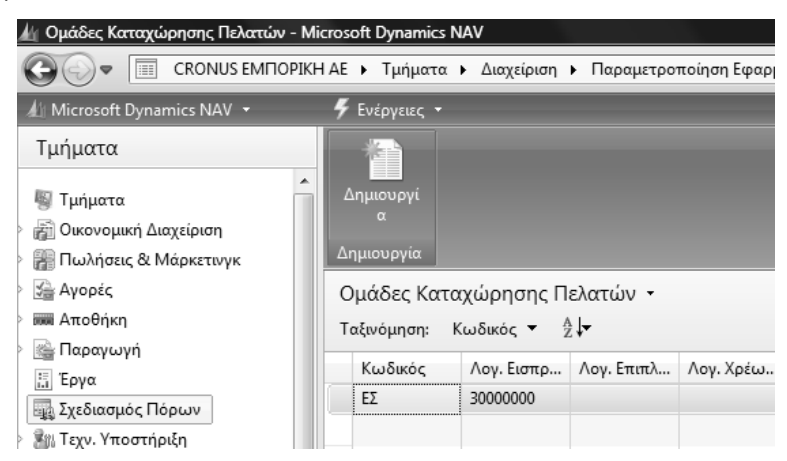

*Πίνακας 48. Οµάδες καταχώρησης πελατών*

Για να ορίσετε λογαριασµό για την λογιστικοποίηση των κινήσεων των Προμηθευτών, Επιλέγετε Διαχείριση →Παραμετροποίηση εφαρμογών → Οικονοµική ∆ιαχείριση Οµάδες καταχωρήσεων Οµάδες καταχώρησης Προµηθευτών. Ορίζω µια οµάδα καταχώρησης (ΕΕ) µε λογαριασµό εγγραφών τον 50000000 (προµηθευτές εσωτερικού).

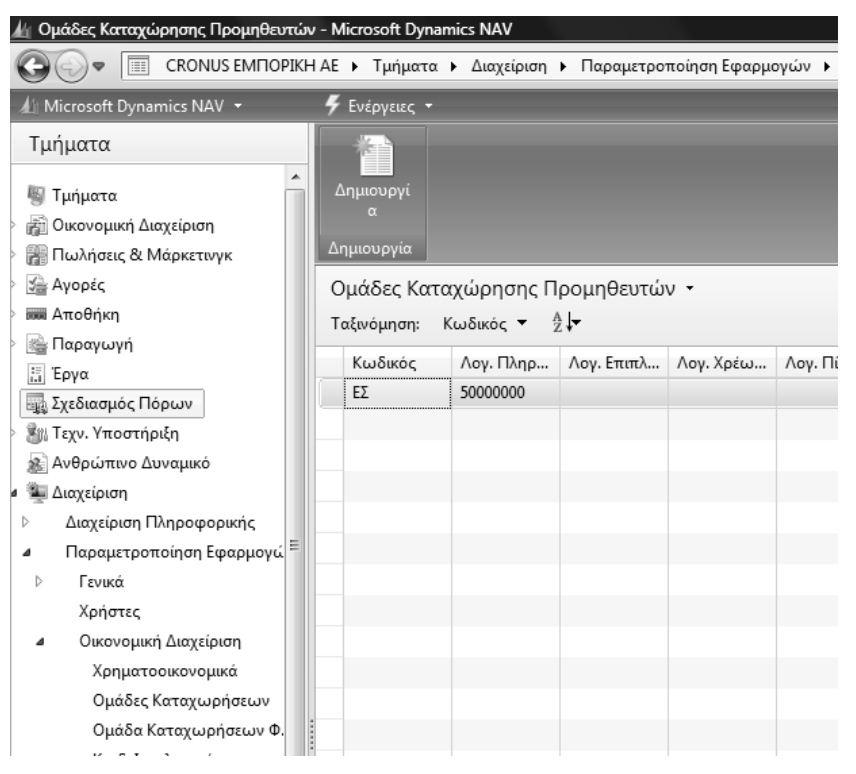

*Πίνακας 49. Οµάδες καταχώρησης προµηθευτών*

# **∆Ι∆ΑΚΤΙΚΗ ΕΝΟΤΗΤΑ 4: ΠΑΡΑΜΕΤΡΟΠΟΙΗΣΗ ΑΓΟΡΩΝ – ΠΩΛΗΣΕΩΝ ΚΑΙ ΗΜΕΡΟΛΟΓΙΩΝ ΓΕΝΙΚΗΣ ΛΟΓΙΣΤΙΚΗΣ – ΣΕΙΡΕΣ ΑΡΙΘΜΗΣΗΣ ΠΑΡΑΣΤΑΤΙΚΩΝ**

Στην παρούσα ενότητα αυτή θα δούµε:

- Την δηµιουργία σειρών αρίθµησης παραστατικών.
- Την παραµετροποίηση των Αγορών & Πληρωµών.
- Την παραµετροποίηση των Πωλήσεων & Εισπράξεων.

#### **4.1. Εισαγωγικό σηµείωµα**

Στην δεύτερη υποενότητα γίνονται οι παραµετροποιήσεις των σειρών αρίθµησης των παραστατικών και των προτύπων εγγραφών της Γενικής Λογιστικής, του κυκλώµατος των Αγορών και πωλήσεων καθώς επίσης και των εισπράξεων από τους Πελάτες και πληρωµών σε Προµηθευτές.

#### **4.2. Σειρές αριθµήσεων**

Το πρόγραµµα δίνει τη δυνατότητα να παραµετροποιήσουµε τις αριθµήσεις των παραστατικών, ορίζοντας διάφορες σειρές αριθµήσεων για διάφορες χρήσεις. Έτσι θα ορίσουµε αυτόµατες αριθµήσεις πελατών, προµηθευτών και διαφόρων ειδών παραστατικών (προσφορές, παραγγελίες, τιµολόγια κ.λ.π.), εφ' όσον κάθε παραστατικό που εκδίδεται από το σύστηµα πρέπει να είναι µοναδικό.

Επιλέγω Διαχείριση→ Παραμετροποίηση Εφαρμογών → Γενικά → Αρ. Σειράς Αρ. Σειράς. Ξεκινώ από την αυτόµατη αρίθµηση πελατών. Καταχωρώ κωδικό, περιγραφή και επιλέγω Σειρά – Γραµµές ώστε να ορίσω την αυτόµατη αρίθµηση .

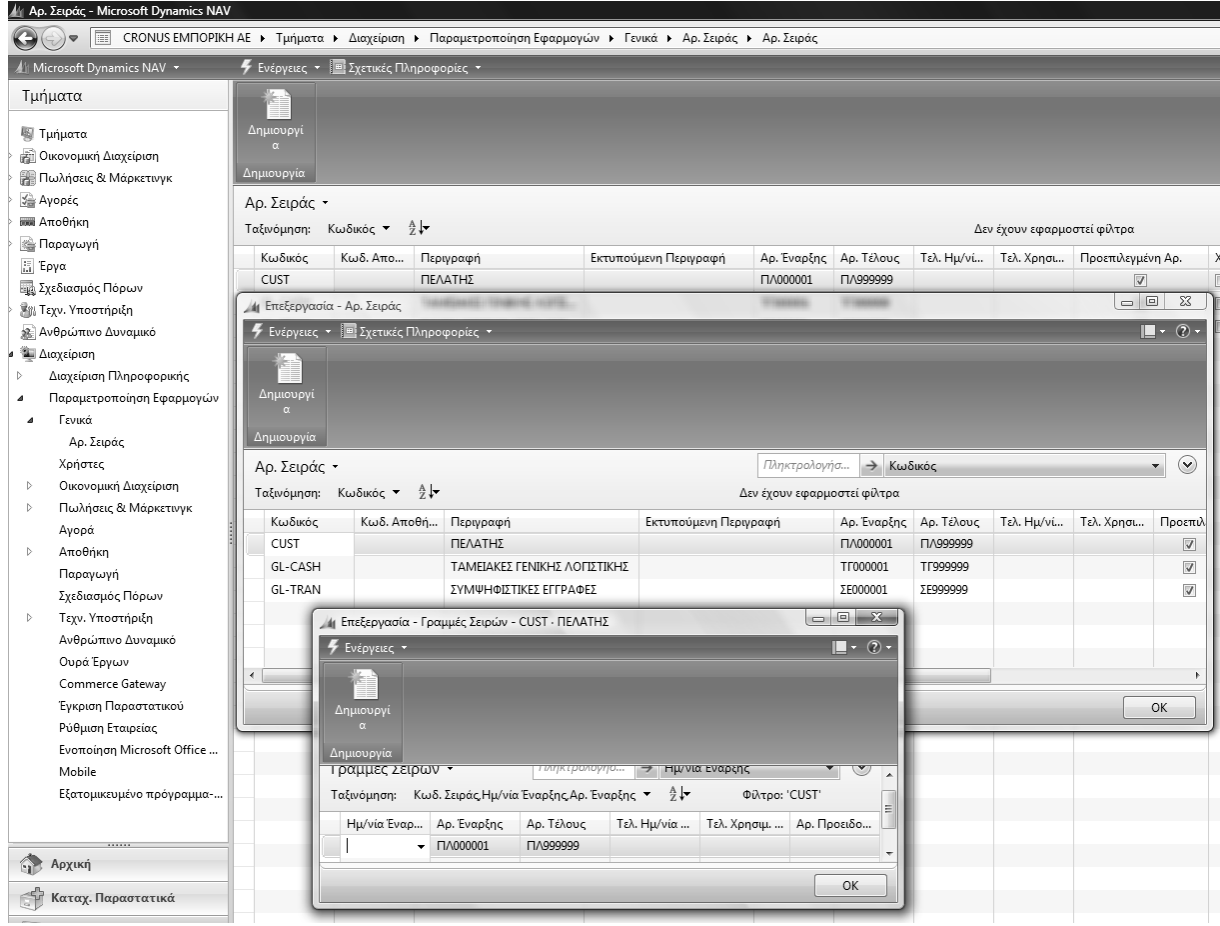

*Πίνακας 50. Αρίθµηση σειράς*

Στον πίνακα Αρίθµηση σειρών επάνω αριστερά πατάτε το κουµπί «σχετικές πληροφορίες» και στη συνέχεια το κουµπί σειρά. Στη συνέχεια επιλέγετε γραµµές και δίνετε, Αριθµός Έναρξης για παράδειγµα. ΠΛ000001 και αριθµό Τέλους π.χ. ΠΛ999999 και Ρυθµό Αύξησης 1. Αυτό σηµαίνει ότι το σύστηµα θα δίνει αυτόµατα αριθµήσεις αρχίζοντας από το ΠΛ000001 µέχρι και το ΠΛ999999 µε ρυθµό αύξησης 1 (δηλ. ΠΛ000002, ΠΛ000003 κ.λ.π.), όταν δε η αρίθµηση φθάσει στο ΠΛ999990 (Αριθµό Προειδοποίησης) τότε το σύστηµα θα δώσει µήνυµα προειδοποίησης ώστε να µην υπάρξει πρόβληµα λόγω έλλειψης επόµενου Α/Α.

Επιστρέφοντας στον πίνακα αρ.σειράς επιλέγετε "Προεπιλεγµένη Αρίθµηση" ώστε να δίνεται αυτόµατα ο επόµενος αριθµός κάθε φορά που καταχωρώ νέο πελάτη.

Στην συνέχεια καταχωρείτε τις αυτόµατες αριθµήσεις των παραστατικών που επιλέξατε ότι θα χρησιµοποιήσετε.

|                         | <b>4</b> Ενέργειες - Ε Σχετικές Πληροφορίες - |                              |          |                                |                        |        |     |                                                     |                                                                                                    |              |                           |   |
|-------------------------|-----------------------------------------------|------------------------------|----------|--------------------------------|------------------------|--------|-----|-----------------------------------------------------|----------------------------------------------------------------------------------------------------|--------------|---------------------------|---|
| Δημιουργί<br>Δημιουργία |                                               |                              |          |                                |                        |        |     |                                                     |                                                                                                    |              |                           |   |
| Αρ. Σειράς -            |                                               |                              |          |                                |                        |        |     |                                                     |                                                                                                    |              |                           | П |
| Ταξινόμηση:             | Κωδικός - Αν                                  |                              |          |                                |                        |        |     | Δεν έχουν εφαρμοστεί φίλτρα                         |                                                                                                    |              |                           |   |
|                         |                                               |                              |          |                                |                        |        |     |                                                     |                                                                                                    |              |                           |   |
| Κωδικός<br>CUST         | Κωδ. Απο                                      | Περιγραφή<br>ΠΕΛΑΤΗΣ         | Εκτυπούμ | Αρ. Έναρξης<br><b>NA000001</b> | Αρ. Τέλους<br>ПЛ999999 | Τελ. Η | Тελ | Προεπιλεγμένη Αρ.                                   |                                                                                                    | Χ Αρ. Σειράς | H., Ap                    |   |
| GL-CASH                 |                                               | ΤΑΜΕΙΑΚΕΣ ΓΕΝΙΚΗΣ ΛΟΓΙΣΤΙΚΗΣ |          | TF000001                       | TF999999               |        |     | $\overline{\mathcal{A}}$<br>$\overline{\mathbf{v}}$ | n                                                                                                    |              | $\Box$                    |   |
|                         |                                               |                              |          |                                |                        |        |     |                                                     | $\Box$                                                                                                    |              | O                         |   |
| GL-TRAN                 |                                               | ΣΥΜΨΗΦΙΣΤΙΚΕΣ ΕΓΓΡΑΦΕΣ       |          | ΣΕ000001                       | ΣE999999               |        |     | $\overline{\mathsf{v}}$                             | $\blacksquare$                                                                                                    |              | $\Box$                    |   |
| <b>INV-CUST</b>         |                                               | ΤΙΜΟΛΟΓΙΑ ΠΕΛΑΤΩΝ            |          | TA000001                       | T/999999               |        |     | $\overline{\mathsf{v}}$                             |                                                                                                    |              | $\Box$                    |   |
| INV-CUST+               |                                               | ΚΑΤ.ΤΙΜΟΛΟΓΙΑ ΠΕΛΑΤΩΝ        |          | AK000001                       | AK999999               |        |     | $\overline{\mathsf{v}}$                             | $\Box$                                                                                                    |              | $\overline{\mathbb{R}^n}$ |   |
| <b>INV-RCV</b>          |                                               | ПАРАЛАВН АПО ПРОМНОЕУТН      |          | ΔΠ000001                       | ΔΠ999999               |        |     | $\overline{\mathsf{v}}$                             | $\begin{picture}(20,20) \put(0,0){\line(1,0){10}} \put(15,0){\line(1,0){10}} \put(15,0){\line(1,0){10}} \put(15,0){\line(1,0){10}} \put(15,0){\line(1,0){10}} \put(15,0){\line(1,0){10}} \put(15,0){\line(1,0){10}} \put(15,0){\line(1,0){10}} \put(15,0){\line(1,0){10}} \put(15,0){\line(1,0){10}} \put(15,0){\line(1,0){10}} \put(15,0){\line(1$ |              | E                         |   |
| INV-SND                 |                                               | ΑΠΟΣΤΟΛΗ ΣΕ ΠΕΛΑΤΗ           |          | AA000001                       | AA999999               |        |     | $\overline{\mathsf{v}}$                             |                                                                                                    |              | $\Box$                    |   |
| <b>INV-SUP</b>          |                                               | ΤΙΜΟΛΟΓΙΑ ΠΡΟΜΗΘΕΥΤΩΝ        |          | TP000001                       | TP999999               |        |     | $\overline{\mathbb{V}}$                             | $\Box$                                                                                                    |              | $\boxed{\Box}$            |   |
| INV-SUP+                |                                               | ΚΑΤ.ΤΙΜΟΛΟΓΙΑ ΠΡΟΜΗΘΕΥΤΩΝ    |          | PK000001                       | PK999999               |        |     | $\overline{\mathbf{v}}$                             | $\Box$                                                                                                    |              | $\Box$                    |   |
| <b>NOTES</b>            |                                               | ΑΞΙΟΓΡΑΦΑ                    |          | AE000001                       | A=999999               |        |     | $\overline{\mathsf{v}}$                             | $\blacksquare$                                                                                                    |              | $\Box$                    |   |
| NOTE-TR                 |                                               | ΑΡΙΘΜΗΣΗ ΑΞΙΟΓΡΑΦΩΝ          |          | AP000001                       | AP999999               |        |     | $\overline{\mathsf{v}}$                             | $\blacksquare$                                                                                                    |              | $\blacksquare$            |   |
| OF-CUST                 |                                               | ΠΡΟΣΦΟΡΕΣ ΠΕΛΑΤΩΝ            |          | AU000001                       | AU999999               |        |     | $\overline{\mathbf{v}}$                             | E                                                                                                    |              | $\Box$                    |   |
| OF-SUP                  |                                               | ΠΑΡΑΓΓΕΛΙΕΣ ΠΡΟΜΗΘΕΥΤΩΝ      |          | AE000001                       | AE999999               |        |     | V                                                   | $\blacksquare$                                                                                                    |              | n                         |   |
| ORD-CUST                |                                               | ΠΑΡΑΓΓΕΛΙΕΣ ΠΕΛΑΤΩΝ          |          | <b>FIE000001</b>               | TIE999999              |        |     | $\triangledown$                                     | $\Box$                                                                                                    |              |                           |   |
| ORD-SUP                 |                                               | ΠΑΡΑΓΓΕΛΙΕΣ ΠΡΟΜΗΘΕΥΤΩΝ      |          | AE000001                       | AE999999               |        |     | $\overline{\mathsf{v}}$                             | $\Box$                                                                                                    |              | $\Box$                    |   |
| PAY                     |                                               | ΠΛΗΡΩΜΕΣ                     |          | EK000001                       | EK999999               |        |     | $\overline{\mathsf{v}}$                             | E                                                                                                    |              | E                         |   |
| <b>RCPT</b>             |                                               | ΕΙΣΠΡΑΞΕΙΣ                   |          | ΕΣ000001                       | E7999999               |        |     | $\overline{\mathsf{v}}$                             | П                                                                                                    |              | $\Box$                    |   |
| SUPL                    |                                               | ΠΡΟΜΗΘΕΥΤΕΣ                  |          | <b>FIP000001</b>               | <b>TP999999</b>        |        |     | $\overline{\mathbf{v}}$                             | E                                                                                                    |              | E                         |   |

*Πίνακας 51. Αρίθµηση σειρών όλων των παραστατικών*

## **4.3. Παραµετροποίηση Αγορών & Πληρωµών – Πωλήσεων & Εισπράξεων – Λοιπών εγγραφών - Ηµερολόγια**

Επόµενο βήµα είναι η παραµετροποίηση των αγορών από προµηθευτές και πληρωµών τους καθώς επίσης των πωλήσεων σε πελάτες και εισπράξεων από αυτούς. Εδώ καταχωρούµε τις αυτόµατες αριθµήσεις που θα δίνει το σύστηµα στους προµηθευτές και πελάτες, καθώς και στα διάφορα παραστατικά κατά την καταχώρηση ή την αυτόµατη δηµιουργία τους.

Κατόπιν παραµετροποιούµε τις εγγραφές εισπράξεων και πληρωµών, καθώς και τις εγγραφές που δεν θα γίνονται µέσω υποσυστηµάτων πελατών και προµηθευτών (συµψηφιστικές εγγραφές), ορίζοντας και τον κωδικό αυτόµατης αρίθµησης σε κάθε περίπτωση.

Τέλος ορίζουµε ένα ηµερολόγιο (Γενικό Ηµερολόγιο) και τις κατηγορίες των αριθµήσεων που θα εµφανίζονται σε αυτό .

Επιλέγετε Οικονομική Διαχείριση → Πληρωμές → Παραμετροποίηση → Παραµετροποίηση Αγορών και Πληρωµών και συµπληρώνω την καρτέλα Γενικά.

| ή Επεξεργασία - Παραμετροποίηση Αγορών & Πληρωμών |                         |                                          | 同                       | $\Sigma$ |
|---------------------------------------------------|-------------------------|------------------------------------------|-------------------------|----------|
| Ενέργειες ν                                       |                         |                                          |                         |          |
| Παραμετροποίηση Αγορών & Πληρωμών                 |                         |                                          |                         |          |
| Γενικά                                            |                         |                                          |                         | ∼        |
| Καταχώρηση Εκπτώσεων:                             | ύποι Εκπτ.              | Αντιγρ. Σχολίων Ανοικτής Παραγγελίας σ   | $\sqrt{}$               |          |
| Παραλαβή με το Τιμολόγιο:                         | $\sqrt{}$               | Αντιγρ. Σχολίων Παραγγελίας σε Τιμολόγι  | $\overline{\mathsf{v}}$ |          |
| Αποστολή Επιστροφής με το Πι                      | $\overline{\mathsf{v}}$ | Αντιγρ. Σχολίων Εντολής σε Παραλαβή:     | $\overline{\mathsf{v}}$ |          |
| Στρογγυλοποίηση Τιμολογίων:                       | $\overline{\mathsf{v}}$ | Αντιγρ. Σχολίων Εντ. Επιστρ. σε Πιστωτικ | $\triangledown$         |          |
| Υποχρεωτικός Αρ.Παραστατικ                        | $\overline{\mathsf{v}}$ | Αντιγρ. Σχολ. Επιστρ. Εντολής σε Αποστο  | V                       |          |
| Επιτρεπτή Διαφορά ΦΠΑ:                            | F                       | Ακριβής Αντιλογισμός Κόστους:            |                         |          |
| Υπολογ. Έκπτωσης Τιμολογίου:                      | F                       | Έλεγχος Προπληρωμής κατά την Καταχ       |                         |          |
| Υπολογ. Εκπτ. Τιμ. ανά Προσδ.                     | F                       | Αρχειοθέτηση Προσφορών και Εντολών:      |                         |          |
| Συσχέτιση Μεταξύ Νομισμάτων:                      | Κανένα                  | Προεπιλεγμένη Ημ/νία Καταχώρησης:        | Ημ⁄νία Ερ′ ▼            |          |
| Ακύρωση Συσχετισμένων Εγγρ                        |                         | Προεπιλεγμένη Ποσότητα για Αποστολή/     | Υπόλοιπο -              |          |

*Πίνακας 52. Παραµετροποίηση Αγορών και Πληρωµών (Γενικά)*

Ολοκληρώνετε την παραµετροποίηση µε την καρτέλα Αρίθµηση, δίνοντας τις σειρές αυτόµατης αρίθµησης στα διάφορα πεδία της οθόνης, όπως π.χ. την αρίθµηση SUPL στο πεδίο Αρ. Προµηθευτών ώστε το σύστηµα να δίνει αυτόµατα την επόµενη αρίθµηση κάθε φορά που καταχωρείτε νέο προµηθευτή .

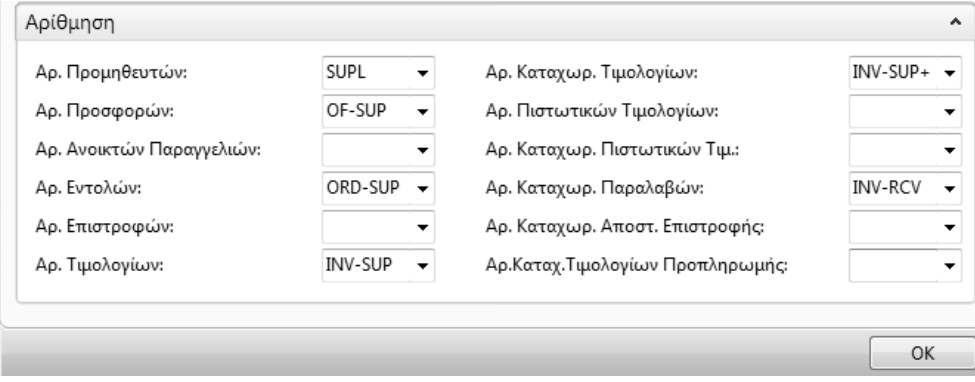

*Πίνακας 53. Παραµετροποίηση Αγορών και Πληρωµών (Αρίθµηση)*

Στην συνέχεια Επιλέγετε Οικονομική Διαχείριση→ Εισπράξεις→ Παραµετροποίηση Πωλήσεων & Εισπρακτέων και καταχωρείτε σύµφωνα µε τον παρακάτω πίνακα

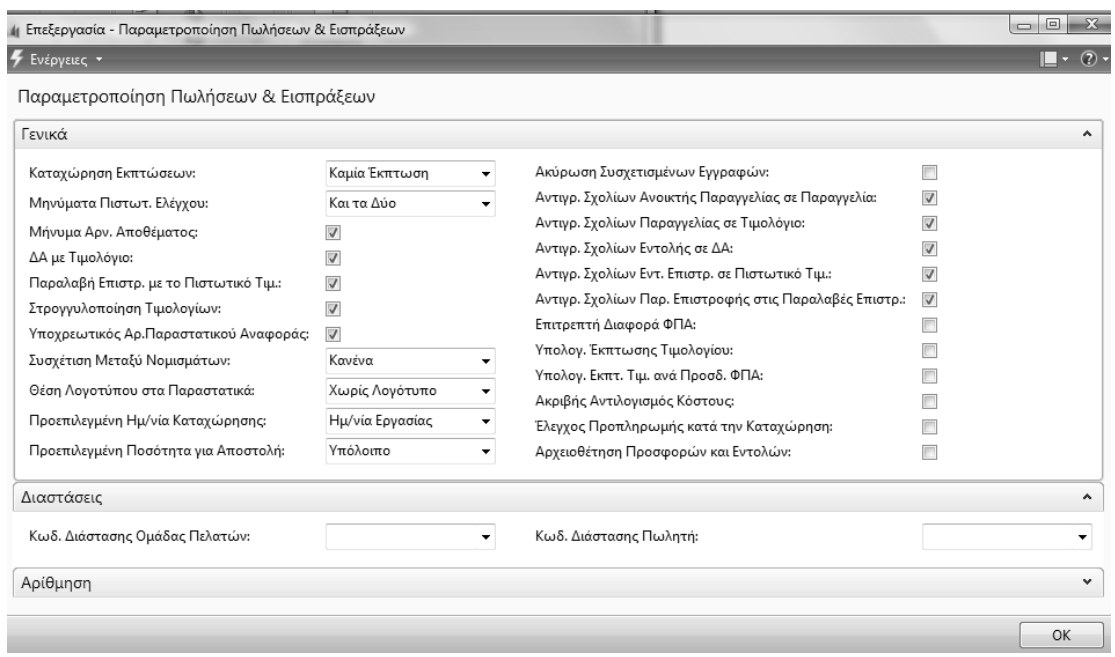

*Πίνακας-54. Παραµετροποίηση Πληρωµών και εισπράξεων (Γενικά)*

Στο πεδίο «Καταχώρηση εκπτώσεων» µπορείτε να προσδιορίσετε τον τύπο των εκπτώσεων πωλήσεων που καταχωρούνται ξεχωριστά από το πρόγραµµα.

Η επιλογή σε αυτό το πεδίο επηρεάζει µόνο τις εγγραφές γενικής λογιστικής. ∆εν επηρεάζει την καταχώρηση στις εγγραφές πελατών.

Καθορίστε τον τύπο έκπτωσης, κάνοντας κλικ στο βοηθητικό κουμπί στα δεξιά του πεδίου και επιλέγοντας µία από τις τέσσερις επιλογές.

Καµία Έκπτωση , Έκπτωση Τιµολογίου, Έκπτωση Γραµµών. Όλοι οι Τύποι Εκπτ.

Αν επιλέξετε "Καµία Έκπτωση" το πρόγραµµα δεν θα καταχωρήσει τις εκπτώσεις ξεχωριστά, αλλά αντί αυτού θα αφαιρέσει την έκπτωση πριν από την καταχώρηση. Εποµένως, δεν θα δείτε το ποσό έκπτωσης στο παράθυρο Λογιστικό Σχέδιο.

Αν επιλέξετε "Έκπτωση Τιµολογίου", το πρόγραµµα θα καταχωρήσει ταυτόχρονα την έκπτωση τιµολογίου και το ποσό τιµολόγησης. Το πρόγραµµα χρησιµοποιεί το λογαριασµό έκπτωσης τιµολογίου που έχετε εισάγει στο πεδίο Πωλήσεις-Λογ.Εκπτώσεων Τιµολογίων του πίνακα "Παραµετροποίηση Οµάδων Καταχώρησης". Έτσι, θα µπορείτε να ελέγχετε το ποσό έκπτωσης στο λογιστικό σχέδιο.

Αν επιλέξετε "Έκπτωση Γραµµών" το πρόγραµµα θα καταχωρήσει ταυτόχρονα την έκπτωση γραµµής και το ποσό τιµολόγησης. Το πρόγραµµα χρησιµοποιεί το λογαριασµό έκπτωσης γραµµής που έχετε εισάγει στο πεδίο Πωλήσεις-Λογ.Εκπτώσεων Γραµµών Τιµ. στον πίνακα "Παραµετροποίηση Οµάδων Καταχώρησης". Έτσι, θα µπορείτε να ελέγχετε το ποσό έκπτωσης στο λογιστικό σχέδιο.

Αν επιλέξετε "Όλοι οι Τύποι Εκπτ." το πρόγραµµα θα καταχωρήσει τις εκπτώσεις τιµολογίου και γραµµής την ίδια στιγµή που καταχωρεί το ποσό τιµολόγησης. Το πρόγραµµα χρησιµοποιεί τον αριθµό λογαριασµού έκπτωσης τιµολογίου που έχετε εισάγει στο πεδίο "Πωλήσεις - Λογ. Εκπτώσεων Τιµολογίων" και τον αριθµό λογαριασµού έκπτωσης γραµµής στο πεδίο "Πωλήσεις -Λογ. Εκπτώσεων Γραµµών Τιµ." στον πίνακα "Παραµετροποίηση Οµάδων Καταχώρησης". Έτσι, θα µπορείτε να ελέγχετε και τα δύο ποσά έκπτωσης στο λογιστικό σχέδιο.

Η προεπιλεγµένη τιµή για το πεδίο είναι "Καµία Έκπτωση".

Συνεχίζετε την καταχώρηση στην καρτέλα Αρίθµηση και επιλέγετε τις αυτόµατες αριθµήσεις για τους πελάτες, Αριθµός Πελατών και τα βασικότερα παραστατικά.

| ₹ Ενέργειες τ                         |           |              |                                         | $\overline{\mathbb{L}}$ $\cdot$ $\odot$ $\cdot$ |                     |
|---------------------------------------|-----------|--------------|-----------------------------------------|-------------------------------------------------|---------------------|
| Παραμετροποίηση Πωλήσεων & Εισπράξεων |           |              |                                         |                                                 |                     |
| Αρίθμηση                              |           |              |                                         |                                                 | $\hat{\phantom{a}}$ |
| Αρ. Πελατών:                          | CUST      | ÷            | Αρ. Καταχωρ. ΔΑ:                        | INV-SND                                         |                     |
| Αρ. Προσφορών:                        | OF-CUST   |              | Αρ. Καταχωρ. Παραλαβών Επιστροφών:      |                                                 | ۰                   |
| Αρ. Ανοικτών Παραγγελιών:             |           | $\mathbf{v}$ | Αρ. Σημ. Υπενθύμισης:                   |                                                 | ۰                   |
| Αρ. Εντολών:                          | ORD-CUST  |              | Αρ. Εκδοδέντων Σημ. Υπενθύμισης:        |                                                 |                     |
| Αρ. Επιστροφών:                       |           |              | Αρ. Τιμολογίων Τόκων:                   |                                                 | ۰                   |
| Αρ. Τιμολογίων:                       | INV-CUST  |              | Αρ. Εκδοθ. Τιμολογίων Τόκων:            |                                                 | ۰.                  |
| Αρ. Καταχωρ. Τιμολογίων:              | INV-CUST+ |              | Αρ.Καταχ.Τιμολογίων Προπληρωμής:        |                                                 | ۰.                  |
| Αρ. Πιστωτικών Τιμολογίων:            |           |              | Αρ. Εντολής Μαζικής Αποστολής Πωλήσεων: |                                                 | ۰                   |
| Αρ. Καταχωρ. Πιστωτικών Τιμ.:         |           | ▼            |                                         |                                                 |                     |

*Πίνακας-55. Παραµετροποίηση Πληρωµών και εισπράξεων (Αρίθµηση)*

Για να µπορέσετε να κάνετε εγγραφές εισπράξεων και πληρωµών, καθώς και εγγραφές γενικής λογιστικής (συµψηφιστικές και ταµειακές), πρέπει να ορίσετε πρότυπα εγγραφών. Κάθε πρότυπο ορίζει τον τρόπο λογιστικοποίησης των άρθρων που θα καταχωρήσουµε χρησιµοποιώντας το.

Επιλέγω Διαχείριση → Παραμετροποίηση Εφαρμογών → Οικονομική Διαχείριση → Γενικά → Πρότυπα Εγγραφών και καταχωρώ τέσσερα πρότυπα εγγραφών, ένα για συµψηφιστικές εγγραφές γενικής λογιστικής, ένα για ταµειακές εγγραφές γενικής λογιστικής, ένα για εισπράξεις πελατών και ένα για πληρωµές προµηθευτών µε τις αντίστοιχες αυτόµατες αριθµήσεις που έχω ήδη δηµιουργήσει. Παρατηρώ τον Αριθµό Λογαριασµού Ισοζύγισης (380000 – Κεντρικό Ταµείο) στις ταµειακές εγγραφές ώστε να γίνεται αυτόµατα η εγγραφή του ταµείου.

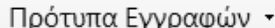

Ταξινόμηση: Ονομασία ▼  $A + B$ 

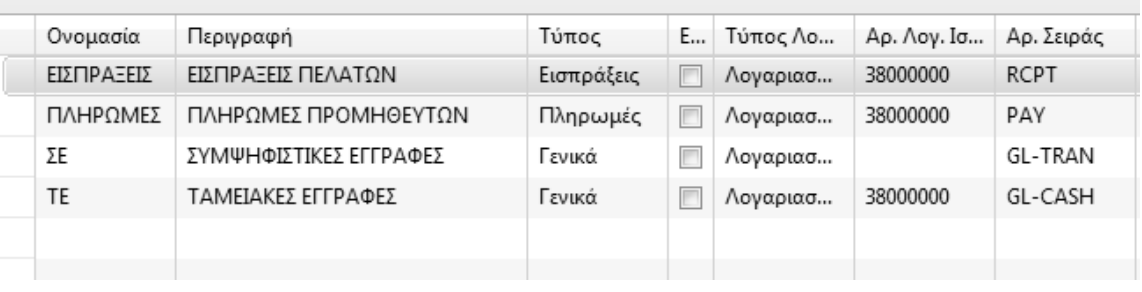

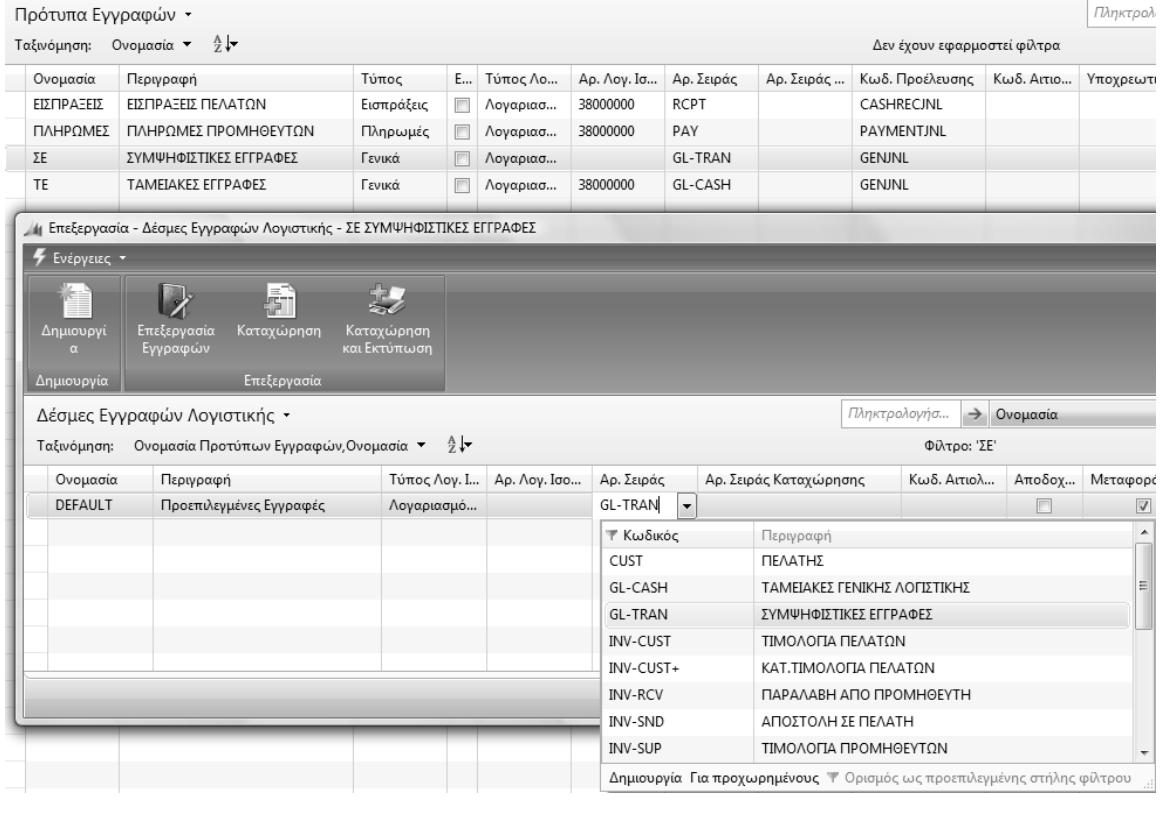

*Πίνακας-56. Πρότυπα εγγραφών*

Για να δηµιουργήσω τα «Ηµερολόγια» στα οποία θα εµφανίζονται οι Λογιστικές εγγραφές Επιλέγετε ∆ιαχείριση Παραµετροποίηση Εφαρµογών
Χρηµατοοικονοµικά Τύποι Αναφοράς εγγραφών ορίζετε ένα τύπο (Γενικό Ηµερολόγιο) ο οποίος θα συγκεντρώνει το σύνολο των εγγραφών που ενηµερώνουν τη Γενική Λογιστική.

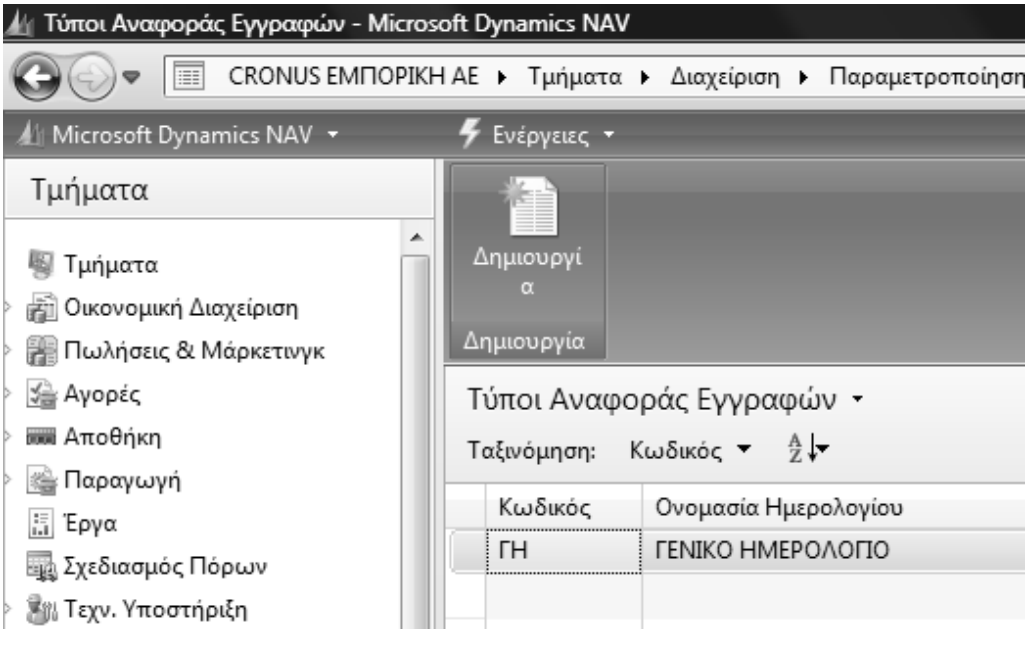

*Πίνακας-57. Τύποι Αναφοράς Εγγραφών*

Οι σειρές ανά Ηµερολόγιο που θα χρειασθούµε είναι οι δυο σειρές της Γενικής Λογιστικής (GL-CASH για ταµειακές εγγραφές και GL-TRAN για συµψηφιστικές εγγραφές). Ακολουθούν οι σειρές των καταχωρηµένων τιµολογίων (INV-CUST+ πελατών και INV-SUP+ προµηθευτών) και των αξιογράφων (NOTE-TR). Τέλος είναι οι σειρές των πληρωµών σε προµηθευτές (PAY) και των εισπράξεων από πελάτες (RCPT).

Όλες αυτές οι εγγραφές λογιστικοποιούνται (δηµιουργούν άρθρα στη Γενική Λογιστική) και εποµένως πρέπει να αποτυπώνονται στο Γενικό Ηµερολόγιο.

Επιλέγω ∆ιαχείριση Παραµετροποίηση Εφαρµογών Γενικά Αριθµοί Σειράς Αριθµοί Σειράς ανά Ηµερολόγια. Επιλέγω το σύνολο των σειρών που ενηµερώνουν τη Γενική Λογιστική.

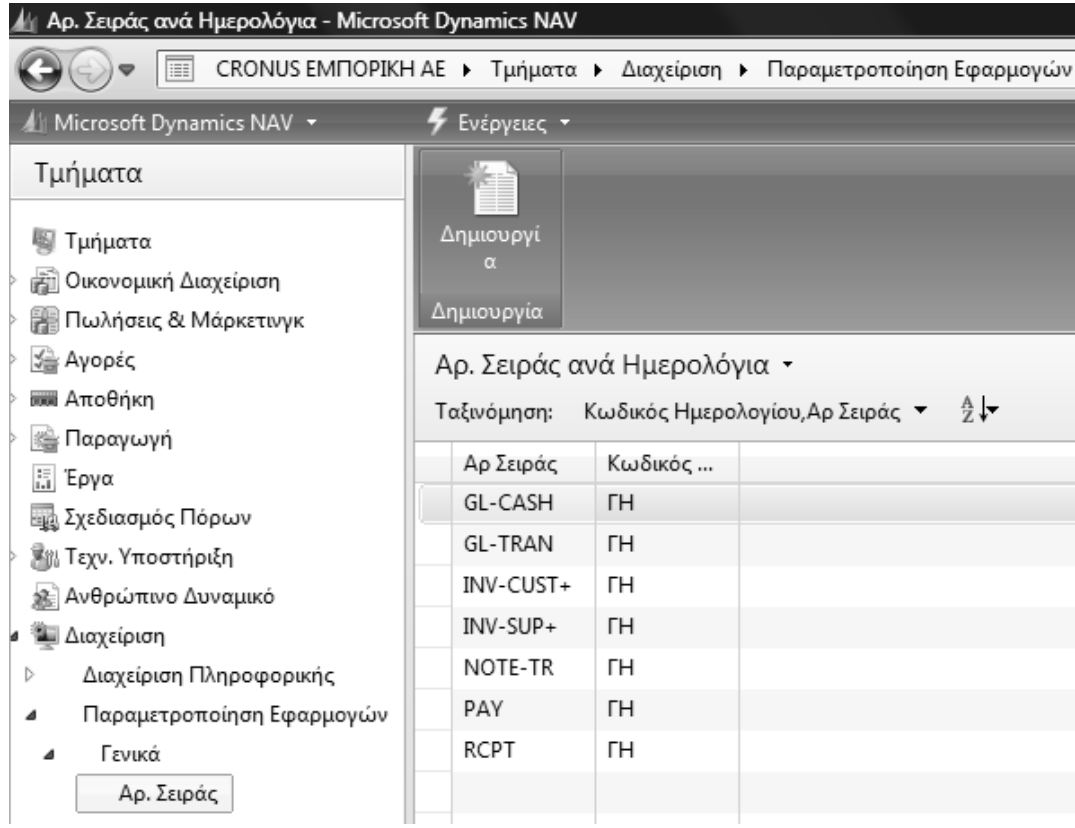

*Πίνακας-58. Αριθµός σειράς ανά Ηµερολόγιο*

# **∆Ι∆ΑΚΤΙΚΗ ΕΝΟΤΗΤΑ 5: ΓΕΝΙΚΗ ΛΟΓΙΣΤΙΚΗ – ΕΓΓΡΑΦΕΣ - ΙΣΟΖΥΓΙΑ**

Στην παρούσα διδακτική ενότητα θα αναφερθούµε:

- στη δηµιουργία των εγγραφών ίδρυσης της επιχείρησης από την Οικονοµική διαχείριση µε οριστικές εγγραφές.
- στη δηµιουργία προσωρινών εγγραφών .
- στον Αντιλογισµό λανθασµένης εγγραφής .
- στις πρότυπες εγγραφές.
- στην εµφάνιση των εγγραφών που έχουµε δηµιουργήσει.
- Στην εµφάνιση των εγγραφών από το Λογιστικό Σχέδιο.
- στην Προεπισκόπηση και Εκτύπωση του Ηµερολογίου Γ/Λ-Α/Λ (ΕΛΛ).
- στην Προεπισκόπηση και Εκτύπωση του Ισοζυγίου Γενικού Αναλυτικών καθολικών.

## **5.1 Εισαγωγικό σηµείωµα**

Στην πρώτη υποενότητα γίνονται οι εγγραφές ίδρυσης της επιχείρησης για την έναρξη παρακολούθησης των περιουσιακών στοιχείων της επιχείρησης και την υποχρέωση προς τους Μετόχους της . Στην συνέχεια θα κάνουµε τις εγγραφές στο λογιστικό πρόγραµµα και θα µάθουµε πως µπορούµε να αντιλογίζουµε µια εγγραφή. Θα αναφερθούµε στη εµφάνιση των εγγραφών µε διάφορους τρόπους και την εκτύπωση τους.

## **5.2. Καταχώρηση των εγγραφών έναρξης της εταιρείας**

Στις προηγούµενες ενότητες ανοίξατε το Λογιστικό Σχέδιο της εταιρείας σύµφωνα µε το ΕΓΛΣ και πλέον ήσαστε έτοιµοι να καταχωρήσετε στην Οικονοµική διαχείριση, τις Λογιστικές εγγραφές για την ίδρυση της εταιρείας. Η εταιρεία «CRONUS ΕΜΠΟΡΙΚΗ ΑΕ» Ιδρύθηκε στις 1/1/2011 µε µετόχους τον Μέτοχο «Α» και τον µέτοχο «Β» . Ο µέτοχος «Α» εισφέρει στην εταιρία ένα Αυτοκίνητο Ι.Χ αξίας 30.000 € , ένα Ηλεκτρονικό υπολογιστή 10.000 € και σε µετρητά 300.000 € και ο Μέτοχος Β εισφέρει µετρητά 1.000.000 €.

Οι εγγραφές που θα κάνει ο Λογιστής σύµφωνα µε το Λογιστικό Σχέδιο είναι οι παρακάτω:

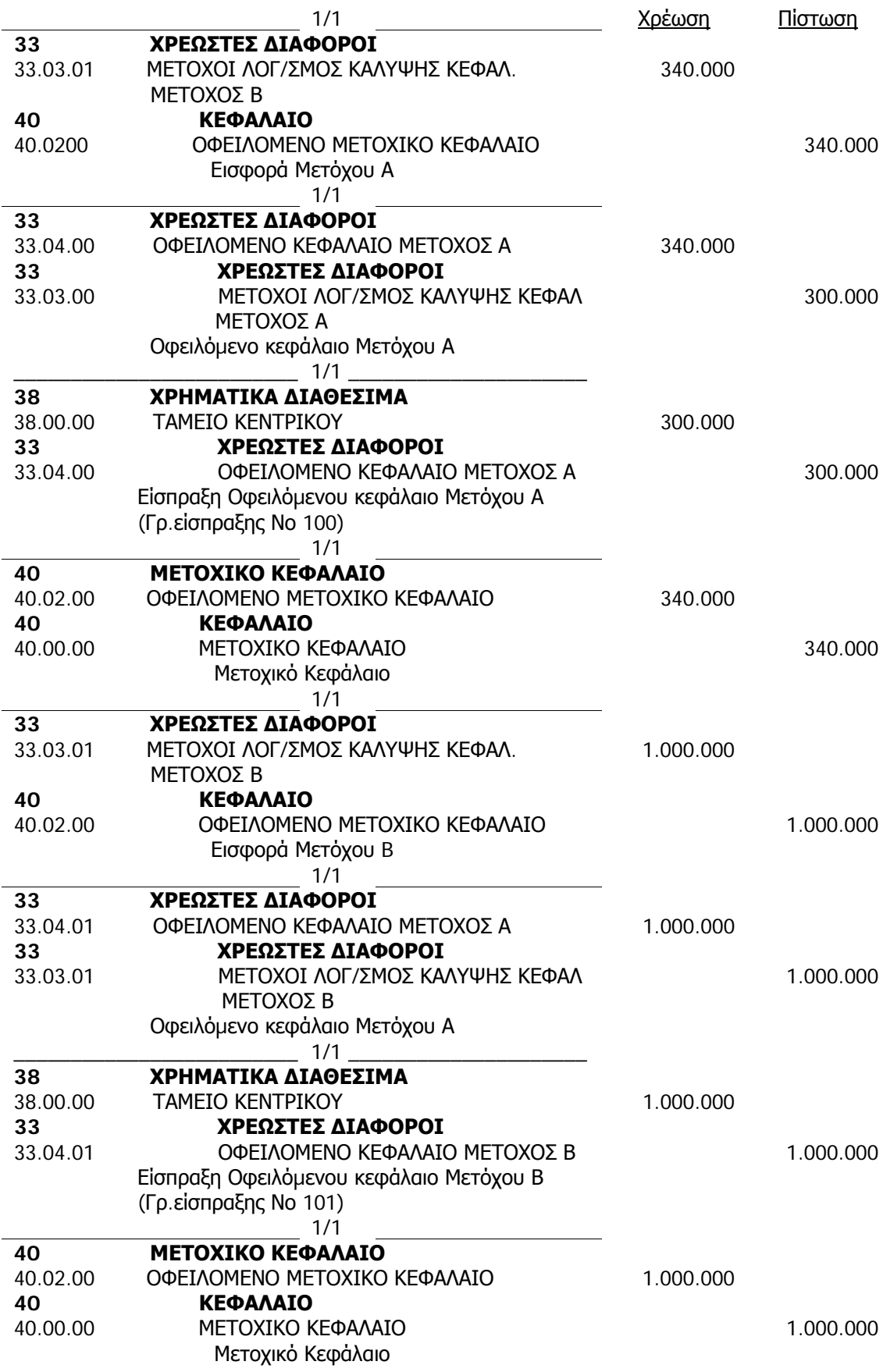

#### *Πίνακας-59. Ισοζύγιο*

Για να αρχίσετε τις εγγραφές σας στην εταιρεία θα πρέπει να βάλετε την σωστή ηµεροµηνία στο πρόγραµµα, γιατί πρώτον αποφεύγετε τα λάθη καταχώρησης και κατά δεύτερο σας διευκολύνει γιατί σας προτείνει κατά την εγγραφή την ηµεροµηνία αυτή.

Στην επάνω αριστερή γωνία του µενού πατάτε επάνω στο Microsoft Dynamics NAV και επιλέγετε Εργαλεία → Ορισμός Ημερομηνίας Εργασίας και καταχωρείτε την ηµεροµηνία εργασίας (**1/1/2011**) .

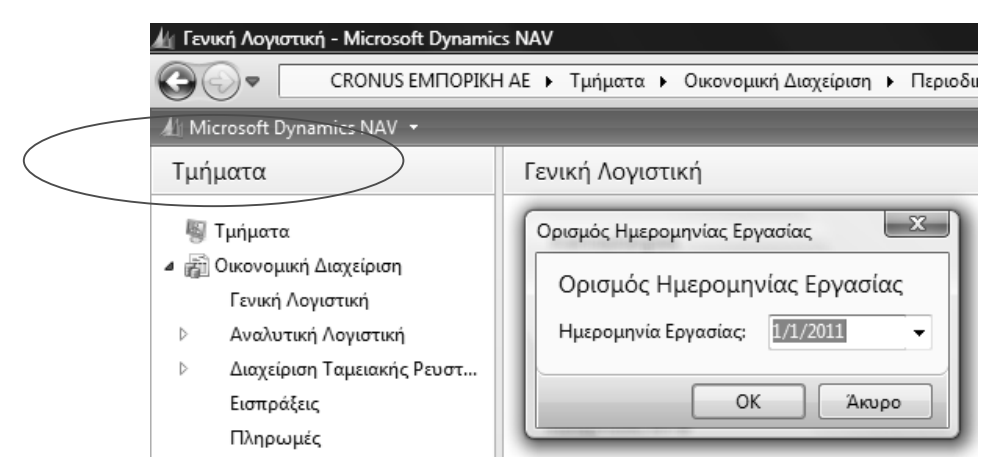

*Πίνακας-60. Ορισµός ηµεροµηνίας εργασίας*

Επιλέγετε Οικονομική Διαχείριση → Γενική Λογιστική →Εργασίες→ Εγγραφές Λογιστικής.

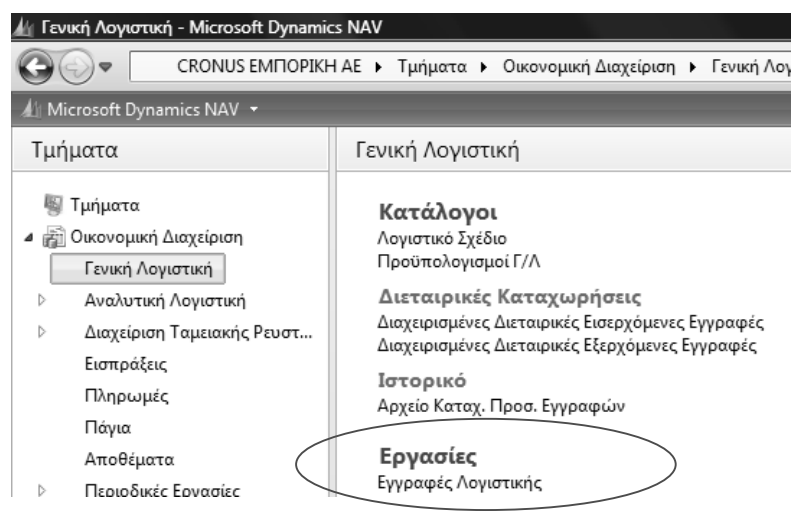

*Πίνακας-61. Εργασίες Εγγραφές Λογιστικής*

Πατάµε Εγγραφές Λογιστικής και εµφανίζεται ο κατάλογος των προτύπων εγγραφών που έχετε ορίσει ότι θα γίνονται στη Γενική Λογιστική και επιλέγετε Συµψηφιστική εγγραφή (ΣΕ).

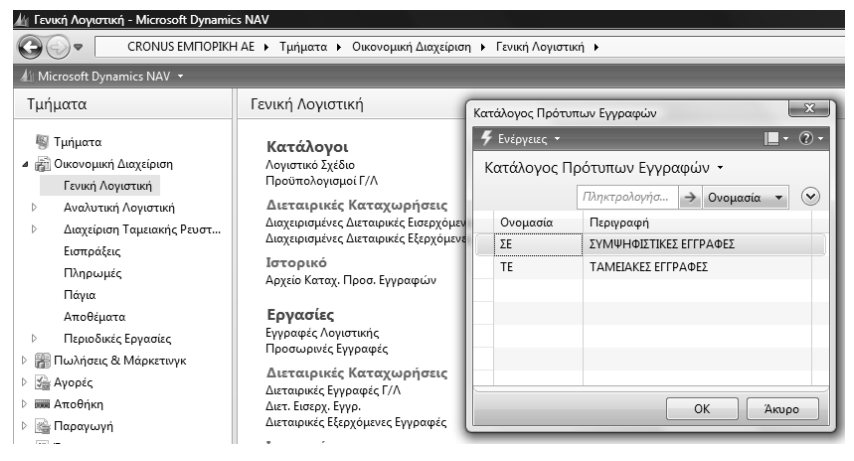

*Πίνακας-62. Κατάλογος προτύπων εγγραφών*

(Ο κατάλογος είναι Διαχείριση → Παραμετροποίηση Εφαρμογών → Οικονομική ∆ιαχείριση Γενικά Πρότυπα Εγγραφών)

Στην οθόνη Εγγραφών Γενικής Λογιστικής εµφανίζεται αυτόµατα η ηµεροµηνία «1/1/2011» και ο πρώτος αριθµός σειράς του παραστατικού ΣΕ000001.

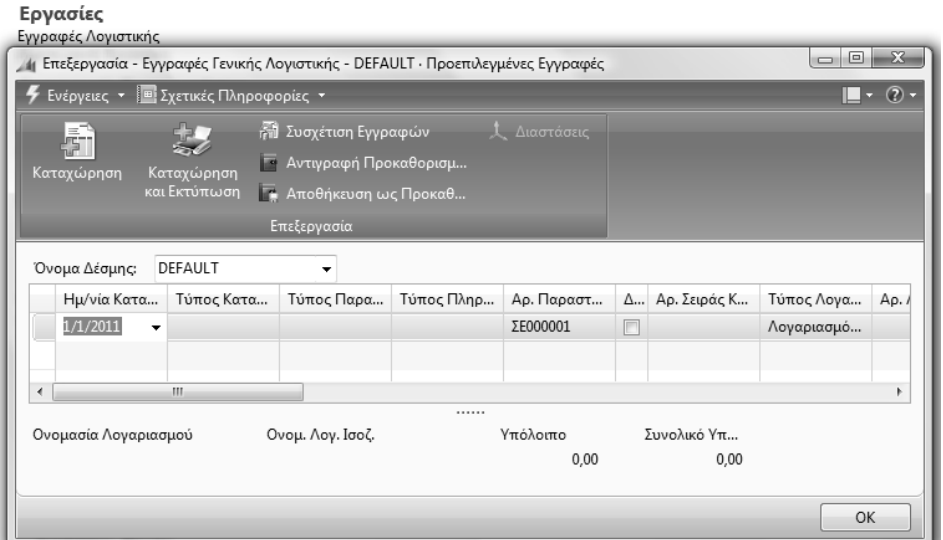

*Πίνακας-63. Εγγραφές λογιστικής*

Σε κάθε γραµµή καταχωρείτε τον λογαριασµό του ΕΓΛΣ την περιγραφή και το ποσό. Για την διευκόλυνση σας στην καταχώρηση πατώντας το πλήκτρο "F8" το πρόγραµµα επαναλαµβάνει το περιεχόµενο της προηγούµενης γραµµής. Στο πεδίο αριθµός παραστατικού εισαγάγετε έναν αριθµό παραστατικού για τη γραµµή εγγραφών.

Εάν το πεδίο Αρ. Σειράς Καταχώρησης στη γραµµή εγγραφών περιέχει έναν κωδικό αρίθµησης σειράς, ο κωδικός αυτός θα χρησιµοποιηθεί για να γίνει αντιστοίχιση αριθµού παραστατικού στην καταχωρηµένη λογιστική εγγραφή. Εάν το πεδίο "Αρ. Σειράς Καταχώρησης" είναι κενό, τα περιεχόµενα του συγκεκριµένου πεδίου θα χρησιµοποιηθούν ως αριθµός παραστατικού στην καταχωρηµένη εγγραφή.

Εάν το πεδίο Αρ. Σειράς στη δέσµη εγγραφών είναι συµπληρωµένο, το πρόγραµµα εισαγάγει αυτόµατα στο πεδίο αυτό, τον επόµενο αριθµό στη σειρά. Αν το πρόγραµµα δεν ορίσει αυτόµατα τον αριθµό παραστατικού, πρέπει να επαναπροσδιορίσετε τη συγκεκριµένη αρίθµηση σειράς.

Μπορείτε να εισαγάγετε έναν αριθµό παραστατικού µε µη αυτόµατο τρόπο, εάν το πεδίο "Αρ. Σειράς" στη δέσµη εγγραφών είναι κενό.

Εδώ θα εισάγετε την πρώτη εγγραφή χρεώνοντας 33.03.00.00 «Μέτοχοι λογ/σµος κάλυψης κεφαλαίου» και πιστώνοντας 40.02.00.00 «Οφειλόµενο Μετοχικό Κεφάλαιο».

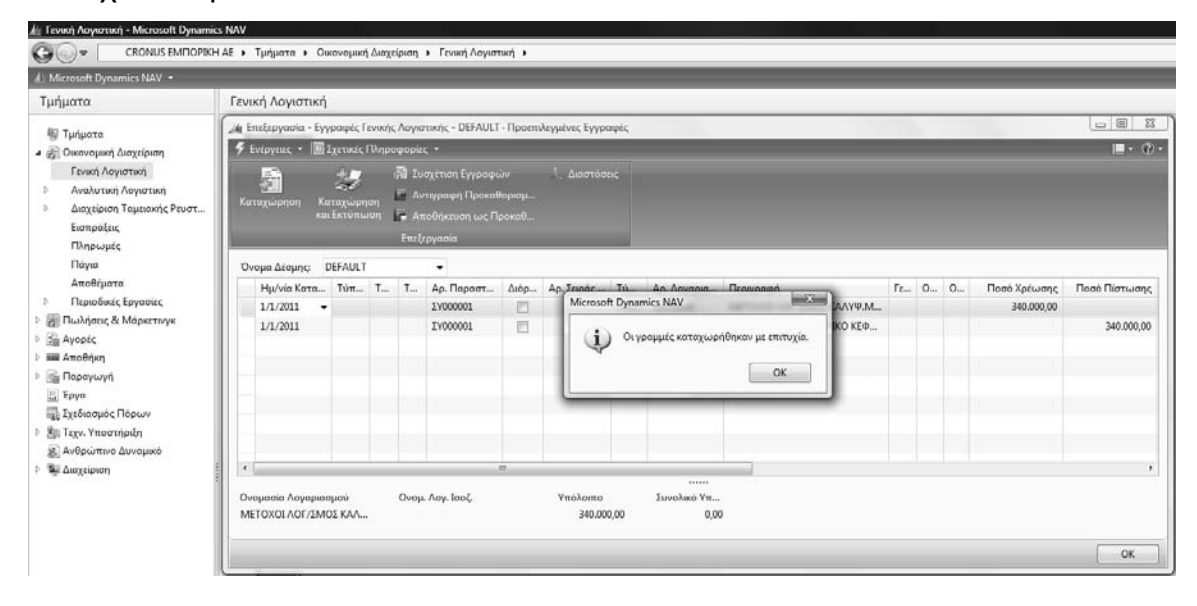

| 14 Επεξεργασία - Εγγραφές Γενικής Λογιστικής - DEFAULT · Προεπιλεγμένες Εγγραφές |                            |                  |                                                                                                    |                         | ETIKOAAngn             |     |                           |                          |        |              | <b>Domini Events</b><br>$\mathbb{Z}$<br>$\Box$<br>U |
|----------------------------------------------------------------------------------|----------------------------|------------------|----------------------------------------------------------------------------------------------------|-------------------------|------------------------|-----|---------------------------|--------------------------|--------|--------------|-----------------------------------------------------|
| <b>4</b> Ενέργειες - <b>ΒΙ Σχετικές Πληροφορίες</b> -                            |                            |                  |                                                                                                    |                         |                        |     |                           |                          |        |              | $\mathbb{L} \cdot \mathbb{Q}$ .                     |
| 틁<br>Καταχώρηση                                                                  | Καταχώρηση<br>και Εκτύπωση |                  | <b>ΑΙ</b> Συσχέτιση Εγγραφών<br><sup>-</sup> Αντιγραφή Προκαθορισμ<br>- Αποθήκευση ως Προκαθ<br>Επεξεργασία |                         | Διαστάσεις             |     |                           |                          |        |              |                                                     |
| Όνομα Δέσμης:                                                                    | DEFAULT                    |                  | $\blacktriangledown$                                                                                        |                         |                        |     |                           |                          |        |              |                                                     |
| Ημ/νία Κατα Τύπ Τ                                                                |                            | $T_{\text{max}}$ | Αρ. Παραστ                                                                                                  | Διόρ                    | Αρ. Σειράς             | Tύ  | Αρ. Λογαρια               | Περιγραφή                | Γε 0 0 | Ποσό Χρέωσης | Ποσό Πίστωσης                                       |
| 1/1/2011                                                                         |                            |                  | ΣΕ000001                                                                                                    | m                       | GL-TRAN                | Λογ | 33030000                  | ΜΕΤΟΧΟΙ ΛΟΓ/ΣΜΟΣ ΚΑΛΥΨ.Μ |        | 340.000,00   |                                                     |
| 1/1/2011                                                                         |                            |                  | ΣΕ000001                                                                                                    | $\overline{\mathbb{R}}$ | GL-TRAN                | Λογ | 40020000                  | ΟΦΕΙΛΟΜΕΝΟ ΜΕΤΟΧΙΚΟ ΚΕΦ  |        |              | 34.000,00                                           |
|                                                                                  |                            |                  |                                                                                                    |                         |                        |     |                           |                          |        |              |                                                     |
| $\overline{a}$                                                                   |                            |                  |                                                                                                    | m.                      |                        |     |                           |                          |        |              |                                                     |
| Ονομασία Λογαριασμού<br>ΜΕΤΟΧΟΙ ΛΟΓ/ΣΜΟΣ ΚΑΛ                                     |                            |                  | Ονομ. Λογ. Ισοζ.                                                                                            |                         | Υπόλοιπο<br>340.000,00 |     | Συνολικό Υπ<br>306.000,00 |                          |        |              |                                                     |
|                                                                                  |                            |                  |                                                                                                    |                         |                        |     |                           |                          |        |              | OK                                                  |

*Πίνακας-64. Πρώτη εγγραφή Λογιστικής*

Πριν την καταχώρηση της Λογιστικής εγγραφής θα πρέπει να ελέγξετε το Λογιστικό άρθρο για την συµφωνία του. Επιλέγετε Ενέργειες ∆οκιµαστική Αναφορά, βάζετε ηµεροµηνία 01/01/2011 και βλέπετε την προεπισκόπηση της εκτύπωσης και θα πρέπει το άρθρο να είναι ισοσκελισµένο δηλαδή η χρέωση να είναι ίση µε την πίστωση.

Εάν έχετε κάνει λάθος µια γραµµή και θέλετε να την διαγράψετε, την επιλέγετε και πατάτε **ctrl+del** και ζητά επιβεβαίωση ∆ιαγραφής.

|                  | Εγγραφές Γενικής Λογιστικής          |                  | ρών          | Διαστάσεις                       |                |                          |        |              |               |
|------------------|--------------------------------------|------------------|--------------|----------------------------------|----------------|--------------------------|--------|--------------|---------------|
| $\times$         | Διαγραφή                             | Ctrl+Del         | αθορισμ      |                                  |                |                          |        |              |               |
|                  | Λειτουργίες                          | ×                | Προκαθ       |                                  |                |                          |        |              |               |
|                  | Καταχώρηση                           |                  |              | Συμφωνία                         | $Ctrl + F11$   |                          |        |              |               |
|                  | Παράθυρο Εγγραφές Γενικής Λογιστικής |                  | Eй           | Δοκιμαστική Αναφορά              |                |                          |        |              |               |
| $\epsilon_{\pm}$ | Ανανέωση                             | FŚ               | 临            | Καταχώρηση                       | F <sub>9</sub> |                          |        |              |               |
|                  | Αποστολή Σε                          |                  | 臨            | Κατεχώρηση και Εκτύπωση Shift+E9 |                | Περιγραφή                | Γε Ο Ο | Ποσό Χρέωσης | Ποσό Πίστωσης |
| 瞟                | Εκτύπωση Σελίδας                     | $Ctrl + \Pi$     | F            | GL-TRAN                          | Λογ 33030000   | ΜΕΤΟΧΟΙ ΛΟΓ/ΣΜΟΣ ΚΑΛΥΨ.Μ |        | 340.000,00   |               |
|                  | 1/1/2011                             | ΣΕ000001         |              | GL-TRAN                          | Λογ 40020000   | ΟΦΕΙΛΟΜΕΝΟ ΜΕΤΟΧΙΚΟ ΚΕΦ  |        |              | 34.000,00     |
|                  |                                      |                  |              |                                  |                |                          |        |              |               |
|                  |                                      |                  |              |                                  |                |                          |        |              |               |
|                  |                                      |                  |              |                                  |                |                          |        |              |               |
|                  |                                      |                  |              |                                  |                |                          |        |              |               |
|                  |                                      |                  |              |                                  |                |                          |        |              |               |
|                  |                                      |                  |              |                                  |                |                          |        |              |               |
|                  |                                      |                  | $\mathbf{m}$ |                                  |                |                          |        |              |               |
| $\overline{a}$   |                                      |                  |              |                                  |                |                          |        |              |               |
|                  | Ονομασία Λογαριασμού                 | Ονομ. Λογ. Ισοζ. |              | Υπόλοιπο                         | Συνολικό Υπ    |                          |        |              |               |
|                  | ΜΕΤΟΧΟΙ ΛΟΓ/ΣΜΟΣ ΚΑΛ                 |                  |              | 340.000,00                       | 306.000,00     |                          |        |              |               |

*Πίνακας-65. ∆οκιµαστική Αναφορά*

Επιστρέφετε στις εγγραφές και πατάτε καταχώρηση "F9" και για να καταχωρήσετε την εγγραφή απαντάτε µε "Yes" στο ερώτηµα "Θέλετε να καταχωρήσετε τις εγγραφές" .

|              | 16 Επεξεργασία - Εγγραφές Γενικής Λογιστικής - DEFAULT · Προεπιλεγμένες Εγγραφές |                |   |              |                         |     |                |        |
|--------------|----------------------------------------------------------------------------------|----------------|---|--------------|-------------------------|-----|----------------|--------|
|              | Ενέργειες v Ε Σχετικές Πληροφορίες v                                             |                |   |              |                         |     |                |        |
|              | Εγγραφές Γενικής Λογιστικής                                                      |                |   | ρών          | Διαστάσεις              |     |                |        |
|              | Διαγραφή                                                                         | Ctrl+Del       |   | αθορισμ      |                         |     |                |        |
|              | Λειτουργίες                                                                      |                | ь | Προκαθ       |                         |     |                |        |
|              | Καταχώρηση                                                                       |                |   | $\sharp \Xi$ | Συμφωνία                |     | $Ctrl + F11$   |        |
|              | Παράθυρο Εγγραφές Γενικής Λογιστικής                                             |                |   | Eà           | Δοκιμαστική Αναφορά     |     |                |        |
| $\ast_{\pm}$ | Ανανέωση                                                                         | F <sub>5</sub> |   | 岳            | Καταχώρηση              |     | F <sub>9</sub> |        |
|              | Αποστολή Σε                                                                      |                | ٠ | 臝            | Καταχώρηση και Εκτύπωση |     | Shift+F9       | П      |
| Ŵ.           | Εκτύπωση Σελίδας                                                                 | $Ctrl + \Pi$   |   |              | GL-TRAN                 | Λογ | 13010000       | Λ      |
|              |                                                                                  |                |   |              |                         |     |                | $\sim$ |

*Πίνακας-66. Καταχώρηση*

Το πρόγραµµα σας ενηµερώνει "Οι γραµµές καταχωρήθηκαν µε επιτυχία".

Για να ελέγξετε ότι οι εγγραφές έγιναν:

Επιλέγετε Οικονοµική ∆ιαχείριση Γενική Λογιστική Λογιστικό Σχέδιο. Παρατηρείτε ότι έχουν διαφοροποιηθεί το υπόλοιπα «χρέωση» 33030000 «Μέτοχοι λογ/σµος κάλυψης µετοχικού κεφαλαίου», το υπόλοιπο «πίστωση» κεφαλαίου και πίστωση 40020000. Επιλέγετε Σχετικές πληροφορίες Λογαριασµός Εγγραφές Καθολικού (CTRL+F7) και βλέπετε την κίνηση στο λογαριασµό. Επιλέγετε την γραµµή του λογαριασµού 33030000 και πατάτε Αρχείο καταχωρήσεων Γ/Λ και γίνετε η προβολή του αρχείου και στη συνέχεια πατάτε Εγγραφές Γ/Λ και εµφανίζεται η λογιστική εγγραφή .

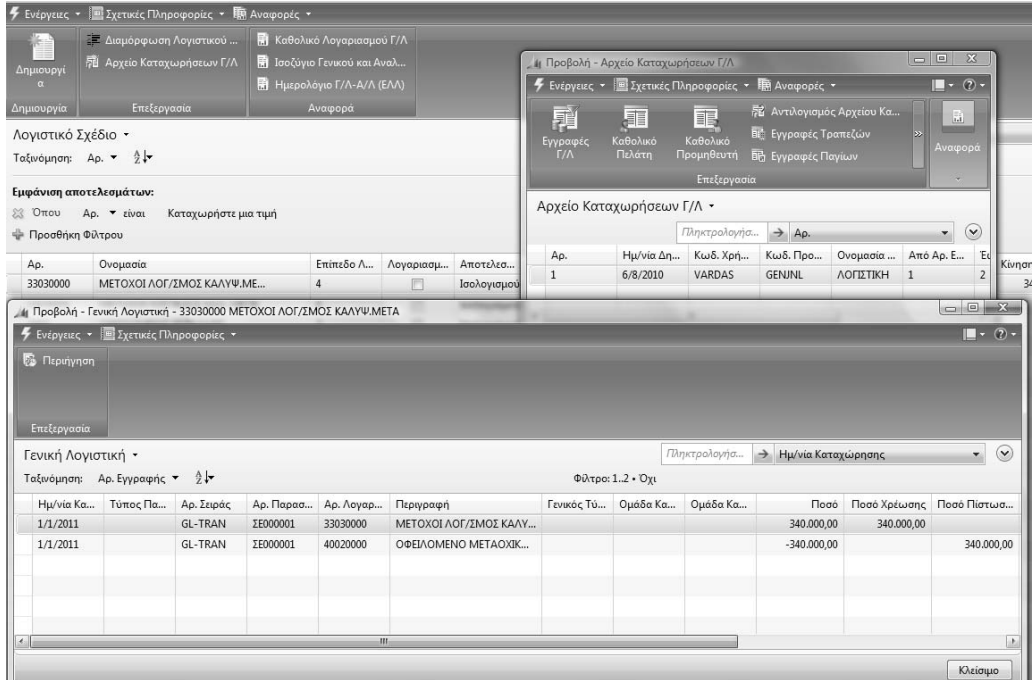

#### *Πίνακας-67. Εµφάνιση εγγραφής*

Επιλέγω το λογαριασµό 33030000 και Ηµερολόγιο Γ/Λ-Α/Λ ανοίγει παράθυρο όπου στην καρτέλα «Σειρά ανά ηµερολόγιο» βάζω φίλτρο «ΓΗ» και στην καρτέλα «Γενική Λογιστική» βάζω φίλτρο ηµεροµηνία 01/01/2011..01/01/2011 και πατάτε προεπισκόπηση για να δείτε την εγγραφή.

Έστω ότι είχατε κάνει λάθος την εγγραφή επειδή κάνατε οριστική εγγραφή και όχι προσωρινή για να το διορθώσετε πρέπει να κάνετε διαγραφή της εγγραφής και καταχώρηση πάλι της ορθής.

Πρέπει να ορίσετε την σειρά αντιλογισµού γιατί διαφορετικά δεν θα σας επιτρέψει να κάνετε την εγγραφή.

Πηγαίνετε Διαχείριση → Παραμετροποίηση εφαρμογών → Γενικά → Αρ.σειράς Αρ. σειράς και στην σειρά GL-TRAN στο πεδίο αρ.σειράς αντιλογισµού επιλέγετε GL-TRAN .

| . .<br>1 Επεξεργασία - Αρ. Σειράς | --------                               |                              | <br>                              |             |                  |                                                                |          |                                     |                       |           |                              | call <b>Back</b>       |
|-----------------------------------|----------------------------------------|------------------------------|-----------------------------------|-------------|------------------|----------------------------------------------------------------|----------|-------------------------------------|-----------------------|-----------|------------------------------|------------------------|
|                                   | F Evipytus; + El Exetudo Minpopopiac + | and compared in this transit | <b>STARBURG</b><br><b>Service</b> |             |                  |                                                                |          |                                     |                       |           |                              | $\blacksquare$ - (?) - |
| ь.<br>ш                           |                                        |                              |                                   |             |                  |                                                                |          |                                     |                       |           |                              |                        |
| <b>Априочети</b>                  |                                        |                              |                                   |             |                  |                                                                |          |                                     |                       |           |                              |                        |
| Δημιουργία                        |                                        |                              |                                   |             |                  |                                                                |          |                                     |                       |           |                              |                        |
| Αρ. Σειράς -                      |                                        |                              |                                   |             |                  |                                                                |          | Πληκτρολογήσ                        | $\rightarrow$ Κωδικός |           |                              | $\odot$<br>۰           |
|                                   | Ταξινόμηση: Κωδικός - λι-              |                              |                                   |             |                  | Δεν έχουν εφαρμοστεί φίλτρα                                    |          |                                     |                       |           |                              |                        |
| Κωδικός                           | Κωδ. Αποθή                             | Περιγραφή                    | Εκτυπούμενη Περιγραφή             | Αρ. Έναρξης | Αρ. Τέλους       | Τελ. Ημ/νί Τελ. Χρησι Προεπιλε Χ Αρ. Σειράς Ακυρωτ Ημερολογ Αρ |          |                                     |                       |           |                              |                        |
| CUST                              |                                        | ΠΕΛΑΤΗΣ                      |                                   | FIA000001   | <b>LIV666665</b> |                                                                |          | Ø                                   |                       |           | €                            |                        |
| GL-CASH                           |                                        | ΤΑΜΕΙΑΚΕΣ ΓΕΝΙΚΗΣ ΛΟΓΙΣΤΙΚΗΣ |                                   | TT000001    | TT999999         |                                                                |          | $\vert \overline{\mathbf{v}} \vert$ |                       |           | 四                            |                        |
| GL-TRAN                           |                                        | ΣΥΜΨΗΦΙΣΤΙΚΕΣ ΕΓΓΡΑΦΕΣ       |                                   | ΣΕ000001    | 2E999999         | 1/1/2011                                                       | ΣΕ000001 | Ü                                   | GL-TRAN               | ٠.        | 市                            |                        |
| INV-CUST                          |                                        | ΤΙΜΟΛΟΓΙΑ ΠΕΛΑΤΩΝ            |                                   | T/000001    | T/0999999        |                                                                |          | Τ Κωδικός                           |                       | Περιγραφή |                              |                        |
| INV-CUST+                         |                                        | ΚΑΤ.ΤΙΜΟΛΟΓΙΑ ΠΕΛΑΤΩΝ        |                                   | AK000001    | AK999999         |                                                                |          | CUST                                |                       | ΠΕΛΑΤΗΣ   |                              |                        |
| INV-RCV                           |                                        | ΠΑΡΑΛΑΒΗ ΑΠΟ ΠΡΟΜΗΘΕΥΤΗ      |                                   | AF1000001   | AF1999999        |                                                                |          | GL-CASH                             |                       |           | ΤΑΜΕΙΑΚΕΣ ΓΕΝΙΚΗΣ ΛΟΓΙΣΤΙΚΗΣ |                        |
| INV-SND                           |                                        | ΑΠΟΣΤΟΛΗ ΣΕ ΠΕΛΑΤΗ           |                                   | AA000001    | AA999999         |                                                                |          | GL-TRAN                             |                       |           | ΣΥΜΨΗΦΙΣΤΙΚΕΣ ΕΓΓΡΑΦΕΣ       |                        |
|                                   |                                        |                              |                                   |             |                  |                                                                |          |                                     |                       |           |                              |                        |

*Πίνακας-68. Σειρά ακυρωτικού*

Στην συνέχεια πηγαίνετε πάλι Οικονομική διαχείριση → Γενική Λογιστική→ Λονιστικό Σχέδιο , Αρχείο καταχωρήσεων Γ/Λ → Αντιλογισμός αρχείου καταχωρήσεων, εµφανίζει την εγγραφή και πατάτε «ΟΚ».

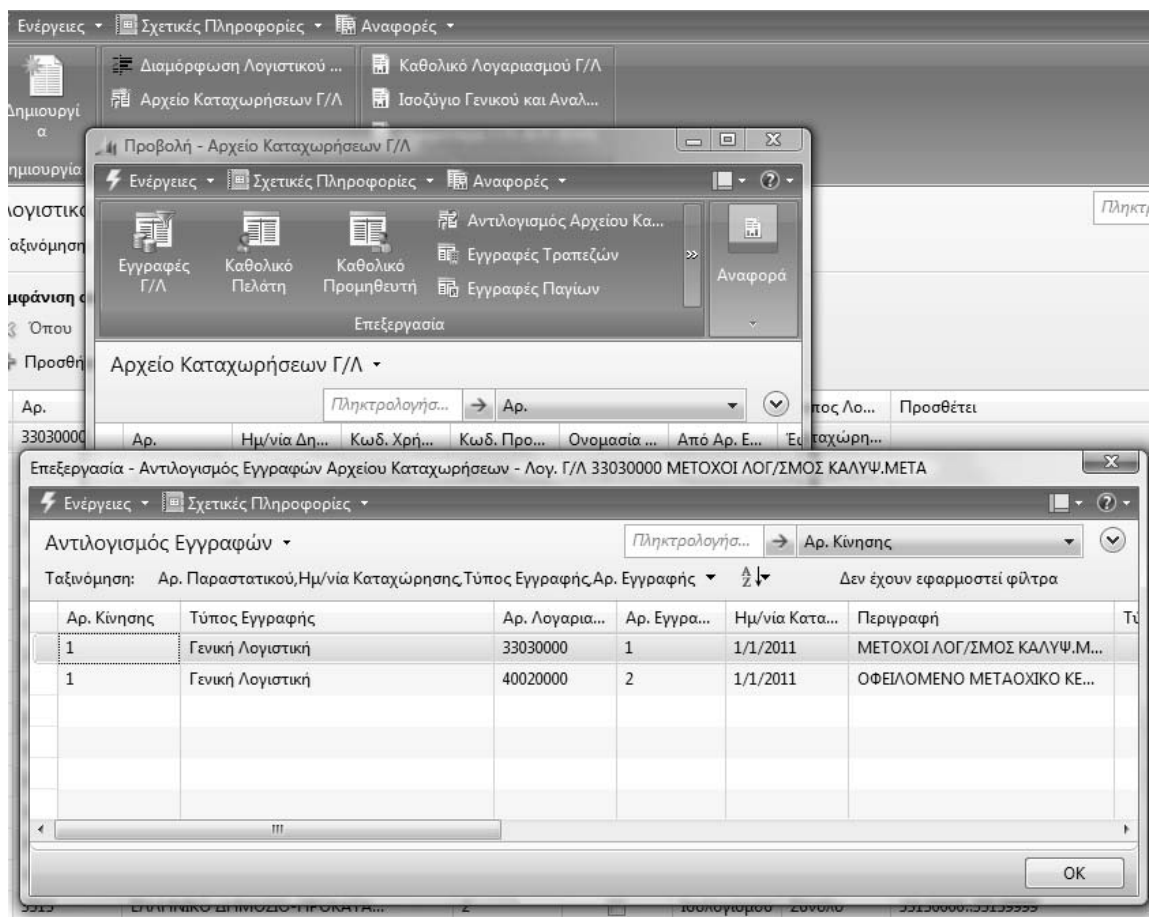

*Πίνακας-69. Αντιλογισµός εγγραφής*

Επιλέγετε Οικονομική Διαχείριση → Γενική Λογιστική → Αναφορές → Εγγραφές Ηµερολόγιο Γ/Λ-Α/Λ (ΕΛΛ). Στην οθόνη που εµφανίζεται επιλέγετε τον κωδικό ηµερολογίου που έχετε ορίσει «ΓΗ» .

Στην καρτέλα Γενική Λογιστική καταχωρείτε Ηµεροµηνία Καταχώρησης 01/01/2011..01/01/2001 δηλαδή όλο τον Ιανουάριο και στην συνέχεια επιλέγετε "Προεπισκόπηση" και το πρόγραµµα σας εµφανίζει όλες τις εγγραφές που έχετε δηµιουργήσει.

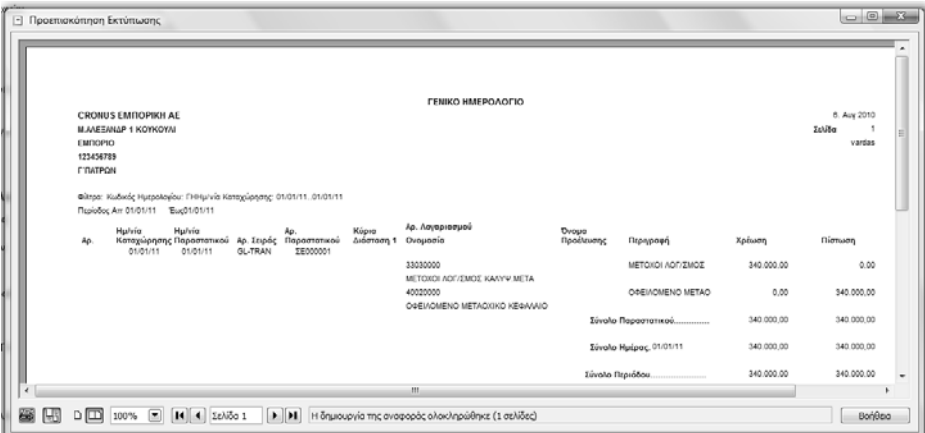

#### *Πίνακας-70. Προεπισκόπηση εκτύπωσης εγγραφής*

Στην συνέχεια θα καταχωρήσετε και την επόµενη εγγραφή µε χρέωση 33040000 «Οφειλόµενο Κεφάλαιο Μέτοχος Α» και πίστωση 33030000 «Μέτοχοι λογαριασµός κάλυψης κεφαλαίου Μέτοχος Α» .

Στην συνέχεια για να κάνετε την τρίτη εγγραφή του παραδείγµατος που είναι ταμειακή εγγραφή, Επιλέγετε Οικονομική Διαχείριση → Γενική Λογιστική → Εγγραφές Λογιστικής. Εµφανίζεται ο κατάλογος των προτύπων εγγραφών που έχετε ορίσει ότι θα γίνονται στη Γενική Λογιστική και επιλέγετε "ΤΕ" (ταµειακές εγγραφές) και ΟΚ.

Στην οθόνη που ακολουθεί εµφανίζεται αυτόµατα πρώτος αριθµός σειράς του παραστατικού "ΤΓ000001" και ο Αριθµός Λογαριασµού Ισοζύγισης που έχω ορίσει ότι είναι ο 38.00.00.00 «Ταµείο Κεντρικού» . Καταχωρείτε λογαριασµό, περιγραφή και ποσό και επιλέγετε "Καταχώρηση" πάλι "Καταχώρηση" .

| . 4 Επεξεργασία - Εγγραφές Γενικής Λογιστικής - ΛΟΓΙΣΤΙΚΗΣ - ΕΓΓΡΑΦΕΣ ΛΟΓΙΣΤΙΚΗΣ |                                         |               |                                                                                                |    |                      |      |                                          |                          |                    |  |                                                                      |  |                              | $\Box$ (ii) $\Box$ and how |
|----------------------------------------------------------------------------------|-----------------------------------------|---------------|------------------------------------------------------------------------------------------------|----|----------------------|------|------------------------------------------|--------------------------|--------------------|--|----------------------------------------------------------------------|--|------------------------------|----------------------------|
| F Evepysier - Exercise Mapogopier -                                              |                                         |               |                                                                                                |    |                      |      |                                          |                          |                    |  |                                                                      |  |                              | $\blacksquare$ - $\Box$ -  |
| 鬬<br>Καταχώρηση                                                                  | 妻<br>Καταχώρηση<br><b>ADI EXTURNOIS</b> |               | <b>Π)</b> Συσχέτιση Εγγραφών 1. Διαστάσεις<br>- Аνтурафή Прокаборіац<br>- Αποθήκευση ως Προκαθ |    |                      |      |                                          |                          |                    |  |                                                                      |  |                              |                            |
|                                                                                  |                                         |               | Επεξεργασία                                                                                    |    |                      |      |                                          |                          |                    |  |                                                                      |  |                              |                            |
| Όνομα Δέσμης: ΛΟΓΙΣΤΙΚΗΣ                                                         |                                         |               | ٠                                                                                              |    |                      |      |                                          |                          |                    |  |                                                                      |  |                              |                            |
| Ημ/νία Κατα Τύπ Τ Τ Αρ. Παραστ                                                   |                                         |               |                                                                                                |    |                      |      | Διόρ Αρ. Σειράς Τύ Αρ. Λογαρια Περιγραφή |                          | $r_{L_{11}}$ 0. 0. |  | Ποσό Χρέωσης Ποσό Πίστ Ενέργεια ΜΥΦ Ποσ Τύ Αρ. Λογ. Ισο Ισοζ-Γεν. Τύ |  |                              |                            |
| 1/1/2011                                                                         |                                         |               | TT000001                                                                                       | FL | GL-CASH Aoy 33040000 |      |                                          | ΟΦΕΙΛΟΜΕΝΟ ΚΕΦΑΛΑΙΟ ΜΕΤΑ |                    |  | 340.000,00 <i>Distribution</i> -                                     |  | $0,00$ $\Lambda$ oy 38000000 |                            |
|                                                                                  |                                         |               |                                                                                                |    |                      |      |                                          |                          |                    |  |                                                                      |  |                              |                            |
|                                                                                  |                                         |               |                                                                                                |    |                      |      |                                          |                          |                    |  |                                                                      |  |                              |                            |
|                                                                                  |                                         |               |                                                                                                |    |                      |      |                                          |                          |                    |  |                                                                      |  |                              |                            |
|                                                                                  |                                         |               |                                                                                                |    |                      |      |                                          |                          |                    |  |                                                                      |  |                              |                            |
|                                                                                  |                                         |               |                                                                                                |    |                      |      |                                          |                          |                    |  |                                                                      |  |                              |                            |
|                                                                                  |                                         |               |                                                                                                |    |                      |      |                                          |                          |                    |  |                                                                      |  |                              |                            |
|                                                                                  |                                         |               |                                                                                                |    |                      |      |                                          |                          |                    |  |                                                                      |  |                              |                            |
| $\epsilon$                                                                       |                                         |               |                                                                                                |    |                      |      | in.                                      |                          |                    |  |                                                                      |  |                              |                            |
| Ονομασία Λογαριασμού<br>ΟΦΕΙΛΟΜΕΝΟ ΚΕΦΑΛΑΙΟ                                      |                                         | <b>TAMEIO</b> | Ονομ. Λογ. Ισοζ.                                                                               |    | Υπόλοιπο             | 0,00 | Συνολικό Υπ<br>0.00                      |                          |                    |  |                                                                      |  |                              |                            |
|                                                                                  |                                         |               |                                                                                                |    |                      |      |                                          |                          |                    |  |                                                                      |  |                              | OK.                        |

*Πίνακας-71. Ταµειακή εγγραφή*

Συνεχίζετε µε την καταχώρηση και των υπολοίπων εγγραφών του παραδείγµατος.

Μετά από όλες τις εγγραφές πρέπει να εκτυπώσετε για έλεγχο το Ισοζύγιο Γενικού – Αναλυτικών καθολικών.

Επιλέγετε Οικονομική Διαχείριση → Γενική Λογιστική → Εκτυπώσεις → Οικονοµική ∆ήλωση Ισοζύγιο Γενικού και Αναλυτικών Καθολικών (ΕΛΛ) και στην οθόνη που εµφανίζεται καταχωρείτε το διάστηµα εγγραφών στο πεδίο "Ηµεροµηνία" . Στην καρτέλα "Επιλογές" στο πεδίο "εκτύπωση λογαριασµών µε" επιλέγετε "µόνο υπόλοιπο" και πατώντας προεπισκόπηση µας εµφανίζει το Ισοζύγιο.

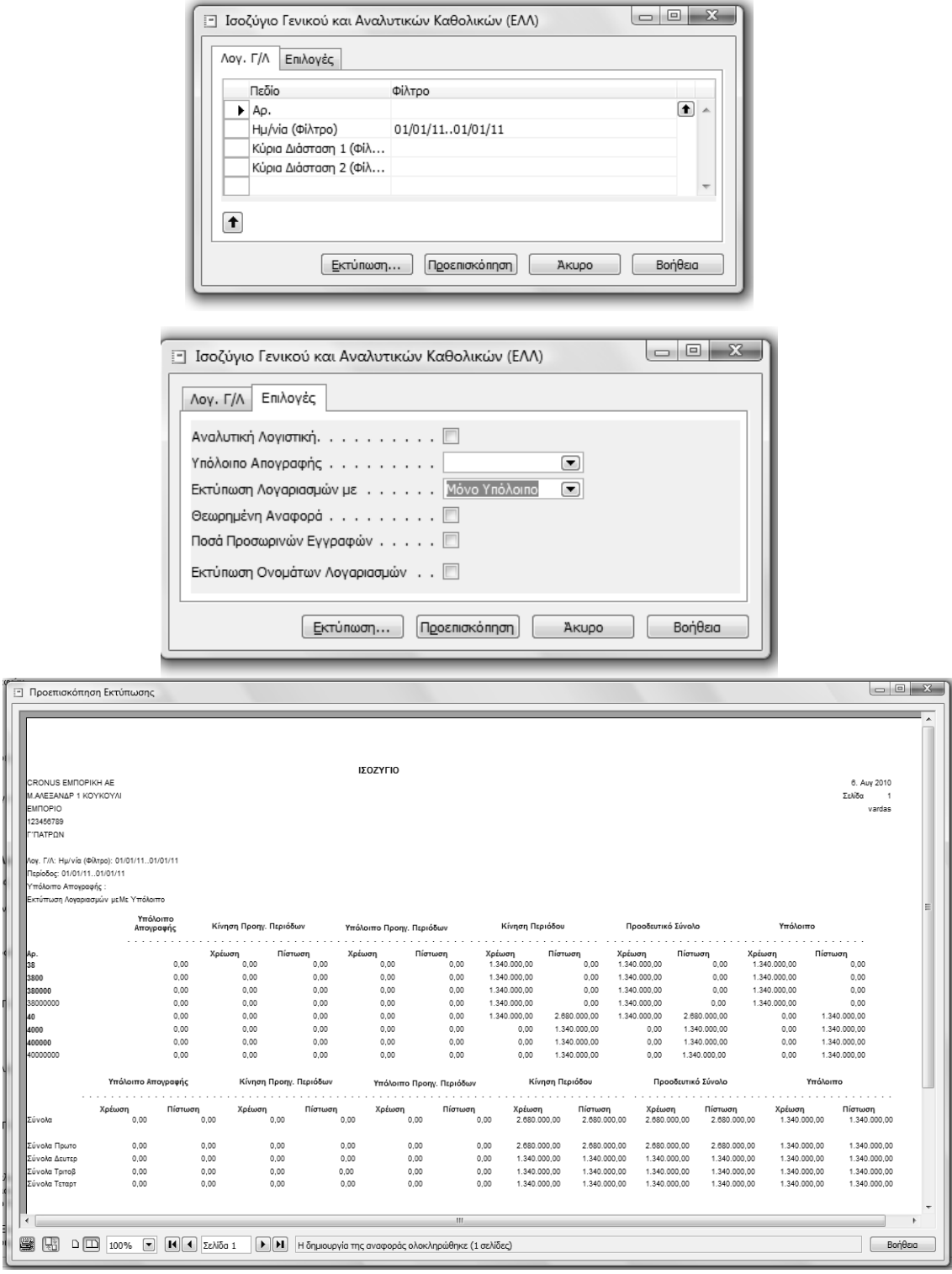

*Πίνακας-72. Ισοζύγιο Γενικού-Αναλυτικών Καθολικών*

Στην εκτύπωση αυτή εµφανίζεται η ανάλυση του υπολοίπου των λογαριασµών. Μπορείτε να καθορίσετε ποιοι λογαριασµοί περιλαµβάνονται στην εκτύπωση ορίζοντας φίλτρα. Επίσης, µπορείτε να καθορίσετε τι θα εµφανίζεται στην εκτύπωση συµπληρώνοντας τα πεδία της σελίδας

"Επιλογές". Στην περιοχή υποσέλιδου εκτυπώνονται τα σύνολα κατά επίπεδο λογαριασµού.

#### *Λογ. Γ/Λ*

**Κωδικός**: Εισαγάγετε τους κωδικούς των λογαριασµών που θα συµπεριληφθούν στην εκτύπωση.

**Ηµ/νία (Φίλτρο):** Εισαγάγετε την περίοδο της οποίας οι λογαριασµοί θέλετε να εµφανιστούν.

#### *Επιλογές*

**Υπόλοιπο Απογραφής**: Στο πεδίο αυτό ορίζεται πώς θα εκτυπωθούν τα ποσά υπολοίπου απογραφής. Υπάρχουν τρεις διαθέσιµες επιλογές:

(κενό)- αν επιλέξετε κενό, τα ποσά υπολοίπου απογραφής θα εκτυπωθούν µόνο στη στήλη υπολοίπου απογραφής.

*∆εν περιλαµβάνονται :* ενεργοποιήστε αυτήν την επιλογή για να αγνοηθούν οι εγγραφές υπολοίπου απογραφής.

*Περιλ. στην Κίνηση Περιόδου* : αν ενεργοποιήσετε αυτήν την επιλογή, το πρόγραµµα θα εκτυπώσει το υπόλοιπο απογραφής στη στήλη υπολοίπου απογραφής και θα συµπεριλάβει επίσης τα υπόλοιπα απογραφής στα ποσά κίνησης της προηγούµενης περιόδου.

**Εκτύπωση Λογαριασµών µε** *:* Σε αυτό το πεδίο επιλογής, µπορείτε να εισαγάγετε ένα πρόσθετο φίλτρο σχετικά µε τα υπόλοιπα λογαριασµών ή τα ποσά κίνησης περιόδου. Υπάρχουν τρεις επιλογές:

(κενό)- Η επιλογή αυτή δεν επηρεάζει καθόλου την εκτύπωση

*Με Υπόλοιπο :* ενεργοποιώντας αυτήν την επιλογή θα εκτυπωθούν λογαριασµοί των οποίων το τελικό υπόλοιπο δεν είναι µηδέν.

*Με Κίνηση στην Περιόδου* : ενεργοποιήστε αυτήν την επιλογή για να εκτυπώσετε λογαριασµούς που έχουν ποσό κίνησης περιόδου διαφορετικό από το µηδέν στην περίοδο που ορίζετε µε το φίλτρο ηµεροµηνίας.

Θεωρηµένη Εκτύπωση: Εδώ µπορείτε να ορίσετε αν πρόκειται για θεωρηµένη εκτύπωση.

## **5.3. Καταχώρηση των εγγραφών έναρξης της εταιρείας**

Στο πρόγραµµα εκτός από Οριστικές εγγραφές, στην Γενική Λογιστική µπορούµε να κάνουµε και Προσωρινές εγγραφές οι οποίες µπορούν να σβηστούν χωρίς να κάνουµε αντιλογισµό.

Κάθε φορά που καταχωρείται µια προσωρινή εγγραφή Γ/Λ, δηµιουργείται ένα αρχείο καταχωρήσεων.

Οι προσωρινές εγγραφές Γ/Λ στο αρχείο καταχωρήσεων είναι αποτέλεσµα της καταχώρησης εγγραφών στο υποσύστηµα "Γενική Λογιστική".

Μπορείτε να δείτε τα αρχεία καταχωρήσεων προσωρινών εγγραφών στο στοιχείο μενού Οικονομική διαχείριση → Γενική Λογιστική → Ιστορικό → Κατάλογοι Αρχείο καταχωρήσεων προσωρινών εγγραφών στο κύριο µενού του υποσυστήµατος της Γενικής Λογιστικής.

Τα αρχεία προσωρινών καταχωρήσεων µπορεί να περιέχουν επίσης προσωρινές εγγραφές πελατών και προµηθευτών που έχουν τον ίδιο αριθµό εγγραφής όπως η εγγραφή Γ/Λ, όπως και προσωρινές εγγραφές ΦΠΑ.

Κάθε αρχείο καταχωρήσεων εµφανίζει τον πρώτο και τον τελευταίο αριθµό της προσωρινής εγγραφής. Για να δείτε τις εγγραφές, επιλέξτε "Αρχείο Καταχωρήσεων Προσωρινών Εγγραφών" και στη συνέχεια είτε "Γενική Λογιστική", "Εγγραφές Πελατών", "Εγγραφές Προµηθευτών" ή "Εγγραφές ΦΠΑ".

Από τον πίνακα Αρχείο Καταχωρήσεων Προσωρινών Εγγραφών ο χρήστης µπορεί να εκτελέσει δυο µαζικές εργασίες:

#### **∆ιαγραφή:**

Με την εργασία διαγραφής µιας γραµµής του αρχείου καταχώρησης προσωρινών εγγραφών, ο χρήστης διαγράφει όλες τις σχετικές µε αυτή την γραµµή προσωρινές εγγραφές (σε λογαριασµούς λογιστικής, πελάτες, προµηθευτές, ΦΠΑ καθώς και διαστάσεις).

Η διαγραφή µπορεί να επιτευχθεί επιλέγοντας τις γραµµές και πατώντας το πλήκτρο ∆ιαγραφή (F4).

#### **Μεταφορά:**

Με την εργασία της µεταφοράς, ο χρήστης µπορεί να µεταφέρει µια γραµµή από το Αρχείο Καταχωρήσεων Προσωρινών Εγγραφών στο παράθυρο Εγγραφές Λογιστικής και από εκεί να την καταχωρήσει στη λογιστική (έχοντας τη δυνατότητα να την µεταβάλει). ∆ίνεται επίσης η δυνατότητα στον χρήστη να επιλέξει αν θα διαγράψει ή όχι την προσωρινή εγγραφή µετά τη µεταφορά της στο παράθυρο Εγγραφές Λογιστικής. Επίσης ο χρήστης µπορεί να επιλέξει το πρότυπο εγγραφών καθώς και τη δέσµη εγγραφών λογιστικής στην οποία θα γίνει η µεταφορά.

Η µεταφορά µπορεί να γίνει µε δυο τρόπους από το παράθυρο Αρχείο Καταχωρήσεων Προσωρινών Εγγραφών. Ο πρώτος τρόπος χρησιµοποιείται στην περίπτωση που θέλουµε να µεταφέρουµε µια µόνο γραµµή, οπότε επιλέγουµε Λειτουργίες, Μεταφορά Γραµµής, και ο δεύτερος στην περίπτωση που θέλουµε να µεταφέρουµε περισσότερες της µιας γραµµής, οπότε επιλέγουµε Λειτουργίες, Μεταφορά Γραµµών. Στην δεύτερη εκτύπωση, η εφαρµογή ζητάει φίλτρα των γραµµών που θα µεταφερθούν, προκειµένου να εκτελεστεί η µαζική εργασία Μεταφορά - Γραµµών.

# **∆Ι∆ΑΚΤΙΚΗ ΕΝΟΤΗΤΑ 6: ΠΑΡΑΜΕΤΡΟΠΟΙΗΣΗ ΠΡΟΜΗΘΕΥΤΩΝ ΚΑΙ ΤΙΜΟΛΟΓΙΑ ΑΓΟΡΩΝ**

Στην παρούσα διδακτική ενότητα αυτή θα δούµε:

- το Βασικό αρχείο του Προµηθευτή Γενικά στοιχεία, Τιµολόγηση, Πληρωµές.
- καταχώρηση προκαταβολών σε Προµηθευτές
- έλεγχο καρτέλας Προµηθευτή.
- έλεγχο στην Γενική Λογιστική για την εγγραφή του υποσυστήµατος των Προµηθευτών.
- καταχώρηση Τιµολογίου αγοράς .
- καταχώρηση πληρωµής σε Προµηθευτή,
- αντιστοίχηση (συσχέτιση) της πληρωµής µε το τιµολόγιο.
- Ισοζύγιο Προµηθευτών.

# **6.1. Εισαγωγικό σηµείωµα**

Στην δεύτερη υποενότητα γίνονται οι καταχωρήσεις στο Βασικό αρχείο των Προµηθευτών και συµπληρώνονται τα απαραίτητα πεδία για την παραµετροποίηση του Προµηθευτή. Στην συνέχεια θα κάνουµε εγγραφές µε τιµολόγια αγοράς και θα δώσουµε έναντι λογαριασµού ή θα εξοφλήσουµε τους Προµηθευτές. Τέλος θα αντιστοιχίσουµε την πληρωµή µε το τιµολόγιο αγοράς από τον Προµηθευτή και θα εκτυπώσουµε το Ισοζύγιο Προµηθευτών και το αντίστοιχο Ισοζύγιο από την Γενική Λογιστική για να ελέγξουµε την συµφωνία.

## **6.2. Καταχώρηση Προµηθευτών**

Θα καταχωρήσετε στο πρόγραµµα τους παρακάτω προµηθευτές:

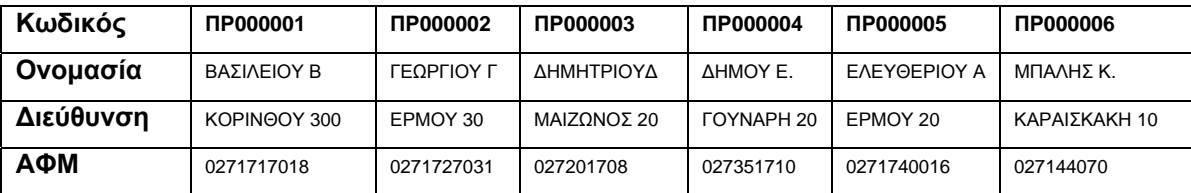

| TK.                 | 263 32                     | 262 21                                  | 262 22                                  | 262 21                     | 262 22                     | 262 22                                  |
|---------------------|----------------------------|-----------------------------------------|-----------------------------------------|----------------------------|----------------------------|-----------------------------------------|
| Πόλη                | <b>NATPA</b>               | <b>NATPA</b>                            | <b>NATPA</b>                            | <b>NATPA</b>               | <b>NATPA</b>               | <b>NATPA</b>                            |
| Κωδ.Χώρας           | <b>GR</b>                  | <b>GR</b>                               | <b>GR</b>                               | <b>GR</b>                  | <b>GR</b>                  | <b>GR</b>                               |
| $\Delta$ .O.Y       | Α΄ΠΑΤΡΩΝ                   | ΒΊΠΑΤΡΩΝ                                | ΓΊΠΑΤΡΩΝ                                | ΒΊΠΑΤΡΩΝ                   | Α΄ΠΑΤΡΩΝ                   | ΓΊΠΑΤΡΩΝ                                |
| Επάγγελμα           | ΧΟΝΔΡΙΚΟ<br><b>EMNOPIO</b> | <b><i>NIANIKO</i></b><br><b>EMNOPIO</b> | <b><i>AIANIKO</i></b><br><b>EMNOPIO</b> | ΧΟΝΔΡΙΚΟ<br><b>EMNOPIO</b> | ΧΟΝΔΡΙΚΟ<br><b>EMNOPIO</b> | <b><i>AIANIKO</i></b><br><b>EMNOPIO</b> |
| Ο.Κ Συμβαλ.         | EΣ                         | EΣ                                      | EΣ                                      | EΣ                         | EΣ                         | EΣ                                      |
| О.К ФПА<br>Συμβαλ.  | ΕΣ                         | EΣ                                      | ΕΣ                                      | ΕΣ                         | ΕΣ                         | ΕΣ                                      |
| О.К Проµп.          | EΣ                         | EΣ                                      | EΣ                                      | EΣ                         | EΣ                         | EΣ                                      |
| Όροι πληρ.          | 3M                         | 0M                                      | 2M                                      | 0 <sub>M</sub>             | 0 <sub>M</sub>             | 0 <sub>M</sub>                          |
| Μέθοδοι<br>πληρωμής | <b>FPAM</b>                | <b>METP</b>                             | <b>METP</b>                             | <b>METP</b>                | <b>METP</b>                | <b>METP</b>                             |

*Πίνακας-73. Στοιχεία Προµηθευτών*

Επιλέγετε Οικονομική Διαχείριση → Πληρωμές → Προμηθευτές → Δημιουργία και καταχωρείτε τα στοιχεία του πρώτου προµηθευτή. Στο πεδίο κωδικός δίνετε "Enter" και το σύστηµα δίνει αυτόµατα την επόµενη αρίθµηση . Με τα βελάκια δεξιά, αριστερά στο Βασικό Μενού µπορείτε να µετακινηθείτε από τον ένα Προµηθευτή σε έναν άλλο ή να πάτε στον πρώτο ή τον τελευταίο.

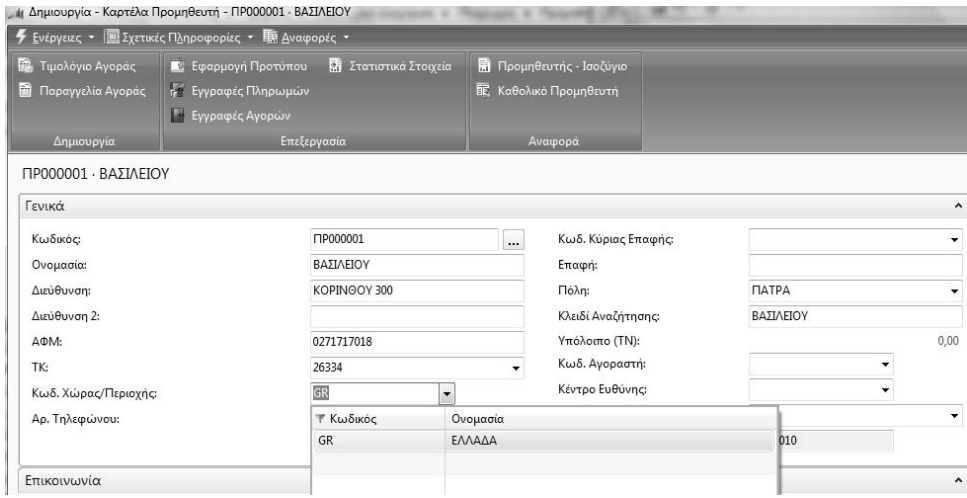

*Πίνακας-74. Καρτέλα Προµηθευτή (Γενικά)*

Συνεχίζετε την καταχώρηση στην καρτέλα Τιµολόγηση και παρατηρείτε τις οµάδες καταχώρησης που χαρακτηρίζουν πώς θα γίνουν οι λογιστικές εγγραφές. Στο σηµείο αυτό έχει ολοκληρωθεί η πλήρης παραµετροποίηση για µια αγορά.

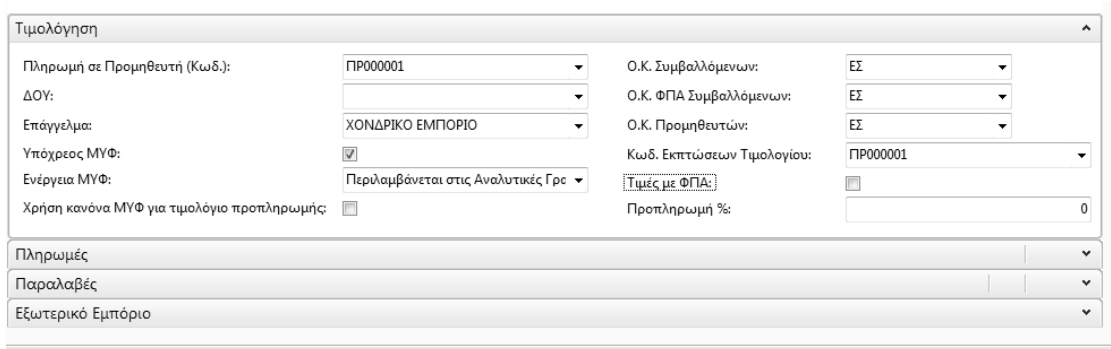

*Πίνακας-75. Τιµολόγηση*

Η Οµάδα Καταχώρησης Προµηθευτών δίνει το λογαριασµό της πίστωσης. Του Λογιστικού Άρθρου . Ο λογαριασµός Γενικής Λογιστικής που θα επιλέξουµε κατά την καταχώρηση των τιµολογίων αγοράς δίνει το λογαριασµό της χρέωσης . Ο συνδυασµός Οµάδα καταχώρησης ΦΠΑ Συµβαλλοµένου του προµηθευτή και Οµάδα καταχώρησης Ειδών ΦΠΑ ,που προκύπτει από την Οµάδα καταχώρησης Ειδών του λογαριασµού στο λογιστικό σχέδιο, δίνει το λογαριασµό ΦΠΑ αγορών , ο οποίος στο Λογιστικό Άρθρο χρεώνεται.

Συµπληρώνετε την καρτέλα Τιµολόγηση και στην καρτέλα Πληρωµές στο πεδίο Μέθοδος συσχέτισης το αφήνετε "χειροκίνητα».

Μπορείτε να επιλέξετε µεταξύ των επιλογών "Χειροκίνητα" και "Παλαιότερη". Η επιλογή σας θα έχει τα εξής αποτελέσµατα:

"Χειροκίνητα" σηµαίνει ότι το πρόγραµµα θα συσχετίσει αγορές µόνο αν καθορίσετε ένα παραστατικό.

"Παλαιότερη" σηµαίνει ότι αν δεν καθορίσετε ένα παραστατικό στο οποίο θα αντιστοιχιστεί η πληρωµή, το πρόγραµµα θα συσχετίσει την πληρωµή στην παλαιότερη εγγραφή από τις ανοικτές εγγραφές του προµηθευτή.

Για να καθορίσετε τη µέθοδο συσχέτισης, κάντε κλικ στο βοηθητικό κουµπί στα δεξιά του πεδίου και επιλέξτε µία από τις εξής δύο επιλογές:

Εάν δεν εισαγάγετε τίποτα εδώ, η µέθοδος συσχέτισης θα είναι "Χειροκίνητα".

Επίσης στην καρτέλα Τιµολόγηση να συµπληρώσετε τα πεδία "Όροι πληρωµής" και "Μέθοδοι Πληρωµής". Στον Πελάτη «Βασιλείου Β» , όροι πληρωµής "3M" και µέθοδοι πληρωµής "ΓΡΑΜ" σηµαίνει ότι θα πληρώσετε τον Προµηθευτή σε τρεις Μήνες µε Γραµµάτια .

| Επιλογή - Όροι Πληρωμής       |                                 |               |         |              |           |                     | $\Sigma$           |
|-------------------------------|---------------------------------|---------------|---------|--------------|-----------|---------------------|--------------------|
| Ενέργειες *<br>Δημιουργί<br>α | o.<br>Μετάφραση                 |               |         |              |           |                     | IЦ                 |
| Δημιουργία                    | Επεξεργασία                     |               |         |              |           |                     |                    |
| Όροι Πληρωμής *               |                                 |               |         |              |           |                     |                    |
|                               | Πληκτρολογήσ                    | $\rightarrow$ | Κωδικός |              |           |                     | $\checkmark$<br>v. |
| Κωδικός                       | Υπολογισμός Ημ/νίας  Υπολογισμό |               |         | Έκπτωση %    |           | Υ Περιγραφή         |                    |
| 0M                            | 0M                              |               |         | $\mathbf{0}$ |           | METPHTA ME THN ΠΑΡΑ |                    |
| 1M                            | 1M                              |               |         | $\mathbf{0}$ | m         | 1 MHNAΣ             |                    |
| 2M                            | 2M                              |               |         | 0            | PT)       | <b>2 ΜΗΝΕΣ</b>      |                    |
| 3M                            | 3M                              |               |         | $\mathbf{0}$ | <b>FR</b> | 3 ΜΗΝΕΣ             |                    |
| ¥                             |                                 |               | m.      |              |           |                     | k                  |
|                               |                                 |               |         |              |           | OK                  | Άκυρο              |

*Πίνακας-76. Τρόποι πληρωµής*

Καταχωρείται και µέθοδο πληρωµής

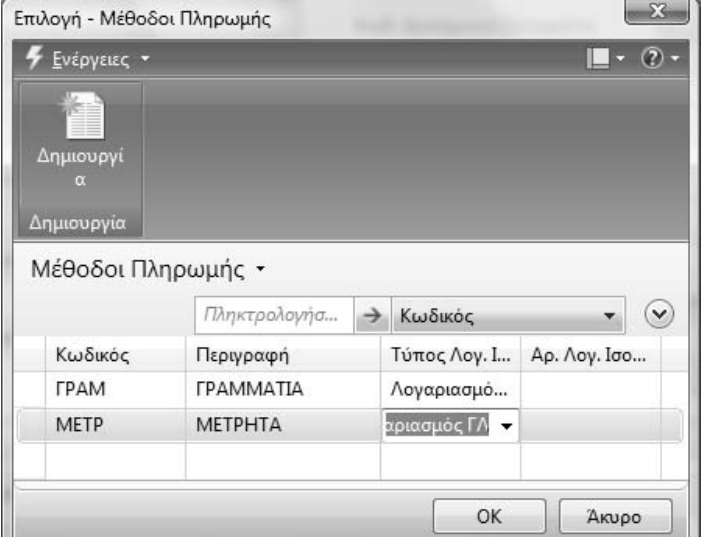

*Πίνακας-77. Μέθοδοι Πληρωµής*

Έτσι η καρτέλα του Προµηθευτή «Πληρωµές» συµπληρώνετε και πατάµε «ΟΚ».

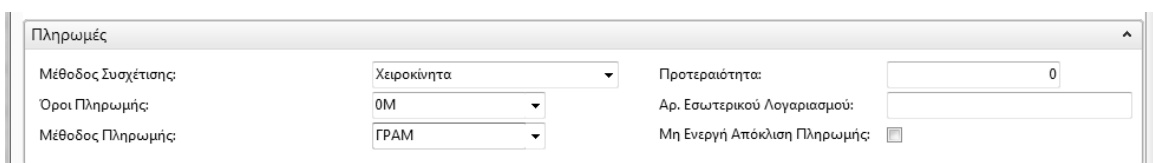

Στην συνέχεια θα καταχωρήσετε και τους υπόλοιπους Προµηθευτές µε τα στοιχεία που εµφανίζονται στον παρακάτω Πίνακα . Πηγαίνετε τον κέρσορα στο πεδίο κωδικός , πατάτε το εικονίδιο "τελευταίο" από την µπάρα Μενού για να πάτε στον τελευταίο Προµηθευτή και στην συνέχεια το εικονίδιο "επόµενο" σας πηγαίνει σε κενή καρτέλα όπου πατώντας "Enter" η αρίθµηση θα αυξηθεί αυτόµατα σε ΠΡ000002 κ.λ.π.

## **6.3. Προκαταβολή σε Προµηθευτή**

Στην συνέχεια θα παραµετροποιήσετε κατάλληλα το κύκλωµα των προµηθευτών και θα κάνετε εγγραφές για την πληρωµή προκαταβολής σε Προµηθευτή.

Στις 2/1/201 δώσαµε στον Προµηθευτή Βασιλείου Β. για την αγορά Βιβλιοθήκης αξίας 10.000 πλέον ΦΠΑ 23% , προκαταβολή 5.900 € µε την Αποδ.Εισπρ. Νο 120.

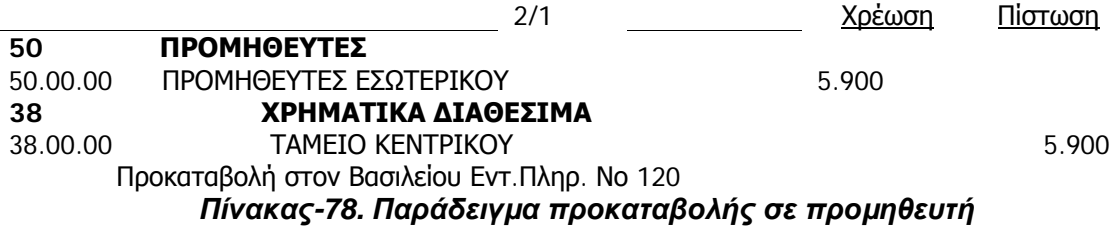

Στην συνέχεια θα κάνετε την εγγραφή στο Λογιστικό πρόγραµµα. Κάνετε αλλαγή της ηµεροµηνίας εργασίας σε 2/1/2011. Επιλέγετε Οικονοµική ∆ιαχείριση Πληρωµές Εγγραφές Πληρωµών. Παρατηρείτε ότι το σύστηµα δίνει αυτόµατα αρίθµηση και Λογαριασµό Ισοζύγισης το ταµείο, επειδή το έχετε ορίσει στο πρότυπο πληρωµές. ∆ιορθώνετε ή όχι την ηµεροµηνία και καταχωρείτε Τύπο Παραστατικού "Πληρωµή", Τύπο Λογαριασµού "Προµηθευτή", επιλέγετε Αριθµό Λογαριασµού τον ΠΡ000001 «ΒΑΣΙΛΕΙΟΥ Β» και καταχωρείτε το ποσό της χρέωσης.

| Firmoning<br>. in Επεξεργασία - Εγγραφές Πληρωμών - DEFAULT - Προεπιλεγμένες Εγγραφές |                                        |                                       |                        |                           |                                                    | 4.84                     |                 |                                                                         |          |                  |             |                                                                               |  | $-10-24$                  |
|---------------------------------------------------------------------------------------|----------------------------------------|---------------------------------------|------------------------|---------------------------|----------------------------------------------------|--------------------------|-----------------|-------------------------------------------------------------------------|----------|------------------|-------------|-------------------------------------------------------------------------------|--|---------------------------|
| <b>F</b> Everyone - El Ixetude Mapopoples -                                           |                                        |                                       |                        |                           |                                                    |                          |                 |                                                                         |          |                  |             |                                                                               |  | $\blacksquare$ - $\lhd$ - |
| ьî<br>Καταχώρησι                                                                      | 竭<br>Καταχώρηση<br><b>KOLEKTUTIWON</b> | Гŵ<br>Πρόταση Πληρωμης<br>Προμηθευτών | Acoménic<br>Enatoyacid | <b>Extension Extravel</b> | <b>All Everymon Evypoquine R. Anipsom Entroyne</b> |                          |                 |                                                                         |          |                  |             |                                                                               |  |                           |
| Dvoua Acounc DEFAULT                                                                  |                                        | ٠                                     |                        |                           |                                                    |                          |                 |                                                                         |          |                  |             |                                                                               |  |                           |
| Ημ/νία Κατα                                                                           | Τύπος Παρα                             | Tumor Tilno                           | Ар. Порост             | Ар. Гугтиора.             | Τύπος Λογα                                         | Αρ. Λογορια Περιγραφή    |                 | Κωδ. Νομία                                                              |          | Ποσό Χρέ Ποσό Πί |             | Ενέργεια ΜΥΦ Ποσό Μ. Τύπος Λογ. Ι.   Αρ. Λογ. Ισο   Συσχ. με Τύ   Συσχ. με Αρ |  |                           |
| 2/1/2011                                                                              | <b><i><u>EDinpulum</u></i></b>         |                                       | EX200001               | 120                       | Προμηθευτής                                        | 1000001                  | - BAILAEOY      |                                                                         | 5,000,00 |                  | Δεν Περιλομ | 0,00 Λαγαριασμά 38000000                                                      |  |                           |
|                                                                                       |                                        |                                       |                        |                           |                                                    | Τ Κωδικ Ο Πολη           |                 | TK.                                                                     |          | A., Exoph        |             |                                                                               |  |                           |
|                                                                                       |                                        |                                       |                        |                           |                                                    | <b>ПРОССОО1 В. ПАТРА</b> |                 | 26334                                                                   |          |                  |             |                                                                               |  |                           |
|                                                                                       |                                        |                                       |                        |                           |                                                    | <b>FIP000002</b>         | <b>C. DATPA</b> | 262 21                                                                  |          |                  |             |                                                                               |  |                           |
|                                                                                       |                                        |                                       |                        |                           |                                                    | <b>FIP00003</b>          | A. FIATPA       | 262 22                                                                  |          |                  |             |                                                                               |  |                           |
|                                                                                       |                                        |                                       |                        |                           |                                                    | F1P000004                | A FIATPA        | 262.21                                                                  |          |                  |             |                                                                               |  |                           |
|                                                                                       |                                        |                                       |                        |                           |                                                    | <b>FIP000005</b>         | E. <b>NATPA</b> | 262 22                                                                  |          |                  |             |                                                                               |  |                           |
| ×.                                                                                    |                                        |                                       |                        |                           |                                                    | <b>FIP000006</b>         | М. ПАТРА        | 262 22                                                                  |          |                  |             |                                                                               |  |                           |
| Ονομασία Λογαριασμού<br>ΒΑΣΙΛΕΙΟΥ                                                     |                                        | Oveu. Apy. lool.<br>TAMEIO            |                        | Υπόλοσιο<br>0,00          | Συνολικό Υπ.,<br>0.0                               |                          |                 |                                                                         |          |                  |             |                                                                               |  |                           |
|                                                                                       |                                        |                                       |                        |                           |                                                    |                          |                 | Δημιουργία Για προχωρημένους Ψ Ορισμός ως προεπιλεγμένης στήλης φίλτρου |          |                  |             |                                                                               |  | OK:                       |

*Πίνακας-79. Καταχώρηση προκαταβολής σε προµηθευτή*

Επιλέγετε Καταχώρηση ∆οκιµαστική Αναφορά για να ελέγξετε την πληρότητα του άρθρου.

Εάν στην εµφάνιση δεν υπάρχει λάθος, Επιστρέφετε και επιλέγετε Καταχώρηση Καταχώρηση. Απαντάτε "Yes" στο µήνυµα επιβεβαίωσης και το σύστηµα σας ενηµερώνει για την επιτυχή ολοκλήρωση.

|                        | μ Επεξεργασία - Εγγραφές Πληρωμών - DEFAULT - Προεπιλεγμένες Εγγραφές                   |                  |                                                  |                                                |                                                   |             |           |            |          |             | Score 41-Sachtest scientificity in terrories                              |  | CHICHIGAN                              |
|------------------------|-----------------------------------------------------------------------------------------|------------------|--------------------------------------------------|------------------------------------------------|---------------------------------------------------|-------------|-----------|------------|----------|-------------|---------------------------------------------------------------------------|--|----------------------------------------|
| $\times$               | F EVERYEIKE . E Zactivite Minoopopiec .<br>Εγγραφές Πληρωμών<br>Διαγραφή<br>Λειτουργίες | Ctrl+Del<br>٠    | <b>Inpurance L. Geography</b>                    | <b>IF Eminuon Enroyne</b>                      | <b>ST Eurythan Lyypoquive B. Asúpweg Entrayis</b> |             |           |            |          |             |                                                                           |  | $\blacksquare$ - $\langle 2 \rangle$ - |
|                        | Kanagwaisen<br>Παράθυρο Εγγραφές Πληρωμών<br>4g Aventuan<br>Αποστολή Σε                 | F5<br>٠          | <b><i><u>Euppovin</u></i></b><br>Б<br>Κατσχώρηση | Δοκιμαστική Αναφορά<br>Καταχώρηση και Εκτύπωση | $Cut+FI1$<br>19<br>Shift+F9<br>ya.                | Αρ. Λογαρια | Περιγραφή | Kwő. Nouid | Ποσό Χρέ |             | Ποσό Πί., Ενέργεια ΜΥΦ Πασό Μ., Τύπος Λαγ. Ι., Αρ. Λαγ. Ισο., Συσχ. με Τύ |  | Συσχ. με Αρ.                           |
| m.                     | Εκτύπωση Σελίδας                                                                        | $Ctri+ \Pi$      | EK000001                                         | 120                                            | Προμηθεντης                                       | TIP000001   | BASIAEIOY |            | 5.000,00 | Δεν Περιλομ | 0,00 Λογαριασμό 39000000                                                  |  |                                        |
| $\left( \cdot \right)$ | Ονομασία Λογοριασμού                                                                    | Oveu, Aoy. Idol, |                                                  | Υπόλοιτο                                       | Συνολικό Υπ                                       | $-10-$      |           |            |          |             |                                                                           |  |                                        |
|                        | <b>BAILMEIOV</b>                                                                        | TAMEIO           |                                                  |                                                | 0,00                                              | 0,00        |           |            |          |             |                                                                           |  | OK                                     |

*Πίνακας-80. Καταχώρηση προκαταβολής σε προµηθευτή*

Στην συνέχεια θα ελέγξετε εάν η εγγραφή ενηµέρωσε το υποσύστηµα των Προµηθευτών καθώς επίσης και την Γενική Λογιστική.

Επιλέγετε Οικονοµική ∆ιαχείριση Πληρωµές Προµηθευτές και παρατηρείτε ότι έχει ενηµερωθεί το υπολογιζόµενο πεδίο Υπόλοιπο του προµηθευτή ΠΡ000001 «ΒΑΣΙΛΕΙΟΥ Β.» . Επίσης έχει ενηµερωθεί και η Καρτέλα του Προµηθευτή.

| ₹ Evipycuc · III Exertic (Unpopoplec · III) Avoipopic ·                                                                                     |                                                                                    |                                                                                                    |                                                                                                    |                              | $-7-$                                                                                                    |
|----------------------------------------------------------------------------------------------------|------------------------------------------------------------------------------------|----------------------------------------------------------------------------------------------------|----------------------------------------------------------------------------------------------------|------------------------------|----------------------------------------------------------------------------------------------------|
| <b>12</b> Τιμολόγιο Αγορός<br>Παραγγελία Αγοράς<br><b>Anusoupy</b><br>$\mathbf{C}$                                                          | <b>S</b> Eyypoute Minocrusov<br>R. Eyypoude Kathahaca)<br><b>В Італилиа Італія</b> | <b>D</b> Προμηθευτές - Σύνοψη Π<br><b>Ed Thnowskic or Avoisonn</b><br><b>9</b> Προμηθευτές - Κατάλογο<br><b>R</b> Προμηθευτές - Υπόλοιπα<br><b>N</b> FloougBortic - 10 Kovert<br><b>R</b> Evropiskupn Ympanimus | <b>D</b> Flooun@evitic - Idočúvio<br><b>R</b> Καθολικό Προμηθευτή                                           |                              |                                                                                                    |
| Δημιουργία                                                                                                    | Entipycola                                                                         | Avegopa                                                                                                    |                                                                                                    |                              |                                                                                                    |
| Προμηθευτές .                                                                                                    |                                                                                    |                                                                                                    | Πληκτρολογήσ                                                                                                | $\cdot$ $\circ$<br>-> Kudado | Στατιστικά Προμηθ                                                                                                    |
| KwSade - 21<br>Ταξινόμηση:<br>Κωδικός<br>Ovouagia<br><b>BATIAEIOV</b><br><b>FIP000001</b><br>[4] Простакоплат Ектопиала:                    | Κωδ. Απο Αρ. Τηλεφώνου<br>Κέντρο Ευ                                                | Δεν έχουν εφαρμοστεί φίλτρα<br>Emount                                                                                                    | Kleißt Ave.<br><b>BATIAEIOV</b><br><b>COLORED AND A</b>                                                     | CO B MASH                    | Κωδ. Προμηθ<br>T1P000001<br>$-5,000,00$<br>Υπόλοιπο (TN):<br>Exxpruiric Па<br>0.00<br>Ποσό Ατιμ/τ<br>0.00<br>0.00<br>Еккргий Тірів |
|                                                                                                    |                                                                                    | КАВОЛІКО ПРОМНОЕҮТН                                                                                                    |                                                                                                    |                              | $-5,000,00$<br>Eúvolo (TN):<br>$-5.000,00$<br>Ληξιπρόθεσμ<br>Kivnon Περιό<br>0.00<br>Ιστορικό Προμηθευ<br>$\hat{\mathbf{A}}$       |
| <b>CRONUS EMITOPIKH AE</b><br>M ANETANAP 1 KOYKOYIN<br>EMITOPIO<br>123456709<br><b><i>LUITEON</i></b>                                       |                                                                                    |                                                                                                    | 0. Auy 2010<br>As Zalibac<br>vardas                                                                         |                              | <b>FIP000001</b><br>Κωδ. Προμηθευτή:<br>Προσφορές<br>Ανουστές Παραγγ<br>Παραγγελίες Πω<br>Τιμολόγια:                               |
| 01/01/11<br>fitainage amb<br>02/01/11<br>Περίοδος Έως:<br><b>Expre. Ymblerne Amagewery</b> ; Dyp.<br>0200001<br>Ap.<br>BAIMEKHY<br>Ovopozio |                                                                                    |                                                                                                    | <b>Προοδευτικά Σύνολα</b><br><b>Yingdoms</b>                                                                |                              | Επιστροφές:<br>Πιστωτικά Τιμολ<br>Καταχ. Αποστολέ<br>Καταγ. Παραλαβές:<br>Καταγ, Τιμολόγια:                                        |
| 0271717018<br><b>ARM</b>                                                                                                    |                                                                                    | Σύνολο Προηγούμενων Περιόδ                                                                                                    | Xaburan<br><b>Dignuon</b><br><b><i><u>Digmoon</u></i></b><br>Хабият<br>0.00<br>0.00<br>0.00<br>0.00         |                              | Katay, Flarturne                                                                                                    |
| Ημινία Αρ.<br>Καταχώρη Παραστατικ Περιγραφή Αρ. Σειράς                                                                                      | Ap. Zgrnkoù<br>Παραστατικού Περιγραφή                                              | Κίνηση Περιόδου<br><b>Flierwoon</b><br>Χρέωση                                                                                                    | <b>Rosofortud Livola</b><br><b>Ymšloimo</b><br><b><i><u>Themason</u></i></b><br>Χρέωση<br>Піатыал<br>Χρέωση |                              | Συνδέσεις<br>Διεύθυνση Σύνδεσης<br><b><i><u><u>Row</u></u></i></b>                                                                 |
| 02/01/11 Exchoood<br><b><i><u>INHPOMET</u></i></b>                                                                                          | 120<br>BASIAEIOV                                                                   | 5,000.00                                                                                                    | 5.000.00<br>6.000.00<br>0.00<br>0.00                                                                        |                              |                                                                                                    |
|                                                                                                    | Σύνολα Προμηθευτή                                                                  | 5.000.00<br>$m$ .                                                                                                    | 5.000.00<br>0.00<br>5,000.00<br>0.00                                                                        |                              |                                                                                                    |
| $\circ$ <sub>ID</sub><br>岡<br>$\bullet$ <b>H</b> 4 $\geq$ 22 $\sqrt{2}$ 0 1<br>100%                                                         |                                                                                    | > > H in δημουργία της αναφοράς ολοκληρώθηκε (1 σελίδες)                                                                                                    |                                                                                                    | Bohlisa                      |                                                                                                    |

*Πίνακας-81. Εκτύπωση Καθολικού προµηθευτή*

Επιστρέφετε στην προηγούµενη οθόνη και επιλέγετε Εγγραφές καθολικού "Περιήγηση". Παρατηρείτε ότι έχουν δηµιουργηθεί :

- ∆υο εγγραφές Γενικής Λογιστικής (χρεοπίστωση),
- Μια εγγραφή προµηθευτών
- Μια αναλυτική εγγραφή προµηθευτών (Εγγραφή συσχέτισης)

| m<br>Δημιουργί                                                     | <b>Ε</b> Τιμολόγιο Αγοράς<br>Παραγγελία Αγοράς |             | τ <sup>ο</sup> Εγγραφές Πληρωμών<br><b>Ε</b> Εγγραφές Καθολικού<br><b>ΕΙ</b> Στατιστικά Στοιχεία |          |                    | <b>R</b> Προμηθευτές - Σύνοψη Π<br><b>Π</b> Προμηθευτές - Κατάλογο<br><b>Π</b> Προμηθευτές - 10 Καλύτε | <b>R</b> Πληρωμές σε Αναμονή<br><b>Προμηθευτές</b> - Υπόλοιπα<br><b>Ε</b> Ενηλικίωση Υπολοίπων |                                                        | <b>R</b> Προμηθευτές - Ισοζύγιο<br><b>ΕΣ</b> Καθολικό Προμηθευτή |
|--------------------------------------------------------------------|------------------------------------------------|-------------|--------------------------------------------------------------------------------------------------|----------|--------------------|----------------------------------------------------------------------------------------------------|------------------------------------------------------------------------------------------------|--------------------------------------------------------|------------------------------------------------------------------|
| Δημιουργία                                                         |                                                |             | Επεξεργασία                                                                                      |          |                    |                                                                                                    | Αναφορά                                                                                        |                                                        | $\Box$ $\Box$                                                    |
| Προμηθευτές *                                                      |                                                |             |                                                                                                  |          |                    |                                                                                                    | <b>11 Επεξεργασία - Περιήγηση</b>                                                              |                                                        |                                                                  |
| Ταξινόμηση:                                                        | $\frac{A}{Z}$<br>Κωδικός *                     |             |                                                                                                  |          |                    |                                                                                                    | Ενέργειες *                                                                                    |                                                        | $\blacksquare$ $\cdot$ $\heartsuit$ $\cdot$                      |
| Κωδικός<br>ΠP000001                                                | Ονομασία<br>ΒΑΣΙΛΕΙΟΥ                          |             | Κέντρο Ευ                                                                                        | Κωδ. Απο |                    | Αρ. Τηλεφώνου                                                                                          | Γενικά                                                                                         |                                                        | ۸                                                                |
| Επεξεργασία - Εγγραφές Καθολικού Προμηθευτή - ΠΡ000001 · ΒΑΣΙΛΕΙΟΥ |                                                |             |                                                                                                  |          |                    |                                                                                                    | Αρ. Παραστατικού:                                                                              | EK000001                                               |                                                                  |
| <b>7</b> Ενέργειες · <b>Ε</b> Σχετικές Πληροφορίες ·               |                                                |             |                                                                                                  |          |                    |                                                                                                    | Ημ/νία Καταχώρησης:                                                                            | 02/01/11                                               |                                                                  |
| 武<br>Περιήγηση                                                     |                                                |             |                                                                                                  |          |                    |                                                                                                    | Προέλευση                                                                                      |                                                        | $\hat{\phantom{a}}$                                              |
| Επεξεργασία<br>Εγγραφές Καθολικού Προμηθευτή *                     |                                                |             | Πληκτρολογήσ                                                                                     |          | $\rightarrow$      | Ημ/νία Καταχώρησης                                                                                     | Τύπος Παραστατικού:<br>Τύπος Προέλευσης:<br>Αρ. Προέλευσης:<br>Όνομα Προέλευσης:               | Πληρωμή<br>Προμηθευτής<br><b>NP000001</b><br>ΒΑΣΙΛΕΙΟΥ |                                                                  |
| Ταξινόμηση:                                                        | Αρ. Εγγραφής ν                                 | $rac{A}{Z}$ |                                                                                                  |          | Φίλτρο: 'ΠΡ000001' |                                                                                                    | Εγγραφές Παραστατικών                                                                          |                                                        | $\hat{\phantom{a}}$                                              |
| Ημ/νία Κατα                                                        | Τύπος Παρα                                     | Αρ. Παραστ  | Αρ. Σχετικού                                                                                     |          | Κωδ. Προ           | Περιγραφή                                                                                              | Ονομασία Πίνακα                                                                                |                                                        | Πλήθος Εγ                                                        |
| 2/1/2011                                                           | Πληρωμή                                        | EK000001    | 120                                                                                              |          | <b>FP000001</b>    | ΒΑΣΙΛΕΙΟΥ                                                                                              | Γενική Λογιστική                                                                               |                                                        | $\overline{2}$                                                   |
|                                                                    |                                                |             |                                                                                                  |          |                    |                                                                                                    | Εγγραφή Καθολικού Προμηθευτή                                                                   |                                                        | $\mathbf{1}$                                                     |
|                                                                    |                                                |             |                                                                                                  |          |                    |                                                                                                    | Αναλυτικές Εγγρ. Προμηθευτών                                                                   |                                                        | $\mathbf{1}$                                                     |
|                                                                    |                                                |             |                                                                                                  |          |                    |                                                                                                    |                                                                                                |                                                        |                                                                  |
|                                                                    |                                                |             |                                                                                                  |          |                    |                                                                                                    |                                                                                                |                                                        |                                                                  |
| $\epsilon$                                                         | m.                                             |             |                                                                                                  |          |                    |                                                                                                    |                                                                                                |                                                        |                                                                  |
|                                                                    |                                                |             |                                                                                                  |          |                    |                                                                                                    | Εξωτερικό Ιχνηλασι<br>Γενικά                                                                   |                                                        | Κλείσιμο                                                         |

*Πίνακας-82. Εγγραφές του προµηθευτή*

Επιλέγετε τη γραµµή της Γενικής Λογιστικής πατάτε ενέργειες και το κουµπί "Εµφάνιση" και εµφανίζεται το άρθρο της Γενικής Λογιστικής.

| Ι Προβολή - Γενική Λογιστική - 38000000 ΤΑΜΕΙΟ       | <b>LIPULERIS</b> |                              |             |          |                                   |                             |      |                               | $\Box$ $\Box$ $\Box$          |
|------------------------------------------------------|------------------|------------------------------|-------------|----------|-----------------------------------|-----------------------------|------|-------------------------------|-------------------------------|
| <b>4</b> Ενέργειες • <b>Ε</b> Σχετικές Πληροφορίες • |                  |                              |             |          |                                   |                             |      |                               | $\mathbb{P} \cdot \mathbb{Q}$ |
| <b>6</b> Περιήγηση                                   |                  |                              |             |          |                                   |                             |      |                               |                               |
|                                                      |                  |                              |             |          |                                   |                             |      |                               |                               |
| Επεξεργασία                                          |                  |                              |             |          |                                   |                             |      |                               |                               |
| Γενική Λογιστική *                                   |                  |                              |             |          |                                   | Πληκτρολογήσ                |      | > Ημ/νία Καταχώρησης          | $\odot$<br>$\bullet$          |
| Ταξινόμηση: Αρ. Παραστατικού, Ημ/νία Καταχώρησης ▼ 2 |                  |                              |             |          |                                   | Φίλτρο: ΕΚ000001 - 02/01/11 |      |                               |                               |
| εριγραφή                                             |                  | Γενικός Τύ Ομάδα Κα Ομάδα Κα | Ποσό        |          | Ποσό Χρέωσης Ποσό Πίστωσ Ενέργεια |                             |      | Ποσό ΜΥΦ Τύπος Λο Αρ. Λογ. Ισ | Αρ. Εγγρα                     |
| ΑΣΙΛΕΙΟΥ                                             |                  |                              | $-5.000,00$ |          |                                   | 5.000,00 Δεν Περιλ          |      | 0,00 Προμηθευ ΠΡ000001        | 17                            |
| ΑΣΙΛΕΙΟΥ                                             |                  |                              | 5.000,00    | 5.000,00 |                                   | Δεν Περιλ                   | 0,00 | Λογαριασ 38000000             | 18                            |
|                                                      |                  |                              |             |          |                                   |                             |      |                               |                               |
|                                                      |                  |                              |             |          |                                   |                             |      |                               |                               |
|                                                      |                  |                              |             |          |                                   |                             |      |                               |                               |
|                                                      |                  |                              |             |          |                                   | m.                          |      |                               |                               |
|                                                      |                  |                              |             |          |                                   |                             |      |                               |                               |

*Πίνακας-83. Εµφάνιση εγγραφής Γενικής Λογιστικής*

Στην συνέχεια επιλέγετε Οικονομική Διαχείριση → Γενική Λογιστική → Λογιστικό Σχέδιο και παρατηρείτε ότι έχουν αλλάξει τα υπόλοιπα του Λογαριασµού 38.00.00.00 «Ταµείο Κεντρικό» και ο λογαριασµός 50.00.00.00 «Προµηθευτές Εσωτερικού».

| <b>THE REPORT OF A REAL PROPERTY AND RELEASED FOR A PARTIES</b><br>121100000000000000000000 |                                     |                             |           |                    |                      |                   |              |                   |          |                    |  |
|---------------------------------------------------------------------------------------------|-------------------------------------|-----------------------------|-----------|--------------------|----------------------|-------------------|--------------|-------------------|----------|--------------------|--|
| 第二                                                                                          | - Διαμόρφωση Λογιστικού             | Καθολικό Λογαριασμού Γ/Λ    |           |                    |                      |                   |              |                   |          |                    |  |
| Δημιουργί                                                                                   | FE Αρχείο Καταχωρήσεων Γ/Λ          | Η Ισοζύγιο Γενικού και Αναλ |           |                    |                      |                   |              |                   |          |                    |  |
| $\alpha$                                                                                    |                                     | Ημερολόγιο Γ/Λ-Α/Λ (ΕΛΛ)    |           |                    |                      |                   |              |                   |          |                    |  |
| Δημιουργία                                                                                  | Επεξεργασία                         | Αναφορά                     |           |                    |                      |                   |              |                   |          |                    |  |
| Λογιστικό Σχέδιο *                                                                          |                                     |                             |           |                    |                      |                   | Πληκτρολογήσ | $\rightarrow$ Ap. |          | $\odot$<br>$\star$ |  |
| Ταξινόμηση: Αρ. - Δ.                                                                        |                                     |                             |           |                    |                      |                   |              |                   |          |                    |  |
| Εμφάνιση αποτελεσμάτων:                                                                     |                                     |                             |           |                    |                      |                   |              |                   |          |                    |  |
| <b>23 Όπου</b><br>- Προσθήκη Φίλτρου                                                        | Αρ. • είναι<br>Καταχωρήστε μια τιμή |                             |           |                    |                      |                   |              |                   |          |                    |  |
|                                                                                             |                                     |                             |           |                    |                      |                   |              |                   |          |                    |  |
| Ap.                                                                                         | Ονομασία                            | Επίπεδο Λ                   | Λογαριασμ | Αποτελεσ           | Τύπος Λο             | Προσθέτει         | Γενικός Τύ   | Ομάδα Κα          | Ομάδα Κα | Κίνηση Περιό       |  |
| 50                                                                                          | ΠΡΟΜΗΘΕΥΤΕΣ                         |                             | n         | Ισολογισμού Σύνολο |                      | 50000000.50999999 |              |                   |          | 5.000,00           |  |
| 5000                                                                                        | ΠΡΟΜΗΘΕΥΤΕΣ ΕΣΩΤΕΡΙΚΟΥ              | $\overline{2}$              | E         | Ισολογισμού Σύνολο |                      | 5000000050009999  |              |                   |          | 5.000,00           |  |
| 500000                                                                                      | ΠΡΟΜΗΘΕΥΤΕΣ ΕΣΩΤΕΡΙΚΟΥ              | 3                           | 同         | Ισολογισμού Σύνολο |                      | 5000000050000099  |              |                   |          | 5.000,00           |  |
| 50000000                                                                                    | ΠΡΟΜΗΘΕΥΤΕΣ ΕΣΩΤΕΡΙΚΟΥ              |                             | 同         |                    | Ισολογισμού Καταχώρη |                   |              |                   |          | 5.000,00           |  |
| 5001                                                                                        | ΠΡΟΜΗΘΕΥΤΕΣ ΕΞΩΤΕΡΙΚΟΥ              | $\overline{2}$              | m         | Ισολογισμού Σύνολο |                      | 50010000 50019999 |              |                   |          |                    |  |

*Πίνακας-84. Λογιστικό Σχέδιο*

# **6.4. Παραγγελία και Τιµολόγιο Αγοράς**

Στην συνέχεια θα καταχωρήσετε παραστατικά αγορών και θα εξοφλήσετε τα παραστατικά αυτά .

 Στις 5/1/2011 παραλάβαµε την Βιβλιοθήκη από τον Προµηθευτή Βασιλείου µε το ΤΠ∆Α 151 αξίας 10.000 € πλέον ΦΠΑ 23% και εξοφλήσαµε το υπόλοιπο αφού αφαιρέσαµε την προκαταβολή, µε µετρητά.

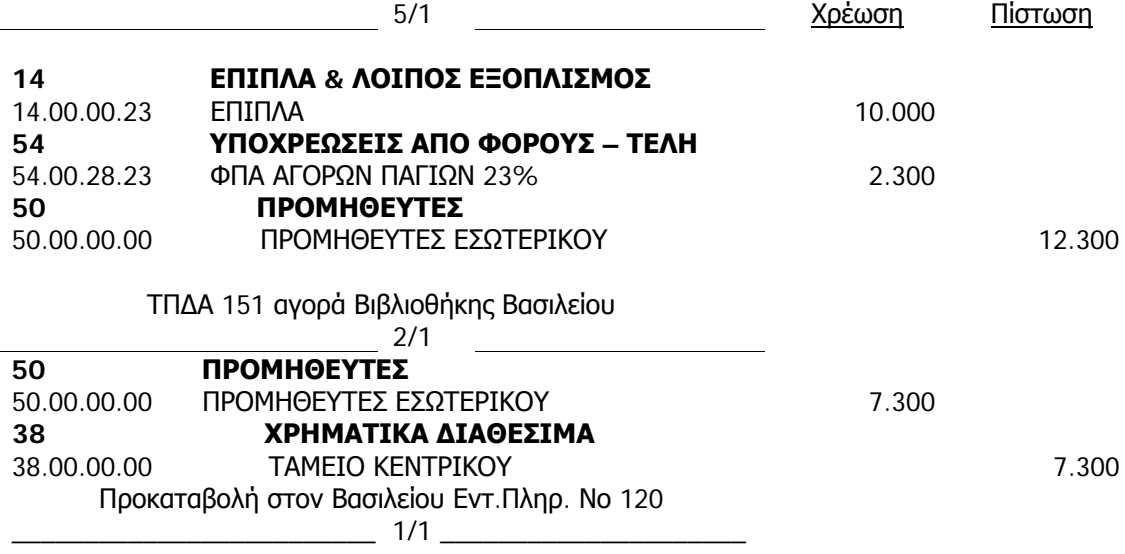

Επιλέγετε Αγορές → Επεξεργασία Εντολής → Παραγγελία Αγοράς → ∆ηµιουργία και δίνετε "Enter" στον κωδικό. Εµφανίζεται αυτόµατα η αρίθµηση των παραγγελιών αγοράς, επειδή στην παραµετροποίηση Αγορών & Πληρωµών (στην ενότητα των παραµετροποιήσεων) στην καρτέλα Αρίθµηση, αυτή είναι η αυτόµατη αρίθµηση που καταχωρήσαµε στον Αριθµό Εντολών. Επιλέγετε **κωδικό προµηθευτή** στο πεδίο Αγορά από Προµηθευτή. ∆ιορθώνετε τις ηµεροµηνίες και στις αναλυτικές γραµµές επιλέγω Τύπος Λογαριασµός (γενικής λογιστικής).

Οι επιλογές είναι:

- Κενό Αν το πεδίο είναι κενό, µπορείτε να εισαγάγετε κείµενο στο πεδίο "Περιγραφή" (δεν µπορείτε να χρησιµοποιήσετε άλλα πεδία). Αυτό µπορεί να είναι χρήσιµο Αν θέλετε να κάνετε ένα σχόλιο σχετικά µε τη γραµµή παραπάνω.
- Λογαριασµός (Γ/Λ) η γραµµή περιλαµβάνει ένα λογαριασµό Γ/Λ. Είδος - η γραµµή περιλαµβάνει ένα είδος αποθέµατος.
- Πάγιο η γραµµή περιλαµβάνει ένα πάγιο.
- Επιβάρυνση (Είδος) η γραµµή περιλαµβάνει µια επιβάρυνση είδους.

∆εν µπορείτε να καταχωρήσετε µια παραγγελία, τιµολόγιο ή πιστωτικό τιµολόγιο Αν όλες οι γραµµές περιλαµβάνουν µόνο κείµενο. Τουλάχιστον µια από τις γραµµές πρέπει να περιλαµβάνει ένα είδος, ένα πάγιο, µια επιβάρυνση ή ένα λογαριασµό Γ/Λ, καθώς και µια ποσότητα και ένα ποσό. Στον **Κωδικό** επιλέγω 140000 (έπιπλα και σκεύη).

**Καταχωρώ Ποσότητα** και **Άµεσο Κόστος**. Επιλέγω Καταχώρηση - ∆οκιµαστική Εκτύπωση για να ελέγξετε το άρθρο και µετά Προεπισκόπηση . Εάν δεν είχα βάλει αριθµό παραστατικού θα έβγαζε µήνυµα µέσα στην εγγραφή .

| <b>11 Προεπισκόπηση Εκτύπωσης</b>          |                                                                  |                                                                                                    |  |
|--------------------------------------------|------------------------------------------------------------------|----------------------------------------------------------------------------------------------------|--|
| Παραστατικό Αγορών - Δοκιμή                |                                                                  |                                                                                                    |  |
| $\mathbf{1}$<br>d                          | и<br>$^{\circ}$<br>από 1<br>D.                                   | $A \square \square \square \cdot$<br>100%<br>Εύρεση   Επόμενο<br>٠                                                         |  |
| Παραστατικό Αγορών - Δοκιμή                |                                                                  | Παρασκευή, 6 Αυγούστου                                                                                                    |  |
| CRONUS EMPOPIKH AE                         |                                                                  | 2.EAIO<br>×<br>$\alpha$<br>VARDAS\vardas                                                                                   |  |
|                                            |                                                                  |                                                                                                    |  |
| Καταχώρηση Εντολής: Παραλαβή και Τιμολόγιο |                                                                  |                                                                                                    |  |
| Παραγγελία ΑΕ000001                        |                                                                  |                                                                                                    |  |
| Αγορά από Προμηθευτή                       | TP000001                                                         | Πώληση σε Πελάτη                                                                                                    |  |
| $(K\omega\delta.)$                         |                                                                  | $(K\omega\delta.)$                                                                                                    |  |
| Αγορά από                                  |                                                                  | Αποστολή σε                                                                                                    |  |
| ΒΑΣΙΛΕΙΟΥ<br>KOPINGOY 300                  |                                                                  |                                                                                                    |  |
| <b>ΠΑΤΡΑ, 26334</b>                        |                                                                  |                                                                                                    |  |
| EVAAAA                                     |                                                                  |                                                                                                    |  |
|                                            |                                                                  |                                                                                                    |  |
| Εσ. Αναφορά                                |                                                                  | Κωδ. Αγοραστή                                                                                                    |  |
| Ομάδα Καταχώρησης<br>Προμηθευτών           | ΕΣ                                                               | Ημ/νία Παραγγελίας<br>05/01/11                                                                                             |  |
|                                            |                                                                  | Αναμεν όμενη Ημ/νία<br>Παραλαβής                                                                                           |  |
| Όροι Πληρωμής                              | <b>OM</b>                                                        | Ημ/νία Παραστατικού<br>05/01/11                                                                                            |  |
| Ημ/νία Πληρωμής                            | 05/01/11                                                         | Ημ/νία Καταχώρησης<br>05/01/11                                                                                             |  |
| Ημ/νία Έκπτωσης<br>Πληρωμής                | 05/01/11                                                         |                                                                                                    |  |
| Έκπτωση Πληρωμής %                         | $\circ$                                                          | Αρ. Παραγγελίας<br>Προμηθευτή                                                                                              |  |
| Μέθοδος Πληρωμής                           | <b>FPAM</b>                                                      | Αρ. ΔΑ Προμηθευτή                                                                                                    |  |
| Κωδ. Μεθόδου<br>Αποστολής                  |                                                                  | Αρ. Τιμολογίου<br>Προμηθευτή                                                                                               |  |
|                                            |                                                                  | Τιμές με ΦΠΑ<br><b>DXI</b>                                                                                                 |  |
|                                            |                                                                  |                                                                                                    |  |
|                                            | Προσοχή! Το πεδίο Αρ. Τιμολογίου Προμηθευτή πρέπει να καθορισθεί |                                                                                                    |  |
|                                            |                                                                  | Επιτρεπ                                                                                                    |  |
|                                            |                                                                  | Ποσότ<br>τή                                                                                                    |  |
|                                            |                                                                  | Ποσότη<br>EKTTT<br>Έκπτω<br>nta<br>Άμεσο<br>ση Επί<br>τα για<br>προς<br>ωση                                                |  |
| Кωδι<br>Τύπος<br>κός                       | Περιγραφή                                                        | Τιμολογί Προσδιορι<br>Παραλα<br>Τιμολό<br>Κόστος<br>Γραμ<br>Ποσότητα<br>Μονάδας μής % ου<br>στής ΦΠΑ<br>Ποσό<br>βή<br>γηση |  |
| G/L Account<br>14000 ENINA                 |                                                                  | 1<br>1<br>1<br>10.000,00<br>Oxi<br>10.000,00                                                                               |  |
|                                            |                                                                  | Σύνολο EUR χωρίς ΦΠΑ<br>10.000,00                                                                                          |  |
|                                            |                                                                  | 23% ФПА<br>2.300,00                                                                                                    |  |
|                                            |                                                                  | Σύνολο EUR με ΦΠΑ<br>12.300,00                                                                                             |  |

*Πίνακας-85. ∆οκιµαστική Εκτύπωση Αγοράς*

Επιστρέφετε και επιλέγετε την καρτέλα Τιµολόγηση. Εδώ παρατηρείτε ότι το σύστηµα µετέφερε από την αντίστοιχη καρτέλα του προµηθευτή τους "Όρους" και τη "Μέθοδο Πληρωµής". Έτσι υπολογίζει αυτόµατα την ηµεροµηνία πληρωµής που είναι σε τρείς µήνες δηλαδή 5/4/2011 . Επίσης καταχωρείτε υποχρεωτικά τον αριθµό παραστατικού και το καταχωρείτε F11 και στον πίνακα αποδεχόµαστε "Παραλαβή και Τιµολόγηση" και αποδοχή "OK".

- Παραλαβή, όταν έχω µόνο ∆ελτίο Αποστολής
- Τιµολόγιο , όταν είχα καταχωρήσει το ∆ελτίο αποστολής και ήρθε το Τιµολόγιο.
- Παραλαβή και Τιµολόγηση, όταν παραλαµβάνω µε ΤΠ∆Α .

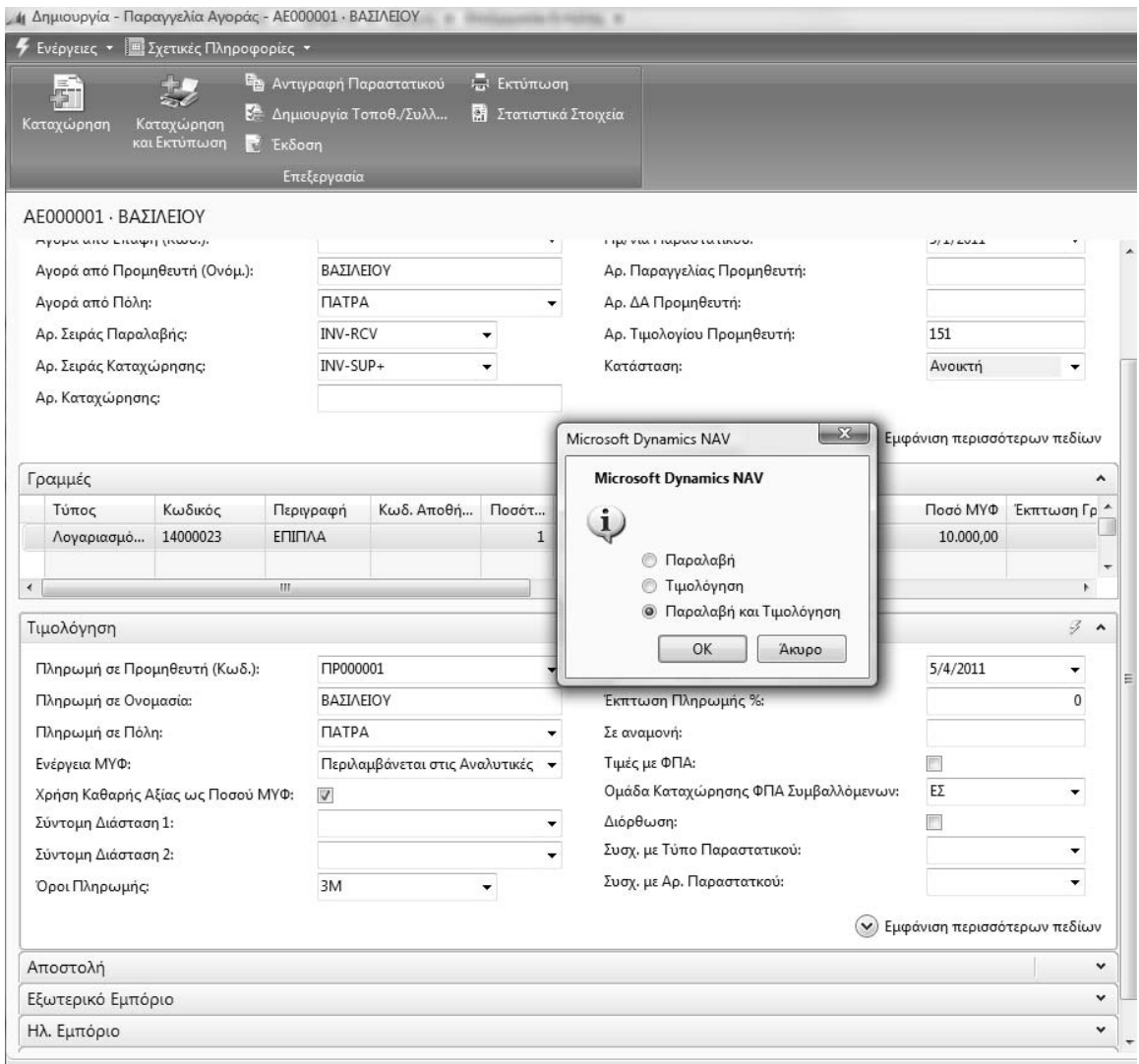

*Πίνακας-86. Καταχώρηση Τιµολογίου Αγοράς*

Για να ελέγξετε ότι εγγραφή έχει ενηµερώσει Προµηθευτές και την Γενική Λογιστική ,Επιλέγετε Οικονοµική ∆ιαχείριση Πληρωµές Προµηθευτές και παρατηρείτε ότι έχει ενηµερωθεί το υπολογιζόµενο πεδίο Υπόλοιπο του προµηθευτή «Βασιλείου». Στην συνέχεια επιλέγετε την ανάλυση του πεδίου και βλέπετε τις εγγραφές που έχουν γίνει στον Προµηθευτή και επιλέγετε περιήγηση .

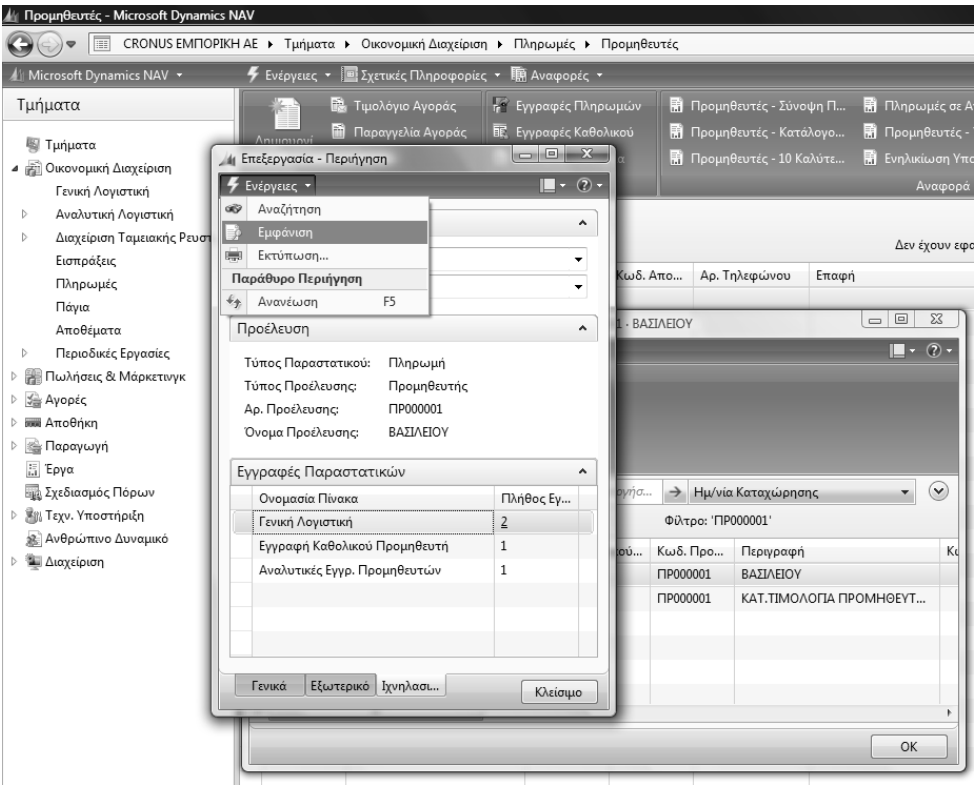

*Πίνακας-87. Εµφάνιση εγγραφών προµηθευτή*

- Το τιµολόγιο που καταχωρήσαµε από τις αγορές
- Τρεις εγγραφές Γενικής Λογιστικής,
- Εγγραφή στο υποσύστηµα ΦΠΑ,
- Εγγραφή στο υποσύστηµα προµηθευτών (εγγραφές)
- Αναλυτική εγγραφή προµηθευτών (εγγραφή συσχέτισης, χωρίς όµως να συσχετίσει αυτόµατα το τιµολόγιο µε την προκαταβολή.

Επιλέγετε τις τρεις εγγραφές λογιστικής και Εµφάνιση. Παρατηρείτε ότι πέραν των προµηθευτών (5000000) και Επίπλων (14000000) έχει ενηµερωθεί και ο αναλυτικός λογαριασµός 540028023 (ΦΠΑ αγορών παγίων).

Ο συνδυασµός Ο.Κ. ΦΠΑ Συµβαλλοµένου του προµηθευτή (ΕΣ) και Ο.Κ. Ειδών ΦΠΑ (ΠΑΓΙΑ23 που προκύπτει από την Ο.Κ. Ειδών του λογαριασµού στο λογιστικό σχέδιο ΠΑΓΙΑ) δίνει το λογαριασµό ΦΠΑ αγορών. Στην συνέχεια να ελέγξετε τις εγγραφές σε όλα τα υποσυστήµατα .

Ο πίνακας εγγραφές Προµηθευτών περιέχει καταχωρηµένες εγγραφές από παραγγελίες αγορών, τιµολόγια αγορών, πιστωτικά τιµολόγια αγορών, γραµµές εγγραφών, τιµολόγια τόκων, σηµειώµατα υπενθύµισης και επιστροφές εισπράξεων.

Όταν πραγµατοποιείτε καταχώρηση σε έναν λογαριασµό προµηθευτή, το πρόγραµµα δηµιουργεί µια εγγραφή προµηθευτή, την οποία µπορείτε να δείτε πηγαίνοντας Οικονομική διαχείριση → Πληρωμές → Προμηθευτής →Σχετικές πληροφορίες Προµηθευτής Εγγραφές Καθολικού (ctrl F7).

Οι εγγραφές προµηθευτών δηµιουργούνται από την καταχώρηση της παραγγελίας αγοράς, του τιµολογίου, του πιστωτικού τιµολογίου ή της γραµµής εγγραφών.

Όλες οι τροποποιήσεις στην εγγραφή προµηθευτή εξαιτίας, για παράδειγµα, εκπτώσεων πληρωµών ή επιβαρύνσεων σε συναλλαγµατικές ισοτιµίες νοµισµάτων, καταγράφονται στον πίνακα Αναλυτικές Εγγραφές Προµηθευτών.

Τα µόνα πεδία από την εγγραφή προµηθευτή που µπορούν να τροποποιηθούν είναι τα εξής: Σε Αναµονή, Ηµ/νία Παράδοσης, Ηµ/νία Έκπτωσης Πληρωμής, Διαθέσιμη Εκπτ. Πληρωμής, Ημ/νιακή Ανοχή Εκπτ. Πληρωµών και Ανοχή Πληρωµής. ∆εν µπορείτε να αλλάξετε τα άλλα πεδία γιατί η εγγραφή έχει καταχωρηθεί.

## **6.5. Συσχέτιση Εγγραφών από τον χρήστη**

Αρκετές επιχειρήσεις χρησιµοποιούν τη λογική της συσχέτισης εγγραφών (open items) µε τα τιµολόγια, για να γνωρίζουν ποια τιµολόγια είναι ανοικτά και πρέπει να εξοφληθούν. Συνήθως κατά την ώρα της καταχώρησης της εγγραφής της πληρωµής δεν είναι γνωστό ποιο τιµολογίου εξοφλείται. Έτσι οι εγγραφές συνήθως γίνονται χωρίς συσχέτιση (open items) και στην συνέχεια γίνεται η συσχέτιση. Στην συνέχεια θα συσχετίσουµε το Τιµολόγιο Αγοράς µε την προκαταβολή που είχαµε δώσει στον προµηθευτή.

Επιλέγετε Οικονοµική ∆ιαχείριση Πληρωµές Προµηθευτές πατάτε εγγραφές πληρωµών και στη συνέχεια συσχέτιση Εγγραφών. Παρατηρείτε στην οθόνη Εγγραφές Προµηθευτών ότι δεν έχουν γίνει συσχετίσεις εφ' όσον το Υπόλοιπο Ποσό είναι ίσο µε το Αρχικό Ποσό και των δυο εγγραφών, του τιµολογίου και της προκαταβολής. Επιλέγω Λειτουργίες – Συσχέτιση Εγγραφών.

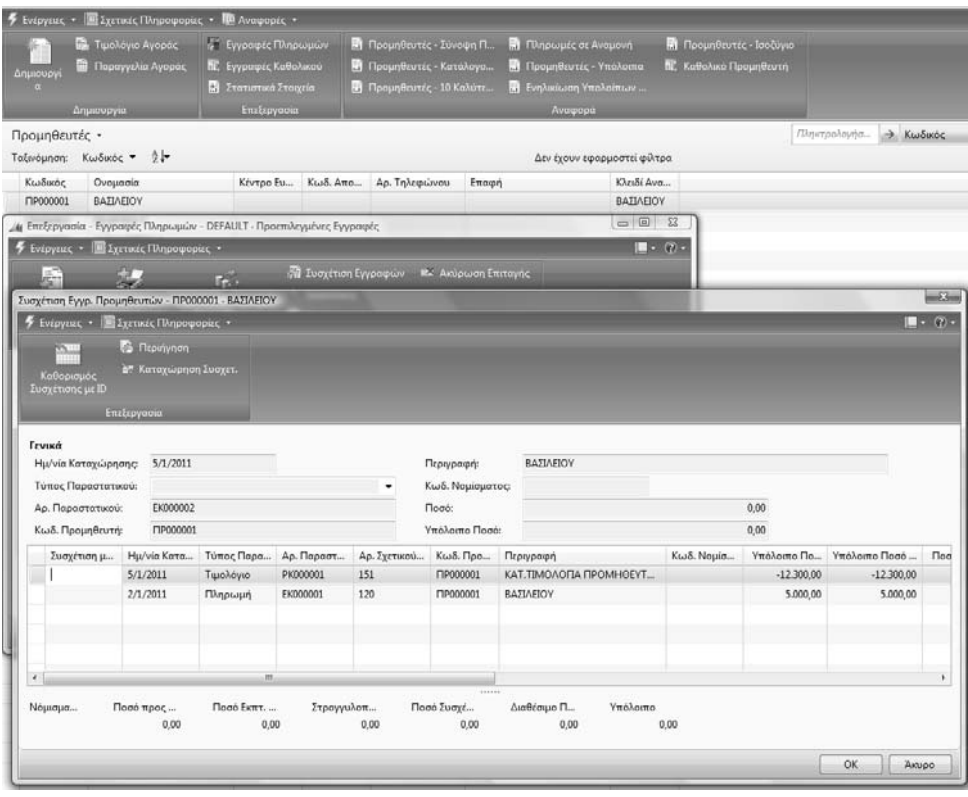

*Πίνακας-88. Εµφάνιση εγγραφών για συσχέτιση*

Στην οθόνη Συσχέτισης Εγγραφών Προµηθευτών επιλέγετε την γραµµή (τιµολόγιο) και πατάτε «Καθορισµός συσχέτισης µε ID», ώστε να ορίσω ότι η βασική εγγραφή αναφοράς στην οποία θα γίνει η συσχέτιση είναι το τιµολόγιο. Το τιµολόγιο εµφανίζεται στο πάνω µέρος της οθόνης. Επιλέγετε την προκαταβολή που θέλετε να συσχετίσετε και επιλέγετε "Συσχέτιση" – "Καθορισµός Συσχέτισης µε ID". Παρατηρείτε ότι η συσχέτιση έχει γίνει (όχι οριστικά) και το ανοικτό υπόλοιπο του τιµολογίου έχει µειωθεί. Επιλέγετε "Συσχέτιση" – "Καταχώρηση Συσχέτισης". Στην οθόνη συσχέτισης εµφανίζεται πλέον µόνο το τιµολόγιο µε το υπόλοιπο προς συσχέτιση, η δε προκαταβολή δεν εµφανίζεται γιατί έχει συσχετισθεί. Επανέρχεστε στην οθόνη Εγγραφές Προµηθευτών και επιλέγετε το Υπόλοιπο Ποσό (που έχει διαφοροποιηθεί) ώστε να δείτε τις εγγραφές συσχέτισης (που στην ουσία είναι µια αρχική εγγραφή, το τιµολόγιο αγοράς και µια εγγραφή συσχέτισης, η προκαταβολή). Αντίστοιχα παρατηρείτε ότι το Υπόλοιπο Ποσό της προκαταβολής µηδενίστηκε, εφ' όσον συσχετίστηκε µε το τιµολόγιο αγοράς, όπως προκύπτει και από τις Αναλυτικές Εγγραφές Προµηθευτών (συσχέτισης) για το υπόλοιπο της προκαταβολής.

## **6.6. Πληρωµές σε Προµηθευτές – Αυτόµατη συσχέτιση**

Αγοράζουµε εµπορεύµατα από τον προµηθευτή Γεωργίου Γ. µε το ΤΠ∆Α Νο 170 αξίας 30.000 € πλέον ΦΠΑ 23% και έχει συµφωνηθεί τα τιµολόγια να εξοφλούνται µε µετρητά .

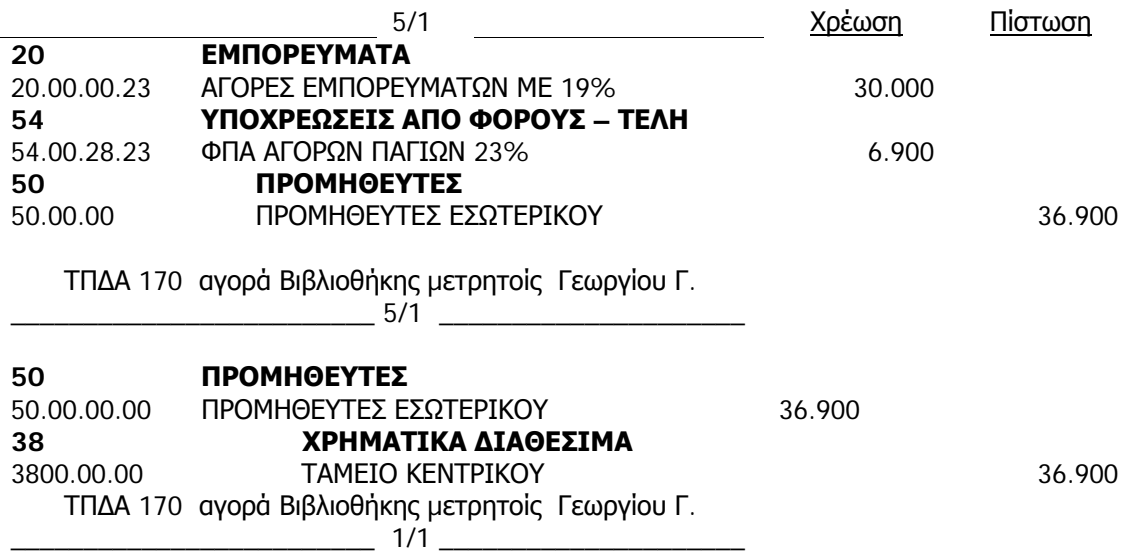

Επιλέγετε Αγορές → Επεξεργασία Εντολής → Τιμολόγια, ώστε να εισάγετε απ' ευθείας το τιµολόγιο αγοράς. ∆ίνοντας "Enter" στον Κωδικό εµφανίζεται αυτόµατα η επόµενη αρίθµηση τιµολογίων. Επιλέγετε τον προµηθευτή Γεωργίου Γ., διορθώνετε τις ηµεροµηνίες και καταχωρείτε τον αριθµό τιµολογίου του προµηθευτή. Στις αναλυτικές γραµµές επιλέγετε Τύπος Λογαριασµός Γ/Λ, Κωδικό Λογαριασµού και καταχωρείτε Ποσότητα και Άµεσο Κόστος Μονάδας. Στην καρτέλα "Τιµολόγηση" του Προµηθευτή παρατηρείτε τους όρους και τη µέθοδο πληρωµής . Επιλέγετε "Καταχώρηση" – "Καταχώρηση" ώστε να ενηµερωθούν όλα τα υποσυστήµατα. Ελέγχετε όλες τις εγγραφές που έγιναν σε όλα τα υποσυστήµατα. Επιλέγετε Οικονοµική Διαχείριση → Πληρωμές→ Εγγραφές Πληρωμών και καταχωρείτε την πληρωµή, συσχετίζοντάς την µε το τιµολόγιο αγοράς του προµηθευτή (κατά το πρότυπο της προηγούµενης παραγράφου . Καταχωρείτε και ελέγχετε όλες τις ενηµερώσεις των υποσυστηµάτων και τις εγγραφές συσχέτισης.

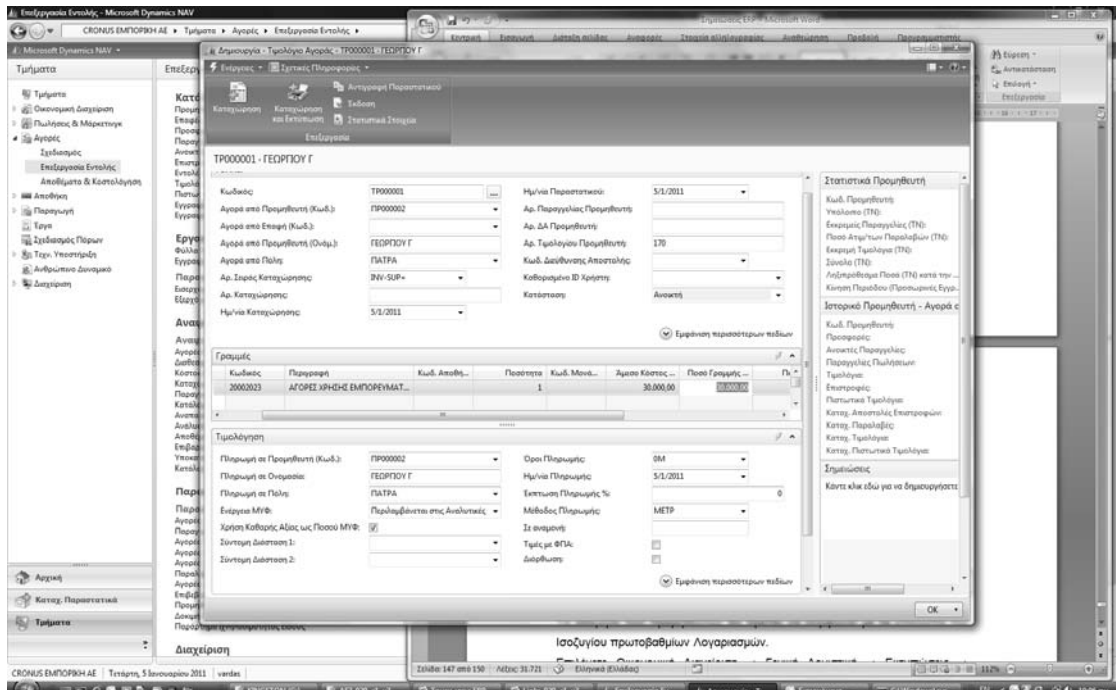

*Πίνακας-89. Καταχώρηση τιµολογίου*

### **6.7. Εκτύπωση Ισοζυγίου Προµηθευτών**

Επιλέγετε Οικονομική Διαχείριση → Πληρωμές → Αναφορές → Ισοζύγιο Προµηθευτών. Στην οθόνη του ισοζυγίου καταχωρώ το διάστηµα (από – έως ηµεροµηνία) , στην δεύτερη καρτέλλα µε κίνηση στην περίοδο και πατάτε Προεπισκόπηση για να δείτε το Ισοζύγιο στην Οθόνη.

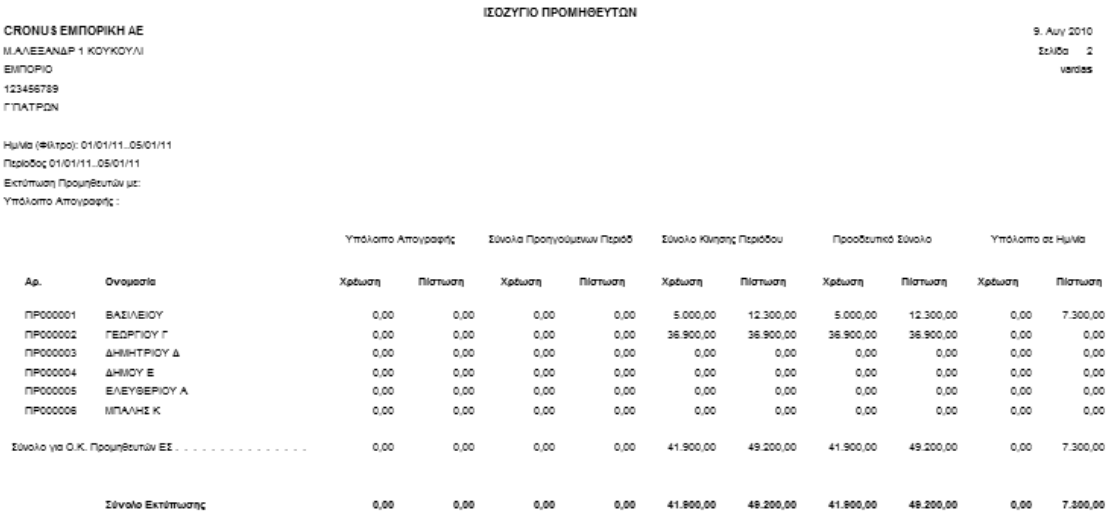

#### *Πίνακας-90. Ισοζύγιο προµηθευτών*

Το Ισοζύγιο των προµηθευτών θα πρέπει να συµφωνεί µε τα υπόλοιπα του Ισοζυγίου πρωτοβαθµίων Λογαριασµών.

Επιλέγετε Οικονομική Διαχείριση → Γενική Λογιστική → Αναφορές → Ισοζύγιο Γενικού – Αναλυτικών καθολικών(ΕΛΛ), επιλέγετε ηµεροµηνία και στην δεύτερη καρτέλλα µε κίνηση στην περίοδο. Τέλος επιλέγετε Προεπισκόπηση .

| CRONUS EMPOPIKH AE<br>ΜΑΛΕΞΑΝΔΡ 1 ΚΟΥΚΟΥΛΙ<br><b>EMROPIO</b><br>123456789<br><b>FIRATPON</b><br>Λον. Γ/Λ: HuMa (Φίλτοο): 01/01/11, 05/01/11<br>RapioSoc: 01/01/1105/01/11<br>Υπόλοιπο Απογραφής: |              |              |              | ΙΣΟΖΥΓΙΟ                 |              |                              |                           |                              |                           |                              | 9. Auv 2010<br>$\overline{2}$<br>223800<br>vardas |
|----------------------------------------------------------------------------------------------------|--------------|--------------|--------------|--------------------------|--------------|------------------------------|---------------------------|------------------------------|---------------------------|------------------------------|---------------------------------------------------|
| Εκτύπωση Λογαριασμών μελλε Κλιηση στην Περίοδο<br>Υπόλοιπο<br>Κίνηση Προηγ. Περιόδων                                                                                                    |              |              |              |                          |              | Kivnon Περιόδου              |                           | Προοδευτικό Σύνολο           |                           | Υπόλοιπο                     |                                                   |
|                                                                                                    | Απογραφής    |              |              | Υπόλοιπο Προηγ. Περιόδων |              |                              |                           |                              | .                         |                              |                                                   |
| Ao.                                                                                                    |              | Χρέωση       | Πίστωση      | Χρέωση                   | Πίστωση      | Χρέωση                       | Πίστωση                   | Χρέωση                       | Πίστωση                   | Χρέωση                       | Πίστωση                                           |
| Από μεταφορά σελίδας<br>38000000                                                                                                    | 0.00<br>0.00 | 0.00<br>0.00 | 0.00<br>0.00 | 0.00<br>0.00             | 0.00<br>0.00 | 4.060.000.00<br>1,340,000.00 | 2.721.900.00<br>41,900.00 | 4.060.000.00<br>1,340,000.00 | 2.721.900.00<br>41,900.00 | 1.338.100.00<br>1,298,100.00 | 0.00<br>0.00                                      |
| 40                                                                                                    | 0.00         | 0.00         | 0.00         | 0.00                     | 0.00         | 1.340.000.00                 | 2.680.000.00              | 1.340.000.00                 | 2.680.000.00              | 0.00                         | 1.340.000.00                                      |
| 4000                                                                                                    | 0.00         | 0.00         | 0.00         | 0.00                     | 0.00         | 0.00                         | 1,340,000.00              | 0.00                         | 1,340,000.00              | 0.00                         | 1.340.000.00                                      |
| 400000                                                                                                    | 0.00         | 0.00         | 0.00         | 0.00                     | 0.00         | 0.00                         | 1.340.000.00              | 0.00                         | 1.340.000.00              | 0.00                         | 1.340.000.00                                      |
| 40000000                                                                                                    | 0.00         | 0.00         | 0.00         | 0.00                     | 0.00         | 0.00                         | 1.340.000.00              | 0.00                         | 1,340,000.00              | 0.00                         | 1.340.000.00                                      |
| 4002                                                                                                    | 0.00         | 0.00         | 0.00         | 0.00                     | 0.00         | 1.340.000.00                 | 1.340.000.00              | 1.340.000.00                 | 1.340.000.00              | 0.00                         | 0.00                                              |
| 400200                                                                                                    | 0.00         | 0.00         | 0.00         | 0.00                     | 0.00         | 1,340,000.00                 | 1.340.000.00              | 1,340,000.00                 | 1,340,000.00              | 0.00                         | 0.00                                              |
| 40020000                                                                                                    | 0.00         | 0.00         | 0.00         | 0.00                     | 0.00         | 1.340.000.00                 | 1.340.000,00              | 1.340.000.00                 | 1.340.000.00              | 0.00                         | 0.00                                              |
| 60                                                                                                    | 0.00         | 0.00         | 0.00         | 0.00                     | 0.00         | 41,900.00                    | 49.200.00                 | 41,900.00                    | 49.200.00                 | 0.00                         | 7,300.00                                          |
| 6000                                                                                                    | 0.00         | 0.00         | 0.00         | 0.00                     | 0.00         | 41,900.00                    | 49.200.00                 | 41,900.00                    | 49.200.00                 | 0.00                         | 7,300.00                                          |
| 600000                                                                                                    | 0.00         | 0.00         | 0.00         | 0.00                     | 0.00         | 41,900.00                    | 49.200.00                 | 41,900.00                    | 49.200.00                 | 0.00                         | 7,300.00                                          |
| 50000000                                                                                                    | 0.00         | 0.00         | 0.00         | 0.00                     | 0.00         | 41.900.00                    | 49.200.00                 | 41.900.00                    | 49.200.00                 | 0.00                         | 7.300.00                                          |
| 64                                                                                                    | 0.00         | 0,00         | 0,00         | 0.00                     | 0.00         | 9.200,00                     | 0,00                      | 9.200,00                     | 0,00                      | 9.200,00                     | 0.00                                              |
| 6400                                                                                                    | 0.00         | 0.00         | 0.00         | 0.00                     | 0.00         | 9.200.00                     | 0.00                      | 9.200.00                     | 0.00                      | 9.200.00                     | 0.00                                              |
| 640020                                                                                                    | 0.00         | 0.00         | 0.00         | 0.00                     | 0.00         | 6,900.00                     | 0.00                      | 6,900.00                     | 0.00                      | 6,900.00                     | 0.00                                              |
| 54002023                                                                                                    | 0.00         | 0.00         | 0.00         | 0.00                     | 0.00         | 6.900.00                     | 0.00                      | 6.900.00                     | 0.00                      | 6.900.00                     | 0.00                                              |
| 640028                                                                                                    | 0.00         | 0.00         | 0.00         | 0.00                     | 0.00         | 2,300.00                     | 0.00                      | 2,300.00                     | 0.00                      | 2,300.00                     | 0.00                                              |
| Σε μεταφορά σελίδας                                                                                                    | 0.00         | 0.00         | 0.00         | 0.00                     | 0.00         | 5.451.100.00                 | 5.451.100,00              | 5.451.100.00                 | 5.451.100.00              | 1.347.300.00                 | 1.347.300.00                                      |
|                                                                                                    |              |              |              |                          |              |                              |                           |                              |                           |                              |                                                   |

*Πίνακας-91. Ισοζύγιο Γενικού καθολικού*

# **∆Ι∆ΑΚΤΙΚΗ ΕΝΟΤΗΤΑ 7: ΠΑΡΑΜΕΤΡΟΠΟΙΗΣΗ ΠΕΛΑΤΩΝ ΚΑΙ ΕΓΓΡΑΦΕΣ ΠΕΛΑΤΩΝ**

Στην υποενότητα αυτή θα δούµε:

- το Βασικό αρχείο του Πελάτη Γενικά στοιχεία, Τιµολόγηση, Πληρωµές.
- καταχώρηση προκαταβολών από Πελάτη.
- έλεγχο καρτέλας Πελάτη.
- έλεγχο στην Γενική Λογιστική για την εγγραφή του υποσυστήµατος των Πελατών.
- καταχώρηση Τιµολογίου Πώλησης .
- καταχώρηση είσπραξης από Πελάτη,
- αντιστοίχηση της είσπραξης µε το τιµολόγιο.
- Ισοζύγιο Πελατών
- Ισοζύγιο Γενικής Λογιστικής.

### **7.1 Εισαγωγικό σηµείωµα**

Στην πρώτη υποενότητα γίνονται οι καταχωρήσεις στο Βασικό αρχείο των Πελατών και συμπληρώνονται τα απαραίτητα πεδία για την παραμετροποίηση του Πελάτη. Στην συνέχεια θα κάνουµε αυτόµατες εγγραφές στην Γενική Λογιστική που θα προέρχονται από από το υποσύστηµα των πελατών µε την έκδοση των τιµολογίων Πώλησης. Θα εισπράξουµε χρήµατα έναντι λογαριασµού ή θα µας εξοφλήσουν το υπόλοιπο οι Πελάτες µας. Τέλος θα αντιστοιχίσουµε την είσπραξη µε το τιµολόγιο Πώλησης του Πελάτη προκειµένου να παρακολουθούµε τα ανεξόφλητα τιµολόγια του και θα εκτυπώσουµε το Ισοζύγιο Πελατών και το αντίστοιχο Ισοζύγιο από την Γενική Λογιστική για να ελέγξουµε την συµφωνία τους.

## **7.2. Καταχώρηση των εγγραφών έναρξης της εταιρείας**

Αρχίζουµε µε την καταχώρηση στο Βασικό αρχείο των Πελατών βασιζόµενοι στην παραµετροποίηση που ήδη έχουµε κάνει στις προηγούµενες ενότητες. Παρατηρούµε ότι το σύστηµα δίνει αυτόµατα αρίθµηση σε κάθε νέο πελάτη πατώντας "Enter" και ότι η παραµετροποίηση που καταχωρείται στην καρτέλα Τιµολόγηση επαρκεί για τη δηµιουργία του λογιστικού άρθρου στη Γενική Λογιστική.

Επιλέγετε Οικονομική Διαχείριση → Εισπράξεις → Πελάτες και πηγαίνετε στην καρτέλα Πελάτη όπου εκεί πατάτε – "∆ηµιουργία" και "Enter" .

Στο κωδικό θα φέρει αυτόµατα τον κωδικό πελάτη "ΠΛ000001" και µπορείτε να µετακινηθείτε µε τα εικονίδια βελάκια , πρώτο, προηγούµενο, επόµενο, τελευταίο, κατάλογος.

Η καταχώρηση θα γίνει σύµφωνα µε τα στοιχεία του παρακάτω πίνακα Πίνακα.

| Κωδικός          | ПЛ000001           | ПЛ000002        |
|------------------|--------------------|-----------------|
| Ονομασία         | ΑΝΔΡΕΟΥ Α.         | ПЕТРОҮ П.       |
| Διεύθυνση        | KOPINOOY 10        | EPMOY 30        |
| АФМ              | 030010120          | 030010180       |
| TK.              | 263 32             | 262 21          |
| Πόλη             | <b>NATPA</b>       | <b>NATPA</b>    |
| Κωδ.Χώρας        | <b>GR</b>          | GR              |
| $\Delta$ .O.Y    | Α΄ ΠΑΤΡΩΝ          | Β΄ ΠΑΤΡΩΝ       |
| Επάγγελμα        | ΧΟΝΔΡΙΚΟ ΕΜΠΟΡΙΟ   | ΛΙΑΝΙΚΟ ΕΜΠΟΡΙΟ |
| Ο.Κ Συμβαλ.      | EΣ                 | EΣ              |
| Ο.Κ ΦΠΑ Συμβαλ.  | EΣ                 | EΣ              |
| О.К Проµп.       | EΣ                 | EΣ              |
| Όροι πληρ.       | 2M                 | 2M              |
| Μέθοδοι πληρωμής | <b><i>FPAM</i></b> | <b>METP</b>     |

*Πίνακας-92. Στοιχεία πελατών*

Στα Γενικά του Πελάτη καταχωρείτε την Επωνυµία του , την ∆ιεύθυνση, τον Α.Φ.Μ, τον Τ.Κ, την Πόλη, τον Κωδ. Χώρας.

#### **∆ιευθύνσεις πελατών**

Όταν κάνετε µια πώληση, συνήθως αποστέλλετε το τιµολόγιο στο άτοµο ή την εταιρεία που έχει παραγγείλει τα προϊόντα. Μερικές φορές όµως ενδέχεται να απαιτείται η αποστολή του τιµολογίου σε διαφορετικό πελάτη.

Όσον αφορά τις πωλήσεις, χρησιµοποιούνται οι όροι "πελάτης πώλησης" και "πελάτης τιµολόγησης". Για παράδειγµα, ένα τµήµα ενός δηµόσιου οργανισµού παραγγέλλει ένα είδος (είναι ο αγοραστής, ή ο πελάτης πώλησης), αλλά στέλνετε το τιµολόγιο στο κεντρικό λογιστήριο, το οποίο πληρώνει για την αγορά. Το κεντρικό λογιστήριο είναι ο πελάτης τιµολόγησης. Στο πρόγραµµα, υπάρχουν τρεις τύποι διευθύνσεων πελάτη που µπορείτε να χρησιµοποιήσετε, ανάλογα µε τους διάφορους τύπους πελατών τιµολόγησης.

#### **∆ιεύθυνση πώλησης**

Είναι η διεύθυνση του πελάτη στον οποίο θα αποσταλούν τα είδη που περιλαµβάνονται στο τιµολόγιο.

Εάν δεν έχετε ορίσει µια εναλλακτική διεύθυνση τιµολόγησης, το πρόγραµµα συµπληρώνει τα πεδία στη σελίδα "Τιµολόγηση" µιας επικεφαλίδας πωλήσεων µε τις πληροφορίες για τον κωδικό πελάτη που εισάγετε στο πεδίο "Πώληση σε Πελάτη (Κωδ.)". Μπορείτε να τις αλλάξετε αργότερα.

#### **∆ιεύθυνση τιµολόγησης**

Είναι η διεύθυνση του πελάτη στον οποίο θα στείλετε το τιµολόγιο.

Αν απαιτείται η αποστολή τιµολογίου σε εναλλακτικό πελάτη, µπορείτε να ορίσετε έναν µόνιµο πελάτη τιµολόγησης ή να εισαγάγετε πελάτη τιµολόγησης σε µεµονωµένα παραστατικά πωλήσεων.

Μπορείτε να εισαγάγετε έναν κωδικό πελάτη στο πεδίο "Τιµολόγηση σε Πελάτη (Κωδ.)" σε οποιαδήποτε καρτέλα πελάτη (µε την προϋπόθεση ότι έχετε ορίσει µια καρτέλα και για τον πελάτη τιµολόγησης).

Στο εξής, κάθε φορά που συµπληρώνετε µια προσφορά, µια παραγγελία, ένα τιµολόγιο ή ένα πιστωτικό τιµολόγιο πώλησης, ο κωδικός αυτός καθώς και το αντίστοιχο όνοµα και η διεύθυνση αντιγράφονται στα αντίστοιχα πεδία της επικεφαλίδας πωλήσεων.

Εάν δεν γνωρίζετε εκ των προτέρων ότι θα χρησιµοποιείται συγκεκριµένη διεύθυνση τιµολόγησης για κάθε τιµολόγιο προς έναν πελάτη, µην συµπληρώσετε το πεδίο "Τιµολόγηση σε Πελάτη (Κωδ.)" στην καρτέλα πελάτη. Αντί για αυτό, εισαγάγετε τον κωδικό του πελάτη τιµολόγησης αφού ορίσετε µια επικεφαλίδα πωλήσεων (επικεφαλίδα προσφοράς, παραγγελίας ή τιµολογίου).

### **∆ιεύθυνση αποστολής**

Η διεύθυνση αποστολής είναι η διεύθυνση στην οποία θα αποστέλλονται είδη. Εάν ένας πελάτης θέλει τα διάφορα είδη να αποστέλλονται σε διαφορετικές διευθύνσεις, πρέπει να επιλέξετε από διάφορες διευθύνσεις αποστολής κατά την τιµολόγηση.
Μπορείτε να συσχετίσετε οποιεσδήποτε διευθύνσεις αποστολής µε έναν πελάτη. Κάθε διεύθυνση προσδιορίζεται από έναν µοναδικό κωδικό, και όταν χρησιµοποιείτε αυτόν τον κωδικό σε µια επικεφαλίδα πωλήσεων (επικεφαλίδα προσφοράς ή παραγγελίας), στο δελτίο αποστολής εκτυπώνονται οι αντίστοιχες πληροφορίες διεύθυνσης.

Η διεύθυνση αποστολής εµφανίζεται και στο εκτυπωµένο τιµολόγιο.

Συνεχίζετε την καταχώρηση στην καρτέλα Τιµολόγηση και παρατηρείτε τις οµάδες καταχώρησης που χαρακτηρίζουν πώς θα γίνουν οι λογιστικές εγγραφές. Στο σηµείο αυτό έχει ολοκληρωθεί η πλήρης παραµετροποίηση για µια πώληση. Η Οµάδα Καταχώρησης Πελατών δίνει το λογαριασµό της χρέωσης. Ο λογαριασµός Γενικής Λογιστικής που θα επιλέξουµε κατά την καταχώρηση των τιµολογίων πώλησης δίνει το λογαριασµό της πίστωσης. Ο συνδυασµός Οµάδων Καταχώρησης ΦΠΑ Συµβαλλοµένου του πελάτη και Οµάδων Καταχώρησης Ειδών ΦΠΑ (που προκύπτει από την Οµάδα Καταχώρησης Ειδών του λογαριασµού πωλήσεων στο λογιστικό σχέδιο), δίνει το λογαριασµό ΦΠΑ πωλήσεων ο οποίος πιστώνεται. Το κουτάκι υπόχρεος σε ΜΥΦ πρέπει να είναι τσεκαρισµένο για να µπορεί το πρόγραµµα να ενηµερώνει την Συγκεντρωτική Τιµολογίων κατά την Τιµολόγηση. Συµπληρώνουµε στις πληρωµές τους όρους και µεθόδους πληρωµής. Σύµφωνα µε τις καταχωρήσεις στα πεδία αυτά ο πελάτης πληρώνει σε 2 µήνες µε γραµµάτια. Συνεχίζετε την καταχώρηση του δεύτερου Πελάτη σύµφωνα µε τα προηγούµενα.

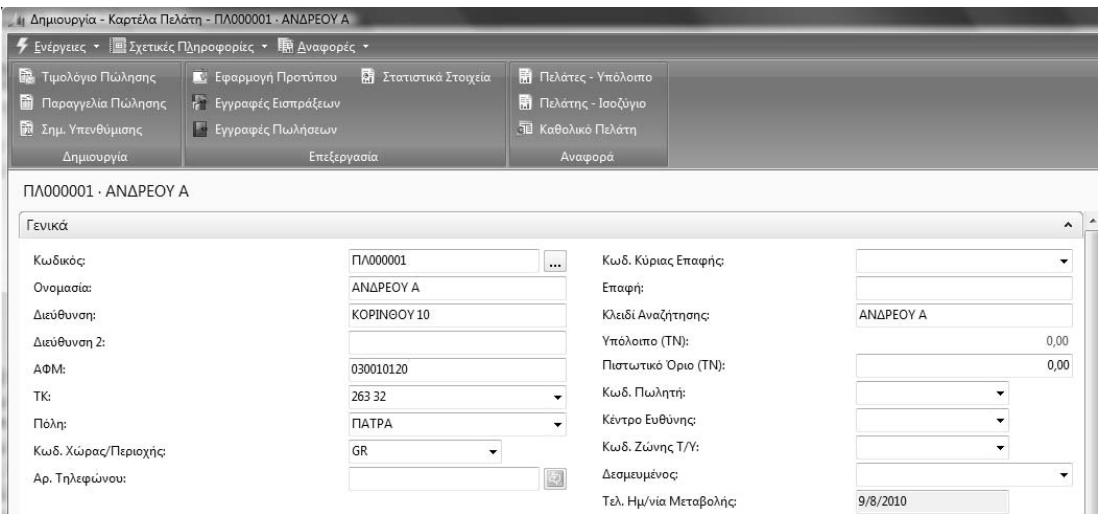

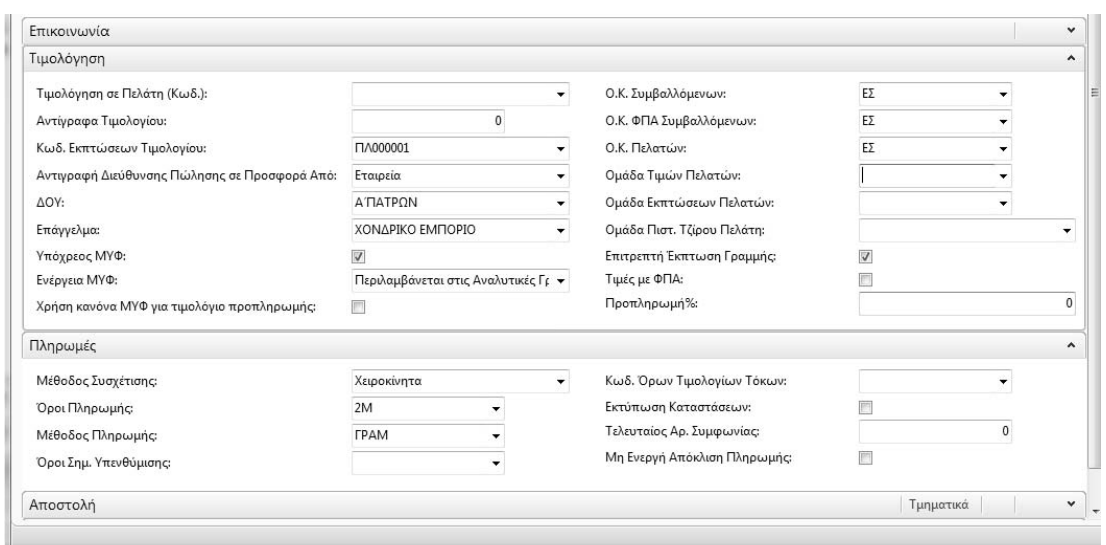

*Πίνακας-93. Καταχώρηση στοιχείων πελάτη*

Στην συνέχεια θα κάνετε ένα παράδειγµα προκαταβολής από Πελάτη µε απόδειξη είσπραξης , θα καταχωρηθεί στο υποσύστηµα των πελατών και στην συνέχεια θα γίνει έλεγχος για την ενηµέρωση των υποσυστηµάτων.

Στις 8/1/2011 Εισπράξαµε από τον πελάτη Ανδρέου Α. προκαταβολή 12.000 € µε την απόδειξη είσπραξης Νο 101 .

Στις 9/1/2011 Εισπράξαµε από τον πελάτη Πέτρου Π.. προκαταβολή 15.000 € µε την απόδειξη είσπραξης Νο 102

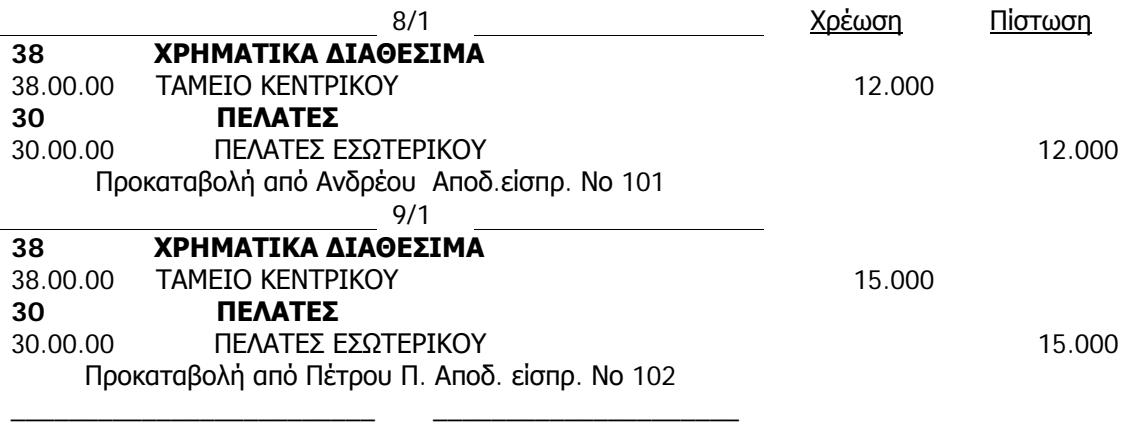

Ελέγχετε ότι η ηµεροµηνία εργασίας είναι 8/1/2011. Για να αλλάξετε ηµεροµηνία πηγαίνετε στο Βασικό Μενού Εργαλεία Ηµεροµηνία εργασίας. Για την καταχώρηση της λογιστικής εγγραφής του παραδείγµατος Επιλέγετε Οικονομική Διαχείριση → Εισπράξεις → Εγγραφές Εισπράξεων.

Παρατηρείτε ότι το σύστηµα δίνει αυτόµατα αρίθµηση και Λογαριασµό Ισοζύγισης, επειδή έτσι έχετε ορίσει στο πρότυπο Εισπράξεις. ∆ιορθώνετε την ηµεροµηνία εάν χρειάζεται και καταχωρείτε Τύπο Παραστατικού «Πληρωµή». Οι επιλογές είναι:

**Κενό**: συνήθης εγγραφή Γ/Λ

**Πληρωµή**: πληρωµή από πελάτη ή σε προµηθευτή

**Τιµολόγιο**: τιµολόγιο

 $\mathbb{R}^n$  and  $\mathbb{R}^n$ 

**Πιστωτικό Τιµολόγιο**: πιστωτικό τιµολόγιο

**Τιµολόγιο Τόκων**: τιµολόγιο τόκων που συνδέεται µε αγορά ή πώληση

**Σηµ. Υπενθύµισης**: σηµείωµα υπενθύµισης που συνδέεται µε αγορά ή πώληση

**Επιστρ. Πληρωµής**: πληρωµή σε πελάτη ή από προµηθευτή

Επίσης καταχωρείτε Τύπο Λογαριασµού «Πελάτη», επιλέγετε Αριθµό Λογαριασµού (ΠΛ000001) και καταχωρείτε το ποσό της πίστωσης. Επιλέγετε ∆οκιµαστική εκτύπωση – προεπισκόπηση για να δείτε πως θα γίνει η εγγραφή στην Γενική Λογιστική πριν την οριστικοποιήσουµε.

Ελέγχετε αν σας έχει βγάλει κάποιο µήνυµα προειδοποίησης και επίσης εάν το άρθρο είναι ισοσκελισµένο. Επιστρέφετε και επιλέγετε "Καταχώρηση" – "Καταχώρηση" F9 ή SHIFT+F9 για καταχώρηση και εκτύπωση. Απαντάτε "Yes" στο µήνυµα επιβεβαίωσης και το σύστηµα σας ενηµερώνει για την επιτυχή ολοκλήρωση.

| <b>Lpywords</b><br>Εγγραφές Πωλήσεων<br>Εγγραφές Εισπράξεων             |                                   |                                  |                 |           |              |                            |                       |                  |                                                                                                    |
|-------------------------------------------------------------------------|-----------------------------------|----------------------------------|-----------------|-----------|--------------|----------------------------|-----------------------|------------------|----------------------------------------------------------------------------------------------------|
| 4 Επεξεργασία - Εγγραφές Εισπράξεων - DEFAULT · Προεπιλεγμένες Εγγραφές |                                   |                                  |                 |           |              |                            |                       |                  | $\begin{array}{c c c c c c} \hline \multicolumn{3}{c }{\mathbf{C}} & \multicolumn{3}{c }{\mathbf{C}} & \multicolumn{3}{c }{\mathbf{X}} \end{array}$ |
| <b>4</b> Ενέργειες - <b>Ε</b> Σχετικές Πληροφορίες -                    |                                   |                                  |                 |           |              |                            |                       |                  | $\mathbf{L} \cdot \mathbf{Q} \cdot$                                                                                                    |
| Εγγραφές Εισπράξεων                                                     |                                   | Γεγγραφών                        |                 |           |              |                            |                       |                  |                                                                                                    |
| $\times$<br>Διαγραφή                                                    | Ctrl+Del                          |                                  |                 |           |              |                            |                       |                  |                                                                                                    |
| Λειτουργίες                                                             | $\mathbf{r}$                      |                                  |                 |           |              |                            |                       |                  |                                                                                                    |
| Καταχώρηση                                                              |                                   | Συμφωνία                         | $Ctrl + F11$    |           |              |                            |                       |                  |                                                                                                    |
| Παράθυρο Εγγραφές Εισπράξεων                                            | 序列                                | Δοκιμαστική Αναφορά              |                 |           |              |                            |                       |                  |                                                                                                    |
| $\mathcal{L}_{\mathcal{P}}$<br>Ανανέωση                                 | F <sub>5</sub><br>価               | Καταχωρηση                       | F9              |           |              |                            |                       |                  |                                                                                                    |
| Αποστολή Σε                                                             | <b>Best</b><br>×.                 | Καταχώρηση και Εκτύπωση Shift+F9 | ια              | Περιγραφή | Ποσό Χρέωσης | Ποσό Πίστωσης Ενέργεια ΜΥΦ |                       | Ποσό ΜΥΦ Τύπος / |                                                                                                    |
| Εκτύπωση Σελίδας<br>瞟                                                   | $Ctrl + \Pi$                      | ΕΣ000001<br>Πελάτης              | <b>NA000001</b> | ΑΝΔΡΕΟΥ Α |              |                            | 12.000,00 Δεν Περιλαμ | 0,00             | Λογαριο                                                                                                    |
|                                                                         |                                   |                                  |                 |           |              |                            |                       |                  |                                                                                                    |
|                                                                         |                                   |                                  |                 |           |              |                            |                       |                  |                                                                                                    |
|                                                                         |                                   |                                  |                 |           |              |                            |                       |                  |                                                                                                    |
|                                                                         |                                   |                                  |                 |           |              |                            |                       |                  |                                                                                                    |
|                                                                         |                                   |                                  |                 |           |              |                            |                       |                  |                                                                                                    |
| $\rightarrow$                                                           |                                   | m                                |                 |           |              |                            |                       |                  |                                                                                                    |
|                                                                         |                                   |                                  |                 | 1.1.1.1.1 |              |                            |                       |                  |                                                                                                    |
| Ονομασία Λογαριασμού<br>ΑΝΔΡΕΟΥ Α                                       | Ονομ. Λογ. Ισοζ.<br><b>TAMEIO</b> | Υπόλοιπο<br>0,00                 | Συνολικό Υπ     | 0,00      |              |                            |                       |                  |                                                                                                    |
|                                                                         |                                   |                                  |                 |           |              |                            |                       |                  |                                                                                                    |
|                                                                         |                                   |                                  |                 |           |              |                            |                       |                  | OK                                                                                                    |
|                                                                         |                                   |                                  |                 |           |              |                            |                       |                  |                                                                                                    |

*Πίνακας-94. Καταχώρηση προκαταβολής*

Για να ελέγξετε εάν η εγγραφή έκανε τις σωστές ενηµερώσεις, Επιλέγετε Οικονομική Διαχείριση → Εισπράξεις→ Πελάτες και παρατηρείτε ότι έχει ενηµερωθεί το υπολογιζόµενο πεδίο Υπόλοιπο του πελάτη 'ΠΛ000001" «Ανδρέου Α». και είναι πιστωτικό 12.000 €. Στην συνέχεια θα ελέγξετε την επιτυχή ενηµέρωση των υποσυστηµάτων πελατών και γενικής λογιστικής. Επιλέγετε να δείτε την ανάλυση του πεδίου Υπόλοιπο και παρατηρείτε ότι προέρχεται από την εγγραφή της προκαταβολής του πελάτη «Ανδρέου Α». Παρατηρείτε ότι στις Αναλυτικές Εγγραφές Πελατών έχετε µια Αρχική εγγραφή και καθόλου εγγραφές Συσχέτισης, γιατί είναι η µοναδική εγγραφή που κάνατε µε την είσπραξη της προκαταβολής και δεν έχει συσχετισθεί µε κάποια άλλη τιµολογίου πώλησης.

Επιλέγετε Περιήγηση και παρατηρείτε ότι έχουν δηµιουργηθεί:

- ∆υο εγγραφές Γενικής Λογιστικής (χρέωση και πίστωση)
- Μια εγγραφή πελατών την οποία ελέγξατε προηγουµένως.
- Μια αναλυτική εγγραφή πελατών συσχέτισης που εφ' όσον δεν έχουν γίνει συσχετίσεις ακόµη είναι η ίδια µε την αρχική εγγραφή.

Επιλέγετε την γραµµή της Γενικής Λογιστικής και το κουµπί Εµφάνιση και εµφανίζεται το άρθρο γενικής λογιστικής.

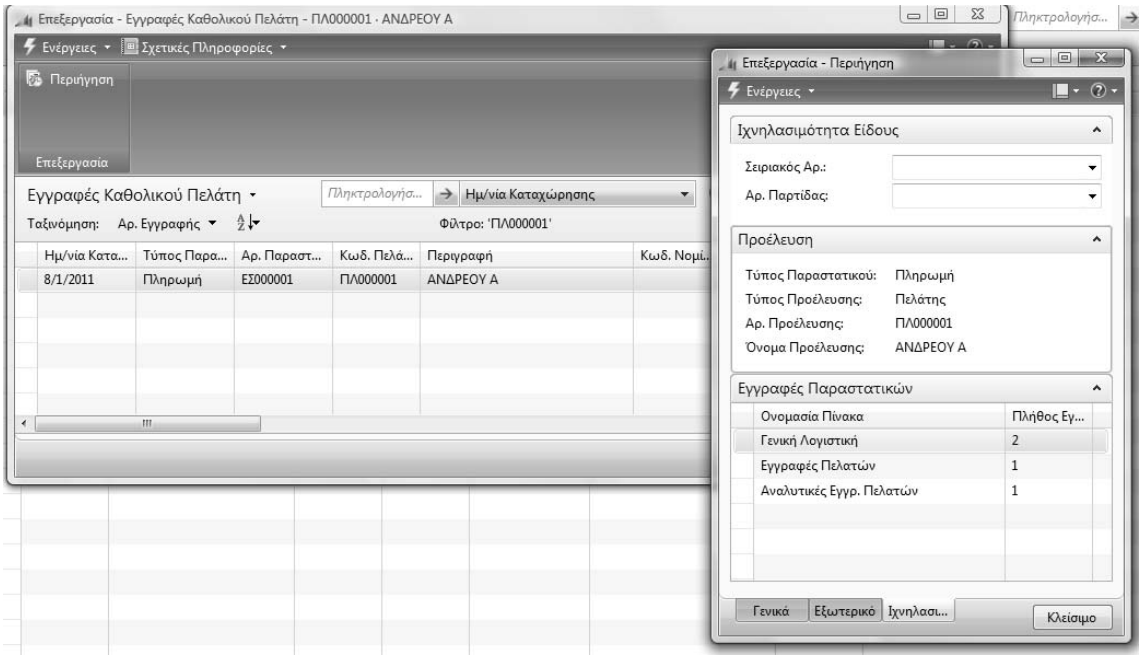

#### *Πίνακας-95. Έλεγχος εγγραφής προκαταβολής (από πελάτες)*

Μπορείτε να ελέγξετε αν η εγγραφή της προκαταβολής του πελάτη «Ανδρέου» που έγινε από το υποσύστηµα των πελατών έχει µεταβάλει τα υπόλοιπα των λογαριασµών 30.00.00.00 «Πελάτες» και 38.00.00.00 «Ταµείο».

Επιλέγετε Οικονοµική ∆ιαχείριση Γενική Λογιστική Λογιστικό Σχέδιο και εµφανίζεται το Λογιστικό Σχέδιο και βλέπετε τις µεταβολές. Αν πατήσετε στο υπόλοιπο βλέπετε αναλυτικά τα υπόλοιπα.

|          | Ονομασία                                                                               | Επίπεδο Λ           | Λογαριασμ | Αποτελεσ     | Τύπος Λο             | Προσθέτει                         |                     | Γενικός Τύ | Ομάδα Κα             | Ομάδα Κα    | Κίνηση Περιό                    |
|----------|----------------------------------------------------------------------------------------|---------------------|-----------|--------------|----------------------|-----------------------------------|---------------------|------------|----------------------|-------------|---------------------------------|
|          | ΠΕΛΑΤΕΣ                                                                                | 1                   | $\Box$    | Ισολογισμού  | Σύνολο               | 30000000.30999999                 |                     |            |                      |             | $-12.000,00$                    |
| 3000     | ΠΕΛΑΤΕΣ ΕΣΩΤΕΡΙΚΟΥ                                                                     | $\overline{2}$      | $\Box$    |              | Ισολογισμού Σύνολο   | 30000000.30009999                 |                     |            |                      |             | $-12.000,00$                    |
| 300000   | ΠΕΛΑΤΕΣ ΕΣΩΤΕΡΙΚΟΥ                                                                     | 3                   | n         |              | Ισολογισμού Σύνολο   | 30000000.30000099                 |                     |            |                      |             | $-12.000,00$                    |
| 30000000 | ΠΕΛΑΤΕΣ ΕΣΩΤΕΡΙΚΟΥ                                                                     | $\overline{4}$      | $\Box$    |              | Ισολογισμού Καταχώρη |                                   |                     |            |                      |             | $-12.000,00$                    |
| 3007     | <b>DEAATER EFOTEBUCH</b><br>Η Προβολή - Γενική Λογιστική - 30000000 ΠΕΛΑΤΕΣ ΕΣΩΤΕΡΙΚΟΥ |                     |           |              |                      | possono possono                   |                     |            |                      |             |                                 |
|          | Ενέργειες • Ε Σχετικές Πληροφορίες •                                                   |                     |           |              | <b>Streette</b>      | <b>TAXABLE CARDS</b>              |                     |            |                      |             | $ \bullet$ $\bullet$            |
|          |                                                                                        |                     |           |              |                      |                                   |                     |            |                      |             |                                 |
|          | <b>5 Περιήγηση</b>                                                                     |                     |           |              |                      |                                   |                     |            |                      |             |                                 |
|          |                                                                                        |                     |           |              |                      |                                   |                     |            |                      |             |                                 |
|          |                                                                                        |                     |           |              |                      |                                   |                     |            |                      |             |                                 |
|          |                                                                                        |                     |           |              |                      |                                   |                     |            |                      |             |                                 |
|          |                                                                                        |                     |           |              |                      |                                   |                     |            |                      |             |                                 |
|          | Επεξεργασία                                                                            |                     |           |              |                      |                                   |                     |            |                      |             |                                 |
|          | Γενική Λογιστική *                                                                     |                     |           |              |                      |                                   | Πληκτρολογήσ        |            | > Ημ/νία Καταχώρησης |             | $\odot$<br>$\blacktriangledown$ |
|          | Ταξινόμηση: Αρ. Λογαριασμού Γ/Λ,Ημ/νία Καταχώρησης ▼ 2                                 |                     |           |              |                      |                                   | Φίλτρο: 30000000    |            |                      |             |                                 |
|          | εριγραφή                                                                               | Γενικός Τύ Ομάδα Κα | Ομάδα Κα  | Ποσό         |                      | Ποσό Χρέωσης Ποσό Πίστωσ Ενέργεια |                     |            | Ποσό ΜΥΦ Τύπος Λο    | Αρ. Λογ. Ισ | Αρ. Εγγρα                       |
|          | <b>NAPEOY A</b>                                                                        |                     |           | $-12.000,00$ |                      |                                   | 12.000,00 Δεν Περιλ |            | 0,00 Λογαριασ        | 38000000    | 28                              |
|          |                                                                                        |                     |           |              |                      |                                   |                     |            |                      |             |                                 |
|          |                                                                                        |                     |           |              |                      |                                   |                     |            |                      |             |                                 |
|          |                                                                                        |                     |           |              |                      |                                   |                     |            |                      |             |                                 |
|          |                                                                                        |                     |           |              |                      |                                   |                     |            |                      |             |                                 |
|          |                                                                                        |                     |           |              |                      |                                   |                     |            |                      |             |                                 |
|          |                                                                                        |                     |           |              |                      |                                   | m.                  |            |                      |             |                                 |
|          |                                                                                        |                     |           |              |                      |                                   |                     |            |                      |             | Κλείσιμο                        |

*Πίνακας-96. Έλεγχος εγγραφής προκαταβολής (από Γενική Λογιστική)*

Για να κάνετε την δεύτερη Λογιστική εγγραφή του παραδείγµατος 1, δηλαδή την είσπραξη από τον πελάτη "ΠΛ000002" «Πέτρου Π.», Επιλέγετε Οικονομική Διαχείριση → Εισπράξεις → Εγγραφές Εισπράξεων. Διορθώνετε την ηµεροµηνία και καταχωρείτε την εγγραφή.

Στην συνέχεια αφού ελέγξετε την εγγραφή ότι είναι ισοσκελισµένη και δεν έχει προειδοποιητικά µηνύµατα πατάτε "Καταχώρηση" – "Καταχώρηση" και ελέγχετε το υπόλοιπο του πελάτη «Πέτρου Π.» και όλες τις εγγραφές στα υποσυστήµατα πελατών και γενικής λογιστικής.

# **∆Ι∆ΑΚΤΙΚΗ ΕΝΟΤΗΤΑ 8: ΤΙΜΟΛΟΓΙΑ ΠΩΛΗΣΗΣ ΚΑΙ ΑΝΤΙΣΤΟΙΧΗΣΗ ΕΓΓΡΑΦΩΝ**

Στην υποενότητα αυτή θα δούµε:

- την καταχώρηση Τιµολογίου πώλησης .
- την εγγραφή στην Γενική Λογιστική από το τιµολόγιο πώλησης.
- την καταχώρηση της είσπραξης από πελάτη.
- την αντιστοίχηση της είσπραξης µε το τιµολόγιο.
- το αναλυτικό καθολικό .
- το Ισοζύγιο Πελατών.
- την Καρτέλα πελάτη

#### **8.1. Εισαγωγικό σηµείωµα**

Στην δεύτερη υποενότητα θα κάνουµε εγγραφές µε τιµολόγια πώλησης και θα εισπράξουµε έναντι λογαριασµού ή θα µας εξοφλήσουν οι Πελάτες. Τέλος θα αντιστοιχίσουµε την είσπραξη από πελάτη µε το τιµολόγιο πώλησης του πελάτη και θα εκτυπώσουµε το Ισοζύγιο Πελατών και το αντίστοιχο Ισοζύγιο από την Γενική Λογιστική για να ελέγξουµε την συµφωνία.

## **8.2. Παραγγελία και Τιµολόγιο Πώλησης**

Στην συνέχεια θα καταχωρήσετε παραστατικά Πωλήσεων σε πελάτες και θα εξοφλήσετε τα παραστατικά αυτά .

Στις 20/1/2011 εκδώσαµε το ΤΠ∆Α 401 στον πελάτη Ανδρέου Α. για την πώληση εµπορευµάτων αξίας 40.000 € πλέον ΦΠΑ 23% µε πίστωση. Στις 20/1/2011 εκδώσαµε το ΤΠ∆Α 402 στον πελάτη Πέτρου Π. για την πώληση εµπορευµάτων αξίας 50.000 € πλέον ΦΠΑ 23% µε πίστωση.

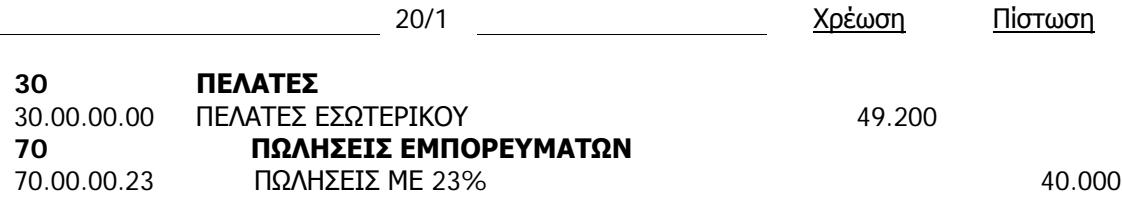

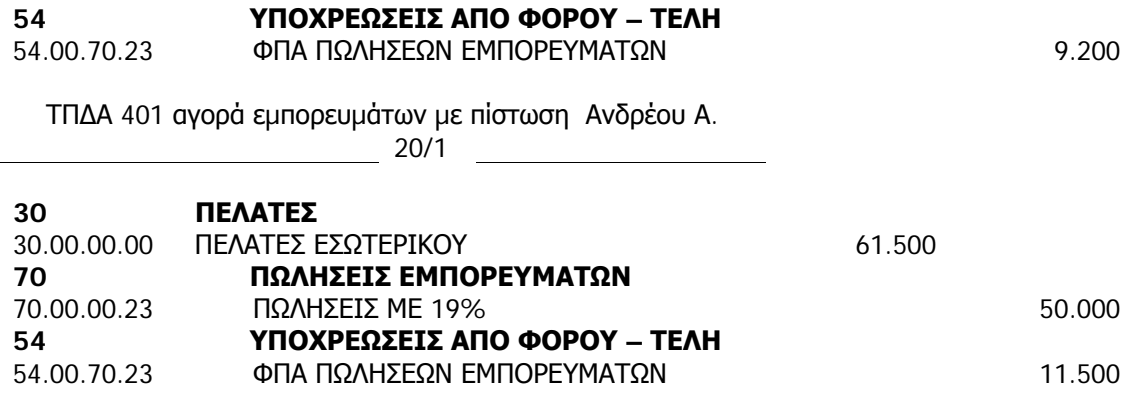

ΤΠ∆Α 402 αγορά εµπορευµάτων µε πίστωση Πέτρου Π.

Επιλέγετε Πωλήσεις & Μάρκετινγκ → Επεξεργασία Εντολής → Παραγγελίες Πωλήσεων, πατάτε "∆ηµιουργία" και δίνετε "Enter" στον κωδικό. Εµφανίζεται αυτόµατα η αρίθµηση των παραγγελιών πώλησης επειδή στην παραµετροποίηση Πωλήσεων & Εισπράξεων (στην ενότητα των παραµετροποιήσεων) στην καρτέλα Αρίθµηση, αυτή είναι η αυτόµατη αρίθµηση που καταχωρήσαµε στον Αριθµό Εντολών. Επιλέγετε κωδικό πελάτη "ΠΛ000001" «Ανδρέου Α.» στο πεδίο Πώληση σε Πελάτη. ∆ιορθώνετε τις ηµεροµηνίες και στις αναλυτικές γραµµές επιλέγετε Τύπος Λογαριασµός (γενικής λογιστικής).

Οι επιλογές είναι:

- Κενό Αν το πεδίο είναι κενό, µπορείτε να εισαγάγετε κείµενο στο πεδίο "Περιγραφή" (δεν µπορείτε να χρησιµοποιήσετε άλλα πεδία). Αυτό µπορεί να είναι χρήσιµο αν θέλετε να κάνετε ένα σχόλιο σχετικά µε τη γραµµή παραπάνω.
- Λογαριασµός (Γ/Λ) η γραµµή περιλαµβάνει ένα λογαριασµό Γ/Λ.
- Είδος η γραµµή περιλαµβάνει ένα είδος αποθέµατος.
- Πόρος Η γραµµή περιλαµβάνει έναν κωδικό πόρου
- Πάγιο η γραµµή περιλαµβάνει ένα πάγιο.
- Επιβάρυνση (Είδος) η γραµµή περιλαµβάνει µια επιβάρυνση είδους. ∆εν µπορείτε να καταχωρήσετε µια παραγγελία, ένα τιµολόγιο ή πιστωτικό τιµολόγιο, αν όλες οι γραµµές περιλαµβάνουν µόνο κείµενο. Μία τουλάχιστον γραµµή πρέπει να περιλαµβάνει µια ποσότητα είδους. Τουλάχιστον µια από

τις γραµµές πρέπει να περιλαµβάνει ένα είδος, έναν πόρο, ένα πάγιο, µια επιβάρυνση ή ένα λογαριασµό Γ/Λ, καθώς και µια ποσότητα και ένα ποσό.

Στον **Κωδικό** επιλέγετε 70.00.00.23 «Πωλήσεις 23%». Καταχωρείτε **Ποσότητα** και **Άµεσο Κόστος**. Στην συνέχεια επιλέγετε "Καταχώρηση" – "∆οκιµαστική Εκτύπωση" για να ελέγξετε το άρθρο και µετά "Προεπισκόπηση" . Εάν δεν είχατε βάλει αριθµό παραστατικού το πρόγραµµα θα έβγαζε µήνυµα µέσα στην εγγραφή .

Επιστρέφετε και επιλέγετε την καρτέλα "Τιµολόγηση". Παρατηρείτε ότι το σύστηµα µετέφερε από την αντίστοιχη καρτέλα του πελάτη τους Όρους και τη Μέθοδο Πληρωµής. Έτσι υπολογίζει την ηµεροµηνία είσπραξης δύο µήνες µετά την ηµεροµηνία του τιµολογίου, µε γραµµάτια τα οποία κάποια στιγµή θα πάρουµε από τον πελάτη .Για την καταχώρηση της εγγραφής Επιλέγετε "Καταχώρηση " – "Καταχώρηση".

Το πρόγραµµα ανοίγει ένα πλαίσιο και πρέπει να επιλέξετε αν θα κάνετε απλά "Αποστολή σε ποσότητα", "Τιµολόγηση σε αξία" ή "Αποστολή και Τιµολόγηση". Επιλέγετε "Αποστολή και Τιµολόγηση" επειδή το παραστατικό είναι Τιµολόγιο πώλησης – ∆ελτίο Αποστολής και πατάτε ΟΚ και ολοκληρώνεται η τιµολόγηση.

| Καταχώρηση                                     | Καταχώρηση<br>και Εκτύπωση        | <b>E</b> Εκδοση | <b>Ερ</b> Αντιγραφή Παραστατικού<br>Σ Δημιουργία Τοποθ./Συλλ | <b>Θ</b> Εκνέου Άνοιγμα<br><b>21 Στατιστικά Στοιχεία</b> |                      |                                                  |     |              |             |           |                                |
|------------------------------------------------|-----------------------------------|-----------------|--------------------------------------------------------------|----------------------------------------------------------|----------------------|--------------------------------------------------|-----|--------------|-------------|-----------|--------------------------------|
|                                                |                                   |                 | Επεξεργασία                                                  |                                                          |                      |                                                  |     |              |             |           |                                |
| ΠΕ000001 · ΑΝΔΡΕΟΥ Α                           |                                   |                 |                                                              |                                                          |                      |                                                  |     |              |             |           |                                |
| Κωδικός                                        |                                   |                 | <b>FIE000001</b>                                             |                                                          | $\cdots$             | Ημ/νία Καταχώρησης:                              |     |              | 20/1/2011   |           |                                |
| Πώληση σε Πελάτη (Κωδ.):                       |                                   |                 | <b>FIA000001</b>                                             |                                                          | ٠                    | Ημ/νία Παραγγελίας:                              |     |              | 20/1/2011   |           |                                |
| Πώληση σε Πελάτη (Ονόμ.):                      |                                   |                 | ΑΝΔΡΕΟΥ Α                                                    |                                                          |                      | Ημ/νία Παραστατικού:                             |     |              | 20/1/2011   |           |                                |
| Πώληση σε Πόλη:                                |                                   |                 | <b>NATPA</b>                                                 |                                                          | ۰                    | Επιθυμητή Ημ/νία Παράδοσης:                      |     |              |             |           |                                |
| Αρ. Σειράς Καταχώρησης:                        |                                   |                 | INV-CUST+<br>۰                                               |                                                          |                      | Αρ. Σχετικού Παραστατικού:                       |     |              | 401         |           |                                |
| Αρ. Καταχώρησης:                               |                                   |                 |                                                              |                                                          |                      | Κωδ. Πωλητή:                                     |     |              |             | ۰         |                                |
| Αρ. Δελτίων Αποστολής:                         |                                   |                 | INV-SND<br>۰                                                 |                                                          |                      | Κατάσταση:                                       |     |              | Ανοικτή     |           |                                |
|                                                |                                   |                 |                                                              |                                                          |                      |                                                  |     |              |             |           |                                |
|                                                |                                   |                 |                                                              |                                                          |                      |                                                  |     |              |             |           |                                |
| Τύπος                                          | Κωδικός                           | Περιγραφή       |                                                              | Κωδ. A                                                   |                      | Ποσότητα Δεσμευμένη Π                            | Κωδ | Τιμή Μονάδας | Ποσό Γραμ   | Ποσό ΜΥΦ  |                                |
| Λογ. Γ/Λ                                       | 70000023                          |                 | ΠΩΛΗΣΕΙΣ ΕΜΠΟΡΕΥΜΑΤΩΝ ΕΣ                                     |                                                          |                      | $\mathbf{1}$                                     |     | 40,000.00    | 40.000,00   | 40.000,00 |                                |
|                                                |                                   |                 | m                                                            |                                                          |                      |                                                  |     |              |             |           | k.                             |
| Γραμμές<br>$\left($<br>Τιμολόγηση              |                                   |                 |                                                              |                                                          |                      |                                                  |     |              |             |           | $3 - 1$<br>$\hat{\phantom{a}}$ |
|                                                |                                   |                 | <b>FIA000001</b>                                             |                                                          | ÷                    |                                                  |     |              |             | ۰         |                                |
| Τιμολόγηση σε Πελάτη (Κωδ.):                   |                                   |                 | ΑΝΔΡΕΟΥ Α                                                    |                                                          |                      | Ημ/νία Πληρωμής:                                 |     |              | 20/3/2011   |           |                                |
| Τιμολόγηση σε Ονομασία:<br>Τιμολόγηση σε Πόλη: |                                   |                 | <b>NATPA</b>                                                 |                                                          | ۰                    | Έκπτωση Πληρωμής %:<br>Ημ/νία Έκπτωσης Πληρωμής: |     |              | 20/1/2011   |           | $\pmb{0}$                      |
| Ενέργεια ΜΥΦ:                                  |                                   |                 | Περιλαμβάνεται στις Αναλυτικές Γραμμές                       |                                                          | ۰                    | Μέθοδος Πληρωμής:                                |     |              | <b>FPAM</b> |           |                                |
|                                                | Χρήση Καθαρής Αξίας ως Ποσού ΜΥΦ: |                 | $\blacktriangledown$                                         |                                                          |                      | Τιμές με ΦΠΑ:                                    |     |              | $\Box$      |           |                                |
| Σύντομη Διάσταση 1:                            |                                   |                 |                                                              |                                                          | $\blacktriangledown$ | Ομάδα Καταχώρησης ΦΠΑ Συμβαλλόμενων:             |     |              | EΣ          | ۰         |                                |
| Σύντομη Διάσταση 2:                            |                                   |                 |                                                              |                                                          | ۰                    | Διόρθωση:                                        |     |              | $\Box$      |           |                                |
| Όροι Πληρωμής:                                 |                                   |                 | 2M<br>۰                                                      |                                                          |                      | Συσχ. με Τύπο Παραστατικού:                      |     |              |             |           |                                |
|                                                |                                   |                 |                                                              |                                                          |                      | Συσχ. με Αρ. Παραστατκού:                        |     |              |             |           |                                |

*Πίνακας-97.Καταχώρηση τιµολογίου πελάτη*

Στην συνέχεια Επιλέγετε Οικονοµική ∆ιαχείριση Εισπράξεις Πελάτες πηγαίνετε στον πελάτη "ΠΛ000001" και παρατηρείτε ότι έχει ενηµερωθεί το υπολογιζόµενο πεδίο Υπόλοιπο του πελάτη µε 37.200 € .

Στην συνέχεια θα ελέγξετε την επιτυχή ενηµέρωση των υποσυστηµάτων πελατών και Γενικής Λογιστικής.

Επιλέγετε την ανάλυση του πεδίου Υπόλοιπο και στις Αναλυτικές Εγγραφές του Πελάτη παρατηρείτε ότι έχει προστεθεί µια νέα εγγραφή που είναι το τιµολόγιο πώλησης. Επιλέγετε τη γραµµή του τιµολογίου και "περιήγηση" ώστε να δείτε το σύνολο των εγγραφών.

Παρατηρείτε ότι δηµιουργήθηκαν οι εγγραφές:

- Καταχωρηµένο Τιµολόγιο Πωλήσεων (Προέρχεται από το υποσύστηµα των πωλήσεων),
- Τρεις εγγραφές Γενικής Λογιστικής,
- εγγραφή στο υποσύστηµα ΦΠΑ,
- εγγραφή στο υποσύστηµα πελατών και
- αναλυτική εγγραφή πελατών (εγγραφή συσχέτισης, χωρίς όµως να συσχετίσει αυτόµατα το τιµολόγιο µε την προκαταβολή, οπότε θα είχαµε τρεις εγγραφές).

Επιλέγετε τις τρεις εγγραφές της λογιστικής και πατάτε Εµφάνιση. Παρατηρείτε ότι πέραν των πελατών (30) και πωλήσεων εµπορευµάτων (70) έχει ενηµερωθεί και ο αναλυτικός λογαριασµός 540070 (ΦΠΑ πωλήσεων). Ο συνδυασµός Οµάδων καταχώρησης ΦΠΑ Συµβαλλοµένου του πελάτη (ΕΣ) και Οµάδων καταχώρησης Ειδών ΦΠΑ (ΑΓ-ΠΩΛ23) που προκύπτει από την Οµάδα καταχώρησης Ειδών του λογαριασµού 70.00.00 στο λογιστικό σχέδιο «Πωλήσεις εµπορευµάτων 23%» δίνει το λογαριασµό ΦΠΑ πωλήσεων. Ελέγχετε τις εγγραφές σε όλα τα υποσυστήµατα.

| CH(c) = ET CRONUS EMPOPENTAL > Turisme > Oscovojavi Διαχείριση > Europalisc > Πελάτες                                                                                                    |                                                                                                    |                                                                                                    |                      |                                                                 |                                                                                                    |     |                                                                                                    |                                                                                                    |                                                                                            | 4p Avadence |                                                                                                    |                                                                                                    |
|----------------------------------------------------------------------------------------------------|----------------------------------------------------------------------------------------------------|----------------------------------------------------------------------------------------------------|----------------------|-----------------------------------------------------------------|----------------------------------------------------------------------------------------------------|-----|----------------------------------------------------------------------------------------------------|----------------------------------------------------------------------------------------------------|--------------------------------------------------------------------------------------------|-------------|----------------------------------------------------------------------------------------------------|----------------------------------------------------------------------------------------------------|
| A: Microsoft Dynamics NAV -                                                                                                    | F Evipytus: • ( Uzerwie Minpoupopies: • ( Avanpopies: •                                                                                                    |                                                                                                    |                      |                                                                 |                                                                                                    |     |                                                                                                    |                                                                                                    |                                                                                            |             |                                                                                                    | $\blacksquare$ . $\Omega$ .                                                                                                    |
| Τμήματα<br><b>40 Turgeres</b><br>4 @ Owovouvot Δναχείριση<br>Γενική Λογιστική                                                                                                    |                                                                                                    | <b>De Floorpoort Fluidings: B. Enja Verzehijaans</b><br><b>B</b> Tueslaye Dialogne<br><b>Thursdan Rohms</b><br><b>Chairmann</b> |                      |                                                                 | F Empagic Europolisan<br><sup>P</sup> Employée Πωλήσεων<br><sup>5</sup> Eyypoupic Kollabano<br>Embroynes |     | <b>D</b> Trenmen Image<br><b>M</b> Roletto - Isvege Ropey<br><b>D</b> Fisherec - 10 Kalúttpou<br>Entimony Eyepagner                                                                                                    | <b>D</b> Fliking - Kersleyer Ru.<br><b>D</b> Embaquen Venholmus<br>Полте твелени<br>Avapcok                                                                           | <b>Di Jacquye Mchenciv</b><br><b>W</b> Kelkstad Dutern<br><b>D</b> Dukerne - Ambledo Ding. |             |                                                                                                    |                                                                                                    |
| Αναλυτική Λογιστική                                                                                                    | 4 Embroyopin - Eyyporpic Kallokuni Πελάτη - ΠΛΟΟΟΟΣΙ - ΑΝΔΡΕΟΥ Α                                                                                                    |                                                                                                    |                      |                                                                 |                                                                                                    |     | 中国五                                                                                                    | ractual puriet.                                                                                                    | -h Kudsebc                                                                                 | $\bullet$ 0 | Ιστορικό Πωλήσεων                                                                                                    |                                                                                                    |
| Διαχείριση Τεμειακής Ρευστ<br>Extrapolated<br><b><i><u><i><u><u><b>Dispussion</b></u></u></i></u></i></b><br>Паума<br>Αποθέματα<br>Περιοδικές Εργασίες<br>(8) Πωλήσεις & Μάρκετεγκ<br><b>Sig Ayoptic</b><br><b>HIM</b> Amothyan<br><b>The Flepaywork</b><br>$\equiv$ Epyx<br><b>Ελευδισσμός</b> Πόρων<br><b>Ro Texy, Vnoornoun</b><br>g) Ανθρώπινο Δυναμικό<br><b>W</b> Avastipion | <b>5</b> Everyons . El Zernais (Theoretopics .<br><b>G</b> Reprinting<br><b>Entrayees</b><br>Εγγραφές Καθολικού Πελάτη -<br>Tabutunon Ap. Evypounce 21<br>8/1/2011<br>20/1/2011 | Ημ/νία Κατα Τύπος Παρα Αρ. Παραστ<br><b><i><u>Minowaith</u></i></b><br>Τιμολόγιο                                                | E1000001<br>AK000001 | Glenspolayer<br>Κωδ. Πελά<br><b>FM000001</b><br><b>TM000001</b> | - Halvin Kompunents<br>Φιλτρο: 'ΠΛΟΟΟΟΟ1'<br>Περιγραφή<br>ANAPEOV A<br>KAT.TIMOAOFIA ΠΕΛΑΤΩΝ             | KWA | a Enclapyaoia - Περιγγηση<br>F Everyone .<br>Ιχνηλασιμότητα Είδους<br>Inpresión April<br>Ap. Παρτίδας<br>Προέλευση<br>Τύπος Περοστατικού:<br>Thingwayh<br>Τύπος Προέλευσης:<br>Πελάτης<br>Ap. Προέλευσης:<br><b>FIA000001</b><br>Dybus Προέλευσης:<br>ΑΝΔΡΕΟΥ Α<br>Εγγραφές Παραστατικών<br>Ovouagia flivaxa<br>Γενική Λογιστική<br>Εγγραφές Πελατών<br>Αναλυτικές Εγγρ. Πελατών<br>from Eliamped Irvolum. | <b>COLOR AND SHE</b><br>$\Box$ $\rightarrow$ $\Box$<br>A.<br>۰<br>٠<br>$\mathcal{L}$<br>۸<br><b>Πληθος</b> Εγ<br>$\overline{z}$<br>$\mathbf{1}$<br>1<br><b>Daisya</b> |                                                                                            |             | TV:000001<br>Kudi Bahayar<br>Flooppease<br>Ανουπές Παραγγ<br>Παραγγελίες Πω<br>Trushbyier<br>Emstpoudc<br>Florracted Tuo)<br>Katuy, Anograldo<br>Καταχ. Τιμολόγια:<br>Koring, Flapshaßi<br>Konny, Flemann<br>Στατιστικά Πελάτη<br>Ku-S. Flohimm<br><b>Ynolomo</b> (TH)<br>Excepturic Flo<br>Mrs Tgaskoye,<br>Esospeusic Eve<br>Αποστολές μ<br>Еккрециј Тірал<br>Isvala (TN):<br><b><i><u>Distursio</u></i></b> D.<br>Andreoobcou<br>Πωλήσεις - Σ<br>Kivnon Fluxe<br>Piaxo Enrrayric<br>Pieno Fpayya.<br>Συνδέσεις<br>AutoRoven Tüyőzenc | T1/200001<br>37,200,00<br>0.00<br>0.00<br>0.00<br>0.00<br>0.00<br>37,200.00<br>0.00<br>$-12,000,00$<br>40.000.00<br>0.00<br>0.00<br>0.00<br>۸<br><b>Flipsy</b> |
|                                                                                                    |                                                                                                    |                                                                                                    |                      |                                                                 |                                                                                                    |     |                                                                                                    |                                                                                                    |                                                                                            |             |                                                                                                    |                                                                                                    |
| <b>Call Apprent</b>                                                                                                    |                                                                                                    |                                                                                                    |                      |                                                                 |                                                                                                    |     |                                                                                                    |                                                                                                    |                                                                                            |             |                                                                                                    |                                                                                                    |
| Катах. Паравтатый                                                                                                    |                                                                                                    |                                                                                                    |                      |                                                                 |                                                                                                    |     |                                                                                                    |                                                                                                    |                                                                                            |             |                                                                                                    |                                                                                                    |
| <b>Turjuore</b>                                                                                                    |                                                                                                    |                                                                                                    |                      |                                                                 |                                                                                                    |     |                                                                                                    |                                                                                                    |                                                                                            |             |                                                                                                    |                                                                                                    |
| ۰                                                                                                    |                                                                                                    |                                                                                                    |                      |                                                                 |                                                                                                    |     |                                                                                                    |                                                                                                    |                                                                                            |             | $4.14 - 10.14$                                                                                                    |                                                                                                    |

*Πίνακας-98.Έλεγχος καταχώρησης τιµολογίου*

Για να καταχωρήσετε το ΤΠ∆Α 402 20/1/2011 του πελάτη «Πέτρου Π.» , Επιλέγετε Πωλήσεις & Μάρκετινγκ → Επεξεργασία Εντολής → Παραγγελίες Πωλήσεων. ∆ιορθώνετε τις ηµεροµηνίες και καταχωρείτε την αναλυτική γραµµή. Επιλέγετε "Καταχώρηση" για την καταχώρηση του τιµολογίου. Επιλέγετε "Αποστολή και Τιµολόγηση" και ΟΚ για την αποδοχή. Μετά την ολοκλήρωση ελέγχετε τις εγγραφές σε όλα τα υποσυστήµατα.

# **8.3. Συσχέτιση Εγγραφών από τον χρήστη**

Αρκετές επιχειρήσεις χρησιµοποιούν τη λογική της συσχέτισης εγγραφών (open items) µε τα τιµολόγια, για να γνωρίζουν ποια τιµολόγια είναι ανοικτά και πρέπει να εξοφληθούν . Συνήθως κατά την ώρα της καταχώρησης της εγγραφής της είσπραξης δεν είναι γνωστό ποιο τιµολογίου εξοφλείται. Έτσι οι εγγραφές συνήθως γίνονται χωρίς συσχέτιση (open items) και στην συνέχεια γίνεται η συσχέτιση. Στην συνέχεια θα συσχετίσουµε το Τιµολόγιο Πώλησης µε την είσπραξη του πελάτη.

Επιλέγετε Οικονομική Διαχείριση → Εισπράξεις → Πελάτες επιλέγετε "ΠΛ000001" και έπειτα πατάτε "Πελάτης" – "Εγγραφές Καθολικού".

Παρατηρείτε στην οθόνη Εγγραφές Πελατών ότι δεν έχουν γίνει συσχετίσεις, γιατί το Υπόλοιπο Ποσό είναι ίσο µε το Αρχικό Ποσό και των δυο εγγραφών του τιµολογίου και της προκαταβολής. Επιλέγετε "Λειτουργίες" – "Συσχέτιση Εγγραφών" . Θα χρησιµοποιήσουµε την χειροκίνητη διαδικασία µε επιλογή εγγραφών για συσχετισµό από τον χρήστη.

Στην οθόνη Συσχέτισης Εγγραφών Πελατών επιλέγετε την δεύτερη γραµµή του τιµολογίου και πατάτε "Συσχέτιση" – "Καθορισµός Εγγραφής Συσχέτισης" ώστε να ορίσετε ότι η βασική εγγραφή αναφοράς στην οποία θα γίνει η συσχέτιση είναι το τιµολόγιο.

Το τιµολόγιο εµφανίζεται στο πάνω µέρος της οθόνης µε την ηµεροµηνία καταχώρησης, αριθµό παραστατικού, κωδικό πελάτη και ποσό. Στο κάτω πλαίσιο βρίσκετε η εγγραφή της προκαταβολής. Επιλέγετε την προκαταβολή που θέλετε να συσχετίσετε και πατάτε "Συσχέτιση" – "Καθορισµός Συσχέτισης µε ID".

Παρατηρείτε ότι η συσχέτιση έχει γίνει (όχι οριστικά) και το ανοικτό υπόλοιπο του τιµολογίου έχει µειωθεί. Επιλέγω "Συσχέτιση" – "Καταχώρηση Συσχέτισης". Εµφανίζεται µια οθόνη επιβεβαίωσης, Επιλέγετε ΟΚ και εµφανίζεται η οθόνη επιτυχούς ολοκλήρωσης

Στην οθόνη συσχέτισης εµφανίζεται πλέον µόνο το τιµολόγιο µε το υπόλοιπο προς συσχέτιση, (Τιµολόγιο 49.200 € µείον προκαταβολή 12.000 € = 37.200€) .

| 11 Επεξεργασία - Εγγραφές Καθολικού Πελάτη - ΠΛ000001 · ΑΝΔΡΕΟΥ Α |            |            |                     |                      |           |                    |                        |                      |                          |                                     |
|-------------------------------------------------------------------|------------|------------|---------------------|----------------------|-----------|--------------------|------------------------|----------------------|--------------------------|-------------------------------------|
| <b>4 5</b> Ενέργειες • <b>Ε</b> Σχετικές Πληροφορίες •            |            |            |                     |                      |           |                    |                        |                      |                          |                                     |
| <b>1 3</b> Περιήγηση                                              |            |            |                     |                      |           |                    |                        |                      |                          |                                     |
| Επεξεργασία<br>Εγγραφές Καθολικού Πελάτη *                        |            |            |                     |                      |           |                    | Πληκτρολογήσ           | > Ημ/νία Καταχώρησης |                          | $\blacktriangledown$<br>$\check{ }$ |
| Ταξινόμηση: Αρ. Εγγραφής ▼ 2                                      |            |            |                     |                      |           | Φίλτρο: 'ΠΛ000001' |                        |                      |                          |                                     |
| Ημ/νία Κατα                                                       | Τύπος Παρα | Αρ. Παραστ | Κωδ. Πελά Περιγραφή |                      | Κωδ. Νομί | Αρχικό Ποσό        | Ποσό Ενέργεια ΜΥΦ      | Ποσό ΜΥΦ             | Υπόλοιπο Ποσό Ημ/νία Πλη |                                     |
| 8/1/2011                                                          | Πληρωμή    | EΣ000001   | <b>FIA000001</b>    | ΑΝΔΡΕΟΥ Α            |           | $-12,000.00$       | -12.000,00 Δεν Περιλαμ | 0.00                 |                          | $0,00$ $8/1/2011$                   |
| 20/1/2011                                                         | Τιμολόγιο  | AK000001   | <b>FIA000001</b>    | ΚΑΤ.ΤΙΜΟΛΟΠΑ ΠΕΛΑΤΩΝ |           | 49.200,00          | 49.200.00 Περιλαμβάν   | 40.000,00            |                          | $0.00$ $20/3/2011$                  |

*Πίνακας-99 Εγγραφή συσχέτισης*

Πηγαίνετε πάλι στην καρτέλα "εγγραφές" και στην οθόνη "Εγγραφές Πελατών" και επιλέγετε το Υπόλοιπο Ποσό (που έχει διαφοροποιηθεί σε 37.200 €) ώστε να δείτε τις εγγραφές συσχέτισης , δηλαδή του τιµολογίου και της προκαταβολής.

Επίσης παρατηρείτε ότι το Υπόλοιπο Ποσό της προκαταβολής µηδενίστηκε, επειδή συσχετίστηκε µε το τιµολόγιο πώλησης.

Συνεχίζετε την συσχέτιση του τιµολογίου µε την είσπραξη του πελάτη "ΠΛ000002" Πέτρου Π. και κάνετε όλες τις ενέργειες που κάνατε για τον πελάτη "ΠΛ000001 "

## **8.4. Εισπράξεις από πελάτη – Αυτόµατη συσχέτιση**

Στις 22/1/2011 πήραµε µετρητά 37.200 € από τον πελάτη Ανδρέου Α. για εξόφληση του προηγούµενου τιµολογίου µε την απόδειξη είσπραξης Νο 105 Στις 23/1/2011 πήραµε µετρητά 46.500 € από τον πελάτη Πέτρου Π. για εξόφληση του προηγούµενου τιµολογίου µε την απόδειξη είσπραξης Νο 106 Στις 24/1/2011 εκδώσαµε το ΤΠ∆Α 403 στον πελάτη Ανδρέου Α. για την πώληση εµπορευµάτων αξίας 5.000 € πλέον ΦΠΑ 23% µε πίστωση. Στις 25/1/2011 εκδώσαµε το ΤΠ∆Α 404 στον πελάτη Πέτρου Π. για την πώληση εµπορευµάτων αξίας 20.000 € πλέον ΦΠΑ 23% µε πίστωση.

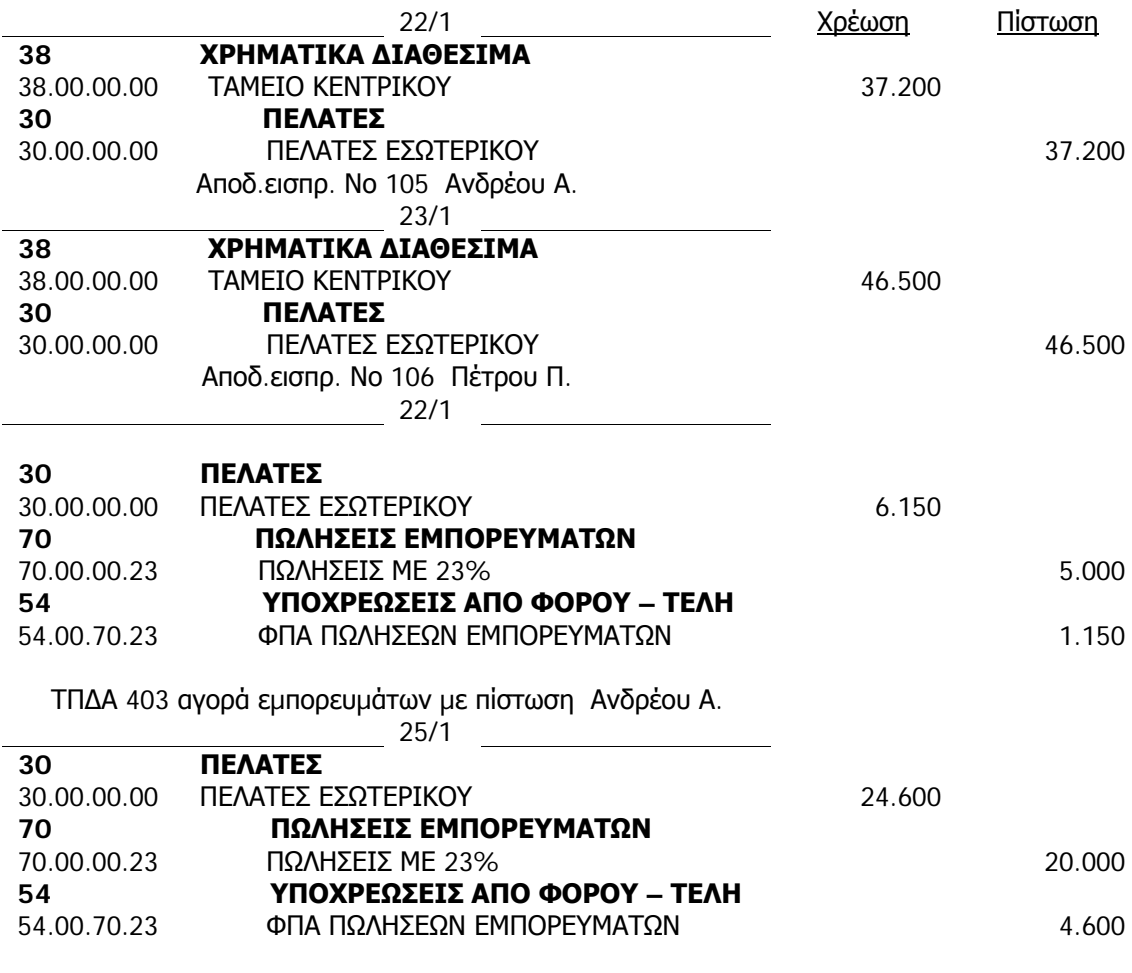

ΤΠ∆Α 404 αγορά εµπορευµάτων µε πίστωση Πέτρου Π.

Επιλέγετε Οικονομική Διαχείριση → Εισπράξεις → Εγγραφές Εισπράξεων και στην οθόνη που εµφανίζεται καταχωρείτε Ηµεροµηνία 22/1/2011 , επιλέγετε Τύπο Λογαριασµού Πελάτης, τον κωδικό του πελάτη "ΠΛ000001" και το ποσό µετρητοίς στην πίστωση . Παρατηρώ ότι εµφανίζεται αυτόµατα ο επόµενος Αριθµός Παραστατικού (αυτόµατη αρίθµηση) και ο Αριθµός Λογαριασµού Ισοζύγισης ο οποίος θα χρεωθεί.

Συνεχίζετε στην ίδια οθόνη ώστε να ορίσετε το παραστατικό της συσχέτισης. Επιλέγετε "Συσχέτιση" µε "Τύπο Παραστατικού", "Τιµολόγιο" και στο πεδίο "Συσχέτιση µε Αριθµό Παραστατικού" επιλέγετε να δείτε τη λίστα των εκκρεµών τιµολογίων του πελάτη. Στην οθόνη της συσχέτισης που εµφανίζεται παρατηρείτε το υπόλοιπο του τιµολογίου (αφού αφαιρέθηκε η προκαταβολή) και το νέο υπόλοιπο που θα µείνει µετά την τρέχουσα είσπραξη το είναι είναι µηδενικό. Επιλέγετε την γραµµή του τιµολογίου και ΟΚ. Στην οθόνη των εγγραφών εισπράξεων εµφανίζεται το προς συσχέτιση παραστατικό (τιµολόγιο του πελάτη). Επιλέγετε "Καταχώρηση" – "Καταχώρηση" ώστε να ολοκληρωθεί η διαδικασία και δίνετε Yes στην οθόνη επιβεβαίωσης. Το σύστηµα σας ενηµερώνει για την επιτυχή καταχώρηση.

|                                                      | 14 Επεξεργασία - Εγγραφές Εισπράξεων - DEFAULT · Προεπιλεγμένες Εγγραφές |                  |                            |                       |    |                                    |      |                                      |                               |
|------------------------------------------------------|--------------------------------------------------------------------------|------------------|----------------------------|-----------------------|----|------------------------------------|------|--------------------------------------|-------------------------------|
| <b>7</b> Ενέργειες v <b>Ε</b> Σχετικές Πληροφορίες v |                                                                          |                  |                            |                       |    |                                    |      |                                      | $\mathbf{L} \cdot \mathbf{Q}$ |
| 昴<br>多<br>Καταχώρηση<br>Καταχώρηση                   | <b>Α Συσχέτιση</b> Εγγραφών<br>Συμφωνία<br>και Εκτύπωση Διαστάσεις       |                  |                            |                       |    |                                    |      |                                      |                               |
|                                                      | Επεξεργασία                                                              |                  |                            |                       |    |                                    |      |                                      |                               |
| Όνομα Δέσμης: DEFAULT                                |                                                                          |                  |                            |                       |    |                                    |      |                                      |                               |
| Αρ. Λογαρια Περιγραφή<br>$\gamma \chi \alpha$        |                                                                          | Ποσό Χρέωσης     | Ποσό Πίστωσης Ενέργεια ΜΥΦ |                       |    | Ποσό ΜΥΦ Τύπος Λογ. Ι Αρ. Λογ. Ισο | Συσχ | Συσχ. με Αρ. Παρασ                   | Συσχέτιση μ                   |
| TI/000001                                            | ΑΝΔΡΕΟΥ Α                                                                |                  |                            | 37.200,00 Δεν Περιλαμ |    | 0,00 Λογαριασμό 38000000           | Πληρ | ΕΣ000001<br>$\overline{\phantom{a}}$ |                               |
|                                                      |                                                                          |                  |                            |                       |    |                                    |      |                                      |                               |
|                                                      |                                                                          |                  |                            |                       |    |                                    |      |                                      |                               |
|                                                      |                                                                          |                  |                            |                       |    |                                    |      |                                      |                               |
|                                                      |                                                                          |                  |                            |                       |    |                                    |      |                                      |                               |
|                                                      |                                                                          |                  |                            |                       |    |                                    |      |                                      |                               |
|                                                      |                                                                          |                  |                            |                       |    |                                    |      |                                      |                               |
|                                                      |                                                                          |                  |                            |                       | m. |                                    |      |                                      |                               |
| Ονομασία Λογαριασμού<br>ΑΝΔΡΕΟΥ Α                    | Ονομ. Λογ. Ισοζ.<br>TAMEIO                                               | Υπόλοιπο<br>0,00 | Συνολικό Υπ<br>0,00        |                       |    |                                    |      |                                      |                               |
|                                                      |                                                                          |                  |                            |                       |    |                                    |      |                                      | OK                            |

*Πίνακας-100 Συσχέτιση είσπραξης*

Επιλέγετε Οικονομική Διαχείριση → Εισπράξεις → Πελάτες και παρατηρείτε ότι έχει µειωθεί κατά το ποσό της είσπραξης το υπόλοιπο του πελάτη «Ανδρέου Α.» και Επιλέγετε "Πελάτης" – "Εγγραφές".

Μετά την ολοκλήρωση των καταχωρήσεων θα ελέγξετε τις εγγραφές που δηµιουργήθηκαν στα υποσυστήµατα και τις εγγραφές συσχέτισης (open items).

Παρατηρείτε τις τρεις εγγραφές

- τιµολόγιο πώλησης (χρέωση),
- προκαταβολή και
- είσπραξη (πίστωση).

Παρατηρείτε ότι το υπόλοιπο ποσό των δυο πιστώσεων (δηλαδή των εισπράξεων από τον πελάτη) είναι µηδέν, που σηµαίνει ότι έχουν ήδη συσχετισθεί µε το τιµολόγιο πώλησης. Το τιµολόγιο έχει εξοφληθεί.

Επιλέγετε να αναλύσετε πώς προέκυψε το υπολογιζόµενο πεδίο Υπόλοιπο Ποσό του τιµολογίου πώλησης και παρατηρείτε ότι έχουν γίνει τρεις αναλυτικές εγγραφές:

- µια αρχική εγγραφή (το τιµολόγιο πώλησης) και
- δυο εγγραφές συσχέτισης (η προκαταβολή και η είσπραξη).

Επιστρέφετε στην προηγούµενη οθόνη και µε το κουµπί περιήγηση ελέγχετε όλες τις εγγραφές που έγιναν σε όλα τα υποσυστήµατα από την είσπραξη

| . in Επεξεργασία - Εγγραφές Καθολικού Πελάτη - ΠΛΟΟΟΟΟ1 - ΑΝΔΡΕΟΥ Α<br>F Everyons - El Tyernate Magagagaire - |            |            |                     |                       |           |                    |                         |                       | <b>Builder</b><br>۰ |               |                                     | $\Box$ $\Box$ $\Box$<br>$\blacksquare$ - $\odot$ - |
|----------------------------------------------------------------------------------------------------|------------|------------|---------------------|-----------------------|-----------|--------------------|-------------------------|-----------------------|---------------------|---------------|-------------------------------------|----------------------------------------------------|
| <b>G</b> Rommon                                                                                               |            |            |                     |                       |           |                    |                         |                       |                     |               |                                     |                                                    |
| Enabpyaoia                                                                                                    |            |            |                     |                       |           |                    | Πληκτρολογήσ            | -> Hu/via Kataguananc | $= 0$               |               |                                     |                                                    |
| Εγγραφές Καθολικού Πελάτη -<br>Ταξινόμηση: Αρ. Εγγραφής * 21-                                                 |            |            |                     |                       |           | Φίλτρο: TIA000001* |                         |                       |                     |               | Λεπτομέρειες Εγγραφή<br>Поростатие  | Πληρωμή ΕΣ                                         |
| Ημ/νία Κατα                                                                                                   | Τύπος Παρα | Ар. Параат | Κωδ. Πελά Περιγραφή |                       | Κωδ. Νομί | Apywo Floop        | <b>Nooo</b> Evepyua MYO | Flood MYD             | Υπολοιπο Ποσό Ημ/   |               | Ημ/νια Πληρωμ                       | 8/1/2011                                           |
| 8/1/2011                                                                                                    | Πληρωμή    | E2000001   | TI/000001           | ΑΝΔΡΕΟΥ Α             |           | $-12.000.00$       | -12.000,00 Δεν Περιλομ  | 0.00                  |                     | $0,00$ $8/1/$ | Ημ/νία Έκπτωση                      |                                                    |
| 20/1/2011                                                                                                    | Τιμολόγιο  | AK000001   | TI/000001           | ΚΑΤ.ΤΙΜΟΛΟΓΙΑ ΠΕΛΑΤΩΝ |           | 49.200,00          | 49.200,00 Περιλαμβάν    | 40.000,00             |                     | $0,00$ $20/3$ | Εγγραφές Σημ. Υ<br>Συσχετισμένες Έγ |                                                    |
| 22/1/2011                                                                                                    | Пілрыца    | E2000003   | TI/000001           | ΑΝΔΡΕΟΥ Α             |           | $-37.200.00$       | -37.200.00 Arv Περιλομ  | 0,00                  |                     | $0,00$ 22/1   |                                     |                                                    |
|                                                                                                    |            |            |                     |                       |           |                    |                         |                       |                     |               |                                     |                                                    |
| $\epsilon$                                                                                                    |            |            |                     | $\overline{m}$        |           |                    |                         |                       |                     |               |                                     |                                                    |
|                                                                                                    |            |            |                     |                       |           |                    |                         |                       |                     |               |                                     | OK                                                 |
|                                                                                                    |            |            |                     |                       |           |                    |                         |                       |                     |               | __                                  |                                                    |

*Πίνακας-101 Έλεγχος Συσχέτισης είσπραξης*

Επιλέγετε Οικονομική Διαχείριση → Εισπράξεις → Εγγραφές Εισπράξεων. Καταχωρείτε την είσπραξη µε ηµεροµηνία 23/1/2011 για τον πελάτη "ΠΛ000002" «Πέτρου Π.», ακολουθώντας την διαδικασία που κάνατε για το πελάτη "ΠΛ000001". Μετά την ολοκλήρωση της καταχώρησης ελέγχετε όλες τις εγγραφές που έγιναν στα υποσυστήµατα πελατών και γενικής λογιστικής, καθώς και τις εγγραφές συσχέτισης του πελάτη «Πέτρου Π.».

Στην συνέχεια θα καταχωρήσετε τα τιµολόγια του Πέτρου & Ανδρέου µε ηµεροµηνία 24/1/2011 & 25/1/2011 αντίστοιχα. Επιλέγετε Πωλήσεις & Μάρκετινγκ → Επεξεργασία Εντολής → Παραγγελίες Πωλήσεων και δίνετε "Enter" στον κωδικό. Εµφανίζεται αυτόµατα η αρίθµηση των παραγγελιών πώλησης επειδή στην παραµετροποίηση Πωλήσεων & Εισπράξεων (στην ενότητα των παραµετροποιήσεων) στην καρτέλα Αρίθµηση, αυτή είναι η αυτόµατη αρίθµηση που καταχωρήσαµε στον Αριθµό Εντολών. Επιλέγετε κωδικό πελάτη . ∆ιορθώνετε τις ηµεροµηνίες και στις αναλυτικές γραµµές επιλέγετε Τύπος Λογαριασµός (γενικής λογιστικής).

Στον **Κωδικό** επιλέγετε 70.00.00.23 «Πωλήσεις 23%». Καταχωρείτε **Ποσότητα** και **Άµεσο Κόστος**. Επιλέγετε "Καταχώρηση" – "∆οκιµαστική Εκτύπωση" για να ελέγξετε το άρθρο και µετά Προεπισκόπηση . Εάν δεν είχατε βάλει αριθµό παραστατικού θα έβγαζε µήνυµα µέσα στην εγγραφή .

Επιστρέφετε και επιλέγετε την καρτέλα Τιµολόγηση. Παρατηρείτε ότι το σύστηµα µετέφερε από την αντίστοιχη καρτέλα του πελάτη τους Όρους και τη Μέθοδο Πληρωµής. Επιλέγετε "Καταχώρηση " – "Καταχώρηση".

Το πρόγραµµα ανοίγει ένα πλαίσιο και πρέπει να επιλέξετε αν θα κάνετε "Αποστολή σε ποσότητα", "Τιµολόγηση σε αξία" ή "Αποστολή και Τιµολόγηση". Επιλέγετε Αποστολή και Τιµολόγηση επειδή το παραστατικό είναι Τιµολόγιο πώλησης – ∆ελτίο Αποστολής και πατάτε ΟΚ και ολοκληρώνεται η τιµολόγηση.

# **8.5. 'Έλεγχος Εγγραφών Πελατών**

Μετά την ολοκλήρωση όλων των εγγραφών των πελατών θα κάνετε την συµφωνία όλων των υποσυστηµάτων τα οποία έχουν ενηµερώσει οι εγγραφές αυτές, δηλαδή τα υποσυστήµατα Πελάτες και Γενική Λογιστική.

Θα ελέγξετε το Ισοζύγιο Πελατών όπου πρέπει να συµφωνούν όλα τα υπόλοιπα σε κάθε πελάτη.

Θα ελέγξετε το Γενικό Καθολικό της Γενικής Λογιστικής, όπου πρέπει να συµφωνούν όλα τα υπόλοιπα όλων των πρωτοβαθµίων λογαριασµών.

Επιλέγετε Οικονομική Διαχείριση → Εισπράξεις → Εκτυπώσεις → Ισοζύγιο Πελατών. Στην οθόνη του ισοζυγίου ορίζετε παραµέτρους:

το διάστηµα (από – έως ηµεροµηνία)

 στην καρτέλα επιλογές στο πεδίο "εκτύπωση πελατών µε "κίνηση περιόδου" και πατάτε "Προεπισκόπηση". Εδώ βλέπετε ότι τα υπόλοιπα των πελατών είναι µηδενικά επειδή µας έχουν εξοφλήσει οι πελάτες.

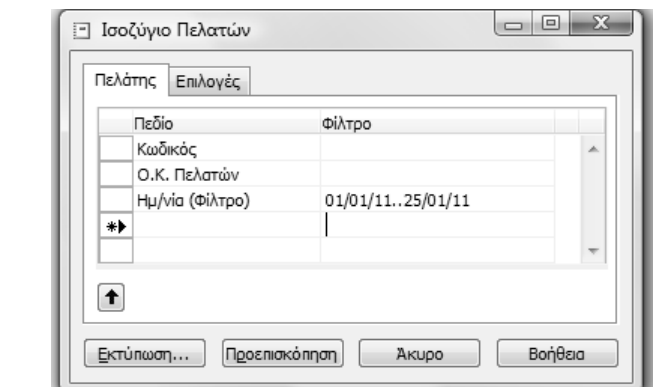

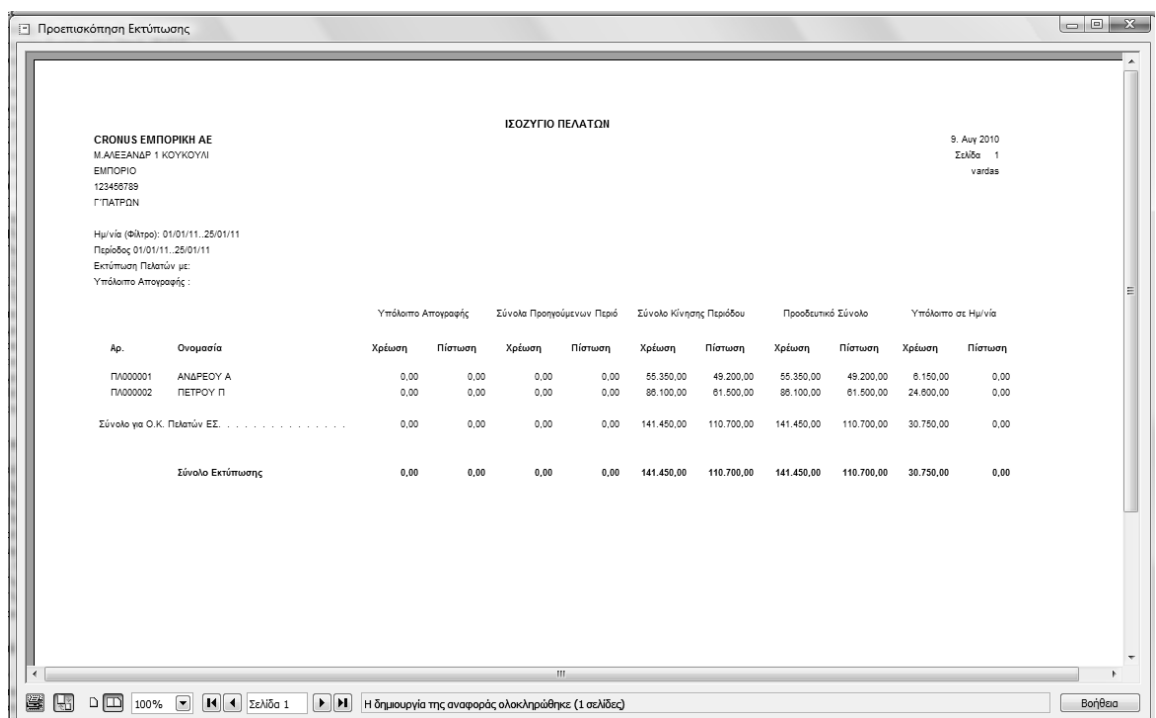

#### *Πίνακας-102 Ισοζύγιο πελατών*

Επιλέγετε Οικονομική Διαχείριση → Γενική Λογιστική → Αναφορές → Οικονοµική ∆ήλωση Ισοζύγιο Γενικού – Αναλυτικών Καθολικών (ΕΛΛ) και επιλέγετε Τύπο Λογαριασµού "Σύνολο", καταχωρείτε διάστηµα 01/01/2011 εως 25/1/2011 και τέλος επιλέγετε Προεπισκόπηση.

Στην συνέχεια για να εκτυπώσετε την καρτέλα του πελάτη "ΠΛ000001" «Ανδρέου Α.», πηγαίνετε Οικονομική Διαχείριση → Εισπράξεις → Αναφορές Καθολικό πελάτη . Αφου ορίσετε ηµεροµηνία φίλτρο 01/01/2011 εως 25/1/2011 πατάτε προεπισκόπηση και στην συνέχεια εκτύπωση.

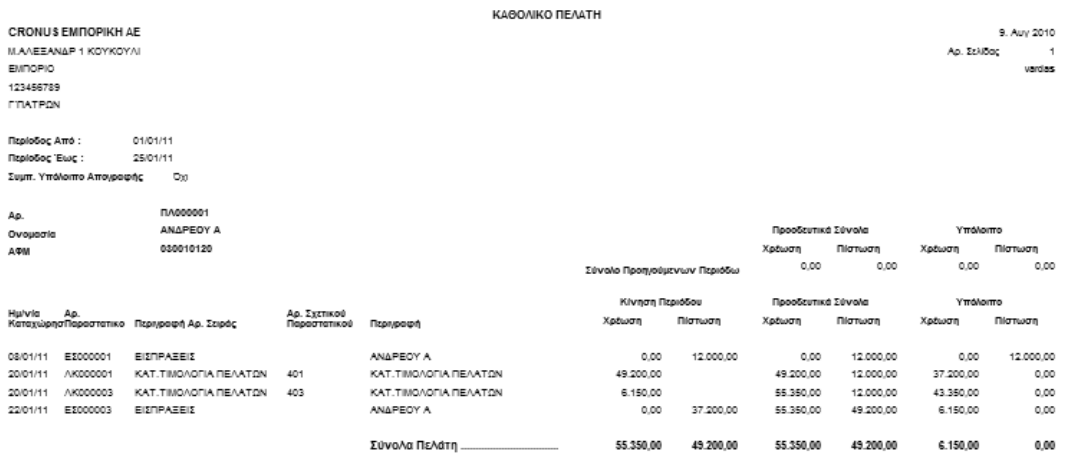

*Πίνακας-103 Καθολικό πελάτη*

# **∆Ι∆ΑΚΤΙΚΗ ΕΝΟΤΗΤΑ 9: ΠΑΡΑΜΕΤΡΟΠΟΙΗΣΗ ΑΞΙΟΓΡΑΦΩΝ**

Στην υποενότητα αυτή θα δούµε:

- Την παραµετροποίηση του υποσυστήµατος των αξιογράφων και την δηµιουργία πεδίων µε την θέση και την κατάσταση του αξιογράφου.
- Την δηµιουργία οµάδων καταχώρησης για την παραλαβή γραµµατίων / επιταγών .
- Την διαχείριση των αξιογράφων.
- Την δηµιουργία εγγραφής στο αρχείο γραµµατίων που παραλαµβάνουµε από πελάτη, καθώς επίσης και πως συµπληρώνονται όλα τα πεδία που αφορούν το γραµµάτιο.

## **9.1 Εισαγωγικό σηµείωµα**

Στην παρούσα ενότητα θα παραµετροποιήσουµε την εταιρεία µας για να µπορούµε να καταχωρούµε αξιόγραφα. Θα αρχίσουµε από την δηµιουργία του αρχείου για τις θέσεις που βρίσκονται τα αξιόγραφα (στο χαρτοφυλάκιο, στην τράπεζα για είσπραξη . Στην συνέχεια θα δηµιουργήσουµε το αρχείο για την κατάσταση του αξιογράφου ( παραλαβή, παράδοση) . Τέλος θα δηµιουργήσουµε τις οµάδες αξιογράφων και για κάθε οµάδα θα ορίσουµε ποια είναι η προηγούµενη κατάσταση και ποια η επόµενη κατάσταση . Τέλος θα ορίσουµε την σειρά των γραµµατίων και την σειρά καταχώρησης των γραµµατίων.

## **9.2. Παραµετροποίηση Αξιογράφων**

Επιλέγετε Παραµετροποίηση Εφαρµογών Οικονοµική ∆ιαχείριση Γενικά Πρότυπα Εγγραφών. Καταχωρείτε το νέο Πρότυπο Εγγραφών «Αξιόγραφα» για την καταχώρηση των αξιογράφων και επιλέγετε τον Αριθµό Σειράς. Προσέχετε να επιλέξετε Γραµµάτια στον Κωδικό Προέλευσης.

| ١<br>Δημιουργί<br>$\alpha$       | 4 Δημιουργία - Πρότυπα Εγγραφών Γ/Λ<br>--<br><b>4</b> Ενέργειες - <b>Ε Σχετικές Πληροφορίες</b> - | <b>STATISTICS</b> |                           |                |              |                             | <b>WARD FOREST</b> |                         |             |                         |                         | $\Box$ $\Box$ $\Box$ | $\blacksquare$ + $\odot$ +         |
|----------------------------------|---------------------------------------------------------------------------------------------------|-------------------|---------------------------|----------------|--------------|-----------------------------|--------------------|-------------------------|-------------|-------------------------|-------------------------|----------------------|------------------------------------|
| Δημιουργία<br>Πρότυπα Εγγραφών * |                                                                                                   |                   |                           |                |              | Πληκτρολογήσ                | → Ονομασία         |                         |             |                         |                         |                      | $\bullet$<br>$\bf\bm{\bm{\omega}}$ |
| Ταξινόμηση: Ονομασία ▼ Αν        |                                                                                                   |                   |                           |                |              | Δεν έχουν εφαρμοστεί φίλτρα |                    |                         |             |                         |                         |                      |                                    |
| Ονομασία                         | Περιγραφή                                                                                         | Τύπος             |                           | Ε Τύπος Λογ. Ι | Αρ. Λογ. Ισο | Αρ. Σειράς                  | Αρ. Σειράς Κ       | Κωδ. Προέλευσης         | Κωδ. Αιτιολ |                         |                         | Y M E                |                                    |
| ΑΓΟΡΈΣ                           | Αγορές εγγραφή                                                                                    | Αγορές            | $\Box$                    | Λογαριασμό     |              |                             |                    | PURCHJNL                |             | $\overline{\mathbf{v}}$ | $\overline{\mathsf{v}}$ | n                    |                                    |
| ΕΙΣΠΡΑΞΕΙΣ                       | ΕΙΣΠΡΑΞΕΙΣ ΠΕΛΑΤΟΝ                                                                                | Εισπράξεις        | m                         | Λογαριασμό     | 38000000     | <b>RCPT</b>                 |                    | CASHRECINI              |             | $\overline{\mathsf{v}}$ | $\overline{\mathsf{v}}$ | n                    |                                    |
| ΠΛΗΡΩΜΕΣ                         | ΠΛΗΡΩΜΕΣ ΠΡΟΜΗΘΕΥΤΩΝ                                                                              | Πληρωμές          | F                         | Λογαριασμό     | 38000000     | PAY                         |                    | PAYMENTJNL              |             | $\overline{\mathsf{v}}$ | $\mathcal Q$            | m                    |                                    |
| ΠΡΟΣΩΡΙΝΈΣ                       | Προσωρινές εγγραφή                                                                                | Προσωρινές        | $\overline{\mathbb{R}^n}$ | Λογαριασμό     |              |                             |                    | ΠΡΟΣΩΡΙΝΕΣ              |             | $\overline{\mathsf{v}}$ | $\overline{\mathbb{C}}$ | $\Box$               |                                    |
| ΠΩΛΉΣΕΙΣ                         | Πωλήσεις εγγραφή                                                                                  | Πωλήσεις          | $\Box$                    | Λογαριασμό     |              |                             |                    | SALESJNL                |             | $\overline{\mathsf{v}}$ | $\sqrt{ }$              | Đ                    |                                    |
| ΣΕ                               | ΣΥΜΨΗΦΙΣΤΙΚΗ ΕΓΓΡΑΦΗ                                                                              | Γενικά            | n                         | Λογαριασμό     |              | GL-TRAN                     |                    | <b>GENJNL</b>           |             | $\overline{\mathsf{v}}$ | $\triangledown$         | F                    |                                    |
| ΑΞΙΟΓΡΑΦΑ                        | ΑΞΙΟΓΡΑΦΑ                                                                                         | Γενικά            | $\boxed{\Box}$            | Λογαριασμό     |              | NOTE-TR                     |                    | <b><i>FPAMMATIA</i></b> | ۰           | $\triangledown$         |                         | V I                  |                                    |
| <b>TE</b>                        | ΤΑΜΕΙΑΚΕΣ ΕΓΓΡΑΦΕΣ                                                                                | Γενικά            | $\Box$                    | Λογαριασμό     | 38000000     | GL-TRAN                     |                    | <b>GENJNL</b>           |             | $\overline{\mathsf{v}}$ |                         | $\sqrt{2}$           |                                    |
|                                  |                                                                                                   |                   |                           |                |              |                             |                    |                         |             |                         |                         |                      | OK                                 |

*Πίνακας-104 Πρότυπα εγγραφών Αξιογράφων*

Στην συνέχεια πατάτε το κουµπί "Σχετικές πληροφορίες" – "Πρότυπο" - "∆έσµες" και καταχωρείτε µια δέσµη µε το ίδιο όνοµα «Αξιόγραφα», περιγραφή «Αξιόγραφα» και αριθµό σειράς. Αυτό το πεδίο περιέχει τον κωδικό για την αρίθµηση σειράς που θα χρησιµοποιήσετε για να αντιστοιχίσετε αριθµούς παραστατικού στις εγγραφές που καταχωρούνται από αυτή τη δέσµη εγγραφών. Για να δείτε την αρίθµηση σειράς που έχει οριστεί στον πίνακα Αρ. Σειράς, κάντε κλικ στο βοηθητικό κουµπί του πεδίου και εµφανίζεται ο κατάλογος. Όταν δηµιουργήσατε τη δέσµη εγγραφών, το πρόγραµµα αντέγραψε αυτόµατα την αρίθµηση σειράς καταχώρησης από το πεδίο Αρ. Σειράς Καταχώρησης του προτύπου εγγραφών. Μπορείτε να αλλάξετε τον κωδικό αν θέλετε να χρησιµοποιήσετε διαφορετική αρίθµηση σειράς σε αυτή τη δέσµη εγγραφών. Τέλος επιλέγετε "Καταχώρηση" – "Καταχώρηση" για την καταχώρηση της ∆έσµης Εγγραφών και το πρόγραµµα βγάζει µήνυµα καταχωρήθηκαν µε επιτυχία.

|                       | Η Επεξεργασία - Δέσμες Εγγραφών Λογιστικής - ΑΞΙΟΓΡΑΦΑ ΑΞΙΟΓΡΑΦΑ |                            |                             |                                            |                        |                     |            |                                 |                         | $\begin{array}{c c c c c} \hline \multicolumn{3}{c }{-} & \multicolumn{3}{c }{\mathbb{R}} & \multicolumn{3}{c }{\mathbb{R}} \\ \hline \multicolumn{3}{c }{-} & \multicolumn{3}{c }{-} & \multicolumn{3}{c }{\mathbb{R}} & \multicolumn{3}{c }{\mathbb{R}} \\ \hline \multicolumn{3}{c }{-} & \multicolumn{3}{c }{-} & \multicolumn{3}{c }{\mathbb{R}} & \multicolumn{3}{c }{\mathbb{R}} & \multicolumn{3}{c }{\mathbb{R}} \\ \hline \multicolumn{3}{c $ |
|-----------------------|------------------------------------------------------------------|----------------------------|-----------------------------|--------------------------------------------|------------------------|---------------------|------------|---------------------------------|-------------------------|----------------------------------------------------------------------------------------------------|
| <b>4</b> Ενέργειες "  |                                                                  |                            |                             |                                            |                        |                     |            |                                 |                         | $\mathbf{L} \cdot \mathbf{O}$                                                                                                    |
|                       | F<br>$\Box$                                                      | 製                          |                             |                                            |                        |                     |            |                                 |                         |                                                                                                    |
| Δημιουργί<br>$\alpha$ | Επεξεργασία<br>Καταχώρηση<br>Εγγραφών                            | Καταχώρηση<br>και Εκτύπωση |                             |                                            |                        |                     |            |                                 |                         |                                                                                                    |
| Δημιουργία            | Επεξεργασία                                                      |                            |                             |                                            |                        |                     |            |                                 |                         |                                                                                                    |
|                       | Δέσμες Εγγραφών Λογιστικής *                                     |                            |                             |                                            |                        | Πληκτρολογήσ        | → Ονομασία |                                 |                         | $\odot$<br>$\overline{\phantom{a}}$                                                                                                    |
| Ταξινόμηση:           | Ονομασία Προτύπων Εγγραφών,Ονομασία ▼ Δγ                         |                            |                             |                                            |                        | Φίλτρο: 'ΑΞΙΟΓΡΑΦΑ' |            |                                 |                         |                                                                                                    |
| Ονομασία              | Περιγραφή                                                        |                            | Τύπος Λογ. Ι   Αρ. Λογ. Ισο | Αρ. Σειράς                                 | Αρ. Σειράς Καταχώρησης | Κωδ. Αιτιολ         |            | Αποδοχή Ημερομηνίας Κλεισίματος | Μεταφορά Πα             | E                                                                                                    |
| ΑΞΙΟΓΡΑΦΑ             | ΑΞΙΟΓΡΑΦΑ                                                        | Λογαριασμό                 |                             | <b>NOTE-TR</b><br>$\overline{\phantom{a}}$ |                        |                     |            | n                               | $\overline{\mathbb{V}}$ | n                                                                                                    |
|                       |                                                                  |                            |                             |                                            |                        |                     |            |                                 |                         |                                                                                                    |
|                       |                                                                  |                            |                             |                                            |                        |                     |            |                                 |                         |                                                                                                    |
|                       |                                                                  |                            |                             |                                            |                        |                     |            |                                 |                         |                                                                                                    |
|                       |                                                                  |                            |                             |                                            |                        |                     |            |                                 |                         |                                                                                                    |
|                       |                                                                  |                            |                             |                                            |                        |                     |            |                                 |                         |                                                                                                    |
|                       |                                                                  |                            |                             |                                            |                        |                     |            |                                 |                         | OK                                                                                                    |

*Πίνακας-105 ∆έσµες εγγραφών Λογιστικής*

Επιλέγετε Οικονοµική ∆ιαχείριση ∆ιαχείριση Ταµειακής Ρευστότητας Επιταγές και Γραμμάτια → Παραμετροποίηση → Θέση Επιταγής/Γραμματίου. Και καταχωρείτε τις θέσεις που θα χρησιµοποιήσετε στο παράδειγµα. Προσέχετε τον Τύπο, ώστε κάθε θέση να συνδεθεί µε το αντίστοιχο υποσύστηµα για την αυτόµατη δηµιουργία εγγραφών

| Ενέργειες *<br>Δημιουργί  |                                                                           |              |                                                      | $\boldsymbol{Q}$ |
|---------------------------|---------------------------------------------------------------------------|--------------|------------------------------------------------------|------------------|
| Δημιουργία<br>Ταξινόμηση: | Θέση Επιταγής/Γραμματίου -<br>Θέση $\mathbf{v}$ $\mathbf{A}$ $\mathbf{v}$ | Πληκτρολογήσ | $\rightarrow$<br>Θέση<br>Δεν έχουν εφαρμοστεί φίλτρα | $\checkmark$     |
| Θέση                      | Περιγραφή                                                                 | Τύπος        |                                                      |                  |
| 30                        | ΠΕΛΑΤΕΣ                                                                   | Πελάτης      |                                                      |                  |
| 31                        | ΧΑΡΤΟΦΥΛΑΚΙΟ ΕΙΣΠΡΑΚΤΕΩΝ                                                  |              | Λογαριασμός Γ/Λ                                      |                  |
| 50                        | ΠΡΟΜΗΘΕΥΤΕΣ                                                               | Προμηθευτής  |                                                      |                  |
| 51                        | ΧΑΡΤΟΦΥΛΑΚΙΟ ΠΛΗΡΩΤΕΩΝ                                                    |              | Λογαριασμός Γ/Λ                                      |                  |
|                           |                                                                           |              |                                                      |                  |

*Πίνακας-106 Θέση Επιταγής / Γραµµατίου*

Επιλέγετε Οικονοµική ∆ιαχείριση ∆ιαχείριση Ταµειακής Ρευστότητας Επιταγές και Γραµµάτια Παραµετροποίηση – "Κατάσταση Επιταγής/Γραµµατίου" και καταχωρείτε µια κατάσταση (π.χ παραλαβή) που θα χρησιµοποιήσω στο παράδειγµα.

| Ενέργειες *<br>Δημιουργί<br>$\alpha$<br>Δημιουργία | 1 Επεξεργασία - Κατάσταση Επιταγής/Γραμματίου<br>Κατάσταση Επιταγής/Γραμματίου - |              |                     |           | 回<br>$\Box$                 | 53 |
|----------------------------------------------------|----------------------------------------------------------------------------------|--------------|---------------------|-----------|-----------------------------|----|
|                                                    |                                                                                  | Πληκτρολογήσ | $\rightarrow$       | Κατάσταση |                             |    |
| Κατάσταση                                          | Περιγραφή                                                                        |              | Ακάλυπτη<br>Επιταγή | Εξόφ      | Περιλαμβάνεται στο<br>Ріако |    |
| <b>ПАРАЛАВН</b>                                    | ΠΑΡΑΛΑΒΗ ΑΞΙΟΓΡΑΦΩΝ                                                              |              |                     | m         | $\sqrt{2}$                  |    |
|                                                    |                                                                                  |              |                     |           | OK                          |    |

*Πίνακας-107 Κατάσταση Επιταγής / Γραµµατίου*

Επιλέγετε Οικονοµική ∆ιαχείριση ∆ιαχείριση Ταµειακής Ρευστότητας Επιταγές και Γραµµάτια Παραµετροποίηση Οµάδες Καταχώρησης Επιταγών/Γραµµατίων και καταχωρείτε δυο οµάδες καταχώρησης γραµµατίων: Εισπρακτέα και Πληρωτέα. Τα πεδία µε την προηγούµενη και την επόµενη θέση έχουν να κάνουν µε τη λογιστικοποίηση των εγγραφών και δείχνουν ποια οµάδα θα χρεώνεται και ποια θα πιστώνεται από τη διακίνηση. Για την Οµάδα «ΕΙΣΠΡΑΚΤΕΑ» δεν είναι δικό µας Γραµµάτιο , θα το παραλάβουµε από τον Πελάτη µας και εποµένως προηγούµενη θέση είναι ο «πελάτης». Επόµενη κατάσταση «παραλαβή» και η επόµενη θέση «31» γιατί µετά την εγγραφή θα εµφανίζεται στον λογαριασµό 31 «Γραµµάτια εισπρακτέα».

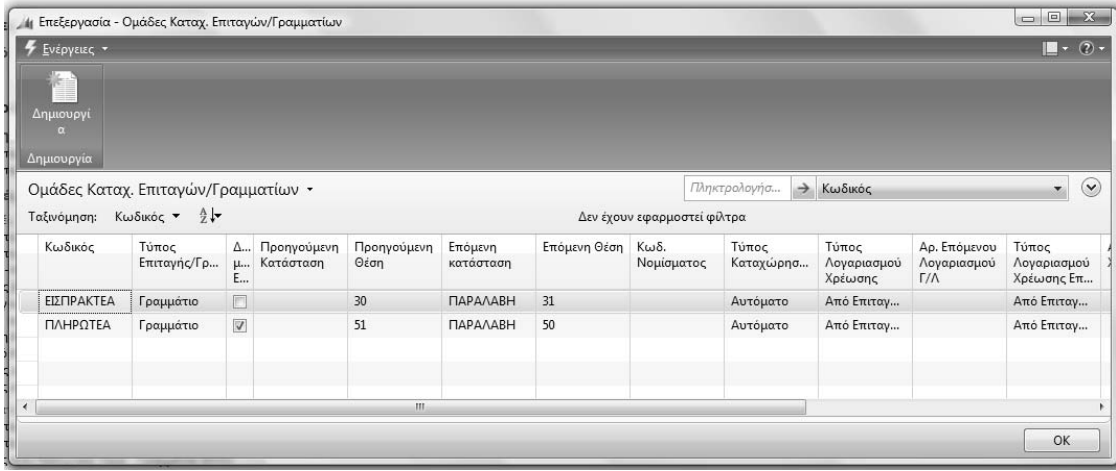

#### *Πίνακας-108 Κατάσταση Επιταγής / Γραµµατίου*

Επιλέγετε Οικονοµική ∆ιαχείριση ∆ιαχείριση Ταµειακής Ρευστότητας Επιταγές και Γραμμάτια → Παραμετροποίηση → Παραμετροποίηση Επιταγών/Γραµµατίων.

Εµφανίζεται ο πίνακας "Παραµετροποίηση Επιταγών/Γραµµατίων" και στην καρτέλα "Αρίθµηση" επιλέγετε τον κωδικό αυτόµατης Αρίθµησης Γραµµατίων (αρίθµηση στο σώµα του γραµµατίου) και Παραστατικών Κινήσεων Γραµµατίου (αρίθµηση των εγγραφών γραµµατίων).

Κάθε γραµµάτιο παίρνει από το σύστηµα ένα Α/Α (Αρίθµηση Γραµµατίων) ώστε να είναι µοναδικό (όπως ο πελάτης ή ο προµηθευτής). Πέραν αυτής της αρίθµησης χρειάζεται ξεχωριστή αρίθµηση για τις εγγραφές των γραµµατίων (παραλαβή, διακίνηση, εξόφληση κ.λ.π.).

Τέλος στην καρτέλα Γραµµάτιο επιλέγετε Όνοµα Προτύπου «ΑΞΙΟΓΡΑΦΑ» και Όνοµα ∆έσµης Εγγραφών «ΑΞΙΟΓΡΑΦΑ». Εάν υπάρχει πρόβληµα κάνουµε τα βήµατα της επόµενης παραγράφου.

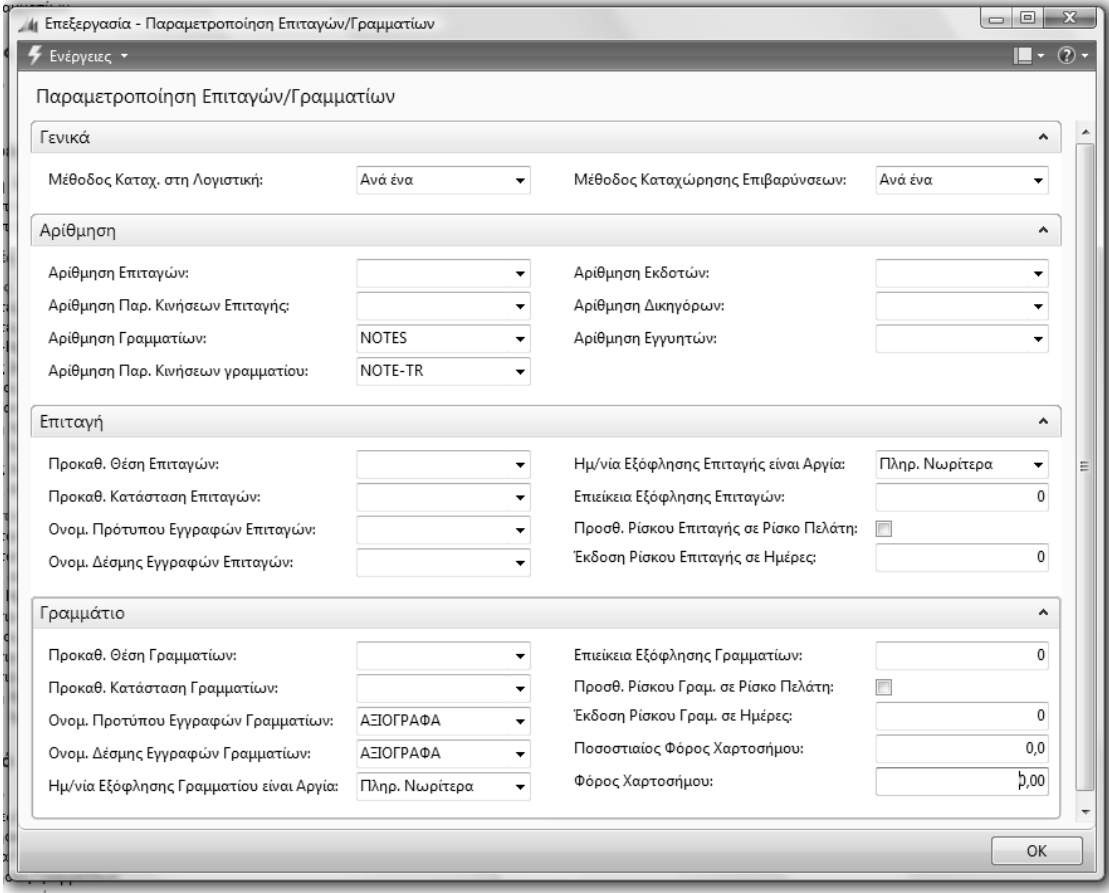

*Πίνακας-109 Παραµετροποίηση Επιταγών / Γραµµατίου*

# **9.3. Παραµετροποίηση Πίνακα Αξιογράφων**

Υπάρχει πρόβληµα στην καταχώρηση του πίνακα κα βγάζει µήνυµα "Παραµετροποίηση Επιταγών/Γραµµατίων κλειδί δεν υπάρχει". Για το λόγο αυτό ακολουθούµε τα ακόλουθα βήµατα ώστε να ξεπεραστεί προσωρινά το πρόβληµα µέχρι τη διόρθωσή του. Μετά τη διόρθωση του λάθους θα πρέπει όταν επιστρέψουµε στον πίνακα παραµετροποίηση επιταγών / γραµµατίων. να λειτουργεί σωστά η προηγούµενη διαδικασία. Από **Microsoft Dynamics Classic** πηγαίνετε στην γραμμή Μενού Έργαλεία → Object Designer (Shift+F12) εµφανίζεται η οθόνη Object Designer. Επιλέγετε "Table", τον πίνακα 17076 (CPN Setup) και "Run".

Επιλέγετε "Αρίθµηση Γραµµατίων" και "Αρίθµηση Παραστατικού Κινήσεων γραµµατίου".

Τέλος Επιλέγετε "Όνοµα Προτύπου" και "Όνοµα ∆έσµης Εγγραφών Γραµµατίων" .

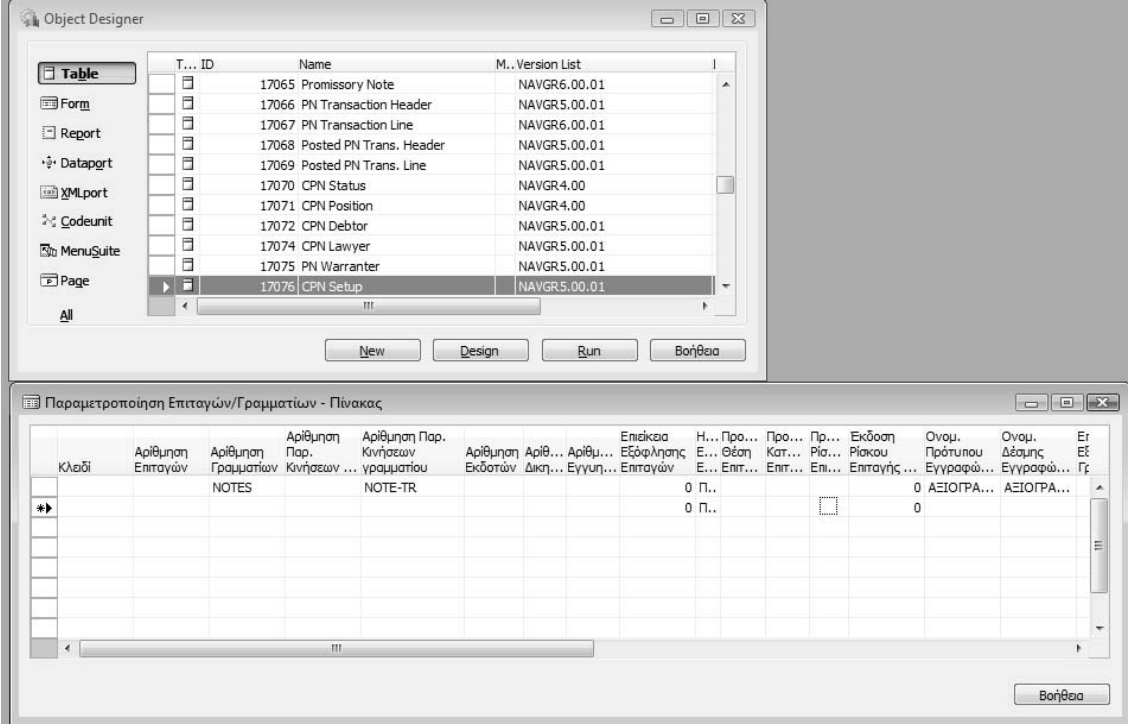

*Πίνακας-110 Object Designer* 

# **∆Ι∆ΑΚΤΙΚΗ ΕΝΟΤΗΤΑ 10: ΚΑΤΑΧΩΡΗΣΗ ΕΓΓΡΑΦΩΝ ΑΞΙΟΓΡΑΦΩΝ**

Στην υποενότητα αυτή θα δούµε:

- Συµπλήρωση των πεδίων για την καταχώρηση στο αρχείο του σώµατος του γραµµατίου.
- Συµπλήρωση των πεδίων για την εγγραφή (κίνηση) σε όλα τα υποσυστήµατα του γραµµατίου.
- Καταχώρηση της εγγραφής (κίνησης) του γραµµατίου.
- 'Έλεγχος της καταχώρησης του γραµµατίου σε όλα τα υποσυστήµατα.

# **10.1. Εισαγωγικό σηµείωµα**

Στην δεύτερη υποενότητα θα καταχωρήσουµε ένα τιµολόγιο για πώληση σε πελάτη και στην συνέχεια θα παραλάβουµε από τον πελάτη ένα γραµµάτιο το οποίο θα καταχωρήσουµε στο αρχείο αξιογράφων (γραµµατίων).

Στην συνέχεια θα καταχωρήσουµε την εγγραφή για την παραλαβή του γραµµατίου και θα ελέγξουµε αν ενηµερώθηκαν όλα τα υποσυστήµατα.

# **10.2. Καταχώριση σώµατος γραµµατίου**

Στις 28/1/2011 εκδώσαµε το ΤΠ∆Α 410 στον πελάτη Ανδρέου Α. για την πώληση εµπορευµάτων αξίας 100.000 € πλέον ΦΠΑ 23% µε πίστωση. Στις 29/1/2011 Παραλάβαµε από τον πελάτη Ανδρέου Α. έναντι λογαριασµού γραµµάτιο αξίας 59.000 € λήξης 1/12/2011 µε την αποδ. Παραλαβής γραµµατίων Νο 300 .

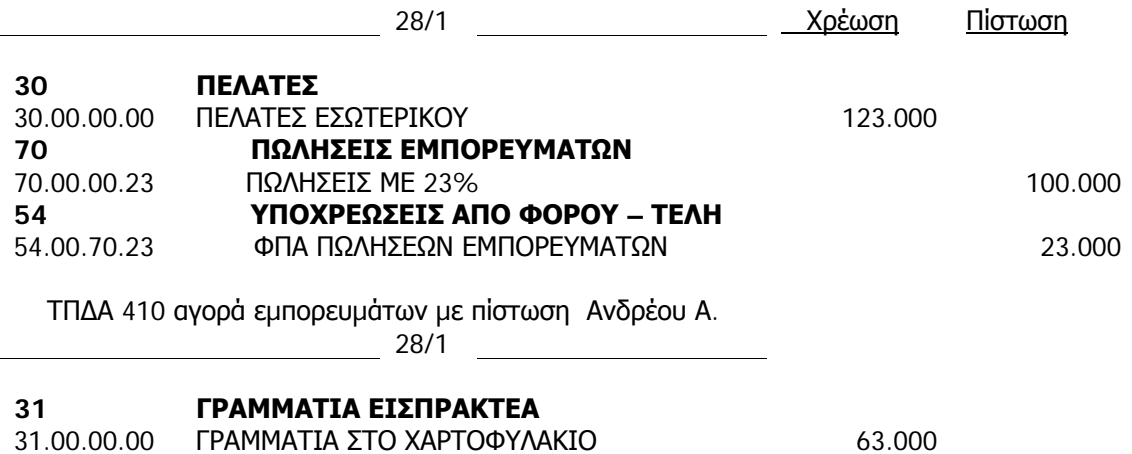

#### **30 ΠΕΛΑΤΕΣ**  30.00.00.00 ΠΕΛΑΤΕΣ ΕΣΩΤΕΡΙΚΟΥ 63.000

Απόδειξη παραλ. Γραµ. Νο 300 Ανδρέου Α.

Για να καταχωρήσετε το ΤΠ∆Α 410 28/1/2011 του πελάτη «Ανδρέου Α.» ,

Επιλέγετε Πωλήσεις & Μάρκετινγκ → Επεξεργασία Εντολής → Παραγγελίες Πωλήσεων. ∆ιορθώνετε τις ηµεροµηνίες και καταχωρείτε την αναλυτική γραµµή. Επιλέγετε "Καταχώρηση" – "Καταχώρηση" για την καταχώρηση του τιµολογίου. Επιλέγετε "Αποστολή και Τιµολόγηση" και ΟΚ για την αποδοχή. Μετά την ολοκλήρωση ελέγχετε τις εγγραφές σε όλα τα υποσυστήµατα.

Επιλέγετε Οικονομική Διαχείριση → Εισπράξεις → Πελάτες και παρατηρείτε ότι έχει ενηµερωθεί το υπολογιζόµενο πεδίο Υπόλοιπο του πελάτη «Ανδρέου».

Θα ελέγξετε την επιτυχή ενηµέρωση των υποσυστηµάτων πελατών και γενικής λογιστικής.

Επιλέγετε να δείτε την ανάλυση του πεδίου Υπόλοιπο και παρατηρείτε ότι στην ανάλυση υπάρχουν οι εγγραφές που έχουν γίνει στην καρτέλα του «Ανδρέου» και υπάρχει το τιµολόγιο που καταχωρήσαµε 28/1/2011 αξίας 123.000 €. Επιλέγετε "Περιήγηση". Παρατηρείτε ότι έχουν δηµιουργηθεί:

- τρεις εγγραφές Γενικής Λογιστικής,
- µια εγγραφή πελατών και
- µια εγγραφή ΦΠΑ.

Επιλέγετε τη γραµµή της Γενικής Λογιστικής και πατάτε το κουµπί "Εµφάνιση" και παρατηρείτε το άρθρο γενικής λογιστικής

|                                        | 16 Προβολή - Εγγραφές Καθολικού Πελάτη - ΠΛΟΟΟΟΟ1 - ΑΝΔΡΕΟΥ Α                                  |                           |           |             |                         |                       |                        |                                   |                    |                                     | $\Box$ $\Box$ $\Box$ |
|----------------------------------------|------------------------------------------------------------------------------------------------|---------------------------|-----------|-------------|-------------------------|-----------------------|------------------------|-----------------------------------|--------------------|-------------------------------------|----------------------|
| F Everyone . El Symmete Minnespepier . |                                                                                                |                           |           |             |                         |                       |                        |                                   |                    |                                     | $\Box \cdot (n)$ .   |
| <b>G</b> Flowlynon                     | is Encopyonia - Περιήγηση                                                                      | <b>COLUMN TWO</b>         |           |             |                         |                       |                        |                                   |                    |                                     |                      |
|                                        | <b>5</b> Everyone -                                                                            | $-9-$                     |           |             |                         |                       |                        |                                   |                    |                                     |                      |
|                                        | Ιχνηλασιμότητα Είδους                                                                          | $\mathbf{A}$              |           |             |                         |                       |                        |                                   |                    |                                     |                      |
| Enclayada<br>Εγγραφές Καθολικ          | Σειρισκός Αρ.:<br>Αρ. Παρτίδος:                                                                | ٠<br>۰                    |           |             |                         | /linerpoloyet.        | -9. Ημίνια Καταχώρησης |                                   | $\cdot$ $\circ$    | Λεπτομέρειες Εγγραφή                |                      |
| Ταξινόμηση: Κωδ. Π                     |                                                                                                |                           |           |             | Φίλτρο: ΠΛ000001 - Ναι. |                       |                        |                                   |                    | Παραστατικό:                        | Τιμολογιο Λ          |
| Hu/via Kata Tu                         | Προέλευση                                                                                      | $\boldsymbol{\mathsf{A}}$ | Κωδ. Νομί | Αρχικό Ποσό |                         | Flood Evepysia MYO    |                        | Ποσό ΜΥΦ Υπόλοιπο Ποσό Ημ/νία Πλη |                    | Hu/via <i>Пілдиды</i>               | 20/3/2011            |
| 20/1/2011                              | Τύπος Παραστατικού:                                                                            | Καταχ. Τιμολόγιο Πωλήσεων |           | 6,150.00    |                         | 6.150,00 Περιλομβάν   | 5,000,00               |                                   | 6.150,00 20/3/2011 | Ημ/νία Έκπτωση                      | 20/1/2011            |
| 28/1/2011                              | Τύπος Προέλευσης:<br>Πελάτης<br>FIA000001<br>Αρ, Προέλευσης:<br>ANAPEOV A<br>Όνομα Προέλευσης: |                           |           | 123,000.00  |                         | 123.000.00 Περιλομβάν | 100.000,00             | 123.000.00                        | 28/3/2011          | Εγγραφές Σημ. Υ<br>Συσχετισμένες Εγ |                      |
|                                        | Εγγραφές Παραστατικών                                                                          | $\tilde{\phantom{a}}$     |           |             |                         |                       |                        |                                   |                    |                                     |                      |
| ×                                      | Ovouagia Πίνακα                                                                                | <b>Πλήθος</b> Ey          |           |             |                         |                       |                        |                                   |                    |                                     |                      |
|                                        | Καταχ. Τιμολόγιο Πωλήσεων                                                                      | 1                         |           |             |                         |                       |                        |                                   |                    |                                     | Khziauo              |
|                                        | Γενική Λογιστική                                                                               | 3                         |           |             |                         |                       |                        |                                   |                    |                                     | $Tkultyone-2$        |
|                                        | Εγγραφές ΦΠΑ                                                                                   |                           |           |             |                         |                       |                        |                                   |                    |                                     | Κίνηση Περιό         |
|                                        | Εγγραφές Πελατών                                                                               | 1                         |           |             |                         |                       |                        |                                   |                    |                                     | Ρίσκο Επιτογής:      |
|                                        | Αναλυτικές Εγγρ. Πελατών                                                                       |                           |           |             |                         |                       |                        |                                   |                    |                                     | Ріоке Грецце         |
|                                        |                                                                                                |                           |           |             |                         |                       |                        |                                   |                    | Συνδέσεις                           |                      |
|                                        | Εξωτερικό Ιχνηλασι<br>Tevuon                                                                   | Khzimuo:                  |           |             |                         |                       |                        |                                   |                    |                                     | Διεύθυνση Σύνδεσης   |

*Πίνακας-111 Υπόλοιπο Καρτέλας πελάτη*

Τέλος επιλέγετε Οικονομική Διαχείριση → Γενική Λογιστική → Λογιστικό Σχέδιο και παρατηρείτε ότι έχουν αλλάξει τα υπόλοιπα των πελατών «30» , των πωλήσεων «70» και υποχρεώσεων από φόρους-τέλη «54».

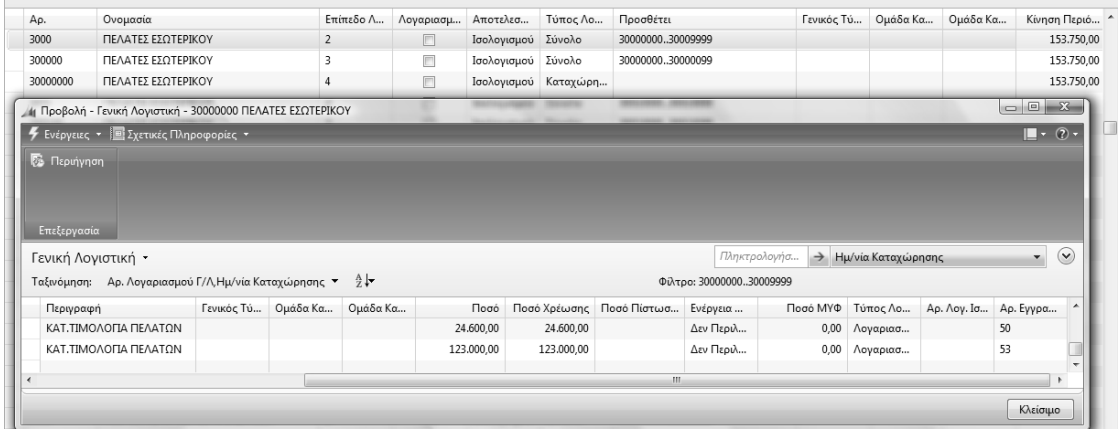

*Πίνακας-112 Υπόλοιπο από Λογιστικό σχέδιο*

Ο πίνακας "Γραµµάτια" χρησιµοποιείται για την καταγραφή πληροφοριών που σχετίζονται µε τα γραµµάτιά σας στο σύνολό τους.

Η διαχείριση γραµµατίων αποτελεί σηµαντικό τµήµα της διαχείρισης οικονοµικών της εταιρείας. Στο Microsoft Dynamics NAV 2009, ο πίνακας "Γραµµάτια" εξυπηρετεί τη διαχείριση των οικονοµικών. Ο πίνακας περιέχει πληροφορίες που µπορούν να βοηθήσουν στη διαχείριση ενός ιδιαίτερα µεγάλου αριθµού γραµµατίων και την παρακολούθηση της κατάστασης και της θέσης τους (για παράδειγµα, πελάτης, χαρτοφυλάκιο ή τράπεζα). Επιπλέον, µπορείτε να ελέγξετε το ρίσκο γραµµατίου ανά πελάτη και να παρακολουθήσετε τα γραµµάτια µέσω των κινήσεων που πραγµατοποιούνται από την παραλαβή µέχρι την πληρωµή του γραµµατίου.

Ο πίνακας "Γραµµάτια" περιέχει µια καρτέλα για κάθε γραµµάτιο στην οποία µπορείτε να εισαγάγετε βασικές πληροφορίες, όπως το όνοµα του εκδότη, τη διεύθυνση, την ηµεροµηνία πληρωµής και το νόµισµα του ποσού του γραµµατίου. Κάθε γραµµάτιο πρέπει να έχει επίσης έναν αναγνωριστικό αριθµό συστήµατος (Αρ.) και τον αριθµό που αναγράφεται στο παραστατικό γραµµατίου (Αρ. Γραµµατίου). Μόλις εισαγάγετε τον αριθµό στο πρόγραµµα, το πρόγραµµα θα χρησιµοποιήσει αυτόµατα τις πληροφορίες για το συγκεκριµένο γραµµάτιο από τον πίνακα "Γραµµάτια".

Για να καταχωρήσετε ένα γραµµάτιο χρησιµοποιείτε τις οµάδες καταχώρησης επιταγών/γραµµατίων. Οι "Οµάδες Καταχώρησης Επιταγών / Γραµµατίων" ορίζουν την κατάσταση (βάσει µιας ευέλικτης παραµετροποίησης) και τη θέση ("Λογαριασµός Γ/Λ", "Λογαριασµός", "Πελάτης", "Προµηθευτής", "Τράπεζα" και "∆ικηγόρος") µιας κίνησης.

Μπορείτε να εισαγάγετε ένα γραµµάτιο σε ξένο νόµισµα. Όταν γίνεται καταχώρηση µιας κίνησης το ποσό υπολογίζεται πάντα σε τοπικό νόµισµα πριν η καταχώρηση επηρεάσει οποιονδήποτε λογαριασµό του Navision.

Μπορείτε να δείτε όλες τις καταχωρηµένες κινήσεις ενός γραµµατίου όταν ανοίγετε την καρτέλα "Γραµµάτια" και κάνετε κλικ στο στοιχείο µενού "Γραµµάτια" του µενού "Επιταγές και Γραµµάτια".

Αναλυτικά τα πεδία που συµπληρώνονται είναι :

#### **Καρτέλα Γενικά**

#### **Πεδίο Αρ. Γραµµατίου**

Αυτόµατα

#### **Πεδίο Ηµ/νία Εξόφλησης**

Εδώ µπορείτε να εισαγάγετε την ηµεροµηνία εξόφλησης, δηλαδή την ηµεροµηνία που το γραµµάτιο πρέπει να εισπραχθεί.

#### **Πεδίο Ηµ/νία Έκδοσης**

Εδώ µπορείτε να εισαγάγετε την ηµεροµηνία έκδοσης του γραµµατίου.

#### **Πεδίο Παρούσα Θέση**

Εδώ µπορείτε να εισαγάγετε (εάν δεν υπάρχει κίνηση γραµµατίου) την παρούσα θέση.

Υπάρχουν 5 τύποι θέσης. Για περισσότερες λεπτοµέρειες ανατρέξτε στον πίνακα "Θέση Επιταγής/Γραµµατίου", "Τύπος Πεδίου".

Μπορείτε να εισαγάγετε έως 20 χαρακτήρες, αριθµούς και γράµµατα.

#### **Πεδίο Παρούσα Κατάσταση**

Εδώ µπορείτε να εισαγάγετε (εάν δεν υπάρχει κίνηση γραµµατίου) την παρούσα κατάσταση.

Μπορείτε να εισαγάγετε έως 20 χαρακτήρες, αριθµούς και γράµµατα.

#### **Πεδίο Αρ. Παρούσας Θέσης**

Μπορείτε να βάλετε τον πελάτη

#### **Πεδίο Ο Εκδότης είναι Πελάτης**

Εδώ µπορείτε να επιλέξετε εάν ο εκδότης είναι πελάτης της εταιρείας.

#### **Πεδίο Συσχέτιση µε Κωδ. Πελάτη / Προµηθευτή**

Εδώ µπορείτε να εισαγάγετε ένα κωδικό πελάτη ή προµηθευτή, ανάλογα µε την πληροφορία που σας δίνει το πεδίο "∆ικό µας Γραµµάτιο".

Μπορείτε να εισαγάγετε έως 20 χαρακτήρες, αριθµούς και γράµµατα.

## **Πεδίο Κωδ. Νοµίσµατος**

Εδώ µπορείτε να επιλέξετε έναν προεπιλεγµένο κωδικό νοµίσµατος για το γραµµάτιο. Για να δείτε τους κωδικούς νοµισµάτων στο παράθυρο "Νοµίσµατα", κάντε κλικ στο βοηθητικό κουµπί του πεδίου. Αυτός είναι ο κωδικός νοµίσµατος που προτείνει το πρόγραµµα όταν δηµιουργείτε κινήσεις ή γραµµές εγγραφών για το γραµµάτιο. Μπορείτε να δηµιουργήσετε γραµµάτια σε οποιοδήποτε νόµισµα. Το σύστηµα ανακτά το προεπιλεγµένο νόµισµα του γραµµατίου από το πεδίο "Τοπικό Νόµισµα" του πίνακα "Παραµετροποίηση Γενικής Λογιστικής".

## **Πεδίο Τελευταία Συν/τική Ισοτιµία που χρησιµ.**

Εδώ µπορείτε να δείτε την τελευταία συναλλαγµατική ισοτιµία που χρησιµοποιήθηκε στην τελευταία κίνηση του γραµµατίου.

## **Πεδίο Ποσό**

Εδώ µπορείτε να εισαγάγετε το ποσό στο αντίστοιχο νόµισµα.

## **Πεδίο Ποσό (ΤΝ)**

Εδώ µπορείτε να δείτε το ποσό στο τοπικό νόµισµα υπολογισµένο για την ηµεροµηνία πρώτης παραλαβής.

## **Πεδίο Συνολική Επιβάρυνση**

Εδώ µπορείτε να δείτε συνολικά όλες τις γραµµές κινήσεων καταχωρηµένων γραµµατίων καθώς και την επιβάρυνση γραµµατίου στο αντίστοιχο νόµισµα του γραµµατίου.

## **Πεδίο Περιλαµβάνεται στο Ρίσκο**

Εδώ µπορείτε να επιλέξετε εάν υπάρχει ρίσκο µε τα γραµµάτια.

## *Καρτέλλα Τράπεζα*

## **Πεδίο Κωδ. Τράπεζας και Υποκαταστήµατος**

Εδώ µπορείτε να εισαγάγετε τον κωδικό της τράπεζας και του υποκαταστήµατος που προσδιορίζει τον τραπεζικό λογαριασµό.

Μπορείτε να εισαγάγετε έως 50 χαρακτήρες, αριθµούς και γράµµατα.

## *Καρτέλα Πληρωµή*

**Πεδίο Επιτρεπτή Ηµ/νία Πληρωµής**

Εδώ µπορείτε να εισαγάγετε την επιτρεπτή ηµεροµηνία πληρωµής. Μπορεί να είναι, για παράδειγµα, η ∆ευτέρα µετά από την ηµεροµηνία εξόφλησης.

# **Πεδίο Πραγµατική Ηµ/νία Πληρωµής**

Αυτή είναι η ηµεροµηνία που δηµιουργείται από το σύστηµα όταν µια κίνηση γραµµατίου αλλάζει κατάσταση µεταβαίνοντας από την τρέχουσα κατάσταση στην κατάσταση που υποδεικνύει η πληρωµή.

## **Πεδίο Τόκος %**

Εδώ µπορείτε να εισαγάγετε επιτόκια ως ποσοστό τόκου για το συγκεκριµένο γραµµάτιο.

## **Πεδίο Εγγυητής 1 & 2**

Εδώ µπορείτε να εισαγάγετε τον πρώτο & δεύτερο εγγυητή του συγκεκριµένου γραµµατίου.

Μπορείτε να εισαγάγετε έως 10 χαρακτήρες, αριθµούς και γράµµατα.

# **Πεδίο Συσχέτιση µε Κωδ. Πελάτη / Προµηθευτή**

Εδώ µπορείτε να εισαγάγετε ένα κωδικό πελάτη ή προµηθευτή, ανάλογα µε την πληροφορία που σας δίνει το πεδίο "∆ικό µας Γραµµάτιο".

Μπορείτε να εισαγάγετε έως 20 χαρακτήρες, αριθµούς και γράµµατα.

## **Πεδίο Ονοµασία Εκδότη**

Εδώ µπορείτε να δείτε την ονοµασία του εκδότη ή του πελάτη, ανάλογα µε την πληροφορία που σας δίνει το πεδίο "Ο Εκδότης είναι Πελάτης".

## **Πεδίο ΑΦΜ Εκδότη**

Εδώ µπορείτε να δείτε το ΑΦΜ του εκδότη ή του πελάτη, ανάλογα µε την πληροφορία που σας δίνει το πεδίο "Ο Εκδότης είναι Πελάτης

## **Πεδίο ∆ιεύθυνση Εκδότη**

Εδώ µπορείτε να δείτε τη διεύθυνση του εκδότη ή του πελάτη, ανάλογα µε την πληροφορία που σας δίνει το πεδίο "Ο Εκδότης είναι Πελάτης".

Για να καταχωρήσετε το σώµα ενός γραµµατίου επιλέγετε Οικονοµική Διαχείριση → Διαχείριση Ταμειακής Ρευστότητας → Επιταγές και Γραμμάτια → Γραµµάτια και καταχωρείτε τα στοιχεία του γραµµατίου σύµφωνα µε το παράδειγµα 1.

Πρέπει να προσέξετε όταν καταχωρείτε το σώµα του γραµµατίου στην παρούσα θέση βάζετε «30» και παρούσα κατάσταση το αφήνουµε κενό γιατί δεν το έχει παραλαβή στο σύστηµα.

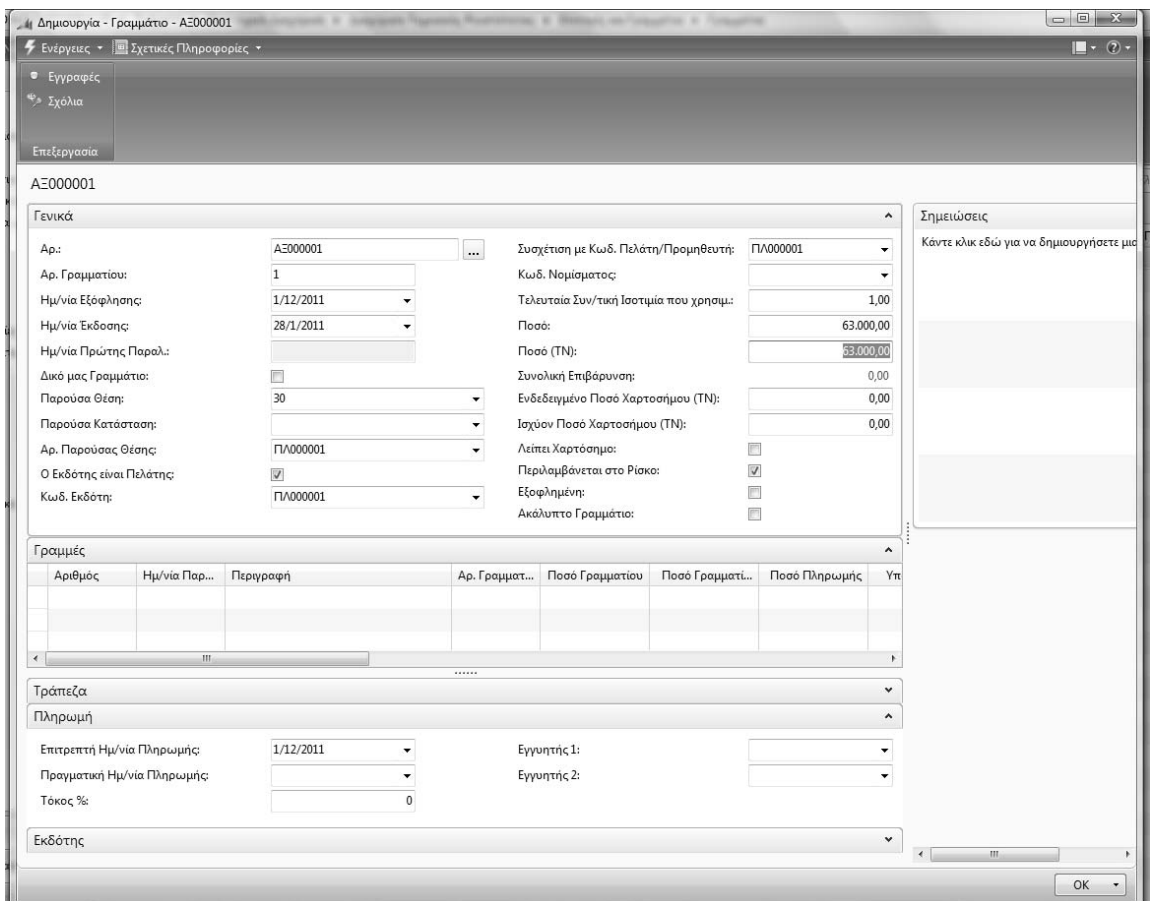

*Πίνακας-113 Καταχώρηση σώµατος Γραµµατίου*

# **10.3. Καταχώρηση κίνησης γραµµατίου**

Για να καταχωρήσετε την εγγραφή παραλαβής του γραµµατίου επιλέγετε Οικονομική Διαχείριση→ Διαχείριση Ταμειακής Ρευστότητας → Επιταγές και Γραµµάτια Κινήσεις Γραµµατίων και πατάτε "∆ηµιουργία".

Αν πατήσετε "Enter" σας εµφανίζει αυτόµατα τον αριθµό της κίνησης «ΑΡ000001» και συµπληρώνετε τα παρακάτω πεδία :

## **Πεδίο Ηµ/νία Παραστατικού**

Εδώ µπορείτε να εισαγάγετε την ηµεροµηνία του παραστατικού κίνησης.

#### **Πεδίο Ηµ/νία Καταχώρησης**

Εδώ µπορείτε να εισαγάγετε την ηµεροµηνία καταχώρησης της κίνησης. Θα χρησιµοποιηθεί για τη µετατροπή του ποσού από ξένο νόµισµα σε τοπικό νόµισµα.

## **Πεδίο Περιγραφή Καταχώρησης**

Εδώ µπορείτε να εισαγάγετε την περιγραφή της καταχώρησης.

Μπορείτε να εισαγάγετε έως 100 χαρακτήρες, αριθµούς και γράµµατα.

## **Πεδίο Κωδ. Νοµίσµατος**

Εδώ µπορείτε να εισαγάγετε τον κωδικό του νοµίσµατος που θα χρησιµοποιηθεί ως φίλτρο όταν επιλέξετε τον κωδικό της οµάδας καταχώρησης. Σε αυτή την περίπτωση όλα τα γραµµάτια στη γραµµή κινήσεων γραµµατίων θα επιλεγούν από ένα σύνολο γραµµατίων που θα έχουν τον ίδιο κωδικό νοµίσµατος.

## **Πεδίο Μέθοδος Καταχ. Επιβάρυνσης**

Εδώ µπορείτε να επιλέξετε τη µέθοδο καταχώρησης της επιβάρυνσης. Προσδιορίζει τον τρόπο δηµιουργίας γραµµής εγγραφών για τις κινήσεις των γραµµατίων.

- Μία προς µία δηµιουργεί διπλές γραµµές για κάθε γραµµάτιο στη γραµµή εγγραφών
- Όλες µαζί δηµιουργεί διπλές γραµµές για όλα τα γραµµάτια της γραµµής εγγραφών.

## **Πεδίο Συνολική Επιβάρυνση**

Εδώ µπορείτε να δείτε τη συνολική επιβάρυνση του παραστατικού κίνησης.

## **Πεδίο Συνολικό Ποσό Παραστατικού**

Εδώ µπορείτε να δείτε το συνολικό ποσό του παραστατικού κίνησης.

# **Πεδίο ∆ικό µας Γραµµάτιο**

Εδώ µπορείτε να επιλέξετε εάν η συγκεκριµένη κίνηση αφορά "∆ικό µας Γραµµάτιο". Θα χρησιµοποιηθεί ως φίλτρο όταν επιλέξετε τον κωδικό της οµάδας καταχώρησης. Σε αυτή την περίπτωση όλα τα γραµµάτια στη γραµµή κινήσεων γραµµατίων θα επιλεγούν από ένα σύνολο γραµµατίων που θα έχουν την ίδια τιµή στο πεδίο "∆ικό µας Γραµµάτιο".

# **Πεδίο Κωδ. Οµάδας Καταχώρησης**

Εδώ µπορείτε να επιλέξετε τον κωδικό της οµάδας καταχώρησης από ένα κατάλογο µε κωδικούς οµάδων καταχώρησης που ταιριάζουν στον επιλεγµένο κωδικό νοµίσµατος. Το Navision θα τον χρησιµοποιήσει για να προσδιορίσει "Προηγούµενη Θέση", "Προηγούµενη Κατάσταση", "Επόµενη Θέση" και "Επόµενη Κατάσταση".

Μπορείτε να εισαγάγετε έως 20 χαρακτήρες, αριθµούς και γράµµατα.

# **Πεδίο Προηγούµενη Θέση**

Εδώ µπορείτε να δείτε την προηγούµενη θέση, ανάλογα µε τον κωδικό οµάδας καταχώρησης που θα χρησιµοποιηθεί ως φίλτρο όταν επιλέξετε γραµµάτια για τη γραµµή κινήσεων γραµµατίων.

## **Πεδίο Προηγούµενη Κατάσταση**

Εδώ µπορείτε να δείτε την προηγούµενη θέση, ανάλογα µε τον κωδικό οµάδας καταχώρησης που θα χρησιµοποιηθεί ως φίλτρο όταν επιλέξετε γραµµάτια για τη γραµµή κινήσεων γραµµατίων.

#### **Πεδίο Επόµενη Θέση**

Εδώ µπορείτε να δείτε την επόµενη θέση, ανάλογα µε τον κωδικό οµάδας καταχώρησης που θα χρησιµοποιηθεί για να οριστεί η παρούσα θέση του γραµµατίου.

## **Πεδίο Επόµενη Κατάσταση**

Εδώ µπορείτε να δείτε την επόµενη κατάσταση, ανάλογα µε τον κωδικό οµάδας καταχώρησης που θα χρησιµοποιηθεί για να οριστεί η παρούσα κατάσταση του γραµµατίου.

#### **Πεδίο Αρ. Επόµενου Λογαριασµού Γ/Λ**

Εδώ µπορείτε να εισαγάγετε τον αριθµό του λογαριασµού χρέωσης, ανάλογα µε τον επόµενο τύπο θέσης.

Μπορείτε να εισαγάγετε έως 20 χαρακτήρες, αριθµούς και γράµµατα.

## **Στο κάτω πλαίσιο**

## **Πεδίο Αριθµός**

Εδώ µπορείτε να εισαγάγετε τον αριθµό γραµµατίου της κίνησης. Μπορείτε να χρησιµοποιήσετε µία από τις εξής µεθόδους:

- Κάντε κλικ στο βοηθητικό κουµπί του πεδίου και επιλέξτε το γραµµάτιο που θέλετε να χρησιµοποιήσετε.
- Γράψτε απευθείας τον αριθµό του γραµµατίου.
- Χρησιµοποιήστε τη λειτουργία "Αυτόµατη Συµπλ. Γραµµών".

Μπορείτε να εισαγάγετε έως 20 χαρακτήρες, αριθµούς και γράµµατα.

## **Πεδίο Αρ. Γραµµατίου**

Το πεδίο αυτό εµφανίζει τον αριθµό του γραµµάτιου.

## **Πεδίο Ποσό Γραµµατίου**

Εδώ µπορείτε να δείτε το ποσό στο αντίστοιχο νόµισµα.

## **Πεδίο Ποσό Γραµµατίου (ΤΝ)**

Εδώ µπορείτε να δείτε το ποσό στο τοπικό νόµισµα υπολογισµένο µε την τιµή της ηµεροµηνίας καταχώρησης από την επικεφαλίδα κινήσεων.

#### **Πεδίο Αρ. Προηγ. Λογαριασµού**

Εδώ µπορείτε να δείτε τον αριθµό λογαριασµού πίστωσης. Ανακτάται από το πεδίο "Αρ. Παρούσας Θέσης" της καρτέλας "Γραµµάτια".

#### **Πεδίο Ηµ/νία Εξόφλησης Γραµµατίου**

Εδώ µπορείτε να δείτε την ηµεροµηνία εξόφλησης, την ηµεροµηνία δηλαδή που το γραµµάτιο πρέπει να εισπραχθεί.

Στην συνέχεια καταχωρείτε την ηµεροµηνία του παραστατικού, την ηµεροµηνία καταχώρησης, την περιγραφή. Προσοχή στην οµάδα καταχώρησης, την προηγούµενη θέση ,επόµενη θέση, την επόµενη κατάσταση και τον αριθµό επόµενου λογαριασµού της Γενικής Λογιστικής .

Στην συνέχεια στον κάτω πίνακα στο πεδίο αριθµός επιλέγετε το «ΑΞ000001».

Πηγαίνετε "Καταχώρηση" – "Εκτύπωση ∆οκιµαστικού Παραστατικού" προβάλετε ο πίνακας "Παραστατικά µη καταχωρηµένων κινήσεων (ΕΛΛ)" . Πατάτε "Προεπισκόπηση" και βλέπετε την εγγραφή που πρόκειται να γίνει στην οθόνη.

Τέλος πατάτε "Καταχώρηση" – "Καταχώρηση" και βγάζει µήνυµα επιβεβαίωσης.

Προσοχή εάν βγάλει µήνυµα ότι ο αριθµός πρέπει να είναι 'ΑΡ000002" ή παραπάνω σηµαίνει ότι έχετε δώσει και άλλες αριθµήσεις κίνησης. Πατάτε τις τελείες δίπλα στον αριθµό και ανοίγει το παράθυρο αριθµός σειράς και εκεί πρέπει ο "Τελευταίος χρησιµοποιηµένος αριθµός" να είναι "ΑΡ000000" για να µπορεί το πρόγραµµα να καταχωρίσει την κίνηση "ΑΡ000001".

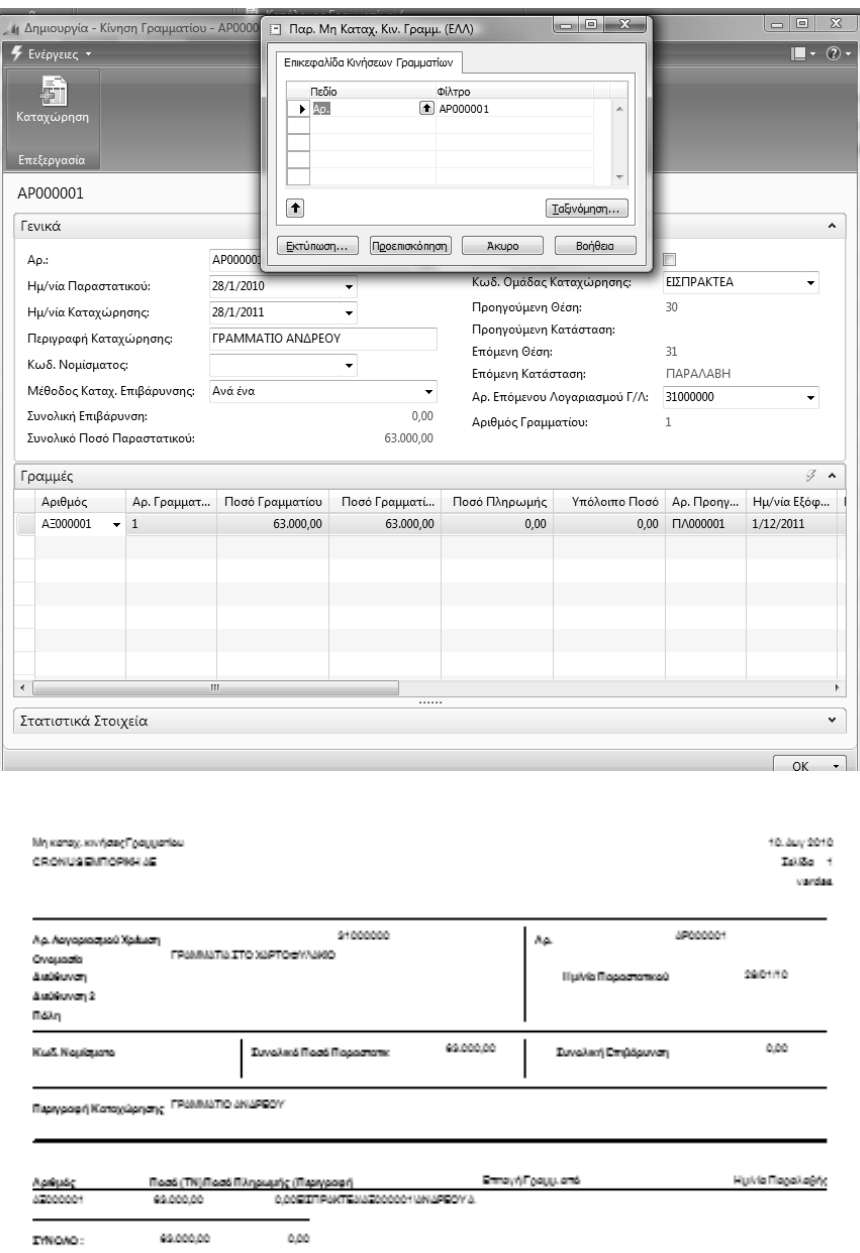

*Πίνακας-114 Καταχώρηση εγγραφής (κίνησης) Γραµµατίου*

Για να ελέγξετε ότι οι εγγραφές έγιναν:

Επιλέγετε Οικονοµική ∆ιαχείριση Γενική Λογιστική Λογιστικό Σχέδιο. Παρατηρείτε ότι έχουν διαφοροποιηθεί τα υπόλοιπα και ότι ο λογαριασµός 31 «Γραµµάτια στο χαρτοφυλάκιο» έχει υπόλοιπο 63.000 € .

Πατάτε το κουµπί ανάλυσης στο πεδίο υπόλοιπο και εµφανίζεται η εγγραφή που κάνατε από το υποσύστηµα των Γραµµατίων . Πατάτε "Περιήγηση" για να δείτε τις εγγραφές που έχουν γίνει σε όλα τα υποσυστήµατα.

Βλέπετε ότι έχουν γίνει:

- Μια εγγραφή καταχώρησης Γραµµατίου
- ∆υο εγγραφές στην Γενική Λογιστική (∆ύο γραµµές µιας εγγραφής)
- Μια εγγραφή πελατών
- Μια εγγραφή αναλυτική πελατών

Στην περιήγηση να εµφανίσετε όλες τις εγγραφές για να τις ελέγξετε.

Για να εκτυπώσετε τα γραµµάτια ανά ηµεροµηνία καταχώρησης πηγαίνετε Οικονομική Διαχείριση → Διαχείριση Ταμειακής Ρευστότητας → Επιταγές και Γραµµάτια Εκτυπώσεις Γραµµάτια Γραµµάτια ανά ηµεροµηνία καταχώρησης (ΕΛΛ) ,

Για να εκτυπώσετε τα γραµµάτια ανά ηµεροµηνία εξόφλησης πηγαίνετε Οικονομική Διαχείριση→ Διαχείριση Ταμειακής Ρευστότητας → Επιταγές και Γραµµάτια Αναφορές Γραµµάτια Γραµµάτια-Ηµερ.εξοφλ/Ποσό/Τοπ/Οδ.(ΕΛΛ) ,

| Εμφάνιση αποτελεσμάτων:                                        |              | 11 Επεξεργασία - Περιήγηση                                                                                |                                         | $\begin{array}{c c c c c c} \hline \multicolumn{3}{c }{\mathbf{C}} & \multicolumn{3}{c }{\mathbf{C}} & \multicolumn{3}{c }{\mathbf{X}} \\\hline \multicolumn{3}{c }{\mathbf{C}} & \multicolumn{3}{c }{\mathbf{C}} & \multicolumn{3}{c }{\mathbf{X}} \end{array}$ |                                      |                          |           |            |                   |             |                                                 |
|----------------------------------------------------------------|--------------|----------------------------------------------------------------------------------------------------|-----------------------------------------|----------------------------------------------------------------------------------------------------|--------------------------------------|--------------------------|-----------|------------|-------------------|-------------|-------------------------------------------------|
| <b>23 Όπου</b><br>Αρ. ▼ είναι                                  |              | $\mathbb{L} \cdot \mathbb{Q}$<br>Ενέργειες *                                                              |                                         |                                                                                                    |                                      |                          |           |            |                   |             |                                                 |
| - Προσθήκη Φίλτρου                                             |              | Ιχνηλασιμότητα Είδους<br>$\hat{\phantom{a}}$                                                              |                                         |                                                                                                    |                                      |                          |           |            |                   |             |                                                 |
| Ap.                                                            | Ονομασία     |                                                                                                    |                                         |                                                                                                    | Τύπος Λο                             | Προσθέτει                |           | Γενικός Τύ | Ομάδα Κα          | Ομάδα Κα    | Κίνηση Περιό                                    |
| 31                                                             | ΓΡΑΜΜΑΤΙΑ ΣΙ | Σειριακός Αρ.:                                                                                            |                                         | ۰                                                                                                    | Σύνολο                               | 31000000.31999999        |           |            |                   |             | 63,000.00                                       |
| 3100                                                           | ΓΡΑΜΜΑΤΙΑ ΣΙ | Αρ. Παρτίδας:                                                                                             |                                         | $\checkmark$                                                                                                    | Σύνολο                               | 3100000031009999         |           |            |                   |             | 63.000.00                                       |
| 310000                                                         | ΓΡΑΜΜΑΤΙΑ ΣΙ | Προέλευση                                                                                                 |                                         | $\hat{\phantom{a}}$                                                                                                    | Σύνολο                               | 3100000031000099         |           |            |                   |             | 63.000,00                                       |
| 11 Προβολή - Γενική Λογιστική                                  |              |                                                                                                    |                                         |                                                                                                    |                                      |                          |           |            |                   |             | $\Box$<br>$\Sigma$                              |
| <b>4</b> Ενέργειες <b>· Ε</b> Σχετικές Γ<br><b>3</b> Περιήγηση |              | Τύπος Παραστατικού:<br>Τύπος Προέλευσης:<br>Αρ. Προέλευσης:<br>Όνομα Προέλευσης:<br>Εγγραφές Παραστατικών | Πελάτης<br><b>CA000001</b><br>ΑΝΔΡΕΟΥ Α | $\hat{\phantom{a}}$                                                                                                    |                                      |                          |           |            |                   |             | $\overline{\mathbb{F}}$ $\cdot$ $\odot$ $\cdot$ |
| Επεξεργασία                                                    |              | Ονομασία Πίνακα                                                                                           |                                         | Πλήθος Εγ                                                                                                    |                                      |                          |           |            |                   |             |                                                 |
| Γενική Λογιστική *                                             |              | Κίνηση Καταχ. Γραμματίου                                                                                  |                                         | $1\,$                                                                                                    | Πληκτρολογήσ<br>A Ημ/νία Καταχώρησης |                          |           |            |                   |             | $(\vee)$<br>۰.                                  |
| Ταξινόμηση: Αρ. Λογαριασμ                                      |              | Γενική Λογιστική                                                                                          |                                         | $\overline{2}$                                                                                                    | Φίλτρο: 3100000031999999             |                          |           |            |                   |             |                                                 |
| Περιγραφή<br>$\alpha$ $\Omega$                                 |              | Εγγραφές Πελατών                                                                                          |                                         | 1                                                                                                    |                                      | Ποσό Χρέωσης Ποσό Πίστωσ | Ενέργεια  |            | Ποσό ΜΥΦ Τύπος Λο | Αρ. Λον. Ισ | Αρ. Εγγρα                                       |
| ΕΙΣΠΡΑΚΤΕΑ\ΑΞ0000<br>10                                        |              | Αναλυτικές Εγγρ. Πελατών                                                                                  |                                         | 1                                                                                                    | 63,000.00                            |                          | Δεν Περιλ |            | 0,00 Λογαριασ     |             | 55                                              |
|                                                                |              |                                                                                                    |                                         |                                                                                                    |                                      | m.                       |           |            |                   |             |                                                 |
|                                                                |              | Εξωτερικό   Ιχνηλασι<br>Γενικά<br>Κλείσιμο                                                                |                                         |                                                                                                    |                                      |                          |           |            |                   |             |                                                 |
|                                                                |              |                                                                                                    |                                         |                                                                                                    |                                      |                          |           |            |                   |             | Κλείσιμο                                        |

*Πίνακας-115 Έλεγχος καταχώρησης Εγγραφής Γραµµατίου*

# **∆Ι∆ΑΚΤΙΚΗ ΕΝΟΤΗΤΑ 11: ΠΑΡΑΜΕΤΡΟΠΟΙΗΣΗ ΚΑΙ ΥΠΟΛΟΓΙΣΜΟΣ ∆ΗΛΩΣΗΣ ΦΠΑ**

Στην υποενότητα αυτή θα δούµε:

- ∆ηµιουργία δήλωσης ΦΠΑ.
- Παραµετροποίηση της δήλωσης ΦΠΑ .
- Εκτύπωση της δήλωσης ΦΠΑ.
- Εκτύπωση του Ισοζυγίου ΦΠΑ.
- Συµφωνία δήλωσης ΦΠΑ και Ισοζυγίου.

# **11.1. Εισαγωγικό σηµείωµα**

Στην τρίτη υποενότητα θα δούµε πως µπορούµε να δηµιουργήσουµε µια δήλωση ΦΠΑ και πως θα την παραµετροποιήσουµε για να µπορούµε να συγκεντρώνουµε όλες τις κινήσεις µε υποκείµενες αξίες, που αναφέρονται στην περίοδο που θα επιλέξουµε και για τις οποίες έχει καταχωρηθεί ΦΠΑ. Θα εκτυπώσουµε την δήλωση ΦΠΑ και θα την συµφωνήσουµε µε το υπόλοιπο του λογαριασµού 5400 «Φόρος Προστιθέµενης αξίας».

# **11.2. Έλεγχος ΦΠΑ**

Όταν κάνετε εγγραφές στα βιβλία σας για αγορές ή πωλήσεις, σύµφωνα µε την παραµετροποίηση που έχετε κάνει, ταυτόχρονα γίνονται και εγγραφές στο υποσύστηµα του ΦΠΑ. Έχετε τελειώσει µε τις εγγραφές του Ιανουαρίου και θέλετε να συµφωνήσετε την Περιοδική ∆ήλωση ΦΠΑ. Θα πρέπει εκτυπώσετε αυτές τις εγγραφές και να τις ελέγξετε µε τα υπόλοιπα των λογαριασµών του λογιστικού σχεδίου 54.00 «Φόρος Προστιθέµενης αξίας».

Επιλέγετε Οικονομική Διαχείριση → Γενική Λογιστική → Εκτυπώσεις → Εκτυπώσεις ΦΠΑ Αρχείο Καταχωρήσεων ΦΠΑ και "Προεπισκόπηση"
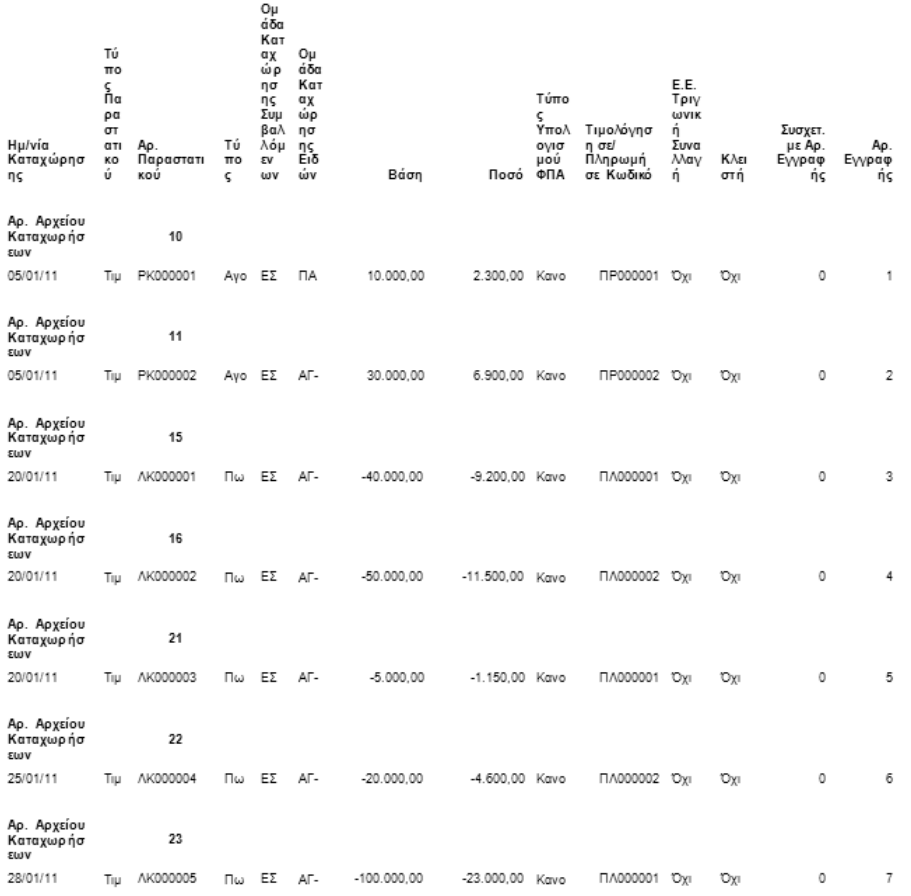

#### *Πίνακας-116 Εκτύπωση κατάστασης ΦΠΑ*

Στην εκτύπωση Αρχείο καταχωρήσεων ΦΠΑ παρατηρείτε ότι υπάρχουν γίνει εγγραφές ΦΠΑ αγορών και πωλήσεων . Ελέγχετε τις εγγραφές αυτές µε τις αντίστοιχες που έχουν γίνει στα υποσυστήµατα.

Επιλέγετε Οικονομική Διαχείριση → Γενική Λογιστική → Περιοδικές Εργασίες→ ΦΠΑ ∆ηλώσεις ΦΠΑ. Επιλέγετε την Ονοµασία ώστε να δηµιουργήσω µια νέα µορφή δήλωσης µε την ονοµασία «ΠΕΡΙΟ∆ΙΚΗ» και περιγραφή «ΠΕΡΙΟ∆ΙΚΗ ΦΠΑ»

Καταχωρείτε τον πίνακα "∆ήλωση ΦΠΑ". ∆ίνετε µια αρίθµηση στον "αριθµό σειράς" στις αναλυτικές γραµµές και περιγραφή του υπολογιζόµενου πεδίου της ∆ήλωσης ΦΠΑ. ∆ίνετε σύνολο Εγγραφών ΦΠΑ ώστε να υπολογισθούν µόνο οι αξίες των εγγραφών µε ΦΠΑ. Στο Σύνολο Λογαριασµών επιλέγετε τους λογαριασµούς που θα συµµετέχουν στον υπολογισµό οι οποίοι χωρίζονται µεταξύ τους µε την κάθετο ( | ) SHIFT+ \ . Επιλέγετε τις οµάδες ανά επιθυµητή κατηγορία ΦΠΑ. Ο τύπος ποσού "Βάση" σηµαίνει την

υποκείµενη σε ΦΠΑ Αξία , το δε "Ποσό" σηµαίνει το ποσό του ΦΠΑ. Στη γραµµή των συνόλων µπορέιτε να αθροίσετε όλα τα ΦΠΑ, για να δείτε το ΦΠΑ προς απόδοση. Επίσης µπορείτε να φτιάξετε γραµµές για το σύνολο του ΦΠΑ εισροών – εκροών ή ακόµα για την υποκείµενη αξία των παγίων.

Τέλος επιλέγετε "∆ήλωση" – "Προεπισκόπηση", δίνετε φίλτρο 01/012011 έως 31/01/2011 και στην καρτέλα Γραµµή ∆ήλωσης ΦΠΑ επιλέγετε την νέα ∆ήλωση "ΠΕΡΙΟ∆ΙΚΗ ΦΠΑ" και επιλέγετε "Προεπισκόπηση".

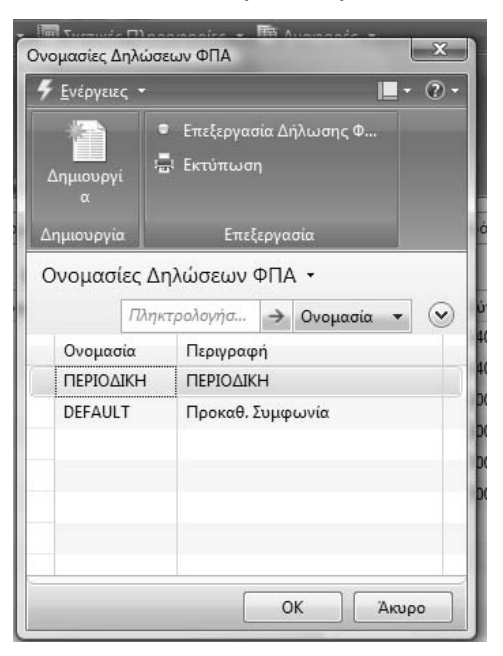

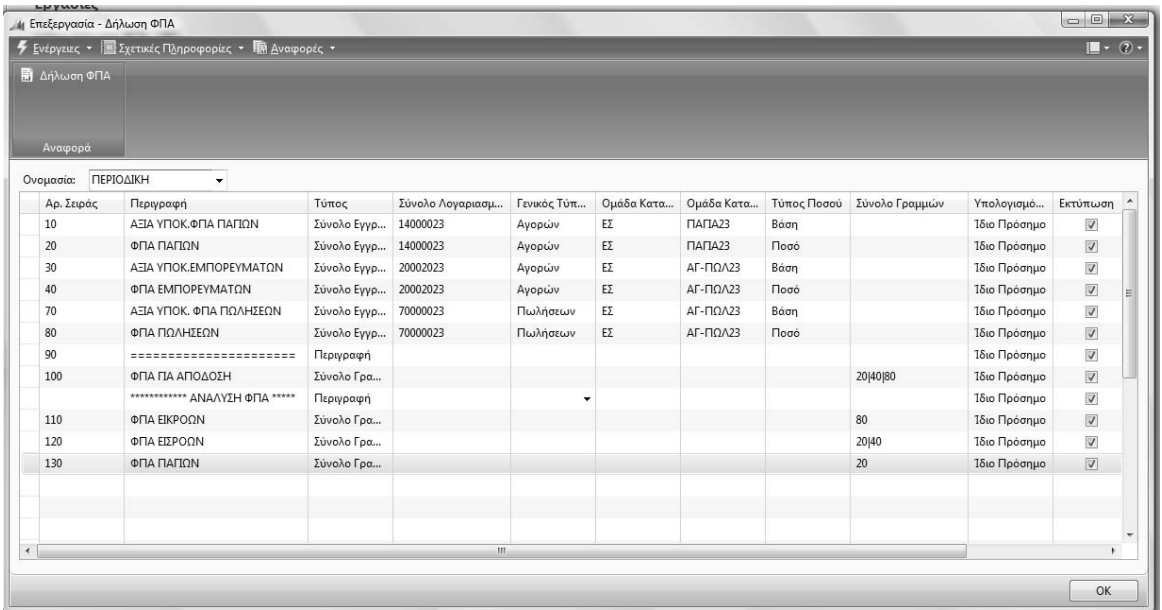

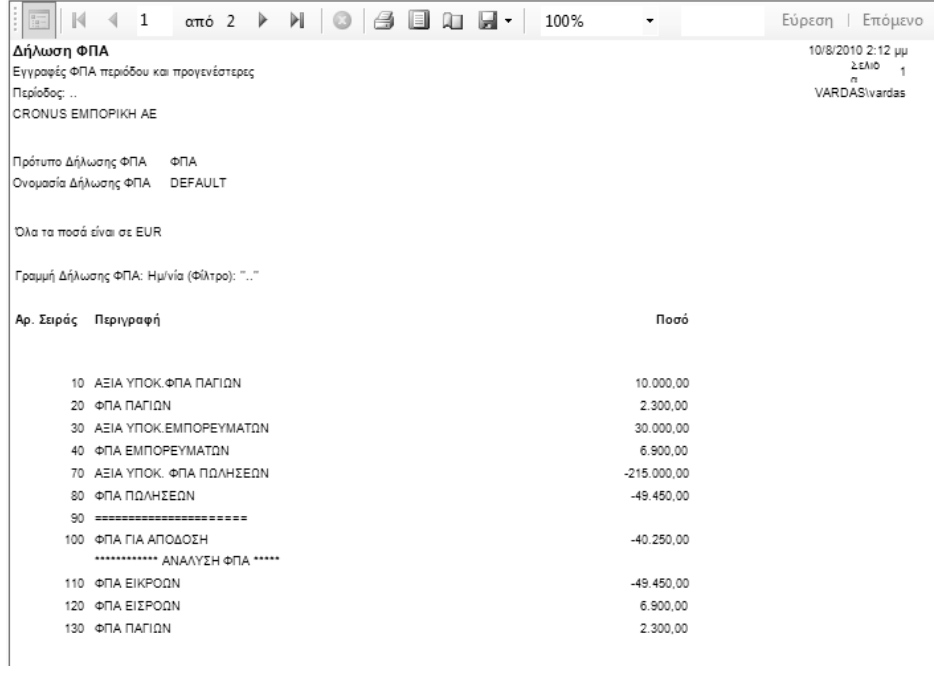

#### *Πίνακας-117 ∆ηµιουργία ∆ήλωσης ΦΠΑ*

Επιλέγετε Οικονοµική ∆ιαχείριση Γενική Λογιστική Λογιστικό σχέδιο και ελέγχετε το υπόλοιπο του λογαριασµού 54.00 «Φόρος Προτιθέµενης αξίας» και παρατηρείτε ότι συµφωνεί µε την κατάσταση του ΦΠΑ.

| A Acytorusó Σχέδιο - Microsoft Dynamics NAV                                                          |                    |                                                                                                   |                                       |           |                    |                      |                   |                              |              |  |
|----------------------------------------------------------------------------------------------------|--------------------|---------------------------------------------------------------------------------------------------|---------------------------------------|-----------|--------------------|----------------------|-------------------|------------------------------|--------------|--|
| < → → EI CRONUS EMTIOPIKH AE → Τμήματα → Οικονομική Διαχείριση → Γενική Λογιστική → Λογιστικό Σχέδιο |                    |                                                                                                   |                                       |           |                    |                      |                   |                              | 4p           |  |
| <b>4</b> Microsoft Dynamics NAV -                                                                    |                    | Fivipyrate . El Exerticic Πληροφορίες . Η Αναφορές .                                              |                                       |           |                    |                      |                   |                              |              |  |
| Τμήματα<br><sup>42</sup> Tunjuata                                                                    | Anusoopyi          | 17 Διομόρφωση Λογιστικού <b>33</b> Καθολικό Λογαρίασμού Γ/Λ<br><b>20 Apyrin Kannywingtown F/A</b> | <b>100 Ιουζίγιο Γενικού και Αναλ.</b> |           |                    |                      |                   |                              |              |  |
| <b>4</b> Ε Οικονομική Διαχείριση<br>Γενική Λογιστική                                                 | δημιουργία         | Enclapyamen                                                                                       | Huspokéyia I/A-A/A (EAA)<br>Avepape   |           |                    |                      |                   |                              |              |  |
| Αναλυτική Λογιστική<br>Διαχείριση Ταμειακής Ρευστ<br>Εισπράξεις                                      | Λογιστικό Σχέδιο - | Tabrounon Ap. - 21-                                                                               |                                       |           |                    |                      |                   |                              | $- 0$        |  |
| Πληρωμές<br>Πάγια<br>Αποθέματα<br>Περιοδικές Εργασίες                                                | ψ Προσθήκη Φίλτρου | Εμφάνιση αποτελεσμάτων:<br><b>ΕΙ</b> Όπου Αρ. • είναι Καταχωρήστε μια τιμή                        |                                       |           |                    |                      |                   |                              |              |  |
| <b>Πωλήσεις &amp; Μάρκετινγκ</b>                                                                     | Ap.                | Ovouania                                                                                          | Επίπεδο Λ.                            | Λογοριασμ |                    | Αποτελεσ Τύπος Λο    | Προσθέτει         | Γενοιός Τύ Ομάδα Κα Ομάδα Κα | Κίνηση Περιό |  |
| Si Ayopto                                                                                            | 5400               | <b>ONA</b>                                                                                        | $\mathbf{z}$                          | m         | Ισολογισμού Σύνολο |                      | 54000000 54009999 |                              | $-40.250.00$ |  |
| ин Апоблюл                                                                                           | 540011             | ΦΠΑ ΑΓΟΡΩΝ ΚΤΙΡΙΩΝ & ΕΓΚΑΤ                                                                        |                                       | 四         | Ισολογισμού Σύνολο |                      | 54001100.54001199 |                              |              |  |
| <b>G</b> Παραγωγή                                                                                    | 54001108           | <b>ΟΠΑ ΑΓΟΡΩΝ ΚΤΙΡΙΩΝ &amp; ΕΓΚΑΤ</b>                                                             | $\overline{4}$                        | 四         |                    | Ισολογισμού Καταχώρη |                   |                              |              |  |
| E Epyo                                                                                               | 54001118           | <b>ΘΠΑ ΑΓΟΡΩΝ ΚΤΙΡΙΩΝ &amp; ΕΓΚΑΤ</b>                                                             | $\overline{4}$                        | 拉         |                    | Ισολογισμού Καταχώρη |                   |                              |              |  |

*Πίνακας-118 Συµφωνία ΦΠΑ µε Λογιστικό σχέδιο*

# **∆Ι∆ΑΚΤΙΚΗ ΕΝΟΤΗΤΑ 12: ΠΑΡΑΜΕΤΡΟΠΟΙΗΣΗ ΠΑΡΑΓΩΓΗΣ – ΦΑΣΕΟΛΟΓΙΑ – ΤΕΧΝΙΚΕΣ ΠΡΟ∆ΙΑΓΡΑΦΕΣ**

Στην παρούσα υποενότητα θα αναφερθούµε:

- στην ενηµέρωση του αρχείου των µονάδων µέτρησης µε τις µονάδες µέτρησης των εµπορευµάτων, των υλικών, προϊόντων κ.λ.π,
- στην οµαδοποίηση των ειδών αποθήκης,
- στην καταχώρηση των ειδών αποθήκης για τα υλικά και τα προϊόντα,
- στην η παραµετροποίηση του προγράµµατος για τις βάρδιες των εργαζοµένων,
- στην παραµετροποίηση του ηµερολογίου παραγωγής,
- στην καταχώρηση των κέντρων κόστους,
- στον προγραµµατισµός των κέντρων εργασίας,
- στην διαθεσιµότητα των κέντρων εργασίας,
- στους πόρους και την σύνδεση τους µε τα κέντρα κόστους,
- στην καταχώρηση των φασεολογίων,
- στην καταχώρηση των τεχνικών προδιαγραφών και
- στην σύνδεση των τεχνικών προδιαγραφών µε τα φασεολόγια.

# **12.1. Εργασία στην βάσης ∆εδοµένων από το CD ή από αρχεία εγκατάστασης στον σκληρό δίσκο.**

Επειδή το πρόγραµµα Microsoft Business Solutions-Navision είναι DEMO έχει κάποιους περιορισµούς όπως είχαµε αναφέρει στην αρχή των ενοτήτων. ∆ηλαδή µπορείτε να κάνετε εγγραφές µόνο στους µήνες Νοέµβριο, ∆εκέµβριο, Ιανουάριο και Φεβρουάριο καθώς επίσης και περιορισµούς ως προς τον όγκο των δεδοµένων στην βάση δεδοµένων.

Αυτό σηµαίνει ότι δεν µπορείτε να ανοίξετε πολλές εταιρείες σε µια βάση δεδοµένων. Για να φτιάξετε µια νέα εταιρεία σε µια νέα βάση δεδοµένων που δεν έχει πολλές εγγραφές, µπορείτε να αντιγράψετε την βάση δεδοµένων από το CD εγκατάστασης του προγράµµατος ή τον φάκελλο εγκατάστασης στον σκληρό δίσκο. Θα πρέπει να παίρνετε τακτικά αντίγραφα της εταιρείας σας µε διαφορετικά ονόµατα κατά στάδιο εργασίας για να µπορείτε να γυρίσετε πίσω χωρίς να χάσετε εγγραφές.

*Πριν αρχίσετε την διαδικασία να πάρετε αντίγραφα των εταιρειών σας.* 

Η βάση δεδοµένων βρίσκεται στο φάκελο DATABASE µε το όνοµα database (FDB File µε µέγεθος 500.000 ΚΒ).

Dynamics.NAV60SP1.GR.1070358.DVD\CsideClient\CommonAppData\Micro soft\Microsoft Dynamics NAV\60\Database

Για να ανοίξετε την Βάση δεδοµένων πρέπει :

Να πάτε στην διαδροµή \CsideClient\CommonAppData\Microsoft\Microsoft Dynamics NAV\60\Database.

Το άνοιγµα γίνεται µε δύο τρόπους:

Α. Κάνετε Click πάνω στο αρχείο database (FDB File µε µέγεθος 500.000 ΚΒ), δεξί click, open with και επιλέγετε το Microsoft Dynamics NAV 2009 classic client.

Β. Ανοίγετε το Microsoft Dynamics NAV 2009 classic client, και στη συνέχεια επιλέγετε: File, Database, Open. Οπότε βρίσκετε το αρχείο και το ανοίγετε.

Και στις δυο περιπτώσεις, θα ανοίξει το NAV 2009, αλλά πιθανά δεν θα δείτε την εταιρεία "∆οκιµή" στην οθόνη σας. Για να γίνει αυτό, θα πρέπει να ανοίξετε και την αντίστοιχη εταιρεία. Οπότε, εφόσον ανοίξετε το NAV database µε έναν από τους δυο τρόπους που περιγράφoνται παραπάνω, θα επιλέξετε: File, Company, Open και θα επιλέξετε την εταιρεία που θέλετε (default είναι µόνο η Cronus International) .

# **12.2. ∆ηµιουργία νέας εταιρείας**

Στην ενότητα αυτή θα δηµιουργήσετε µια νέα εταιρεία µε νέο λογιστικό σχέδιο στην οποία θα κάνετε την παραµετροποίηση της παραγωγής.

Για να δηµιουργήσετε µια εταιρεία από Microsoft Dynamics NAV 2009 **classic** πηγαίνετε Αρχείο Εταιρεία ∆ηµιουργία και στο πλαίσιο ∆ηµιουργία εταιρείας δίνετε «CRONUS ΚΑΛΩ∆ΙΑ ΕΠΕ».

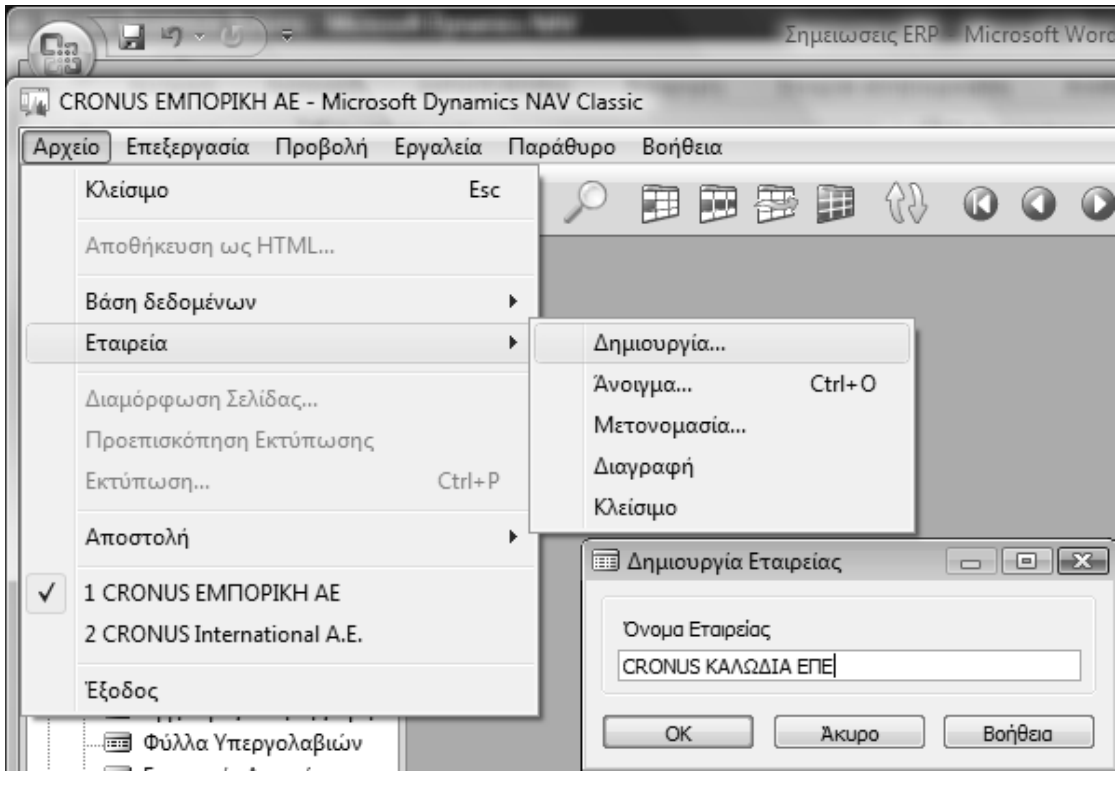

*Πίνακας-119 ∆ηµιουργία εταιρείας*

Αφού δηµιουργήσετε την εταιρεία θα πρέπει στο επάνω µέρος το πρόγραµµα να εµφανίζει το όνοµα της εταιρείας «CRONUS ΚΑΛΩ∆ΙΑ ΕΠΕ».

Στην συνέχεια θα συµπληρώσετε τα υπόλοιπα στοιχεία της εταιρείας .

Επιλέγετε Διαχείριση → Παραμετροποίηση Εφαρμογών→ Εργασίες → Στοιχεία Εταιρείας και καταχωρείτε τα υπόλοιπα στοιχεία της εταιρείας. Μπορείτε να προσθέσετε και εικόνα µε την επιλογή Εικόνα – Εισαγωγή (η εικόνα πρέπει να είναι σε µορφή .bmp).

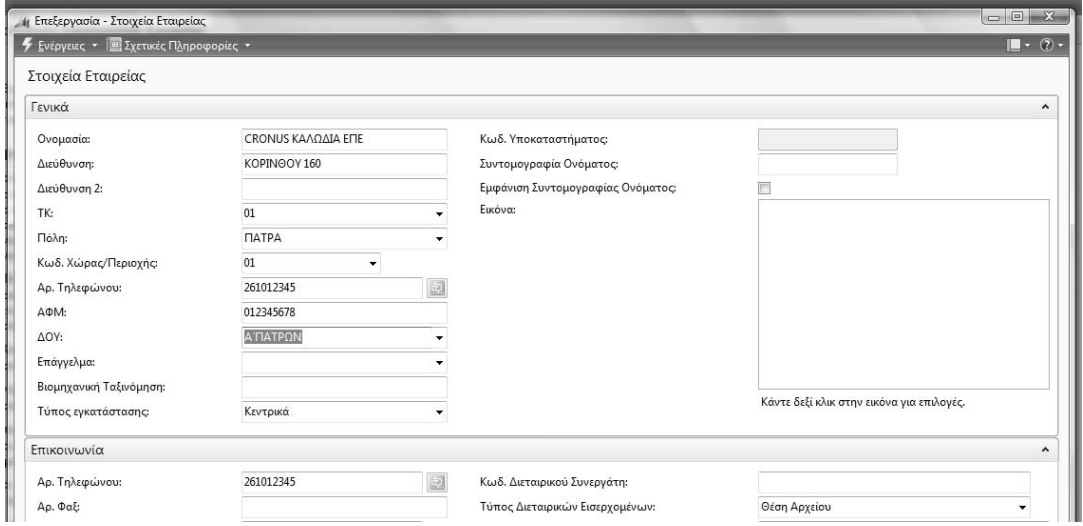

*Πίνακας-120 Στοιχεία εταιρείας*

Για δηµιουργήσετε τις λογιστικές περιόδους της χρήσης που θα εργαστείτε, επιλέγετε Παραμετροποίηση Εφαρμογών → Χρηματοοικονομικά Λογιστικές Περίοδοι. Στην οθόνη επιλέγετε «∆ηµιουργία» και καταχωρείτε έναρξη (01/01/2011), αριθµό περιόδων (12), διάρκεια περιόδου (1M λατινικό) και «OK». Το αποτέλεσµα είναι η δηµιουργία των 12 οικονοµικών περιόδων της τρέχουσας χρήσης.

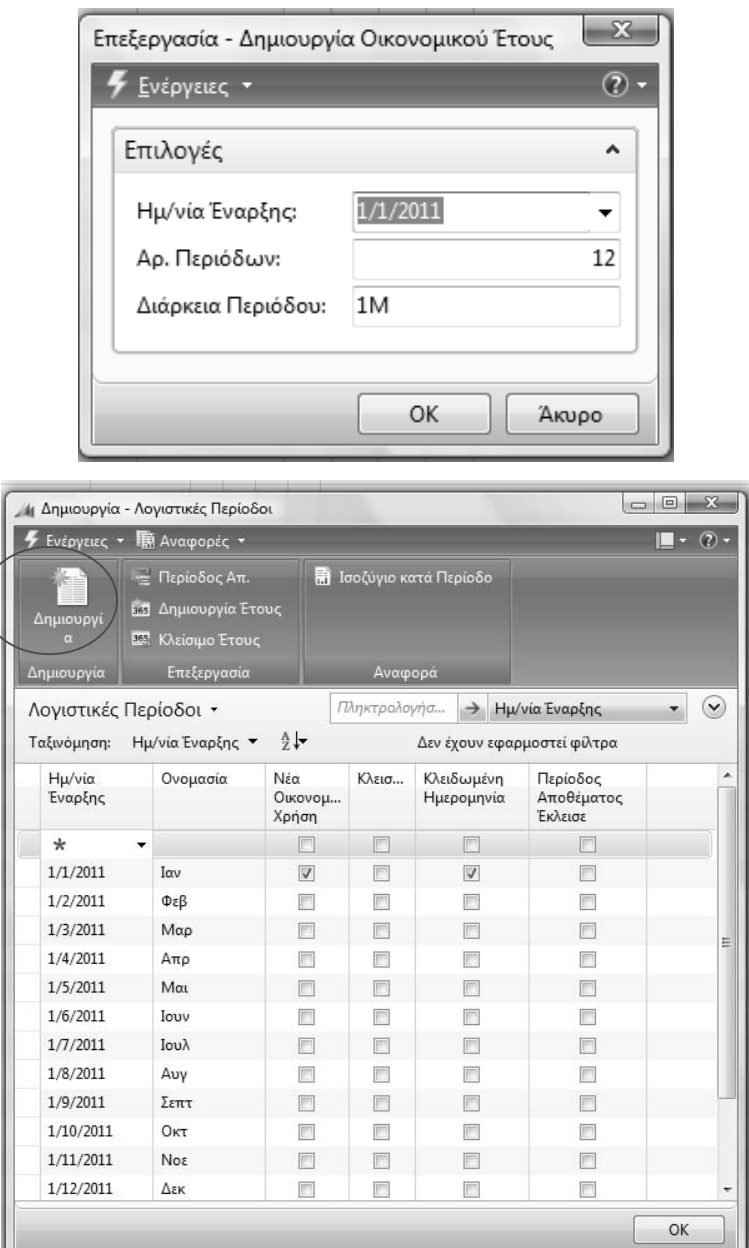

*Πίνακας-121 ∆ηµιουργία περιόδων*

Να ορίσετε τις λογιστικές περιόδους και να δηλώσετε ποια περίοδος είναι η «έναρξη» του νέου οικονοµικού έτους. Μπορείτε να χρησιµοποιήσετε τις περιόδους ως χρονική αναφορά σε διάφορα σηµεία στο πρόγραµµα. Πρέπει να ορίσετε τουλάχιστον µία λογιστική περίοδο για κάθε οικονοµικό έτος.

Η δηµιουργία των οικονοµικών περιόδων είναι απαραίτητη για τη λογιστικοποίηση των εγγραφών που θα προκύψουν αργότερα στο παράδειγµα. Το σύστηµα επιτρέπει ελεύθερα αριθµό περιόδων, εποµένως καλύπτει και υπέρ-12µηνη χρήση.

#### **12.3. Είδη αποθήκης**

Επόµενο βασικό βήµα της παραµετροποίησης είναι η καταχώρηση των ειδών της βιοµηχανίας. Γενικά η κωδικοποίηση των ειδών (κωδικός) πρέπει να έχει όσο το δυνατόν λιγότερη σηµασία γιατί η πολύ εξειδικευµένη κωδικοποίηση µπορεί να ανατραπεί στο µέλλον από νέες κατηγορίες ειδών µε διαφορετική λογική. Για το παράδειγμα ο κωδικός έχει τρία συνθετικά. Το 1<sup>°</sup> συνθετικό του κωδικού (τα πρώτα δυο ψηφία) είναι η σηµασία του είδους στην παραγωγική διαδικασία. Έτσι έχουμε έτοιμα προϊόντα (01), ημικατεργασμένα (02), Α' ύλες (03), Β' ύλες (04) και υλικά συσκευασίας (05). Το 2<sup>ο</sup> συνθετικό δείχνει την οµάδα. Έτσι έχουµε καλώδια (01), αγωγούς (02), ταινίες (03), σύρµατα (04), μέταλλα (05), χαρτιά (06) και μανδύες (07). Τέλος το 3° συνθετικό είναι ο Α/Α (αύξων αριθµός) του είδους µέσα στην οµάδα.

Τα είδη που θα καταχωρηθούν είναι Καλώδιο Ενέργειας (010101), Τηλεφωνικό Καλώδιο (010102), Αγωγός Ενέργειας (020201), Αγωγός Τηλεφωνικού (020202), Χαλκός (030501), Ταινία Κωδικοποίησης Ενέργειας (040301), Ταινία Κωδικοποίησης Τηλεφωνικού (040302), Σύρµα Σιδήρου (040401), Χαρτί (040601), Μανδύες PE (050701) και Μανδύες PVC (050702). Οι µονάδες µέτρησης είναι βασική παραµετροποίηση των ειδών γιατί δείχνουν ποια είναι η µονάδα αγοράς (υλικά και εµπορεύµατα), διακίνησης (υλικά και παραγόµενα) και πώλησης (παραγόµενα και εµπορεύµατα).

Επιλέγετε Σχεδιασμός Πόρων → Παραμετροποίηση → Μονάδες Μέτρησης και καταχωρείτε τις δυο βασικές µονάδες µέτρησης για τα είδη της βιοµηχανίας, ήτοι κιλά και χιλιόµετρα.

| Μον. Μέτρησης * |                        |    |
|-----------------|------------------------|----|
|                 | Πληκτρολογήσ > Κωδικός |    |
| Κωδικός         | Περιγραφή              |    |
| KΙΛ             | KIAA                   |    |
| XIV             | ΧΙΛΙΟΜΕΤΡΑ             |    |
|                 |                        |    |
|                 |                        |    |
|                 |                        |    |
|                 |                        |    |
|                 |                        |    |
|                 |                        | OK |

*Πίνακας-122 Μονάδες µέτρησης*

#### *12.3.1. Οµάδες ειδών αποθήκης*

Επιλέγετε Διαχείριση → Παραμετροποίηση εφαρμογών → Αποθήκη → Παραμετροποίηση → Αποθέματα → Ομάδες Ειδών και καταχωρείτε τις οµάδες που δείχνουν τη φύση κάθε είδους της αποθήκης (υλικού και παραγόµενου).

Όπως προαναφέρθηκε η κωδικοποίηση των ειδών θα µπορούσε να είναι απλούστερη (ένας αύξων αριθµός). Επιλέχθηκε να δοθεί κωδικός µε σηµασία ώστε να κατανοήσουν οι εκπαιδευόµενοι ότι αφ' ενός έχουµε οµαδοποίηση των ειδών ανάλογα µε τη χρήση τους στην παραγωγή (µια τέτοια οµαδοποίηση απαιτείται από µια βιοµηχανία), αφ' ετέρου δε µπορούµε να έχουµε διάφορες άλλες οµαδοποιήσεις για καθαρά πληροφοριακούς σκοπούς

| Ομάδες Ειδών - |              |               |         |    |   |
|----------------|--------------|---------------|---------|----|---|
|                | Πληκτρολογήσ | $\rightarrow$ | Κωδικός |    | ∨ |
| Κωδικός        | Περιγραφή    |               |         |    |   |
| 01             | ΚΑΛΩΛΙΑ      |               |         |    |   |
| 02             | ΑΓΩΓΟΙ       |               |         |    |   |
| 03             | ΤΑΙΝΙΕΣ      |               |         |    |   |
| 04             | ΣΥΡΜΑΤΑ      |               |         |    |   |
| 05             | METAVVA      |               |         |    | Ξ |
| 06             | ΧΑΡΤΙΑ       |               |         |    |   |
| 07             | ΜΑΝΔΥΕΣ      |               |         |    |   |
|                |              |               |         |    |   |
|                |              |               |         |    |   |
|                |              |               |         | OK |   |

*Πίνακας-123 Οµάδες ειδών αποθήκης*

### *12.3.2. Καταχώρηση ειδών προϊόντων Γενικά*

Για την καταχώρηση των ειδών των προϊόντων Επιλέγετε Παραγωγή Σχεδίαση Προϊόντος → Είδη.

Θα καταχωρηθούν πρώτα τα παραγόµενα (έτοιµα και ηµικατεργασµένα) εξαντλώντας όλα τα παράθυρα της οθόνης και κατόπιν τα υλικά.

| 5 Ενέργειες • Ε Ιχετικές Πληροφορίες •                                                                                                    |                      |                         |                                                             |                    |              |               |                                         | $-72 -$   |
|----------------------------------------------------------------------------------------------------|----------------------|-------------------------|-------------------------------------------------------------|--------------------|--------------|---------------|-----------------------------------------|-----------|
| <b>Ε:</b> Εφορμογή Προτύπου<br>Εγγραφές Αναδιάρθρωση<br><b>Φύλλο Αναπλήρωσης</b><br>Ο Παρακολούθηση Είδους<br><b>Eyypaude Edition</b><br><sup>2</sup> Itatiotika Itogria<br>Enrippyonin |                      |                         |                                                             |                    |              |               |                                         |           |
| 010101 - ΚΑΛΩΔΙΟ ΕΝΕΡΓΕΙΑΣ<br>Γενικά                                                                                                    |                      |                         |                                                             |                    | ۰            |               | Συνδέσεις                               |           |
|                                                                                                    |                      |                         |                                                             |                    |              |               |                                         |           |
| KrusSwoter                                                                                                    | 210101               |                         | Κλειδί Αναζήτησης:                                          | ΚΑΛΩΔΙΟ ΕΝΕΡΓΕΙΑΣ  |              |               | Διεύθυνση Σύνδεσης                      | Περιγραφή |
| Περιγραφή:                                                                                                    | ΚΑΛΩΔΙΟ ΕΝΕΡΓΕΙΑΣ    |                         | Απόθεμα:                                                    |                    | ö            |               |                                         |           |
| Βασική Μον. Μέτρησης:                                                                                                    | <b>XIA</b>           |                         | Ποσ. σε Παραγγελία Αγοράς:                                  |                    | ö<br>ö       |               |                                         |           |
| Τεχνική Προδιαγραφή:                                                                                                    | <b>Oxv</b>           |                         | Ποσ. σε Εντολή Παραγωγής:<br>Απαιτούμενη Ποσ. για Παραγωγή: |                    | ō            |               |                                         |           |
| Αρ. Ραφιού:                                                                                                    |                      |                         | Ποσ. σε Παραγγελία Πώλησης:                                 |                    | ö            |               |                                         |           |
| Αυτ. Πρόσθετα Κείμενα:                                                                                                    | 凹                    |                         | Ποσ. σε Εντολή Τ/Υ:                                         |                    | h            |               |                                         |           |
| Δημιουργημένο από Μη Αποθηκεύσιμο Είδος:                                                                                                    | 凹                    |                         | Ομάδα Ειδών Τ/Υ:                                            |                    |              |               |                                         |           |
| Κωδ. Ομάδας Ειδών:                                                                                                    | 01                   |                         | Ανενεργός                                                   | n                  |              | $\cdot$       | m                                       |           |
| Κωδ. Κατηγορίας Ειδών:                                                                                                    |                      |                         | Τελ. Ημ/νία Μεταβολής:                                      | 11/8/2010          |              |               | Σημειώσεις                              |           |
| Τιμολόγηση                                                                                                    |                      |                         |                                                             |                    | ۰            |               | Κάντε κλικ εδώ για να δημιουργήσετε μια |           |
| Κόστος Καταχωρημένο σε Γ/Λ:                                                                                                    | Nos                  |                         | O.K. Editor:                                                | ۰                  |              |               |                                         |           |
| Κόστος Μανάδος:                                                                                                    |                      | $0.00$ $\ldots$         | Ο.Κ. Ειδών ΦΠΑ:                                             | ۰                  |              |               |                                         |           |
| Συντελεστής ΓΒΕ:                                                                                                    |                      | 0.00                    | Ο.Κ. Αποθεμάτων:                                            | ٠                  |              |               |                                         |           |
| Έμμεσο Κοστος %                                                                                                    |                      | $\overline{\mathbf{5}}$ | Καθαρή Τιμολογηθείσα Ποσότητα:                              |                    | a            |               |                                         |           |
| Τελευτοίο Άμεσο Κόστος:                                                                                                    |                      | 0.00                    | Επιτρεπτή Έκπτωση Επί Τιμολογίου:                           | Ø)                 |              |               |                                         |           |
| Υπολ. Τιμής/Κέρδους:                                                                                                    | Τιμή=Κόστος+Κέρδοι + |                         | Ομόδα Έκπτωσης Είδους:                                      |                    |              |               |                                         |           |
| Κέρδος %:                                                                                                    |                      | 30                      | Μον. Μέτρησης Πωλήσεων:                                     | <b>XIA</b><br>٠    |              |               |                                         |           |
| Τιμή Μονάδας:                                                                                                    |                      | 0.00                    | Ομάδα Πιστ. Τζίρου Είδους:                                  |                    | ٠            |               |                                         |           |
|                                                                                                    |                      |                         | Επιβάρυνση Πιστ. Τζιρου:                                    |                    | ٠            |               |                                         |           |
| Αναπλήρωση                                                                                                    |                      |                         |                                                             |                    | ۰            |               |                                         |           |
| Τρόπος Αναπλήρωσης:                                                                                                    | Εντ. Παραγωγής       | ٠                       | Διαχ/ση Παραγωγής                                           |                    |              |               |                                         |           |
| Αγορά                                                                                                    |                      |                         | Πολιτική Παραγωγής:                                         | Αποθεματοποίηση    | ٠            |               |                                         |           |
| Κωδ. Προμηθευτή:                                                                                                    |                      | ٠                       | Κωδ. Φασεολογίου:                                           |                    | ٠            |               |                                         |           |
| Κωδ. Είδους Προμηθευτή:                                                                                                    |                      |                         | Κωδ. Τεχν. Προδ.:                                           |                    | ٠            |               |                                         |           |
| Μον. Μέτρησης Αγορώνι:                                                                                                    | XIA                  |                         | Ακρίβεια Στρογγυλοποίησης:                                  |                    | $\mathbf{1}$ |               |                                         |           |
| Χρόνος Αναπλήρωσης:                                                                                                    |                      |                         | Μέθοδος Καταγραφής:                                         | Ολοκλήρωση Εντολής | ٠            | $\rightarrow$ | 388                                     |           |
|                                                                                                    |                      |                         |                                                             |                    |              |               |                                         |           |

*Πίνακας-124 Καταχώρηση ειδών προϊόντων*

Καταχωρείτε τον Κωδικό και την Περιγραφή του είδους και επιλέγετε:

Βασική Μονάδα Μέτρησης ("χιλιόµετρα" για τα παραγόµενα και "κιλά" για τα υλικά).

Κωδικό Οµάδας Ειδών (το 2<sup>ο</sup> συνθετικό του κωδικού είδους).

Η Ποσότητα ανά Μ.Μ. είναι η ποσότητα βάσει της οποίας υπολογίζονται οι πωλήσεις, αγορές και τεχνικές προδιαγραφές – φασεολόγια για το είδος.

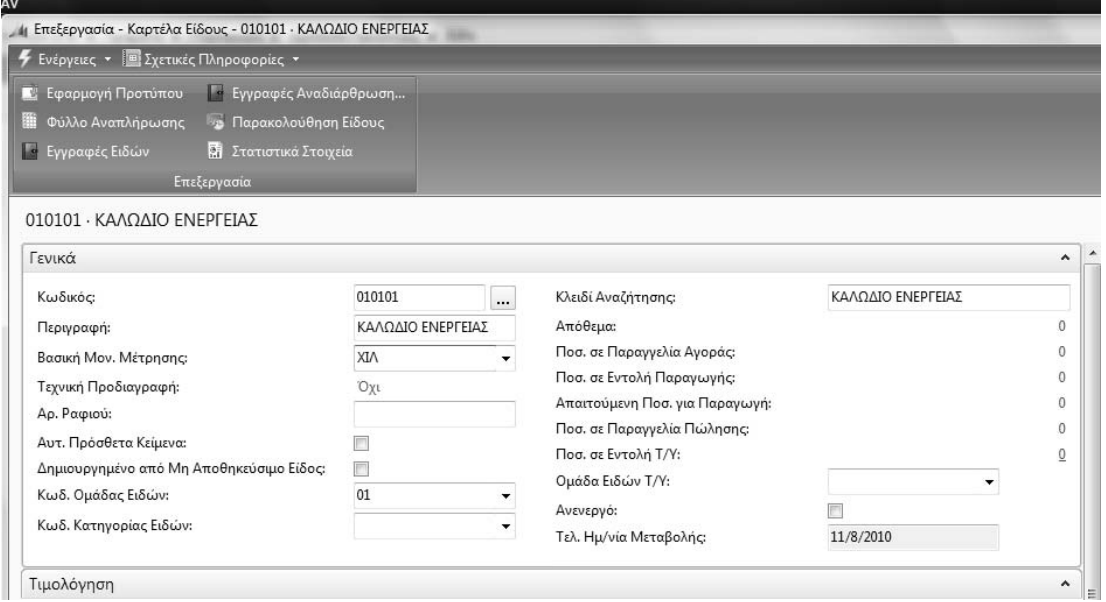

*Πίνακας-125 Καταχώρηση ειδών προϊόντων – Καρτέλα Γενικά*

Καταχωρείτε και τα υπόλοιπα παραγόµενα ήτοι Τηλεφωνικό Καλώδιο (010102), Αγωγός Ενέργειας (020201) και Αγωγός Τηλεφωνικού (020202). Προσοχή στον Κωδικό Οµάδας των αγωγών που είναι διαφορετικός από αυτόν των καλωδίων. Οι επόµενες καρτέλες είναι ίδιες µε το Καλώδιο Ενέργειας. Για την ταχύτερη καταχώρηση σε πολλαπλές καρτέλες συνήθως εξυπηρετεί η χρήση των κουµπιών Επόµενη (λογική εγγραφή) και Προηγούµενη (λογική εγγραφή). Έτσι επιλέγετε µια καρτέλα (π.χ. Τιµολόγηση) και πατώντας το κουµπί Επόµενη προχωρά το σύστηµα στην επόµενη λογική εγγραφή (η περιγραφή εµφανίζεται στην επικεφαλίδα της οθόνης καταχώρησης), οπότε συµπληρώνω τα στοιχεία κ.ο.κ.

#### *12.3.3. Καταχώρηση ειδών προϊόντων – Καρτέλα Τιµολόγηση*

Συνεχίζετε µε την καρτέλα Τιµολόγηση. ∆ίνετε πρόσθετες επιβαρύνσεις στο πεδίο «Έµµεσο Κόστος %» (ποσοστό 5%). Στο πεδίο Υπολογισµός Τιµής/Κέρδους επιλέγουµε «Τιµή = Κόστος + Κέρδος» και «Κέρδος%» (ποσοστό κέρδους 30%) ώστε το σύστηµα να προτείνει αυτόµατα τιµή πώλησης.

Η επιλεγµένη µέθοδος κοστολόγησης δεν επηρεάζει την κοστολόγηση παραγωγής που γίνεται βάσει των προδιαγραφών του Ε.Γ.Λ.Σ., αλλά βοηθά στον υπολογισµό του προϋπολογιστικού κοστολογίου που το σύστηµα υπολογίζει αυτόµατα βάσει των τεχνικών προδιαγραφών (BOM – Bill of Materials) και του φασεολογίου (BOR – Bill of Resources).

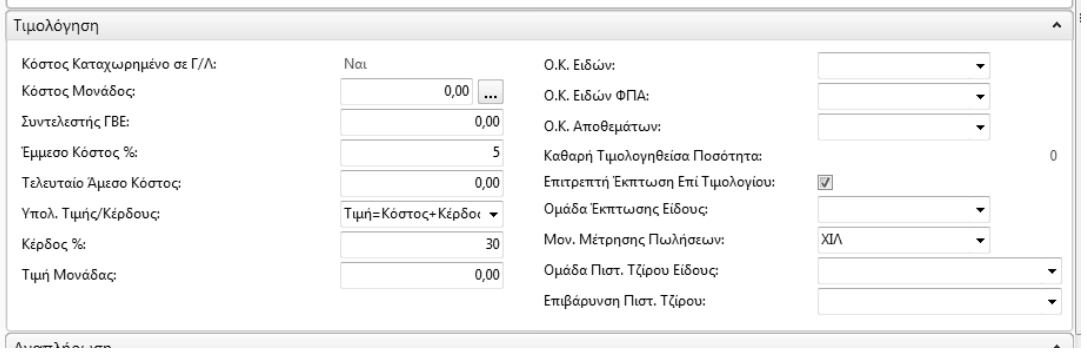

#### *Πίνακας-126 Καταχώρηση ειδών προϊόντων – Τιµολόγηση*

Καταχωρείτε και τα υπόλοιπα παραγόµενα ήτοι Τηλεφωνικό Καλώδιο (010102), Αγωγός Ενέργειας (020201) και Αγωγός Τηλεφωνικού (020202) που είναι διαφορετικός από αυτόν των καλωδίων. Οι επόµενες καρτέλες είναι ίδιες µε το Καλώδιο Ενέργειας

## *12.3.4. Καταχώρηση ειδών προϊόντων – Καρτέλα Αναπλήρωση*

Συνεχίζετε µε την καρτέλα «Αναπλήρωση». Εφ' όσον το είδος είναι παραγόµενο (έτοιµο) επιλέγετε "Εντολή Παραγωγής" στον «Τρόπο Αναπλήρωσης». Επιλέγετε «Αποθεµατοποίηση» στην «Πολιτική Παραγωγής» και "Ολοκλήρωση Εντολής" στη «Μέθοδο Καταγραφής».

Η Πολιτική Παραγωγής είναι για όλα τα είδη η Αποθεµατοποίηση εφ' όσον η έµφαση του παραδείγµατος είναι στον προγραµµατισµό παραγωγής και δυναµικότητας.

Η Μέθοδος Καταγραφής (το πότε θα θεωρείται ότι παράχθηκε το παραγόµενο ή αναλώθηκε το υλικό) είναι για όλα τα είδη η "ολοκλήρωση της Εντολής" (στο τέλος της παραγωγής), ώστε να γίνονται οι αναλώσεις µε την ολοκλήρωση της κάθε φάσης παραγωγής και να µην υπάρχουν προβλήµατα έλλειψης αποθεµάτων (ειδικά στα ηµικατεργασµένα που παράγονται στα ενδιάµεσα στάδια).

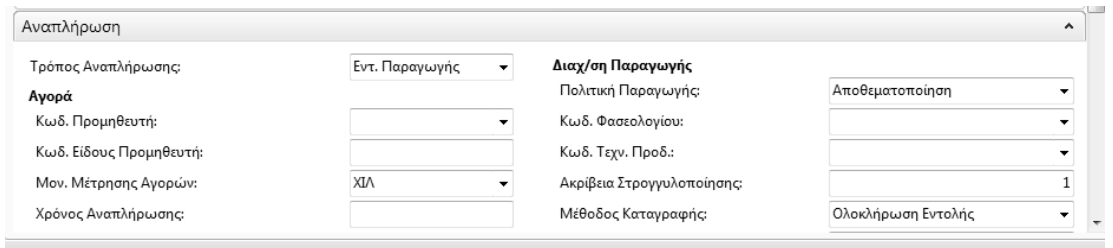

*Πίνακας-127 Καταχώρηση ειδών προϊόντων – Αναπλήρωση*

Καταχωρείτε και τα υπόλοιπα παραγόµενα ήτοι Τηλεφωνικό Καλώδιο (010102), Αγωγός Ενέργειας (020201) και Αγωγός Τηλεφωνικού (020202) που είναι διαφορετικός από αυτόν των καλωδίων. Οι επόµενες καρτέλες είναι ίδιες µε το Καλώδιο Ενέργειας

#### *12.3.5. Καταχώρηση ειδών προϊόντων – Καρτέλα Σχεδιασµός*

Ολοκληρώνετε το είδος µε την καρτέλα Σχεδιασµός. Επιλέγετε "Απαιτούµενη Ποσότητα κατά την Περίοδο Αναπαραγγελίας" (lot-for-lot) στην «Πολιτική Αναπαραγγελίας» και την ένδειξη «Περιλαµβάνεται Τρέχον Απόθεµα» ώστε να ληφθούν υπ' όψιν τα τρέχοντα αποθέµατα ανά είδος στον υπολογισµό των αναγκών.

Η Απαιτούµενη ποσότητα κατά την περίοδο αναπαραγγελίας (lot-for-lot) είναι ο απλούστερος κανόνας καθορισµού µεγέθους παρτίδας, καθ' όσον παράγονται για κάθε περίοδο οι ποσότητες που απαιτούνται, αδιαφορώντας για κόστη προετοιµασίας (setup costs). Είναι απλός κανόνας και σύµφωνος µε τη φιλοσοφία JIT (Just in time), γιατί παράγεται ότι απαιτείται όταν απαιτείται. Επίσης παρατηρούµε ότι ανάλογα µε την επιλογή στο πεδίο «Πολιτική Αναπαραγγελίας» διαφοροποιούνται τα διαθέσιµα πεδία στο δεξί µέρος της οθόνης, δηλαδή οι παράµετροι που δέχεται κάθε κανόνας.

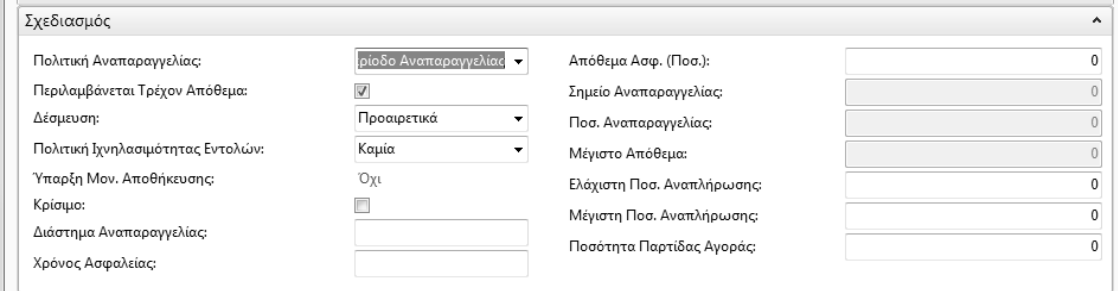

*Πίνακας-93 Καταχώρηση ειδών προϊόντων – Σχεδιασµός*

Καταχωρείτε και τα υπόλοιπα παραγόµενα ήτοι Τηλεφωνικό Καλώδιο (010102), Αγωγός Ενέργειας (020201) και Αγωγός Τηλεφωνικού (020202) που είναι διαφορετικός από αυτόν των καλωδίων. Οι επόµενες καρτέλες είναι ίδιες µε το Καλώδιο Ενέργειας

#### *12.3.6. Καταχώρηση των ειδών υλικών*

Καταχωρείτε το Χαλκό (030501) και τα υπόλοιπα υλικά ήτοι Ταινία Κωδικοποίησης Ενέργειας (040301), Ταινία Κωδικοποίησης Τηλεφωνικού (040302), Σύρµα Σιδήρου (040401), Χαρτί (040601), Μανδύες PE (050701) και Μανδύες PVC (050702). Προσέχω τον Κωδικό Οµάδας Ειδών που διαφοροποιείται ανάλογα με το υλικό (2<sup>°</sup> συνθετικό του κωδικού).

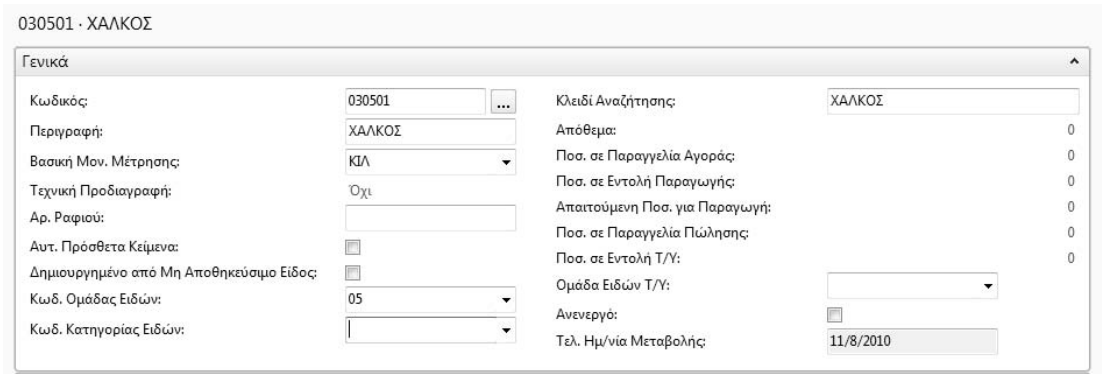

*Πίνακας-128 Καταχώρηση ειδών Υλικών –Γενικά*

Στην καρτέλα Τιµολόγηση επιλέγω Πρότυπη Μέθοδο Κοστολόγησης (για όλα τα υλικά) και καταχωρείτε Κόστος Μονάδος

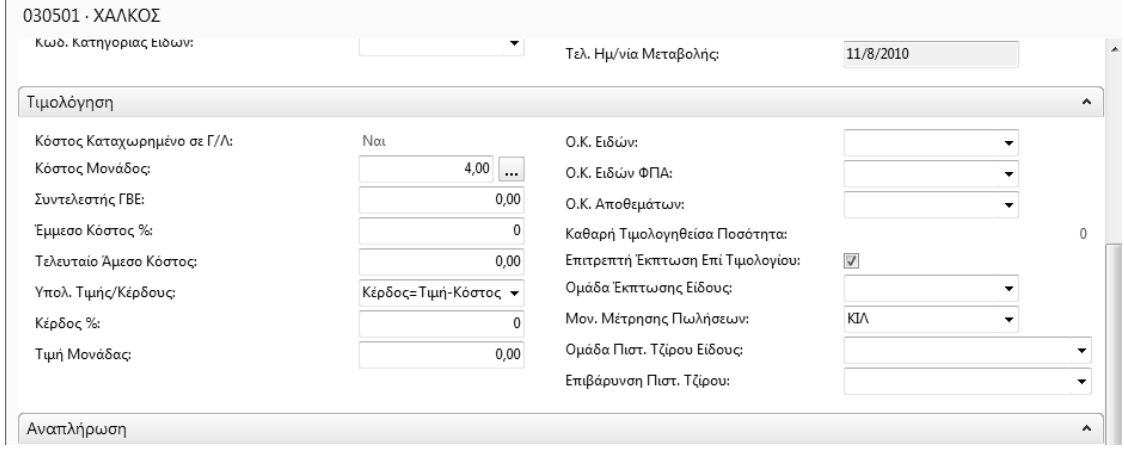

*Πίνακας-129 Καταχώρηση ειδών Υλικών –Τιµολόγηση*

Ολοκληρώνετε την καταχώρηση της καρτέλας Τιµολόγηση για όλα τα υλικά µε βάση το κόστος µονάδος του Καταλόγου Ειδών

| $E(\delta \eta$ |                           |     |     |           |          |            |                          |             |                             |          | Πληκτρολογι |
|-----------------|---------------------------|-----|-----|-----------|----------|------------|--------------------------|-------------|-----------------------------|----------|-------------|
| Ταξινόμηση:     | Κωδικός ▼ $\frac{A}{Z}$ ν |     |     |           |          |            |                          |             | Δεν έχουν εφαρμοστεί φίλτρα |          |             |
| Κωδικός         | Περιγραφή                 | Ύπ  | Τεχ | Κωδ. Τεχν | Κωδ. Φασ | Βασική Μο  | T                        | Κόστος Μονά | Τιμή Μονάδας                | Κωδ. Προ | Κλειδί Ανα  |
| 010101          | ΚΑΛΩΔΙΟ ΕΝΕΡ              | Όχι | Όχι |           |          | XIV        | $\overline{\mathsf{v}}$  | 0.00        | 0.00                        |          | ΚΑΛΩΔΙΟ     |
| 010102          | ΤΗΛΕΦΩΝΙΚΟ Κ              | Όχι | Όχι |           |          | <b>XIV</b> | $\overline{\mathsf{v}}$  | 0.00        | 0.00                        |          | ΤΗΛΕΦΩΝ     |
| 020201          | ΑΓΩΓΟΣ ΕΝΕΡΓΕ             | Όχι | Όχι |           |          | <b>XIV</b> | $\overline{\mathcal{J}}$ | 0.00        | 0,00                        |          | ΑΓΩΓΟΣ Ε    |
| 020202          | ΑΓΩΓΟΣ ΤΗΛΕΦ              | Όχι | Όχι |           |          | <b>XIV</b> | $\overline{\mathcal{J}}$ | 0,00        | 0,00                        |          | ΑΓΩΓΟΣ Τ    |
| 030501          | ΧΑΛΚΟΣ                    | Όχι | Όχι |           |          | KΙΛ        | $\blacktriangledown$     | 4,00        | 0,00                        |          | ΧΑΛΚΟΣ      |
| 040301          | ΤΑΙΝΙΑ ΚΩΔΙΚΟ             | Όχι | Όχι |           |          | <b>KIV</b> | $\overline{\mathsf{v}}$  | 10,00       | 0.00                        |          | ΤΑΙΝΙΑ ΚΩ   |
| 040302          | ΤΑΙΝΙΑ ΚΩΔΙΚΟ             | Όχι | Όχι |           |          | KIV        | $\sqrt{2}$               | 5,00        | 0,00                        |          | ΤΑΙΝΙΑ ΚΩ   |
| 040401          | ΣΥΡΜΑ ΣΙΔΗΡΟΥ             | Όχι | Όχι |           |          | <b>KIV</b> | $\overline{\mathcal{J}}$ | 3,00        | 0,00                        |          | ΣΥΡΜΑ ΣΙ    |
| 040601          | XAPTI                     | Όχι | Όχι |           |          | KΙΛ        | $\blacktriangledown$     | 0.70        | 0.00                        |          | XAPTI       |
| 050701          | ΜΑΝΔΥΕΣ ΡΕ                | Όχι | Όχι |           |          | <b>KIV</b> | $\overline{\mathsf{v}}$  | 0,50        | 0,00                        |          | ΜΑΝΔΥΕΣ     |
| 050702          | ΜΑΝΔΥΕΣ ΡΥΣ               | Όχι | Όχι |           |          | KI/        | $\overline{\mathsf{v}}$  | 1,00        | 0,00                        |          | ΜΑΝΔΥΕΣ     |
|                 |                           |     |     |           |          |            |                          |             |                             |          |             |

*Πίνακας-130 Καταχώρηση ειδών Υλικών – Κόστος µονάδος*

Στην καρτέλα Αναπλήρωση επιλέγω για όλα τα υλικά Αγορά στον Τρόπο Αναπλήρωσης, Αποθεµατοποίηση στην Πολιτική Παραγωγής και Ολοκλήρωση Εντολής στη Μέθοδο Καταγραφής

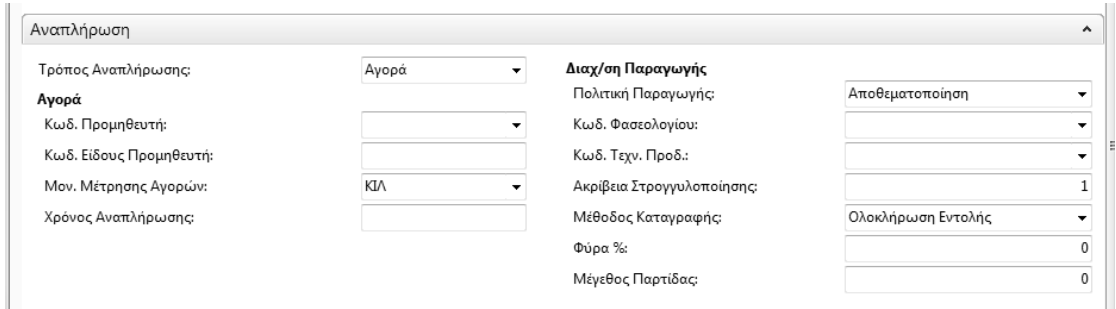

*Πίνακας-131 Καταχώρηση ειδών Υλικών –Αναπλήρωση*

Ολοκληρώνετε την καταχώρηση των υλικών µε την καρτέλα Προγραµµατισµός όπου επιλέγω Απαιτούµενη Ποσότητα κατά την Περίοδο Αναπαραγγελίας (lot-for-lot) στην Πολιτική Αναπαραγγελίας και την ένδειξη Περιλαµβάνεται Τρέχον Απόθεµα ώστε να ληφθούν υπ' όψιν τα τρέχοντα αποθέµατα ανά είδος στον υπολογισµό των αναγκών.

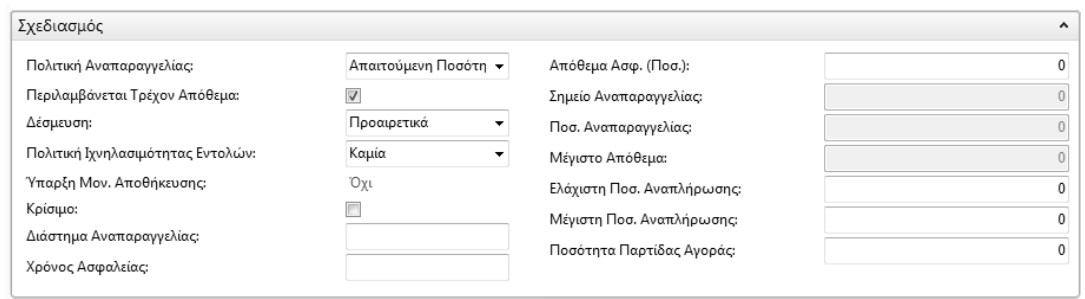

*Πίνακας-132 Καταχώρηση ειδών Υλικών – Σχεδιασµός*

## **12.4. Παραµετροποίηση Βαρδιών – Ηµερολογίων παραγωγής**

Το 24ωρο στη βιοµηχανία χωρίζεται σε τρεις οκτάωρες βάρδιες. Η βασική βάρδια (πρωινή) για το παράδειγµα θα αρχίζει στις 8:00πµ και θα τελειώνει στις 3:59:59µµ (Α βάρδια). Μια βιοµηχανία που δεν έχει πρόβληµα δυναµικότητας συνήθως λειτουργεί σε µια µόνο βάρδια. Όταν όµως έχει πρόβληµα δυναµικότητας µπορεί να λειτουργεί σε δύο βάρδιες, ήτοι 8:00πµ – 3:59:59µµ (Α βάρδια) και 4:00µµ – 11:59:59µµ (Β βάρδια) ή αν το πρόβληµα είναι εντονότερο όλο το 24ωρο σε τρεις βάρδιες, , ήτοι 8:00πµ – 3:59:59µµ (Α βάρδια), 4:00µµ – 11:59:59µµ (Β βάρδια) και 12:00πµ – 7:59:59πµ (Γ βάρδια). Εποµένως πρέπει να κωδικοποιηθούν τρεις βάρδιες και τρία  $n\mu$ ερολόγια παραγωγής το 1<sup>°</sup> που θα περιλαμβάνει την Α βάρδια μόνο, το 2<sup>°</sup> που θα περιλαμβάνει τις Α και Β βάρδιες και το 3<sup>°</sup> θα περιλαμβάνει τις Α, Β και Γ βάρδιες. Για το παράδειγµα σας το εργοστάσιο θα λειτουργεί από ∆ευτέρα έως και Παρασκευή.

## *12.4.1. Παραµετροποίηση Βάρδιας*

Επιλέγετε Παραγωγή – Πόροι Παραγωγής - Παραµετροποίηση - Βάρδιες και καταχωρώ τις τρεις βάρδιες (Α, Β και Γ).

Σε πολλές βιοµηχανίες η 1<sup>η</sup> βάρδια αρχίζει νωρίτερα, αλλά επιλέχθηκε αυτός ο διαχωρισµός για αποφυγή βαρδιών που επεκτείνονται σε διαφορετικά 24ωρα. Επίσης πολλά εργοστάσια δουλεύουν και το Σάββατο και την Κυριακή ανάλογα µε τις ανάγκες παραγωγής.

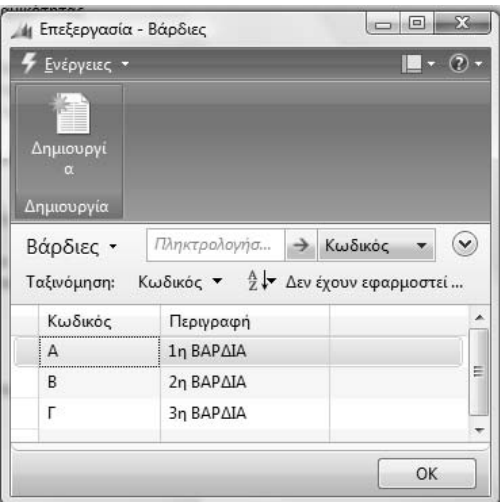

*Πίνακας-133 Παραµετροποίηση Βάρδιας*

#### *12.4.2. Παραµετροποίηση Ηµερολογίων παραγωγής- Βάρδιες*

Επιλένετε Παραγωγή → Πόροι Παραγωγής → Παραμετροποίηση Ηµερολόγια Παραγωγής και καταχωρείτε τα τρία ηµερολόγια (1, 2 και 3). Όταν βρίσκεστε σε κάποια στήλη µπορείτε να αντιγράψετε τα περιεχόµενο της προηγούµενης γραµµής (στην ίδια στήλη) πατώντας το πλήκτρο F8. Εποµένως στην περιγραφή της 2ης βάρδιας πατάµε F8 και διορθώνουµε κ.ο.κ.

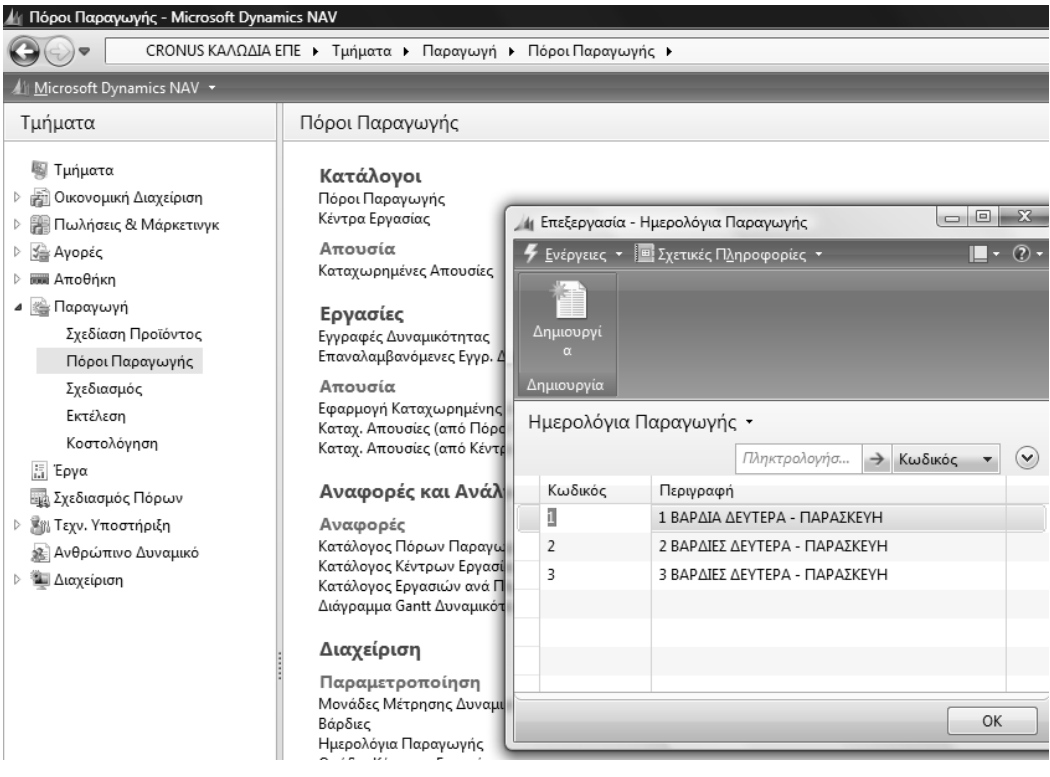

*Πίνακας-134 Ηµερολόγιο παραγωγής*

## *12.4.3. Παραµετροποίηση Ηµερολογίων παραγωγής – Εργάσιµες ηµέρες*

Στην ίδια οθόνη επιλέγετε την 1<sup>η</sup> γραμμή (1<sup>ο</sup> ημερολόγιο) και «Ημερολόγια» -«Εργάσιµες Ηµέρες» ώστε να ορίσετε τις εργάσιµες ηµέρες και ώρες (βάρδιες) ανά ηµερολόγιο παραγωγής.

Στο νέο παράθυρο καταχωρείτε Ηµέρα, Ώρα Έναρξης, Ώρα Λήξης και Κωδικό Βάρδιας µε βάση το υπόδειγµα για µια βάρδια ∆ευτέρα έως Παρασκευή.

Για ταχύτερη καταχώρηση στην 1<sup>η</sup> γραμμή επιλέγετε Ημέρα, καταχωρείτε "8π" στην Ώρα Έναρξης και πατάτε το πλήκτρο «Tab», διορθώνετε την Ώρα Λήξης και επιλέγετε Κωδικό Βάρδιας. Στις επόµενες γραµµές επιλέγετε Ηµέρα και πατώντας το πλήκτρο F8 (και µετά «Tab») τρεις φορές αντιγράφεται κάθε φορά η προηγούµενη γραµµή.

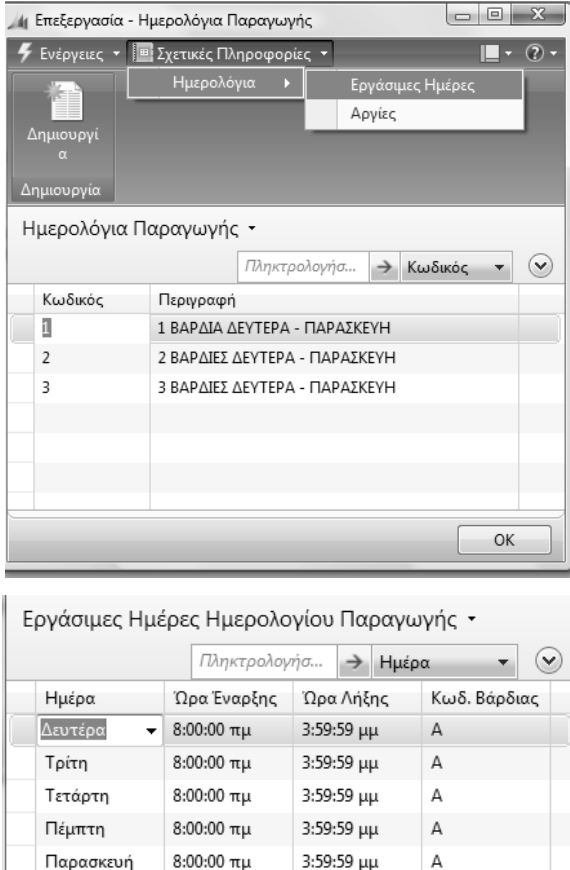

*Πίνακας-135 Παραµετροποίηση Ηµερολογίων παραγωγής- Εργάσιµες µέρες 1 Βάρδια*

OK

"Επιλέγετε το ημερολόγιο 2 βάρδιες και συνεχίζετε με την καταχώρηση του 2<sup>ου</sup> ηµερολογίου, για δυο βάρδιες ∆ευτέρα έως Παρασκευή.

Για ταχύτερη καταχώρηση (α) αντιγράφετε (Επεξεργασία → Επιλογή όλων → Αντιγραφή) τα περιεχόµενα της προηγούµενης οθόνης (ηµερολόγιο µιας βάρδιας), (β) στην 1<sup>η</sup> γραμμή επιλέγετε Ημέρα, καταχωρείτε 4μ στην Ώρα Έναρξης, πατάτε το πλήκτρο «Tab» 2 φορές και επιλέγετε Κωδικό Βάρδιας, στις επόµενες γραµµές επιλέγετε Ηµέρα και πατώντας το πλήκτρο F8 τρεις φορές και (γ) όταν ολοκληρώσετε όλες τις ηµέρες (∆ευτέρα έως Παρασκευή) στην επόµενη γραµµή πατάτε "Επικόλληση", οπότε αντιγράφεται το προηγούµενο ηµερολόγιο (1 Βάρδια ∆ευτέρα – Παρασκευή) στο τρέχον.

Ολοκληρώνετε με την καταχώρηση του 3<sup>ου</sup> ημερολογίου, για τρεις βάρδιες ∆ευτέρα έως Παρασκευή.

Κατά παρόµοιο τρόπο µε πριν, αντιγράψετε τα περιεχόµενα της προηγούµενης οθόνης (ηµερολόγιο δυο βαρδιών), καταχωρείτε ∆ευτέρα έως Παρασκευή την βάρδια Γ και επικολλάτε τις υπόλοιπες δυο.

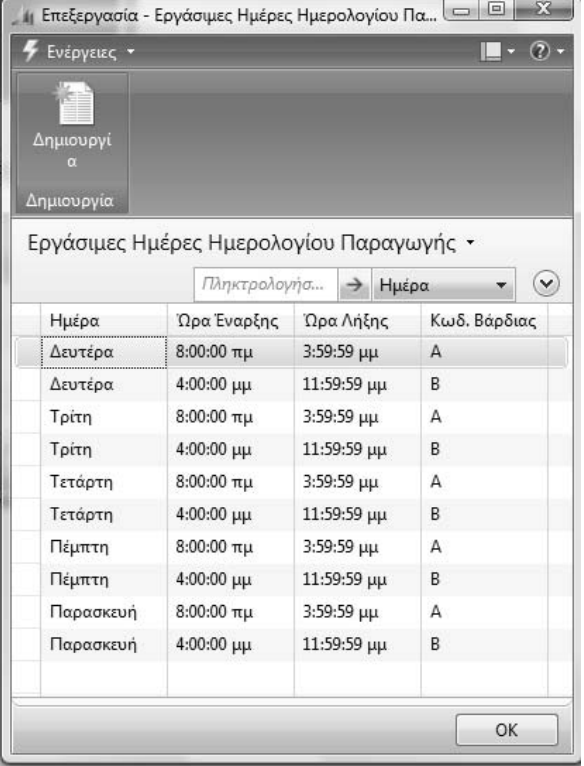

| Ενέργειες *                         |                                          |                   |             | $\odot$      |              |
|-------------------------------------|------------------------------------------|-------------------|-------------|--------------|--------------|
| Δημιουργί<br>$\alpha$<br>Δημιουργία |                                          |                   |             |              |              |
|                                     | Εργάσιμες Ημέρες Ημερολογίου Παραγωγής + |                   |             |              |              |
|                                     | Πληκτρολογήσ - Ημέρα                     |                   |             |              | $\checkmark$ |
| Ημέρα                               | Ώρα Έναρξης                              |                   | Ώρα Λήξης   | Κωδ. Βάρδιας |              |
| Δευτέρα                             | 12:00:00 πμ                              | $8:00:00$ πμ      |             | Г            |              |
| Δευτέρα                             | $8:00:00$ πμ                             | $3:59:59 \mu\mu$  |             | А            |              |
| Δευτέρα                             | 4:00:00 μμ                               |                   | 11:59:59 μμ | B            |              |
| Τρίτη                               | $12:00:00$ πμ                            | $8:00:00$ πμ      |             | г            |              |
| Τρίτη                               | $8:00:00 \pi \mu$                        | 3:59:59 μμ        |             | А            |              |
| Τρίτη                               | $4:00:00 \mu\mu$                         |                   | 11:59:59 μμ | B            |              |
| Τετάρτη                             | 12:00:00 πμ                              | $8:00:00 \pi \mu$ |             | г            |              |
| Τετάρτη                             | $8:00:00 \pi \mu$                        | $3:59:59 \mu\mu$  |             | А            |              |
| Τετάρτη                             | $4:00:00 \mu\mu$                         |                   | 11:59:59 μμ | В            |              |
| Πέμπτη                              | $12:00:00$ πμ                            | $8:00:00$ πμ      |             | г            |              |
| Πέμπτη                              | $8:00:00 \pi \mu$                        | $3:59:59 \mu\mu$  |             | А            |              |
| Πέμπτη                              | $4:00:00 \mu\mu$                         |                   | 11:59:59 μμ | B            |              |
| Παρασκευή                           | 12:00:00 πμ                              | $8:00:00$ πμ      |             | г            |              |
| Παρασκευή                           | $8:00:00$ πμ                             | $3:59:59 \mu\mu$  |             | А            |              |
|                                     |                                          |                   |             |              |              |

*Πίνακας-136 Παραµετροποίηση Ηµερολογίων παραγωγής- Εργάσιµες µέρες 2 & 3 Βάρδιες*

# **12.5. Παραµετροποίηση ∆υναµικότητας Παραγωγής**

Επόµενο βήµα είναι η παραµετροποίηση του παραγωγικού δυναµικού του εργοστασίου, ήτοι των µηχανηµάτων (Κέντρων Εργασίας) και του εργατικού δυναµικού (Πόροι Παραγωγής).

Τα κέντρα εργασίας θα οµαδοποιηθούν στις οµάδες Μεταλλουργικό (01), Ενέργειας (02), Υψηλής Τάσης (03) και Τηλεφωνίας (04). Το κάθε κέντρο εργασίας θα έχει σαν 1<sup>°</sup> συνθετικό τον κωδικό της ομάδας και 2<sup>°</sup> έναν Α/Α. Εποµένως το εργοστάσιο διαθέτει τα κέντρα:

Συρµατουργική (010101),

Στρεπτική 1 (010201),

Μονωτική 1 (020101),

Στρεπτική 2 (020201),

Οπλιστική (030101),

Μονωτική 2 (040101) και

Στρεπτική 3 (040201).

Κάθε κέντρο διαθέτει ένα µηχάνηµα και 1-2 εργάτες (πόροι). Οι πόροι παραγωγής συνδέονται µε ένα κέντρο. Στο παράδειγµα κάθε µηχάνηµα και εργάτης (πόροι) αντιστοιχούν σε ένα κέντρο και συνδέονται άµεσα µε αυτό στην παραγωγική διαδικασία. Η κωδικοποίηση των πόρων ακολουθεί την κωδικοποίηση των αντίστοιχων κέντρων συν ένα Α/Α. Εποµένως το εργοστάσιο διαθέτει τα µηχανήµατα:

- 1 Συρµατουργική (010101),
- 1 Στρεπτική 1 (010201),
- 1 Μονωτική 1 (020101),
- 1 Στρεπτική 2 (020201),
- 1 Οπλιστική (030101),
- 1 Μονωτική 2 (040101) και
- 1 Στρεπτική 3 (040201).

Αντίστοιχα διαθέτει τους εργάτες:

- 1 Εργάτης Συρµατουργικής (010102),
- 1 Εργάτης Στρεπτικής 1 (010202),
- 2 Εργάτες Μονωτικής 1 (020102),
- 1 Εργάτης Στρεπτικής 2 (020202),
- 1 Εργάτης Οπλιστικής (030102),
- 2 Εργάτες Μονωτικής 2 (040102) και
- 2 Εργάτες Στρεπτικής 3 (040202).

#### *12.5.1. Μονάδες µέτρησης δυναµικότητας*

Επιλέγετε Παραγωγή → Πόροι Παραγωγής → Παραμετροποίηση → Μονάδες Μέτρησης ∆υναµικότητας. Καταχωρείτε µια µονάδα µέτρησης (χάριν ευκολίας) για ανθρώπους και µηχανήµατα και επιλέγετε Τύπο "Ώρες".

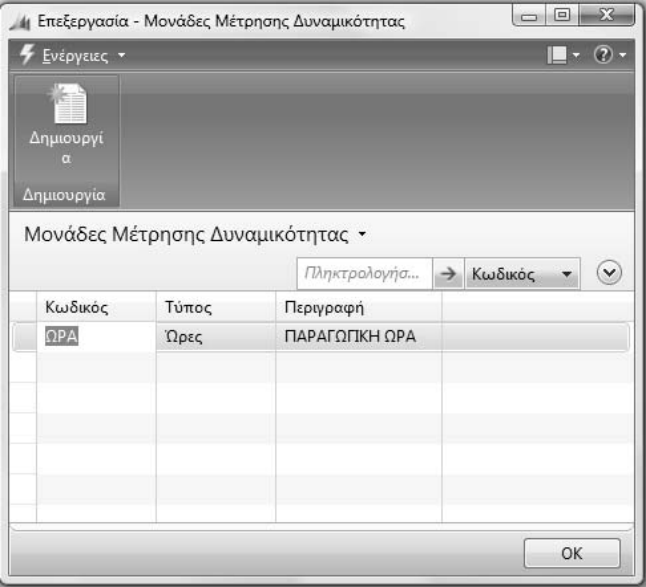

*Πίνακας-137 Μονάδες µέτρησης δυναµικότητας*

Εάν κατά τον υπολογισµό δυναµικότητας προκύψουν πολύ µεγάλα νούµερα κατά πάσα πιθανότητα δεν έχει καταχωρηθεί Τύπος στην οθόνη Μονάδες Μέτρησης ∆υναµικότητας.

Επιλέγετε Παραγωγή → Πόροι Παραγωγής → Παραμετροποίηση → Ομάδες Κέντρων Εργασίας και καταχωρείτε τις οµάδες.

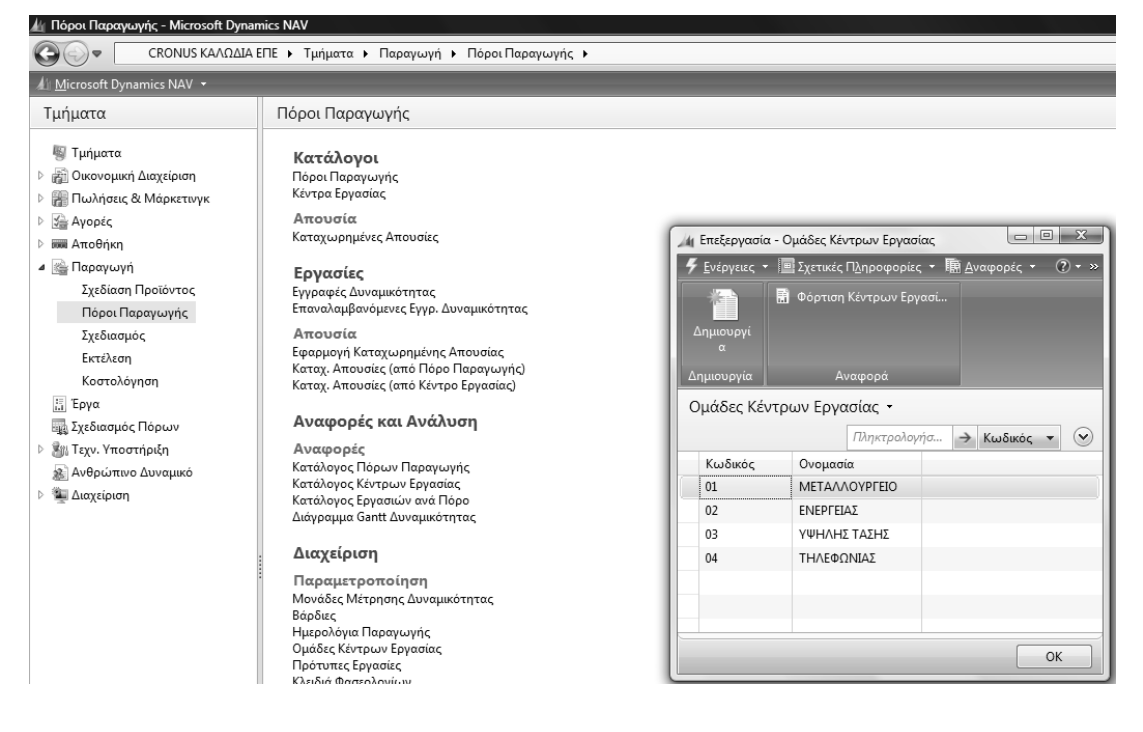

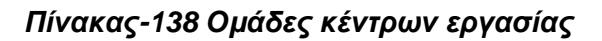

#### *12.5.2. Κέντρα εργασίας*

Επιλέγετε Παραγωγή → Πόροι Παραγωγής → Κέντρα Εργασίας και καταχωρείτε το 1<sup>ο</sup> κέντρο και την Οµάδα.

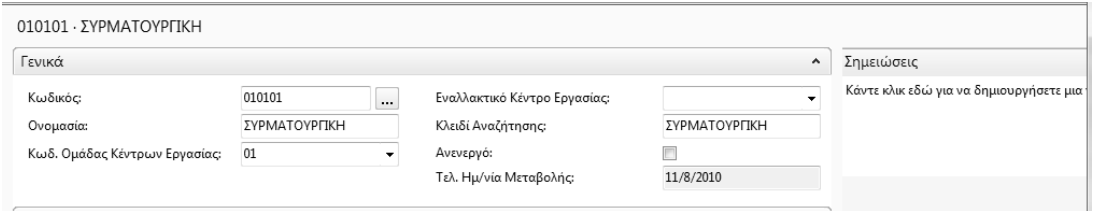

*Πίνακας-139 Κέντρα εργασίας - Γενικά*

Συνεχίζετε στην καρτέλα "Καταχώρηση" και επιλέγετε «Μέθοδο Καταγραφής» "Ολοκλήρωση Εντολής" (ώστε η ενηµέρωση να γίνεται αυτόµατα µε την ολοκλήρωση της εντολής παραγωγής).

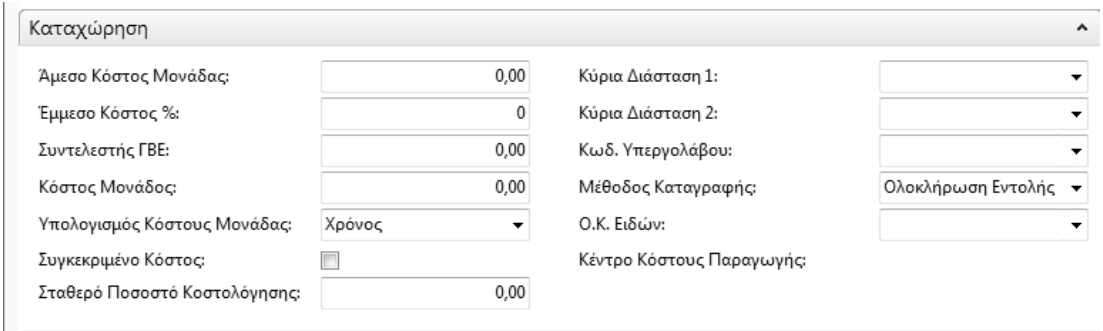

*Πίνακας-140 Κέντρα εργασίας - Καταχώρηση*

Ολοκληρώνετε την καταχώρηση µε την καρτέλα «Χρονοδιάγραµµα» όπου επιλέγετε "ΩΡΑ" στον Κωδικό «Μονάδας Μέτρησης» και "1" (µια βάρδια) στον «Κωδικό Ηµερολογίου Παραγωγής».

Η δυναµικότητα δίνεται 1 από το σύστηµα, που ισχύει εφ' όσον το εργοστάσιο διαθέτει από ένα κέντρο για κάθε τύπο και ο Συντελεστής Αξιοποίησης 100% που σηµαίνει πλήρη αξιοποίηση του παραγωγικού δυναµικού

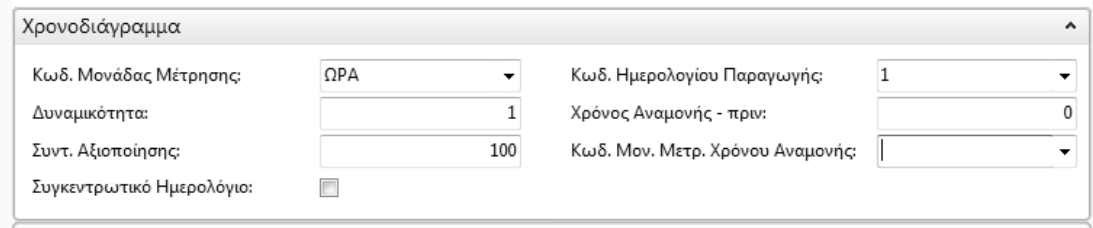

*Πίνακας-141 Κέντρα εργασίας - Χρονοδιάγραµµα*

Ολοκληρώνετε την καταχώρηση των υπολοίπων κέντρων µε βάση τα στοιχεία του πίνακα. Όλες οι παράμετροι είναι ίδιες με το 1<sup>°</sup> κέντρο.

| 14 Κέντρα Εργασίας - Microsoft Dynamics NAV             |                       |                                                                             |             |                      |             |                                 |             |                            |  |
|---------------------------------------------------------|-----------------------|-----------------------------------------------------------------------------|-------------|----------------------|-------------|---------------------------------|-------------|----------------------------|--|
| 画                                                       |                       | CRONUS ΚΑΛΩΔΙΑ ΕΠΕ ▶ Τμήματα ▶ Παραγωγή ▶ Πόροι Παραγωγής ▶ Κέντρα Εργασίας |             |                      |             |                                 |             |                            |  |
| All Microsoft Dynamics NAV +                            |                       | <b>*</b> Ενέργειες ▼ ΠΙ Σχετικές Πληροφορίες ▼ ΕΠ Αναφορές ▼                |             |                      |             |                                 |             |                            |  |
| Τμήματα                                                 | ÆF                    | <b>Ε Υπολ.</b> Ημερολογίου Κέντρ Ε Απουσία                                  |             |                      |             | <b>Η</b> Κατάλογος Κέντρων Εργα |             |                            |  |
| <sup>图</sup> Τμήματα<br>▷ թြံ့္ပါ Οικονομική Διαχείριση | Δημιουργί<br>$\alpha$ | <b>ΣΤ</b> Στατιστικά Στοιχεία<br><b>Ε Ημερολόγιο</b>                        |             | Ζ Κατάλογος Εργασιών |             | <b>Π</b> Φόρτιση Κέντρων Εργασί |             |                            |  |
| ▷  Πωλήσεις & Μάρκετινγκ                                | Δημιουργία            |                                                                             | Επεξεργασία |                      |             | Αναφορά                         |             |                            |  |
| ▷ <i>'ώ</i> Αγορές                                      | Κέντρα Εργασίας ▼     |                                                                             |             |                      |             |                                 |             |                            |  |
| <b>ΕΙΚ</b> Αποθήκη                                      | Ταξινόμηση:           | Κωδικός ▼ $\frac{A}{Z}$ ν                                                   |             |                      |             |                                 |             | Δεν έχουν εφαρμοστεί φίλτρ |  |
| ⊿   ε Παραγωγή                                          | Κωδικός               | Ονομασία                                                                    | Εναλλακτι   | Κωδ. Ομά             | Κωδ. Μον    | Δυναμικότητα Κωδ. Ημε           |             | Κλειδί Ανα                 |  |
| Σχεδίαση Προϊόντος                                      | 010101                | ΣΥΡΜΑΤΟΥΡΓΙΚΗ                                                               |             | 01                   | $\Omega$ PA |                                 | $1\quad1$   | ΣΥΡΜΑΤΟ                    |  |
| Πόροι Παραγωγής                                         | 010201                | ΣΤΡΕΠΤΙΚΗ 1                                                                 |             | 01                   | $\Omega$ PA |                                 | $1\vert 1$  | ΣΤΡΕΠΤΙΚ                   |  |
| Σχεδιασμός                                              | 020101                | ΜΟΝΩΤΙΚΗ 1                                                                  |             | 02                   | $\Omega$ PA |                                 | $1\vert 1$  | ΜΟΝΩΤΙΚ                    |  |
| Εκτέλεση                                                | 020201                | ΣΤΡΕΠΤΙΚΗ 2                                                                 |             | 02                   | $\Omega$ PA |                                 | $1 \vert 1$ | ΣΤΡΕΠΤΙΚ                   |  |
| Κοστολόγηση                                             |                       |                                                                             |             | 03                   |             |                                 |             |                            |  |
| <b>語 Έργα</b>                                           | 030101                | ΟΠΛΙΣΤΙΚΗ                                                                   |             |                      | $\Omega$ PA |                                 | $1 \vert 1$ | ΟΠΛΙΣΤΙΚΗ                  |  |
| <b>Ε Σχεδιασμός Πόρων</b>                               | 040101                | ΜΟΝΩΤΙΚΗ 2                                                                  |             | 04                   | OPA         |                                 | $1\vert 1$  | MONOTIK                    |  |
| ▷ 道沿 Τεχν. Υποστήριξη                                   | 040201                | ΣТРЕПТІКН З                                                                 |             | 04                   | OPA         |                                 | $1 \vert 1$ | ΣΤΡΕΠΤΙΚ                   |  |
| χ≩ Ανθρώπινο Δυναμικό                                   |                       |                                                                             |             |                      |             |                                 |             |                            |  |
| <b>Διαχείριση</b>                                       |                       |                                                                             |             |                      |             |                                 |             |                            |  |

*Πίνακας-142 Καταχώρηση υπολοίπων κέντρων εργασίας*

## *12.5.3. ∆ιαθεσιµότητα µε βάση το ηµερολόγιο παραγωγής*

Μετά την καταχώρηση των κέντρων πρέπει να υπολογισθεί η διαθεσιµότητα (µε βάση το Ηµερολόγιο Παραγωγής) κάθε κέντρου κόστους. Στην ίδια οθόνη επιλέγετε Προγραµµατισµός - Ηµερολόγιο. Στη νέα οθόνη επιλέγετε Εµφάνιση πίνακα – Ενέργειες - Λειτουργίες - Υπολογισµός. Αν κατά τον υπολογισµό προκύψει πρόβληµα µεγέθους της βάσης δεδοµένων, τότε πρέπει να επεκταθεί η βάση δεδομένων από την επιλογή Αρχείο → Βάση Δεδομένων → Επέκταση.

Στη νέα οθόνη επιλέγετε την καρτέλα Επιλογές και καταχωρείτε Ηµεροµηνία Έναρξης, Ηµεροµηνία Λήξης και "ΟΚ". Ο προγραµµατισµός παραγωγής για να τρέξει χρειάζεται να βρει υπολογισµένη τη δυναµικότητα όλων των κέντρων και των πόρων που απαιτούνται. Επειδή δε το παράδειγµα ετήσιου προγραµµατισµού θα απαιτήσει περισσότερη δυναµικότητα από τη διαθέσιµη για ένα χρόνο (εκ προθέσεως), δηµιουργούµε από την αρχή δυναµικότητα κέντρων για αρκετές χρονιές προς τα πίσω.

Η δοµή αυτής της οθόνης είναι αρκετά κοινή για το Navision. Κάτω αριστερά επιλέγετε το διάστηµα που µπορεί να είναι ανά ηµέρα (1), εβδοµάδα (7), µήνα (31), τρίµηνο (3), έτος (12) ή λογιστική περίοδος. Στο παράδειγµα έχει επιλεγεί το έτος (12). Παρατηρείτε στο επάνω µέρος της οθόνης την επιλογή Βάρδια (Φίλτρο) που έχει την τιµή Α (08:00πµ – 03:59µµ) ενεργή βάρδια για το ηµερολόγιο παραγωγής 1 (1 βάρδια ∆ευτέρα – Παρασκευή). Αν αντί της βάρδιας Α επιλέξω µια άλλη τότε θα µηδενισθεί η διαθεσιµότητα, εφ' όσον τα κέντρα εργασίας χρησιμοποιούν το 1<sup>ο</sup> Ημερολόγιο Παραγωγής (1 βάρδια ∆ευτέρα έως Παρασκευή, δηλαδή την Α βάρδια).

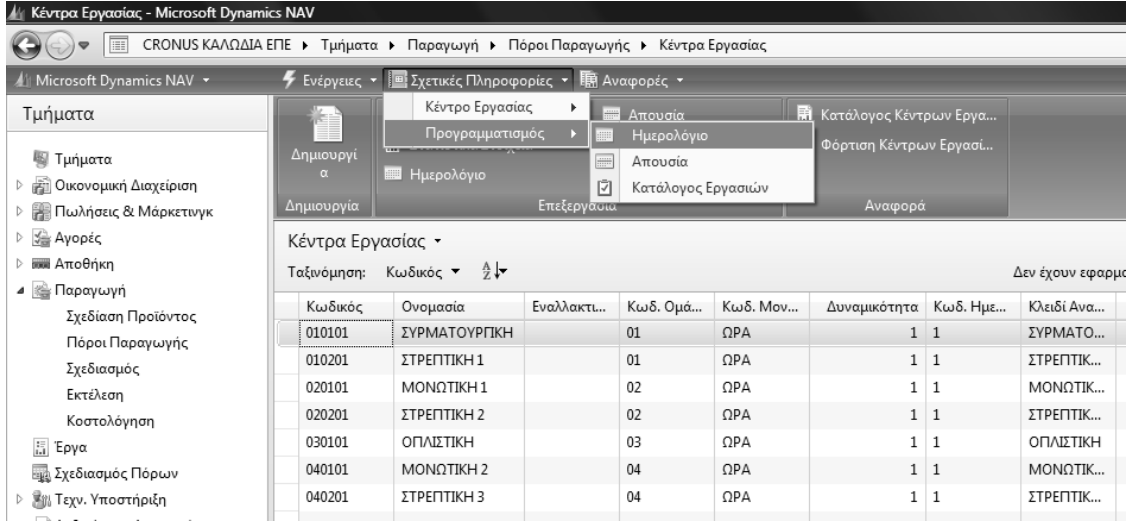

| ∦∥ Κέντρα Εργασίας - Microsoft Dynamics NAV<br>畐                 |                                     |                                                                          | CRONUS ΚΑΛΩΔΙΑ ΕΠΕ ▶ Τμήματα ▶ Παραγωγή ▶ Πόροι Παραγωγής ▶ Κέντρα Εργασίας |          |                                                                               |                                          |                             |                                    |                           |
|------------------------------------------------------------------|-------------------------------------|--------------------------------------------------------------------------|-----------------------------------------------------------------------------|----------|-------------------------------------------------------------------------------|------------------------------------------|-----------------------------|------------------------------------|---------------------------|
| Microsoft Dynamics NAV -                                         |                                     | <b>4</b> Ενέργειες ▼   <b>ΠΙ</b> Σχετικές Πληροφορίες ▼       Αναφορές ▼ |                                                                             |          |                                                                               |                                          |                             |                                    |                           |
| Τμήματα<br><b>图 Τμήματα</b><br><i>⊳ εε Οικονομική Διαχείριση</i> | Δημιουργί<br>$\alpha$<br>Δημιουργία | Στατιστικά Στοιχεία<br><b>Ε</b> Ημερολόγιο                               | Ζ Κατάλογος Εργασιών<br>Επεξεργασία                                         |          | <b>Η</b> Κατάλογος Κέντρων Εργα<br><b>Π</b> Φόρτιση Κέντρων Εργασί<br>Αναφορά |                                          |                             |                                    |                           |
| ▷  Πωλήσεις & Μάρκετινγκ<br><b>▷ ۞ Αγορές</b>                    |                                     | Κέντρα Εργασίας -                                                        |                                                                             |          |                                                                               |                                          |                             |                                    | Пληк                      |
| <b>⊳ ΕΕΙΙΑΙ</b> Αποθήκη                                          |                                     |                                                                          |                                                                             |          |                                                                               |                                          |                             |                                    |                           |
| ⊿   ε Παραγωγή                                                   | Ταξινόμηση:                         | $\frac{A}{Z}$<br>Κωδικός τ                                               |                                                                             |          |                                                                               |                                          | Δεν έχουν εφαρμοστεί φίλτρα |                                    |                           |
| Σχεδίαση Προϊόντος                                               | Κωδικός                             | Ονομασία                                                                 | Εναλλακτι<br>Κωδ. Ομά                                                       | Κωδ. Μον | Δυναμικότητα Κωδ. Ημε                                                         |                                          | Κλειδί Ανα                  |                                    |                           |
| Πόροι Παραγωγής                                                  | 010101                              | ΣΥΡΜΑΤΟΥΡΠΚΗ                                                             | 01                                                                          | QPA      |                                                                               | $1\vert 1$                               | ΣΥΡΜΑΤΟ                     |                                    |                           |
| Σχεδιασμός                                                       |                                     | 41 Επεξεργασία - Ημερολόγιο Κέντρου Εργασίας                             |                                                                             | 1971     |                                                                               | $\Sigma$<br>$\Box$ $\Box$                | PENTIK                      |                                    |                           |
| Εκτέλεση                                                         |                                     | Ενέργειες *                                                              |                                                                             |          |                                                                               | $\blacksquare$ $\cdot$ $\oslash$ $\cdot$ | <b>DNOTIK</b>               |                                    |                           |
| Κοστολόγηση                                                      |                                     |                                                                          |                                                                             |          |                                                                               |                                          | PENTIK                      |                                    |                           |
| <b>E</b> ργα                                                     | $\bigcirc$                          |                                                                          |                                                                             |          |                                                                               |                                          | ΙΛΙΣΤΙΚΗ                    |                                    |                           |
| <b>Ε Σχεδιασμός Πόρων</b>                                        | Εμφάνιση<br>Πίνακα                  | Επόμενο<br>Σύνολο                                                        | Προηγούμενο<br>Σύνολο                                                       |          |                                                                               |                                          | <b>DNOTIK</b>               |                                    |                           |
| ▷ 黑ω Τεχν. Υποστήριξη                                            |                                     |                                                                          |                                                                             |          |                                                                               |                                          | PENTIK                      |                                    |                           |
| <b>Ανθρώπινο Δυναμικό</b>                                        |                                     | Επεξεργασία                                                              |                                                                             |          |                                                                               |                                          |                             |                                    |                           |
| <b>▷ ▒ Διαχείριση</b>                                            |                                     | Ημερολόγιο Κέντρου Εργασίας                                              |                                                                             |          |                                                                               |                                          |                             |                                    |                           |
|                                                                  |                                     | Προβολή - Πίνακας Ημερολογίου Κέντρου Εργασίας                           |                                                                             |          |                                                                               |                                          |                             |                                    | $\mathbf{x}$              |
|                                                                  |                                     | <b>4</b> Ενέργειες - <b>Β</b> Σχετικές Πληροφορίες -                     |                                                                             |          |                                                                               |                                          |                             | $\blacksquare$ $\cdot$ (?) $\cdot$ |                           |
|                                                                  |                                     | Πίνακας Ημερολογίου Κέντρου Εργασίας                                     |                                                                             |          |                                                                               |                                          |                             |                                    |                           |
|                                                                  |                                     | Λειτουργίες                                                              |                                                                             | k.       | Υπολογισμός                                                                   |                                          |                             |                                    |                           |
|                                                                  |                                     | Θέση Πίνακας Ημερολογίου Κέντρου Εργασίας                                |                                                                             |          | Επαναϋπολογισμός                                                              |                                          |                             |                                    |                           |
|                                                                  | $\epsilon_{\gamma}$                 | Ανανέωση                                                                 | F5                                                                          |          |                                                                               |                                          |                             |                                    |                           |
|                                                                  | W                                   | Κατάργηση Φίλτρου                                                        | Ctrl+Shift+A                                                                |          |                                                                               |                                          |                             |                                    |                           |
|                                                                  |                                     | Αποστολή Σε                                                              |                                                                             | k        |                                                                               |                                          | Πληκτρολογήσ                | → Κωδικός ▼                        | $\left(\mathbf{v}\right)$ |
|                                                                  | 陈                                   | Εκτύπωση Σελίδας                                                         | $Ctrl + \Pi$                                                                |          | Περιορισμός συνόλων: 01/01/203731/12/2037                                     |                                          |                             |                                    |                           |
|                                                                  |                                     | Κωδικός<br>Ονομασία                                                      | 2006                                                                        | 2007     | 2008                                                                          | 2009                                     | 2010                        | 2011                               |                           |
|                                                                  |                                     | 010101<br>ΣΥΡΜΑΤΟΥΡΠΚΗ                                                   | 2.079,92                                                                    | 2.087,92 | 2.095,92                                                                      | 2.087,92                                 | 2.087,92                    | 2.079,92                           |                           |
|                                                                  |                                     | 010201<br>ΣΤΡΕΠΤΙΚΗ 1                                                    | 2.079,92                                                                    | 2.087,92 | 2.095,92                                                                      | 2.087,92                                 | 2.087,92                    | 2.079,92                           |                           |
|                                                                  |                                     | 020101<br>ΜΟΝΩΤΙΚΗ 1                                                     | 2.079,92                                                                    | 2.087,92 | 2.095,92                                                                      | 2.087,92                                 | 2.087,92                    | 2.079,92                           |                           |
|                                                                  |                                     | 020201<br>ΣΤΡΕΠΤΙΚΗ 2                                                    | 2.079,92                                                                    | 2.087,92 | 2.095,92                                                                      | 2.087,92                                 | 2.087,92                    | 2.079,92                           |                           |
|                                                                  |                                     | 030101<br>ΟΠΛΙΣΤΙΚΗ                                                      | 2.079,92                                                                    | 2.087,92 | 2.095,92                                                                      | 2.087,92                                 | 2.087,92                    | 2.079,92                           |                           |
| Αρχική<br>$\mathbb{C}$                                           |                                     | 040101<br>ΜΟΝΩΤΙΚΗ 2                                                     | 2.079,92                                                                    | 2.087,92 | 2.095,92                                                                      | 2.087,92                                 | 2.087,92                    | 2.079,92                           |                           |
| Καταχ. Παραστατικά                                               | ٠                                   | 040201<br>ΣТРЕПТІКН З<br>$\mathbf{m}$                                    | 2.079,92                                                                    | 2.087,92 | 2.095,92                                                                      | 2.087,92                                 | 2.087,92                    | 2.079,92                           |                           |
| Τμήματα                                                          |                                     |                                                                          |                                                                             |          |                                                                               |                                          |                             |                                    |                           |
|                                                                  |                                     |                                                                          |                                                                             |          |                                                                               |                                          |                             | Κλείσιμο                           |                           |
| ×                                                                |                                     |                                                                          |                                                                             |          |                                                                               |                                          |                             |                                    |                           |

*Πίνακας-143 ∆ιαθεσιµότητα*

#### *12.5.4. Σύνδεση πόρου µε αντίστοιχο κέντρο*

Επιλέγετε Παραγωγή → Πόροι Παραγωγής → Πόροι Παραγωγής και καταχωρείτε τον 1<sup>ο</sup> πόρο. Στην καταχώρηση πρέπει οπωσδήποτε να συνδέσετε κάθε πόρο µε το αντίστοιχο κέντρο.

Συνεχίζετε µε την καρτέλα Καταχώρηση όπου καταχωρείτε «Άµεσο Κόστος Μονάδας» και επιλέτετε «Μέθοδο Καταγραφής» "Ολοκλήρωση Εντολής".

Ολοκληρώνετε την καταχώρηση του 1<sup>ου</sup> πόρου με την καρτέλα Προγραµµατισµός όπου καταχωρείτε ∆υναµικότητα και επιλέγετε Κωδικό Μονάδας Μέτρησης Χρόνου.

Καταχωρείτε και τους υπόλοιπους πόρους µε µόνες διαφοροποιήσεις (πέραν του κωδικού, της ονοµασίας και του κωδικού κέντρου) τη δυναµικότητα και το Άµεσο Κόστος Μονάδος.

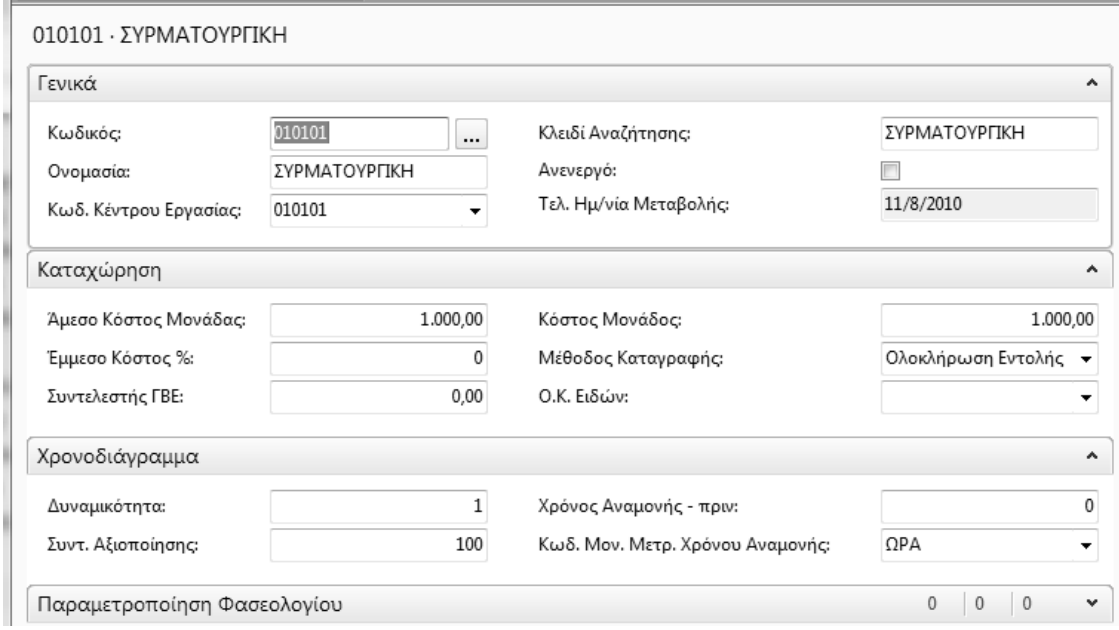

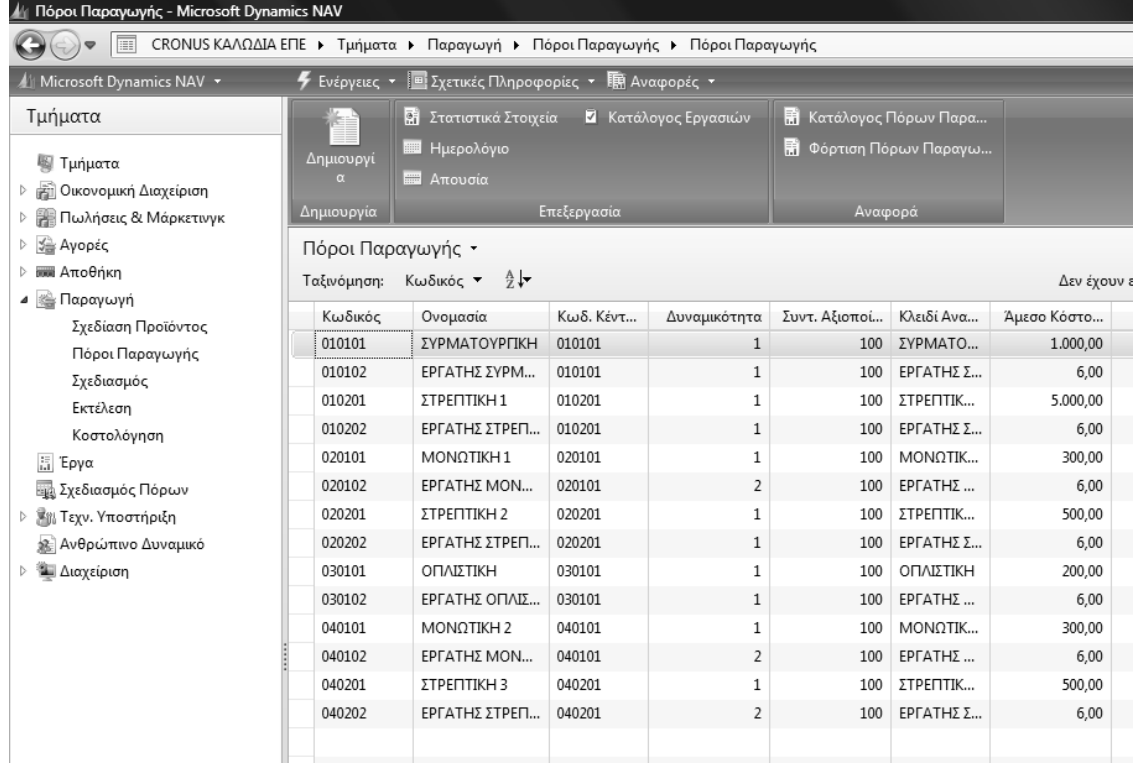

#### *Πίνακας-144 Σύνδεση πόρου µε αντίστοιχο κέντρο*

#### *12.5.5. ∆ιαθεσιµότητα πόρων*

Όπως και για τα κέντρα εργασίας πρέπει να υπολογισθεί η διαθεσιµότητα και των πόρων. Επιλέγετε Προγραµµατισµός Ηµερολόγιο

|                       | ενεργειες * ες εχετικες ι ιληροφοριες * |                  | ≕ι τη Αναφορες τ   |                               |              |             |
|-----------------------|-----------------------------------------|------------------|--------------------|-------------------------------|--------------|-------------|
|                       | Πόρος Παραγωγής                         | r                | τάλονος Εργασιών   | <b>Ε Κατάλογος Πόρων Παρα</b> |              |             |
|                       | Προγραμματισμός                         | $\sigma$<br>iiii | Ημερολόγιο         |                               | Πόρων Παραγω |             |
| Δημιουργί<br>$\alpha$ | Απουσία                                 |                  |                    |                               |              |             |
|                       |                                         | ☑                | Κατάλογος Εργασιών |                               |              |             |
| Δημιουργία            |                                         | Επεξεργασία      |                    | Αναφορά                       |              |             |
| Πόροι Παραγωγής *     |                                         |                  |                    |                               |              |             |
| Ταξινόμηση:           | $\frac{A}{Z}$<br>Κωδικός *              |                  |                    |                               |              | Δεν έχουν ε |
| Κωδικός               | Ονομασία                                | Κωδ. Κέντ        | Δυναμικότητα       | Συντ. Αξιοποί                 | Κλειδί Ανα   | Άμεσο Κόστο |
| 010101                | ΣΥΡΜΑΤΟΥΡΓΙΚΗ                           | 010101           | 1                  | 100                           | ΣΥΡΜΑΤΟ      | 1.000,00    |
| 010102                | ΕΡΓΑΤΗΣ ΣΥΡΜ                            | 010101           | $\mathbf{1}$       | 100                           | ΕΡΓΑΤΗΣ Σ    | 6.00        |
| 010201                | ΣΤΡΕΠΤΙΚΗ 1                             | 010201           | 1                  | 100                           | ΣΤΡΕΠΤΙΚ     | 5.000,00    |
| 010202                | ΕΡΓΑΤΗΣ ΣΤΡΕΠ                           | 010201           | $\mathbf{1}$       | 100                           | ΕΡΓΑΤΗΣ Σ    | 6.00        |
| 020101                | ΜΟΝΩΤΙΚΗ 1                              | 020101           | $\mathbf{1}$       | 100                           | ΜΟΝΩΤΙΚ      | 300.00      |
| 020102                | ΕΡΓΑΤΗΣ ΜΟΝ                             | 020101           | $\overline{2}$     | 100                           | ΕΡΓΑΤΗΣ      | 6,00        |
| 020201                | ΣΤΡΕΠΤΙΚΗ 2                             | 020201           | 1                  | 100                           | ΣΤΡΕΠΤΙΚ     | 500,00      |
| 020202                | ΕΡΓΑΤΗΣ ΣΤΡΕΠ                           | 020201           | $\mathbf{1}$       | 100                           | ΕΡΓΑΤΗΣ Σ    | 6,00        |
| 030101                | ΟΠΛΙΣΤΙΚΗ                               | 030101           | $\mathbf{1}$       | 100                           | ΟΠΛΙΣΤΙΚΗ    | 200,00      |
| 030102                | ΕΡΓΑΤΗΣ ΟΠΛΙΣ                           | 030101           | $\mathbf{1}$       | 100                           | ΕΡΓΑΤΗΣ      | 6,00        |
| 040101                | ΜΟΝΩΤΙΚΗ 2                              | 040101           | 1                  | 100                           | ΜΟΝΩΤΙΚ      | 300,00      |
| 040102                | ΕΡΓΑΤΗΣ ΜΟΝ                             | 040101           | $\overline{2}$     | 100                           | ΕΡΓΑΤΗΣ      | 6.00        |
| 040201                | ΣΤΡΕΠΤΙΚΗ 3                             | 040201           | 1                  | 100                           | ΣΤΡΕΠΤΙΚ     | 500,00      |
| 040202                | ΕΡΓΑΤΗΣ ΣΤΡΕΠ                           | 040201           | $\overline{2}$     | 100                           | ΕΡΓΑΤΗΣ Σ    | 6,00        |

*Πίνακας-145 Καρτέλα πόρου παραγωγής*

Στη νέα οθόνη επιλέτετε Λειτουργίες → Υπολογισμός.

Όπως και για τα κέντρα επιλέγετε καρτέλα Επιλογές, καταχωρείτε Ηµεροµηνία Έναρξης, Λήξης και "ΟΚ". Όπως και για τα κέντρα δίνετε µεγάλο χρονικό διάστηµα για να έχετε διαθεσιµότητα στο σενάριο ετήσιου υπολογισµού παραγωγής.

Αν παρουσιασθεί πρόβληµα χωρητικότητας µε τη βάση, τότε πρέπει να επεκταθεί η βάση δεδομένων από την επιλογή Αρχείο → Βάση Δεδομένων → Επέκταση.

| Δι: Πόροι Παραγωγής - Μκτουοπ Dynamics NAV                                            |                   |                                                                    |                 |                      |                                                                                                    |              |                       |                                            |          |                 |                                   |             |            | $-0x$                    |
|---------------------------------------------------------------------------------------|-------------------|--------------------------------------------------------------------|-----------------|----------------------|----------------------------------------------------------------------------------------------------|--------------|-----------------------|--------------------------------------------|----------|-----------------|-----------------------------------|-------------|------------|--------------------------|
| CH(ω) = Eli CRONUS KAAQΔIA EΠΕ > Τμήματα > Παραγωγή > ΠόροιΠαραγωγής > ΠάρειΠαραγωγής |                   |                                                                    |                 |                      |                                                                                                    |              |                       |                                            |          |                 |                                   |             | 4 Avademas |                          |
| A Microsoft Dynamics NAV ~                                                            |                   | <b>5</b> Evipytus: - <b>El Ixmais Megopopies: - ID Avapopis: -</b> |                 |                      |                                                                                                    |              |                       |                                            |          |                 |                                   |             |            | $\blacksquare$ = $(7)$ = |
| Τμήματα                                                                               |                   | Di Troversch Progrim 5 Kirchbeyer, Enysosier                       |                 |                      | <b>Revelleyer, Repute Flepe.</b>                                                                               |              |                       |                                            |          |                 |                                   |             |            |                          |
| <b>RI Turuots</b>                                                                     | <b>Change</b>     | <b>B</b> Husseleye                                                 |                 |                      | <b>D</b> Odotion Roowy Ropeyus                                                                                 |              |                       |                                            |          |                 |                                   |             |            |                          |
| (6) Owovessen Avessipien                                                              |                   | <b>E</b> Anoyou                                                    |                 |                      |                                                                                                    |              |                       |                                            |          |                 |                                   |             |            |                          |
| <b>E Πωλήσεις &amp; Μάρκετινγκ</b>                                                    | <b>Maximizya</b>  |                                                                    | <b>Endoysou</b> |                      | Average part of the Average of the Contract of the Contract of the Contract of the Contract of the Contract of |              |                       |                                            |          |                 |                                   |             |            |                          |
| <b>Sig Ayoptc</b>                                                                     | Πόροι Παραγωγής . |                                                                    |                 |                      |                                                                                                    |              |                       |                                            |          | [Depctpoloyet_] | -h Kusbarbe                       | $\bullet$ 0 |            |                          |
| <b>BB</b> Anolhien                                                                    |                   |                                                                    |                 |                      |                                                                                                    |              | εφορμοστεί φίλτρα     |                                            |          |                 |                                   |             | Σημειώσεις |                          |
| · Illa Παραγωγή                                                                       |                   | 4 Επιξεργασία - Ημερολόγιο Πόρου Παραγωγής                         |                 |                      |                                                                                                    | 0回 3         |                       |                                            |          |                 |                                   |             |            |                          |
| Σχεδίαση Προϊόντος                                                                    | 7.92              |                                                                    |                 |                      | Προβολή - Πίνακας Ημερολογίου Πόρου Παραγωγής                                                                  |              |                       |                                            |          |                 | <b>ALCOHOL</b>                    |             |            |                          |
| Πόροι Παραγωγής                                                                       |                   |                                                                    |                 |                      | Firinyose - Elgenseic (lineopopiec -                                                                           |              |                       |                                            |          |                 | $\blacksquare$ . $\blacksquare$ . |             |            |                          |
| Istônouic                                                                             |                   |                                                                    |                 |                      | Πίνακας Ημερολογίου Πόρου Παραγωγής                                                                            |              |                       |                                            |          |                 |                                   |             |            |                          |
| Extélizon                                                                             |                   |                                                                    | Препускішч      | Antouguito           |                                                                                                    |              | <b>Vitalizinguide</b> |                                            |          |                 |                                   |             |            |                          |
| Κοστολογηση                                                                           |                   |                                                                    |                 |                      | Θέση Πίνακας Ημερολογίου Πόρου Παραγωγής                                                                       |              |                       | Επαναύπολογισμός                           |          |                 |                                   |             |            |                          |
| $E$ Epym                                                                              |                   |                                                                    |                 | fa Aventuon          |                                                                                                    | FS           |                       |                                            |          |                 |                                   |             |            |                          |
| 2 Iyediamubic Flopsure<br>St. Torr. Yeography                                         |                   | μερολόγιο Πόρου Παραγωγής                                          |                 | Κ. Κατάργηση Φιλτρου |                                                                                                    | Ctrl+Shift+A |                       |                                            |          |                 |                                   |             |            |                          |
| 18. Ανθρώπινο Διενάμικό                                                               |                   | Emboyée mivexes                                                    |                 | Amograhi Za          |                                                                                                    | ٠            |                       |                                            |          |                 | Shyrrjonhayto - Kadonic + 9       |             |            |                          |
| <b>W</b> Argolpiero                                                                   |                   |                                                                    |                 | Milleringen Ishibac. |                                                                                                    | $ChI*$       |                       | Περιορισμός συνόλων: 01/01/2037.31/12/2037 |          |                 |                                   |             |            |                          |
|                                                                                       |                   | Προβολή ανά: Έτος                                                  |                 | Κωδικός              | Ovopodia                                                                                                    | 2006         | 2007                  | 2008                                       | 2009     | 2010            | 2011                              |             |            |                          |
|                                                                                       |                   |                                                                    |                 | 010101               | IVPMATOVPCRH                                                                                                   | 2.079.92     | 2,087.92              | 2,095.92                                   | 2.087.92 | 2,087.92        | 2,070.02                          |             |            |                          |
|                                                                                       |                   |                                                                    |                 | 010102               | ΕΡΓΑΤΗΣ ΣΥΡΜ                                                                                                   | 2.079,92     | 2,087,92              | 2,095.92                                   | 2,087.92 | 2.087,92        | 2,079.92                          |             |            |                          |
|                                                                                       |                   |                                                                    |                 | 010201               | ETPETITION 1                                                                                                   | 2.079.92     | 2.087.92              | 2,095.92                                   | 2,087.92 | 2,087.92        | 2,079.92                          |             |            |                          |
|                                                                                       | 040202            | ΕΡΓΑΤΗΣ ΣΤΡΕΠ                                                      | 040201          | 010202               | EPFATHE ETPET.                                                                                                 | 2.079.92     | 2,087,92              | 2,095.92                                   | 2,087.92 | 2.087.92        | 2.079.92                          |             |            |                          |
|                                                                                       |                   |                                                                    |                 | 020101               | MONOTIKH1                                                                                                    | 2.079,92     | 2,087.92              | 2,095.92                                   | 2,087.92 | 2,087.92        | 2.079.92                          |             |            |                          |
|                                                                                       |                   |                                                                    |                 | 020102               | EPFATHE MON                                                                                                    | 4,159.84     | 4.175.84              | 4,191.84                                   | 4.175.84 | 4.175.84        | 4.159.84                          |             |            |                          |
|                                                                                       |                   |                                                                    |                 | 020201               | ETPERTIES42                                                                                                    | 2.079.92     | 2,087,92              | 2.095,92                                   | 2,087,92 | 2.087,92        | 2.079,92                          |             |            |                          |
|                                                                                       |                   |                                                                    |                 | 020202               | <b>EPCATHE STREET</b>                                                                                          | 2.079.92     | 2,087,92              | 2,095.92                                   | 2,087,92 | 2,087,92        | 2.079,92                          |             |            |                          |
|                                                                                       |                   |                                                                    |                 | 030101               | OFIVETBO4                                                                                                    | 2.079,92     | 2,087.92              | 2.095.92                                   | 2,087,92 | 2,087.92        | 2,079.92                          |             |            |                          |
|                                                                                       |                   |                                                                    |                 | 030102               | EPLATHE OFIVIL                                                                                                 | 2.079.92     | 2,087.92              | 2,095.92                                   | 2,087,92 | 2.087.92        | 2.079.92                          |             |            |                          |
|                                                                                       |                   |                                                                    |                 | 040101               | MONDTIOH2                                                                                                    | 2.079,92     | 2,087.92              | 2,095.92                                   | 2,087.92 | 2,087.92        | 2,079,92                          |             |            |                          |
|                                                                                       |                   |                                                                    |                 | 040102               | EPFATHE MON.                                                                                                   | 4.159,84     | 4,175.84              | 4.191.84                                   | 4.175,84 | 4,175.84        | 4,159.84                          |             |            |                          |
|                                                                                       |                   |                                                                    |                 | 040201               | ETPENTDON 3                                                                                                    | 2.079.92     | 2,087.92              | 2.095.92                                   | 2,087,92 | 2.087.92        | 2,079.92                          |             |            |                          |
|                                                                                       |                   |                                                                    |                 | 040202               | EPFATHE ITPETL.                                                                                                | 4,159.84     | 4.175.84              | 4,191.84                                   | 4.175.84 | 4,175.84        | 4.159.84                          |             |            |                          |
|                                                                                       |                   |                                                                    |                 |                      |                                                                                                    |              |                       |                                            |          |                 |                                   |             |            |                          |
| <b>Call Apprent</b>                                                                   |                   |                                                                    |                 |                      | м.                                                                                                    |              |                       |                                            |          |                 |                                   |             |            |                          |
| Kavay, Παραστατικά                                                                    |                   |                                                                    |                 |                      |                                                                                                    |              |                       |                                            |          |                 | Kheipipe                          |             |            |                          |
| <b>Turjuore</b>                                                                       |                   |                                                                    |                 |                      |                                                                                                    |              |                       |                                            |          |                 |                                   |             |            |                          |
| ÷                                                                                     |                   |                                                                    |                 |                      |                                                                                                    |              |                       |                                            |          |                 |                                   |             |            |                          |
|                                                                                       |                   |                                                                    |                 |                      |                                                                                                    |              |                       |                                            |          |                 |                                   |             |            |                          |

*Πίνακας-146 Υπολογισµός πόρου παραγωγής*

Όπως και για τα κέντρα επιλέγετε έτος (12) και βάρδια Α και βλέπετε την ετήσια διαθεσιµότητα των πόρων. Οι πόροι που παρουσιάζουν 2πλάσια διαθεσιµότητα έχουν και 2πλάσια δυναµικότητα. Παρ' όλον ότι οι πόροι δεν συνδέονται άµεσα µε κάποιο ηµερολόγιο παραγωγής εν τούτοις συνδέονται έµµεσα µέσω των αντιστοίχων κέντρων.

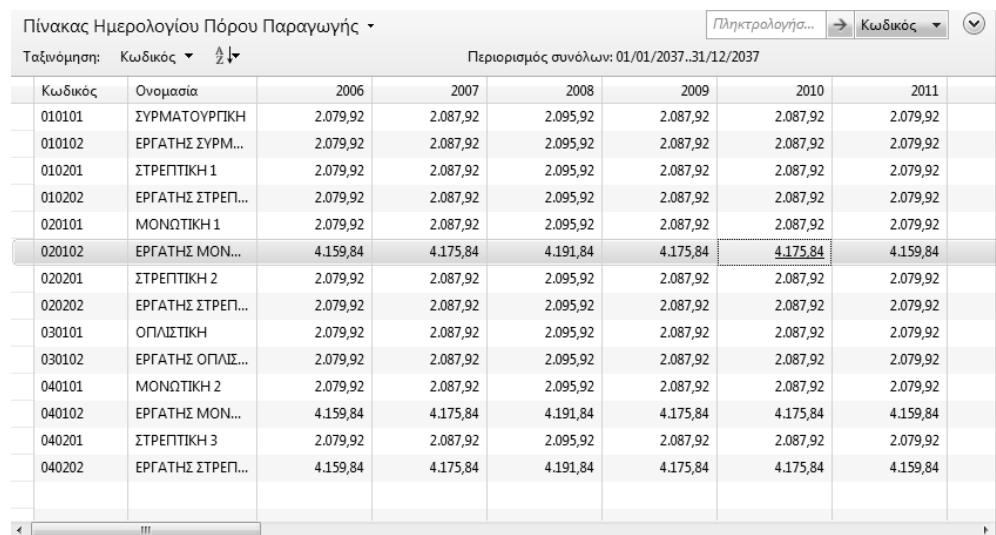

#### **12.6. Φασεολόγια (BOR – BILL of Resources)**

Τα φασεολόγια δείχνουν τα κέντρα και τους πόρους που απαιτούνται και για πόσο διάστηµα για την παραγωγή µιας µονάδας παραγοµένου. Η κωδικοποίηση των φασεολογίων µπορεί να είναι ανεξάρτητη από την κωδικοποίηση των ειδών, χάριν όµως ευκολίας στη σύνδεση των ειδών µε τα φασεολόγια επιλέχθηκαν παρόµοιοι κωδικοί. Το σύστηµα υποστηρίζει και σειριακά φασεολόγια (σειριακή εναλλαγή κέντρων και πόρων) και φασεολόγια δικτύου (παράλληλη λειτουργία).

#### *12.6.1. Φασεολόγιο*

Επιλέγετε Παραγωγή Σχεδίαση Προϊόντος Φασεολόγια. Παρατηρείτε ότι οι στήλες των αναλυτικών γραµµών είναι διαφορετικές στο υπόδειγµα. Επιλέγετε (δεξί κλικ του ποντικιού) στις επικεφαλίδες των αναλυτικών γραµµών και εµφανίζεται η επιλογή στηλών.

Επιλέγετε Επιλογή στηλών και από τη λίστα επιλέγετε ποιες στήλες επιθυµείτε να εµφανίζονται στην οθόνη και τις µεταφέρετε µε "προσθήκη" στον πίνακα εµφάνιση στηλών µε αυτή τη σειρά.

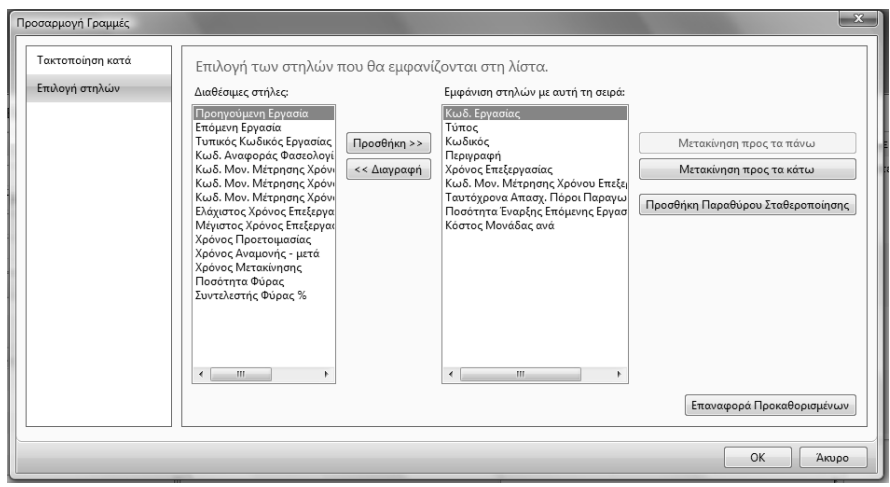

*Πίνακας-148 Φασεολόγιο και επιλογή στηλών*

Καταχωρείτε το Σειριακό φασεολόγιο του Καλωδίου Ενέργειας µε όλους τους πόρους που απαιτούνται για την παραγωγή µιας µονάδας µέτρησης (1

χιλιόµετρο). Ο συνολικός χρόνος επεξεργασίας για τον εργάτη µονωτικής είναι διπλάσιος από το αντίστοιχο µηχάνηµα (Μονωτική 1), λόγω του ότι απασχολούµε 2 εργάτες στο µηχάνηµα.

Ο Κωδικός Εργασίας δίνεται από το χρήστη και ορίζει τη σειρά των εργασιών. Αφήνω κενά νούµερα ανάµεσα στους κωδικούς ώστε να µπορώ να προσθέσω νέα κέντρα ή πόρους στην αρχή, το τέλος ή ενδιάµεσα.

|                                                                                                | . Επεξεργασία - Φασεολόγιο - 010101Σ - ΚΑΛΩΔΙΟ ΕΝΕΡΓΕΙΑΣ |         |                      |                        |                                                                  |                                         |                                |                       |                      | $\begin{array}{c} \circ \\ \circ \\ \circ \end{array}$ |
|------------------------------------------------------------------------------------------------|----------------------------------------------------------|---------|----------------------|------------------------|------------------------------------------------------------------|-----------------------------------------|--------------------------------|-----------------------|----------------------|--------------------------------------------------------|
|                                                                                                | F Evepythe - E Extracte Minocopopies - The Avanpopies -  |         |                      |                        |                                                                  |                                         |                                |                       |                      | $\blacksquare$ - $\odot$ -                             |
| <b>Οπ</b> Αντιγραφή Φαστολογίου<br>E. ExSource<br><b>C</b> Χρήση σε Τεχν. Προδ.<br>Entlepyopin |                                                          |         |                      |                        |                                                                  |                                         |                                |                       |                      |                                                        |
| Γενικά                                                                                         | 010101Σ - ΚΑΛΩΔΙΟ ΕΝΕΡΓΕΙΑΣ                              |         |                      |                        |                                                                  |                                         |                                |                       | $\ddot{\phantom{1}}$ | Σημειώσεις                                             |
|                                                                                                |                                                          |         |                      |                        |                                                                  |                                         |                                |                       |                      |                                                        |
| Кыбкос                                                                                         | 0101011                                                  |         | $\cdots$             | Κλειδί Αναζήτησης:     | KAAQAIQ ENEPTEIAI                                                |                                         |                                |                       |                      | Κάντε κλικ εδώ για να δημιουργήσετε μια                |
| Περιγραφή:                                                                                     | ΚΑΛΩΔΙΟ ΕΝΕΡΓΕΙΑΣ                                        |         |                      | Αρ. Εκδόσεων:          | ۰                                                                |                                         |                                |                       |                      |                                                        |
| Túmoc                                                                                          | Σειριακό                                                 |         | ٠                    | Ενεργή Εκδοση:         |                                                                  |                                         |                                |                       |                      |                                                        |
| Κατάσταση:                                                                                     | Néa Eyypaiph                                             |         | ٠                    | Τελ. Ημ/νία Μεταβολής: | 11/8/2010                                                        |                                         |                                |                       |                      |                                                        |
| Γραμμές                                                                                        |                                                          |         |                      |                        |                                                                  |                                         |                                |                       |                      |                                                        |
| Kraið.<br>Εργασίας                                                                             | Τύπος                                                    | Κωδικός | Περιγραφή            |                        | Χρόνος Κωδ. Μον.<br>Επεξεργασίας Μέτρησης Χρόνου<br>Επεξεργασίας | Ταυτογρανα<br>Απασχ. Πόροι<br>Παραγωγής | Ποσότητα<br>Εναρξης<br>Emöuzun | Κόστος Μονάδας<br>ανά |                      |                                                        |
| 10                                                                                             | Πόρος Παρ                                                | 020101  | MONOTIKH1            |                        | 0.05 OPA                                                         | 1                                       | $\sigma$                       | 0,00                  |                      |                                                        |
| 15                                                                                             | Порос Пар                                                | 020102  | ΕΡΓΑΤΗΣ ΜΟΝΟΤΙΚΗΣ 1  |                        | 0.1 OPA                                                          | $\overline{\mathbf{z}}$                 | $\Omega$                       | 0,00                  |                      |                                                        |
| 20                                                                                             | Порос Пор                                                | 020201  | ΣΤΡΕΠΤΙΚΗ 2          |                        | $0.3$ OPA                                                        |                                         |                                | 0,00                  |                      |                                                        |
| 25                                                                                             | Πόρος Παρ                                                | 020202  | ΕΡΓΑΤΗΣ ΣΤΡΕΠΤΙΚΗΣ 2 |                        | $0.3$ QPA                                                        | $\mathbf 1$                             | $\theta$                       | 0,00                  |                      |                                                        |
| 30                                                                                             | Порос Пар                                                | 030101  | <b>OFIVIETIKH</b>    |                        | $0.5$ $\Omega$ PA                                                |                                         | $\alpha$                       | 0,00                  |                      |                                                        |
| 35                                                                                             | Порос Пор                                                | 030102  | ΕΡΓΑΤΗΣ ΟΠΛΙΣΤΙΚΗΣ   |                        | $0.5$ OPA                                                        | $\mathbf{1}$                            | $\theta$                       | 0.00                  | ۰                    |                                                        |
|                                                                                                |                                                          |         |                      |                        |                                                                  |                                         |                                |                       |                      | $\sqrt{2}$<br>m                                        |

*Πίνακας-149 Φασεολόγιο καλώδιο ενέργειας*

τū.

Συνεχίζω µε το φασεολόγιο του τηλεφωνικού καλωδίου.

| Γενικά           |                    |         |                      |                        |           |                                                                  |                                         |                                |                       | $\hat{\phantom{a}}$ | Σημειώσεις       |                                         |
|------------------|--------------------|---------|----------------------|------------------------|-----------|------------------------------------------------------------------|-----------------------------------------|--------------------------------|-----------------------|---------------------|------------------|-----------------------------------------|
| Κωδικός:         | 0101028            |         | $\cdots$             | Κλειδί Αναζήτησης:     |           | ΤΗΛΕΦΩΝΙΚΟ ΚΑΛΩΔΙΟ                                               |                                         |                                |                       |                     |                  | Κάντε κλικ εδώ για να δημιουργήσετε μια |
| Περιγραφή:       | ΤΗΛΕΦΩΝΙΚΟ ΚΑΛΩΔΙΟ |         |                      | Αρ. Εκδόσεων:          |           |                                                                  |                                         |                                |                       |                     |                  |                                         |
| Túmoc            | Σειριακό           |         | ۰                    | Ενεργή Έκδοση:         |           |                                                                  |                                         |                                |                       |                     |                  |                                         |
| Κατάσταση:       | Νέα Εγγραφή        |         |                      | Τελ. Ημ/νία Μεταβολής: | 11/8/2010 |                                                                  |                                         |                                |                       |                     |                  |                                         |
| Γραμμές          |                    |         |                      |                        |           |                                                                  |                                         |                                |                       |                     |                  |                                         |
| Κωδ.<br>Εργασίας | Τύπος              | Κωδικός | Περιγραφή            |                        |           | Χρόνος Κωδ. Μον.<br>Επεξεργασίας Μέτρησης Χρόνου<br>Επεξεργασίας | Ταυτόχρονα<br>Απασχ. Πόροι<br>Παραγωγής | Ποσότητα<br>Εναρξης<br>Επόμενη | Κόστος Μονάδας<br>avá |                     |                  |                                         |
| 10               | Порос Пор          | 040101  | ΜΟΝΩΤΙΚΗ 2           |                        |           | $0,05$ $\Omega$ PA                                               |                                         | $\mathbf{0}$                   | 0,00                  |                     |                  |                                         |
| 15               | Πόρος Παρ          | 040102  | ΕΡΓΑΤΗΣ ΜΟΝΩΤΙΚΗΣ 2  |                        |           | $0,1$ OPA                                                        |                                         | $\circ$                        | 0,00                  |                     |                  |                                         |
| 20               | Πόρος Παρ          | 040201  | ΣΤΡΕΠΤΙΚΗ 3          |                        |           | $0.2$ $\Omega$ PA                                                |                                         | $\circ$                        | 0,00                  |                     |                  |                                         |
| 25               | Πόρος Παρ          | 040202  | ΕΡΓΑΤΗΣ ΣΤΡΕΠΤΙΚΗΣ 3 |                        |           | $0.4$ QPA                                                        |                                         | 0                              | 0,00                  |                     |                  |                                         |
|                  |                    |         |                      |                        |           |                                                                  |                                         |                                |                       |                     |                  |                                         |
|                  |                    |         |                      |                        |           |                                                                  |                                         |                                |                       |                     | $\epsilon$<br>m. |                                         |
|                  |                    |         |                      |                        |           |                                                                  |                                         |                                |                       |                     |                  | OK                                      |

*Πίνακας-150 Φασεολόγιο Τηλεφωνικού καλωδίου*

Συνεχίζω µε τα φασεολόγια των ηµικατεργασµένων (αγωγοί).

|                                                                                              |                                                          | - Επεξεργασία - Φασεολόγιο - 020201Σ - ΑΓΩΓΟΣ ΕΝΕΡΓΕΙΑΣ |                          |                        |  |                                                                  |                                         |                                |                              | (Carolina Sea)                          |
|----------------------------------------------------------------------------------------------|----------------------------------------------------------|---------------------------------------------------------|--------------------------|------------------------|--|------------------------------------------------------------------|-----------------------------------------|--------------------------------|------------------------------|-----------------------------------------|
|                                                                                              | F Evipycus, . E Ixerinis (Thippopopus, . III) Avapopus . |                                                         |                          |                        |  |                                                                  |                                         |                                |                              | $\Box \cdot n$ .                        |
| <sup>10</sup> Αντιγραφή Φασιολογίου<br>E. Exhootic<br>C: Xonon or Tryv. Rooš.<br>Επεξεργασία |                                                          |                                                         |                          |                        |  |                                                                  |                                         |                                |                              |                                         |
|                                                                                              | 020201Σ - ΑΓΩΓΟΣ ΕΝΕΡΓΕΙΑΣ                               |                                                         |                          |                        |  |                                                                  |                                         |                                |                              |                                         |
| Γενικά                                                                                       |                                                          |                                                         |                          |                        |  |                                                                  |                                         |                                | $\sim$                       | Σημειώσεις                              |
| <b>Кы</b> биос:                                                                              | 1941941394                                               |                                                         | $\overline{\phantom{a}}$ | Κλειδί Αναζήτησης:     |  | AFOFOZ ENEPTEIAZ                                                 |                                         |                                |                              | Κάντε κλικ εδώ για να δημιουργήσετε μια |
| Περιγραφή:                                                                                   | ΑΓΩΓΟΣ ΕΝΕΡΓΕΙΑΣ                                         |                                                         |                          | Αρ, Εκδόσεων:          |  | ٠                                                                |                                         |                                |                              |                                         |
| Túmoc                                                                                        | Σειριακό<br>٠                                            |                                                         |                          | Ενεργή Εκδοση:         |  |                                                                  |                                         |                                |                              |                                         |
| Κατάσταση:                                                                                   | Nia Eyypauri                                             |                                                         | ٠                        | Τελ. Ημ/νία Μεταβολής: |  | 11/8/2010                                                        |                                         |                                |                              |                                         |
| Γραμμές                                                                                      |                                                          |                                                         |                          |                        |  |                                                                  |                                         |                                | 2.1                          |                                         |
| Kud.<br>Εργασίας                                                                             | Túmoc                                                    | Κωδικός                                                 | Περιγραφή                |                        |  | Χρόνος Κωδ. Μον.<br>Επεξεργασίας Μέτρησης Χρόνου<br>Επεξεργασίας | Ταυτόχρονα<br>Απασχ. Πόροι<br>Παραγωγής | Ποσότητα<br>Evaping<br>Emourvn | Κόστος Μονάδας<br><b>avá</b> |                                         |
| 10                                                                                           | Πόρος Παρ                                                | 010101                                                  | <b>ΣΥΡΜΑΤΟΥΡΓΙΚΗ</b>     |                        |  | 0.175 OPA                                                        |                                         | $\circ$                        | 0,00                         |                                         |
| 15                                                                                           | Πόρος Παρ                                                | 010102                                                  | ΕΡΓΑΤΗΣ ΣΥΡΜΑΤΟΥΡΓΙΚΗΣ   |                        |  | 0.175 OPA                                                        | $\mathbf{1}$                            | $\circ$                        | 0,00                         |                                         |
| 20                                                                                           | Πόρος Παρ                                                | 010201                                                  | ΣΤΡΕΠΤΙΚΗ 1              |                        |  | 0.2 OPA                                                          | $\mathbf{1}$                            | ô                              | 0.00                         |                                         |
| 25                                                                                           | Порос Пор                                                | 010202                                                  | ΕΡΓΑΤΗΣ ΣΤΡΕΠΤΙΚΗΣ 1     |                        |  | $0.2$ OPA                                                        | $\mathbf{1}$                            | $\circ$                        | 0.00                         |                                         |
|                                                                                              |                                                          |                                                         |                          |                        |  |                                                                  |                                         |                                |                              | $\overline{A}$<br>m                     |
|                                                                                              |                                                          |                                                         |                          |                        |  |                                                                  |                                         |                                |                              | OK                                      |

*Πίνακας-151 Φασεολόγιο Αγωγού Ενέργειας*

Ολοκληρώνετε µε το φασεολόγιο του αγωγού τηλεφωνικού.

|                                                                             | . 4 Επεξεργασία - Φαστολόγιο - 020202Σ - ΑΓΩΓΟΣ ΤΗΛΕΦΩΝΙΚΟΥ<br>F Everyone + III Tyrrude Minpopopue + IIII Avanopue + |           |                                       |                    |                                 |                                                                   |                                         |                                |                                  |                | <b>COMMAND</b><br>$\Box$ - $\Box$ -     |
|-----------------------------------------------------------------------------|----------------------------------------------------------------------------------------------------|-----------|---------------------------------------|--------------------|---------------------------------|-------------------------------------------------------------------|-----------------------------------------|--------------------------------|----------------------------------|----------------|-----------------------------------------|
| Αντιγροφή Φασταλογίου<br>El Ex5000K<br>C Xonon or Trav. Проб.<br>EntSpyonia |                                                                                                    |           |                                       |                    |                                 |                                                                   |                                         |                                |                                  |                |                                         |
| Γενικά                                                                      | 020202Σ - ΑΓΩΓΟΣ ΤΗΛΕΦΩΝΙΚΟΥ                                                                                         |           |                                       |                    |                                 |                                                                   |                                         |                                |                                  | $\mathbf{A}_1$ |                                         |
|                                                                             |                                                                                                    |           |                                       |                    |                                 |                                                                   |                                         |                                |                                  |                | Σημειώσεις                              |
| Κωδικός                                                                     | 0000000                                                                                                    |           | $\overline{\phantom{a}}$              | Κλειδί Αναζήτησης: |                                 | ΑΓΩΓΟΣ ΤΗΛΕΦΩΝΙΚΟΥ                                                |                                         |                                |                                  |                | Κάντε κλικ εδώ για να δημιουργήσετε μια |
| ΑΓΩΓΟΣ ΤΗΛΕΦΩΝΙΚΟΥ<br>Περιγραφή:                                            |                                                                                                    |           | Αρ. Εκδόσεων:                         |                    | ۰                               |                                                                   |                                         |                                |                                  |                |                                         |
| Túnoc                                                                       | Σειριακό<br>٠                                                                                                    |           |                                       | Ενεργή Εκδοση:     |                                 |                                                                   |                                         |                                |                                  |                |                                         |
| Nia Eyypoiph<br>Κατάσταση:                                                  |                                                                                                    |           |                                       |                    | Τελ. Ημ/νία Μεταβολής 11/8/2010 |                                                                   |                                         |                                |                                  |                |                                         |
| Γραμμές                                                                     |                                                                                                    |           |                                       |                    |                                 |                                                                   |                                         |                                | $J - n$                          |                |                                         |
| Kwő.<br>ξεγοσίας                                                            | Túmoc                                                                                                    | Keaburge. | <b><i><u><u>Represent</u></u></i></b> |                    |                                 | Xpeyroc Kurb Mov.<br>Επεξεργασίας Μετρησης Χρόνου<br>Επεξεργασίας | Ταυτόχρονα<br>Απασχ. Πόροι<br>Ποραγωγής | Ποσότητα<br>Evaping<br>Enourun | Κόστος Μονάδας<br>e <sub>v</sub> |                |                                         |
| 10                                                                          | Порос Пар                                                                                                    | 010101    | <b>ΣΥΡΜΑΤΟΥΡΓΙΚΗ</b>                  |                    | 0.175 OPA                       |                                                                   |                                         |                                | 0.00                             |                |                                         |
| 15                                                                          | Flóppe Flop-                                                                                                    | 010102    | ΕΡΓΑΤΗΣ ΣΥΡΜΑΤΟΥΡΓΙΚΗΣ                |                    | 0.175 OPA                       |                                                                   |                                         |                                | 0.00                             |                |                                         |
| 20                                                                          | Πόρος Παρ                                                                                                    | 010201    | <b>ΣΤΡΕΠΤΙΚΗ</b> 1                    |                    | 0.0125 OPA                      |                                                                   |                                         |                                | 0.00                             |                |                                         |
| 25                                                                          | Πόρος Παρ                                                                                                    | 010202    | ΕΡΓΑΤΗΣ ΣΤΡΕΠΤΙΚΗΣ 1                  |                    | 0.0125 OPA                      |                                                                   |                                         |                                | 0.00                             |                |                                         |
|                                                                             |                                                                                                    |           |                                       |                    |                                 |                                                                   |                                         |                                |                                  |                | $\epsilon$<br>$-191$                    |
|                                                                             |                                                                                                    |           |                                       |                    |                                 |                                                                   |                                         |                                |                                  |                | <b>OK</b>                               |

*Πίνακας-152 Φασεολόγιο Αγωγού Τηλεφωνικού*

Για να µπορούν να χρησιµοποιηθούν τα φασεολόγια στον προγραµµατισµό παραγωγής θα πρέπει να αλλάξουν όλα κατάσταση σε Εγκεκριµένη. Αν εκ των υστέρων διαπιστώσω λάθη, για να διορθωθεί ένα εγκεκριµένο φασεολόγιο θα πρέπει πρώτα να αλλάξει κατάσταση (π.χ. Υπό Επεξεργασία). Στην κατάσταση Εγκεκριµένη γίνονται και όλοι οι έλεγχοι για τη σωστή εναλλαγή των εργασιών ενός φασεολογίου (αυτό θα φανεί εντονότερα στα δικτυακά φασεολόγια όπου η εναλλαγή των εργασιών καθορίζεται από τον χρήστη).

| Γενικά            |                                                                                              |                              |                                         |                |                        |            |                                                                  |                                         |                                         |                       | $\boldsymbol{\mathsf{A}}$ | Σημειώσεις           |
|-------------------|----------------------------------------------------------------------------------------------|------------------------------|-----------------------------------------|----------------|------------------------|------------|------------------------------------------------------------------|-----------------------------------------|-----------------------------------------|-----------------------|---------------------------|----------------------|
| Κωδικός           | 010101Σ<br><br>ΚΑΛΩΔΙΟ ΕΝΕΡΓΕΙΑΣ<br>Σειριακό<br>٠<br>Νέα Εγγραφή<br>$\overline{\phantom{0}}$ |                              | ΚΑΛΩΔΙΟ ΕΝΕΡΓΕΙΑΣ<br>Κλειδί Αναζήτησης: |                |                        |            |                                                                  |                                         | Κάντε κλικ εδώ για να δημιουργήσετε μια |                       |                           |                      |
| Περιγραφή:        |                                                                                              |                              |                                         | Αρ. Εκδόσεων:  |                        |            | ۰                                                                |                                         |                                         |                       |                           |                      |
| Túmoc:            |                                                                                              |                              |                                         | Ενεργή Έκδοση: |                        |            |                                                                  |                                         |                                         |                       |                           |                      |
| Κατάσταση:        |                                                                                              |                              |                                         |                | Τελ. Ημ/νία Μεταβολής: | 11/8/2010  |                                                                  |                                         |                                         |                       |                           |                      |
|                   | Νέα Εγγραφή                                                                                  |                              |                                         |                |                        |            |                                                                  |                                         |                                         |                       |                           |                      |
| Γραμμές           | Εγκεκριμένη<br>Υπό Επεξεργασία                                                               |                              |                                         |                |                        |            |                                                                  |                                         |                                         |                       | ۰                         |                      |
| Ktu&.<br>Εργασίας | Κλειστή                                                                                      |                              |                                         |                |                        |            | Χρόνος Κωδ. Μον.<br>Επεξεργασίας Μέτρησης Χρόνου<br>Επεξεργασίας | Ταυτόχρονα<br>Απασχ. Πόροι<br>Παραγωγής | Ποσότητα<br>EvapEnc<br>Επόμενη          | Κόστος Μονάδας<br>ανά |                           |                      |
| 10 <sup>10</sup>  | Πόρος Παρ                                                                                    | 020101<br>MONOTIKH 1         |                                         |                |                        |            | $0,05$ $\Omega$ PA                                               |                                         | Ō                                       | 0.00                  |                           |                      |
| 15                | Πόρος Παρ                                                                                    | 020102                       | ΕΡΓΑΤΗΣ ΜΟΝΩΤΙΚΗΣ 1                     |                |                        | 0.1<br>0,3 | $\Omega$ PA                                                      |                                         | 0                                       | 0,00                  |                           |                      |
| 20                | Πόρος Παρ                                                                                    | 020201                       | ΣΤΡΕΠΤΙΚΗ 2                             |                |                        |            | OPA                                                              |                                         | Ō                                       | 0.00                  |                           |                      |
| 25                | Πόρος Παρ                                                                                    | 020202                       | ΕΡΓΑΤΗΣ ΣΤΡΕΠΤΙΚΗΣ 2                    |                |                        | 0.3        | $\Omega PA$                                                      |                                         | $\mathbf{0}$                            | 0.00                  |                           |                      |
| 30 <sub>o</sub>   | Πόρος Παρ                                                                                    | 030101                       | ΟΠΛΙΣΤΙΚΗ                               |                |                        | 0.5        | OPA                                                              |                                         |                                         | 0.00                  |                           |                      |
| 35                | Πόρος Παρ                                                                                    | 030102<br>ΕΡΓΑΤΗΣ ΟΠΛΙΣΤΙΚΗΣ |                                         |                |                        | 0.5        | OPA                                                              |                                         | $^{\circ}$                              | 0.00                  |                           |                      |
|                   |                                                                                              |                              |                                         |                |                        |            |                                                                  |                                         |                                         |                       | $\tau$                    | $\epsilon$<br>$-100$ |

*Πίνακας-153 Έγκριση Φασεολογίων*

# **12.7. Τεχνικές προδιαγραφές (BOM – BILL of Materials)**

Οι τεχνικές προδιαγραφές δείχνουν τα παραγόµενα (ενδιάµεσα) και τα υλικά που απαιτούνται (σε ποσότητα) για την παραγωγή µιας µονάδας παραγοµένου. Η κωδικοποίηση των τεχνικών προδιαγραφών µπορεί να είναι ανεξάρτητη από την κωδικοποίηση των ειδών, χάριν όµως ευκολίας στη σύνδεση ειδών µε τεχνικές προδιαγραφές επιλέχθηκαν παρόµοιοι κωδικοί.

Επιλέγετε Παραγωγή → Σχεδίαση Προϊόντος → Τεχνική Προδιαγραφή. Καταχωρώ την 1<sup>η</sup> τεχνική προδιαγραφή και αλλάζω κατάσταση σε εγκεκριµένη.

|                                                      |                   | Η Επεξεργασία - Τεχνική Προδιαγραφή - 010101 - ΚΑΛΩΔΙΟ ΕΝΕΡΓΕΙΑΣ |                                |                             |                   |                         |                          | $-0$ $ x$                               |  |  |  |
|------------------------------------------------------|-------------------|------------------------------------------------------------------|--------------------------------|-----------------------------|-------------------|-------------------------|--------------------------|-----------------------------------------|--|--|--|
| <b>4</b> Ενέργειες - <b>Ε</b> Σχετικές Πληροφορίες - |                   |                                                                  |                                |                             |                   |                         |                          | $\mathbb{L} \cdot \mathbb{Q}$           |  |  |  |
| Ει Εκδόσεις                                          |                   |                                                                  |                                |                             |                   |                         |                          |                                         |  |  |  |
| <b>1999</b> Πίνακας Εκδόσεων                         |                   |                                                                  |                                |                             |                   |                         |                          |                                         |  |  |  |
| <sup>4</sup> Χρήση σε Τεχν. Προδ.                    |                   |                                                                  |                                |                             |                   |                         |                          |                                         |  |  |  |
| Επεξεργασία                                          |                   |                                                                  |                                |                             |                   |                         |                          |                                         |  |  |  |
| 010101 · ΚΑΛΩΔΙΟ ΕΝΕΡΓΕΙΑΣ                           |                   |                                                                  |                                |                             |                   |                         |                          |                                         |  |  |  |
| Γενικά                                               |                   |                                                                  |                                |                             |                   |                         | $\hat{\phantom{a}}$      | Σημειώσεις                              |  |  |  |
| Κωδικός:                                             |                   | 010101                                                           | Κλειδί Αναζήτησης:<br>$\ldots$ |                             | ΚΑΛΩΔΙΟ ΕΝΕΡΓΕΙΑΣ |                         |                          | Κάντε κλικ εδώ για να δημιουργήσετε μια |  |  |  |
| Περιγραφή:                                           | ΚΑΛΩΔΙΟ ΕΝΕΡΓΕΙΑΣ |                                                                  |                                |                             | $\checkmark$      |                         |                          |                                         |  |  |  |
| Κωδ. Μονάδας Μέτρησης:                               |                   | <b>XIA</b><br>$\checkmark$                                       | Ενεργή Έκδοση:                 |                             |                   |                         |                          |                                         |  |  |  |
| Κατάσταση:                                           |                   | Νέα Εγγραφή                                                      | Τελ. Ημ/νία Μεταβολής:<br>۰.   |                             | 11/8/2010         |                         |                          |                                         |  |  |  |
| Γραμμές                                              |                   |                                                                  |                                |                             |                   |                         | $\hat{\phantom{a}}$      |                                         |  |  |  |
| Τύπος                                                | Κωδικός           | Περιγραφή                                                        | Ποσότητα ανά                   | Κωδ.<br>Μονάδας<br>Μέτρησης | Φύρα% Κωδ.        | Αναφοράς<br>Φασεολογίου | ۰                        |                                         |  |  |  |
| Είδος                                                | 020201            | ΑΓΩΓΟΣ ΕΝΕΡΓΕΙΑΣ                                                 |                                | $4 \text{ XJ} \wedge$       | 5                 |                         | Ξ                        |                                         |  |  |  |
| Είδος                                                | 040301            | ΤΑΙΝΙΑ ΚΩΔΙΚΟΠΟΙΗΣΗΣ ΕΝΕΡΓΕΙΑΣ                                   |                                | $12$ KIA                    | $\mathbf{1}$      |                         |                          |                                         |  |  |  |
| Είδος                                                | 050702            | ΜΑΝΔΥΕΣ ΡVC                                                      | 170 KIA                        |                             | 1                 |                         |                          |                                         |  |  |  |
| Είδος                                                | 040401            | ΣΥΡΜΑ ΣΙΔΗΡΟΥ                                                    | 1.100                          | KIA                         | $\overline{2}$    |                         |                          |                                         |  |  |  |
|                                                      |                   |                                                                  |                                |                             |                   |                         |                          |                                         |  |  |  |
|                                                      |                   |                                                                  |                                |                             |                   |                         | $\overline{\phantom{a}}$ | $\left  \right $<br>m.                  |  |  |  |
|                                                      |                   |                                                                  |                                |                             |                   |                         |                          | OK                                      |  |  |  |

*Πίνακας-154 Τεχνική προδιαγραφή – Καλώδιο Ενέργειας*

Συνεχίζετε µε το τηλεφωνικό καλώδιο

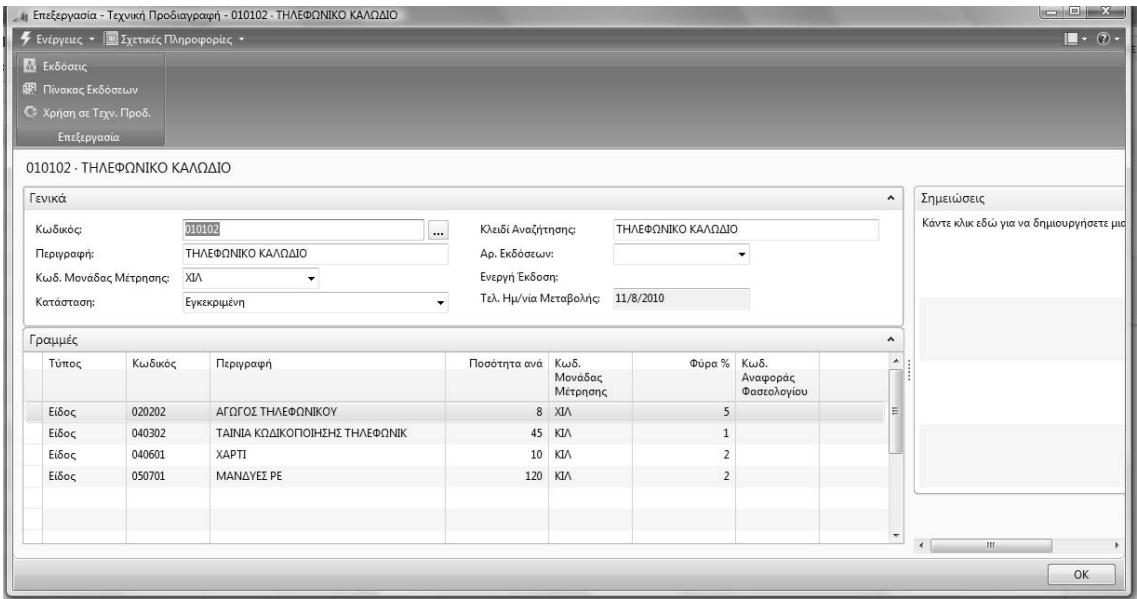

*Πίνακας-155 Τεχνική προδιαγραφή – Τηλεφωνικό Καλώδιο*

Συνεχίζετε µε την τεχνική προδιαγραφή των αγωγών και συγκεκριµένα του αγωγού ενέργειας.

| F Everyeux + IIII Exertica Minoopopitic +<br>E Exődötik<br><b>DR Πίνακας</b> Εκδόσεων<br>Ο Χρήση σε Τεχν. Προδ.<br>Επεξεργασία |         |             |          |                                        |                             |              |                         |                 |                                         |
|----------------------------------------------------------------------------------------------------|---------|-------------|----------|----------------------------------------|-----------------------------|--------------|-------------------------|-----------------|-----------------------------------------|
| 020201 - ΑΓΩΓΟΣ ΕΝΕΡΓΕΙΑΣ                                                                                                    |         |             |          |                                        |                             |              |                         |                 |                                         |
| Γενικά                                                                                                    |         |             |          |                                        |                             |              |                         | $\mathbf{A}$    | Σημειώσεις                              |
| Κωδικός                                                                                                    |         | mana        | $\cdots$ | ΑΓΩΓΟΣ ΕΝΕΡΓΕΙΑΣ<br>Κλειδί Αναζήτησης: |                             |              |                         |                 | Καντε κλικ εδώ για να δημιουργήσετε μια |
| ΑΓΩΓΟΣ ΕΝΕΡΓΕΙΑΣ<br>Περιγραφή:<br>Κωδ. Μονάδας Μέτρησης:<br><b>XIA</b><br>٠                                                    |         |             |          | Αρ. Εκδόσεων:<br>Ενεργή Έκδοση:        |                             |              | ٠                       |                 |                                         |
|                                                                                                    |         |             |          |                                        |                             |              |                         |                 |                                         |
| Κατάσταση:                                                                                                    |         | Εγκεκριμένη | ۰        | Τελ. Ημ/νία Μεταβολής: 11/8/2010       |                             |              |                         |                 |                                         |
| Γραμμές                                                                                                    |         |             |          |                                        |                             |              |                         | s.<br>٠         |                                         |
| Τύπος                                                                                                    | Κωδικός | Περιγραφή   |          | Ποσότητα ανά                           | KwS.<br>Μονάδας<br>Mέτρησης | Φύρα % Κωδ.  | Αναφοράς<br>Φασεολογίου |                 |                                         |
| Eiδoc.                                                                                                    | 030501  | ΧΑΛΚΟΣ      |          |                                        | B75 KIA                     | $\mathbf{1}$ |                         |                 |                                         |
|                                                                                                    |         |             |          |                                        |                             |              |                         |                 |                                         |
|                                                                                                    |         |             |          |                                        |                             |              |                         |                 |                                         |
|                                                                                                    |         |             |          |                                        |                             |              |                         |                 |                                         |
|                                                                                                    |         |             |          |                                        |                             |              |                         | ٠<br>$\epsilon$ |                                         |

*Πίνακας-156 Τεχνική προδιαγραφή – Αγωγός ενέργειας*

Ολοκληρώνετε τις τεχνικές προδιαγραφές µε τον αγωγό τηλεφωνικού.

| E ExSóong<br><sup>SR</sup> Flivaxac Exőöaturv<br>C Xprim or Trav. Проб.<br>Enzignyonia |                                                               | <b>F</b> Evipyrac . El Ixetude Minpopopiec . |                                          |                                     |                             |                    |                         |                      | $- 7 - 77 - 12$                         |
|----------------------------------------------------------------------------------------|---------------------------------------------------------------|----------------------------------------------|------------------------------------------|-------------------------------------|-----------------------------|--------------------|-------------------------|----------------------|-----------------------------------------|
| 020202 - ΑΓΩΓΟΣ ΤΗΛΕΦΩΝΙΚΟΥ                                                            |                                                               |                                              |                                          |                                     |                             |                    |                         |                      |                                         |
| Γενικά                                                                                 |                                                               |                                              |                                          |                                     |                             |                    |                         | $\hat{\mathbf{r}}$   | Σημειώσεις                              |
| Kwoodc<br>Περιγραφή:                                                                   |                                                               | 35853<br>$\cdots$<br>ΑΓΩΓΟΣ ΤΗΛΕΦΩΝΙΚΟΥ      |                                          | Κλειδί Αναζήτησης:<br>Αρ. Εκδόσεων: |                             | ΑΓΩΓΟΣ ΤΗΛΕΦΩΝΙΚΟΥ | ٠                       |                      | Κάντε κλικ εδώ για να δημιουργήσετε μια |
| Κατάσταση:                                                                             | Κωδ. Μονάδας Μέτρησης:<br><b>XIA</b><br>٠<br>٠<br>Eyeckpruckn |                                              | Ενεργή Εκδοση:<br>Τελ. Ημ/νία Μεταβολής: |                                     | 11/8/2010                   |                    |                         |                      |                                         |
| Γραμμές                                                                                |                                                               |                                              |                                          |                                     |                             |                    |                         | $\mathcal{J}$ $\sim$ |                                         |
| Túmoc                                                                                  | Κωδικός                                                       | Περιγραφή                                    |                                          | Ποσότητα ανά                        | Kw8.<br>Μονάδας<br>Μέτρησης | Dúpa % Kwδ.        | Αναφοράς<br>Φαστολογίου |                      |                                         |
| Ei5oc                                                                                  | 030501                                                        | XAAKOS                                       |                                          |                                     | 35 KIA                      |                    |                         |                      |                                         |
|                                                                                        |                                                               |                                              |                                          |                                     |                             |                    |                         |                      |                                         |
|                                                                                        |                                                               |                                              |                                          |                                     |                             |                    |                         | $\tau$               |                                         |
|                                                                                        |                                                               |                                              |                                          |                                     |                             |                    |                         |                      | $\sim$<br>$\overline{m}$                |

*Πίνακας-157 Τεχνική προδιαγραφή – Αγωγός τηλεφωνικού*

## **12.8. Τεχνικές προδιαγραφές – Φασεολόγια ανά είδος**

Μετά την ολοκλήρωση των φασεολογίων και των τεχνικών προδιαγραφών θα πρέπει να ενηµερωθεί κάθε παραγόµενο βάσει ποιας τεχνικής προδιαγραφής και ποιου φασεολογίου παράγεται.

Επιλέγετε Παραγωγή → Σχεδίαση Προϊόντος → Είδη.

Στην καρτέλα Αναπλήρωση επιλέγετε Κωδικό Φασεολογίου και Κωδικό Τεχνικής Προδιαγραφή από τις λίστες επιλογής. Μόνο τώρα το σύστηµα γνωρίζει µε ποιο φασεολόγιο και ποια τεχνική προδιαγραφή παράγεται το παραγόµενο. Ολοκληρώνω µε την καταχώρηση των τεχνικών προδιαγραφών και των φασεολογίων για τα υπόλοιπα είδη.

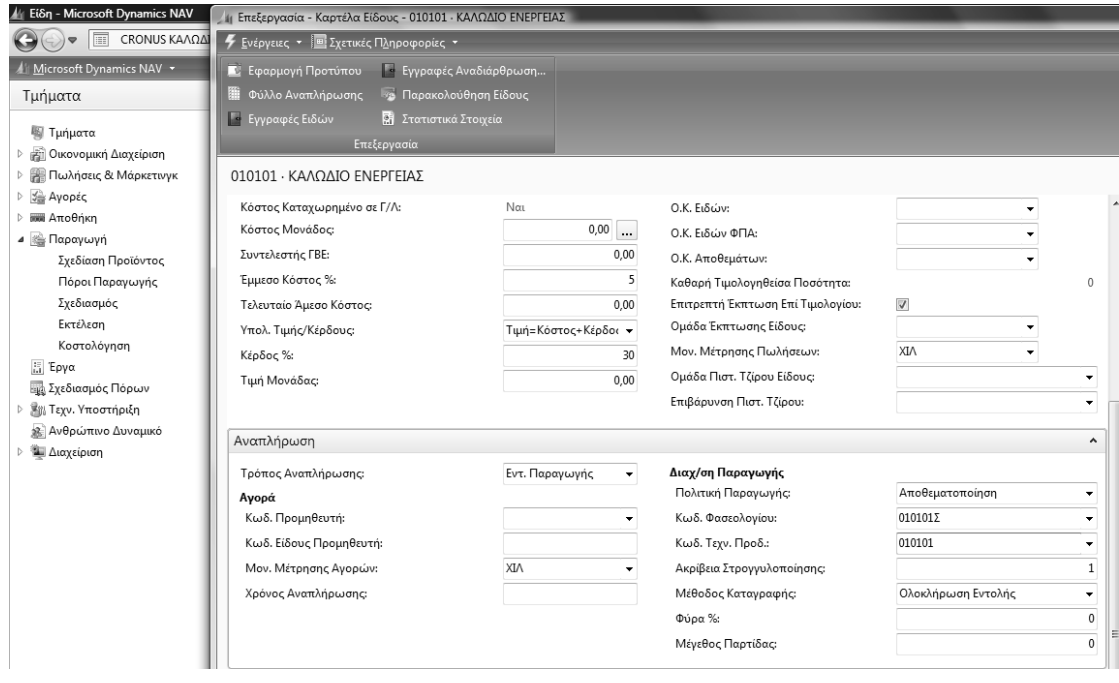

| Είδη -<br>Пληктрол                                                      |               |     |     |           |          |            |                         |             |              |          |            |  |  |
|-------------------------------------------------------------------------|---------------|-----|-----|-----------|----------|------------|-------------------------|-------------|--------------|----------|------------|--|--|
| Κωδικός ▼ $\frac{A}{Z}$ ν<br>Ταξινόμηση:<br>Δεν έχουν εφαρμοστεί φίλτρα |               |     |     |           |          |            |                         |             |              |          |            |  |  |
| Κωδικός                                                                 | Περιγραφή     | Ύπ  | Τεχ | Κωδ. Τεχν | Κωδ. Φασ | Βασική Μο  | T                       | Κόστος Μονά | Τιμή Μονάδας | Κωδ. Προ | Κλειδί Ανα |  |  |
| 010101                                                                  | ΚΑΛΩΔΙΟ ΕΝΕΡ  | Όχι | Όχι | 010101    | 010101Σ  | XIV        | $\overline{\mathsf{v}}$ | 0,00        | 0,00         |          | ΚΑΛΩΔΙΟ    |  |  |
| 010102                                                                  | ΤΗΛΕΦΩΝΙΚΟ Κ  | Όχι | Όχι | 010102    | 010102Σ  | <b>XIV</b> | $\overline{\mathsf{v}}$ | 0.00        | 0.00         |          | ΤΗΛΕΦΩΝ    |  |  |
| 020201                                                                  | ΑΓΩΓΟΣ ΕΝΕΡΓΕ | Όχι | Όχι | 020201    | 020201Σ  | XIV        | $\blacktriangledown$    | 0,00        | 0,00         |          | ΑΓΩΓΟΣ Ε   |  |  |
| 020202                                                                  | ΑΓΩΓΟΣ ΤΗΛΕΦ  | Όχι | Όχι | 020202    | 020202Σ  | <b>XIV</b> | $\overline{\mathbb{V}}$ | 0,00        | 0,00         |          | ΑΓΩΓΟΣ Τ   |  |  |
| 030501                                                                  | ΧΑΛΚΟΣ        | Όχι | Όχι |           |          | KІЛ        | $\triangledown$         | 4,00        | 0,00         |          | ΧΑΛΚΟΣ     |  |  |
| 040301                                                                  | ΤΑΙΝΙΑ ΚΩΔΙΚΟ | Όχι | Όχι |           |          | KΙΛ        | $\triangledown$         | 10,00       | 0,00         |          | ΤΑΙΝΙΑ ΚΩ  |  |  |
| 040302                                                                  | ΤΑΙΝΙΑ ΚΩΔΙΚΟ | Όχι | Όχι |           |          | KΙΛ        | $\overline{\mathsf{v}}$ | 5.00        | 0.00         |          | ΤΑΙΝΙΑ ΚΩ  |  |  |
| 040401                                                                  | ΣΥΡΜΑ ΣΙΔΗΡΟΥ | Όχι | Όχι |           |          | KIЛ        | $\triangledown$         | 3,00        | 0,00         |          | ΣΥΡΜΑ ΣΙ   |  |  |
| 040601                                                                  | XAPTI         | Όχι | Όχι |           |          | KΙΛ        | $\overline{\mathsf{v}}$ | 0.70        | 0.00         |          | XAPTI      |  |  |
| 050701                                                                  | ΜΑΝΔΥΕΣ ΡΕ    | Όχι | Όχι |           |          | <b>KIV</b> | $\overline{\mathsf{v}}$ | 0,50        | 0,00         |          | ΜΑΝΔΥΕΣ    |  |  |
| 050702                                                                  | ΜΑΝΔΥΕΣ ΡVC   | Όχι | Όχι |           |          | KΙΛ        | $\blacktriangledown$    | 1,00        | 0,00         |          | ΜΑΝΔΥΕΣ    |  |  |
|                                                                         |               |     |     |           |          |            |                         |             |              |          |            |  |  |

*Πίνακας-158 Τεχνικές προδιαγραφές – Φασεολόγια ανά είδος*

# **12.9. Λοιπή παραµετροποίηση παραγωγής**

Αυτή η ενότητα περιλαµβάνει παραµετροποιήσεις κυρίως τεχνικής φύσης που έχουν να κάνουν µε τη λογική του MBS Navision.

Μια σηµαντική παραµετροποίηση είναι αυτή της αυτόµατης αύξουσας αρίθµησης (Α/Α). Η Α/Α που δηµιουργείται είναι απαραίτητη από το σύστηµα προγραµµατισµού παραγωγής (MPS – Master Production Scheduling) εφ' όσον το σύστηµα δηµιουργεί αυτόµατα µια ή περισσότερες προτάσεις παραγωγής που πρέπει να έχουν διαφορετική αρίθµηση.
### *12.9.1. Αρίθµηση σειράς εντολών παραγωγής*

Επιλέγετε Διαχείριση → Παραμετροποίηση Εφαρμογών → Γενικά → Αρ. Σειράς Αρ. Σειράς. Καταχωρείτε Κωδικό και Περιγραφή και επιλέγετε Σειρά Γραµµές ώστε να ορίσετε τη µορφή της αυτόµατης αρίθµησης.

Στη γραµµή δίνετε Αριθµός Έναρξης π.χ. ΠΓ000001 και Τέλους π.χ. ΠΓ999999 και Ρυθµό Αύξησης 1. Αυτό σηµαίνει ότι το σύστηµα θα δίνει αυτόµατα αριθµήσεις αρχίζοντας από το ΠΓ000001 µέχρι και το ΠΓ999999 µε ρυθµό αύξησης 1 (δηλ. ΠΓ000002, ΠΓ000003 κ.λ.π.), όταν δε η αρίθµηση φθάσει στο ΠΓ999990 (Αριθµό Προειδοποίησης) τότε το σύστηµα θα δώσει µήνυµα προειδοποίησης ώστε να µην υπάρξει πρόβληµα λόγω έλλειψης επόµενου Α/Α. Κατά την επιστροφή στην προηγούµενη οθόνη επιλέγετε την ένδειξη Προεπιλεγµένη Αρίθµηση (√) ώστε το σύστηµα να δίνει αυτόµατα την αρίθµηση.

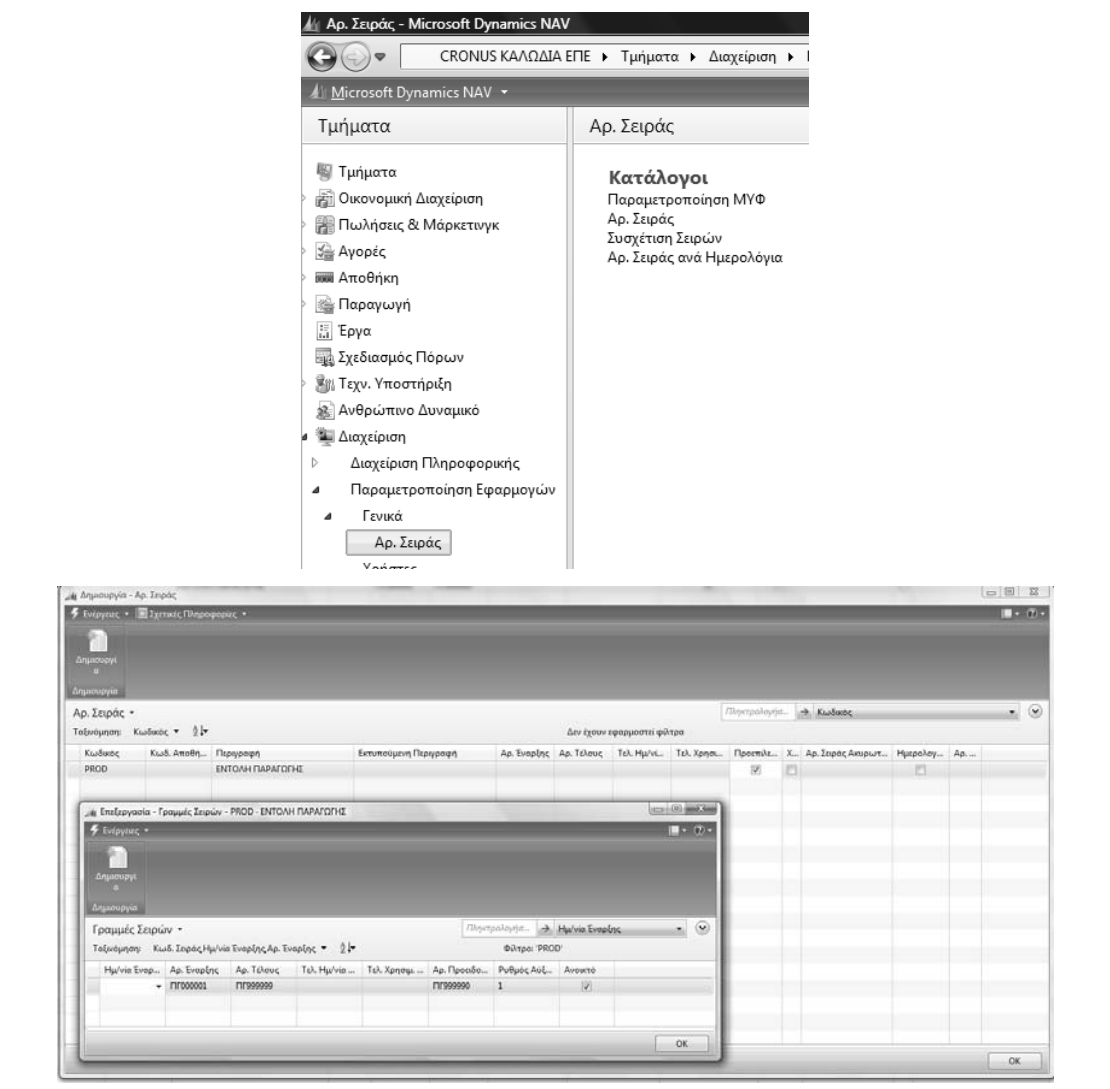

#### *Πίνακας-159 Αρίθµηση σειράς εντολών παραγωγής*

#### *12.9.2. Παραµετροποίηση διαχείρισης παραγωγής*

Επιλέγετε Παραγωγή Παραµετροποίηση Παραµετροποίηση ∆ιαχείρισης Παραγωγής ώστε να καταχωρήσετε τη βασική παραµετροποίηση. Καταχωρείτε Χρόνο έναρξης 12πµ και λήξης 11:59:59µµ και επιλέγετε τα υπόλοιπα πεδία της οθόνης. Στην καρτέλα Αρίθµηση καταχωρείτε τους αριθµούς σειρών για τις αυτόµατες αριθµήσεις. Αριστερά είναι οι αριθµήσεις για τις διάφορες καταστάσεις των εντολών (από πρόχειρη έως εκδοθείσα). Στο παράδειγµα θα χρησιµοποιήσετε προγραµµατισµένες εντολές παραγωγής γιατί αυτές επηρεάζουν τη διαθεσιµότητα των πόρων και για το λόγο αυτό επιλέγετε τον αριθµό σειράς που µόλις δηµιουργήσατε. Στο δεξί µέρος της οθόνης δεν χρησιµοποιούµε αυτόµατες αριθµήσεις για κέντρα, πόρους κ.λ.π. τα οποία έχουµε ήδη καταχωρήσει. Τέλος στην καρτέλα Προγραµµατισµός καταχωρείτε µια πρόβλεψη για το έτος 2007, βάσει της οποίας θα κάνετε τους αρχικούς υπολογισµούς MPS/MRP. Τέλος επιλέγετε την ένδειξη Ταυτόχρονος Υπολογισµός MPS/MRP ώστε το σύστηµα να υπολογίζει ταυτόχρονα ανάγκες υλικών και παραγοµένων. Βάσει σχεδιασµού το σύστηµα υποστηρίζει πολλαπλά σενάρια προβλέψεων. Εποµένως θα µπορούσατε να έχετε και αισιόδοξα και απαισιόδοξα σενάρια βάσει των οποίων θα κάνετε προγραµµατισµό παραγωγής.

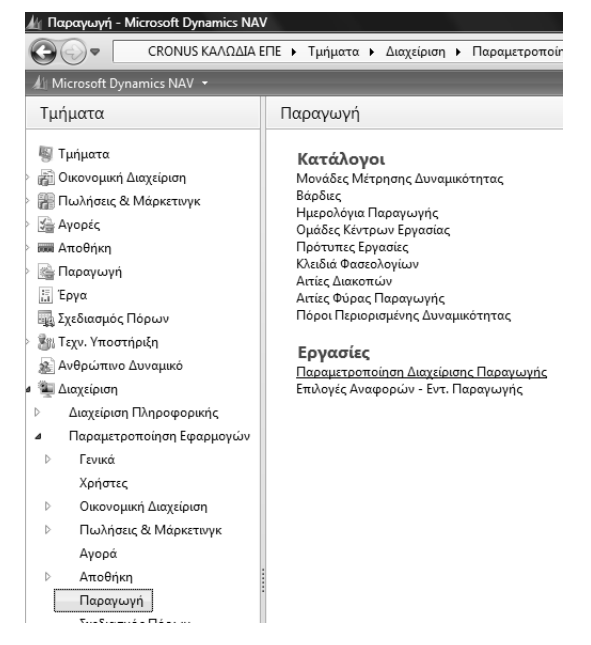

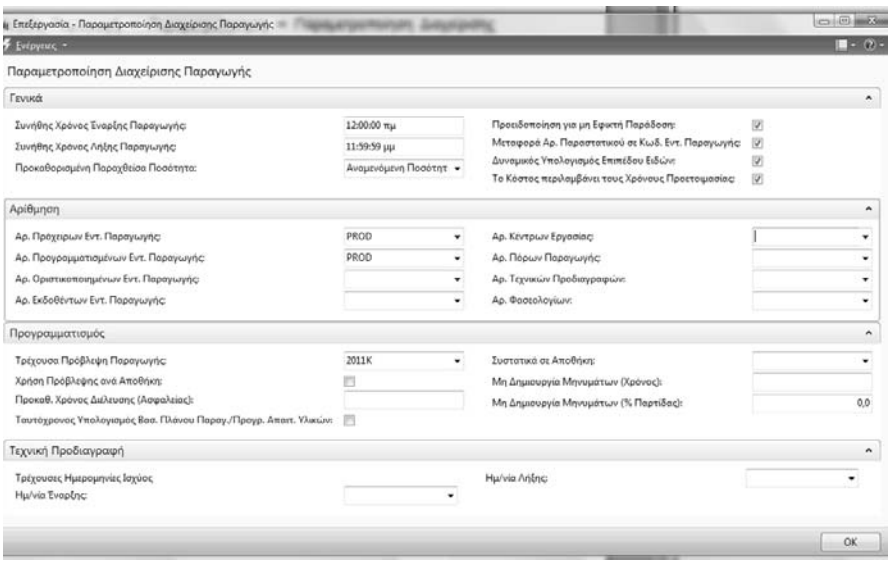

*Πίνακας-160 Παραµετροποίηση διαχείρισης παραγωγής*

# **∆Ι∆ΑΚΤΙΚΗ ΕΝΟΤΗΤΑ 13: ΠΑΡΑΜΕΤΡΟΠΟΙΗΣΗ ΓΕΝΙΚΗΣ ΛΟΓΙΣΤΙΚΗΣ ΚΑΙ ΥΠΟΣΥΣΤΗΜΑΤΩΝ ΓΙΑ ΤΗΝ ΠΑΡΑΓΩΓΗ**

Στην παρούσα ενότητα αυτή θα δούµε:

- Πως ορίζετε την Γενική µορφή των κωδικών του Ελληνικού Γενικού Λογιστικού Σχεδίου (Ε.Γ.Λ.Σ), που θα χρησιµοποιήσετε στην εταιρία σας καθώς επίσης και το µήκος των λογαριασµών.
- Πως να κωδικοποιείτε το λογιστικό σχέδιο ανάλογα µε τις ανάγκες κάθε επιχείρησης και να ορίζετε τις λογιστικές περιόδους.
- Πως να ορίζετε την παραµετροποίηση για τον αυτόµατο υπολογισµό του Φόρου Προστιθέµενης αξίας (ΦΠΑ) για την λογιστικοποίηση του.
- Πως να ορίζετε την παραµετροποίηση των πελατών προµηθευτών για την λογιστικοποίηση των κινήσεων τους.
- Πως να δημιουργείτε τις σειρές των παραστατικών που είναι απαραίτητες για την σωστή λειτουργία του προγράµµατος.
- Πως να ορίζετε την παραµετροποίηση των αγορών και πληρωµών, Πωλήσεων και εισπράξεων για την λογιστικοποίηση των κινήσεων που προκύπτουν.

# **13.1. Παραµετροποίηση Γενικής Λογιστικής**

Μετά τη δηµιουργία του ετήσιου πλάνου παραγωγής και αναγκών θα προχωρήσουµε στην αγορά µέρους των υλικών που προβλέπονται ώστε να µπορεί να αρχίσει η παραγωγική διαδικασία τον Ιανουάριο.

Κάθε αγορά υλικού επηρεάζει τα υποσυστήµατα Αποθηκών – Προµηθευτών – Αγορών και Γενικής Λογιστικής. Για το σκοπό αυτό πριν να κάνουµε την πρώτη εγγραφή αγορών θα πρέπει πρώτα να δηµιουργήσουµε διάφορα παραµετρικά αρχεία ώστε κάθε καταχώρηση αγοράς να δηµιουργεί αυτόµατα εγγραφές σε όλα τα υποσυστήµατα που προαναφέρθηκαν.

# *13.1.1. Παραµετροποίηση Γενικής Λογιστικής*

Κατ' αρχάς θα επεκτείνουµε την παραµετροποίηση του υποσυστήµατος Γενικής Λογιστικής, µε αρχή το Λογιστικό Σχέδιο. Επιλέγετε ∆ιαχείριση Παραμετροποίηση Εφαρμογών → Οικονομική διαχείριση

Χρηµατοοικονοµικά Παραµετροποίηση Γενικής Λογιστικής. Κατόπιν δίνετε τη δοµή και τα επίπεδα του λογιστικού σχεδίου 2 ψηφία (πρωτοβάθµιος), 4 ψηφία (δευτεροβάθµιος), 6 ψηφία (τριτοβάθµιος) και 8 ψηφία (Τεταρτοβάθµιος).

Η δοµή αυτή προβλέπει 2 ψηφία πρωτοβάθµιο και 2 δευτεροβάθµιο (µε βάση τις αρχές του ΕΓΛΣ) και 2 τριτοβάθµιο και 2 τεταρτοβάθµιο για περαιτέρω ανάπτυξη του λογιστικού σχεδίου όπου χρειάζεται.

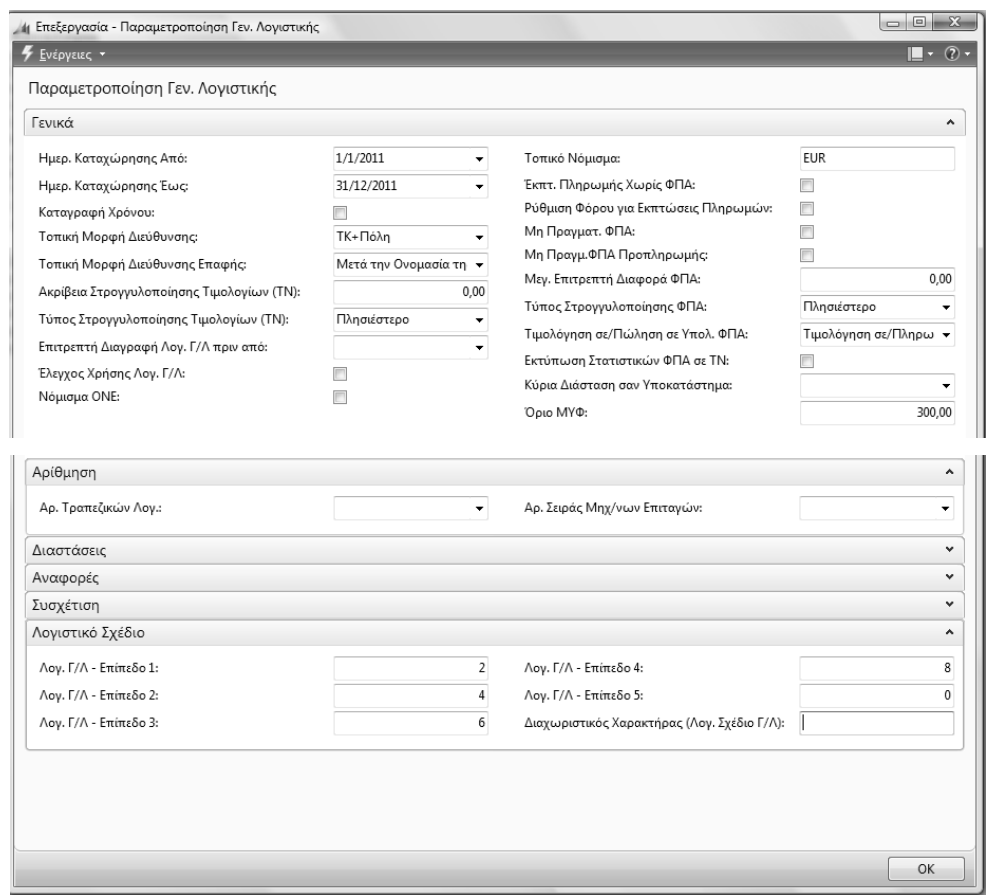

# *Πίνακας-161 Παραµετροποίηση Γενικής Λογιστικής – Γενικά – Λογιστικό Σχέδιο*

Επιλέγετε Οικονοµική ∆ιαχείριση Γενική Λογιστική Λογιστικό Σχέδιο Καταχωρείτε τους λογαριασµούς που θα χρειασθούν στο παράδειγµα. Προσοχή στην ένδειξη «Ισολογισµός - Αποτελέσµατα» και στην ένδειξη «Σύνολο – Καταχώρηση» που δείχνει αν ο λογαριασµός δέχεται εγγραφές (κατώτερη βαθµίδα) ή είναι λογαριασµός συνόλων (ανώτερη βαθµίδα). Στην περίπτωση των συνόλων ορίζετε τον τρόπο υπολογισµού π.χ. 24000000..24999999 δείχνει ότι ο πρωτοβάθµιος αθροίζει όλους βαθµούς κατώτερης βαθµίδας από τον 24000000 έως τον 24999999. Στο δευτεροβάθµιο 2400 το άθροισµα γίνεται 24000000..24009999

| G)                                       |                                        | (-) = [1] CRONUS ΚΑΛΩΔΙΑ ΕΠΕ > Τμήματα > Ουεονομική Διαχείριση > Γενική Λογιστική > Λογιστικό Σχέδιο |                                    |               |                         |                                            |                   |                             |                                |                            |                    | 49                |
|------------------------------------------|----------------------------------------|----------------------------------------------------------------------------------------------------|------------------------------------|---------------|-------------------------|--------------------------------------------|-------------------|-----------------------------|--------------------------------|----------------------------|--------------------|-------------------|
| 4: Microsoft Dynamics NAV +              |                                        | F Evipythic . Elgennic Mapogopice . 10 Avagopic .                                                    |                                    |               |                         |                                            |                   |                             |                                |                            |                    |                   |
| Τμήματα                                  |                                        | - Διαμόρφωση Λογιστικού<br><b>50 Apyric Kereysuphot WV F/A</b>                                       | <b>St</b> Καθολικό Λογαριασμού Γ/Λ |               |                         |                                            |                   |                             |                                |                            |                    |                   |
| Filip Tunjuota                           | <b>Anjuoupyi</b>                       |                                                                                                    | tootoyin Fevuco xm Ave.            |               |                         |                                            |                   |                             |                                |                            |                    |                   |
| 4 ( Οικονομική Διαχείριση                |                                        |                                                                                                    | HarpoAbyra T/A-A/A (EAA)           |               |                         |                                            |                   |                             |                                |                            |                    |                   |
| Γεννή Λογιστική                          | <b><i><u><u>Anjaoupyin</u></u></i></b> | Enclayeee                                                                                            | Armpopá                            |               |                         |                                            |                   |                             |                                |                            |                    |                   |
| Αναλυτική Λογιστική                      | Λογιστικό Σχέδιο *                     |                                                                                                    |                                    |               |                         |                                            |                   | Dincrooloyee. An            |                                |                            |                    | $\bullet$ $\circ$ |
| Διαχείριση Ταμειακής Ρευστ<br>Εισπρόξεις | Taiwounger Ap. v 21-                   |                                                                                                    |                                    |               |                         |                                            |                   |                             |                                |                            |                    |                   |
| Πληρωμές                                 | Εμφάνιση αποτελεσμάτων:                |                                                                                                    |                                    |               |                         |                                            |                   |                             |                                |                            |                    |                   |
| Πάγια                                    | EL Dwou                                | Ap. + tivas<br>Καταχωρήστε μια τιμή                                                                  |                                    |               |                         |                                            |                   |                             |                                |                            |                    |                   |
| Αποθέματα                                | - Προσθήκη Φίλτρου                     |                                                                                                    |                                    |               |                         |                                            |                   |                             |                                |                            |                    |                   |
| Περιοδικές Εργασίες                      |                                        |                                                                                                    |                                    |               |                         |                                            |                   |                             |                                |                            |                    |                   |
| Πωλησεις & Μάρκετογκ<br>Six Prepec       | Ap.                                    | Oveuagia                                                                                             | Emint So<br>Aoy.                   | Λογαρι<br>AVA | Αποτελεσ<br>Ισολογισμού | Túmoc<br>Лоуархаа                          | Προσθέτει         | Ганкос<br>Túmoc<br>Καταχώρη | Ομάδα<br>Καταχώρη<br>IvuBallo. | OuoSa<br>Καταχώρη<br>Előún | Kivnon<br>Περιόδου |                   |
| <b>III</b> Anothien                      | 24                                     | <b>ΠΡΩΤΕΣ &amp; BOHGHTIKEI VAEI - </b>                                                               | 1                                  | ь             | Αποτελεσ                | Iūvolo                                     | 24000000.24999999 |                             |                                |                            |                    |                   |
| <b>Eli</b> Παραγωγή                      | 2400                                   | ΠΡΩΤΕΣ & ΒΟΗΘΗ. - ΥΛΙΚΑ ΣΥΣΚ                                                                         | $\overline{a}$                     | 目             | Αποτελεσ                | Iūvolo                                     | 24000000.24009999 |                             |                                |                            |                    |                   |
| 5 Epye                                   | 240001                                 | ΑΠΟΘΕΜΑΤΑ ΑΠΟΓΡΑΦΗΣ Α &                                                                              | I                                  | в             | Αποτελεσ                | Iúvola                                     | 24000100.24000199 |                             |                                |                            |                    |                   |
| <b>Πει Σχεδιασμός Πόρων</b>              | 24000100                               | ΑΠΟΘΕΜΑΤΑ ΑΠΟΓΡΑΦΗΣ Α &                                                                              | $\overline{4}$                     | 司             | Αποτελεσ                | Καταχώρη                                   |                   |                             |                                |                            |                    |                   |
| <b>Bit Tayy, Ynoanipun</b>               | 240002                                 | AFOREZ XPHEHE                                                                                        | 3                                  | 西             | Αποτελεσ                | Σύνολο                                     | 24000200.24000299 |                             |                                |                            |                    |                   |
| 18. Ανθρώπινο Δυναμικό                   | 24000223                               | AFOREE XPHEHE 23%                                                                                    | A                                  | 司             | Αποτελεα                | Καταχώρη.                                  |                   |                             |                                |                            |                    |                   |
| 4 Διαχείριση                             | 30                                     | ΠΕΛΑΤΕΣ                                                                                              | 1                                  | 四             | Αποτελεα                | Σύνολο                                     | 30000000.30999999 |                             |                                |                            |                    |                   |
|                                          | 3000                                   | ΠΕΛΑΤΕΣ ΕΣΩΤΕΡΙΚΟΥ                                                                                   | $\overline{z}$                     | 目             | Αποτελεσ                | <b>Zuvolo</b>                              | 30000000.30009999 |                             |                                |                            |                    |                   |
|                                          | 300000                                 | ΠΕΛΑΤΕΙ ΕΙΩΤΕΡΙΚΟΥ                                                                                   | 3                                  | в             | Αποτελεσ                | Iuvolo                                     | 30000000.30000099 |                             |                                |                            |                    |                   |
|                                          | 30000000                               | ΠΕΛΑΤΕΣ ΕΩΤΕΡΙΚΟΥ                                                                                    | A                                  | 目             | Αποτελεσ                | Καταχώρη.                                  |                   |                             |                                |                            |                    |                   |
|                                          | 38                                     | ΧΡΗΜΑΤΙΚΑ ΔΙΑΘΕΣΙΜΑ                                                                                  | 1                                  | в             | Αποτελεσ                | <b><i><u>Euvola</u></i></b>                | 38000000.38999999 |                             |                                |                            |                    |                   |
|                                          | 3800                                   | <b>TAMEIO</b>                                                                                        | $\overline{\mathbf{z}}$            | 門             | Αποτελεσ                | Iuvolo                                     | 38000000.38009999 |                             |                                |                            |                    |                   |
|                                          | 380000                                 | <b>TAMEIO</b>                                                                                        | а                                  | Ð             | Αποτελεα.               | Iúvoko                                     | 38000000.38000000 |                             |                                |                            |                    |                   |
|                                          | 38000000                               | TAMESO KENTPIKOV                                                                                     | ×                                  | 扫             | Αποτελεσ                | Катахшап-                                  |                   |                             |                                |                            |                    |                   |
|                                          | 50                                     | <b>ΠΡΟΜΗΘΕΥΤΕΣ</b>                                                                                   | $\mathbf{1}$                       | B             | Αποτελεσ                | Iovala                                     | 50000000.50999999 |                             |                                |                            |                    |                   |
|                                          | 5000                                   | ΠΡΟΜΗΘΕΥΤΕΣ ΕΣΩΤΕΡΙΚΟΥ                                                                               | $\overline{a}$                     | m             | Αποτελεσ                | Eúvolo                                     | 50000000.50009999 |                             |                                |                            |                    |                   |
|                                          | 500000                                 | ΠΡΟΜΗΘΕΥΤΕΣ ΕΣΩΤΕΡΙΚΟΥ                                                                               | $\overline{\mathbf{3}}$            | B             | Αποτελεα                | Euvola                                     | 50000000.50000099 |                             |                                |                            |                    |                   |
|                                          | 50000000                               | ΠΡΟΜΗΘΕΥΤΕΣ ΕΣΩΤΕΡΙΚΟΥ                                                                               | ٠                                  | 回             | Αποτελεα                | Καταχώρη.                                  |                   |                             |                                |                            |                    |                   |
|                                          | 54                                     | ΥΠΟΧΡΕΩΣΕΙς ΑΠΟ ΦΟΡΟΥΣ-ΤΕ                                                                            | 1                                  | B             | Αποτελεσ                | Züvola                                     | 54000000.54999999 |                             |                                |                            |                    |                   |
|                                          | 5400                                   | ΦΟΡΟΣ ΠΡΟΣΤΙΟΕΜΕΝΗΣ ΑΞΙΑΣ                                                                            | $\overline{2}$                     | B             | Αποτελεσ                | <b>Iuvolo</b>                              | 54000000.54009999 |                             |                                |                            |                    |                   |
| Apgun                                    | \$40024                                | ΦΓΙΑ ΕΙΣΡΟΩΝ ΠΡΩΤΩΝ ΥΛΩΝ                                                                             | $\overline{3}$                     | 司             | Αποτελέσ                | <b><i><u><i><u>Euvelle</u></i></u></i></b> | 54002400.54002499 |                             |                                |                            |                    |                   |
| Καταχ. Παραστατικά                       | 54002423                               | ΦΠΑ ΕΙΣΡΟΩΝ ΠΡΩΤΩΝ ΥΛΩΝ 2                                                                            | ٠                                  | 目             | Αποτελεσ                | Καταχώρη.                                  |                   |                             |                                |                            |                    |                   |
|                                          | 71                                     | FIGAHEEE ET.FIGIONT. & HMITE                                                                         | 1                                  | 西             | Αποτελεα                | Iuvolo                                     | 71000000.71999999 |                             |                                |                            |                    |                   |
| <b>Tunuara</b>                           | 7100                                   | <b>ΠΟΛΗΣΕΙΣ ΕΤ.ΠΟΙΟΝΤ. &amp; HMITE</b>                                                               | $\overline{2}$                     | B             | Αποτελεσ                | <b>Iuvala</b>                              | 71000000.71009999 |                             |                                |                            |                    |                   |
| ž                                        | 710000                                 | ΠΩΛΗΣΕΙΣ ΚΑΛΩΔΙΩΝ                                                                                    | n                                  | P1            | Αποτελεσ                | Zúvoňa                                     | 71000000.71000099 |                             |                                |                            |                    | ٠                 |

*Πίνακας-162 Καταχώρηση Λογιστικού Σχεδίου*

# *13.1.2. Παραµετροποίηση Φόρου Προστιθέµενης αξίας*

Επόµενο βασικό βήµα της παραµετροποίησης είναι η παραµετροποίηση του ΦΠΑ (Φόρος Προστιθέµενης Αξίας) ώστε να υπολογίζεται αυτόµατα κατά την καταχώρηση των εγγραφών. Η παραµετροποίηση αφορά λογαριασµούς Γενικής Λογιστικής, Αποθήκες, Πελάτες και Προµηθευτές. Επιλέγετε ∆ιαχείριση Παραµετροποίηση Εφαρµογών Οµάδες Καταχωρήσεων ΦΠΑ Συµβαλλοµένων και καταχωρείτε.

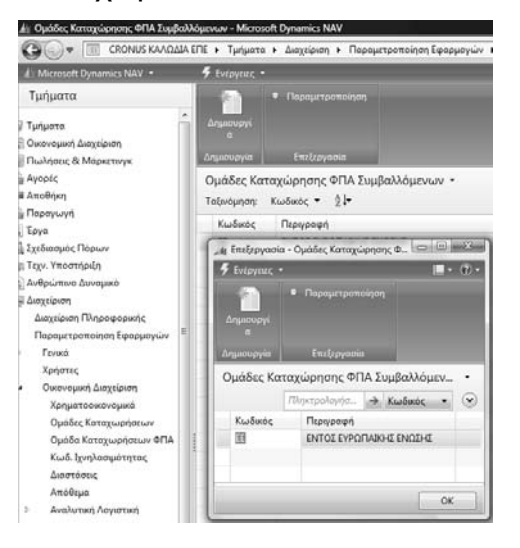

#### *Πίνακας-163 Οµάδες καταχωρήσεων ΦΠΑ Συµβαλλοµένων*

Επιλέγετε ∆ιαχείριση Παραµετροποίηση Εφαρµογών Οµάδες Καταχωρήσεων ΦΠΑ Οµάδες καταχωρήσεων Ειδών ΦΠΑ και καταχωρείτε.

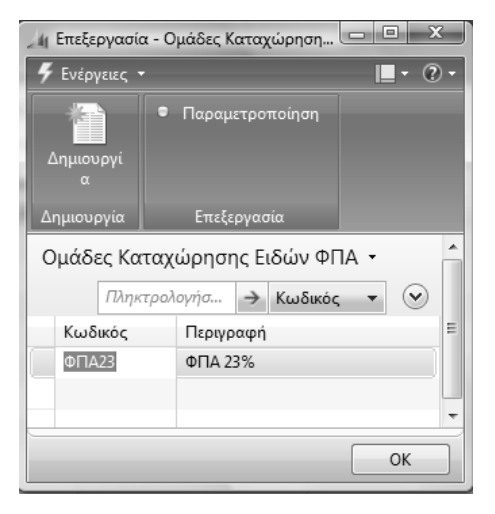

*Πίνακας-164 Οµάδες καταχωρήσεων ειδών ΦΠΑ*

Τέλος καταχωρείτε το συνδυασµό των δυο δίνοντας αντίστοιχα ποσοστό ΦΠΑ και λογαριασµούς εγγραφών ΦΠΑ πωλήσεων και αγορών για το συγκεκριµένο συνδυασµό. Εάν το παράδειγµά µας χειριζόταν και διαφορετικά ποσοστά ΦΠΑ θα έπρεπε να δηµιουργήσουµε και πρόσθετη οµάδα καταχώρησης ΦΠΑ και πρόσθετη παραµετροποίηση καταχώρησης για κάθε υπαρκτό συνδυασµό συµβαλλοµένων και ποσοστού ΦΠΑ. Επιλέγετε ∆ιαχείριση Παραµετροποίηση Εφαρµογών Οµάδες Καταχωρήσεων ΦΠΑ Παραµετροποίηση καταχώρησης ΦΠΑ.

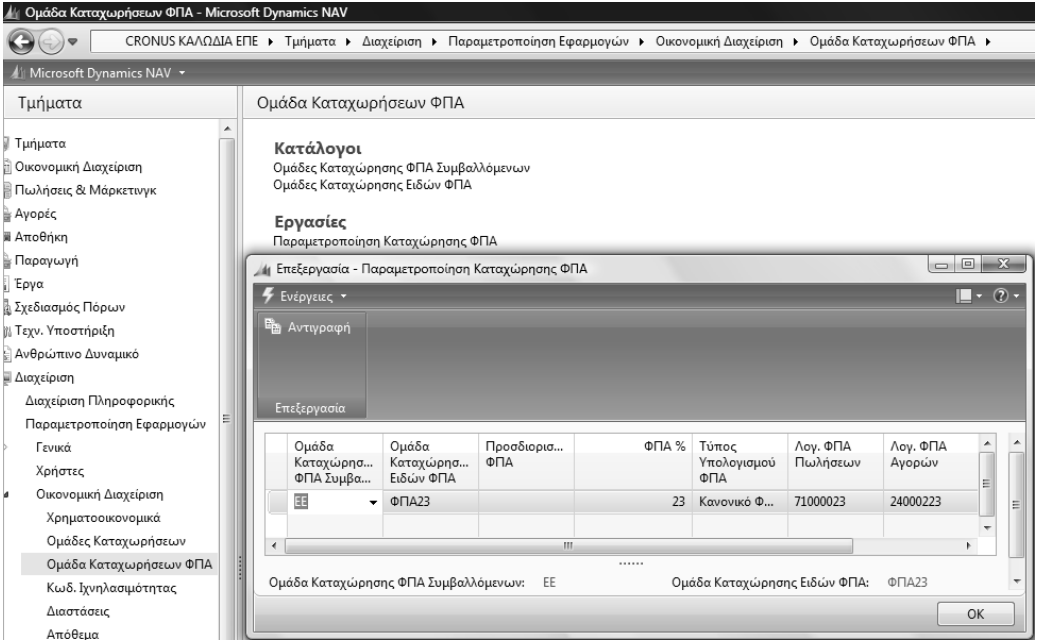

*Πίνακας-165 Παραµετροποίηση καταχώρησης ΦΠΑ*

Επιλέγετε Οικονοµική ∆ιαχείριση Παραµετροποίηση Οµάδες Καταχωρήσεων Γενικά Συµβαλλοµένων και καταχωρείτε.

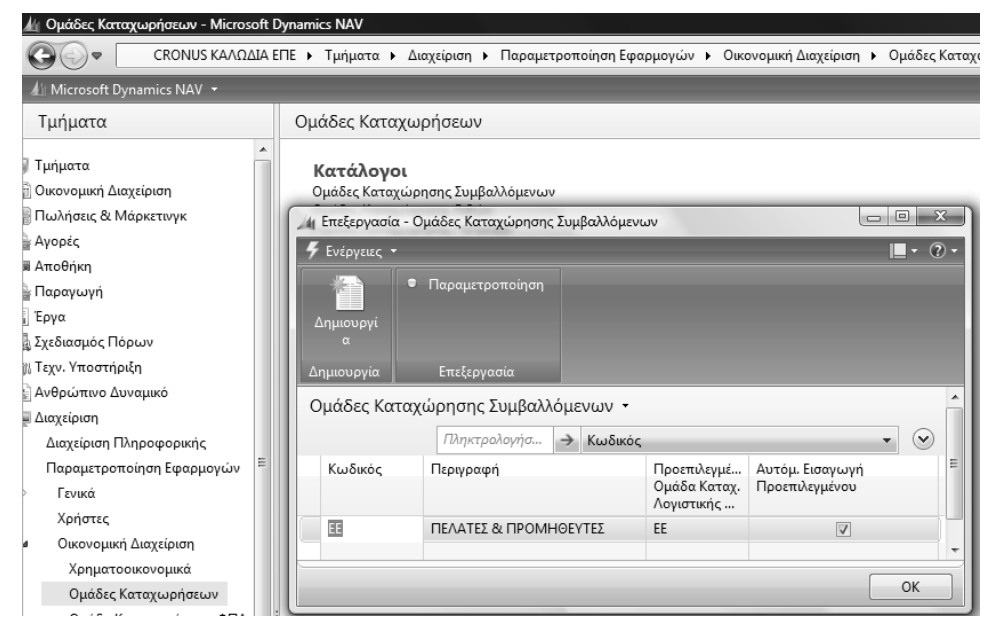

*Πίνακας-166 Οµάδες καταχώρησης συµβαλλόµενων*

Επόµενο βήµα είναι η καταχώρηση οµάδων συµβαλλοµένων σε συνδυασµό µε τις κατηγορίες των ειδών πωλήσεων και αγορών. Έτσι καταχωρούµε µια οµάδα καταχώρησης πελατών και προµηθευτών εντός ΕΕ και τις οµάδες υλικά (κυρίως για αγορές υλικών), προϊόντα (κυρίως για πωλήσεις προϊόντων) και επιβαρύνσεις (κυρίως για επιβαρύνσεις αγορών όπως µεταφορικά, ασφάλιστρα κ.λ.π.).

#### *13.1.3. Παραµετροποίηση Οµάδων καταχώρησης*

Επιλέγετε Διαχείριση → Παραμετροποίηση Εφαρμογών → Οικονομική διαχείριση Οµάδες Καταχωρήσεων Οµάδες καταχώρησης ειδών (στα µηνύµατα που βγαίνουν στα ενδιάµεσα των γραµµών δίνετε YES).

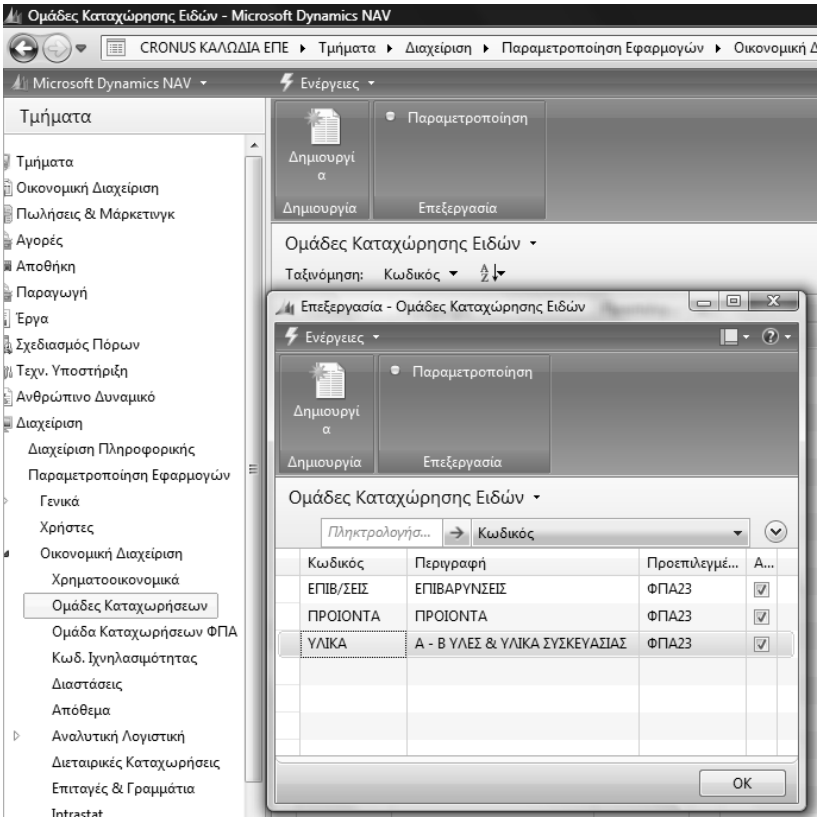

*Πίνακας-167 Οµάδες καταχώρησης ειδών*

Μετά την ολοκλήρωση καταχωρείτε τους συνδυασµούς οµάδων καταχώρησης συµβαλλοµένων και ειδών, καθώς και τους αντίστοιχους λογαριασµούς πωλήσεων, αγορών και επιστροφών. Επιλέγετε Οικονοµική ∆ιαχείριση Παραμετροποίηση → Ομάδες Καταχωρήσεων → Γενικά → Παραμετροποίηση Οµάδων Καταχώρησης και καταχωρείτε.

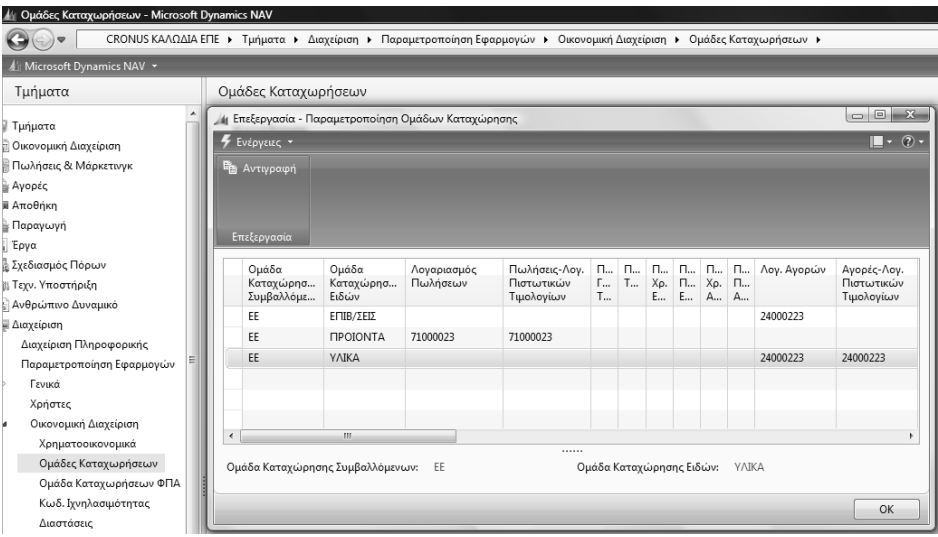

*Πίνακας-168 Οµάδες καταχώρησης ειδών*

Ο συνδυασµός συµβαλλοµένου (που θα καταχωρήσετε σε κάθε πελάτη και προµηθευτή) και είδους (που θα καταχωρήσετε σε κάθε είδος) δίνει το λογαριασµό πωλήσεων ή αγορών αντίστοιχα (µε βάση τους λογαριασµούς του πίνακα που ακολουθεί).

Επιλέγετε Οικονοµική ∆ιαχείριση Γενική Λογιστική Λογιστικό Σχέδιο και καταχωρείτε.

| An.      | Ovoμασία                               | Emmeão<br>Aoy.       | Agyppt<br>$A/\Lambda$ | Αποτελεσ<br>Ισολογισμού | Tumor<br>Λογαριασ    | Прообста          | <b>Feveron</b><br><b>Túmor</b><br>Κατοχώρη | Queão<br>Καταχώρη<br>Συμβαλλό | Quasa<br>Καταχώρη<br>Ειδών    | Kivnon<br>Περιόδου |
|----------|----------------------------------------|----------------------|-----------------------|-------------------------|----------------------|-------------------|--------------------------------------------|-------------------------------|-------------------------------|--------------------|
| 2400     | ΠΡΩΤΕΣ & ΒΟΗΘΗ. - ΥΛΙΚΑ ΣΥΣΚ           | $\overline{2}$       | 門                     | Αποτελεσ                | Δύνολο               | 24000000.24009999 |                                            |                               |                               |                    |
| 240001   | ΑΠΟΘΕΜΑΤΑ ΑΠΟΓΡΑΦΗΣ Α &                | 3                    | 門                     | Αποτελεσ                | Σύνολο               | 24000100.24000199 |                                            |                               |                               |                    |
| 24000100 | ΑΠΟΒΕΜΑΤΑ ΑΠΟΓΡΑΦΗΣ Α Β:               | $\ddot{\phantom{a}}$ | 門                     | Αποτελεσ                | Καταχώρη             |                   |                                            |                               |                               |                    |
| 240002   | ΑΓΟΡΕΣ ΧΡΗΣΗΣ                          | з                    | 襾                     | Αποτελεσ                | αλονύζ               | 24000200.24000299 |                                            |                               |                               |                    |
| 24000223 | ATOPEZ XPH2H2 23%                      | ۵                    | 門                     | Αποτελεα                | Καταχώρη             |                   | Αγορών.                                    | EE                            | <b>YAIKA</b>                  |                    |
| 30       | ΠΕΛΑΤΕΣ                                |                      | 同                     | Αποτελεο                | αλονύζ               | 30000000.30999999 |                                            |                               |                               |                    |
| 3000     | ΠΕΛΑΤΕΣ ΕΣΩΤΕΡΙΚΟΥ                     | 2                    | 門                     | Αποτελεσ                | Σύνολο               | 30000000.30009999 |                                            |                               |                               |                    |
| 300000   | ΠΕΛΑΤΕΣ ΕΣΩΤΕΡΙΚΟΥ                     | 3                    | 司                     | Αποτελεσ                | Σύνολο               | 30000000.30000099 |                                            |                               |                               |                    |
| 30000000 | ΠΕΛΑΤΕΣ ΕΩΤΕΡΙΚΟΥ                      | 4                    | 西                     | Αποτελευ                | Καταχώρη             |                   |                                            |                               |                               |                    |
| 38       | ΧΡΗΜΑΤΙΚΑ ΔΙΑΘΕΣΙΜΑ                    | 1                    | 門                     | Αποτελεσ                | Σύνολο               | 38000000.38999999 |                                            |                               |                               |                    |
| 3800     | <b>TAMEIO</b>                          | $\overline{2}$       | 同                     | Αποτελεσ                | Σύνολο               | 38000000.38009999 |                                            |                               |                               |                    |
| 380000   | TAMEIO                                 | 3                    | o                     | Αποτελεσ                | Σύνολο               | 38000000.38000099 |                                            |                               |                               |                    |
| 38000000 | <b>TAMEJO KENTPIKOV</b>                |                      | 固                     | Αποτελεσ                | Καταχώρη             |                   |                                            |                               |                               |                    |
| 50       | ΠΡΟΜΗΘΕΥΤΕΣ                            |                      | 囲                     | Αποτελεσ                | Σύνολο               | 50000000.50999999 |                                            |                               |                               |                    |
| 5000     | ΠΡΟΜΗΘΕΥΤΕΣ ΕΣΩΤΕΡΙΚΟΥ                 | 2                    | 同                     | Αποτελεσ                | Σύνολο               | 5000000050009999  |                                            |                               |                               |                    |
| 500000   | ΠΡΟΜΗΘΕΥΤΕΣ ΕΣΩΤΕΡΙΚΟΥ                 | ٦                    | F                     | Αποτελεσ                | <b>Züvolo</b>        | 50000000.50000099 |                                            |                               |                               |                    |
| 50000000 | ΠΡΟΜΗΘΕΥΤΕΣ ΕΣΩΤΕΡΙΚΟΥ                 |                      | 同                     | Αποτελεσ                | Καταγώρη             |                   |                                            |                               |                               |                    |
| 54       | ΥΠΟΧΡΕΩΣΕΙς ΑΠΟ ΦΟΡΟΥΣ-ΤΕ              |                      | F                     | Αποτελεσ                | Σύνολο               | 54000000.54999999 |                                            |                               |                               |                    |
| 5400     | ΦΟΡΟΣ ΠΡΟΣΤΙΘΕΜΕΝΗΣ ΑΞΙΑΣ              | 2                    | 同                     | Αποτελεσ                | Σύνολο               | 54000000.54009999 |                                            |                               |                               |                    |
| 540024   | ΦΠΑ ΕΙΣΡΟΩΝ ΠΡΩΤΩΝ ΥΛΩΝ                | 3                    | 門                     | Αποτελεσ                | <b><i>Euvolo</i></b> | 54002400.54002499 |                                            |                               |                               |                    |
| 54002423 | ΦΠΑ ΕΙΣΡΟΩΝ ΠΡΩΤΩΝ ΥΛΩΝ 2              | 4                    | п                     | Αποτελεσ                | Καταγώρη             |                   |                                            |                               |                               |                    |
| 71       | ΠΩΛΗΣΕΙΣ ΕΤ.ΠΟΙΟΝΤ. & ΗΜΙΤΕ            |                      | 固                     | Αποτελεσ                | Σύνολο               | 71000000.71999999 |                                            |                               |                               |                    |
| 7100     | <b>ΠΩΛΗΣΕΙΣ ΕΤ.ΠΟΙΟΝΤ. &amp; HMITE</b> | $\overline{2}$       | m                     | Αποτελεσ                | Σύνολο               | 71000000.71009999 |                                            |                               |                               |                    |
| 710000   | ΠΩΛΗΣΕΙΣ ΚΑΛΩΔΙΩΝ                      | 3                    | 凹                     | Αποτελεσ                | Σύνολο               | 71000000.71000099 |                                            |                               |                               |                    |
| 71000023 | ΠΩΛΗΣΕΙΣ ΚΑΛΩΔΙΩΝ 23%                  | ä                    | 凹                     | Αποτελεσ                | Καταχώρη             |                   | Πωλήσεων ΕΕ                                |                               | <b><i><u>INDIONTA</u></i></b> |                    |

*Πίνακας-169 Συµπλήρωση Λογιστικού Σχεδίου*

Επόµενο βήµα είναι η καταχώρηση του τρόπου υπολογισµού και των εγγραφών ΦΠΑ σε κάθε λογαριασµό που υπόκειται σε ΦΠΑ. Έτσι ο λογαριασµός 24000223 (αγορές χρήσης 23%) είναι λογαριασµός Αγορών, ΕΕ (πελατών και προµηθευτών εντός ΕΕ) και αφορά υλικά.

Επιλέγετε ∆ιαχείριση Παραµετροποίηση Εφαρµογών Οικονοµική διαχείριση Οµάδες Καταχωρήσεων Οµάδες καταχώρησης αποθεµάτων και δηµιουργείτε δυο κατηγορίες καταχώρησης αποθεµάτων για προϊόντα που περιλαµβάνει όλα τα παραγόµενα (έτοιµα και ηµιτελή) και υλικά (Α', Β' ύλες και υλικά συσκευασίας).

### *13.1.4. Παραµετροποίηση Οµάδων αποθεµάτων και ειδών*

Επόµενο βήµα είναι η οµαδοποίηση των ειδών ανά κατηγορία ΦΠΑ και η παραµετροποίηση των λογαριασµών αγορών και πωλήσεων στα είδη.

Επιλέγετε ∆ιαχείριση Παραµετροποίηση Εφαρµογών Οικονοµική διαχείριση Οµάδες Καταχωρήσεων Παραµετροποίηση καταχώρησης Αποθεµάτων και καταχωρείτε.

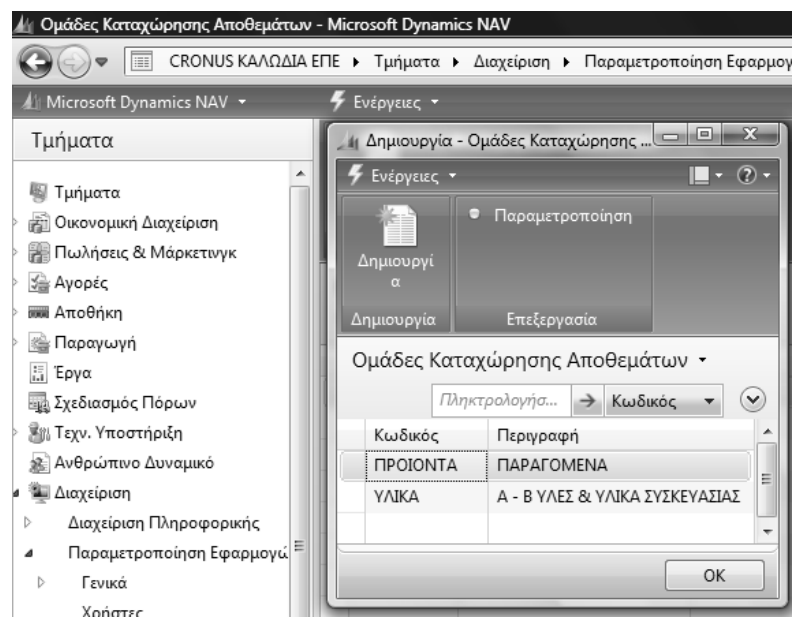

*Πίνακας-170 Οµάδες καταχώρησης Αποθεµάτων*

Κατόπιν παραµετροποιείτε την καταχώρηση όσον αφορά τη λογιστικοποίηση δίνοντας λογαριασµό αποθεµάτων. Παρατηρούµε ότι η παραµετροποίηση αφορά συνδυασµό αποθήκης (αποθηκευτικού χώρου) και οµάδας, αλλά στο παράδειγµά µας δεν θα χρησιµοποιήσουµε πολλαπλούς αποθηκευτικούς χώρους (οι λογαριασµοί που δόθηκαν είναι απλά ενδεικτικοί γιατί η διαδικασία της λογιστικοποίησης των αποθεµάτων γίνεται µέσω Αναλυτικής Λογιστικής).

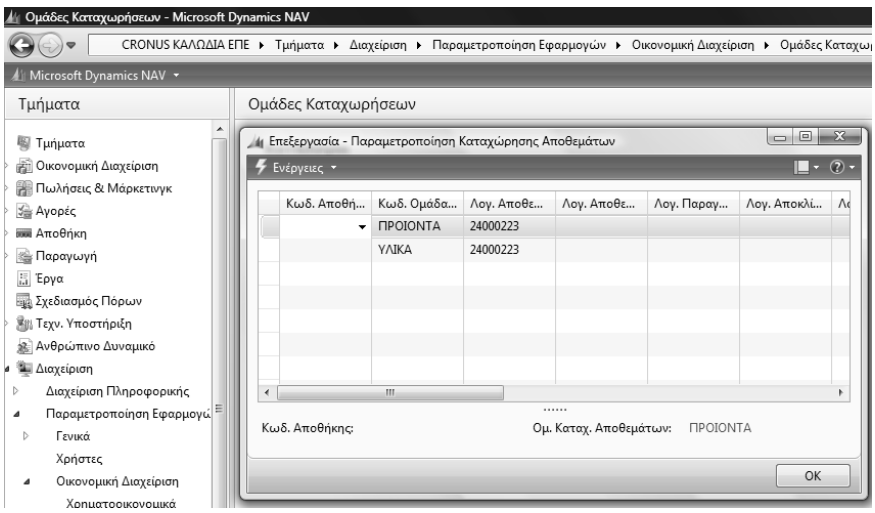

*Πίνακας-171 Παραµετροποίηση καταχώρησης Αποθεµάτων*

#### *13.1.5. Παραµετροποίηση Οµάδων καταχώρησης στα είδη*

Επιλέγετε Παραγωγή → Σχεδίαση Προϊόντος → Είδη επιλέγετε 010101 Καλώδιο ενέργειας και στην καρτέλα Τιµολόγηση επιλέγετε τις οµάδες κωδικοποίησης που ακολουθούν σε όλα τα παραγόµενα (καλώδια και αγωγούς).

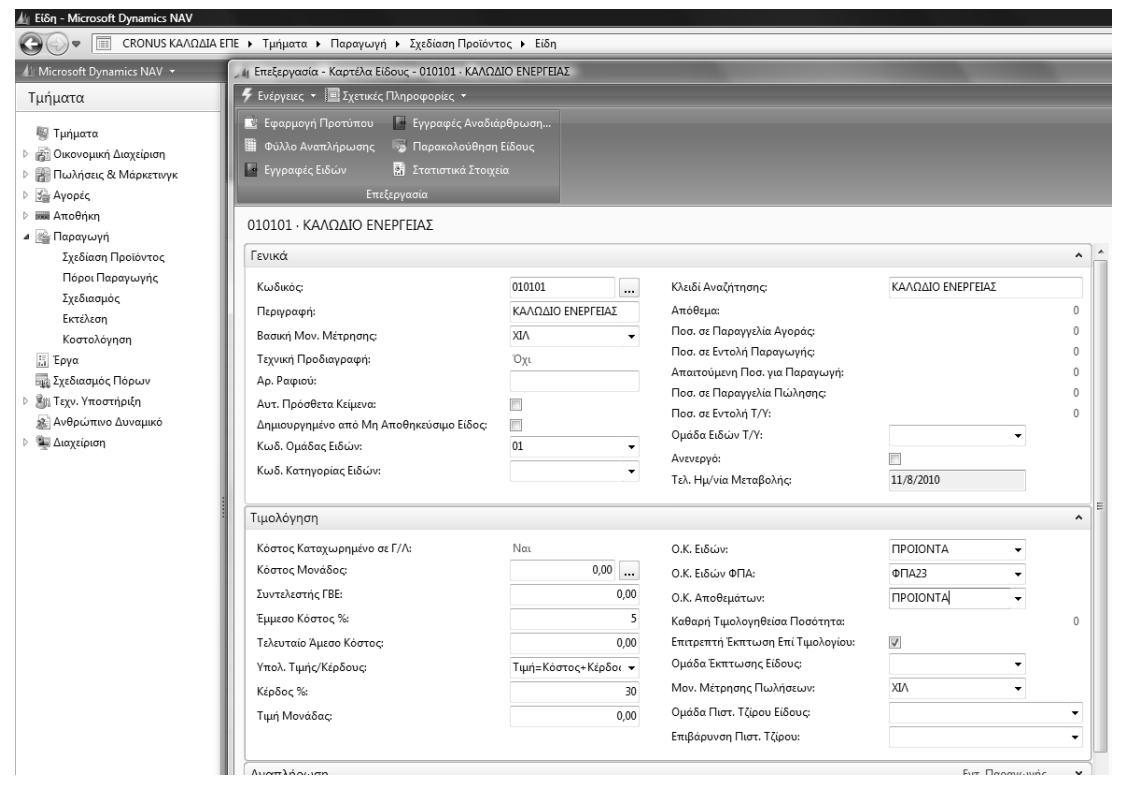

*Πίνακας-172 Οµάδες καταχώρησης ειδών και ΦΠΑ στα είδη προϊόντων*

Επόµενο βήµα είναι η καταχώρηση των κωδικών αυτών σε κάθε είδος. Κατά παρόµοιο τρόπο καταχωρώ τις παραµέτρους σε όλα τα υλικά (Α' – Β' ύλες και υλικά συσκευασίας).

|                                          | Κόστος Καταχωρημένο σε Γ/Λ:             |                         |              | Ναι        |                      | Ο.Κ. Ειδών:                       |                         |                      |      |        |                                       | <b>YAIKA</b>            | ٠           |                                                                          |
|------------------------------------------|-----------------------------------------|-------------------------|--------------|------------|----------------------|-----------------------------------|-------------------------|----------------------|------|--------|---------------------------------------|-------------------------|-------------|--------------------------------------------------------------------------|
| Κόστος Μονάδος:                          |                                         |                         |              |            | 4,00<br>$\cdots$     | Ο.Κ. Ειδών ΦΠΑ:                   |                         |                      |      |        |                                       | $Φ\Pi$ A23              |             |                                                                          |
| Συντελεστής ΓΒΕ:                         |                                         |                         |              |            | 0.00                 | Ο.Κ. Αποθεμάτων:                  |                         |                      |      |        |                                       | YAIKA                   | ۰           |                                                                          |
| Έμμεσο Κόστος %:                         |                                         |                         |              |            | 0                    | Καθαρή Τιμολογηθείσα Ποσότητα:    |                         |                      |      |        |                                       |                         |             | $\mathbf{0}$                                                             |
|                                          | Τελευταίο Άμεσο Κόστος:                 |                         |              |            | 0.00                 | Επιτρεπτή Έκπτωση Επί Τιμολογίου: |                         |                      |      |        |                                       | $\overline{\checkmark}$ |             |                                                                          |
|                                          |                                         |                         |              |            |                      |                                   |                         |                      |      |        |                                       |                         |             |                                                                          |
| Υπολ. Τιμής/Κέρδους:                     |                                         |                         |              |            | Κέρδος=Τιμή-Κόστος ν | Ομάδα Έκπτωσης Είδους:            |                         |                      |      |        |                                       |                         | ▼           |                                                                          |
| Κέρδος %:                                |                                         |                         |              |            | $\mathbf{0}$         | Μον. Μέτρησης Πωλήσεων:           |                         |                      |      |        |                                       | KIЛ                     | ۰           |                                                                          |
| Τιμή Μονάδας:                            |                                         |                         |              |            | 0,00                 | Ομάδα Πιστ. Τζίρου Είδους:        |                         |                      |      |        |                                       |                         |             | $\overline{\phantom{a}}$                                                 |
|                                          |                                         |                         |              |            |                      | Επιβάρυνση Πιστ. Τζίρου:          |                         |                      |      |        |                                       |                         |             | $\overline{\phantom{a}}$                                                 |
|                                          | $\frac{A}{Z}$<br>Κωδικός *<br>Περιγραφή | Ύπ                      | Τεχ          | Κωδ. Τεχν. | Кωδ.                 | Βασική Μον.                       | T                       | K                    | Tuuń | K      | Δεν έχουν εφαρμοστεί φίλτρα<br>Κλειδί | Ο.Κ. Ειδών              | Ο.Κ. Ειδών  | Πληκτρολογήσ<br>O.K.                                                     |
| $E(\delta n -$<br>Ταξινόμηση:<br>Κωδικός |                                         | Eva                     | $\n  Then\n$ | Προδ.      | Φασεολονί            | Μέτρησης                          | K                       | $\ddot{\phantom{a}}$ | Mo   | $\Box$ | Αναζήτησης                            |                         | ΦΠΑ         |                                                                          |
| 010101                                   | ΚΑΛΩΔΙΟ ΕΝΕΡ                            | $E \iota \delta$<br>Όχι | Όχι          | 010101     | 010101Σ              | <b>XIV</b>                        | П.,<br>$\sqrt{2}$       | 0,                   | 0,00 |        | ΚΑΛΩΔΙΟ                               | ΠΡΟΙΟΝΤΑ                | $\Phi$ MA23 |                                                                          |
| 010102                                   | ΤΗΛΕΦΩΝΙΚΟ Κ                            | Όχι                     | Όχι          | 010102     | 010102Σ              | <b>XIV</b>                        | $\overline{\mathsf{v}}$ | 0,                   | 0.00 |        | ΤΗΛΕΦΩΝ                               | ΠΡΟΙΟΝΤΑ                | $\Phi$ MA23 |                                                                          |
| 020201                                   | ΑΓΩΓΟΣ ΕΝΕΡΓΕ                           | Όχι                     | Όχι          | 020201     | 020201Σ              | <b>XIV</b>                        | $\sqrt{ }$              | 0                    | 0,00 |        | ΑΓΩΓΟΣ Ε                              | ΠΡΟΙΟΝΤΑ                | ΦΠΑ23       |                                                                          |
| 020202                                   | ΑΓΩΓΟΣ ΤΗΛΕΦ                            | Όχι                     | Όχι          | 020202     | 020202Σ              | <b>XIV</b>                        | $\sqrt{2}$              | 0,                   | 0.00 |        | ΑΓΩΓΟΣ Τ                              | ΠΡΟΙΟΝΤΑ                | ФПА23       |                                                                          |
| 030501                                   | ΧΑΛΚΟΣ                                  | Όχι                     | Όχι          |            |                      | <b>KIA</b>                        | $\sqrt{2}$              | 4,                   | 0.00 |        | ΧΑΛΚΟΣ                                | Y/JKA                   | ΦΠΑ23       | <b>Y/JKA</b>                                                             |
| 040301                                   | ΤΑΙΝΙΑ ΚΩΔΙΚΟ                           | Όχι                     | Όχι          |            |                      | <b>KIA</b>                        | $\sqrt{2}$              | 1                    | 0.00 |        | ΤΑΙΝΙΑ ΚΩ                             | Y/JKA                   | ФПА23       | <b>Y/JKA</b>                                                             |
| 040302                                   | ΤΑΙΝΙΑ ΚΟΛΙΚΟ                           | Όχι                     | Όχι          |            |                      | KIA                               | $\overline{\mathsf{v}}$ | 5                    | 0.00 |        | TAINIA KO                             | YAIKA                   | ΦΠA23       | <b>YAIKA</b>                                                             |
| 040401                                   | ΣΥΡΜΑ ΣΙΔΗΡΟΥ                           | Όχι                     | Όχι          |            |                      | <b>KIA</b>                        | $\sqrt{3}$              | 3,                   | 0.00 |        | ΣΥΡΜΑ ΣΙ                              | YAIKA                   | ФПА23       | <b>YAIKA</b>                                                             |
| 040601                                   | XAPTI                                   | Όχι                     | Όχι          |            |                      | <b>KIA</b>                        | $\overline{\mathsf{v}}$ | 0                    | 0.00 |        | XAPTI                                 | YAIKA                   | ΦΠΑ23       | Αποθεμάτ<br>ΠΡΟΙΟΝΤΑ<br>ΠΡΟΙΟΝΤΑ<br>ΠΡΟΙΟΝΤΑ<br><b>ΠΡΟΙΟΝΤΑ</b><br>YAIKA |
| 050701                                   | ΜΑΝΔΥΕΣ ΡΕ                              | Όχι                     | Όχι          |            |                      | KΙΛ                               | $\overline{\mathbf{v}}$ | 0,                   | 0,00 |        | ΜΑΝΔΥΕΣ                               | YAIKA                   | ΦΠΑ23       | YAIKA                                                                    |

*Πίνακας-173 Οµάδες καταχώρησης ειδών ΦΠΑ στα είδη - υλικά*

# *13.1.6. Παραµετροποίηση Οµάδων καταχώρησης πελατών και προµηθευτών*

Επιλέγετε ∆ιαχείριση Παραµετροποίηση Εφαρµογών Οικονοµική διαχείριση Οµάδες Καταχωρήσεων Οµάδες καταχώρησης Πελατών. Ορίζω µια οµάδα καταχώρησης (ΕΕ) µε λογαριασµό εγγραφών τον 30000000 (πελάτες εσωτερικού). Αυτό που παραµένει για την ολοκλήρωση της παραµετροποίησης του ΦΠΑ είναι ο ορισµός του για τους πελάτες και τους προµηθευτές.

|   | Ομάδες Καταχώρησης Πελατών · |             |              |            |            |            |           |
|---|------------------------------|-------------|--------------|------------|------------|------------|-----------|
|   |                              |             | Πληκτρολογήσ | Κωδικός    |            |            |           |
|   | Κωδικός                      | Λογ. Εισπρα | Λογ. Επιπλέ  | Λογ. Χρέωσ | Λογ. Πίστω | Λον. Τόκων | $\Lambda$ |
|   | 臣                            | 30000000    |              |            |            |            |           |
|   |                              |             |              |            |            |            |           |
|   |                              |             |              |            |            |            |           |
| ∢ |                              | ш           |              |            |            |            |           |

*Πίνακας-174 Οµάδες καταχώρησης πελατών*

Επιλέγετε Οικονοµική ∆ιαχείριση Παραµετροποίηση Οµάδες Καταχωρήσεων Προµηθευτής. Ορίζω µια οµάδα καταχώρησης (ΕΕ) µε λογαριασµό εγγραφών τον 50000000 (προµηθευτές εσωτερικού).

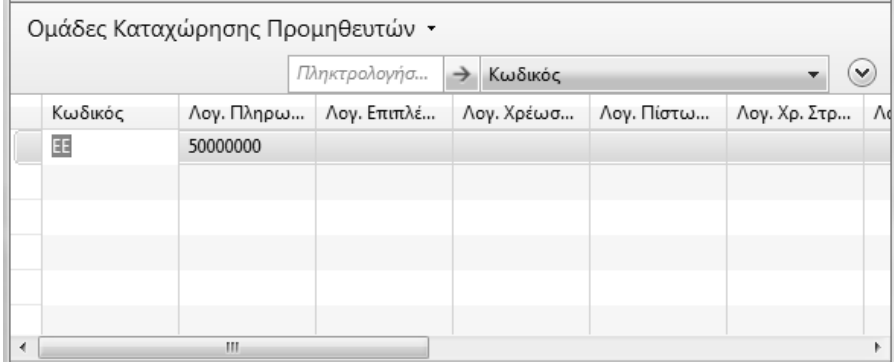

*Πίνακας-175 Οµάδες καταχώρησης προµηθευτών*

Έτσι έχουµε παραµετροποιήσει τον υπολογισµό του ΦΠΑ και έχουµε δώσει όλους τους λογαριασµούς για την πλήρη λογιστικοποίηση των άρθρων (Πωλήσεων – Αγορών, ΦΠΑ και Πελατών – Προµηθευτών).

# *13.1.7. Παραµετροποίηση Σειρών αρίθµησης*

Όπως είδαµε και στην προηγούµενη ενότητα στην αυτόµατη αρίθµηση των εντολών παραγωγής, το σύστηµα έχει τη δυνατότητα να δίνει αυτόµατες αριθµήσεις (π.χ. για πελάτες, προµηθευτές, είδη κ.λ.π.), αλλά και είναι απαραίτητο να ορίσουµε αριθµήσεις για διάφορα είδη παραστατικών (παραγγελίες, τιµολόγια, εντολές παραγωγής κ.λ.π.), εφ' όσον κάθε παραστατικό που εκδίδεται από το σύστηµα πρέπει να είναι µοναδικό.

Επιλέγετε ∆ιαχείριση Παραµετροποίηση Εφαρµογών Γενικά Αρ. Σειράς Αρ. Σειράς.

| A Ap. Σειράς - Microsoft Dynamics NAV |              |                                                             |                                                                                                    |       |             |            |
|---------------------------------------|--------------|-------------------------------------------------------------|----------------------------------------------------------------------------------------------------|-------|-------------|------------|
| $\Box$<br>$\triangledown$             |              |                                                             | CRONUS ΚΑΛΩΔΙΑ ΕΠΕ ▶ Τμήματα ▶ Διαχείριση ▶ Παραμετροποίηση Εφαρμογών ▶ Γενικά ▶ Αρ. Σειράς ▶ Αρ. Σειράς |       |             |            |
| All Microsoft Dynamics NAV ▼          |              | <b>4</b> Ενέργειες <b>· Ε</b> Σχετικές Πληροφορίες <b>·</b> |                                                                                                    |       |             |            |
| Τμήματα                               | T            |                                                             |                                                                                                    |       |             |            |
| <b>图 Τμήματα</b>                      | Δημιουργί    |                                                             |                                                                                                    |       |             |            |
| <b>Ε</b> Οικονομική Διαχείριση        | $\alpha$     |                                                             |                                                                                                    |       |             |            |
| <b>ARE: Πωλήσεις &amp; Μάρκετινγκ</b> | Δημιουργία   |                                                             |                                                                                                    |       |             |            |
| ώ Αγορές                              | Αρ. Σειράς τ |                                                             |                                                                                                    |       |             |            |
| <b>WAN</b> Αποθήκη                    | Ταξινόμηση:  | Κωδικός ▼ $\frac{A}{Z}$ ν                                   |                                                                                                    |       |             |            |
| ι Παραγωγή                            |              |                                                             |                                                                                                    |       |             |            |
| <b>Epyα</b>                           | Κωδικός      | Κωδ. Αποθή                                                  | Περιγραφή                                                                                                | Εκτυπ | Αρ. Έναρξης | Αρ. Τέλους |
| <b>Εμλ</b> Σχεδιασμός Πόρων           | <b>PROD</b>  |                                                             | ΕΝΤΟΛΗ ΠΑΡΑΓΩΓΗΣ                                                                                         |       | ПГ000001    | ПГ999999   |

*Πίνακας-176 Παραµετροποίηση αριθµών σειρών*

Ξεκινάτε από την αυτόµατη αρίθµηση πελατών. Καταχωρείτε κωδικό, περιγραφή και επιλέγετε Σειρά Γραµµές ώστε να ορίσω την αυτόµατη αρίθµηση. ∆ίνω Αριθµό Έναρξης (ΠΛ000001), Τέλους (ΠΛ999999) και Αριθµό Προειδοποίησης (ΠΛ999990) ώστε να µε προειδοποιήσει το σύστηµα ότι πλησιάζει ο αριθµός τέλους και να ενεργήσω ανάλογα.

Επιστρέφοντας επιλέγετε Προεπιλεγµένη Αρίθµηση ώστε να δίνεται αυτόµατα ο επόµενος αριθµός κάθε φορά που καταχωρώ νέο πελάτη.

| A Ap. Σειράς - Microsoft Dynamics NAV |              |                                                          |                                                                                                    |                 |                          |                  |                |                         |                             |                    |  |
|---------------------------------------|--------------|----------------------------------------------------------|----------------------------------------------------------------------------------------------------|-----------------|--------------------------|------------------|----------------|-------------------------|-----------------------------|--------------------|--|
| $\Rightarrow \bullet$ $\Box$          |              |                                                          | CRONUS ΚΑΛΩΔΙΑ ΕΠΕ ▶ Τμήματα ▶ Διαχείριση ▶ Παραμετροποίηση Εφαρμογών ▶ Γενικά ▶ Αρ. Σειράς ▶ Αρ. Σειράς |                 |                          |                  |                |                         |                             |                    |  |
| Microsoft Dynamics NAV .              |              | <sup>5</sup> Ενέργειες • <b>Ε Σχετικές Πληροφορίες</b> • |                                                                                                    |                 |                          |                  |                |                         |                             |                    |  |
| Τμήματα                               |              |                                                          |                                                                                                    |                 |                          |                  |                |                         |                             |                    |  |
| <b>图 Τμήματα</b>                      | Δημιουργί    |                                                          |                                                                                                    |                 |                          |                  |                |                         |                             |                    |  |
| <b>Ε</b> Οικονομική Διαχείριση        |              |                                                          |                                                                                                    |                 |                          |                  |                |                         |                             |                    |  |
| <b>Ε Πωλήσεις &amp; Μάρκετινγκ</b>    | Δημιουργία   |                                                          |                                                                                                    |                 |                          |                  |                |                         |                             |                    |  |
| ‰ Αγορές                              | Αρ. Σειράς - |                                                          |                                                                                                    |                 |                          |                  |                |                         |                             |                    |  |
| <b>BAR</b> Αποθήκη                    | Ταξινόμηση:  | Κωδικός ▼ 2                                              |                                                                                                    |                 |                          |                  |                |                         | Δεν έχουν εφαρμοστεί φίλτρα |                    |  |
| <b>E Παραγωγή</b>                     |              |                                                          |                                                                                                    |                 |                          |                  |                |                         |                             |                    |  |
| <b>Εργα</b>                           | Κωδικός      | Κωδ.<br>Αποθήκης                                         | Περιγραφή                                                                                                | Еκτυπ<br>Περιγρ | Αρ. Έναρξης   Αρ. Τέλους |                  | Τελ.<br>Ημ/νία | Τελ. Χρησιμ.<br>Αριθμός | Προεπιλε<br>Αρ.             | Χειροκί   Α<br>Αρ. |  |
| <sub>ΕΙΑ</sub> Σχεδιασμός Πόρων       |              |                                                          |                                                                                                    |                 |                          |                  | Χρησιμο        |                         |                             |                    |  |
| <b>ΕΙΙ</b> Τεχν. Υποστήριξη           | PROD         |                                                          | ΕΝΤΟΛΗ ΠΑΡΑΓΩΓΗΣ                                                                                         |                 | ΠΓ000001                 | ПГ999999         |                |                         | $\overline{\mathsf{v}}$     | F                  |  |
| 38 Ανθρώπινο Δυναμικό                 | CUST         |                                                          | ΠΕΛΑΤΕΣ                                                                                                  |                 | <b>ΠΛ000001</b>          | <b>TIA999999</b> |                |                         | $\overline{\mathsf{v}}$     |                    |  |
| <b>Ε</b> Διαχείριση                   |              |                                                          |                                                                                                    |                 |                          |                  |                |                         |                             |                    |  |
| Διαχείριση Πληροφορικής               |              |                                                          |                                                                                                    |                 |                          |                  |                |                         |                             |                    |  |

*Πίνακας-177 Παραµετροποίηση σειράς πελατών*

Κατά παρόµοιο τρόπο ολοκληρώνετε τη λίστα των αυτόµατων αριθµήσεων σύµφωνα µε το υπόδειγµα.

| Κωδικός          | Κωδ.<br>Αποθήκης | Περιγραφή                    | Εκτυπ<br>Περιγρ | Αρ. Έναρξης         | Αρ. Τέλους      | Тελ.<br>Ημ/νία<br>Χρησιμο | Τελ. Χρησιμ.<br>Αριθμός | Προεπιλε<br>Αр.          | Χειροκί<br>Αр.           |
|------------------|------------------|------------------------------|-----------------|---------------------|-----------------|---------------------------|-------------------------|--------------------------|--------------------------|
| <b>CUST</b>      |                  | ΠΕΛΑΤΕΣ                      |                 | ΠΛ000001            | <b>NA999999</b> |                           |                         | $\triangledown$          | $\Box$                   |
| GL-CASH          |                  | ΤΑΜΕΙΑΚΕΣ ΓΕΝΙΚΗΣ ΛΟΓΙΣΤΙΚΗΣ |                 |                     |                 |                           |                         | $\overline{\mathsf{v}}$  | $\blacksquare$           |
| GL-TRAN          |                  | ΣΥΜΨΗΦΙΣΤΙΚΕΣ ΕΓΓΡΑΦΕΣ       |                 |                     |                 |                           |                         | $\overline{\mathcal{J}}$ | $\Box$                   |
| <b>INV-CUST</b>  |                  | ΤΙΜΟΛΟΠΑ ΠΕΛΑΤΟΝ             |                 | TA000001            | T/999999        |                           |                         | $\overline{\mathsf{v}}$  | $\Box$                   |
| INV-CUST+        |                  | ΚΑΤ.ΤΙΜΟΛΟΓΙΑ ΠΕΛΑΤΩΝ        |                 | AK000001            | AK999999        |                           |                         | $\sqrt{}$                | $\Box$                   |
| <b>INVENTORY</b> |                  | ΕΓΓΡΑΦΕΣ ΕΙΔΩΝ               |                 | A <sub>000001</sub> | AU999999        |                           |                         | $\triangledown$          | $\blacksquare$           |
| <b>INV-RCV</b>   |                  | ПАРАЛАВН АПО ПРОМНОЕУТН      |                 | ΔΠ000001            | ΔΠ999999        |                           |                         | $\triangledown$          | $\Box$                   |
| INV-SND          |                  | ΑΠΟΣΤΟΛΗ ΣΕ ΠΕΛΑΤΗ           |                 | AN000001            | AL999999        |                           |                         | $\overline{\mathsf{v}}$  | $\Box$                   |
| INV-SUP          |                  | ΤΙΜΟΛΟΓΙΑ ΠΡΟΜΗΘΕΥΤΩΝ        |                 | TP000001            | TP999999        |                           |                         | $\triangledown$          | $\Box$                   |
| INV-SUP+         |                  | ΚΑΤ.ΤΙΜΟΛΟΓΙΑ ΠΡΟΜΗΘΕΥΤΩΝ    |                 | PK000001            | PK999999        |                           |                         | $\overline{\mathsf{v}}$  | $\Box$                   |
| OF-CUST          |                  | ΠΡΟΣΦΟΡΕΣ ΠΕΛΑΤΩΝ            |                 | AU000001            | AU999999        |                           |                         | $\checkmark$             | $\overline{\phantom{a}}$ |
| OF-SUP           |                  | ΠΑΡΑΓΓΕΛΙΕΣ ΠΡΟΜΗΘΕΥΤΟΝ      |                 | P <sub>000001</sub> | PF999999        |                           |                         | $\triangledown$          | $\Box$                   |
| ORD-CUST         |                  | ΠΑΡΑΓΓΕΛΙΕΣ ΠΕΛΑΤΩΝ          |                 | <b>TE000001</b>     | TE999999        |                           |                         | V                        | $\Box$                   |
| ORD-SUP          |                  | ΠΑΡΑΓΓΕΛΙΕΣ ΠΡΟΜΗΘΕΥΤΩΝ      |                 | AE000001            | AE999999        |                           |                         | $\overline{\mathsf{v}}$  | $\Box$                   |
| PAY              |                  | ΠΛΗΡΩΜΕΣ                     |                 | EK000001            | EK999999        |                           |                         | $\triangledown$          | $\Box$                   |
| PROD             |                  | ΕΝΤΟΛΗ ΠΑΡΑΓΩΓΗΣ             |                 | ПГ000001            | ПГ999999        |                           |                         | $\triangledown$          | $\Box$                   |
| PROD-CO          |                  | ΟΡΙΣΤΙΚΟΠΟΙΗΜΕΝΕΣ ΕΝΤ.ΠΑΡΑΓ  |                 | ОП000001            | OF1999999       |                           |                         | $\overline{\mathcal{J}}$ | $\Box$                   |
| PROD-ISS         |                  | ΕΚΔΟΘΕΙΣΑ ΕΝΤΟΛΗ ΠΑΡΑΓΩΓΗΣ   |                 | EN000001            | EI7999999       |                           |                         | $\triangledown$          | $\Box$                   |
| <b>RCPT</b>      |                  | ΕΙΣΠΡΑΞΕΙΣ                   |                 | ΕΣ000001            | EΣ999999        |                           |                         | $\checkmark$             | $\overline{\phantom{a}}$ |
| SUPL             |                  | ΠΡΟΜΗΘΕΥΤΕΣ                  |                 | <b>FIP000001</b>    | <b>PP999999</b> |                           |                         | $\triangledown$          | $\blacksquare$           |
|                  |                  |                              |                 |                     |                 |                           |                         |                          |                          |
|                  |                  |                              |                 |                     |                 |                           |                         |                          |                          |

*Πίνακας-178 Παραµετροποίηση υπολοίπων σειρών*

#### *13.1.8. Παραµετροποίηση Αγορών και πληρωµών*

Επόµενο βήµα είναι η παραµετροποίηση των αγορών και πληρωµών όπου κυρίως καταχωρείτε τις αυτόµατες αριθµήσεις που θα δίνει το σύστηµα στους προµηθευτές και στα διάφορα παραστατικά κατά την καταχώρηση ή την αυτόµατη δηµιουργία τους.

Επιλέγετε Οικονομική Διαχείριση → Πληρωμές → Παραμετροποίηση → Παραµετροποίηση Αγορών και Πληρωµών και συµπληρώνετε την καρτέλα Γενικά.

| 14 Πληρωμές - Microsoft Dynamics NAV                                                                                                    |                                                                                                    |                                                                                           |                                                                                                    |                                                                                                    |
|----------------------------------------------------------------------------------------------------|----------------------------------------------------------------------------------------------------|-------------------------------------------------------------------------------------------|----------------------------------------------------------------------------------------------------|----------------------------------------------------------------------------------------------------|
|                                                                                                    | CRONUS ΚΑΛΩΔΙΑ ΕΠΕ ▶ Τμήματα ▶ Οικονομική Διαχείριση ▶ Πληρωμές ▶                                                                                                    |                                                                                           |                                                                                                    |                                                                                                    |
| $\mathop{\mathbb{N}}$ Microsoft Dynamics NAV $\,$                                                                                                    |                                                                                                    |                                                                                           |                                                                                                    |                                                                                                    |
| Τμήματα                                                                                                    | Επεξεργασία - Παραμετροποίηση Αγορών & Πληρωμών                                                                                                    |                                                                                           |                                                                                                    | $\Box$ $\Box$ $\Box$                                                                                                    |
| ∭ Τμήματα<br>⊿ μέϊ Οικονομική Διαχείριση<br>Γενική Λογιστική<br>Αναλυτική Λογιστική<br>$\triangleright$<br>Διαχείριση Ταμειακής Ρευστ<br>Þ<br>Εισπράξεις<br>Πληρωμές<br>Πάγια<br>Αποθέματα<br>Περιοδικές Εργασίες<br>Πωλήσεις & Μάρκετινγκ<br>‰ Αγορές | Ενέργειες *<br>Παραμετροποίηση Αγορών & Πληρωμών<br>Γενικά<br>Καταχώρηση Εκπτώσεων:<br>Παραλαβή με το Τιμολόγιο:<br>Αποστολή Επιστροφής με το Πι<br>Στρογγυλοποίηση Τιμολογίων:<br>Υποχρεωτικός Αρ.Παραστατικ<br>Επιτρεπτή Διαφορά ΦΠΑ:<br>Υπολογ. Έκπτωσης Τιμολογίου:<br>Υπολογ. Εκπτ. Τιμ. ανά Προσδ. | Καμία Έκπ -<br>$\overline{\mathsf{v}}$<br>$\overline{\mathsf{v}}$<br>V<br>$\triangledown$ | Αντιγρ. Σχολίων Ανοικτής Παραγγελίας σ<br>Αντιγρ. Σχολίων Παραγγελίας σε Τιμολόγι<br>Αντιγρ. Σχολίων Εντολής σε Παραλαβή:<br>Αντιγρ. Σχολίων Εντ. Επιστρ. σε Πιστωτικ<br>Αντιγρ. Σχολ. Επιστρ. Εντολής σε Αποστο<br>Ακριβής Αντιλογισμός Κόστους:<br>Έλεγχος Προπληρωμής κατά την Καταχ<br>Αρχειοθέτηση Προσφορών και Εντολών: | $\odot$<br>۸<br>$\overline{\mathcal{A}}$<br>$\overline{\mathcal{F}}$<br>$\triangledown$<br>$\triangledown$<br>$\overline{\mathcal{A}}$<br>$\Box$<br>$\Box$<br>$\Box$ |
| Αποθήκη                                                                                                    | Συσχέτιση Μεταξύ Νομισμάτων:                                                                                                    | Κανένα<br>٠                                                                               | Προεπιλεγμένη Ημ/νία Καταχώρησης:<br>Προεπιλεγμένη Ποσότητα για Αποστολή/                                                                                                    | Ημ/νία Ερ -<br>Υπόλοιπο -                                                                                                    |
| Παραγωγή<br><b>E</b> ργα<br><b>Ε</b> λ Σχεδιασμός Πόρων<br>▷ 黑 <sub>Ⅱ</sub> Τεχν. Υποστήριξη<br><sub>3</sub> Ανθρώπινο Δυναμικό<br><sup>1</sup> ≡ Διαχείριση                                                                                           | Ακύρωση Συσχετισμένων Εγγρ<br>Αρίθμηση<br>Αρ. Προμηθευτών:<br>Αρ. Προσφορών:<br>Αρ. Ανοικτών Παραγγελιών:<br>Αρ. Εντολών:<br>Αρ. Επιστροφών:<br>Αρ. Τιμολογίων:                                                                                                    | SUPL<br>٠<br>OF-SUP<br>٠<br>۰<br>ORD-SUP<br>$\overline{\phantom{a}}$<br>٠<br>INV-SUP      | Αρ. Καταχωρ. Τιμολογίων:<br>Αρ. Πιστωτικών Τιμολογίων:<br>Αρ. Καταχωρ. Πιστωτικών Τιμ.:<br>Αρ. Καταχωρ. Παραλαβών:<br>Αρ. Καταχωρ. Αποστ. Επιστροφής:<br>Αρ.Καταχ.Τιμολογίων Προπληρωμής:                                                                                                    | ۸<br>INV-SUP+<br>۰<br>۰<br><b>INV-RCV</b><br>٠<br>۰                                                                                                    |
|                                                                                                    |                                                                                                    |                                                                                           |                                                                                                    | OK                                                                                                    |

*Πίνακας-179 Παραµετροποίηση αγορών & πληρωµών*

# **∆Ι∆ΑΚΤΙΚΗ ΕΝΟΤΗΤΑ 14: ΠΑΡΑΜΕΤΡΟΠΟΙΗΣΗ ΠΑΡΑΓΩΓΗΣ – ΠΡΟΓΡΑΜΜΑΤΙΣΜΟΣ – MPS - MRP**

Στην παρούσα ενότητα θα αναφερθούµε:

- στον υπολογισµό του πρότυπου κόστος σε όλα τα παραγόµενα και τα ηµιτελή,
- στον υπολογισµό των απαιτήσεων της παραγωγής σε πόρους και υλικά µε την καταχώρηση µιας πρόβλεψης,
- στον προγραµµατισµό απαιτήσεων σε υλικά,
- στον έλεγχο των φασεολογίων,
- στον υπολογισµό της διαθεσιµότητας στα κέντρα εργασίας,

# **14.1. Υπολογισµός προτύπου κόστους – τιµών πώλησης**

Έχοντας καταχωρήσει πρότυπο κόστος σε όλα τα υλικά, τα φασεολόγια και τις τεχνικές προδιαγραφές σε όλα τα παραγόµενα και πρότυπο κόστος σε όλα τα κέντρα και τους πόρους, το σύστηµα µπορεί να υπολογίσει αυτόµατα πρότυπο κόστος σε κάθε παραγόµενο. Ειδικά για τα τελικά προϊόντα αυτός ο υπολογισµός µπορεί να περιλαµβάνει και αυτόµατο υπολογισµό κόστους για όλα τα ενδιάµεσα προϊόντα. Με βάση δε τον τρόπο υπολογισµού της τιµής πώλησης και τα επιθυµητά περιθώρια κέρδους που έχουν καταχωρηθεί, το σύστηµα προτείνει και τιµή πώλησης.

# *14.1.1. Υπολογισµός προτύπου κόστους*

Επιλέγετε Παραγωγή → Σχεδίαση Προϊόντος → Είδη και στην οθόνη του είδους επιλέγετε 'Είδος" – "Σχετικές πληροφορίες" - "Παραγωγή" – "Υπολογισµός Πρότυπου Κόστους".

Επιλέγετε υπολογισµό Όλων των Επιπέδων ώστε να υπολογισθεί κόστος και για όλα τα ενδιάµεσα προϊόντα (ηµιτελή) που συµµετέχουν στην παραγωγή του ετοίµου. Το ποια ενδιάµεσα προϊόντα συµµετέχουν στην παραγωγή κάθε ετοίµου προκύπτει από τις τεχνικές προδιαγραφές του ετοίµου.

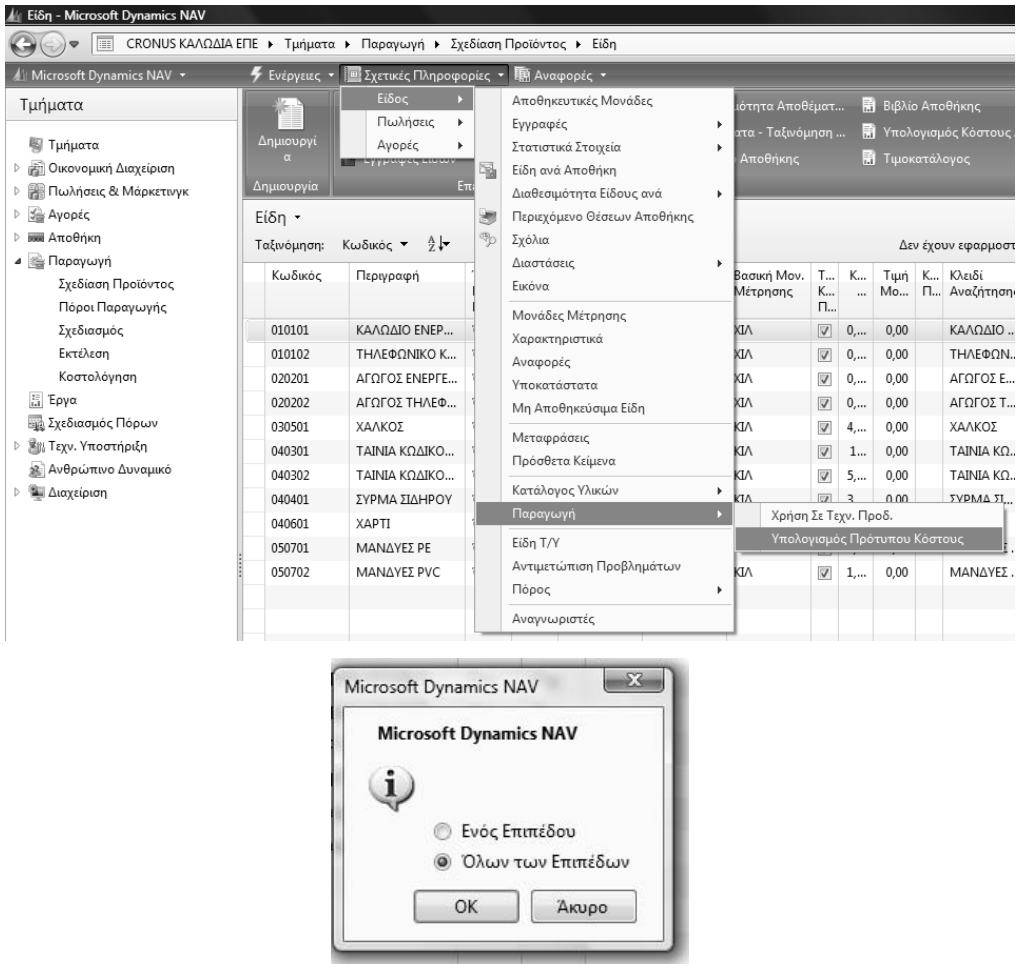

*Πίνακας-180 Υπολογισµός προτύπου κόστους*

#### *14.1.2. Υπολογισµός τιµών πώλησης*

Επιλέγετε Αγορές → Σχεδιασμός → Είδη και βλέπετε ότι το σύστημα υπολόγισε αυτόµατα το πρότυπο κόστος για το έτοιµο προϊόν της επιλογής σας. Επίσης το σύστηµα υπολόγισε αυτόµατα τιµές και για το ηµιτελές (αγωγός) που συµµετέχει στην παραγωγή του ετοίµου. Με παρόµοιο τρόπο υπολογίζετε τιµές και για το δεύτερο έτοιµο.

Έχοντας επιλέξει όλα τα επίπεδα υπολογίζονται αυτόµατα τιµές και για το αντίστοιχο ηµιτελές που συµµετέχει στην παραγωγή του ετοίµου.

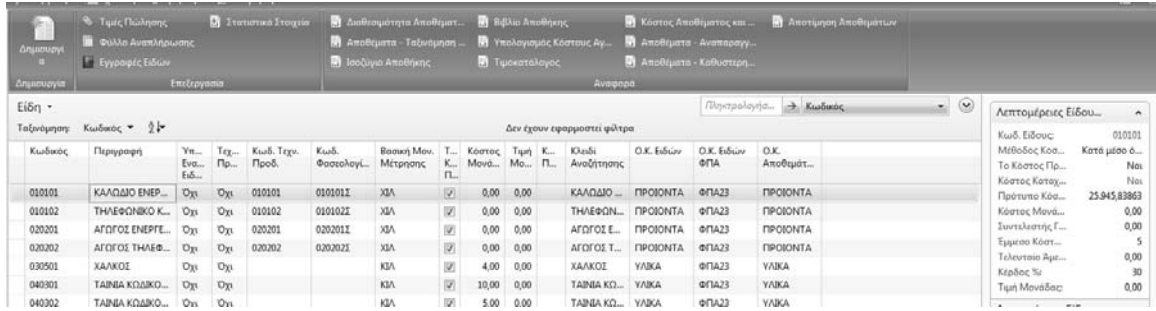

#### *Πίνακας-181 Υπολογισµός πρότυπου κόστους*

#### **14.2.** Προγραµµατισµός παραγωγής – αγορών στα σειριακά φασεολόγια

Στο πρώτο παράδειγµα θα καταχωρηθεί µια µακρινή πρόβλεψη σε ένα έτοιµο και θα αναλυθούν οι υπολογισµοί της παραγωγής µε βάση τις παραµετροποιήσεις του συστήµατος. Ο σχεδιασµός είναι εσκεµµένα λανθασµένος ώστε να κατανοηθούν τα προβλήµατα λανθασµένης παραµετροποίησης που πολύ συχνά συναντώνται και στην πράξη είτε από ελλιπή γνώση είτε από απροσεξία.

#### *14.2.1. Πρόβλεψη παραγωγής*

Επιλέγετε Παραγωγή Σχεδιασµός Προβλέψεις Παραγωγής. Στην Ονοµασία Πρόβλεψης Παραγωγής επιλέγετε την πρόβλεψη που έχετε εισάγει και είναι ενεργή στην παραµετροποίηση παραγωγής.

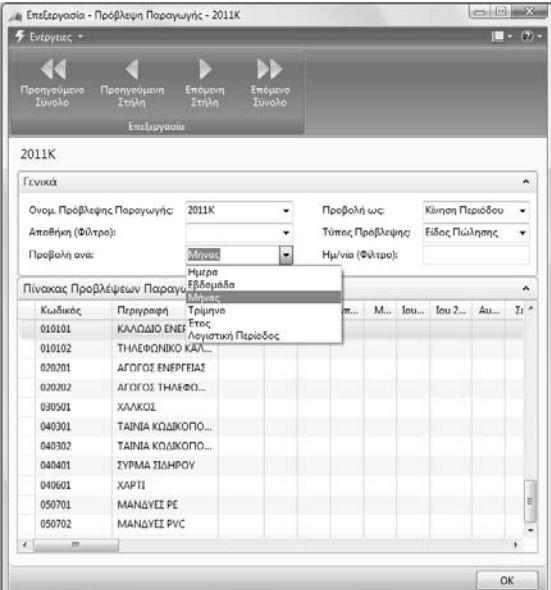

#### *Πίνακας-182 Πρόβλεψη παραγωγής*

Οι προβλέψεις παραγωγής είναι ένα χρήσιµο εργαλείο για το σχεδιασµό της παραγωγής, που επιτρέπουν µελλοντικό σχεδιασµό χωρίς την καταχώρηση παραγγελιών πώλησης.

Επιλέγετε µηνιαία απεικόνιση των διαστηµάτων (Μήνας) και καταχωρείτε µια πρόβλεψη στον Οκτώβριο 2011 (σηµειωτέον ότι οι προβλέψεις στον µήνα υπολογίζονται για την 1<sup>η</sup> του μηνός από το σύστημα).

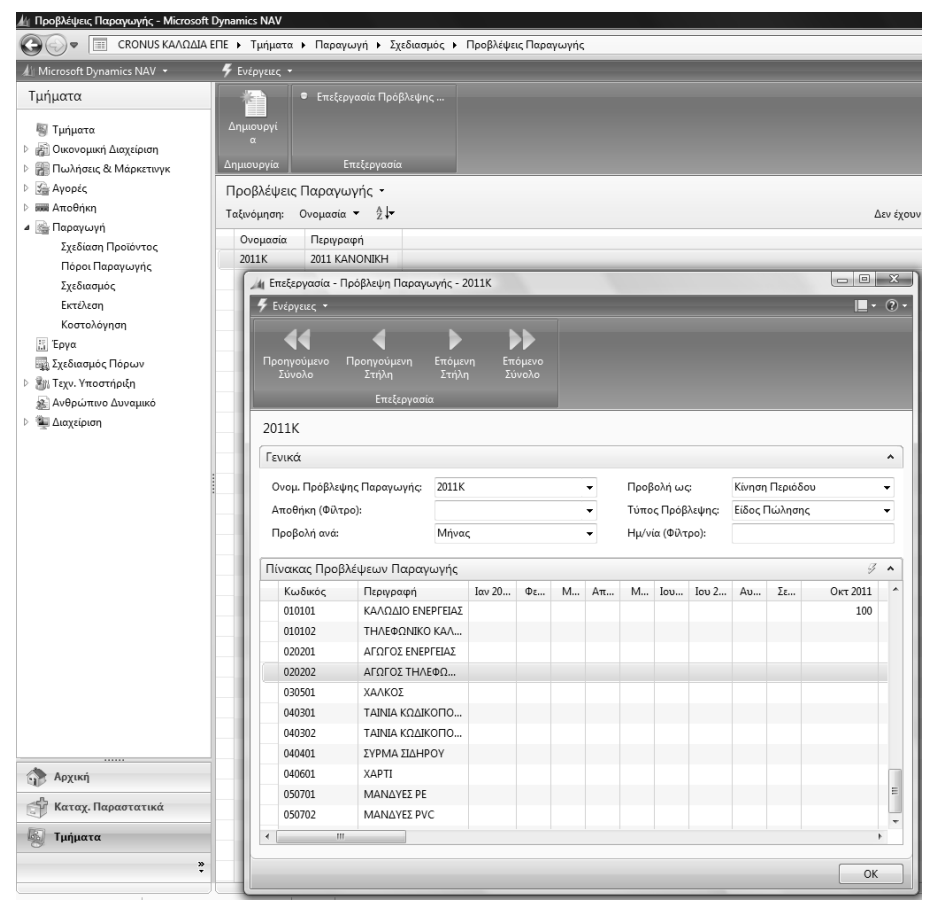

*Πίνακας-183 Καταχώρηση πρόβλεψης*

Επιλέγετε Παραγωγή Σχεδιασµός Φύλλα Προγραµµατισµού. Τα Φύλλα Προγραµµατισµού είναι το πρόγραµµα που κάνει υπολογισµό αναγκών παραγωγής (**MPS** – **Master Production scheduling**) και αναγκών υλικών (**MRP** – **Materials Requirement Planning**). Επιλέγετε Λειτουργίες - Αναπαραγωγή Πλάνου.

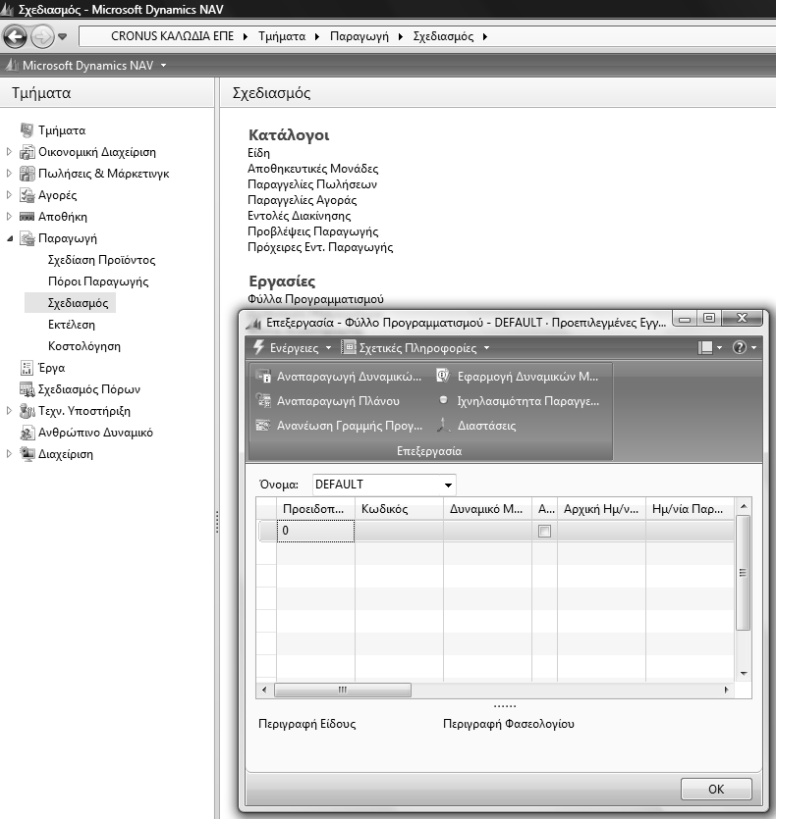

*Πίνακας-184 Φύλλα προγραµµατισµού*

# *14.2.2. Πρόβλεψη παραγωγής*

Στην καρτέλα "Επιλογές" επιλέγετε πρώτα υπολογισµό MPS (Βασικό Πλάνο Παραγωγής) και µετά MRP (Προγραµµατισµός Απαιτήσεων Υλικών), καταχωρείτε διάστηµα υπολογισµού (όλοι οι υπολογισµοί θα γίνονται για το 2011) και επιλέγετε Χρήση Πρόβλεψης αυτή που έχετε εισάγει και είναι ενεργή στην παραµετροποίηση παραγωγής και ΟΚ.

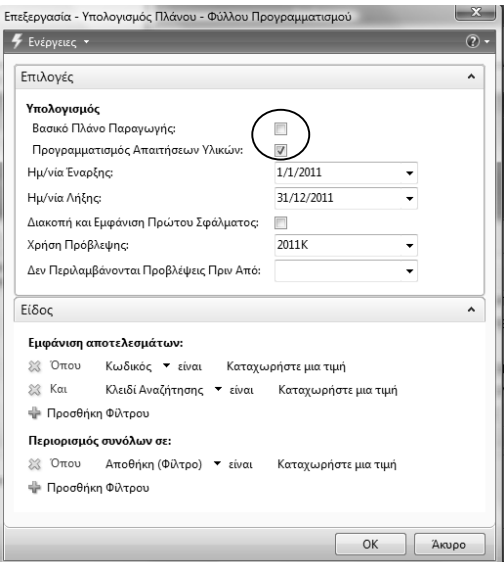

| F Everyeux, - E Zxernete Πληροφορίες -                      |             |                                 |                                                                                                    |                  |                    |                            |                        |                          |                 |                  |          |                           |                          |                        | $\blacksquare$ - $\Omega$ - |
|-------------------------------------------------------------|-------------|---------------------------------|----------------------------------------------------------------------------------------------------|------------------|--------------------|----------------------------|------------------------|--------------------------|-----------------|------------------|----------|---------------------------|--------------------------|------------------------|-----------------------------|
| - η Αναποραγωγή Δυναμικώ <sup>Το</sup> Εφορμογή Δυναμικών Μ |             |                                 |                                                                                                    |                  |                    |                            |                        |                          |                 |                  |          |                           |                          |                        |                             |
| 25 Αναπαραγωγή Πλάνου                                       |             | <b>•</b> Ιχνηλασιμότητα Παραγγε |                                                                                                    |                  |                    |                            |                        |                          |                 |                  |          |                           |                          |                        |                             |
| E Aveviwen Γραμμής Προγ  Διοστάσεις                         |             |                                 |                                                                                                    |                  |                    |                            |                        |                          |                 |                  |          |                           |                          |                        |                             |
|                                                             | Επεξεργασία |                                 |                                                                                                    |                  |                    |                            |                        |                          |                 |                  |          |                           |                          |                        |                             |
| DEFAULT<br>Oveue:                                           |             | ۰                               |                                                                                                    |                  |                    |                            |                        |                          |                 |                  |          |                           |                          |                        |                             |
| Προειδοπ                                                    | Κωδικός     | Δυναμικό<br>Μήνυμα              | Аποδο<br>Δυναμι                                                                                                    | Αρχική<br>Ημ/νία | Hu/via:<br>Παράδοσ | Ημ/νία - Ώρα<br>EvapInc    | Ημ/νία- Ωρα.<br>Anthc. | Περιγραφή                | Αρχική<br>Ποσότ | Εντολή<br>Водисо | Ποσότ    | Τύπος Αρχ.<br>Παραγγελίας | Αρ. Αρχικής<br>Παραγγελί | Κατάσταση<br>Αργ. Παρα |                             |
| $\mathbf{0}$                                                | 010101      | Náo                             | $\mathbb{Z}$                                                                                                    |                  | 1/10/2011          | 1/9/2011 1:59              | 30/9/2011 3:           | ΚΑΛΩΔΙΟ ΕΝΕΡΓΕΙΑΣ        |                 | V                |          | 100 Evt. Παραγ            | ПГ000024                 | Προγραμμα              |                             |
| $\ddot{\mathbf{0}}$                                         | 020201      | Nέα                             | $\overline{\mathsf{v}}$                                                                                                    |                  | 1/9/2011           | 8/7/2011 12:5              | 1/9/2011 3:5           | ΑΓΩΓΟΣ ΕΝΕΡΓΕΙΑΣ         |                 | 門                |          | 420 Εντ. Παραγ            | <b>ΠΓ000025</b>          | Προγραμμα              |                             |
| $\Omega$                                                    | 030501      | Nra                             | V                                                                                                    |                  | 8/7/2011           | 8/7/2011 12:0              | 8/7/2011 11:           | ΧΑΛΚΟΣ                   |                 | 門                |          | 371.175 Αγορά             |                          |                        |                             |
| $\theta$                                                    | 040301      | Néo.                            | $\vert \overline{\mathbf{V}}\vert$                                                                                                    |                  | 1/9/2011           | 1/9/2011 12:0              | 1/9/2011 11:           | ΤΑΙΝΙΑ ΚΩΔΙΚΟΠΟΙΗΣΗΣ ΕΝΕ |                 | 目                |          | 1.212 Αγορά               |                          |                        |                             |
| $\theta$                                                    | 040401      | Nέα                             | $\overline{\mathsf{v}}$                                                                                                    |                  | 1/9/2011           | 1/9/2011 12:0 1/9/2011 11: |                        | ΣΥΡΜΑ ΣΙΔΗΡΟΥ            |                 | m                |          | 112.200 Αγορά             |                          |                        |                             |
| $\Omega$                                                    | 050702      | Nta                             | $[2] % \centering \includegraphics[width=0.47\textwidth]{images/TrDiS-Architecture.png} % \caption{The first two different values of $S$ and $S$ is the number of~\acp{X} and~\acp{X} are the number of~\acp{X}. The first two different values of $S$ is the number of~\acp{X}. } % \label{TrDiS-Architecture} %$ |                  | 1/9/2011           | 1/9/2011 12:0              | 1/9/2011 11:           | MANAYEZ PVC              |                 | 四                |          | 17.170 Αγορά              |                          |                        |                             |
| $\bf{0}$                                                    |             |                                 | n                                                                                                    |                  |                    |                            |                        |                          |                 | 凸                | $\bf{0}$ |                           |                          |                        |                             |
|                                                             |             |                                 |                                                                                                    |                  |                    |                            |                        | ------                   |                 |                  |          |                           |                          |                        |                             |
| Περιγραφή Είδους                                            |             | Περιγραφή Φασεολογίου           |                                                                                                    |                  |                    |                            |                        |                          |                 |                  |          |                           |                          |                        |                             |

*Πίνακας-185 Υπολογισµός πλάνου*

Μετά την ολοκλήρωση των υπολογισµών το σύστηµα προτείνει δυο παραγωγές (Εντολές Παραγωγής) για το έτοιµο και το ηµιτελές και τέσσερις αγορές (Αγορά) για τα υλικά, βάσει των τεχνικών προδιαγραφών. Επίσης παρατηρείτε τις αυτόµατες αριθµήσεις στις παραγωγές. Στην συνέχεια ελέγχετε όλες τις ποσότητες.

### *14.2.3. Έλεγχος φασεολογίων*

Επιλέγετε τη γραμμή του ετοίμου και πηγαίνετε Είδος → Φασεολόγιο ώστε να ελέγξετε την έναρξη λήξη και τη διάρκεια κάθε εργασίας που προβλέπεται στο φασεολόγιο του παραγοµένου.

Παρατηρείτε ότι µε βάση το σειριακό φασεολόγιο που καταχωρήσατε οι υπολογισµοί των χρόνων είναι λανθασµένοι, γιατί ενώ θα έπρεπε το µηχάνηµα και ο αντίστοιχος εργάτης να λειτουργούν παράλληλα, το σύστηµα τους έχει τοποθετήσει σειριακά µε αποτέλεσµα να διπλασιαστούν όλοι οι χρόνοι παραγωγής. Αυτό έχει σαν αποτέλεσµα λανθασµένο σχεδιασµό αξιοποίησης δυναµικού, αλλά και λανθασµένες απαιτήσεις (χρονικά) υλικών. Μπορεί σε κάποια µηχανήµατα να φαίνεται ότι υπάρχει διαφορά σε σχέση µε τον αντίστοιχο εργάτη (όπως π.χ. στη Μονωτική 1), αλλά θα πρέπει να ληφθεί υπ' όψιν ότι το ηµερολόγιο παραγωγής αφορά µια βάρδια ∆ευτέρα έως Παρασκευή και τα κενά που φαίνεται να υπάρχουν αφορούν Σαββατοκύριακα (π.χ. η 2/9/2011 είναι Παρασκευή και εποµένως η παραγωγή θα συνεχισθεί τη ∆ευτέρα 5/9/2011). Το ίδιο ακριβώς ισχύει και µε την παραγωγή του ηµιτελούς.

| Forpytus; · Exetude Minpopopier; ·           | . Η Επεξεργασία - Φύλλο Προγραμματισμού - DEFAULT - Προεπιληγιένες Εγγραφές |                                                     |                                                                                  |                                    |                                                                                                    | $-100 - 3$                                                             |
|----------------------------------------------|-----------------------------------------------------------------------------|-----------------------------------------------------|----------------------------------------------------------------------------------|------------------------------------|----------------------------------------------------------------------------------------------------|------------------------------------------------------------------------|
| Грауциј »<br>πı<br>EiSor                     | <b>D</b> & Iverartuoi                                                       |                                                     |                                                                                  |                                    |                                                                                                    |                                                                        |
| <b><i><u><u>ωση Γραμμής</u></u></i></b> Προγ |                                                                             |                                                     |                                                                                  |                                    |                                                                                                    |                                                                        |
| Fm fr                                        | Διαθεσιμότητα Είδους Ανά                                                    | ٠                                                   |                                                                                  |                                    |                                                                                                    |                                                                        |
| DEFAULT<br>Oveue:                            |                                                                             |                                                     |                                                                                  |                                    |                                                                                                    |                                                                        |
| Прогьбот<br>Кыбиес<br>$\sqrt{0}$<br>010101   | Δυναμικό<br>AnoSo.<br>Mnvvuua<br>Avveus.<br>Ndo                             | Hu/via<br>Apgun<br>Hu/via.<br>Перебое.<br>1/10/2011 | Ημ/νία - Ώρα<br>Hu/via- Ope<br>Evapine<br>Anthe<br>1/9/2011 1:59<br>30/9/2011 3: | Περιγραφή<br>KAADAJO ENEPTEIAZ     | Αρχική<br>Εντολή<br>Ποσότ.<br>Τύπος Αρχ.<br>Посот<br>Вооко.<br>Παραγγελίας<br>100<br>Eve. Depay.              | Ap. Apguinc<br>Κατάσταση<br>Παραγγελί<br>Арх. Пора<br><b>FIFO00024</b> |
| $\bf{0}$<br>020201                           | ø<br>Nio<br>ø                                                               | 1/9/2011                                            | 8/7/2011 12:5<br>1/9/2011 3:5                                                    | AFOFOI ENEPFEIAI                   | ø<br>₫<br>420<br>Evt. Παραγ.                                                                                  | Προγραμμα<br>FIF000025<br>Проуроцців                                   |
| $\bf 0$<br>030501<br>$\theta$<br>040301      | Nia<br>図<br>Nia<br>図                                                        | 8/7/2011<br>1/9/2011                                | 8/7/2011 12:0 8/7/2011 11:<br>$1/9/2011$ $12.0$ $1/9/2011$ $11$                  | XAAKOZ<br>ΤΑΙΝΙΑ ΚΩΔΙΚΟΠΟΙΗΣΗΣ ΕΝΕ | E<br>371.175<br>Ayopó<br>西<br>1.212<br>Ayopo                                                                  |                                                                        |
| $\ddot{\rm{o}}$<br>040401                    | Nia<br>ø                                                                    | 1/9/2011                                            | 1/9/2011 12:0 1/9/2011 11                                                        | ΣΥΡΜΑ ΣΙΔΗΡΟΥ                      | 罚<br>112.200<br>Ayopd                                                                                         |                                                                        |
| $\theta$<br>050702                           | Néo<br>$\vert \vec{q} \vert$                                                | 1/9/2011                                            | 1/9/2011 12-0 1/9/2011 11:                                                       | MANAYEZ PVC                        | 西<br>17.170 Ayops                                                                                             |                                                                        |
| Περιγραφή Είδους                             | Περιγραφή Φασεαλογίου                                                       |                                                     |                                                                                  | ierrei                             |                                                                                                    |                                                                        |
| ΚΑΛΩΔΙΟ ΕΝΕΡΓΕΙΑΣ                            | ΚΑΛΩΔΙΟ ΕΝΕΡΓΕΙΑΣ                                                           |                                                     |                                                                                  |                                    |                                                                                                    |                                                                        |
|                                              |                                                                             |                                                     |                                                                                  |                                    |                                                                                                    | ÖK.                                                                    |
|                                              |                                                                             |                                                     |                                                                                  |                                    |                                                                                                    |                                                                        |
|                                              |                                                                             |                                                     |                                                                                  |                                    | Επεξεργασία - Φασεολόγιο Προγραμματισμού - DEFAULT Προεπιλεγμένες Εγγραφές Είδος 010101 ΚΑΛΩΔΙΟ ΕΝΕΡΓΕΙΑΣ = 0 |                                                                        |
| Ενέργειες *                                  | Ε Σχετικές Πληροφορίες τ                                                    |                                                     |                                                                                  |                                    |                                                                                                    | $\circledcirc$<br>∟≂                                                   |
|                                              |                                                                             |                                                     |                                                                                  |                                    |                                                                                                    |                                                                        |
|                                              |                                                                             |                                                     |                                                                                  |                                    |                                                                                                    |                                                                        |
|                                              |                                                                             |                                                     |                                                                                  |                                    |                                                                                                    |                                                                        |
|                                              |                                                                             |                                                     |                                                                                  |                                    |                                                                                                    |                                                                        |
| Δημιουργί<br>$\alpha$                        |                                                                             |                                                     |                                                                                  |                                    |                                                                                                    |                                                                        |
|                                              |                                                                             |                                                     |                                                                                  |                                    |                                                                                                    |                                                                        |
| Δημιουργία                                   |                                                                             |                                                     |                                                                                  |                                    |                                                                                                    |                                                                        |
|                                              | Φασεολόγιο Προγραμματισμού -                                                |                                                     |                                                                                  |                                    | Πληκτρολογήσ<br>Κωδ. Εργασίας<br>$\rightarrow$                                                                | ×<br>۳                                                                 |
| Ταξινόμηση:                                  |                                                                             |                                                     |                                                                                  |                                    | Ονομασία Πρότυπου Φύλλου Αναπλ.,Ονομασία Φύλλου Προγραμματισμού,Αρ. Γραμμής Φύλλου Προγραμματισμού,Κωδ. Ερ    |                                                                        |
|                                              |                                                                             | Κωδικός                                             |                                                                                  |                                    |                                                                                                    |                                                                        |
| Κωδ. Εργασί                                  | Τύπος                                                                       |                                                     | Περιγραφή                                                                        |                                    | Ημ/νία - Ώρα Έναρξ                                                                                            | Ημ/νία- Ωρα Λήξης                                                      |
| 10                                           | Πόρος Παρ                                                                   | 020101                                              | ΜΟΝΩΤΙΚΗ 1                                                                       |                                    | 1/9/2011 1:59 μμ                                                                                              | 2/9/2011 10:59 πμ                                                      |
| 15                                           | Πόρος Παρ                                                                   | 020102                                              | ΕΡΓΑΤΗΣ ΜΟΝΩΤΙΚΗΣ 1                                                              |                                    | 2/9/2011 10:59 πμ                                                                                             | 2/9/2011 3:59 μμ                                                       |
| 20                                           | Πόρος Παρ                                                                   | 020201                                              | ΣΤΡΕΠΤΙΚΗ 2                                                                      |                                    | 2/9/2011 3:59 μμ                                                                                              | 8/9/2011 1:59 μμ                                                       |
| 25                                           | Πόρος Παρ                                                                   | 020202                                              | ΕΡΓΑΤΗΣ ΣΤΡΕΠΤΙΚΗΣ 2                                                             |                                    | 8/9/2011 1:59 μμ                                                                                              | 14/9/2011 11:59 πμ                                                     |
| 30                                           | Πόρος Παρ                                                                   | 030101                                              | ΟΠΛΙΣΤΙΚΗ                                                                        |                                    | 14/9/201111:59πμ                                                                                              | 22/9/2011 1:59 μμ                                                      |
| 35                                           | Πόρος Παρ                                                                   | 030102                                              | ΕΡΓΑΤΗΣ ΟΠΛΙΣΤΙΚΗΣ                                                               |                                    | 22/9/2011 1:59 μμ                                                                                             | 30/9/2011 3:59 μμ                                                      |
|                                              |                                                                             | Ш                                                   |                                                                                  |                                    |                                                                                                    | þ                                                                      |
|                                              |                                                                             |                                                     |                                                                                  |                                    |                                                                                                    |                                                                        |
|                                              |                                                                             |                                                     |                                                                                  |                                    |                                                                                                    | ОК                                                                     |
|                                              |                                                                             |                                                     |                                                                                  |                                    |                                                                                                    |                                                                        |
|                                              |                                                                             |                                                     |                                                                                  |                                    | Επεξεργασία - Φασεολόγιο Προγραμματισμού - DEFAULT Προεπιλεγμένες Εγγραφές Είδος 020201 ΑΓΩΓΟΣ ΕΝΕΡΓΕΙΑΣ      | ie s                                                                   |
|                                              |                                                                             |                                                     |                                                                                  |                                    |                                                                                                    |                                                                        |
| Ενέργειες *                                  | <sup>11</sup> Σχετικές Πληροφορίες *                                        |                                                     |                                                                                  |                                    |                                                                                                    | $\blacksquare$ - $\oslash$ .                                           |
|                                              |                                                                             |                                                     |                                                                                  |                                    |                                                                                                    |                                                                        |
|                                              |                                                                             |                                                     |                                                                                  |                                    |                                                                                                    |                                                                        |
| Δημιουργί                                    |                                                                             |                                                     |                                                                                  |                                    |                                                                                                    |                                                                        |
|                                              |                                                                             |                                                     |                                                                                  |                                    |                                                                                                    |                                                                        |
| Δημιουργία                                   |                                                                             |                                                     |                                                                                  |                                    |                                                                                                    |                                                                        |
|                                              | Φασεολόγιο Προγραμματισμού *                                                |                                                     |                                                                                  |                                    | Πληκτρολογήσ<br>$\rightarrow$<br>Κωδ. Εργασίας                                                                |                                                                        |
|                                              |                                                                             |                                                     |                                                                                  |                                    |                                                                                                    |                                                                        |
| Ταξινόμηση:                                  |                                                                             |                                                     |                                                                                  |                                    | Ονομασία Πρότυπου Φύλλου Αναπλ., Ονομασία Φύλλου Προγραμματισμού, Αρ. Γραμμής Φύλλου Προγραμματισμού, Κωδ. Ερ |                                                                        |
| Κωδ. Εργασί                                  | Τύπος                                                                       | Κωδικός                                             | Περιγραφή                                                                        |                                    | Ημ/νία - Ώρα Έναρξ                                                                                            | Ημ/νία- Ωρα Λήξης                                                      |
| 10                                           | Πόρος Παρ                                                                   | 010101                                              | ΣΥΡΜΑΤΟΥΡΓΙΚΗ                                                                    |                                    | 8/7/2011 12:59 μμ                                                                                             | 21/7/2011 2:29 µµ                                                      |
| 15                                           | Πόρος Παρ                                                                   | 010102                                              |                                                                                  | ΕΡΓΑΤΗΣ ΣΥΡΜΑΤΟΥΡΓΙΚΗΣ             | 21/7/2011 2:29 μμ                                                                                             | 3/8/2011 3:59 µµ                                                       |
|                                              | Πόρος Παρ                                                                   | 010201                                              | ΣΤΡΕΠΤΙΚΗ1                                                                       |                                    |                                                                                                    |                                                                        |
|                                              |                                                                             |                                                     |                                                                                  |                                    | 3/8/2011 3:59 µµ                                                                                              | 18/8/2011 11:59 πμ                                                     |
| 20                                           |                                                                             | 010202                                              | ΕΡΓΑΤΗΣ ΣΤΡΕΠΤΙΚΗΣ 1                                                             |                                    | 18/8/2011 11:59 πμ                                                                                            | 1/9/2011 3:59 µµ                                                       |
| 25                                           | Πόρος Παρ                                                                   |                                                     |                                                                                  |                                    |                                                                                                    |                                                                        |
|                                              |                                                                             |                                                     |                                                                                  |                                    |                                                                                                    | ۱                                                                      |
|                                              |                                                                             | $\mathbf{H}$                                        |                                                                                  |                                    |                                                                                                    |                                                                        |

*Πίνακας-186 Έλεγχος φασεολογίου*

#### *14.2.4. Υλικά προγραµµατισµού*

Επανέρχομαι στην αρχική οθόνη και παρατηρώ το 2<sup>°</sup> πρόβλημα που είναι η φόρτωση των υλικών. Και τα τρία υλικά της τεχνικής προδιαγραφής του ετοίµου απαιτούνται στην αρχή της παραγωγής του ετοίµου (1/9/2011), ενώ με βάση το διάγραμμα μόνο ο αγωγός απαιτείται στο 1<sup>ο</sup> μηχάνημα (Μονωτική 1) ενώ η Ταινία και ο Μανδύας απαιτούνται στο 2<sup>ο</sup> μηχάνημα (Στρεπτική 2) και το Σύρμα στο 3<sup>ο</sup> μηχάνημα (Οπλιστική).

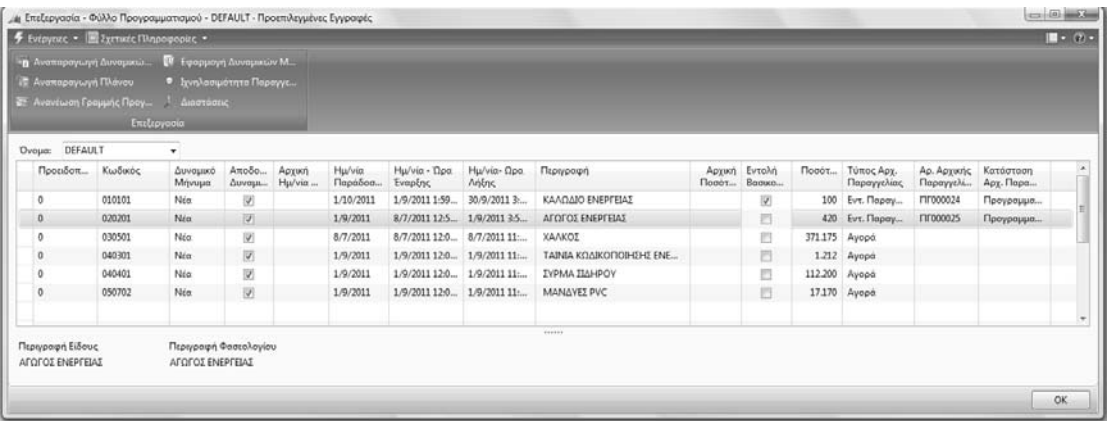

#### *Πίνακας-187 Υλικά προγραµµατισµού*

Οι λανθασµένοι αυτοί υπολογισµοί έχουν σαν συνέπεια λανθασµένο καταµερισµό του δυναµικού του εργοστασίου (λάθη φασεολογίου), αλλά επιπρόσθετα και το λανθασµένο προγραµµατισµό των χρόνων απαίτησης των υλικών, τα οποία δεν απαιτούνται για ανάλωση στο συγκεκριµένο µηχάνηµα που χρειάζονται, αλλά στην αρχή της παραγωγής του παραγοµένου. Σε µια µικρής διάρκειας παραγωγή αυτό το πρόβληµα µπορεί να µην είναι σηµαντικό, αλλά σε µια µακρά παραγωγική διαδικασία σηµαίνει σηµαντική σπατάλη ρευστότητας (άκαιρη αγορά υλικών) και αποθηκευτικών χώρων. Αυτά τα προβλήµατα θα λυθούν µε τον προσεκτικότερο σχεδιασµό του φασεολογίου και των τεχνικών προδιαγραφών.

# **14.3.** Παραγωγή σε δίκτυο (παράλληλα) και κατανοµή των υλικών ανά φάση - Παραµετροποίηση

∆υο είναι τα προβλήµατα που προέκυψαν στο προηγούµενο σενάριο:

οι διπλάσιοι χρόνοι παραγωγής λόγω των σειριακών φασεολογίων (ο εργάτης έπεται του µηχανήµατος αντί να λειτουργεί παράλληλα µε αυτό) και οι λανθασµένοι χρόνοι απαίτησης των υλικών στην αρχή της παραγωγικής διαδικασίας κάθε παραγοµένου.

Το 1<sup>ο</sup> πρόβληµα θα λυθεί µε τη δηµιουργία φασεολογίων δικτύου (παράλληλη λειτουργία). Στο λογικό όµως σχεδιασµό προκύπτει ένα τεχνικό πρόβληµα. Πώς είναι δυνατόν να πεις στο σύστηµα στην έναρξη µιας παραγωγικής διαδικασίας να ξεκινήσουν δυο εργασίες παράλληλα; Επίσης πώς είναι δυνατόν να υπάρχει µόνο µια εργασία λήξης, όταν η λήξη κάθε φασεολογίου αποτελείται από δυο εργασίες (ένα µηχάνηµα και έναν εργάτη) που τερµατίζουν ταυτόχρονα; Το πρόβληµα αυτό θα λυθεί µε την προσθήκη δυο πλασµατικών κέντρων για την έναρξη και λήξη εργασιών µε µηδενικούς χρόνους επεξεργασίας.

Για το 2<sup>ο</sup> πρόβληµα το MBS Navision προβλέπει την έννοια κλειδιά φασεολογίου που µπορούν να καταχωρηθούν στα φασεολόγια και τις τεχνικές προδιαγραφές σαν κωδικοί αναφοράς. Ορίζοντας π.χ. σαν κλειδί φασεολογίου την 1<sup>η</sup> Μονωτική (µε κωδικό 30), βάζουµε τον κωδικό αναφοράς 30 στο µηχάνηµα Μονωτική 1 (020101) στο φασεολόγιο παραγωγής του Καλωδίου Ενέργειας (010101) και ταυτόχρονα βάζουµε τον κωδικό αναφοράς 30 στην τεχνική προδιαγραφή του Καλωδίου Ενέργειας (010101) στο είδος Αγωγός Ενέργειας (020201). Έτσι «λέµε» στο σύστηµα ότι το είδος Αγωγός Ενέργειας θα αναλωθεί στην αρχή της παραγωγής του µηχανήµατος Μονωτική 1. Για τις ανάγκες του παραδείγµατος θα χρησιµοποιηθούν τα κλειδιά Συρµατούργηση (10),  $1^{n}$  Συστροφή (20), Μόνωση (30),  $2^{n}$  Συστροφή (40) και Οπλισμός (50).

#### *14.3.1. κλειδιά φασεολογίου και οµάδες κέντρων εργασίας*

Επιλέγετε Παραγωγή → Πόροι Παραγωγής → Παραμετροποίηση - Κλειδιά Φασεολογίων και καταχωρείτε τα πέντε κλειδιά φασεολογίου.

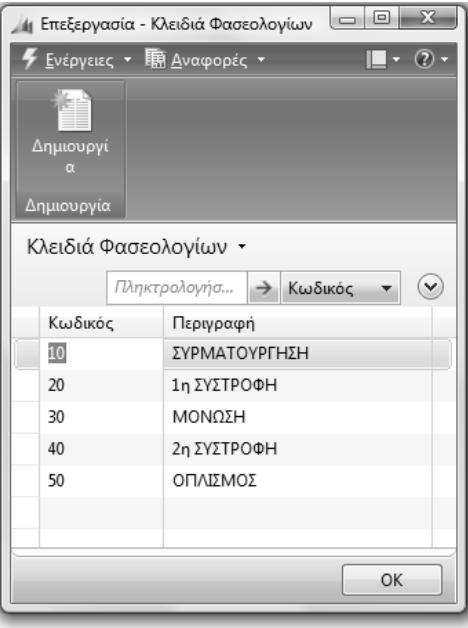

*Πίνακας-188 Κλειδιά φασεολογίων*

Επιλέγετε Διαχείριση → Παραμετροποίηση Εφαρμογών → Παραγωγή → Οµάδες Κέντρων Εργασίας και καταχωρείτε µια νέα οµάδα Έναρξη - Λήξη.

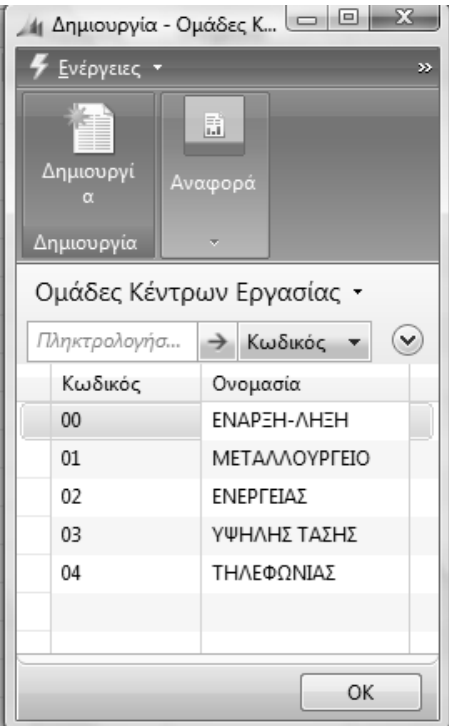

*Πίνακας-189 Οµάδες κέντρων εργασίας*

#### *14.3.2. Καρτέλα και ηµερολόγια κέντρου εργασίας*

Επιλέγετε Παραγωγή → Πόροι Παραγωγής → Κέντρα Εργασίας και καταχωρείτε το κέντρο "Έναρξη" και το κέντρο "Λήξη" µε Οµάδα Έναρξη – Λήξη. Στην καρτέλα Λεπτοµερής Προγραµµατισµός Επιλέγετε Κωδικό Μονάδας Μέτρησης και Κωδικό Ηµερολογίου Παραγωγής (µια βάρδια ∆ευτέρα έως Παρασκευή). Με τις ίδιες παραµέτρους καταχωρείτε και το κέντρο Λήξη. Σαν επόµενο βήµα πρέπει να υπολογίσετε διαθεσιµότητα για τα δυο νέα κέντρα. Επιλέγετε Προγραµµατισµός – Ηµερολόγιο.

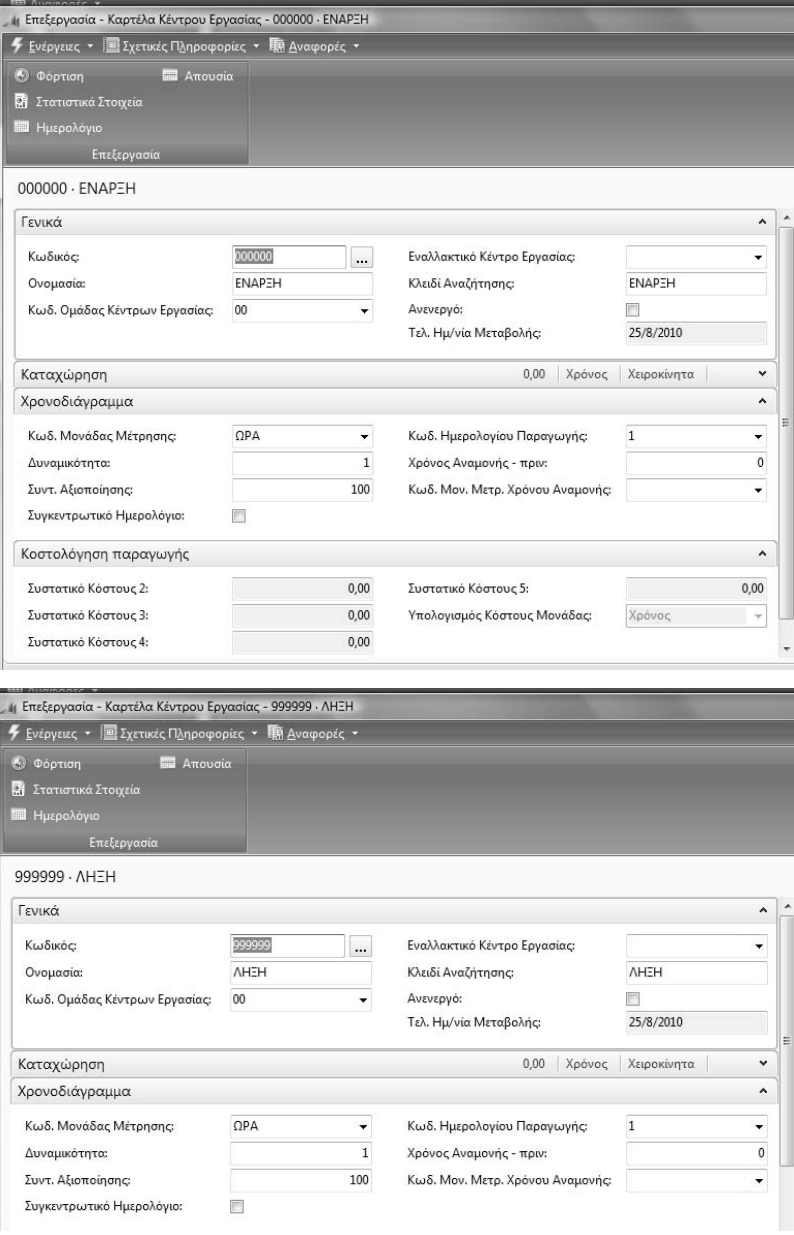

*Πίνακας-190 Καρτέλα νέων κέντρων εργασίας*

Σαν επόµενο βήµα πρέπει να υπολογίσετε διαθεσιµότητα για τα δυο νέα κέντρα. Επιλέγετε Προγραµµατισµός – Ηµερολόγιο. Τα δυο νέα κέντρα έχουν µηδενική διαθεσιµότητα. Επιλέγετε Λειτουργίες - Υπολογισµός.

Στην καρτέλα Επιλογές καταχωρείτε Ηµεροµηνία Έναρξης και Λήξης και επιλέγετε ΟΚ. Με την ολοκλήρωση του υπολογισµού έχει προστεθεί διαθεσιµότητα και στα δυο νέα κέντρα.

|                                             |    |                              |                                                      |              | <b>Π</b> Κατάλογος Κέντρων Εργα |                    |                                           |              |                               |                  |
|---------------------------------------------|----|------------------------------|------------------------------------------------------|--------------|---------------------------------|--------------------|-------------------------------------------|--------------|-------------------------------|------------------|
| Δημιουργί<br>n.                             |    | <b>Ε</b> Στατιστικά Στοιχεία | Ζ Κατάλογος Εργασιών                                 |              | <b>Β</b> Φόρτιση Κέντρων Εργασί |                    |                                           |              |                               |                  |
| <b>Ε Ημερολόγιο</b>                         |    |                              |                                                      |              |                                 |                    |                                           |              |                               |                  |
| Δημιουργία                                  |    |                              | Επεξεργασία                                          |              | Αναφορά                         |                    |                                           |              |                               |                  |
| Κέντρα Εργασίας -                           |    |                              |                                                      |              |                                 |                    |                                           |              | Πληκτρολογήσ                  | $\rightarrow$ Ko |
| Κωδικός *<br>Ταξινόμηση:                    |    | $rac{A}{Z}$                  |                                                      |              |                                 |                    | Δεν έχουν εφαρμοστεί φίλτρα               |              |                               |                  |
| Κωδικός<br>Ονομασία                         |    |                              | Κωδ. Ομά<br>Εναλλακτι                                | Κωδ. Μον     | Δυναμικότητα                    | Κωδ. Ημε           | Κλειδί Ανα                                |              |                               |                  |
| 000000<br><b>ENAPEH</b>                     |    |                              | 00                                                   | $\Omega$ PA  |                                 | 11                 | <b>ENAPEH</b>                             |              |                               |                  |
| 4 Επεξεργασία - Ημερολόγιο Κέντρου Εργασίας |    |                              |                                                      | <b>SECU</b>  |                                 | $\Sigma$<br>$\Box$ | PMATO                                     |              |                               |                  |
| Ψ Ενέργειες "                               |    |                              | Προβολή - Πίνακας Ημερολογίου Κέντρου Εργασίας       |              |                                 |                    |                                           |              |                               | $-x$             |
|                                             |    |                              | <b>4</b> Ενέργειες · <b>Ε</b> Σχετικές Πληροφορίες · |              |                                 |                    |                                           |              | $\mathbb{I} \cdot \mathbb{Q}$ |                  |
| $\cap$                                      |    |                              | Πίνακας Ημερολογίου Κέντρου Εργασίας                 |              |                                 |                    |                                           |              |                               |                  |
| Εμφάνιση<br>Πίνακα                          |    | Λειτουργίες                  |                                                      |              | D.                              | Υπολογισμός        |                                           |              |                               |                  |
|                                             |    |                              | Θέση Πίνακας Ημερολογίου Κέντρου Εργασίας            |              |                                 | Επαναϋπολογισμός   |                                           |              |                               |                  |
|                                             | 44 | Ανανέωση                     |                                                      |              | F <sub>5</sub>                  |                    |                                           |              |                               |                  |
|                                             |    |                              |                                                      |              |                                 |                    |                                           |              |                               |                  |
| Ημερολόγιο                                  | ¥  |                              | Κατάργηση Φίλτρου                                    | Ctrl+Shift+A |                                 |                    |                                           |              |                               |                  |
| Επιλογές πίν                                |    | Αποστολή Σε                  |                                                      |              | r                               |                    |                                           | Πληκτρολογήσ | $\rightarrow$<br>Κωδικός      |                  |
|                                             | 瞟  |                              | Εκτύπωση Σελίδας                                     | $Ctrl + \Pi$ |                                 |                    | Περιορισμός συνόλων: 01/01/203731/12/2037 |              |                               |                  |
| Προβολή ανά                                 |    | Κωδικός                      | Ονομασία                                             | 2006         | 2007                            | 2008               | 2009                                      | 2010         | 2011                          |                  |
|                                             |    | 000000                       | <b>ENAPEH</b>                                        | 2.079,92     | 2.087,92                        | 2.095,92           | 2.087,92                                  | 2.087,92     | 2.079,92                      |                  |
|                                             |    | 010101                       | ΣΥΡΜΑΤΟΥΡΓΙΚΗ                                        | 2.079,92     | 2.087,92                        | 2.095,92           | 2.087,92                                  | 2.087,92     | 2.079,92                      |                  |
|                                             |    | 010201                       | ΣΤΡΕΠΤΙΚΗ 1                                          | 2.079,92     | 2.087,92                        | 2.095,92           | 2.087,92                                  | 2.087,92     | 2.079,92                      |                  |
|                                             |    | 020101                       | ΜΟΝΩΤΙΚΗ 1                                           | 2.079,92     | 2.087,92                        | 2.095,92           | 2.087,92                                  | 2.087,92     | 2.079,92                      |                  |
|                                             |    | 020201                       | ΣΤΡΕΠΤΙΚΗ 2                                          | 2.079,92     | 2.087,92                        | 2.095,92           | 2.087,92                                  | 2.087,92     | 2.079,92                      |                  |
|                                             |    | 030101                       | ΟΠΛΙΣΤΙΚΗ                                            | 2.079,92     | 2.087,92                        | 2.095,92           | 2.087,92                                  | 2.087,92     | 2.079,92                      |                  |
|                                             |    | 040101                       | ΜΟΝΩΤΙΚΗ 2                                           | 2.079,92     | 2.087,92                        | 2.095,92           | 2.087,92                                  | 2.087,92     | 2.079,92                      |                  |
|                                             |    | 040201                       | ΣТРЕПТІКН З                                          | 2.079,92     | 2.087,92                        | 2.095,92           | 2.087,92                                  | 2.087,92     | 2.079,92                      |                  |
|                                             |    | 999999                       | <b>AHEH</b>                                          | 2.079,92     | 2.087,92                        | 2.095,92           | 2.087,92                                  | 2.087,92     | 2.079,92                      |                  |
|                                             |    |                              |                                                      |              |                                 |                    |                                           |              |                               | $\rm \sim$       |

*Πίνακας-191 Ηµερολόγιο νέων κέντρων εργασίας*

#### *14.3.3. Αντιγραφή φασεολογίου*

Επιλέγετε Παραγωγή Σχεδίαση Προϊόντος Φασεολόγια και καταχωρείτε κωδικό χωρις "Σ" στο τέλος, αντίστοιχη περιγραφή και επιλέγετε Τύπος "∆ίκτυο". Θα αντιγράψετε το φασεολόγιο από το αντίστοιχο σειριακό. Έτσι επιλέγετε "Αντιγραφή Φασεολογίου". Από τον κατάλογο µε τα καταχωρηµένα φασεολόγια επιλέγετε το αντίστοιχο σειριακό (πχ. 010101Σ) και ΟΚ. Το ίδιο και για τα υπόλοιπα φασεολόγια.

| Arrapage Deatologica<br><b>El Esdecur</b> |                         | Κατάλογος Φασεολογίων | <b>5</b> Everyon: . El Syrtistic Minotopopule . Il Avergente . |            |     | $\blacksquare$ - $(2)$ - | and loss |                                         |                           |                                   |    |                                         |
|-------------------------------------------|-------------------------|-----------------------|----------------------------------------------------------------|------------|-----|--------------------------|----------|-----------------------------------------|---------------------------|-----------------------------------|----|-----------------------------------------|
| C Xann at Toyi Reel<br>Indusyona          |                         | m<br><b>Argement</b>  |                                                                |            |     |                          |          |                                         |                           |                                   |    |                                         |
|                                           | 010101 - KAAQAIO ENEPER | <b>Argenting</b>      |                                                                |            |     |                          |          |                                         |                           |                                   |    |                                         |
| Fevuca                                    |                         |                       | Κατάλογος Φασεολογίων -                                        | Σημειώσεις |     | ×                        |          |                                         |                           |                                   | A. | Σημειώσεις                              |
| Кыбжос                                    | 010101                  | /Discrepolays         | $A$ . Kashedo, $A$ (w)                                         |            |     |                          |          |                                         |                           |                                   |    | Κάντε κλικ εδώ για να δημιουργήσετε μια |
| Порурову                                  | KAAQAJO ENER            | Kudsetc.              | Паркурови                                                      |            |     |                          |          |                                         |                           |                                   |    |                                         |
| Túmoc                                     | Airriso                 | 000101                | KAAQAIO ENEPTEIAI                                              |            |     |                          |          |                                         |                           |                                   |    |                                         |
| Κατόσταση:                                | Nie Eyypopri            | <b>@00011</b>         | KAAQAIO ENEPTEIAT                                              |            |     |                          |          |                                         |                           |                                   |    |                                         |
|                                           |                         | 0001021               | ΤΗΛΕΦΩΝΙΚΟ ΚΑΛ                                                 |            |     |                          |          |                                         |                           |                                   |    |                                         |
| <b><i><u>Fpauuitc</u></i></b>             |                         | 0202011               | AFOROS ENEPTEIAS                                               |            |     |                          |          |                                         |                           |                                   | ٠  |                                         |
| Kush.<br>Εργασίας                         | Túmoc                   | 0202021               | ΑΓΩΓΟΣΤΗΛΕΦΩ                                                   |            |     |                          |          | Toutóspova<br>Amazy. Πόροι<br>Παραγωγής | <b>Typplac</b><br>Exquive | Ποσότητα Κόστος Μονάδας<br>civit. |    |                                         |
|                                           | Keytpo Epy              |                       |                                                                |            |     |                          |          |                                         |                           | 0,00                              |    |                                         |
|                                           |                         |                       |                                                                |            | OK. | Ampo:                    |          |                                         |                           |                                   |    |                                         |
|                                           |                         |                       |                                                                |            |     |                          |          |                                         |                           |                                   |    |                                         |
|                                           |                         |                       |                                                                |            |     |                          |          |                                         |                           |                                   |    |                                         |
|                                           |                         |                       |                                                                |            |     |                          |          |                                         |                           |                                   |    |                                         |
|                                           |                         |                       |                                                                |            |     |                          |          |                                         |                           |                                   |    | $15 - 11$                               |

*Πίνακας-192 Νέα φασεολόγια*

Μετά την αντιγραφή για να µπορέσετε να ολοκληρώσετε την καταχώρηση χρειάζεστε τρεις στήλες που δεν εµφανίζονται στις γραµµές του φασεολογίου. Πατάτε δεξί κλικ στις επικεφαλίδες των αναλυτικών γραµµών και επιλέγετε Επιλογή στηλών. Επιλέγετε τις στήλες Προηγούµενη Εργασία, Επόµενη Εργασία, Κωδικός Αναφοράς Φασεολογίου και ΟΚ. Στην συνέχεια µετακινείτε τις στήλες µε την παρακάτω σειρά.

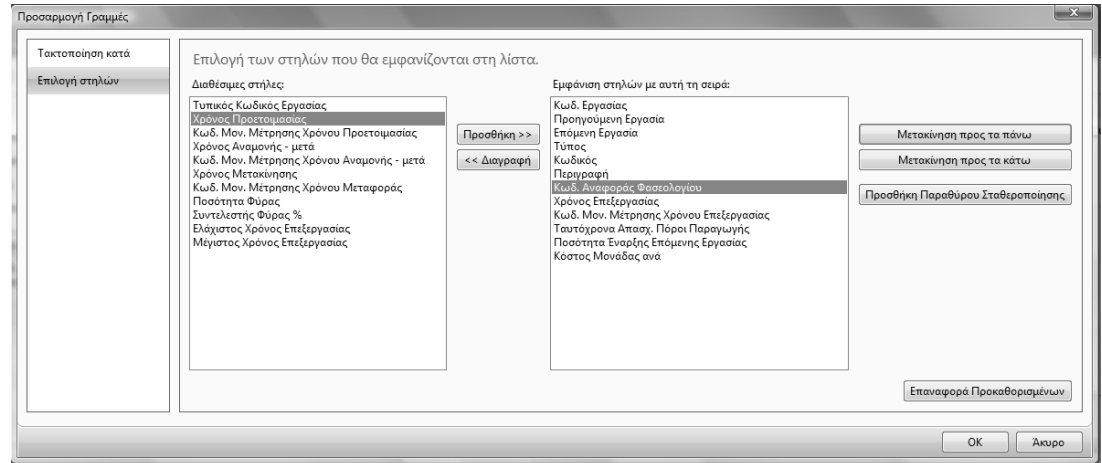

*Πίνακας-193 Εµφάνιση στηλών*

# *14.3.4. Καταχώρηση φασεολογίων*

Καταχωρείτε το κέντρο Έναρξη (000000) στον Κωδικό Εργασίας 05 και τη Λήξη (999999) στον Κωδικό Εργασίας 40, µε µηδενικό χρόνο επεξεργασίας. Αλλάζετε αντίστοιχα τις Επόµενες Εργασίες ώστε µετά την εργασία Έναρξη (05) να αρχίσουν ταυτόχρονα οι εργασίες Μονωτική 1 (10) και Εργάτης Μονωτικής 1 (15). Για το σκοπό αυτό χρησιµοποιώ το συµβολισµό 10|15 (προσοχή δεν είναι η απλή κάθετος /, αλλά το σύµβολο |). Ολοκληρώνω την καταχώρηση όλων των επόµενων εργασιών. Κατόπιν επιλέγετε Κωδικό Αναφοράς Φασεολογίου στο αντίστοιχο µηχάνηµα.

Στην αρχή της καταχώρησης ο κωδικός 05 εµφανίζεται στην τελευταία γραµµή, αλλά µετά τη συµπλήρωση των στοιχείων έρχεται αυτόµατα στη θέση του.

Το σύµβολο | βρίσκεται στο πληκτρολόγιο σαν <Shift>\. Προσοχή εάν δεν µπει το σωστό σύµβολο θα υπάρξουν λάθη.

Βάζουµε Κωδικό Αναφοράς Φασεολογίου µόνο στα µηχανήµατα. Ο κωδικός φασεολογίου δείχνει το µηχάνηµα φόρτωσης κάθε υλικού (όταν συµπληρωθεί και στις τεχνικές προδιαγραφές). Εάν µπει και στους εργάτες µπορεί να προκύψουν διπλές αναλώσεις στον αυτόµατο υπολογισµό αναλώσεων στον απολογισµό παραγωγής. Μετά την ολοκλήρωση των καταχωρήσεων αλλάζω την κατάσταση σε εγκεκριµένη. Εάν έχετε κάνει λάθη κυρίως στις επόµενες εργασίες το σύστηµα δεν θα δεχθεί την αλλαγή, µέχρις ότου τα διορθώσετε. Εάν µετακινηθείτε σε ένα επόµενο φασεολόγιο και επανέλθετε παρατηρείτε ότι έχει αλλάξει αυτόµατα από το σύστηµα και η Προηγούµενη Εργασία µε βάση τις καταχωρήσεις σας. Συνεχίζετε µε την ίδια διαδικασία την καταχώρηση του φασεολογίου του τηλεφωνικού καλωδίου. Κατόπιν καταχωρείτε τους αγωγούς Τέλος για τα καλώδια και τους αγωγούς επιλέγετε κατάσταση εγκεκριµένη και πατάτε ΟΚ.

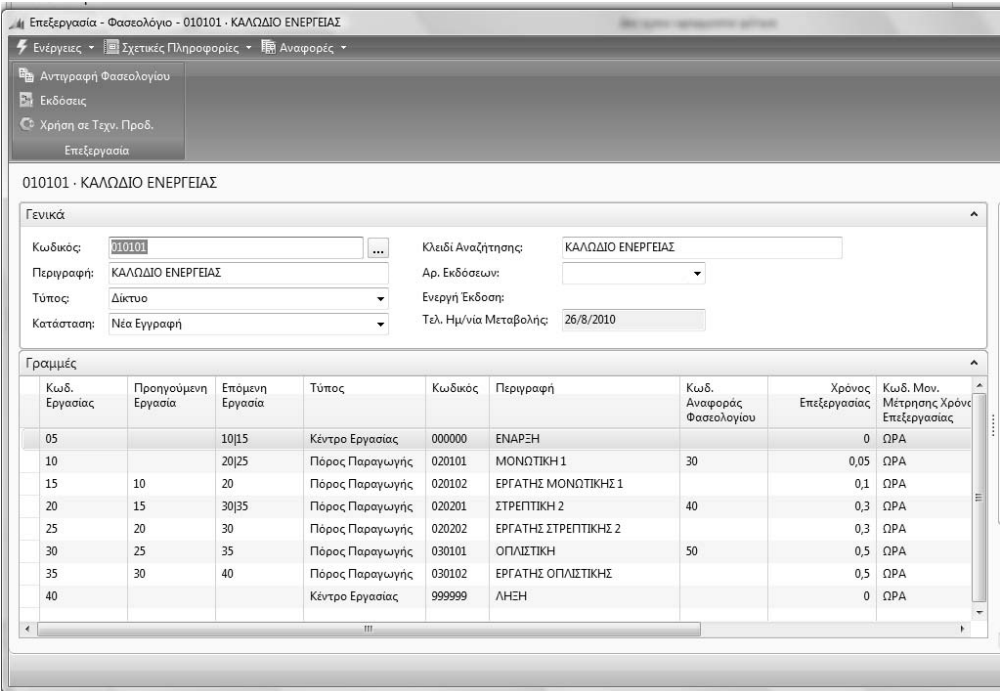

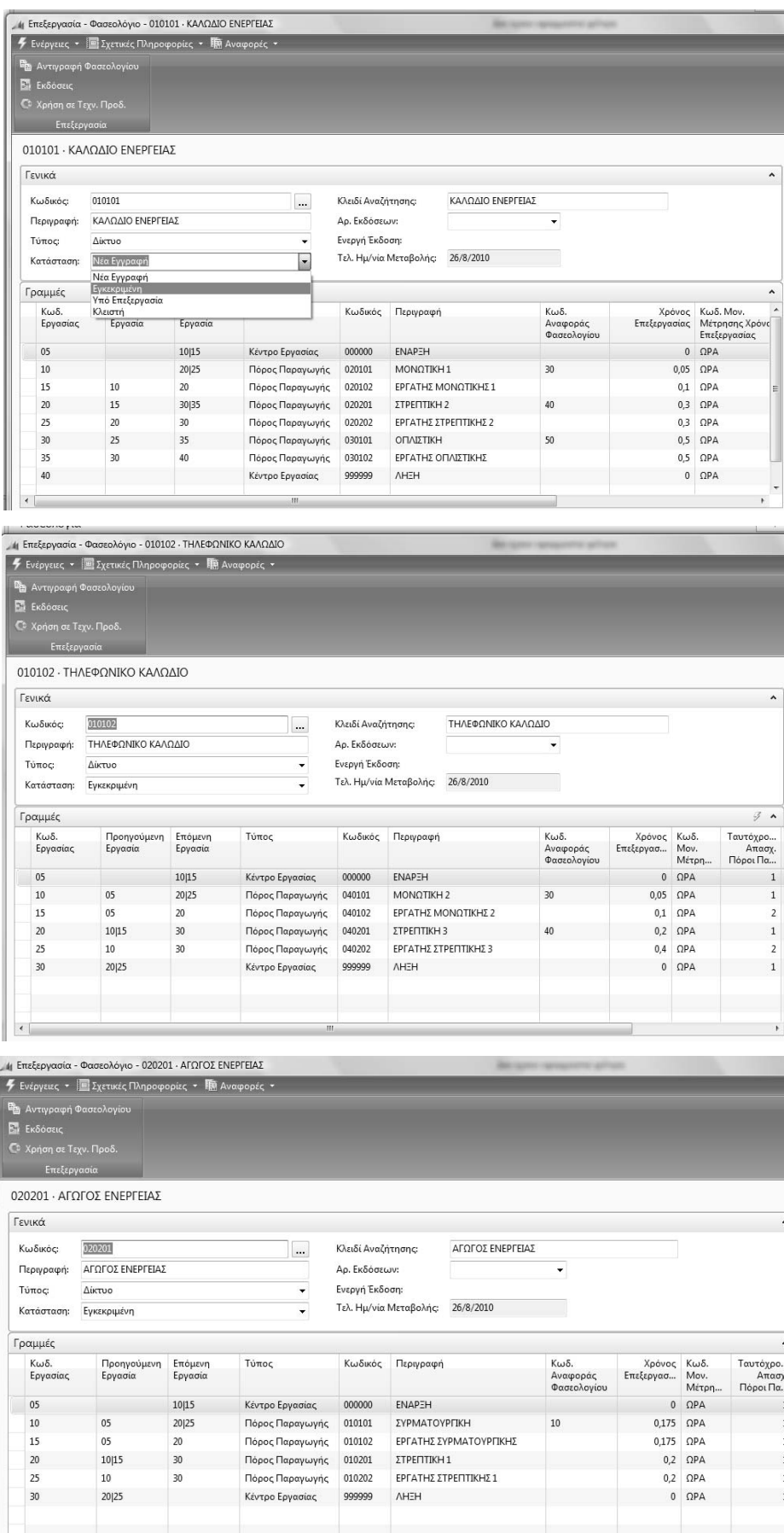

 $\overline{4}$ 

| <sup>Ε</sup> Αντιγραφή Φασεολογίου<br>Ε. Εκδόσεις<br><b>C</b> <sup>2</sup> Χρήση σε Τεχν. Προδ. | <b><i>4</i></b> Ενέργειες • <b>Ε</b> Σχετικές Πληροφορίες • Ε Αναφορές • |                    |                        |                        |                        |                    |                                 |                     |                              |                                |
|-------------------------------------------------------------------------------------------------|--------------------------------------------------------------------------|--------------------|------------------------|------------------------|------------------------|--------------------|---------------------------------|---------------------|------------------------------|--------------------------------|
| Επεξεργασία                                                                                     |                                                                          |                    |                        |                        |                        |                    |                                 |                     |                              |                                |
|                                                                                                 | 020202 · ΑΓΩΓΟΣ ΤΗΛΕΦΩΝΙΚΟΥ                                              |                    |                        |                        |                        |                    |                                 |                     |                              |                                |
| Γενικά                                                                                          |                                                                          |                    |                        |                        |                        |                    |                                 |                     |                              | $\hat{\phantom{a}}$            |
| Κωδικός:                                                                                        | 020202<br>ΑΓΩΓΟΣ ΤΗΛΕΦΩΝΙΚΟΥ                                             |                    | Κλειδί Αναζήτησης:<br> |                        |                        | ΑΓΩΓΟΣ ΤΗΛΕΦΩΝΙΚΟΥ |                                 |                     |                              |                                |
| Περιγραφή:                                                                                      |                                                                          |                    |                        | Αρ. Εκδόσεων:          |                        | ٠                  |                                 |                     |                              |                                |
| Тύπος:                                                                                          | Δίκτυο<br>۰                                                              |                    |                        | Ενεργή Έκδοση:         |                        |                    |                                 |                     |                              |                                |
| Κατάσταση:                                                                                      | Νέα Εγγραφή<br>۰                                                         |                    |                        | Τελ. Ημ/νία Μεταβολής: |                        | 26/8/2010          |                                 |                     |                              |                                |
|                                                                                                 |                                                                          |                    |                        |                        |                        |                    |                                 |                     |                              |                                |
| Γραμμές                                                                                         |                                                                          |                    |                        |                        |                        |                    |                                 |                     |                              | $\hat{\phantom{a}}$            |
| Κωδ.<br>Εργασίας                                                                                | Προηγούμενη<br>Εργασία                                                   | Επόμενη<br>Εργασία | Τύπος                  | Κωδικός                | Περιγραφή              |                    | Кωδ.<br>Αναφοράς<br>Φασεολογίου | Χρόνος<br>Επεξεργασ | Kωδ.<br>Mov.<br><b>Μέτρη</b> | Ταυτόχρο<br>Απασχ.<br>Πόροι Πα |
| 05                                                                                              |                                                                          | 10 15              | Κέντρο Εργασίας        |                        |                        |                    |                                 | $\mathbf{0}$        |                              |                                |
| 05<br>10                                                                                        |                                                                          | 20 25              | Πόρος Παραγωγής        | 010101                 | ΣΥΡΜΑΤΟΥΡΓΙΚΗ          |                    | 10                              | 0,175               | $\Omega$ PA                  | $\mathbf{1}$                   |
| 05<br>15                                                                                        |                                                                          | 20                 | Πόρος Παραγωγής        | 010102                 | ΕΡΓΑΤΗΣ ΣΥΡΜΑΤΟΥΡΓΙΚΗΣ |                    |                                 | 0,175               | $\Omega$ PA                  |                                |
| 20                                                                                              | 10 15                                                                    | 30                 | Πόρος Παραγωγής        | 010201                 | ΣΤΡΕΠΤΙΚΗ 1            |                    |                                 | 0,0125              | $\Omega$ PA                  |                                |
| 25                                                                                              | 10                                                                       | 30                 | Πόρος Παραγωγής        | 010202                 | ΕΡΓΑΤΗΣ ΣΤΡΕΠΤΙΚΗΣ 1   |                    |                                 | 0.0125              | $\Omega$ PA                  |                                |
| 30                                                                                              | 20 25                                                                    |                    | Κέντρο Εργασίας        |                        |                        |                    |                                 | $\mathbf{0}$        |                              |                                |
|                                                                                                 |                                                                          |                    |                        |                        |                        |                    |                                 |                     |                              |                                |
|                                                                                                 |                                                                          |                    |                        |                        |                        |                    |                                 |                     |                              |                                |

*Πίνακας-194 ∆ιαδοχικές εργασίες φασεολογίου*

#### *14.3.5. Ενηµέρωση ειδών µε νέα φασεολόγια*

Μετά την ολοκλήρωση των φασεολογίων πρέπει να ενηµερωθούν τα είδη µε τα νέα φασεολόγια. Αυτό το βήµα πρέπει να προηγηθεί των τεχνικών προδιαγραφών γιατί όταν καταχωρήσουµε Κλειδιά Αναφοράς Φασεολογίου στις τεχνικές προδιαγραφές το σύστηµα θα ελέγξει αυτόµατα αν αναφέρονται αυτά τα κλειδιά στο φασεολόγιο του είδους και αν δεν το βρει στην αλλαγή κατάστασης της τεχνικής προδιαγραφής σε Εγκεκριµένη θα βγει µήνυµα λάθους.

Επιλέγετε Παραγωγή → Σχεδίαση Προϊόντος → Είδη και πηγαίνετε στην καρτέλα Αναπλήρωση. Αλλάζετε Κωδικό Φασεολογίου από σειριακό σε δικτύου σε όλα τα παραγόµενα είδη (καλώδια και αγωγοί).

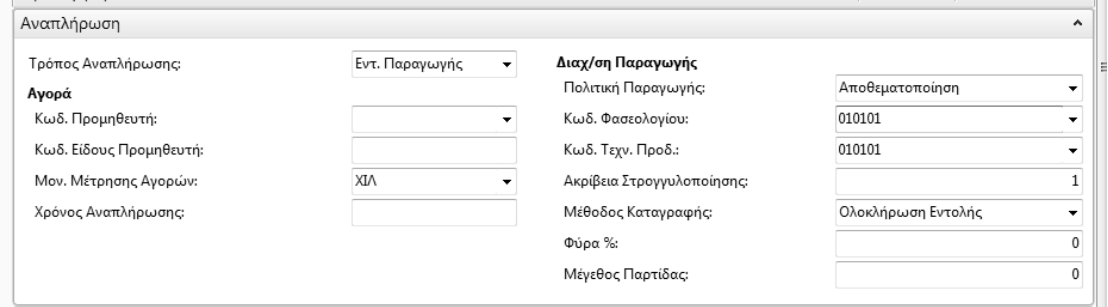

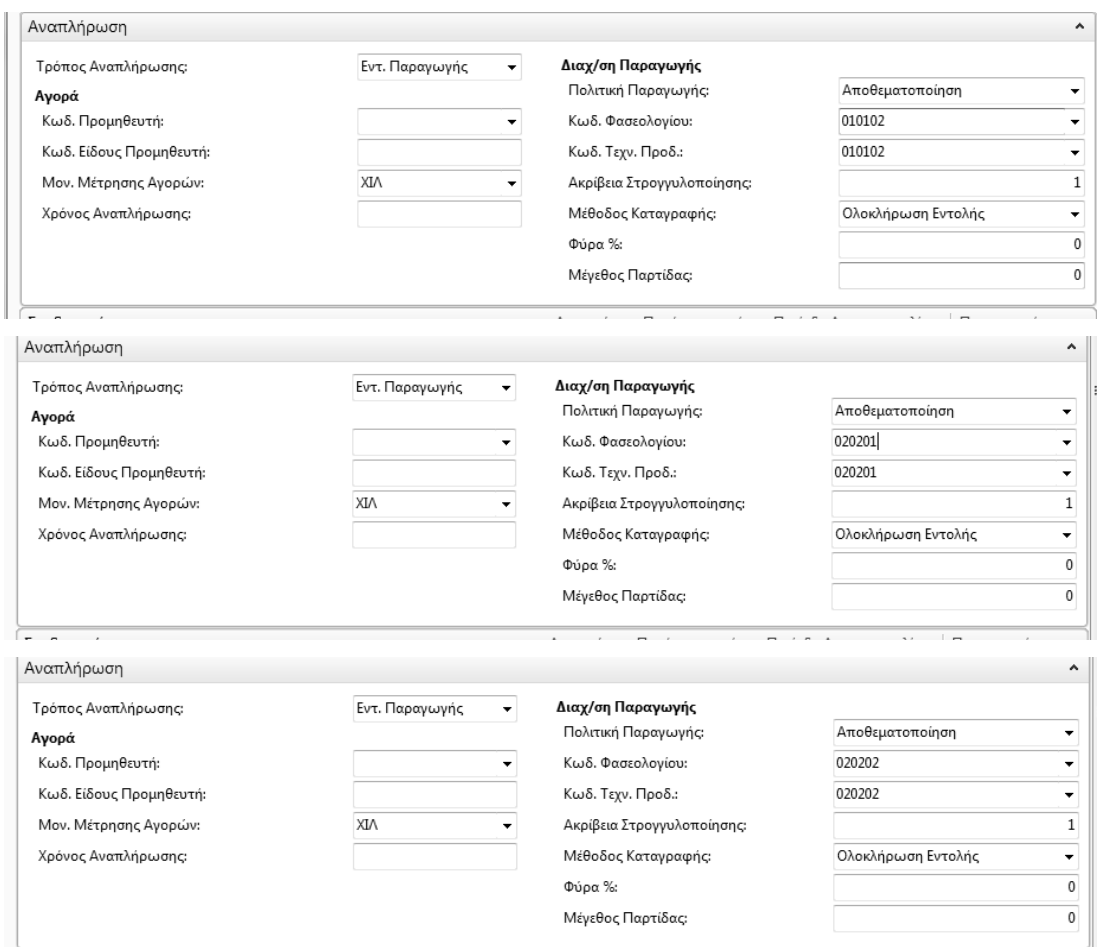

*Πίνακας-195 Κωδικός φασεολογίου στην καρτέλα είδους*

Μετά την ολοκλήρωση των αλλαγών φασεολογίων στα είδη πρέπει να προστεθεί ο Κωδικός Αναφοράς Φασεολογίου και στις Τεχνικές Προδιαγραφές.

Επιλέγετε Παραγωγή → Σχεδίαση Προϊόντος → Τεχνική Προδιαγραφή. Στην πρώτη τεχνική προδιαγραφή αλλάζετε Κατάσταση (Υπό Επεξεργασία) ώστε να µπορέσετε να κάνετε αλλαγές και προσθέτετε τους Κωδικούς Αναφοράς Φασεολογίου ώστε να συνδέσετε τα υλικά µε τα σηµεία ανάλωσής τους στο φασεολόγιο. Αλλάζετε κατάσταση σε «Εγκεκριµένη». Το σύστηµα αναζητεί τους Κωδικούς Αναφοράς Φασεολογίου των ειδών στις Τεχνικές Προδιαγραφές, στο ενεργό Φασεολόγιο του είδους. Συνεχίζετε µε το επόµενο έτοιµο προϊόν.

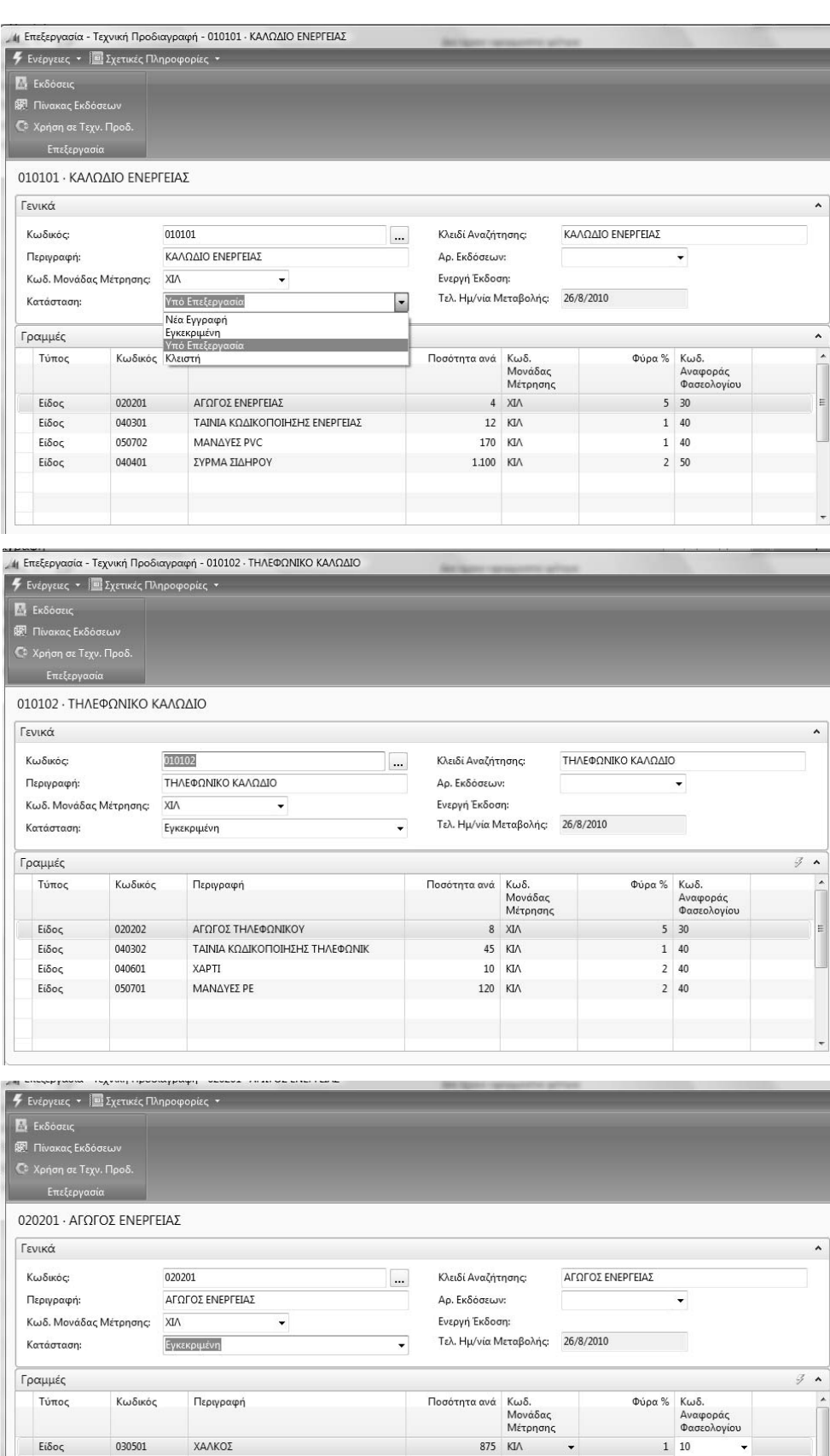

030501

Είδος

ΧΑΛΚΟΣ

 $\frac{\sqrt{a}}{1}$ 

 $\ddot{\phantom{0}}$ 

 $\overline{\phantom{a}}$ 

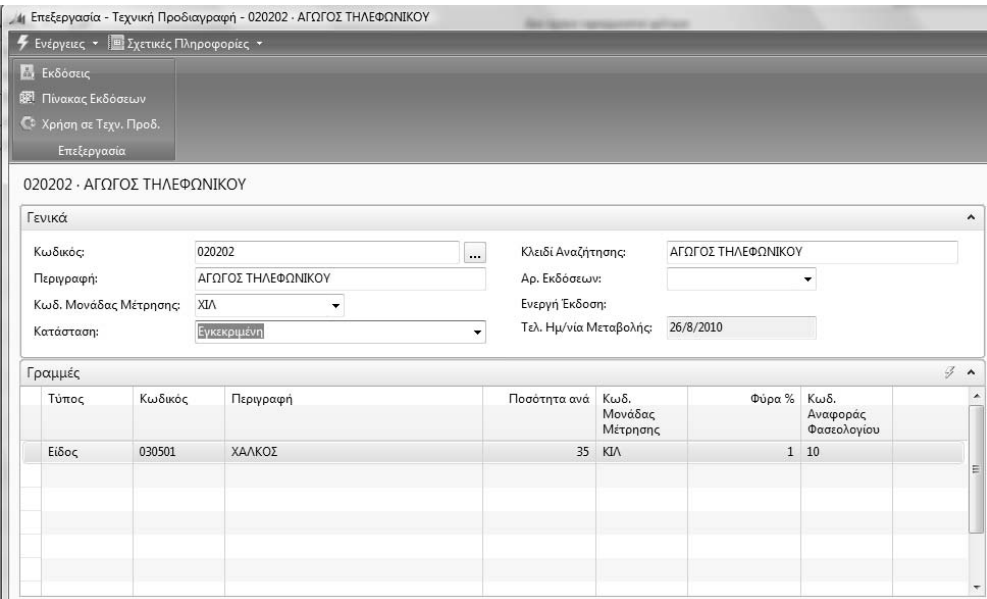

*Πίνακας-196 Τεχνικές προδιαγραφές – κωδικός αναφοράς φασεολογίου*

Μετά την ολοκλήρωση των αλλαγών στις παραµετροποιήσεις φασεολογίων, τεχνικών προδιαγραφών και ειδών, µπορούµε να κάνουµε ξανά υπολογισµό MPS/MRP ώστε να δούμε το αποτέλεσμα.

# **∆Ι∆ΑΤΙΚΗ ΕΝΟΤΗΤΑ 15: ΠΡΟΓΡΑΜΜΑΤΙΣΜΟΣ ΠΑΡΑΓΩΓΗΣ – ΕΝΑΛΛΑΚΤΙΚΑ ΣΕΝΑΡΙΑ – ΠΡΟΤΑΣΗ ΥΛΙΚΩΝ**

Στην παρούσα ενότητα αυτή θα αναφερθούµε:

- στην δηµιουργία εναλλακτικών σεναρίων παραγωγής θέτοντας απόθεµα ασφαλείας για αναπαραγγελία,
- στον ορισµό του διαστήµατος αναπαραγγελίας,
- στον ετήσιος προγραµµατισµός της παραγωγής,
- στην καταχώρηση των υλικών ανά προµηθευτή,
- στην αυτόµατη πρόταση αγορών υλικών από το πρόγραµµα.

# **15.1. Παραγωγή σε δίκτυο (παράλληλα) και κατανοµή των υλικών ανά φάση**

Μετά τις αλλαγές στις παραµετροποιήσεις µπορείτε να ξανατρέξετε τον προγραµµατισµό παραγωγής – ανάγκες υλικών και να δείτε την επίδραση των αλλαγών στους χρόνους έναρξης - λήξης παραγωγής και αναγκών υλικών. Παρατηρούµε ότι όλοι οι χρόνοι µειώθηκαν στο µισό και τα υλικά απαιτούνται για ανάλωση στην έναρξη παραγωγής του µηχανήµατος όπου χρειάζονται.

# *15.1.1. Προγραµµατισµός παραγωγής*

Επιλέγετε Παραγωγή Σχεδιασµός Φύλλα Προγραµµατισµού. Επιλέγετε Λειτουργίες – "Αναπαραγωγή Πλάνου" ώστε να γίνει εκ νέου υπολογισµός µε τη νέα παραµετροποίηση. Αυτή τη φορά δεν αλλάζετε καµία παράµετρο στον υπολογισµό αλλά επιλέγετε ΟΚ. Όπως προαναφέρθηκε αυτή η οθόνη δεν θα αλλάξει καθόλου σε µελλοντικούς υπολογισµούς, εποµένως δεν θα ξανάαναφερθούµε σε αυτή. Μετά τον επανυπολογισµό παρατηρείτε ότι τα είδη και οι ποσότητες είναι ίδιες, όπως και οι Εντολές Παραγωγής και οι Αγορές. Έχει όµως αλλάξει ο Αριθµός Αρχικής Παραγγελίας (πήρε τις επόµενες αριθµήσεις αυτόµατα) και όλοι οι χρόνοι.
|                |                                 |                                                      |                                                              |              |                       | 1 Επεξεργασία - Φύλλο Προγραμματισμού - DEFAULT · Προεπιλεγμένες Εγγραφές |                      |                    |                                        |         |                           |                          |                        |
|----------------|---------------------------------|------------------------------------------------------|--------------------------------------------------------------|--------------|-----------------------|---------------------------------------------------------------------------|----------------------|--------------------|----------------------------------------|---------|---------------------------|--------------------------|------------------------|
|                |                                 | <b>7</b> Ενέργειες v <b>Ε</b> Σχετικές Πληροφορίες v |                                                              |              |                       |                                                                           |                      |                    |                                        |         |                           |                          |                        |
|                |                                 |                                                      | - Η Αναπαραγωγή Δυναμικώ <sup>(Ο)</sup> Εφαρμογή Δυναμικών Μ |              |                       |                                                                           |                      |                    |                                        |         |                           |                          |                        |
|                | ες Αναπαραγωγή Πλάνου           |                                                      | • Ιχνηλασιμότητα Παραγγε                                     |              |                       |                                                                           |                      |                    |                                        |         |                           |                          |                        |
|                | <b>28 Ανανέωση Γραμμής Προγ</b> |                                                      | Διαστάσεις                                                   |              |                       |                                                                           |                      |                    |                                        |         |                           |                          |                        |
|                |                                 | Επεξεργασία                                          |                                                              |              |                       |                                                                           |                      |                    |                                        |         |                           |                          |                        |
|                |                                 |                                                      |                                                              |              |                       |                                                                           |                      |                    |                                        |         |                           |                          |                        |
| Όνομα:         | DEFAULT                         |                                                      |                                                              |              |                       |                                                                           |                      |                    |                                        |         |                           |                          |                        |
| $\Box$ po      | Кωδικ                           | Δυναμικό<br>Μήνυμα                                   | Аπоδο<br>Δυναμι                                              | $H\mu/\dots$ | Αρχ Ημ/νία<br>Παράδοσ | Ημ/νία - Ώρα<br>Έναρξης                                                   | Ημ/νία- Ωρα<br>Λήξης | Περιγραφή          | Αρχική Εντο<br>Ποσ Βασι                | Ποσότ   | Τύπος Αρχ.<br>Παραγγελίας | Αρ. Αρχικής<br>Παραγγελί | Κατάσταση<br>Αρχ. Παρα |
| $\overline{0}$ | 010101                          | Νέα                                                  | $\triangledown$                                              |              | 1/10/2011             | 8/9/2011 8:59 πμ                                                          | 30/9/2011 3:59 µµ    | ΚΑΛΩΔΙΟ ΕΝΕΡΓΕΙΑΣ  | $\overline{\mathbb{V}}$                | 100     | Εντ. Παραγ                | ПГ000026                 | Προγραμμα              |
| $\mathbf{0}$   | 020201                          | Νέα                                                  | $\overline{\mathcal{A}}$                                     |              | 8/9/2011              | 12/8/2011 10:29 πμ                                                        | 8/9/2011 3:59 μμ     | ΑΓΩΓΟΣ ΕΝΕΡΓΕΙΑΣ   | $\mathbb{R}^n$                         | 420     | Εντ. Παραγ                | <b>FIF000027</b>         | Προγραμμα              |
| $\mathbf{0}$   | 040301                          | Νέα                                                  | $\blacktriangledown$                                         |              | 8/9/2011              | 8/9/2011 12:00 πμ                                                         | 8/9/2011 11:59 µµ    | ΤΑΙΝΙΑ ΚΩΔΙΚΟΠΟΙΗΣ | D                                      |         | 1.212 Αγορά               |                          |                        |
| $\mathbf{0}$   | 040401                          | Νέα                                                  | $\overline{\mathsf{v}}$                                      |              | 14/9/2011             | 14/9/2011 12:00 πμ 14/9/2011 11:59                                        |                      | ΣΥΡΜΑ ΣΙΔΗΡΟΥ      | $\begin{array}{c} \square \end{array}$ | 112.200 | Αγορά                     |                          |                        |
| $\mathbf{0}$   | 050702                          | Νέα                                                  | $\checkmark$                                                 |              | 8/9/2011              | 8/9/2011 12:00 πμ                                                         | 8/9/2011 11:59 uu    | ΜΑΝΔΥΕΣ ΡΥΣ        |                                        |         | 17.170 Αγορά              |                          |                        |
| $\mathbf{0}$   | 030501                          | Νέα                                                  | $\overline{\mathsf{v}}$                                      |              | 12/8/2011             | 12/8/2011 12:00 πμ 12/8/2011 11:59                                        |                      | ΧΑΛΚΟΣ             | U                                      |         | 371.175 Αγορά             |                          |                        |
|                |                                 |                                                      |                                                              |              |                       |                                                                           |                      |                    |                                        |         |                           |                          |                        |
|                |                                 |                                                      |                                                              |              |                       |                                                                           |                      |                    |                                        |         |                           |                          |                        |

*Πίνακας-197 Έλεγχος προγραµµατισµού παραγωγής*

#### *15.1.2. Έλεγχος φασεολογίου*

Συγκρίνετε µε την προηγούµενη πρόταση του συστήµατος και παρατηρείτε ότι η έναρξη παραγωγής του ηµικατεργασµένου από τις 8/7 µετατοπίστηκε στις 12/8 και του ετοίµου από τις 1/9 στις 8/9. Αντίστοιχα οι ανάγκες σε υλικά µετατοπίστηκαν (1) ο Χαλκός (χρησιµοποιείται στον αγωγό) από τις 8/7 στις 12/8, (2) ο Μανδύας και η Ταινία από τις 1/9 στις στις 8/9 και (3) το Σύρµα από τις 1/9 στις 14/9.

Επιλέγετε την γραµµή του ετοίµου και Είδος – Φασεολόγιο και παρατηρείτε: (1) η έναρξη – λήξη έχουν προστεθεί αλλά µε µηδενική διάρκεια και (2) οι χρόνοι έχουν µειωθεί στο µισό και οι εργάτες λειτουργούν παράλληλα µε το αντίστοιχο µηχάνηµα.

Το ίδιο παρατηρείτε και στο φασεολόγιο του αγωγού. Ελέγχετε όλους τους χρόνους µε βάση τα νέα φασεολόγια και τις νέες τεχνικές προδιαγραφές.

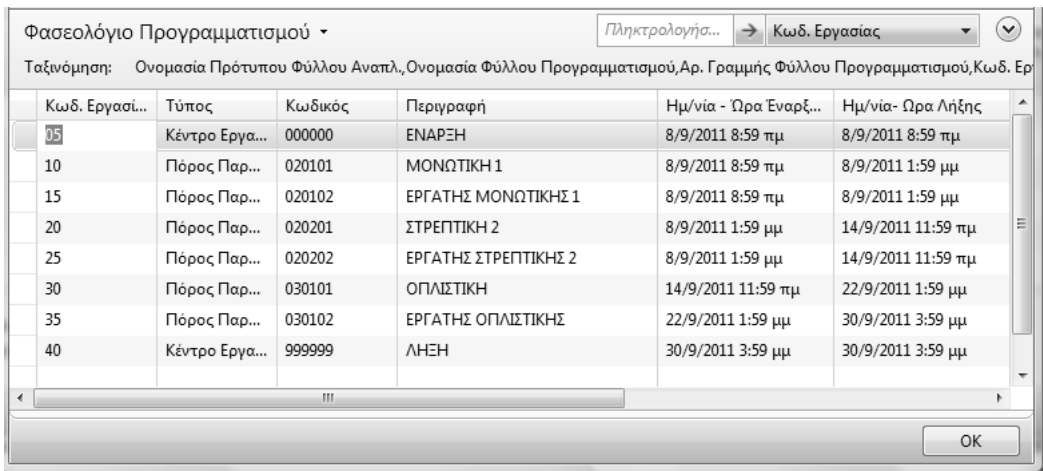

|                                             |                                               |         | Επεξεργασία - Φασεολόγιο Προγραμματισμού - DEFAULT Προεπιλεγμένες Εγγραφές Είδος 020201 ΑΓΩΓΟΣ ΕΝΕΡΓΕΙΑΣ   |                               |               | $\qquad \qquad \blacksquare$ | $-23$<br>$\Box$                    |   |
|---------------------------------------------|-----------------------------------------------|---------|----------------------------------------------------------------------------------------------------|-------------------------------|---------------|------------------------------|------------------------------------|---|
|                                             | Ενέργειες v <b>ΕΙΣ</b> Σχετικές Πληροφορίες v |         |                                                                                                    |                               |               |                              | $\blacksquare$ $\cdot$ (2) $\cdot$ |   |
| Δημιουργί<br>α<br>Δημιουργία                |                                               |         |                                                                                                    |                               |               |                              |                                    |   |
| Φασεολόγιο Προγραμματισμού ▼<br>Ταξινόμηση: |                                               |         | Ονομασία Πρότυπου Φύλλου Αναπλ.,Ονομασία Φύλλου Προγραμματισμού,Αρ. Γραμμής Φύλλου Προγραμματισμού,Κωδ. Ερ | Πληκτρολογήσ<br>$\rightarrow$ | Κωδ. Εργασίας |                              | $(\checkmark)$<br>۰                |   |
| Κωδ. Εργασί                                 | Τύπος                                         | Κωδικός | Περιγραφή                                                                                                  | Ημ/νία - Ώρα Έναρξ            |               | Ημ/νία- Ωρα Λήξης            |                                    | X |
| 05                                          | Κέντρο Εργα                                   | 000000  | <b>ENAPEH</b>                                                                                              | 12/8/2011 10:29 πμ            |               | 12/8/2011 10:29 πμ           |                                    |   |
| 10                                          | Πόρος Παρ                                     | 010101  | ΣΥΡΜΑΤΟΥΡΓΙΚΗ                                                                                              | 12/8/2011 10:29 πμ            |               | 25/8/2011 11:59 πμ           |                                    |   |
| 15                                          | Πόρος Παρ                                     | 010102  | ΕΡΓΑΤΗΣ ΣΥΡΜΑΤΟΥΡΓΙΚΗΣ                                                                                     | 12/8/2011 10:29 πμ            |               | 25/8/2011 11:59 πμ           |                                    |   |
| 20                                          | Πόρος Παρ                                     | 010201  | ΣΤΡΕΠΤΙΚΗ 1                                                                                                | 25/8/2011 11:59 πμ            |               | 8/9/2011 3:59 μμ             |                                    |   |
| 25                                          | Πόρος Παρ                                     | 010202  | ΕΡΓΑΤΗΣ ΣΤΡΕΠΤΙΚΗΣ 1                                                                                       | 25/8/2011 11:59 πμ            |               | 8/9/2011 3:59 μμ             |                                    |   |
| 30                                          | Κέντρο Εργα                                   | 999999  | <b>AHEH</b>                                                                                                | 8/9/2011 3:59 µµ              |               | 8/9/2011 3:59 µµ             |                                    |   |
|                                             |                                               |         |                                                                                                    |                               |               |                              |                                    |   |
|                                             |                                               |         |                                                                                                    |                               |               |                              |                                    |   |
|                                             |                                               |         |                                                                                                    |                               |               |                              |                                    |   |
| $\overline{a}$                              |                                               | m.      |                                                                                                    |                               |               |                              |                                    |   |
|                                             |                                               |         |                                                                                                    |                               |               |                              | OK                                 |   |

*Πίνακας-198 Έλεγχος Φασεολογίων*

# **15.2. Εναλλακτικά σενάρια – Επίδραση των παραµέτρων στην καρτέλα του είδους**

Μετά την ολοκλήρωση των ελέγχων για τη σωστή λειτουργία των φασεολογίων δικτύου θα ελέγξουµε την επίδραση στους υπολογισµούς MPS/MRP από την αλλαγή παραµέτρων στην καρτέλα του είδους, όπως το διάστηµα αναπαραγγελίας (συγκέντρωση σε µια παραγωγή των αναγκών για κάποιο διάστηµα), το απόθεµα ασφαλείας (δεν θέλουµε να πέσει κάτω από κάποιο όριο το απόθεµα ενός είδους) και τη µέγιστη ποσότητα αναπλήρωσης (σπάει τις ανάγκες σε παρτίδες ώστε καµία παρτίδα να µην υπερβαίνει τη µέγιστη ποσότητα αναπλήρωσης). Υπάρχουν πολλές άλλες παράµετροι µε τις οποίες µπορούµε να πειραµατιστούµε, κατά προτίµηση σε ένα παραγόµενο, ώστε να γίνει καλύτερα κατανοητή η επίδρασή τους.

## *15.2.1. ∆ιάστηµα αναπαραγγελίας*

Επιλένετε Παραγωγή → Σχεδιασμός → Προβλέψεις Παραγωγής και διαφοροποιείτε τις ποσότητες του Καλωδίου Ενέργειας στη διάρκεια των τριών τελευταίων µηνών του έτους.

Επιλέγετε Παραγωγή Σχεδιασµός Φύλλα Προγραµµατισµού, Αναπαραγωγή Πλάνου και ΟΚ.

Παρατηρείτε ότι έχετε τρεις παραγωγές ετοίµου (ώστε να είναι έτοιµα στην αρχή κάθε µήνα), τρεις παραγωγές αγωγού και από τρεις αναλώσεις για κάθε υλικό.

|               |                                                                                       |                                                    | Προηγούμενο<br>Σύνολο                                                           |            | Προηγούμενη<br>Στήλη       | Επόμενη<br>Στήλη<br>Επεξεργασία                                         | Επόμενο<br>Σύνολο                    |                                      |          |                                                 |                    |                               |                          |                                                                                                    |
|---------------|---------------------------------------------------------------------------------------|----------------------------------------------------|---------------------------------------------------------------------------------|------------|----------------------------|-------------------------------------------------------------------------|--------------------------------------|--------------------------------------|----------|-------------------------------------------------|--------------------|-------------------------------|--------------------------|----------------------------------------------------------------------------------------------------|
|               |                                                                                       |                                                    | 2011K                                                                           |            |                            |                                                                         |                                      |                                      |          |                                                 |                    |                               |                          |                                                                                                    |
|               |                                                                                       |                                                    | Γενικά                                                                          |            |                            |                                                                         |                                      |                                      |          |                                                 |                    | $\overline{\phantom{a}}$<br>۸ |                          |                                                                                                    |
|               |                                                                                       |                                                    |                                                                                 |            | Ονομ. Πρόβλεψης Παραγωγής: | 2011K                                                                   | ٠                                    | Προβολή ως:                          |          |                                                 | Κίνηση Περιόδο -   |                               |                          |                                                                                                    |
|               |                                                                                       |                                                    | Αποθήκη (Φίλτρο):                                                               |            |                            |                                                                         | $\overline{\phantom{0}}$             | Τύπος Πρόβλεψης:                     |          |                                                 | Είδος Πώλησης ν    |                               |                          |                                                                                                    |
|               |                                                                                       |                                                    | Προβολή ανά:                                                                    |            |                            | Μήνας                                                                   | $\overline{\phantom{0}}$             | Ημ/νία (Φίλτρο):                     |          |                                                 |                    | E                             |                          |                                                                                                    |
|               |                                                                                       |                                                    |                                                                                 |            |                            | Πίνακας Προβλέψεων Παραγωγής                                            |                                      |                                      |          |                                                 |                    | ۸                             |                          |                                                                                                    |
|               |                                                                                       |                                                    | 1                                                                               |            | Окт 2011                   | Νοε 2011                                                                |                                      | Δεκ 2011                             | Iav 2012 |                                                 | Φεβ 201.           |                               |                          |                                                                                                    |
|               |                                                                                       |                                                    |                                                                                 |            | 30                         |                                                                         | 40                                   | 30                                   |          |                                                 |                    |                               |                          |                                                                                                    |
|               |                                                                                       |                                                    |                                                                                 |            |                            |                                                                         |                                      |                                      |          |                                                 |                    |                               |                          |                                                                                                    |
|               |                                                                                       |                                                    | $\epsilon$                                                                      |            |                            |                                                                         | Ш                                    |                                      |          |                                                 |                    |                               |                          |                                                                                                    |
|               |                                                                                       |                                                    |                                                                                 |            |                            |                                                                         |                                      |                                      |          |                                                 |                    | OK                            |                          |                                                                                                    |
|               | η Αναπαραγωγή Δυναμικώ<br>Αναπαραγωγή Πλάνου<br><sup>ε</sup> Ανανέωση Γραμμής Προγ… ∣ | Ενέργειες "Β' Σχετικές Πληροφορίες"<br>Επεξεργασία | <sup>10</sup> Εφαρμογή Δυναμικών Μ<br>● Ιχνηλασιμότητα Παραγγε<br>ι. Διαστάσεις |            |                            | Επεξεργασία - Φύλλο Προγραμματισμού - DEFAULT · Προεπιλεγμένες Εγγραφές |                                      |                                      |          |                                                 |                    |                               |                          |                                                                                                    |
|               | DEFAULT                                                                               |                                                    | $\overline{\phantom{a}}$                                                        |            |                            |                                                                         |                                      |                                      |          |                                                 |                    |                               |                          |                                                                                                    |
|               | Κωδικ                                                                                 | Δυναμικό<br>Μήνυμα                                 | Αποδο<br>Δυναμι                                                                 | Аρχ<br>Hµ/ | Ημ/νία<br>Παράδοσ          | Ημ/νία - Ώρα<br>Έναρξης                                                 | Ημ/νία- Ωρα<br>Λήξης                 | Περιγραφή                            | A        | <b>Εντο</b><br>Βασι                             | Ποσότ              | Τύπος Αρχ.<br>Παραγγελίας     | Αρ. Αρχικής<br>Παραγγελί |                                                                                                    |
|               | 010101                                                                                | Νέα                                                | $\boxed{\blacktriangledown}$                                                    |            | 1/10/2011                  | 23/9/2011 3:29 μμ                                                       | 30/9/2011 3:59 μμ                    | ΚΑΛΩΔΙΟ ΕΝΕΡΓΕΙΑΣ                    |          | $\blacktriangledown$                            | 30                 | Εντ. Παραγ                    | ПГ000030                 |                                                                                                    |
|               | 010101                                                                                | Νέα                                                | $\blacktriangledown$                                                            |            | 1/11/2011                  | 24/10/2011 9:59 πμ                                                      | 1/11/2011 3:59 μμ                    | ΚΑΛΩΔΙΟ ΕΝΕΡΓΕΙΑΣ                    |          | $\overline{\mathsf{v}}$                         | 40                 | Εντ. Παραγ                    | <b>FIF000031</b>         |                                                                                                    |
|               | 010101                                                                                | Νέα                                                | $\checkmark$                                                                    |            | 1/12/2011                  | 24/11/2011 3:29 µµ                                                      | 1/12/2011 3:59 μμ                    | ΚΑΛΩΔΙΟ ΕΝΕΡΓΕΙΑΣ                    |          | $\overline{\mathsf{v}}$                         | 30                 | Εντ. Παραγ                    | ПГ000032                 |                                                                                                    |
|               | 020201<br>020201                                                                      | Νέα<br>Νέα                                         | $\overline{\mathsf{v}}$<br>$\checkmark$                                         |            | 23/9/2011<br>24/10/2011    | 16/9/2011 8:44 πμ<br>13/10/2011 8:59 πμ                                 | 23/9/2011 3:59 μμ<br>24/10/2011 3:59 | ΑΓΩΓΟΣ ΕΝΕΡΓΕΙΑΣ<br>ΑΓΩΓΟΣ ΕΝΕΡΓΕΙΑΣ |          | $\begin{array}{c} \square \end{array}$<br>o     | 126<br>168         | Εντ. Παραγ<br>Εντ. Παραγ      | ПГ000033<br>ПГ000034     |                                                                                                    |
|               | 020201                                                                                | Νέα                                                | $\overline{\mathsf{v}}$                                                         |            | 24/11/2011                 | 17/11/2011 8:44 πμ                                                      | 24/11/2011 3:59                      | ΑΓΩΓΟΣ ΕΝΕΡΓΕΙΑΣ                     |          | m                                               | 126                | Εντ. Παραγ                    | ПГ000035                 |                                                                                                    |
|               | 040301                                                                                | Νέα                                                | $\overline{\mathsf{v}}$                                                         |            | 26/9/2011                  | 26/9/2011 12:00 πμ                                                      | 26/9/2011 11:59                      | ΤΑΙΝΙΑ ΚΩΔΙΚΟΠΟΙ                     |          | $\Box$                                          | 364                | Αγορά                         |                          |                                                                                                    |
|               | 040301                                                                                | Νέα                                                | $\blacktriangledown$                                                            |            | 24/10/2011                 | 24/10/2011 12:00                                                        | 24/10/2011 11:59                     | ΤΑΙΝΙΑ ΚΩΔΙΚΟΠΟΙ                     |          | $\begin{array}{c} \square \end{array}$          | 485                | Αγορά                         |                          |                                                                                                    |
|               | 040301                                                                                | Νέα                                                | $\blacktriangledown$                                                            |            | 25/11/2011                 | 25/11/2011 12:00                                                        | 25/11/2011 11:59                     | ΤΑΙΝΙΑ ΚΩΔΙΚΟΠΟΙ                     |          |                                                 | 364                | Αγορά                         |                          |                                                                                                    |
|               | 040401<br>040401                                                                      | Νέα<br>Nśa                                         | $\overline{\mathsf{v}}$<br>$\checkmark$                                         |            | 27/9/2011<br>25/10/2011    | 27/9/2011 12:00 πμ<br>25/10/2011 12:00                                  | 27/9/2011 11:59<br>25/10/2011 11:59  | ΣΥΡΜΑ ΣΙΔΗΡΟΥ<br>ΣΥΡΜΑ ΣΙΔΗΡΟΥ       |          | $\Box$<br>$\begin{array}{c} \hline \end{array}$ | 33.660<br>44.880   | Αγορά<br>Αγορά                |                          |                                                                                                    |
|               | 040401                                                                                | Νέα                                                | $\overline{\mathsf{v}}$                                                         |            | 28/11/2011                 | 28/11/2011 12:00                                                        | 28/11/2011 11:59                     | ΣΥΡΜΑ ΣΙΔΗΡΟΥ                        |          | $[ \blacksquare$                                | 33.660             | Αγορά                         |                          |                                                                                                    |
|               | 050702                                                                                | Νέα                                                | $\blacktriangledown$                                                            |            | 26/9/2011                  | 26/9/2011 12:00 πμ                                                      | 26/9/2011 11:59                      | ΜΑΝΔΥΕΣ ΡVC                          |          | ▣                                               | 5.151              | Αγορά                         |                          |                                                                                                    |
|               | 050702                                                                                | Νέα                                                | $\overline{\mathsf{v}}$                                                         |            | 24/10/2011                 | 24/10/2011 12:00                                                        | 24/10/2011 11:59                     | <b>ΜΑΝΔΥΕΣ PVC</b>                   |          |                                                 | 6.868              | Αγορά                         |                          |                                                                                                    |
| $\Box \rho$ o | 050702                                                                                | Νέα                                                | $\overline{\mathsf{v}}$                                                         |            | 25/11/2011                 | 25/11/2011 12:00                                                        | 25/11/2011 11:59                     | ΜΑΝΔΥΕΣ ΡVC                          |          | n                                               | 5.151              | Αγορά                         |                          | Κατάσταση<br>Αρχ. Παρα<br>Προγραμμα<br>Προγραμμα<br>Προγραμμα<br>Προγραμμα<br>Προγραμμα<br>Προγραμμα |
|               | 030501                                                                                | Νέα                                                | $\overline{\mathsf{v}}$                                                         |            | 16/9/2011                  | 16/9/2011 12:00 πμ                                                      | 16/9/2011 11:59                      | ΧΑΛΚΟΣ                               |          |                                                 | 111.353            | Αγορά                         |                          |                                                                                                    |
|               | 030501<br>030501                                                                      | Νέα<br>Νέα                                         | $\overline{\mathsf{v}}$<br>$\checkmark$                                         |            | 13/10/2011<br>17/11/2011   | 13/10/2011 12:00<br>17/11/2011 12:00                                    | 13/10/2011 11:59<br>17/11/2011 11:59 | ΧΑΛΚΟΣ<br>ΧΑΛΚΟΣ                     |          | n<br>$\Box$                                     | 148.470<br>111.353 | Αγορά<br>Αγορά                |                          |                                                                                                    |

*Πίνακας-199 Εναλλακτικά σενάρια - Προβλέψεις*

Επιλέγετε Παραγωγή → Σχεδιασμός → Είδη και στην καρτέλα Προγραµµατισµός αλλάζετε στο είδος Καλώδιο Ενέργειας το ∆ιάστηµα Αναπαραγγελίας σε 3M (το Μ λατινικό). Κατόπιν επαναλαµβάνετε τον υπολογισµό παραγωγής (Φύλλα Προγραµµατισµού).

Ορίζοντας την παράµετρο ∆ιάστηµα Αναπαραγγελίας σε τρεις µήνες (3Μ) το σύστηµα θα µαζέψει όλες τις προβλέψεις (ή παραγγελίες) για τους επόµενους τρεις µήνες σε µια παραγωγή ετοίµου, µε αποτέλεσµα µια παραγωγή αγωγού και από µια απαίτηση για κάθε υλικό.

Επιλέγετε Παραγωγή Σχεδιασµός Φύλλα Προγραµµατισµού, Λειτουργίες – "Αναπαραγωγή Πλάνου" και ΟΚ και το αποτέλεσµα είναι το ίδιο µε το προηγούµενο παράδειγµα όπου είχα µόνο µια πρόβλεψη τον Οκτώβριο.

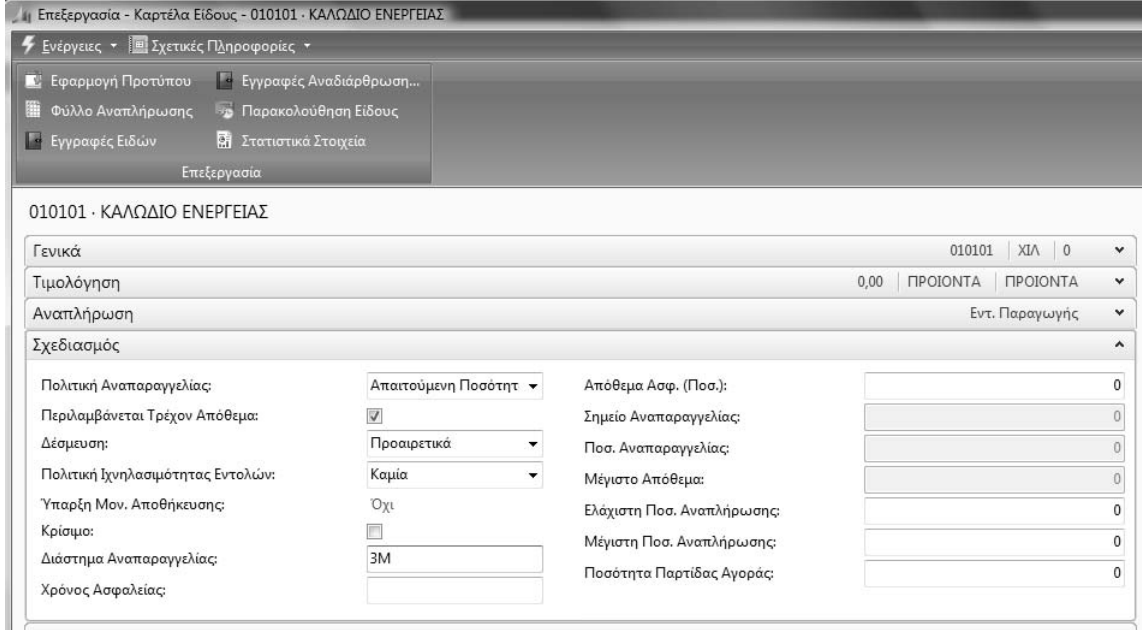

|                        |         | F Evipyrac . E Ixxtude l'Enpoupoule .               |                                                     |     |                       |                                     |                       |                   |                                 |       |                           |                          |                        | $\blacksquare$ - $\emptyset$ - |
|------------------------|---------|-----------------------------------------------------|-----------------------------------------------------|-----|-----------------------|-------------------------------------|-----------------------|-------------------|---------------------------------|-------|---------------------------|--------------------------|------------------------|--------------------------------|
|                        |         | - Β. Αναπαραγωγή Δυναμικώ - Ε. Εφαρμογή Δυναμικών Μ |                                                     |     |                       |                                     |                       |                   |                                 |       |                           |                          |                        |                                |
| 15 Αναπαραγωγή Πλάνου  |         |                                                     | <b>*</b> <i>Ι</i> <sub>Ι</sub> νηλασιμότητα Παραγγε |     |                       |                                     |                       |                   |                                 |       |                           |                          |                        |                                |
|                        |         | 25 Αναντωση Γραμμής Πραγ 1. Διαστάσεις              |                                                     |     |                       |                                     |                       |                   |                                 |       |                           |                          |                        |                                |
|                        |         | Επεξεργασία                                         |                                                     |     |                       |                                     |                       |                   |                                 |       |                           |                          |                        |                                |
| Ovoua:                 | DEFAULT |                                                     | ۰                                                   |     |                       |                                     |                       |                   |                                 |       |                           |                          |                        |                                |
| $\Pi \rho \circ \dots$ | Kwo6u.  | Δυναμικό<br>Mrjvuua                                 | Апобо<br>Auvops                                     | Apy | Hu/via<br>Hu/ Παράδοσ | Hu/via - Dog<br>Εναρξης             | Ημ/νία- Ωρα.<br>Aninc | Περιγραφή         | A. Evro.<br>$$ Boo <sub>L</sub> | Ποσότ | Τύπος Αρχ.<br>Παραγγελίας | Αρ. Αρχικής<br>Παραγγελί | Κατάστοση<br>Арх. Пара |                                |
| $\circ$                | 010101  | Néa                                                 | V                                                   |     | 1/10/2011             | 8/9/2011 8:59 πμ                    | 30/9/2011 3:59 µµ     | ΚΑΛΩΔΙΟ ΕΝΕΡΓΕΙΑΣ | $\overline{\omega}$             |       | 100 Evt. Παραγ            | FIF000036                | Προγραμμα              |                                |
| $\circ$                | 020201  | Nda                                                 | Ø.                                                  |     | 8/9/2011              | 12/8/2011 10:29 mu 8/9/2011 3:59 uu |                       | ΑΓΩΓΟΣ ΕΝΕΡΓΕΙΑΣ  | 門                               |       | 420 Evt. Παραγ            | TIT000037                | Проурациа              |                                |
| $\circ$                | 040301  | Nta                                                 | V                                                   |     | 8/9/2011              | 8/9/2011 12:00 πμ                   | 8/9/2011 11:59 µµ     | ΤΑΙΝΙΑ ΚΩΔΙΚΟΠΟΙ  | 酉                               |       | 1.212 Αγορά               |                          |                        |                                |
| $\circ$                | 040401  | No                                                  | 図                                                   |     | 14/9/2011             | 14/9/2011 12:00 mu 14/9/2011 11:59  |                       | ΣΥΡΜΑ ΣΙΔΗΡΟΥ     | 四                               |       | 112.200 Ayopá             |                          |                        |                                |
| $\ddot{\phantom{0}}$   | 050702  | Nta                                                 | V                                                   |     | 8/9/2011              | 8/9/2011 12:00 πμ 8/9/2011 11:59 μμ |                       | MANAYEZ PVC       | 西                               |       | 17.170 Αγορά              |                          |                        |                                |
| $\circ$                | 030501  | Nia                                                 | 図                                                   |     | 12/8/2011             | 12/8/2011 12:00 πμ 12/8/2011 11:59  |                       | <b>XAAKOZ</b>     | 目                               |       | 371.175 Ayopa             |                          |                        |                                |
|                        |         |                                                     |                                                     |     |                       |                                     |                       |                   |                                 |       |                           |                          |                        |                                |
| Περιγραφή Είδους       |         |                                                     | Περιγραφή Φασεαλογίου                               |     |                       |                                     |                       |                   |                                 |       |                           |                          |                        |                                |
|                        |         |                                                     |                                                     |     |                       |                                     |                       |                   |                                 |       |                           |                          |                        |                                |

*Πίνακας-200 ∆ιάστηµα αναπαραγγελίας*

#### *15.2.2. ∆ιάστηµα αναπαραγγελίας µε όριο αποθέµατος*

Επανέρχοµαι στην οθόνη του είδους και ορίζω Απόθεµα Ασφαλείας 50. Κατόπιν επαναλαµβάνω τον υπολογισµό παραγωγής (Φύλλα Προγραµµατισµού).

∆εν θέλω να πέφτει κάτω από 50 χιλιόµετρα το απόθεµα του καλωδίου.

Το σύστηµα δηµιουργεί µια πρόσθετη παραγωγή την 1/1/2011 (έναρξη του διαστήµατος στις επιλογές του επανυπολογισµού πλάνου) ώστε να καλύψει το απόθεµα ασφαλείας, η οποία και συµπαρασύρει παραγωγή αγωγού και ανάγκες υλικών.

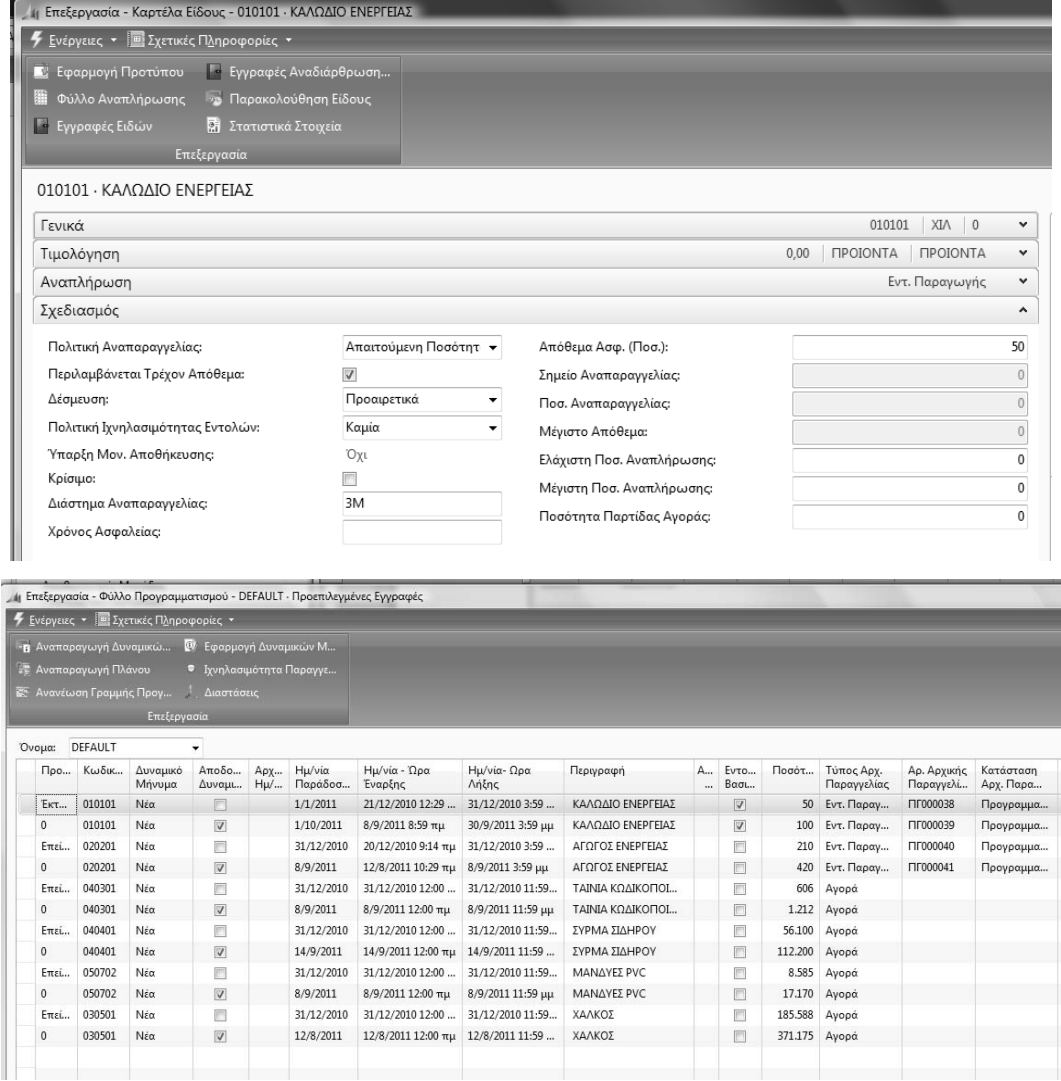

*Πίνακας-201 ∆ιάστηµα αναπαραγγελίας µε όριο ασφαλείας*

Επανέρχοµαι στην οθόνη του είδους και ορίζω Μέγιστη Ποσότητα Αναπλήρωσης 50. Κατόπιν επαναλαµβάνω τον υπολογισµό παραγωγής (Φύλλα Προγραµµατισµού). ∆εν επιτρέπω ποσότητες παραγωγής για το είδος που θα υπερβαίνουν τα 50 χιλιόµετρα. Αυτό θα έχει σαν αποτέλεσµα το σπάσιµο όλων των παραγωγών που υπερβαίνουν το 50 σε περισσότερες παραγωγές. Το σύστηµα σπάει την παραγωγή καλωδίου των 100 χιλιοµέτρων σε δυο παραγωγές των 50 χιλιοµέτρων. Καθαρίζω την καρτέλα Προγραµµατισµός από τις παραµέτρους που άλλαξα για αυτό το σενάριο.

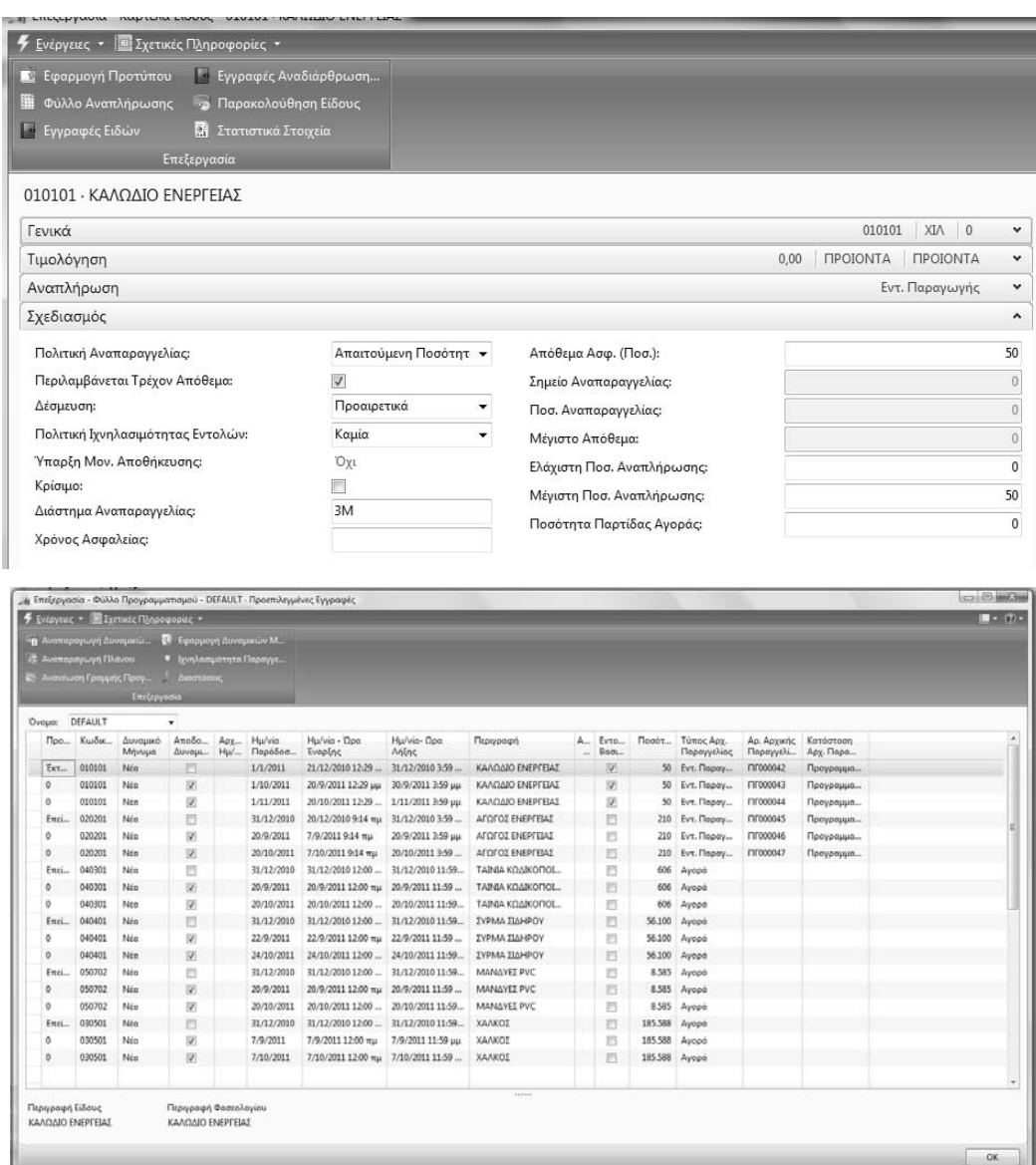

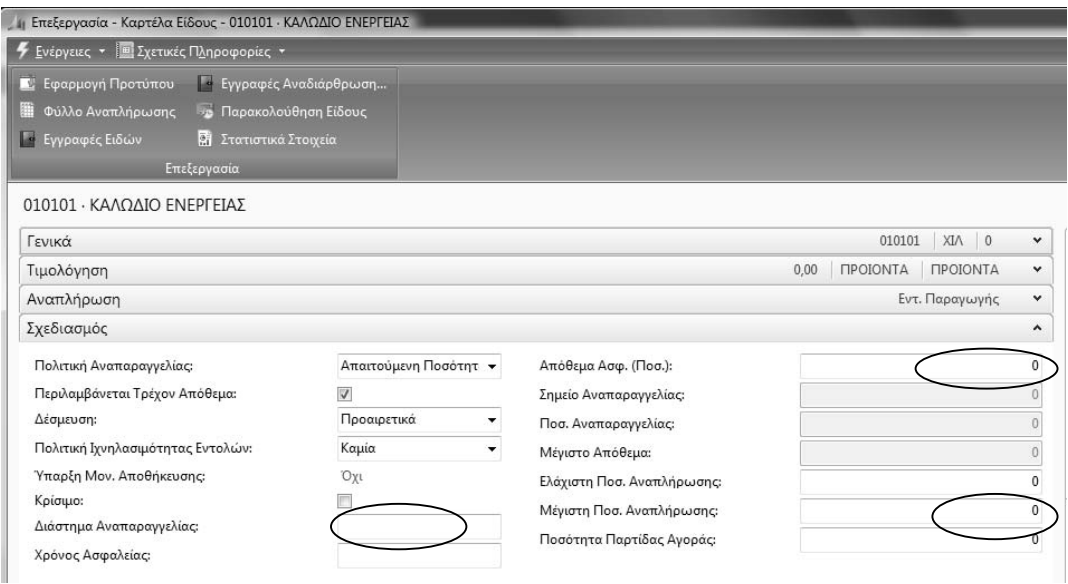

*Πίνακας-202 ∆ιάστηµα αναπαραγγελίας µε όριο αποθέµατος*

## **15.3. Ταυτόχρονη παραγωγή δύο ειδών**

Στην ενότητα αυτή θα τοποθετήσουµε προβλέψεις για δυο έτοιµα ώστε να δούµε πώς θα δηµιουργηθούν επικαλύψεις. Μέχρι τη λειτουργία Φύλλα Προγραµµατισµού το σύστηµα απλά προτείνει MPS/MRP το οποίο όµως δεν ενηµερώνει τα υποσυστήµατα Αγορών ή Εκτέλεσης Παραγωγής. Για να προχωρήσουµε στο στάδιο της ενηµέρωσης πρέπει να εκτελέσουµε τη λειτουργία Εφαρµογή ∆υναµικών Μηνυµάτων όπου πέραν των άλλων οι Εντολές Παραγωγής επηρεάζουν τη φόρτιση (απασχόληση) των πόρων παραγωγής.

#### *15.3.1. ∆ιάστηµα αναπαραγγελίας µε όριο αποθέµατος*

Επιλέγετε Παραγωγή → Σχεδιασμός → Προβλέψεις Παραγωγής και καταχωρείτε δυο προβλέψεις µια για κάθε καλώδιο (010101 - Καλώδιο ενέργειας ποσότητα 100 στον Οκτώβριο 2011 και 010102 - Αγωγός ενέργειας ποσότητα 300 . Εκτελείτε Λειτουργίες - Αναπαραγωγή Πλάνου στα Φύλλα Προγραµµατισµού και παρατηρείτε ότι το σύστηµα πρότεινε δυο σειρές παραγωγών (έτοιµο, ηµικατεργασµένο και υλικά) για κάθε καλώδιο. Από τα φασεολόγια γνωρίζετε ότι για την παραγωγή των αγωγών έχετε κοινά µηχανήµατα (Συρµατουργική και Στρεπτική 1). Ελέγχετε πρώτα το φασεολόγιο παραγωγής του αγωγού ενέργειας (Είδος – Φασεολόγιο). Κατόπιν ελέγχετε το φασεολόγιο παραγωγής του αγωγού τηλεφωνικού. Παρατηρείτε ότι το σύστηµα έχει προτείνει ηµεροµηνίες παραγωγής που συµπίπτουν. Έτσι έχετε κοινή παραγωγή στο διάστηµα 12/8 – 25/8 για τη Συρµατουργική. Θα ελέγξετε επακριβώς τα κοινά διαστήµατα παραγωγής µέσα από τη φόρτιση (απασχόληση) των µηχανών.

Για να γίνει αυτό πρέπει να προχωρήσετε σε αποδοχή των προτάσεων του συστήµατος. Μέχρι τα Φύλλα Προγραµµατισµού το σύστηµα απλά προτείνει MPS/MRP τα οποία µπορείτε να αποδεχθείτε, να τροποποιήσετε ή να απορρίψετε. Επιλέγετε Λειτουργίες – Εφαρµογή ∆υναµικών Μηνυµάτων.

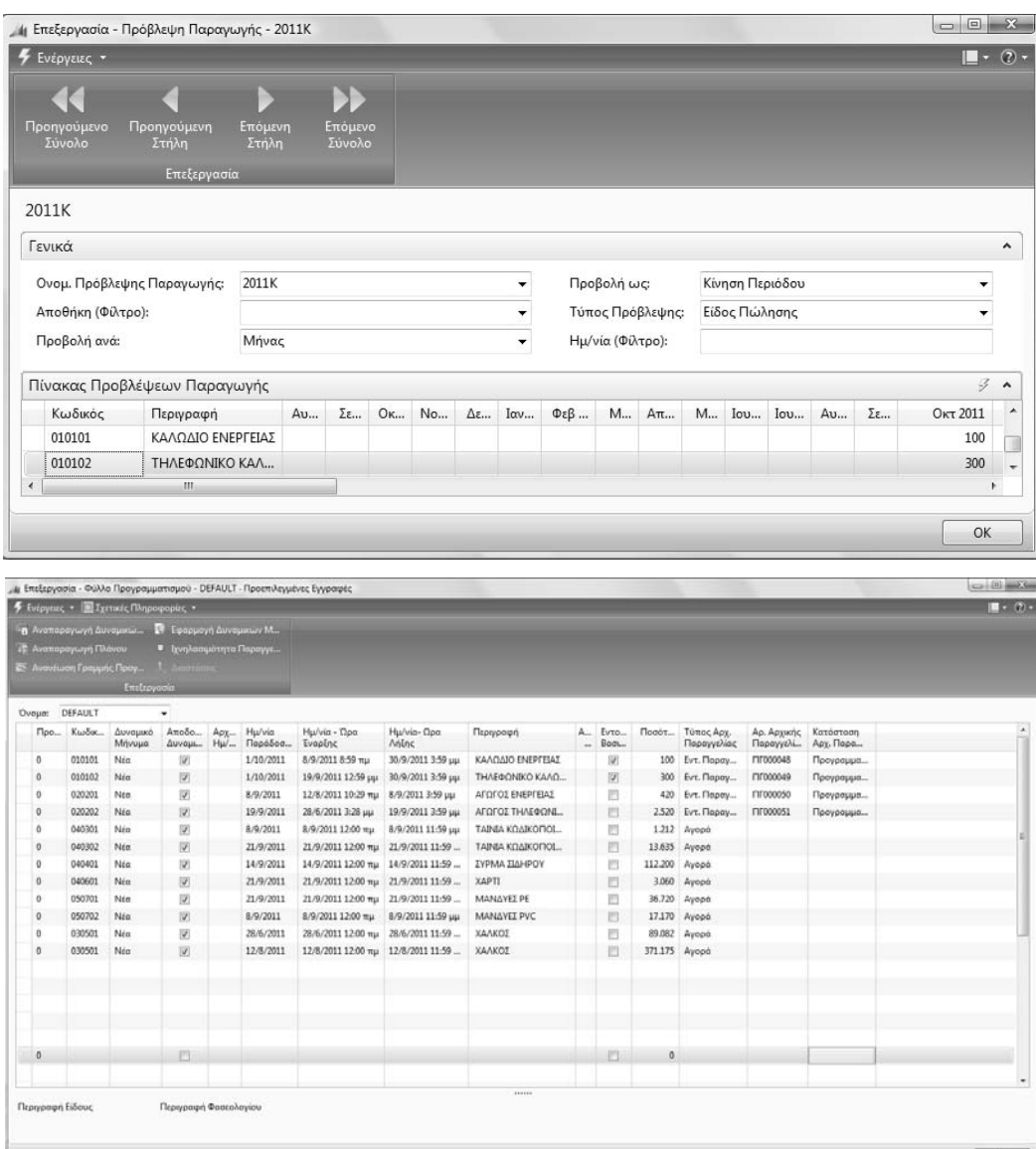

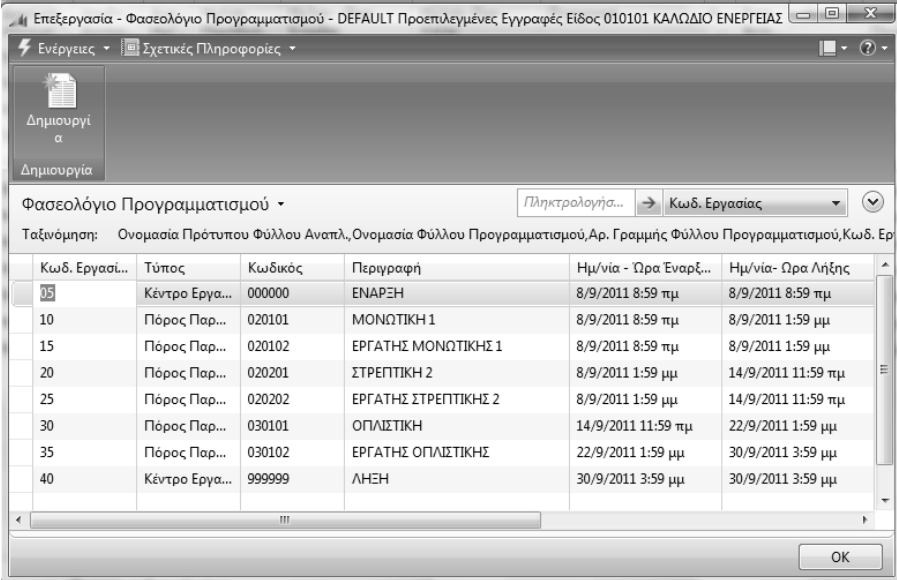

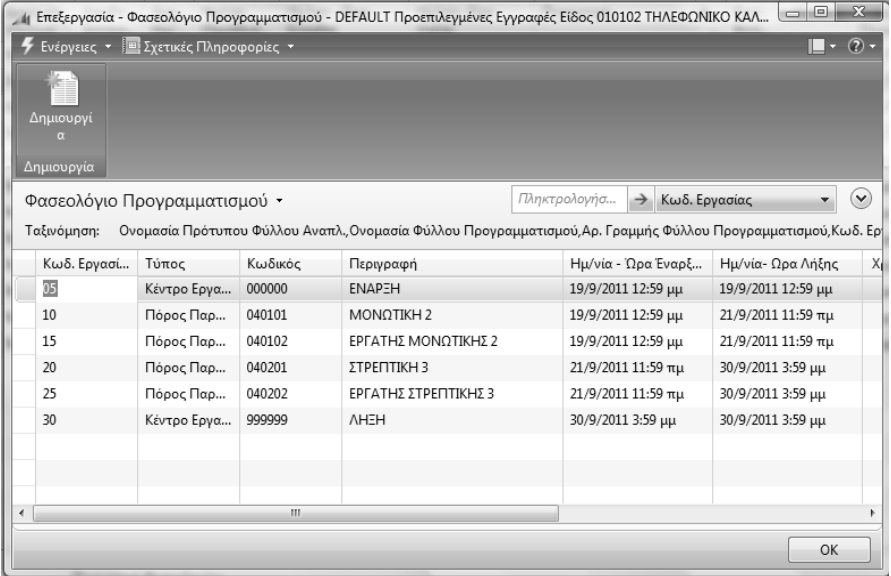

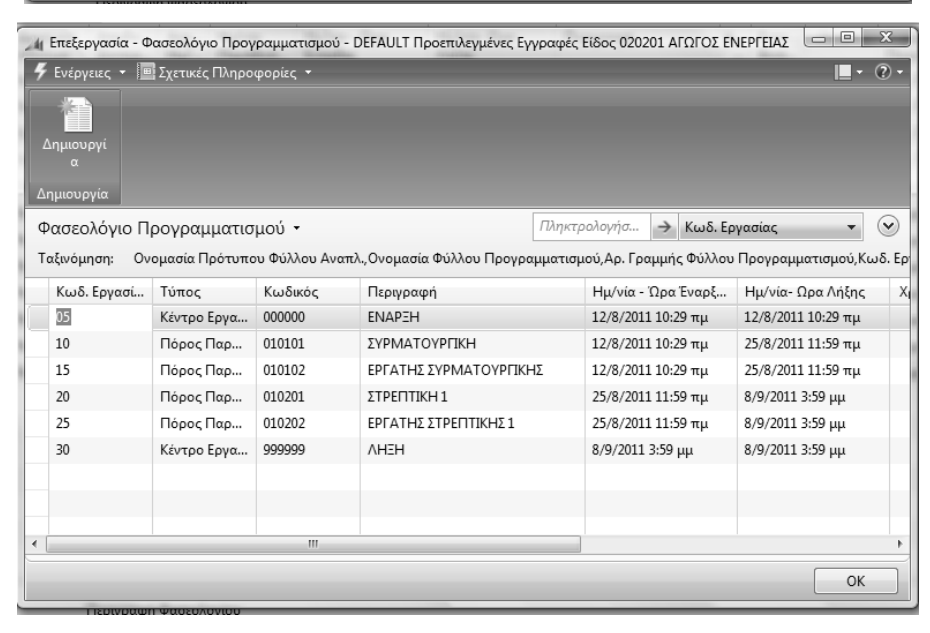

|   |                              |                                      |         | 4 Επεξεργασία - Φασεολόγιο Προγραμματισμού - DEFAULT Προεπιλεγμένες Εγγραφές Είδος 020202 ΑΓΩΓΟΣ ΤΗΛΕΦΩΝΙ  |                    |               |               | o<br>Ū            | $-23$        |
|---|------------------------------|--------------------------------------|---------|----------------------------------------------------------------------------------------------------|--------------------|---------------|---------------|-------------------|--------------|
|   |                              | Ενέργειες v Ε Σχετικές Πληροφορίες v |         |                                                                                                    |                    |               |               |                   | $\bullet$    |
|   | Δημιουργί<br>Δημιουργία      |                                      |         |                                                                                                    |                    |               |               |                   |              |
|   | Φασεολόγιο Προγραμματισμού - |                                      |         |                                                                                                    | Πληκτρολογήσ       | $\rightarrow$ | Κωδ. Εργασίας |                   | $\checkmark$ |
|   | Ταξινόμηση:                  |                                      |         | Ονομασία Πρότυπου Φύλλου Αναπλ.,Ονομασία Φύλλου Προγραμματισμού,Αρ. Γραμμής Φύλλου Προγραμματισμού,Κωδ. Ερ |                    |               |               |                   |              |
|   |                              |                                      |         |                                                                                                    |                    |               |               |                   |              |
|   | Κωδ. Εργασί                  | Τύπος                                | Κωδικός | Περιγραφή                                                                                                  | Ημ/νία - Ώρα Έναρξ |               |               | Ημ/νία- Ωρα Λήξης | $X_{1}$      |
|   | 05                           | Κέντρο Εργα                          | 000000  | <b>ENAPEH</b>                                                                                              | 28/6/2011 3:28 μμ  |               |               | 28/6/2011 3:28 μμ |              |
|   | 10                           | Πόρος Παρ                            | 010101  | ΣΥΡΜΑΤΟΥΡΠΚΗ                                                                                               | 28/6/2011 3:28 µµ  |               |               | 14/9/2011 8:29 πμ |              |
|   | 15                           | Πόρος Παρ                            | 010102  | ΕΡΓΑΤΗΣ ΣΥΡΜΑΤΟΥΡΓΙΚΗΣ                                                                                     | 28/6/2011 3:28 μμ  |               |               | 14/9/2011 8:29 πμ |              |
|   | 20                           | Πόρος Παρ                            | 010201  | ΣΤΡΕΠΤΙΚΗ 1                                                                                                | 14/9/2011 8:29 πμ  |               |               | 19/9/2011 3:59 μμ |              |
|   | 25                           | Πόρος Παρ                            | 010202  | ΕΡΓΑΤΗΣ ΣΤΡΕΠΤΙΚΗΣ 1                                                                                       | 14/9/2011 8:29 πμ  |               |               | 19/9/2011 3:59 μμ |              |
|   | 30                           | Κέντρο Εργα                          | 999999  | <b>AHEH</b>                                                                                                | 19/9/2011 3:59 μμ  |               |               | 19/9/2011 3:59 μμ |              |
|   |                              |                                      |         |                                                                                                    |                    |               |               |                   |              |
|   |                              |                                      |         |                                                                                                    |                    |               |               |                   |              |
|   |                              |                                      |         |                                                                                                    |                    |               |               |                   |              |
| ∢ |                              |                                      | m.      |                                                                                                    |                    |               |               |                   |              |
|   |                              |                                      |         |                                                                                                    |                    |               |               | OK                |              |

*Πίνακας-203 Φασεολόγιο προγραµµατισµού µε δύο είδη παραγωγής*

#### *15.3.2. ∆υναµικά µηνύµατα*

Επιλέγετε Λειτουργίες Εφαρµογή ∆υναµικών Μηνυµάτων.

Παρατηρείτε τη στήλη Αποδοχή ∆υναµικού Μηνύµατος όπου έχετε αποδεχθεί (√) όλες τις γραµµές παραγωγής και αγορών που προτείνει το σύστηµα. Στην καρτέλα Επιλογές επιλέγετε οι Εντολές Παραγωγής που προτείνει το MPS/MRP να γίνουν Προγραµµατισµένες (ώστε να ληφθούν υπ' όψιν στη φόρτιση των πόρων) και οι Παραγγελίες Αγοράς που προτείνει το σύστηµα να

Αντιγραφούν στα Φύλλα Αναπλήρωσης. Τέλος επιλέγετε Όνοµα Πρότυπου, Όνοµα Φύλλου Εργασίας και πατάτε ΟΚ.

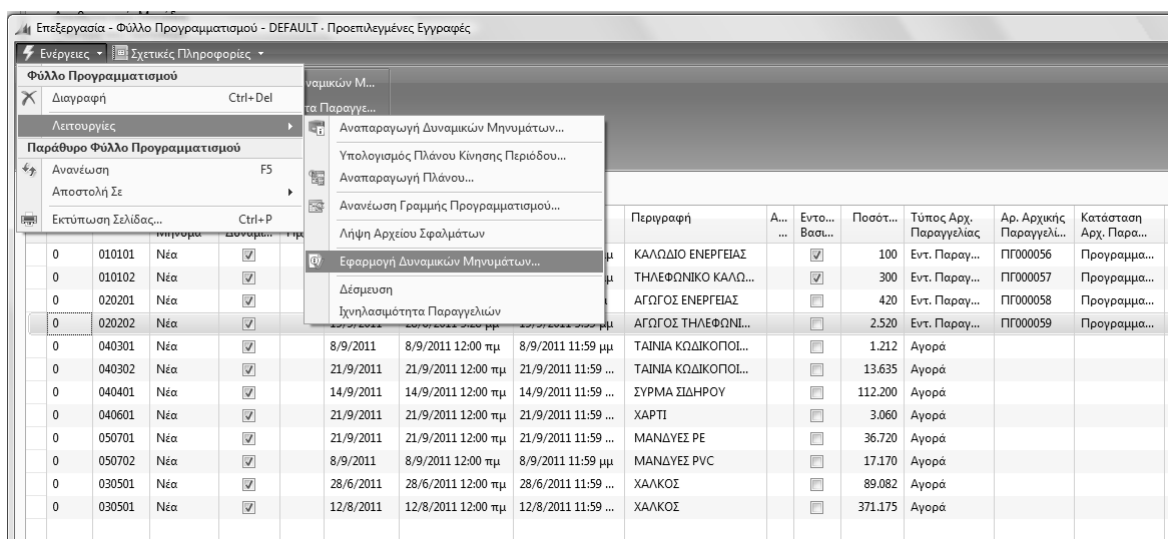

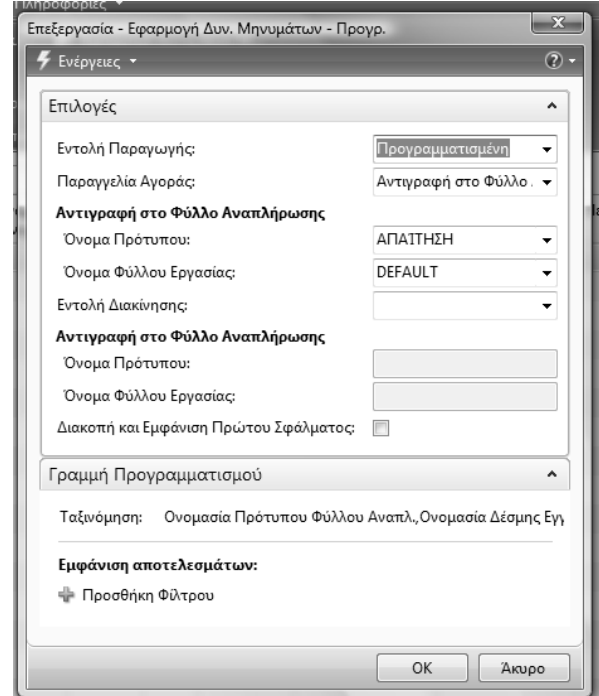

*Πίνακας-204 Εφαρµογή δυναµικών µηνυµάτων παραγωγής*

Με την ολοκλήρωση εφαρµογής των δυναµικών µηνυµάτων γίνονται δυο ενέργειες αυτόµατα από το σύστηµα.

Οι παραγωγές µετατρέπονται σε Προγραµµατισµένες Εντολές Παραγωγής και εµφανίζονται πλέον στο σύστηµα (επηρεάζοντας ταυτόχρονα και τη φόρτιση των πόρων), οπότε µπορούν να προχωρήσουν στην παραγωγική διαδικασία (οριστικοποίηση, έκδοση, ολοκλήρωση).

Παράλληλα οι προτάσεις αγοράς αντιγράφονται στα φύλλα αναπλήρωσης απ' όπου µπορούν να γίνουν παραγγελίες σε προµηθευτές.

Επιλέγετε Παραγωγή → Σχεδιασμός → Φύλλα Αναπλήρωσης και παρατηρείτε ότι έχουν µεταφερθεί όλες οι προτάσεις αγοράς υλικών. Η οθόνη Εφαρµογής ∆υναµικών Μηνυµάτων δεν χρειάζεται να αλλάξει ξανά, αλλά όσες φορές κάνουµε εφαρµογή στο εξής δίνουµε απλά ΟΚ.

Επιλέγετε Παραγωγή Εκτέλεση - Προγραµµατισµένες Εντολές Παραγωγής και παρατηρείτε ότι όλες οι προτάσεις παραγωγής (2 καλωδίων και 2 αγωγών) έχουν ενηµερώσει το σύστηµα παραγωγής.

|                                               |                                                 | 1 Επεξεργασία - Φύλλο Αναπλήρωσης - DEFAULT · Προεπιλεγμένες Εγγραφές                      |                         |                                                                                |            |        |                                |                        |                             |                                       |                       | $ $ $\Box$ $ $ $\Box$ $ $ $\Box$ $ $ |
|-----------------------------------------------|-------------------------------------------------|--------------------------------------------------------------------------------------------|-------------------------|--------------------------------------------------------------------------------|------------|--------|--------------------------------|------------------------|-----------------------------|---------------------------------------|-----------------------|--------------------------------------|
|                                               |                                                 | <b>4</b> Ενέργειες $\cdot$ <b>Ε</b> Σχετικές Πληροφορίες $\cdot$ <b>Ε</b> Αναφορές $\cdot$ |                         |                                                                                |            |        |                                |                        |                             |                                       |                       | $\blacksquare$ - $\oslash$ -         |
| <b>ΕΗ</b> Υπολογισμός Πλάνου                  |                                                 | Διαστάσεις                                                                                 |                         | <b>Π</b> Διαθεσιμότητα Αποθέματ                                                |            |        | <b>Ε</b> Παραγγελίες Αγορών Απ |                        |                             |                                       |                       |                                      |
|                                               | <sup>(3)</sup> Εφαρμογή Δυναμικών Μ             | <b>Ε</b> Γραμμές Ιχνηλασιμότητας                                                           |                         | <b>K</b> ατάσταση                                                              |            |        |                                |                        |                             |                                       |                       |                                      |
| <b>• Ιστορικό</b>                             |                                                 |                                                                                            |                         | <b>Π</b> Αποθέματα - Πλάνο Διαθ                                                |            |        |                                |                        |                             |                                       |                       |                                      |
|                                               | Επεξεργασία                                     |                                                                                            |                         |                                                                                | Αναφορά    |        |                                |                        |                             |                                       |                       |                                      |
|                                               |                                                 |                                                                                            |                         |                                                                                |            |        |                                |                        |                             |                                       |                       |                                      |
| Ονομασία:                                     | DEFAULT                                         | $\blacktriangledown$                                                                       |                         |                                                                                |            |        |                                |                        |                             |                                       | Λεπτομέρειες Είδους - | $\hat{\phantom{a}}$                  |
| Τύπος                                         | Κωδικός                                         | Δυναμικό Μ                                                                                 |                         | Α Περιγραφή                                                                    | Κωδ. Αποθή | Архик  | Ποσότητα                       | Κωδ. Μονά <sup>4</sup> |                             | Κωδ. Είδους:                          |                       | 040301                               |
| Είδος                                         | 040301<br>٠                                     | Νέα                                                                                        | $\sqrt{2}$              | ΤΑΙΝΙΑ ΚΩΔΙΚΟΠΟΙΗΣΗΣ ΕΝΕΡΓ                                                     |            |        | 1.212 KIA                      |                        |                             | Τρόπος Αναπλήρω                       |                       | Αγορά                                |
| Είδος                                         | 040302                                          | Νέα                                                                                        | $\triangledown$         | ΤΑΙΝΙΑ ΚΩΔΙΚΟΠΟΙΗΣΗΣ ΤΗΛΕ                                                      |            |        | 13.635                         | KIV                    |                             | Αγορά                                 |                       |                                      |
| Είδος                                         | 040401                                          | Νέα                                                                                        | V                       | ΣΥΡΜΑ ΣΙΔΗΡΟΥ                                                                  |            |        | 112.200                        | <b>KIV</b>             |                             | Κωδ. Προμηθευτή:                      |                       |                                      |
| Είδος                                         | 040601                                          | Νέα                                                                                        | $\overline{\mathsf{v}}$ | <b>XAPTI</b>                                                                   |            |        | 3.060                          | KIV                    |                             | Κωδ. Είδους Προμ                      |                       |                                      |
| Είδος                                         | 050701                                          | Νέα                                                                                        | $\overline{\checkmark}$ | ΜΑΝΔΥΕΣ ΡΕ                                                                     |            |        | 36.720                         | <b>KIV</b>             |                             | Διαχ/ση Παραγωγής<br>Πολιτική Παραγωγ |                       | Αποθεμα                              |
| Είδος                                         | 050702                                          | Νέα                                                                                        | $\overline{\mathsf{v}}$ | ΜΑΝΔΥΕΣ ΡΥΣ                                                                    |            |        | 17.170                         | <b>KIV</b>             |                             | Κωδ. Φασεολογίου:                     |                       |                                      |
| Είδος                                         | 030501                                          | Νέα                                                                                        | $\triangledown$         | ΧΑΛΚΟΣ                                                                         |            |        | 89.082                         | <b>KIV</b>             |                             | Κωδ. Τεχν. Προδ.:                     |                       |                                      |
| Είδος                                         | 030501                                          | Νέα                                                                                        | $\overline{\mathsf{v}}$ | ΧΑΛΚΟΣ                                                                         |            |        | 371.175                        | <b>KIV</b>             |                             |                                       |                       |                                      |
|                                               |                                                 |                                                                                            |                         |                                                                                |            |        |                                |                        |                             |                                       |                       |                                      |
|                                               |                                                 | m                                                                                          |                         |                                                                                |            |        |                                |                        | $\mathbf{r}$                |                                       |                       |                                      |
|                                               |                                                 |                                                                                            |                         |                                                                                |            |        |                                |                        |                             |                                       |                       | OK                                   |
| 画                                             |                                                 | / Προγ/μένες Εντ. Παραγωγής - Microsoft Dynamics NAV                                       |                         | CRONUS ΚΑΛΩΔΙΑ ΕΠΕ ▶ Τμήματα ▶ Παραγωγή ▶ Εκτέλεση ▶ Προγ/μένες Εντ. Παραγωγής |            |        |                                |                        |                             |                                       |                       |                                      |
| Microsoft Dynamics NAV +                      |                                                 |                                                                                            |                         | <b>7</b> Ενέργειες • Ε Σχετικές Πληροφορίες •                                  |            |        |                                |                        |                             |                                       |                       |                                      |
| Τμήματα                                       |                                                 |                                                                                            |                         | ο Αλλαγή Κατάστασης                                                            |            |        |                                |                        |                             |                                       |                       |                                      |
|                                               |                                                 |                                                                                            |                         | <b>Γεν</b> Ενημέρωση Κόστους Μο                                                |            |        |                                |                        |                             |                                       |                       |                                      |
| <b>A</b> Tμήματα                              |                                                 | Δημιουργί                                                                                  |                         | <b>Ε</b> Στατιστικά Στοιχεία                                                   |            |        |                                |                        |                             |                                       |                       |                                      |
| <b>b</b> [2] Οικονομική Διαχείριση            |                                                 | Δημιουργία                                                                                 |                         | Επεξεργασία                                                                    |            |        |                                |                        |                             |                                       |                       |                                      |
|                                               | <i>▷ <sub>1</sub> Πωλήσεις &amp; Μάρκετινγκ</i> |                                                                                            |                         |                                                                                |            |        |                                |                        |                             |                                       |                       |                                      |
| <b>▷ Silly Αγορές</b><br><b>E BRI Αποθήκη</b> |                                                 | Προγ/μένες Εντ. Παραγωγής *                                                                |                         |                                                                                |            |        |                                |                        |                             |                                       |                       | Πληκτρολογ                           |
| ⊿   ει Παραγωγή                               |                                                 | Ταξινόμηση:                                                                                |                         | Κατάσταση, Κωδικός ▼ 4                                                         |            |        |                                |                        | Δεν έχουν εφαρμοστεί φίλτρα |                                       |                       |                                      |
|                                               | Σχεδίαση Προϊόντος                              | Κωδικός                                                                                    |                         | Ap.<br>Περιγραφή                                                               | Κωδ.       | Ποσότη | Ημ/νία                         | Ημ/νία                 | Ημ/νία                      | Καθορι                                | Κατάσταση             | Κλειδί                               |
| Πόροι Παραγωγής                               |                                                 |                                                                                            |                         | Προέλευσης                                                                     | Φασεολογί  |        | Έναρξης                        | Λήξης                  | Παράδοσης                   | ID<br>Χρήστη                          |                       | Αναζήτησης                           |
| Σχεδιασμός                                    |                                                 | ПГ000056                                                                                   |                         | 010101<br>ΚΑΛΩΔΙΟ ΕΝΕΡΓΕΙΑΣ                                                    | 010101     | 100    | 8/9/2011                       | 30/9/2011              | 1/10/2011                   |                                       | Προγραμμ              | ΚΑΛΩΔΙΟ                              |
| Εκτέλεση                                      |                                                 | <b>ΠΓ000057</b>                                                                            |                         | 010102<br>ΤΗΛΕΦΩΝΙΚΟ ΚΑΛΩΔΙΟ                                                   | 010102     |        | 300 19/9/2011                  | 30/9/2011              | 1/10/2011                   |                                       | Προγραμμ              | ΤΗΛΕΦΩΝ                              |
| Κοστολόγηση                                   |                                                 | ПГ000058                                                                                   |                         | <b>ΑΓΩΓΟΣ ΕΝΕΡΓΕΙΑΣ</b><br>020201                                              | 020201     | 420    | 12/8/2011                      | 8/9/2011               | 8/9/2011                    |                                       | Προγραμμ              | ΑΓΩΓΟΣ Ε                             |
| <b>E</b> ργα                                  |                                                 | ПГ000059                                                                                   |                         | ΑΓΩΓΟΣ ΤΗΛΕΦΩΝΙΚΟΥ<br>020202                                                   | 020202     |        | 2.520 28/6/2011                | 19/9/2011              | 19/9/2011                   |                                       | Προγραμμ              | ΑΓΩΓΟΣ Τ                             |
| Forest<br>$\tau - \sigma$                     |                                                 |                                                                                            |                         |                                                                                |            |        |                                |                        |                             |                                       |                       |                                      |

*Πίνακας-205 Φύλλα αναπλήρωσης – Προγραµµατισµένες εντολές παραγωγής*

## *15.3.3. Προγραµµατισµός*

Επιλέγετε Παραγωγής → Εκτέλεση - Προγραμματισμένες Εντολές Παραγωγής και παρατηρώ ότι όλες οι προτάσεις παραγωγής (2 καλωδίων και 2 αγωγών) έχουν ενηµερώσει το σύστηµα παραγωγής.

Θα ελέγξετε και τη φόρτιση (απασχόληση) των πόρων. Επιλέγετε Παραγωγή Πόροι Παραγωγής Πόροι Παραγωγής και στον πόρο Συρµατουργική επιλέγετε Πόρος Παραγωγής – Φόρτιση. Στη µηνιαία φόρτιση παρατηρείτε ότι το µήνα Αύγουστο έχετε υπερβάσεις της διαθεσιµότητας του πόρου. Επιλέγετε την ηµερήσια φόρτιση και επιβεβαιώνετε την παρατήρησή σας για τη φόρτιση του πόρου Συρµατουργική ότι για το διάστηµα 12/8/ - 8/9 έχετε ταυτόχρονη παραγωγή δυο αγωγών (4 ανωτέρω). Αναλύετε µια ηµέρα π.χ. 22/8 και παρατηρείτε ότι πράγµατι έχετε δυο παράλληλες επεξεργασίες και εποµένως 100% υπέρβαση της δυναµικότητας του µηχανήµατος. Το πρόβληµα της υπέρβασης της δυναµικότητας θα ξεπεραστεί στην επόµενη ενότητα, χαρακτηρίζοντας τον πόρο κρίσιµο, ώστε να µην επιτρέπονται υπερβάσεις δυναµικότητας.

| Φόρτιση Πόρων Παραγωγής *<br>Ταξινόμηση:                                              | Κωδικός $\blacktriangledown$<br>$2+$                  |                      |                                                                   | Φίλτρο: '010101'         |                                        |                                                                                                    |
|---------------------------------------------------------------------------------------|-------------------------------------------------------|----------------------|-------------------------------------------------------------------|--------------------------|----------------------------------------|----------------------------------------------------------------------------------------------------|
| Επιλογές                                                                              |                                                       |                      |                                                                   |                          |                                        |                                                                                                    |
| Προβολή ανά:                                                                          | Μήνας                                                 | $\blacktriangledown$ | Κίνηση Περιόδου<br>Προβολή ως:                                    | ۰                        |                                        |                                                                                                    |
| Γραμμές                                                                               |                                                       |                      |                                                                   |                          |                                        |                                                                                                    |
| Έναρξη Περι                                                                           | Όνομα Περιόδου                                        | Δυναμικότητα         | Αντιστοιχισμέ                                                     | Απομένουσα Δυ            | Φόρτιση                                |                                                                                                    |
| 1/5/2011                                                                              | Μαι                                                   | 175,9934             | $\bf{0}$                                                          | 175,9934                 | $\boldsymbol{0}$                       |                                                                                                    |
| 1/6/2011                                                                              | Iouv                                                  | 175,9934             | 16,5171                                                           | 159,4763                 | 9,4                                    |                                                                                                    |
| 1/7/2011                                                                              | Ιουλ                                                  | 167,9937             | 167,9937                                                          | 0                        | 100                                    |                                                                                                    |
| 1/8/2011                                                                              | Αυγ                                                   | 183,9931             | 257,4931                                                          | $-73,5$                  | 139,9                                  |                                                                                                    |
| 1/9/2011                                                                              | Σεπτ                                                  | 175,9934             | 72,4961                                                           | 103,4973                 | 41,2                                   |                                                                                                    |
| 1/10/2011                                                                             | Окт                                                   | 167,9937             | $\boldsymbol{0}$                                                  | 167,9937                 | 0                                      |                                                                                                    |
| 1/11/2011                                                                             | Νοε                                                   | 175,9934             | $\bf 0$                                                           | 175,9934                 | 0                                      |                                                                                                    |
| 1/12/2011                                                                             | Δεκ                                                   | 175,9934             | 0                                                                 | 175,9934                 | 0                                      |                                                                                                    |
|                                                                                       | 4 Επεξεργασία - Φόρτιση Πόρων Παραγωγής               |                      |                                                                   |                          |                                        | OK<br>$\Box$ e                                                                                                    |
|                                                                                       | Φόρτιση Πόρων Παραγωγής -<br>Κωδικός *<br>$rac{A}{2}$ |                      |                                                                   | Φίλτρο: '010101'         |                                        |                                                                                                    |
|                                                                                       |                                                       |                      |                                                                   |                          |                                        |                                                                                                    |
|                                                                                       | Ημέρα                                                 | $\blacktriangledown$ | Προβολή ως:<br>Κίνηση Περιόδου                                    | $\overline{\phantom{a}}$ |                                        |                                                                                                    |
|                                                                                       |                                                       |                      |                                                                   |                          |                                        | 3                                                                                                    |
| Έναρξη Περι                                                                           | Όνομα Περιόδου                                        | Δυναμικότητα         | Αντιστοιχισμέ                                                     | Απομένουσα Δυ            | Φόρτιση                                |                                                                                                    |
| <b>4</b> Ενέργειες<br>Ταξινόμηση:<br>Επιλογές<br>Προβολή ανά:<br>Γραμμές<br>17/8/2011 | Τε                                                    |                      | 7,9997<br>15,9994                                                 | $-7,9997$                | 200                                    |                                                                                                    |
| 18/8/2011                                                                             | $\Pi$ ε                                               |                      | 15,9994<br>7,9997                                                 | $-7,9997$                | 200                                    |                                                                                                    |
| 19/8/2011                                                                             | $\Pi$ a                                               |                      | 7,9997<br>15,9994                                                 | $-7,9997$                | 200                                    |                                                                                                    |
| 20/8/2011                                                                             | Σα                                                    |                      | $\bf{0}$<br>$\bf 0$                                               | $\theta$                 | 0                                      |                                                                                                    |
| 21/8/2011                                                                             | Kυ                                                    |                      | 0<br>$\theta$                                                     | $\theta$                 | $\mathbf{0}$                           |                                                                                                    |
| 22/8/2011                                                                             | $\Delta\epsilon$                                      |                      | 15,9994<br>7,9997                                                 | $-7,9997$                | 200                                    |                                                                                                    |
|                                                                                       | ή Προβολή - Απαιτ. Δυναμικ. Εντ. Παραγωγής            |                      |                                                                   |                          |                                        | $\begin{array}{c c c c c c} \hline \multicolumn{3}{c }{\mathbf{1}} & \multicolumn{3}{c }{\mathbf{1}} & \multicolumn{3}{c }{\mathbf{1}} & \multicolumn{3}{c }{\mathbf{2}} & \multicolumn{3}{c }{\mathbf{3}} & \multicolumn{3}{c }{\mathbf{4}} & \multicolumn{3}{c }{\mathbf{5}} & \multicolumn{3}{c }{\mathbf{6}} & \multicolumn{3}{c }{\mathbf{7}} & \multicolumn{3}{c }{\mathbf{8}} & \multicolumn{3}{c }{\mathbf{9}} & \multicolumn{3}{c }{\mathbf$ |
| <b>4</b> Ενέργειες -                                                                  |                                                       |                      |                                                                   |                          |                                        | $\circledcirc$                                                                                                    |
| Ταξινόμηση:                                                                           | Απαιτ. Δυναμικ. Εντ. Παραγωγής -                      |                      | Τύπος, Κωδικός, Ημ/νία - Ώρα Έναρξης, Ημ/νία- Ωρα Λήξης, Ενεργό ▼ | Πληκτρολογήσ<br>> Τύπος  | <sup>Α</sup> ↓ Φίλτρο: Πόρος Παραγωγής | $\left(\rightarrow$                                                                                                    |
| Τύπος                                                                                 | Κωδικός                                               | Ώρα Έναρ             | Ώρα Λήξης                                                         | Τύπος Πο                 | Τύπος Χρ                               | $\Sigma$<br>$\circledR$<br>$\lambda$<br>$\lambda$<br>Δεσμευμένος                                                                                                    |
| Πόρος Πα                                                                              | 010101                                                | $8:00:00$ $\pi\mu$   | Ημερομηνία<br>22/8/2011<br>3:59:59 µµ                             |                          | Επεξεργασ                              | 7,9997                                                                                                    |
| Πόρος Πα                                                                              | 010101                                                | $8:00:00$ πμ         | 22/8/2011<br>3:59:59 µµ                                           |                          | Επεξεργασ                              | 7,9997                                                                                                    |

*Πίνακας-206 Φόρτωση πόρων παραγωγής*

## **15.4. Ετήσιος προγραµµατισµός παραγωγής- αναγκών**

Μετά την ολοκλήρωση των δοκιµαστικών σεναρίων µπορείτε να προχωρήσετε στον ετήσιο προγραµµατισµό αναγκών σε υλικά και πόρους, µε βάση τον ετήσιο προγραµµατισµό αναγκών σε έτοιµα που προτείνει η διεύθυνση πωλήσεων. Ο προγραµµατισµός για την επόµενη χρονιά συνήθως έχει ολοκληρωθεί µέχρι τον Σεπτέµβριο – Οκτώβριο της προηγουµένης.

Καταχωρείτε τις ετήσιες προβλέψεις (Προγραµµατισµός Παραγωγής) και το σύστηµα αναπαράγει το πλάνο µε βάση τις ετήσιες προβλέψεις. Αποδεχόµαστε τις προτάσεις παραγωγής και αγορών του συστήµατος (εφαρµογή ∆υναµικών Μηνυµάτων) και παρατηρούµε τις φορτίσεις των πόρων που είναι αποτέλεσµα των (προγραµµατισµένων) προτάσεων παραγωγής. Παρατηρούµε υπερβάσεις δυναµικότητας στους πόρους του Κέντρου Εργασίας Συρµατουργική (Συρµατουργική και Εργάτης Συρµατουργικής), οι οποίες δεν είναι αποδεκτές. Χαρακτηρίζουµε τους δυο πόρους σαν κρίσιµους (ώστε να µην επιτρέπονται υπερβάσεις δυναµικότητας). Το αποτέλεσµα είναι η επέκταση του προγραµµατισµού χρονικά προς τα πίσω. Αυξάνουµε τον αριθµό των βαρδιών και παρατηρούµε ότι η αυξηµένη διαθεσιµότητα (λόγω αύξησης των βαρδιών) καλύπτει τις ανάγκες παραγωγής.

#### *15.4.1. Προγραµµατισµός*

Επιλέγετε Παραγωγή Σχεδιασµός Προβλέψεις Παραγωγής και καταχωρείτε τις µηνιαίες προβλέψεις για τα δυο έτοιµα.

| 2011K                 | Περιγραφή<br>2011 KANONIKH           |                    |                   |     |     |              |             |                  |     |    |                          |     |          |          |                                                 |
|-----------------------|--------------------------------------|--------------------|-------------------|-----|-----|--------------|-------------|------------------|-----|----|--------------------------|-----|----------|----------|-------------------------------------------------|
|                       | - Η Επεξεργασία - Πρόβλεψη Παραγωγής |                    |                   |     |     |              |             |                  |     |    |                          |     |          |          |                                                 |
| <b>4</b> Ενέργειες "  |                                      |                    |                   |     |     |              |             |                  |     |    |                          |     |          |          | $\overline{\mathbb{L}}$ $\cdot$ $\odot$ $\cdot$ |
|                       |                                      |                    | У.                |     |     |              |             |                  |     |    |                          |     |          |          |                                                 |
| Προηγούμενο<br>Σύνολο | Προηγούμενη<br>Στήλη                 | Επόμενη<br>Στήλη   | Επόμενο<br>Σύνολο |     |     |              |             |                  |     |    |                          |     |          |          |                                                 |
|                       | Επεξεργασία                          |                    |                   |     |     |              |             |                  |     |    |                          |     |          |          |                                                 |
|                       | Πρόβλεψη Παραγωγής                   |                    |                   |     |     |              |             |                  |     |    |                          |     |          |          |                                                 |
| Γενικά                |                                      |                    |                   |     |     |              |             |                  |     |    |                          |     |          |          | $\hat{\phantom{a}}$                             |
|                       |                                      |                    |                   |     |     | ۰            |             | Προβολή ως:      |     |    | Κίνηση Περιόδου          |     |          |          |                                                 |
|                       | Ονομ. Πρόβλεψης Παραγωγής:           |                    |                   |     |     |              |             |                  |     |    |                          |     |          |          | ۰                                               |
|                       | Αποθήκη (Φίλτρο):                    |                    |                   |     |     |              |             | Τύπος Πρόβλεψης: |     |    | Είδος Πώλησης            |     |          |          | ۰                                               |
| Προβολή ανά:          |                                      | Μήνας              |                   |     |     | $\checkmark$ |             | Ημ/νία (Φίλτρο): |     |    |                          |     |          |          |                                                 |
|                       | Πίνακας Προβλέψεων Παραγωγής         |                    |                   |     |     |              |             |                  |     |    |                          |     |          |          |                                                 |
| Κωδικός               | Περιγραφή                            |                    | Ιαν 2011          | Φεβ | M   | Aπ           | $M\alpha$ L | $Iov$            | Iou | Αυ | $\Sigma \varepsilon \pi$ | Окт | Noε 2011 | Δεκ 2011 | Iov.                                            |
| 010101                | ΚΑΛΩΔΙΟ ΕΝΕΡΓΕΙΑΣ                    |                    | 50                | 60  | 30  | 80           | 20          | 40               | 60  | 10 | 50                       | 70  | 70       | 80       |                                                 |
| 010102                |                                      | ΤΗΛΕΦΩΝΙΚΟ ΚΑΛΩΔΙΟ | 200               | 200 | 300 | 100          | 200         | 150              | 100 | 40 | 100                      | 200 | 200      | 200      | $\mathcal{G}$ $\wedge$<br>$\overline{ }$        |

*Πίνακας-207 Προβλέψεις παραγωγής για δύο προϊόντα*

Επιλέγετε Παραγωγή Σχεδιασµός Φύλλα Προγραµµατισµού και – Αναπαραγωγή Πλάνου. Παρατηρείτε ότι το σύστηµα έχει δηµιουργήσει µια πρόταση παραγωγής για κάθε µηνιαία πρόβλεψη κάθε ετοίµου (2 x 12) συµπαρασύροντας παραγωγές αγωγών και ανάγκες υλικών. Κάθε φορά που τρέχετε Αναπαραγωγή Πλάνου το σύστηµα αυτόµατα διαγράφει όλα τα φύλλα αναπλήρωσης και όλες τις προγραµµατισµένες εντολές παραγωγής που προέρχονται από προηγούµενη εφαρµογή δυναµικών µηνυµάτων. Επιλέγετε Λειτουργίες – Εφαρµογή ∆υναµικών Μηνυµάτων ώστε να ελέγξω τη φόρτιση των πόρων. Μετά την εφαρµογή των δυναµικών µηνυµάτων επιλέγετε Παραγωγή – Πόροι Παραγωγής – Πόροι Παραγωγής και στο µηχάνηµα Συρµατουργική επιλέγετε Πόρος Παραγωγής – Φόρτιση. Παρατηρείτε ότι έχετε σηµαντικές υπερβάσεις δυναµικότητας που ξεπερνούν το 217%. Ελέγχετε τη φόρτιση και των υπολοίπων πόρων και παρατηρείτε ότι ο εργάτης της Συρµατουργικής (που ακολουθεί το µηχάνηµα) έχει τις ίδιες υπερβάσεις. Από τους υπόλοιπους πόρους µόνο η Στρεπτική 1 εµφανίζει κάπως αυξηµένες απαιτήσεις (που µόλις ξεπερνούν το 50%), ενώ οι υπόλοιποι πόροι υποαπασχολούνται.

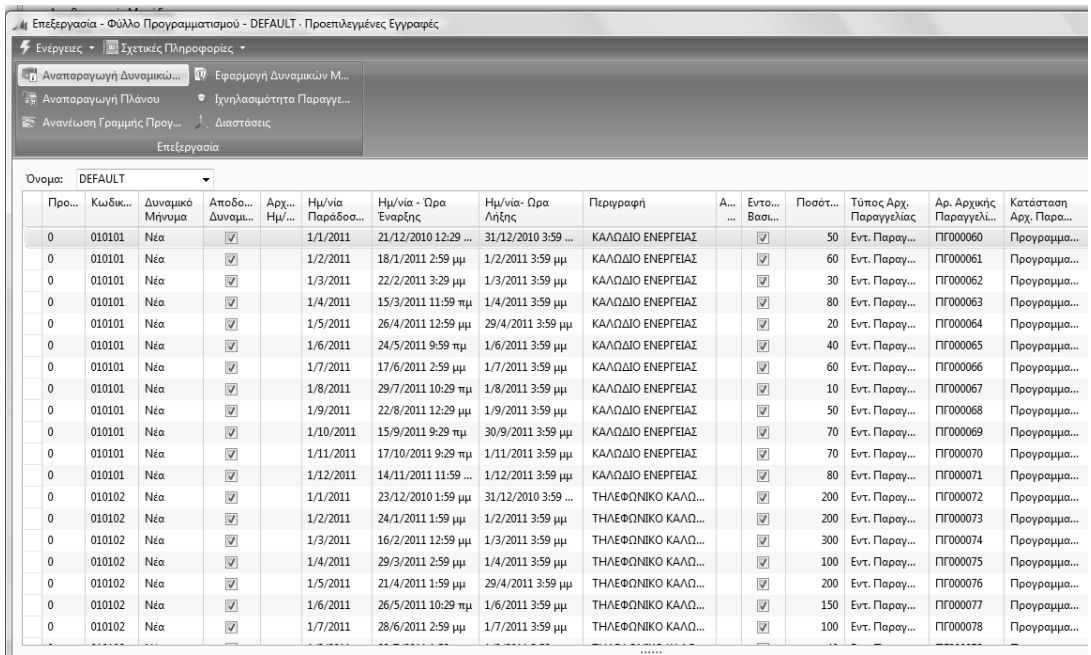

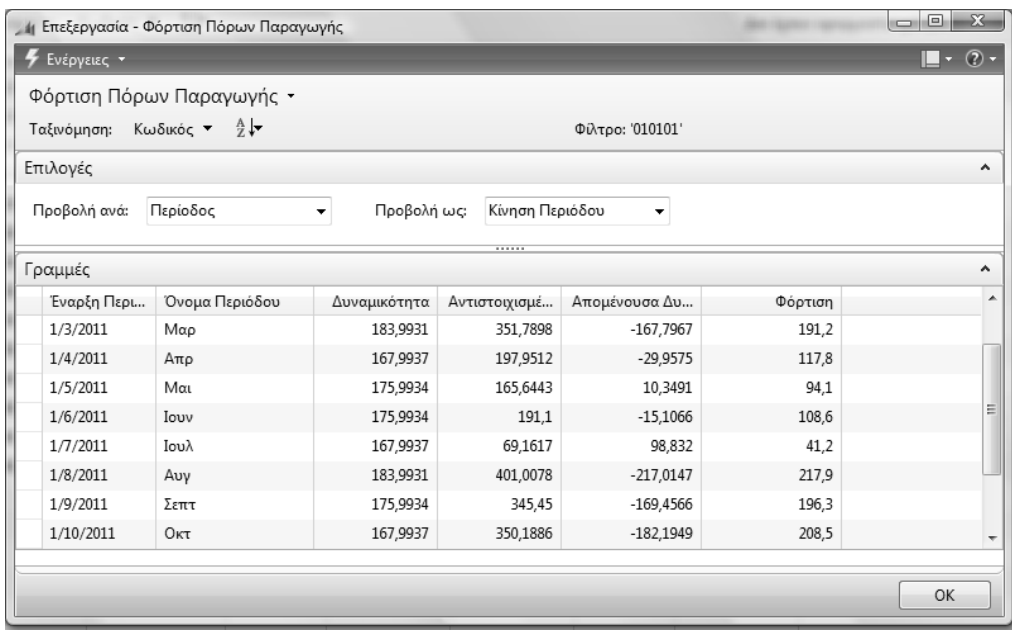

|                           | Η Επεξεργασία - Φόρτιση Πόρων Παραγωγής |                                     |                 |                  |         | $\mathbf{x}$<br>-91<br>$\equiv$ |
|---------------------------|-----------------------------------------|-------------------------------------|-----------------|------------------|---------|---------------------------------|
| Ενέργειες *               |                                         |                                     |                 |                  |         | $\blacksquare$ - $\odot$ -      |
|                           | Φόρτιση Πόρων Παραγωγής *               |                                     |                 |                  |         |                                 |
| Ταξινόμηση: Κωδικός ▼ Αξν |                                         |                                     |                 | Φίλτρο: '010201' |         |                                 |
| Επιλογές                  |                                         |                                     |                 |                  |         | ۸                               |
| Προβολή ανά:              | Περίοδος                                | Προβολή ως:<br>$\blacktriangledown$ | Κίνηση Περιόδου | ▼                |         |                                 |
| Γραμμές                   |                                         |                                     |                 |                  |         | ۸                               |
| Έναρξη Περι               | Όνομα Περιόδου                          | Δυναμικότητα                        | Αντιστοιχισμέ   | Απομένουσα Δυ    | Φόρτιση | A                               |
| 1/6/2011                  | Iouv                                    | 175,9934                            | 60,9            | 115,0934         | 34,6    |                                 |
| 1/7/2011                  | Ιουλ                                    | 167,9937                            | 12,6            | 155,3937         | 7,5     |                                 |
| 1/8/2011                  | Αυγ                                     | 183,9931                            | 52,5            | 131,4931         | 28,5    |                                 |
| 1/9/2011                  | Σεπτ                                    | 175,9934                            | 79,8            | 96,1934          | 45,3    |                                 |
| 1/10/2011                 | Окт                                     | 167,9937                            | 79,8            | 88,1937          | 47,5    | 릐                               |
| 1/11/2011                 | Νοε                                     | 175,9934                            | 88,2            | 87,7934          | 50,1    |                                 |
|                           | Δεκ                                     | 175,9934                            | 0               | 175,9934         | 0       |                                 |
| 1/12/2011                 |                                         |                                     |                 |                  |         |                                 |

*Πίνακας-208 Ετήσιος προγραµµατισµός - Φόρτιση*

#### *15.4.2. Προγραµµατισµός κρίσιµων πόρων*

Επιλέγετε Παραγωγή → Πόροι Παραγωγής → Παραμετροποίηση → Πόροι Περιορισµένης ∆υναµικότητας και χαρακτηρίζω τους πόρους Συρµατουργική και Εργάτης Συρµατουργικής σαν κρίσιµους ώστε η µέγιστη φόρτιση να µην υπερβαίνει το 98%. Επαναλαµβάνετε στα Φύλλα Προγραµµατισµού την Αναπαραγωγή Πλάνου και την Εφαρµογή ∆υναµικών Μηνυµάτων και ελέγχετε ξανά τη φόρτιση της Συρµατουργικής. Παρατηρείτε ότι ναι µεν δεν

υπερβαίνει τη διαθεσιµότητα αλλά η παραγωγή θα πρέπει να αρχίσει τον Σεπτέµβριο της προηγούµενης χρονιάς για να καλυφθούν οι ανάγκες. Τα υπόλοιπα κέντρα υποαπασχολούνται.

| Ενέργειες ▼ <b>  ΒΙ</b> Αναφορές ▼                                                                                                    |                                         |                                     |                 |                        |                             |                     |                                             | $\begin{array}{c c c c c} \hline \multicolumn{3}{c }{\mathbf{m}} & \multicolumn{3}{c }{\mathbf{m}} & \multicolumn{3}{c }{\mathbf{m}} & \multicolumn{3}{c }{\mathbf{m}} & \multicolumn{3}{c }{\mathbf{m}} & \multicolumn{3}{c }{\mathbf{m}} & \multicolumn{3}{c }{\mathbf{m}} & \multicolumn{3}{c }{\mathbf{m}} & \multicolumn{3}{c }{\mathbf{m}} & \multicolumn{3}{c }{\mathbf{m}} & \multicolumn{3}{c }{\mathbf{m}} & \multicolumn{3}{c }{\mathbf{m$ |
|----------------------------------------------------------------------------------------------------|-----------------------------------------|-------------------------------------|-----------------|------------------------|-----------------------------|---------------------|---------------------------------------------|----------------------------------------------------------------------------------------------------|
|                                                                                                    |                                         |                                     |                 |                        |                             |                     | $\Box$ $\cdot$ (2) $\cdot$                  |                                                                                                    |
|                                                                                                    | <b>Η</b> Φόρτιση Κέντρων Εργασί         |                                     |                 |                        |                             |                     |                                             |                                                                                                    |
| Δημιουργί                                                                                                    | - Φόρτιση Πόρων Παραγω                  |                                     |                 |                        |                             |                     |                                             |                                                                                                    |
| $\alpha$                                                                                                    |                                         |                                     |                 |                        |                             |                     |                                             |                                                                                                    |
| Δημιουργία                                                                                                    | Αναφορά                                 |                                     |                 |                        |                             |                     |                                             |                                                                                                    |
| Κρίσιμοι Πόροι -                                                                                                    |                                         |                                     |                 | Πληκτρολογήσ           | $\rightarrow$               | Τύπος Δυναμικότητας |                                             | $\checkmark$                                                                                                    |
| Ταξινόμηση:                                                                                                    |                                         | Τύπος Δυναμικότητας Κωδικός Πόρου ▼ | $rac{A}{Z}$     |                        | Δεν έχουν εφαρμοστεί φίλτρα |                     |                                             |                                                                                                    |
|                                                                                                    |                                         |                                     |                 |                        |                             |                     |                                             |                                                                                                    |
| Τύπος Δυνα                                                                                                    | Κωδικός Πό<br>010101                    | Ονομασία<br>ΣΥΡΜΑΤΟΥΡΠΚΗ            |                 | Μέγιστη Φόρτισ<br>98,0 | Ανοχή (% της Συ<br>2,0      |                     |                                             |                                                                                                    |
| Πόρος Παρ                                                                                                    |                                         |                                     |                 |                        |                             |                     |                                             |                                                                                                    |
| Πόρος Παρ                                                                                                    | 010102                                  | ΕΡΓΑΤΗΣ ΣΥΡΜΑΤΟΥΡΓΙΚΗΣ              |                 | 98,0                   | 2,0                         |                     |                                             |                                                                                                    |
|                                                                                                    |                                         |                                     |                 |                        |                             |                     |                                             |                                                                                                    |
|                                                                                                    |                                         |                                     |                 |                        |                             |                     |                                             |                                                                                                    |
|                                                                                                    |                                         |                                     |                 |                        |                             |                     |                                             |                                                                                                    |
|                                                                                                    |                                         |                                     |                 |                        |                             |                     |                                             |                                                                                                    |
|                                                                                                    |                                         |                                     |                 |                        |                             |                     |                                             |                                                                                                    |
|                                                                                                    |                                         |                                     |                 |                        |                             |                     |                                             |                                                                                                    |
|                                                                                                    |                                         |                                     |                 |                        |                             |                     |                                             |                                                                                                    |
|                                                                                                    |                                         |                                     |                 |                        |                             |                     |                                             | OK                                                                                                    |
|                                                                                                    | 4 Επεξεργασία - Φόρτιση Πόρων Παραγωγής |                                     |                 |                        |                             |                     |                                             |                                                                                                    |
|                                                                                                    |                                         |                                     |                 |                        |                             |                     | $= 0$<br>$\blacksquare$ $\cdot$ (?) $\cdot$ |                                                                                                    |
|                                                                                                    | Φόρτιση Πόρων Παραγωγής *               |                                     |                 |                        |                             |                     |                                             |                                                                                                    |
|                                                                                                    | Κωδικός ▼ $\frac{A}{Z}$ ν               |                                     |                 | Φίλτρο: '010101'       |                             |                     |                                             |                                                                                                    |
|                                                                                                    |                                         |                                     |                 |                        |                             |                     |                                             |                                                                                                    |
|                                                                                                    |                                         |                                     |                 |                        |                             |                     |                                             |                                                                                                    |
|                                                                                                    | Μήνας                                   | $\blacktriangledown$<br>Προβολή ως: | Κίνηση Περιόδου | $\blacktriangledown$   |                             |                     |                                             |                                                                                                    |
|                                                                                                    |                                         |                                     |                 |                        |                             |                     |                                             |                                                                                                    |
|                                                                                                    | Όνομα Περιόδου                          | Δυναμικότητα                        | Αντιστοιχισμέ   | Απομένουσα Δυ          | Φόρτιση                     |                     |                                             |                                                                                                    |
|                                                                                                    | Σεπτ                                    | 175,9934                            | 155,0057        | 20,9877                | 88,1                        |                     |                                             |                                                                                                    |
|                                                                                                    | Окт                                     | 167,9937                            | 165,8021        | 2,1916                 | 98,7                        |                     |                                             |                                                                                                    |
|                                                                                                    | Νοε                                     | 175,9934                            | 7,9997          | 167,9937               | 4,5                         |                     |                                             |                                                                                                    |
|                                                                                                    | Δεκ                                     | 183,9931                            | 20,9994         | 162,9937               | 11,4                        |                     |                                             |                                                                                                    |
|                                                                                                    | Ιαν                                     | 167,9937                            | 106,9952        | 60,9985                | 63,7                        |                     |                                             |                                                                                                    |
|                                                                                                    | Φεβ                                     | 159,994                             | 83,85           | 76,144                 | 52,4                        |                     |                                             |                                                                                                    |
| Ενέργειες *<br>Ταξινόμηση:<br>Επιλογές<br>Προβολή ανά:<br>Γραμμές<br>Έναρξη Περι<br>1/9/2010<br>1/10/2010<br>1/11/2010<br>1/12/2010<br>1/1/2011<br>1/2/2011<br>1/3/2011 | Μαρ                                     | 183,9931                            | 147             | 36,9931                | 79,9                        |                     |                                             |                                                                                                    |
| 1/4/2011                                                                                                    | Απρ                                     | 167,9937                            | $\mathbf{0}$    | 167,9937               | $\mathbf{0}$                |                     |                                             | $-23$                                                                                                    |

*Πίνακας-209 Ετήσιος προγραµµατισµός – Φόρτιση µε 98%* 

Εφ' όσον δεν επαρκεί η δυναµικότητα του κέντρου Συρµατουργική, το ενδεδειγµένο «εργαλείο» στα χέρια του υπεύθυνου παραγωγής είναι η αύξηση των βαρδιών σε δυο ώστε να καλυφθεί η αυξηµένη ζήτηση. Επιλέγετε Παραγωγή → Πόροι Παραγωγής → Κέντρα Εργασίας και στην καρτέλα, το κέντρο Συρµατουργική, την καρτέλα Χρονοδιάγραµµα και αλλάζετε τον Κωδικό Ηµερολογίου Παραγωγής σε 2 (2 βάρδιες ∆ευτέρα έως Παρασκευή).

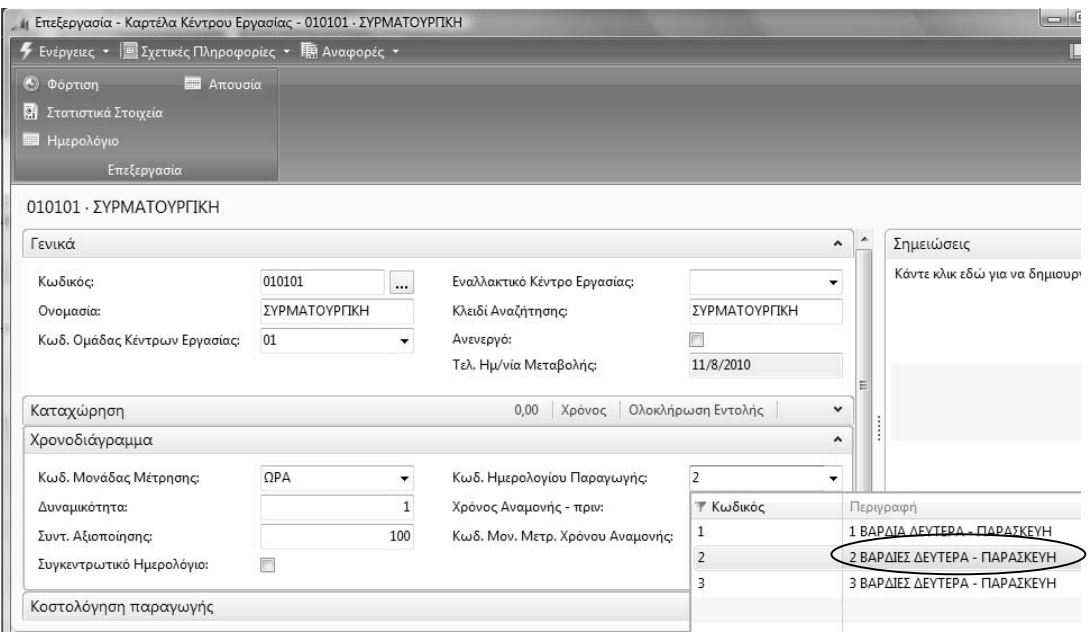

*Πίνακας-210 Συρµατουργική – 2 βάρδιες*

Επιλέγετε στην ίδια οθόνη Προγραµµατισµός – Ηµερολόγιο, ώστε να ενηµερώσετε τη διαθεσιµότητα των κέντρων. Στη νέα οθόνη επιλέγετε Εµφάνιση πίνακα Λειτουργίες – Υπολογισµός και υπολογίζετε διαθεσιµότητα για τα έτη 01/01/2010 – 31/12/2011. Με διπλό κλικ στην συρµατουργική παρατηρείτε ότι παρ' όλον ότι η διαθεσιµότητα της Α' βάρδιας είναι η ίδια, το κέντρο Συρµατουργική εµφανίζει τώρα διαθεσιµότητα και στην Β' βάρδια. Θα κάνετε τις ίδιες ενέργειες και στους πόρους. Επιλέγετε Παραγωγή Πόροι Παραγωγής Πόροι Παραγωγής και Προγραµµατισµός Ηµερολόγιο, ώστε να ενηµερώσετε τη διαθεσιµότητα και των πόρων. Στη νέα οθόνη επιλέγετε Λειτουργίες – Υπολογισµός και υπολογίζετε διαθεσιµότητα για τα έτη 01/01/2010 – 31/12/2011. Παρατηρείτε ότι παρ' όλον ότι η διαθεσιµότητα της Α' βάρδιας είναι η ίδια, οι πόροι Συρµατουργική και Εργάτης Συρµατουργικής εµφανίζουν τώρα διαθεσιµότητα και στην Β' βάρδια.

Επαναλαµβάνετε στα Φύλλα Προγραµµατισµού την Αναπαραγωγή Πλάνου και την Εφαρµογή ∆υναµικών Μηνυµάτων και ελέγχετε ξανά τη φόρτιση της Συρµατουργικής. Παρατηρείτε ότι η πρόσθετη βάρδια δηµιούργησε αρκετή δυναµικότητα ώστε η παραγωγή να αρχίσει τον Νοέµβριο της προηγούµενης χρονιάς..

|                                                                | <b>4</b> Ενέργειες - Σχετικές Πληροφορίες - |                                                        |                                                                                                 |                                                   |                 |                       | $\blacksquare \cdot \odot \cdot$                |                                                                                           |                                          |
|----------------------------------------------------------------|---------------------------------------------|--------------------------------------------------------|-------------------------------------------------------------------------------------------------|---------------------------------------------------|-----------------|-----------------------|-------------------------------------------------|-------------------------------------------------------------------------------------------|------------------------------------------|
| Στατιστικά Στοιχεία                                            |                                             |                                                        |                                                                                                 |                                                   |                 |                       |                                                 | αλαγήσ → Κωδικός                                                                          |                                          |
| Επεξεργασία                                                    |                                             |                                                        |                                                                                                 |                                                   |                 |                       |                                                 |                                                                                           |                                          |
|                                                                | Πίνακας Ημερολογίου Κέντρου Εργασίας *      |                                                        |                                                                                                 |                                                   | Πληκτρολογήσ    |                       | → Κωδικός ▼<br>$\odot$                          |                                                                                           |                                          |
| Ταξινόμηση:<br>Κωδικός                                         | Κωδικός - 21-                               | 2006                                                   | 2007                                                                                            | Περιορισμός συνόλων: 01/01/203731/12/2037<br>2008 | 2009            | 2010                  | 2011                                            |                                                                                           |                                          |
| 000000                                                         | Ονομασία<br>ENAPEH                          | 2.079,92                                               | 2.087,92                                                                                        | 2.095,92                                          | 2.087,92        | 2.087,92              | 2.079,92                                        |                                                                                           |                                          |
| 010101                                                         | ΣΥΡΜΑΤΟΥΡΓΙΚΗ                               | 4.159,84                                               | 4.175,84                                                                                        | 4.191,84                                          | 4.175,84        | 4.175,84              | 4.159,84                                        |                                                                                           |                                          |
|                                                                |                                             | Επεξεργασία - Εγγρ. Ημερολογίου - 010101 ΣΥΡΜΑΤΟΥΡΓΙΚΗ |                                                                                                 | -                                                 | <b>LAFTER</b>   | $-0.011$              |                                                 |                                                                                           | $-x$<br>$\mathbb{I}\cdot\mathbb{Q}\cdot$ |
| Δημιουργί<br>α<br>Δημιουργία                                   |                                             |                                                        |                                                                                                 |                                                   |                 |                       |                                                 |                                                                                           | $\circledcirc$                           |
| Εγγρ. Ημερολογίου *                                            |                                             |                                                        | Ταξινόμηση: Τύπος Δυναμικότητας, Κωδικός, Ημερομηνία, Ώρα Έναρξης, Ώρα Λήξης, Κωδ. Βάρδιας ▼ Δ. |                                                   |                 |                       |                                                 | Πληκτρολογήσ - Τύπος Δυναμικότητας<br>Φίλτρο: Κέντρο Εργασίας • 010101 • 01/01/0731/12/07 | ۳.                                       |
| Τύπος Δυνα                                                     | Κωδικός                                     |                                                        | Κωδ. Βάρδιας Ημ/νία - Ώρα Έναρξ                                                                 | Ώρα Λήξης                                         | Συντ. Αξιοποίησ | Δυναμικότητα          | Δυναμικότητα (                                  | Δυναμικότητα (                                                                            |                                          |
| ρο Εργασίας v                                                  | 010101                                      | A                                                      | 1/1/2007 8:00 πμ                                                                                | 3:59:59 μμ                                        | 100             |                       | $\mathbf 1$<br>7,9997                           | 7,9997                                                                                    |                                          |
| Κέντρο Εργα                                                    | 010101                                      | B                                                      | 1/1/2007 4:00 μμ                                                                                | 11:59:59 μμ                                       | 100             |                       | $\,1\,$<br>7,9997                               | 7,9997                                                                                    |                                          |
| Κέντρο Εργα                                                    | 010101<br>010101                            | A<br>B                                                 | 2/1/2007 8:00 πμ<br>2/1/2007 4:00 µµ                                                            | 3:59:59 µµ<br>11:59:59 µµ                         | 100<br>100      |                       | $\mathbf{1}$<br>7,9997<br>$\mathbf 1$<br>7,9997 | 7,9997<br>7,9997                                                                          |                                          |
| Κέντρο Εργα                                                    | 010101                                      | A                                                      | $3/1/20078:00$ πμ                                                                               | 3:59:59 μμ                                        | 100             |                       | 7,9997<br>$1\,$                                 | 7,9997                                                                                    |                                          |
|                                                                |                                             |                                                        | 3/1/2007 4:00 uu                                                                                | 11:59:59 uu                                       | 100             |                       | $\overline{1}$<br>7.9997                        | 7.9997                                                                                    |                                          |
| Κέντρο Εργα<br>Κέντρο Ερνα<br>Πόροι Παραγωγής ≁<br>Ταξινόμηση: | 010101<br>Κωδικός ▼                         | B<br>∄ l▼                                              |                                                                                                 |                                                   |                 |                       |                                                 | Δεν έχουν εφαρμοστεί φίλτρα                                                               |                                          |
| Κωδικός<br>010101                                              | Ονομασία<br>ΣΥΡΜΑΤΟΥΡΠΚΗ                    | Κωδ. Κέντ<br>010101                                    | Δυναμικότητα                                                                                    | Συντ. Αξιοποί<br>1                                | 100             | Κλειδί Ανα<br>ΣΥΡΜΑΤΟ | Άμεσο Κόστο<br>1.000,00                         |                                                                                           |                                          |
|                                                                |                                             | ή Επεξεργασία - Φόρτιση Πόρων Παραγωγής                |                                                                                                 |                                                   |                 |                       |                                                 |                                                                                           |                                          |
|                                                                |                                             |                                                        |                                                                                                 |                                                   |                 |                       |                                                 |                                                                                           |                                          |
| <b>4</b> Ενέργειες "                                           |                                             |                                                        |                                                                                                 |                                                   |                 |                       |                                                 |                                                                                           |                                          |
| Ταξινόμηση:                                                    | Φόρτιση Πόρων Παραγωγής -<br>Κωδικός *      | $\frac{A}{Z}$                                          |                                                                                                 |                                                   |                 | Φίλτρο: '010101'      |                                                 |                                                                                           |                                          |
|                                                                |                                             |                                                        |                                                                                                 |                                                   |                 |                       |                                                 |                                                                                           | $\odot$                                  |
| Επιλογές<br>Προβολή ανά:                                       | Μήνας                                       |                                                        | Προβολή ως:<br>۰                                                                                | Κίνηση Περιόδου                                   |                 | $\blacktriangledown$  |                                                 |                                                                                           |                                          |
|                                                                |                                             |                                                        |                                                                                                 |                                                   |                 |                       |                                                 |                                                                                           |                                          |
| Γραμμές                                                        |                                             |                                                        |                                                                                                 |                                                   |                 |                       |                                                 |                                                                                           |                                          |
| Έναρξη Περι                                                    |                                             | Όνομα Περιόδου                                         | Δυναμικότητα                                                                                    | Αντιστοιχισμέ                                     | Απομένουσα Δυ   |                       | Φόρτιση                                         |                                                                                           |                                          |
| 1/8/2010                                                       | Αυγ                                         |                                                        | 351,9868                                                                                        | 0                                                 |                 | 351,9868              | 0                                               |                                                                                           |                                          |
| 1/9/2010                                                       | Σεπτ                                        |                                                        | 351,9868                                                                                        | 0                                                 |                 | 351,9868              | 0                                               |                                                                                           |                                          |
| 1/10/2010                                                      | Окт                                         |                                                        | 335,9874                                                                                        | 0                                                 |                 | 335,9874              | $\mathbf 0$                                     |                                                                                           |                                          |
| 1/11/2010                                                      | Νοε                                         |                                                        | 351,9868                                                                                        | 240,6336                                          |                 | 111,3532              | 68,4                                            |                                                                                           |                                          |
| 1/12/2010                                                      | Δεκ                                         |                                                        | 367,9862                                                                                        | 73,9856                                           |                 | 294,0006              | 20,1                                            |                                                                                           |                                          |
| 1/1/2011                                                       | Ιαν                                         |                                                        | 335,9874                                                                                        | 335,9868                                          |                 | 0,0006                | 100                                             |                                                                                           |                                          |
| 1/2/2011<br>1/3/2011                                           | Φεβ<br>Μαρ                                  |                                                        | 319,988<br>367,9862                                                                             | 172,5479<br>282,8042                              |                 | 147,4401<br>85,182    | 53,9<br>76,9                                    |                                                                                           |                                          |

*Πίνακας-211 Ετήσιος προγραµµατισµός κρίσιµων πόρων*

Τα συµπεράσµατα εποµένως είναι:

Οι πόροι του κέντρου Συρµατουργική είναι κρίσιµοι. Πρέπει να λειτουργούν ∆ευτέρα έως Παρασκευή σε δυο βάρδιες, έχοντας υπ' όψιν ότι πιθανόν να χρειασθεί να λειτουργούν και άλλες ηµέρες (Σάββατο ή και Κυριακή), ή και τρίτη βάρδια, ώστε να καλυφθούν οι ανάγκες παραγωγής. Μακροπρόθεσµα ίσως να πρέπει να αναζητηθούν εναλλακτικά σενάρια όπως η αγορά πρόσθετου εξοπλισµού ή η χρησιµοποίηση πόρων φασόν. Τα υπόλοιπα κέντρα έχουν σηµαντικά λιγότερη φόρτιση, εποµένως µπορούν να χρησιµοποιηθούν, αν είναι εφικτό για την παραγωγή εναλλακτικών προϊόντων ή την παροχή υπηρεσιών φασόν.

# **15.5. Υλικά ανά προµηθευτή - Προτάσεις – Παραγγελίες αγορών**

Αρχίζουµε µε την καταχώρηση των προµηθευτών βασιζόµενοι στην παραµετροποίηση της προηγούµενης ενότητας. Παρατηρούµε ότι το σύστηµα δίνει αυτόµατα αρίθµηση σε κάθε νέο προµηθευτή και ότι η παραµετροποίηση που καταχωρείται στην καρτέλα Τιµολόγηση επαρκεί για τη δηµιουργία του λογιστικού άρθρου στη Γενική Λογιστική.

## *15.5.1. Καταχώρηση Προµηθευτών*

Επιλέγετε Οικονοµική ∆ιαχείριση Πληρωµές - Προµηθευτές και καταχωρείτε τα στοιχεία του πρώτου προµηθευτή. Στο πεδίο κωδικός δίνετε <Enter> και το σύστηµα δίνει αυτόµατα την επόµενη αρίθµηση.

Συνεχίζετε την καταχώρηση στην καρτέλα Τιµολόγηση και παρατηρείτε τις οµάδες καταχώρησης που χαρακτηρίζουν πώς θα γίνουν οι λογιστικές εγγραφές. Στο σηµείο αυτό έχει ολοκληρωθεί η πλήρης παραµετροποίηση για µια αγορά.

Η Οµάδα Καταχώρησης Προµηθευτών δίνει το λογαριασµό της πίστωσης. Η Οµάδα Καταχώρησης Συµβαλλοµένων – Παραµετροποίηση σε συνδυασµό µε την Οµάδα Καταχώρησης Ειδών (ανάλογα µε το τι θα αγοράσουµε που ήδη έχει καταχωρηθεί στην καρτέλα του είδους) δίνει το λογαριασµό Αγορών (χρέωση). Η Οµάδα Καταχώρησης ΦΠΑ Συµβαλλοµένων - Παραµετροποίηση δίνει το ποσοστό ΦΠΑ και το λογαριασµό ΦΠΑ Αγορών (χρέωση). Ολοκληρώνετε την καταχώρηση του προµηθευτή µε την καρτέλα Πληρωµές. Παρατηρείτε ότι έχετε βάλει Προτεραιότητα 1 καθ' όσον ο προµηθευτής αυτός προµηθεύει τη βασική πρώτη ύλη και θέλω να έχει προτεραιότητα έναντι των άλλων στις πληρωµές. Για τις ανάγκες του παραδείγµατος καταχωρείτε την υπό οθόνη Όροι Πληρωµής. Στη στήλη υπολογισµός χρησιµοποιείτε λατινικούς χαρακτήρες. 0D σηµαίνει µηδέν ηµέρες ήτοι πληρωµή µε την παραλαβή, ενώ 1M σε ένα µήνα από το τιµολόγιο. Επίσης συµπληρώνετε την υπό οθόνη Μέθοδοι Πληρωµής. Με βάση το συνδυασµό όρων και µεθόδου πληρωµής πρέπει να εξοφλώ µε µετρητά ένα µήνα µετά το τιµολόγιο. Συνεχίζετε με την καταχώρηση του 2<sup>ου</sup> προμηθευτή που προμηθεύει τα βοηθητικά υλικά και της µεταφορικής εταιρείας.

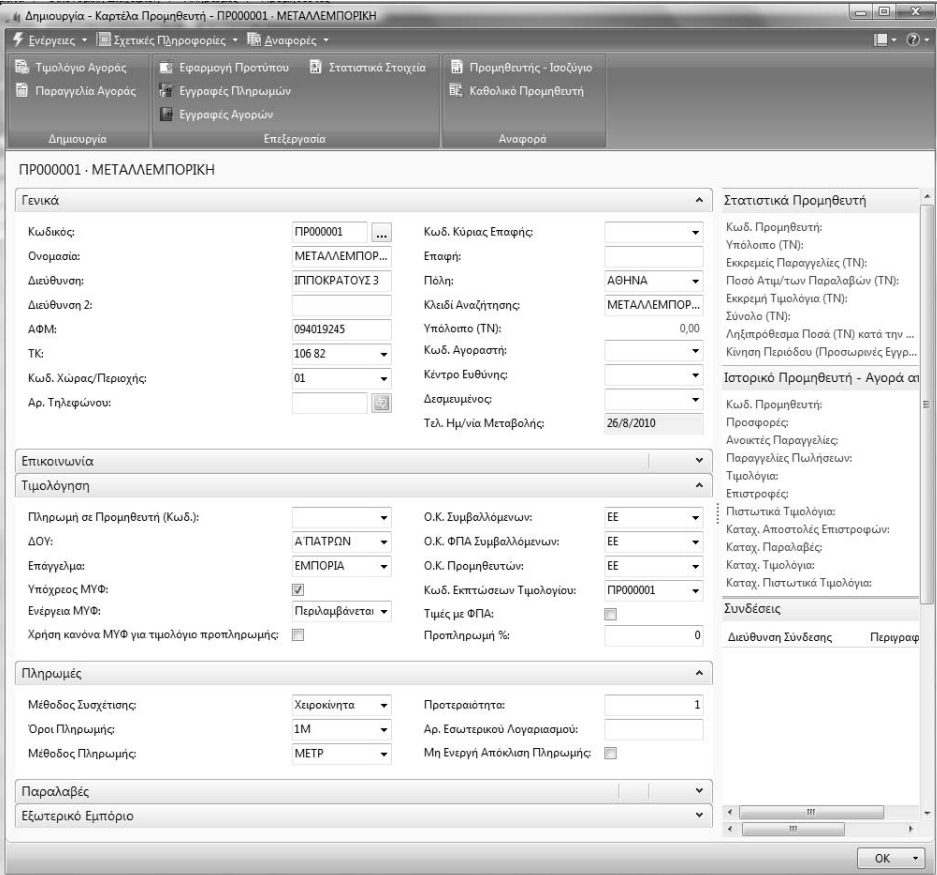

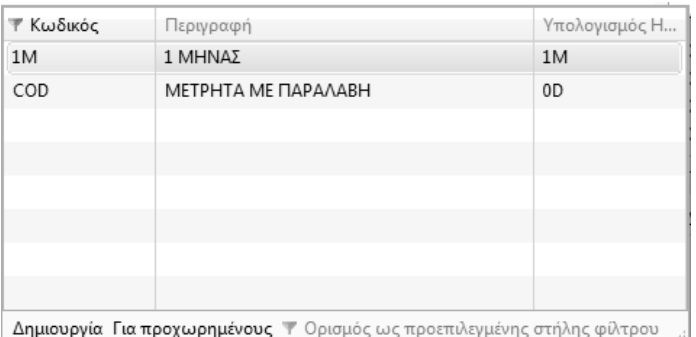

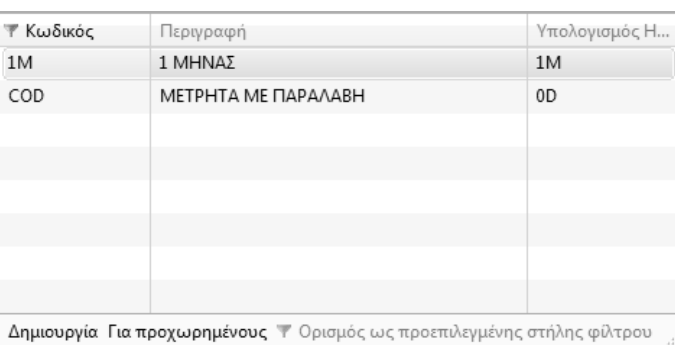

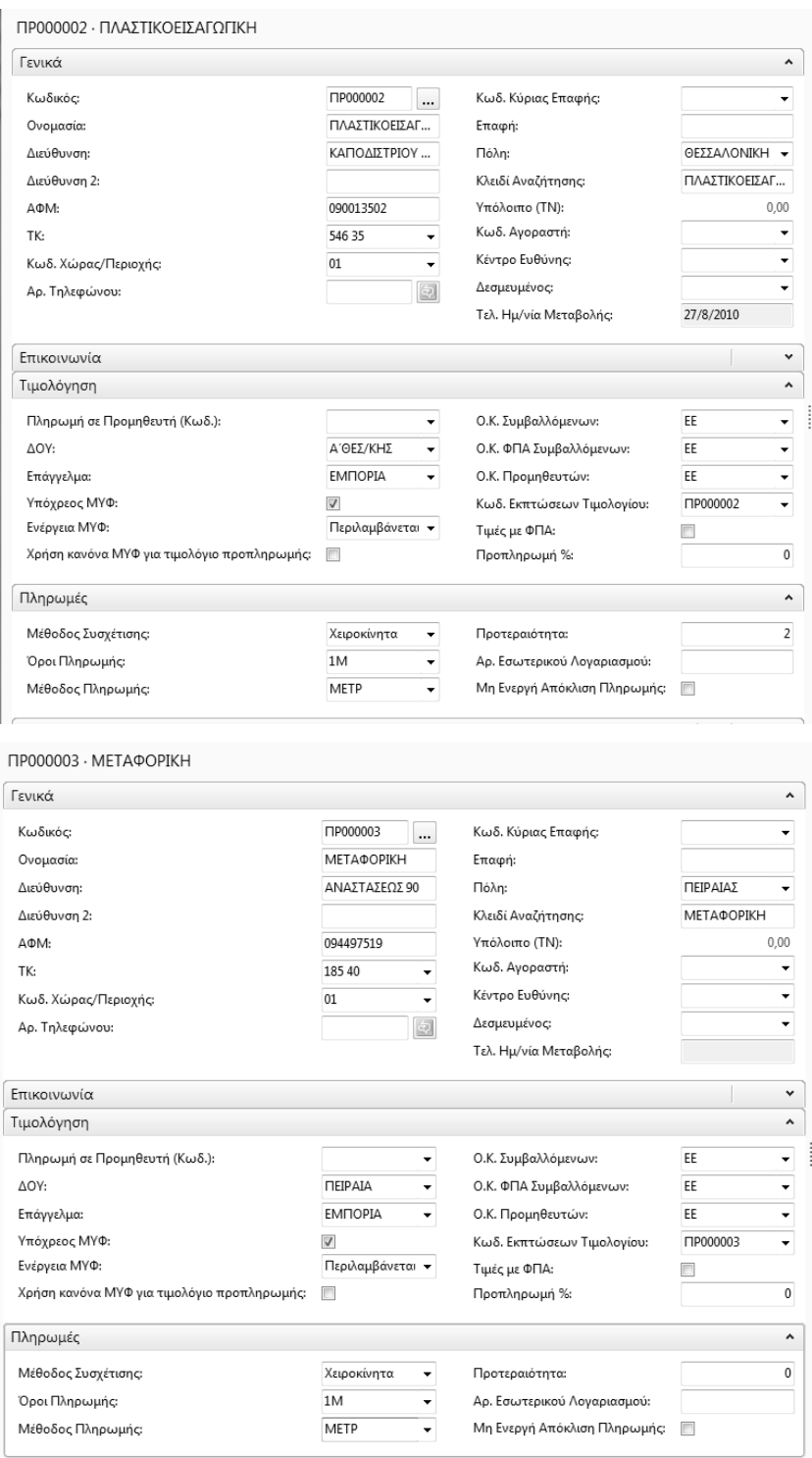

*Πίνακας-212 Καταχώρηση Προµηθευτών*

## *15.5.2. Υλικά ανά Προµηθευτή*

Συνεχίζουµε την καταχώρηση των προµηθευτών µε τον χαρακτηρισµό κάθε υλικού σε ποιον προµηθευτή ανήκει ώστε η πρόταση αγοράς υλικών (φύλλα αναπλήρωσης) να έχει αυτόµατα τον βασικό προµηθευτή του είδους για ταχύτερη επεξεργασία.

Επιλέγετε Αγορές → Σχεδιασμός → Είδη και στην καρτέλα Αναπλήρωση αντιστοιχώ τον 1<sup>ο</sup> προµηθευτή στα µεταλλικά υλικά (χαλκό και σύρµα) µε χρόνο αναπλήρωσης ένα µήνα (1Μ λατινικό). Στα υπόλοιπα υλικά (ταινίες, χαρτί και µανδύες) επιλέγετε τον 2<sup>ο</sup> προµηθευτή µε χρόνο αναπλήρωσης δυο εβδοµάδες (2W).

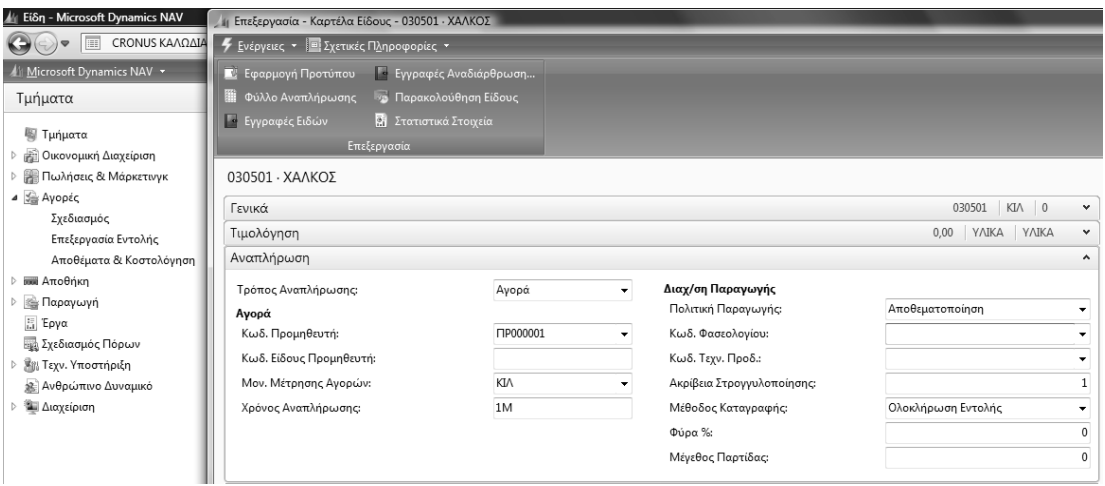

*Πίνακας-213 Προµηθευτής στο είδος*

Επιλέγετε Αγορές Σχεδιασµός Προµηθευτές και Σχετικές πληροφορίες - - Αγορές – Είδη. Τέλος θα καταχωρήσετε τα είδη ανά προµηθευτή και τιµές, στο συνδυασµό προµηθευτή – είδους, ώστε η πρόταση αγοράς υλικών (φύλλα αναπλήρωσης) να έχει αυτόµατα και την τιµή του είδους για ταχύτερη επεξεργασία.

Καταχωρείτε τα δυο υλικά (χαλκός και σύρμα) του 1<sup>ου</sup> προμηθευτή. Με την ίδια διαδικασία καταχωρείτε τα υπόλοιπα πέντε υλικά στον 2<sup>ο</sup> προμηθευτή.

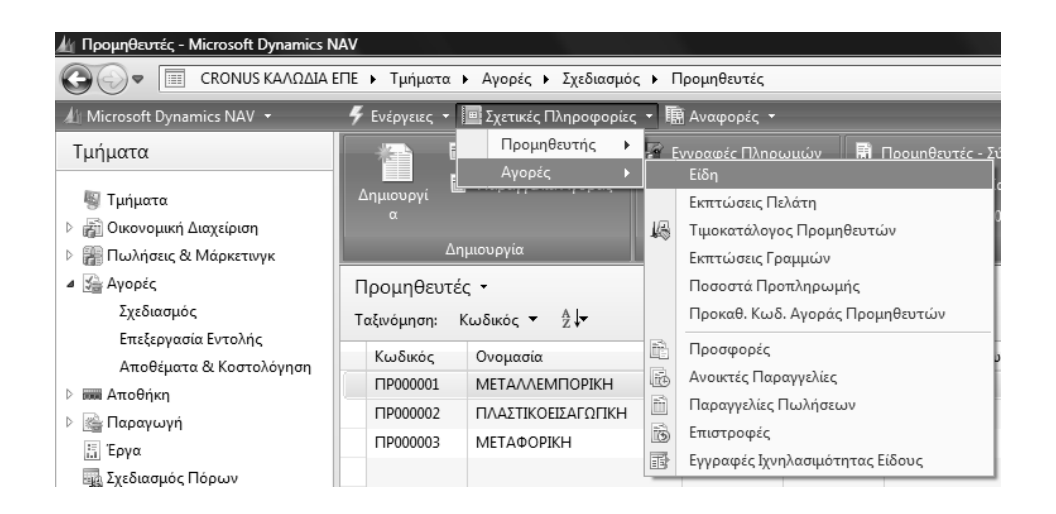

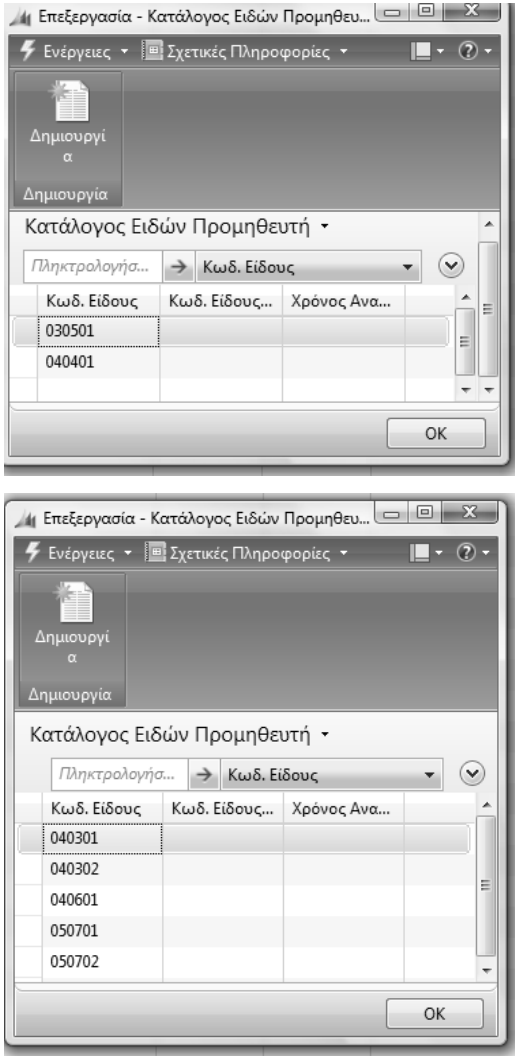

*Πίνακας-214 Υλικά ανά προµηθευτή*

Από την ίδια οθόνη επιλέγετε Είδος Προµηθευτή - Τιµοκατάλογος Προµηθευτών. Ολοκληρώνετε την καταχώρηση µε την τιµή αγοράς κάθε είδους από τον προµηθευτή. Σβήνετε τα δυο φίλτρα (Κωδικός Προµηθευτή και Κωδικός Είδους) που µε περιορίζουν στην καταχώρηση και καταχωρείτε στο συνδυασµό Προµηθευτή – Είδους την τιµή αγοράς κάθε υλικού.

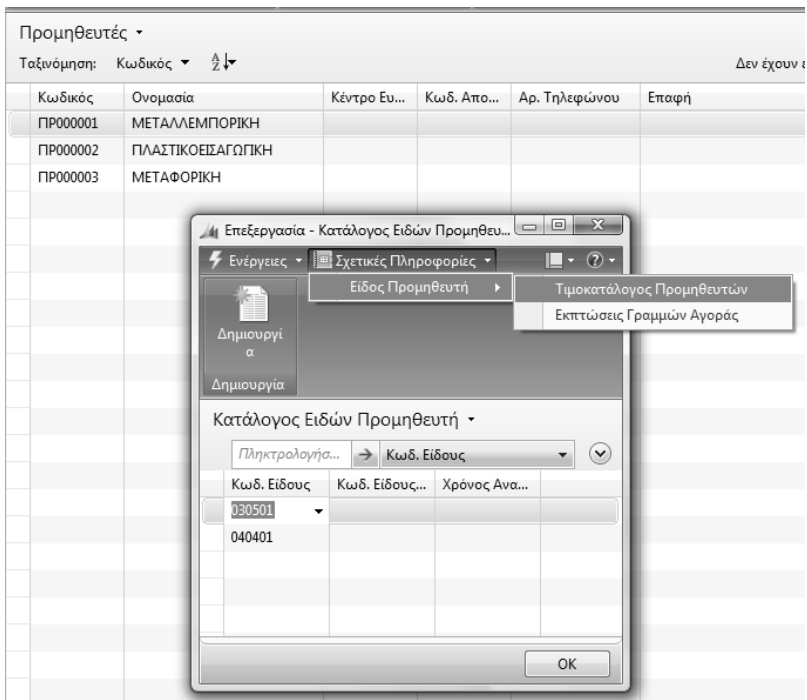

*Πίνακας-215 Τιµοκατάλογος προµηθευτών*

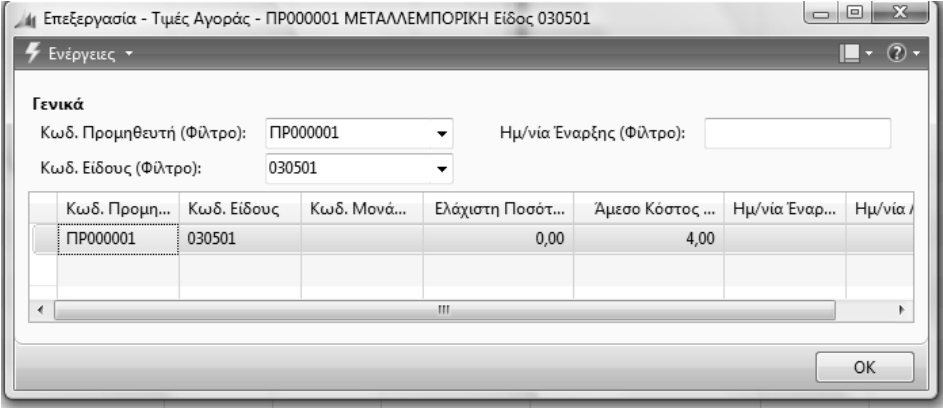

*Πίνακας-216 Κόστος Υλικών ανά προµηθευτή*

Στην συνέχεια θα κάνετε έλεγχο στις τιµές που καταχωρήσατε. Πηγαίνετε Προµηθευτές – Αναφορές και επιλέγετε κατάλογος ειδών προµηθευτών.

|                | 11 Προεπισκόπηση Εκτύπωσης                          |                   | e<br>$\Box$             |                       |
|----------------|-----------------------------------------------------|-------------------|-------------------------|-----------------------|
|                |                                                     |                   |                         | $\boldsymbol{\Omega}$ |
|                | Κατάλογος Ειδών Προμηθευτή                          |                   |                         |                       |
| ĵ.             | ▣   K 	 4 	 1     από 1   ▶   H   ◎   台   □ 山   日 ▼ |                   |                         | E                     |
|                | Κατάλογος Ειδών Προμηθευτή<br>CRONUS KAADAIA ENE    |                   |                         |                       |
| Кωδ.<br>Είδους | Περιγραφή                                           | Hu/vía<br>Έναρξης | Άμεσο Κόστος<br>Μονάδας | Xpd<br>Avd<br>ση d    |
|                | <b><i><u>ΠΡ000001 ΜΕΤΑΛΛΕΜΠΟΡΙΚΗ</u></i></b>        |                   |                         |                       |
|                | Αρ. Τηλεφώνου                                       |                   | Τιμές χωρίς ΦΠΑ         |                       |
|                | 030501 ΧΑΛΚΟΣ                                       |                   | 4.00                    |                       |
|                | 040401 ΣΥΡΜΑ ΣΙΔΗΡΟΥ                                |                   | 5.00                    |                       |
|                | ΠΡ000002 ΠΛΑΣΤΙΚΟΕΙΣΑΓΩΓΙΚΗ                         |                   |                         |                       |
|                | Αρ. Τηλεφώνου                                       |                   | Τιμές χωρίς ΦΠΑ         |                       |
|                | 040301 ΤΑΙΝΙΑ ΚΩΔΙΚΟΠΟΙΗΣΗΣ ΕΝΕΡΓΕΙ                 |                   | 10.00                   |                       |
|                | 040302 ΤΑΙΝΙΑ ΚΩΔΙΚΟΠΟΙΗΣΗΣ ΤΗΛΕΦΩ                  |                   | 5.00                    |                       |
|                | 040601 XAPTI                                        |                   | 0.70                    |                       |
|                | 050701 ΜΑΝΔΥΕΣ ΡΕ                                   |                   | 0.50                    |                       |
|                | 050702 MANAYEZ PVC                                  |                   | 1.00                    |                       |
|                |                                                     |                   |                         |                       |

*Πίνακας-217 Έλεγχος Καταλόγου Ειδών Προµηθευτή*

# *15.5.3. Προτάσεις – Παραγγελίες Αγορών*

Μετά την ολοκλήρωση των καταχωρήσεων θα κάνετε αναπαραγωγή του πλάνου παραγωγής και θα επιλέξετε τις προτάσεις αγορών µέχρι και τον Ιανουάριο, ώστε να δηµιουργήσετε παραγγελίες αγοράς και να µπορέσει να υλοποιηθεί ο προγραµµατισµός.

Οι προτάσεις αγοράς του MPS/MRP θα μετατραπούν σε 1<sup>°</sup> βήμα σε προτάσεις προµηθειών (φύλλα αναπλήρωσης) τα οποία θα µετασχηµατίσουµε αυτόµατα σε παραγγελίες αγοράς. Έχοντας καταχωρήσει προµηθευτή ανά είδος και τιµή αγοράς ανά προµηθευτή και είδος, η όλη διαδικασία θα ολοκληρωθεί αυτόµατα µε ελάχιστες πληκτρολογήσεις.

Επιλέγετε Εργαλεία – Ηµεροµηνία Εργασίας. ∆ίνετε ηµεροµηνία εργασίας 1/1/2011 και πατάτε ΟΚ.

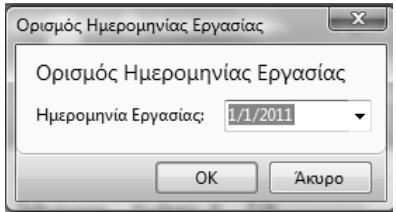

*Πίνακας-218 Ηµεροµηνία εργασίας*

Επιλέγετε Παραγωγή Σχεδιασµός Φύλλα Προγραµµατισµού, Λειτουργίες – "Αναπαραγωγή Πλάνου" και ΟΚ. Πρώτο βήµα είναι ο επανυπολογισµός του πλάνου παραγωγής, ώστε να ληφθούν υπ' όψιν τα στοιχεία των προµηθευτών και να διευκολυνθούµε στην καταχώρηση των αγορών, εφ' όσον οι προτάσεις θα έχουν και προµηθευτή και τιµή. Από τις προτάσεις που προκύπτουν απενεργοποιείτε (στήλη Αποδοχή ∆υναµικού Μηνύµατος) όλες τις Εντολές Παραγωγής και από τις Αγορές που προκύπτουν απενεργοποιείτε όλες αυτές που είναι µετά τον Ιανουάριο ώστε να παραγγείλετε µόνο τα υλικά που χρειάζονται για το πλάνο του 1<sup>ου</sup> μήνα (το οποίο βασίζεται στις προβλέψεις παραγωγής). Με την ολοκλήρωση επιλέγετε Λειτουργίες – Εφαρµογή ∆υναµικών Μηνυµάτων και ΟΚ. Επιλέγετε Παραγωγή Σχεδιασµός Φύλλα Αναπλήρωσης και παρατηρείτε ότι έχουν έρθει όλες οι προτάσεις αγοράς µέχρι και τον Ιανουάριο, µε κωδικό προµηθευτή και τιµή αγοράς (Άµεσο Κόστος) σε κάθε υλικό.

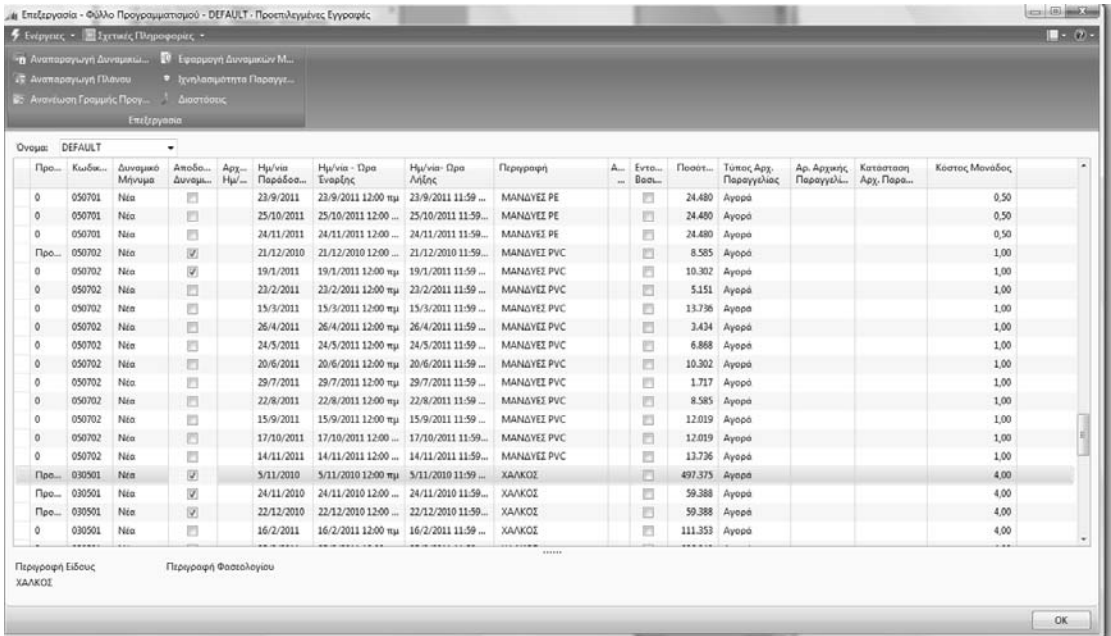

|                                                                                 |             | 1 Επεξεργασία - Φύλλο Αναπλήρωσης - DEFAULT · Προεπιλεγμένες Εγγραφές    |                          |               |                                 |            |             |                                 |                    |                           |  |            |                  |  |
|---------------------------------------------------------------------------------|-------------|--------------------------------------------------------------------------|--------------------------|---------------|---------------------------------|------------|-------------|---------------------------------|--------------------|---------------------------|--|------------|------------------|--|
|                                                                                 |             | <b><i>≸</i></b> Ενέργειες ▼ <b>Ε Σχετικές Πληροφορίες ▼ Ε Αναφορές ▼</b> |                          |               |                                 |            |             |                                 |                    |                           |  |            |                  |  |
| <b>ΕΗ</b> Υπολογισμός Πλάνου<br><b>Π</b> Διαθεσιμότητα Αποθέματ<br>ι Διαστάσεις |             |                                                                          |                          |               |                                 |            |             | <b>ΠΑ</b> Παραγγελίες Αγορών Απ |                    |                           |  |            |                  |  |
|                                                                                 |             | <sup>1</sup> Εφαρμογή Δυναμικών Μ - Ε Γραμμές Ιχνηλασιμότητας            |                          |               | <b>Π</b> Κατάσταση              |            |             |                                 |                    |                           |  |            |                  |  |
| <b>• Ιστορικό</b>                                                               |             |                                                                          |                          |               | <b>Π</b> Αποθέματα - Πλάνο Διαθ |            |             |                                 |                    |                           |  |            |                  |  |
|                                                                                 | Επεξεργασία |                                                                          |                          |               |                                 | Αναφορά    |             |                                 |                    |                           |  |            |                  |  |
| DEFAULT<br>Ονομασία:                                                            |             | $\checkmark$                                                             |                          |               |                                 |            |             |                                 |                    |                           |  |            |                  |  |
| Τύπος                                                                           | Κωδικός     | Δυναμικό Μ                                                               |                          | Α Περιγραφή   |                                 | Κωδ. Αποθή | <b>Архи</b> |                                 | Ποσότητα Κωδ. Μονά | Άμεσο Κόστος  Αρχική Ημ/ν |  | Ημ/νία Παρ | Κωδ. Προμη       |  |
| Είδος                                                                           | $- 040301$  | Νέα                                                                      | $\overline{\mathbf{v}}$  |               | ΤΑΙΝΙΑ ΚΩΔΙΚΟΠΟΙΗΣΗΣ ΕΝΕΡΓ      |            |             |                                 | 606 KIA            | 10,00                     |  | 21/12/2010 | ΠP000002         |  |
| Είδος                                                                           | 040301      | Νέα                                                                      | $\triangledown$          |               | ΤΑΙΝΙΑ ΚΩΔΙΚΟΠΟΙΗΣΗΣ ΕΝΕΡΓ      |            |             | 728                             | KI/                | 10.00                     |  | 19/1/2011  | <b>FIP000002</b> |  |
| Είδος                                                                           | 040302      | Νέα                                                                      | $\triangledown$          |               | ΤΑΙΝΙΑ ΚΩΔΙΚΟΠΟΙΗΣΗΣ ΤΗΛΕ       |            |             | 9.090 KIA                       |                    | 5,00                      |  | 24/12/2010 | <b>FIP000002</b> |  |
| Είδος                                                                           | 040302      | Νέα                                                                      | $\triangledown$          |               | ΤΑΙΝΙΑ ΚΩΔΙΚΟΠΟΙΗΣΗΣ ΤΗΛΕ       |            |             | 9.090                           | KIA                | 5.00                      |  | 25/1/2011  | <b>FIP000002</b> |  |
| Είδος                                                                           | 040401      | Νέα                                                                      | $\triangledown$          | ΣΥΡΜΑ ΣΙΔΗΡΟΥ |                                 |            |             | 56.100                          | KI/                | 5,00                      |  | 23/12/2010 | <b>FIP000001</b> |  |
| Είδος                                                                           | 040401      | Νέα                                                                      | $\overline{\mathcal{A}}$ | ΣΥΡΜΑ ΣΙΔΗΡΟΥ |                                 |            |             | 67.320 KIA                      |                    | 5.00                      |  | 21/1/2011  | <b>FP000001</b>  |  |
| Είδος                                                                           | 040601      | Νέα                                                                      | $\triangledown$          | XAPTI         |                                 |            |             | 2.040                           | KIA                | 0.70                      |  | 24/12/2010 | <b>FIP000002</b> |  |
| Είδος                                                                           | 040601      | Νέα                                                                      | $\overline{\mathbf{v}}$  | XAPTI         |                                 |            |             | 2.040 KIA                       |                    | 0,70                      |  | 25/1/2011  | <b>ΠΡ000002</b>  |  |
| Είδος                                                                           | 050701      | Νέα                                                                      | $\triangledown$          | ΜΑΝΔΥΕΣ ΡΕ    |                                 |            |             | 24.480                          | KI/                | 0.50                      |  | 24/12/2010 | <b>FIP000002</b> |  |
| Είδος                                                                           | 050701      | Νέα                                                                      | $\triangledown$          | ΜΑΝΔΥΕΣ ΡΕ    |                                 |            |             | 24.480 KIA                      |                    | 0,50                      |  | 25/1/2011  | FIP000002        |  |
| Είδος                                                                           | 050702      | Νέα                                                                      | $\sqrt{2}$               | ΜΑΝΔΥΕΣ ΡVC   |                                 |            |             | 8.585 KIA                       |                    | 1.00                      |  | 21/12/2010 | <b>FIP000002</b> |  |
| Είδος                                                                           | 050702      | Νέα                                                                      | $\triangledown$          | ΜΑΝΔΥΕΣ ΡΥΣ   |                                 |            |             | 10.302 KIA                      |                    | 1,00                      |  | 19/1/2011  | <b>FIP000002</b> |  |
| Είδος                                                                           | 030501      | Νέα                                                                      | $\sqrt{2}$               | ΧΑΛΚΟΣ        |                                 |            |             | 497.375 KIA                     |                    | 4,00                      |  | 5/11/2010  | <b>ΠΡ000001</b>  |  |
| Είδος                                                                           | 030501      | Νέα                                                                      | $\triangledown$          | ΧΑΛΚΟΣ        |                                 |            |             | 59.388 KIA                      |                    | 4.00                      |  | 24/11/2010 | <b>FIP000001</b> |  |
| Είδος                                                                           | 030501      | Νέα                                                                      | $\triangledown$          | ΧΑΛΚΟΣ        |                                 |            |             | 59.388                          | KIA                | 4,00                      |  | 22/12/2010 | <b>FIP000001</b> |  |
|                                                                                 |             |                                                                          |                          |               |                                 |            | m.          |                                 |                    |                           |  |            |                  |  |

*Πίνακας-219 Εναυπολογισµός πλάνου παραγωγής*

Αλλάζετε σε όλες τις προτάσεις αγορών την ηµεροµηνία παράδοσης σε 1/1/2011. Για ευκολία στην καταχώρηση αλλάζετε την 1<sup>η</sup> γραμμή και μετά χρησιµοποιείτε το πλήκτρο F8 για αντιγραφή του πεδίου της προηγούµενης γραµµής στην επόµενη.

|           |                                                                           |             | Επεξεργασία - Φύλλο Αναπλήρωσης - DEFAULT · Προεπιλεγμένες Εγγραφές |                         |                                 |                                                         |             |                |             |                             |       |                                              |                     |                    |                           |                     |
|-----------|---------------------------------------------------------------------------|-------------|---------------------------------------------------------------------|-------------------------|---------------------------------|---------------------------------------------------------|-------------|----------------|-------------|-----------------------------|-------|----------------------------------------------|---------------------|--------------------|---------------------------|---------------------|
|           |                                                                           |             | <b>4</b> Ενέργειες • <b>Ε</b> Σχετικές Πληροφορίες • Ε Αναφορές •   |                         |                                 |                                                         |             |                |             |                             |       |                                              |                     |                    |                           |                     |
|           | <b>Επ</b> Υπολογισμός Πλάνου<br>Διαστάσεις                                |             |                                                                     |                         |                                 | <b>Ε Διαθεσιμότητα Αποθέματ</b> Ε Παραγγελίες Αγορών Απ |             |                |             |                             |       |                                              |                     |                    |                           |                     |
|           | <sup>1</sup> Εφαρμογή Δυναμικών Μ - <sup>12</sup> Γραμμές Ιχνηλασιμότητας |             |                                                                     |                         |                                 | <b>R</b> Κατάσταση                                      |             |                |             |                             |       |                                              |                     |                    |                           |                     |
|           | <b>• Ιστορικό</b>                                                         |             |                                                                     |                         | <b>Ε</b> Αποθέματα - Πλάνο Διαθ |                                                         |             |                |             |                             |       |                                              |                     |                    |                           |                     |
|           |                                                                           | Επεξεργασία |                                                                     |                         |                                 | Αναφορά                                                 |             |                |             |                             |       |                                              |                     |                    |                           |                     |
| Ονομασία: | DEFAULT                                                                   |             | ۰                                                                   |                         |                                 |                                                         |             |                |             |                             |       |                                              |                     |                    |                           |                     |
|           | Τύπος                                                                     | Κωδικός     | Δυναμι<br>Μήνυμα                                                    | $\Delta$<br>M.,         | Α Περιγραφή                     |                                                         | K<br>$A\pi$ | Αρχική<br>Ποσό | Ποσότη      | Κωδ.<br>Μονάδας<br>Μέτρησης | Άμεσο | Αρχική<br>Κόστος Ημ/νία<br>Μονάδας Παράδοσης | Ημ/νία<br>Παράδοσης | Κωδ.<br>Προμηθευτή | Κωδ. Είδους<br>Προμηθευτή | Τρόπος<br>Αναπλήρωσ |
|           | Είδος                                                                     | $- 040301$  | Νέα                                                                 | $\overline{\mathbf{v}}$ |                                 | ΤΑΙΝΙΑ ΚΩΔΙΚΟΠΟΙΗΣΗΣ ΕΝΕΡΓ                              |             |                |             | 606 KIA                     | 10,00 |                                              | 1/1/2011            | ΠP000002           |                           | Ανορά               |
|           | Είδος                                                                     | 040301      | Νέα                                                                 | $\overline{v}$          |                                 | ΤΑΙΝΙΑ ΚΩΔΙΚΟΠΟΙΗΣΗΣ ΕΝΕΡΓ                              |             |                | 728         | KIA                         | 10,00 |                                              | 1/1/2011            | <b>ΠΡ000002</b>    |                           | Αγορά               |
|           | Είδος                                                                     | 040302      | Νέα                                                                 | $\triangledown$         |                                 | ΤΑΙΝΙΑ ΚΩΔΙΚΟΠΟΙΗΣΗΣ ΤΗΛΕ                               |             |                | 9.090 KIA   |                             | 5.00  |                                              | 1/1/2011            | <b>FIP000002</b>   |                           | Αγορά               |
|           | Είδος                                                                     | 040302      | Νέα                                                                 | $\overline{\mathsf{v}}$ |                                 | ΤΑΙΝΙΑ ΚΩΔΙΚΟΠΟΙΗΣΗΣ ΤΗΛΕ                               |             |                | 9.090       | KIA                         | 5.00  |                                              | 1/1/2011            | <b>FIP000002</b>   |                           | Αγορά               |
|           | Είδος                                                                     | 040401      | Νέα                                                                 | $\overline{\mathbf{v}}$ | ΣΥΡΜΑ ΣΙΔΗΡΟΥ                   |                                                         |             |                | 56,100      | KIA                         | 5,00  |                                              | 1/1/2011            | <b>FIP000001</b>   |                           | Αγορά               |
|           | Είδος                                                                     | 040401      | Νέα                                                                 | $\triangledown$         | ΣΥΡΜΑ ΣΙΔΗΡΟΥ                   |                                                         |             |                | 67.320 KIA  |                             | 5.00  |                                              | 1/1/2011            | <b>FIP000001</b>   |                           | Αγορά               |
|           | Είδος                                                                     | 040601      | Νέα                                                                 | $\triangledown$         | ХАРТІ                           |                                                         |             |                | 2.040       | <b>KIV</b>                  | 0.70  |                                              | 1/1/2011            | <b>FIP000002</b>   |                           | Αγορά               |
|           | Είδος                                                                     | 040601      | Νέα                                                                 | $\triangledown$         | XAPTI                           |                                                         |             |                | 2.040 KIA   |                             | 0.70  |                                              | 1/1/2011            | <b>FIP000002</b>   |                           | Αγορά               |
|           | Είδος                                                                     | 050701      | Νέα                                                                 | $\overline{\mathsf{v}}$ | ΜΑΝΔΥΕΣ ΡΕ                      |                                                         |             |                | 24,480      | KI/                         | 0,50  |                                              | 1/1/2011            | <b>FIP000002</b>   |                           | Αγορά               |
|           | Είδος                                                                     | 050701      | Νέα                                                                 | $\overline{\mathbf{v}}$ | ΜΑΝΔΥΕΣ ΡΕ                      |                                                         |             |                | 24.480 KIA  |                             | 0,50  |                                              | 1/1/2011            | <b>FIP000002</b>   |                           | Αγορά               |
|           | Είδος                                                                     | 050702      | Nέα                                                                 | $\triangledown$         | ΜΑΝΔΥΕΣ ΡΥΣ                     |                                                         |             |                | 8.585 KIA   |                             | 1,00  |                                              | 1/1/2011            | <b>FIP000002</b>   |                           | Αγορά               |
|           | Είδος                                                                     | 050702      | Νέα                                                                 | $\overline{\mathbf{v}}$ | ΜΑΝΔΥΕΣ ΡΥΣ                     |                                                         |             |                | 10.302 KIA  |                             | 1,00  |                                              | 1/1/2011            | <b>FIP000002</b>   |                           | Αγορά               |
|           | Είδος                                                                     | 030501      | Νέα                                                                 | $\triangledown$         | ΧΑΛΚΟΣ                          |                                                         |             |                | 497.375 KIA |                             | 4,00  |                                              | 1/1/2011            | <b>FIP000001</b>   |                           | Αγορά               |
|           | Είδος                                                                     | 030501      | Νέα                                                                 | $\overline{\mathbf{v}}$ | ΧΑΛΚΟΣ                          |                                                         |             |                | 59.388      | KIA                         | 4,00  |                                              | 1/1/2011            | <b>FIP000001</b>   |                           | Αγορά               |
|           | Είδος                                                                     | 030501      | Νέα                                                                 | $\overline{\mathbf{v}}$ | ΧΑΛΚΟΣ                          |                                                         |             |                | 59,388      | KIA                         | 4.00  |                                              | 1/1/2011            | <b>FIP000001</b>   |                           | Αγορά               |

*Πίνακας-220 Αλλαγή ηµεροµηνίας παράδοσης*

Επιλέγετε Λειτουργίες Εφαρµογή ∆υναµικών Μηνυµάτων . Όπως και στα Φύλλα Προγραµµατισµού, η Εφαρµογή ∆υναµικών Μηνυµάτων στα Φύλλα Αναπλήρωσης αποδέχεται τις προτάσεις µε την ένδειξη Αποδοχή ∆υναµικού Μηνύµατος και τις µετατρέπει σε παραγγελίες αγοράς. Επιλέγετε ΟΚ.

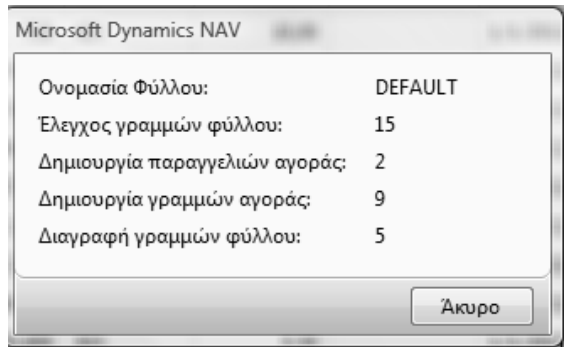

*Πίνακας-221 Εφαρµογή δυναµικών µηνυµάτων*

Επιλέγετε Αγορές → Επεξεργασία Εντολής → Παραγγελίες Αγορών και παρατηρείτε ότι έχουν δηµιουργηθεί αυτόµατα δυο παραγγελίες αγοράς. Μια για τον 1<sup>ο</sup> προµηθευτή που προµηθεύει µέταλλα (χαλκό και σύρµα).

Και µια για τον 2<sup>ο</sup> προµηθευτή που προµηθεύει τα υπόλοιπα υλικά (ταινίες, χαρτί και µανδύες). Παρατηρείτε ότι το σύστηµα έχει δώσει αυτόµατες αριθµήσεις (βάσει της παραµετροποίησης Αγορών & Πληρωµών) και τιµές και αξίες

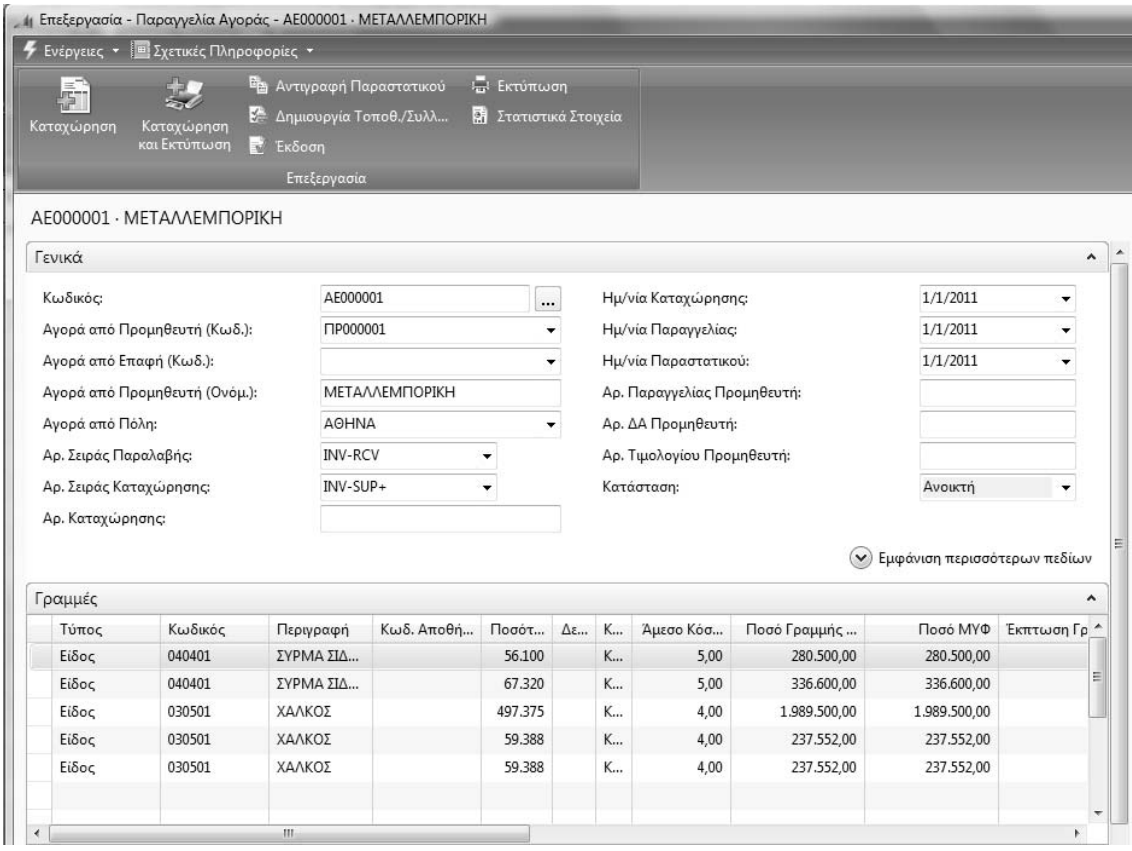

| $\blacksquare$<br>$\bullet$                                                                              | CRONUS ΚΑΛΩΔΙΑ ΕΠΕ ▶ Τμήματα ▶ Αγορές ▶ Επεξεργασία Εντολής ▶ Παραγγελίες Αγοράς |                                                                  |                                                                   |                                                                               |                       |          |                     |                            |                             |                              |                        |
|----------------------------------------------------------------------------------------------------|----------------------------------------------------------------------------------|------------------------------------------------------------------|-------------------------------------------------------------------|-------------------------------------------------------------------------------|-----------------------|----------|---------------------|----------------------------|-----------------------------|------------------------------|------------------------|
| Microsoft Dynamics NAV +                                                                                 |                                                                                  | ή Επεξεργασία - Παραγγελία Αγοράς - ΑΕ000002 · ΠΛΑΣΤΙΚΟΕΙΣΑΓΩΠΚΗ |                                                                   |                                                                               |                       |          |                     |                            |                             |                              |                        |
|                                                                                                    |                                                                                  | <b>4</b> Ενέργειες · <b>Ε</b> Σχετικές Πληροφορίες ·             |                                                                   |                                                                               |                       |          |                     |                            |                             |                              |                        |
| Τμήματα                                                                                                  | G                                                                                |                                                                  | <sup>τε</sup> Αντιγραφή Παραστατικού                              |                                                                               | Η Εκτύπωση            |          |                     |                            |                             |                              |                        |
| <b>图 Τμήματα</b><br><b>Ε</b> Οικονομική Διαχείριση<br><b>Ε Πωλήσεις &amp; Μάρκετινγκ</b><br>4 Sim Αγορές | Καταχώρηση                                                                       | Καταχώρηση<br>και Εκτύπωση                                       | Ε. Δημιουργία Τοποθ./Συλλ<br>E <sup>2</sup> Έκδοση<br>Επεξεργασία |                                                                               | Ε Στατιστικά Στοιχεία |          |                     |                            |                             |                              |                        |
| Σχεδιασμός                                                                                               |                                                                                  | ΑΕ000002 - ΠΛΑΣΤΙΚΟΕΙΣΑΓΩΓΙΚΗ                                    |                                                                   |                                                                               |                       |          |                     |                            |                             |                              |                        |
| Επεξεργασία Εντολής                                                                                      |                                                                                  |                                                                  |                                                                   |                                                                               |                       |          |                     |                            |                             |                              |                        |
| Αποθέματα & Κοστολόγηση                                                                                  | Γενικά                                                                           |                                                                  |                                                                   |                                                                               |                       |          |                     |                            |                             |                              | $\hat{\phantom{a}}$    |
| <b>BBB</b> Αποθήκη                                                                                       | Κωδικός:                                                                         |                                                                  | AE000002                                                          |                                                                               |                       | $\ldots$ |                     | Ημ/νία Καταχώρησης:        |                             | 1/1/2011                     | ۰                      |
| <b>E</b> Παραγωγή                                                                                        |                                                                                  | Αγορά από Προμηθευτή (Κωδ.):                                     |                                                                   | <b>MP000002</b>                                                               |                       |          | Ημ/νία Παραγγελίας: |                            |                             | 1/1/2011                     | ۰                      |
| <b>E</b> ργα                                                                                             | Αγορά από Επαφή (Κωδ.):                                                          |                                                                  |                                                                   | Ημ/νία Παραστατικού:<br>۰<br>ΠΛΑΣΤΙΚΟΕΙΣΑΓΩΠΚΗ<br>Αρ. Παραγγελίας Προμηθευτή: |                       |          |                     |                            |                             | 1/1/2011                     |                        |
| <b>Ε Σχεδιασμός Πόρων</b>                                                                                |                                                                                  | Αγορά από Προμηθευτή (Ονόμ.):                                    |                                                                   |                                                                               |                       |          |                     |                            |                             |                              |                        |
| 黑孔 Τεχν. Υποστήριξη                                                                                      | Αγορά από Πόλη:                                                                  |                                                                  |                                                                   | ΘΕΣΣΑΛΟΝΙΚΗ<br>Αρ. ΔΑ Προμηθευτή:<br>٠                                        |                       |          |                     |                            |                             |                              |                        |
| <b>Ανθρώπινο Δυναμικό</b><br>> <sup>2</sup> Διαχείριση                                                   | Αρ. Σειράς Παραλαβής:                                                            |                                                                  |                                                                   | <b>INV-RCV</b><br>۰                                                           |                       |          |                     | Αρ. Τιμολογίου Προμηθευτή: |                             |                              |                        |
|                                                                                                    | Αρ. Σειράς Καταχώρησης:                                                          |                                                                  | INV-SUP+                                                          |                                                                               | $\cdot$               |          | Κατάσταση:          |                            |                             | Ανοικτή                      | ٠                      |
|                                                                                                    |                                                                                  |                                                                  |                                                                   |                                                                               |                       |          |                     |                            |                             |                              |                        |
|                                                                                                    | Αρ. Καταχώρησης:                                                                 |                                                                  |                                                                   |                                                                               |                       |          |                     |                            |                             |                              |                        |
|                                                                                                    |                                                                                  |                                                                  |                                                                   |                                                                               |                       |          |                     |                            | $(\boldsymbol{\mathsf{v}})$ | Εμφάνιση περισσότερων πεδίων |                        |
|                                                                                                    | Γραμμές                                                                          |                                                                  |                                                                   |                                                                               |                       |          |                     |                            |                             |                              | $\mathcal{G}$ $\wedge$ |
|                                                                                                    | Τύπος                                                                            | Κωδικός                                                          | Περιγραφή                                                         | Κωδ. Αποθή                                                                    | Ποσότ                 | Δε       | K                   | Άμεσο Κόσ                  | Ποσό Γραμμής                |                              | Ποσό ΜΥΦ Έκπτωση Γρ.   |
|                                                                                                    | Είδος                                                                            | 040301                                                           | ΤΑΙΝΙΑ ΚΩ                                                         |                                                                               | 606                   |          | K                   | 10,00                      | 6.060,00                    | 0,00                         |                        |
|                                                                                                    | Είδος                                                                            | 040301                                                           | ΤΑΙΝΙΑ ΚΩ                                                         |                                                                               | 728                   |          | K                   | 10,00                      | 7.280,00                    | 0,00                         |                        |
|                                                                                                    | Είδος                                                                            | 040302                                                           | ΤΑΙΝΙΑ ΚΩ                                                         |                                                                               | 9.090                 |          | K                   | 5,00                       | 45.450,00                   | 0,00                         |                        |
|                                                                                                    | Είδος                                                                            | 040302                                                           | ΤΑΙΝΙΑ ΚΩ                                                         |                                                                               | 9.090                 |          | K                   | 5,00                       | 45.450,00                   | 0,00                         |                        |
|                                                                                                    | Είδος                                                                            | 040601                                                           | XAPTI                                                             |                                                                               | 2.040                 |          | K                   | 0,70                       | 1.428,00                    | 0,00                         |                        |
|                                                                                                    | Είδος                                                                            | 040601                                                           | XAPTI                                                             |                                                                               | 2.040                 |          | K                   | 0,70                       | 1.428,00                    | 0,00                         |                        |
|                                                                                                    |                                                                                  |                                                                  | ΜΑΝΔΥΕΣ ΡΕ                                                        |                                                                               | 24.480                |          | K                   | 0,50                       | 12.240,00                   | 0.00                         |                        |
|                                                                                                    | Είδος                                                                            | 050701                                                           |                                                                   |                                                                               |                       |          |                     |                            |                             |                              |                        |
|                                                                                                    | Είδος                                                                            | 050701                                                           | ΜΑΝΔΥΕΣ ΡΕ                                                        |                                                                               | 24.480                |          | K                   | 0,50                       | 12.240,00                   | 0.00                         |                        |
|                                                                                                    | Είδος                                                                            | 050702                                                           | ΜΑΝΔΥΕΣ                                                           |                                                                               | 8.585                 |          | K                   | 1,00                       | 8.585,00                    | 0,00                         |                        |
|                                                                                                    | Είδος                                                                            | 050702                                                           | ΜΑΝΔΥΕΣ                                                           |                                                                               | 10.302                |          | K                   | 1,00                       | 10.302.00                   | 0.00                         |                        |

*Πίνακας-222 ∆ηµιουργία παραγγελιών*